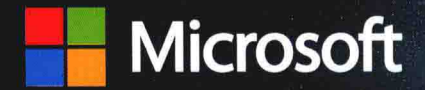

**Eighth Edition** 

承袭Step-by-Step风格, 完美演绎C#精髓 久经考验、深受国内外读者喜爱的C#入门经典

# WISUAL C#

John Sharp 著 周靖译

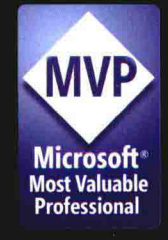

# Visual C# 从入门到精通(第8版)

John Sharp 著 周靖译

清华大学出版社 北京

### 内容简介

C#作为微软的旗舰编程语言,深受程序员喜爱,是编写高效应用程序的首选语言。Visual C# 2015 提 供了大量新功能,本书围绕语言的基础知识和这些新功能全面介绍了如何利用 Visual Studio 2015 和.NET Framework 4.6 编写 C#应用程序。本书沿袭深受读者欢迎的 Step by Step 风格, 通过合理的练习引导读者 逐步构建在 Windows 10 上运行的应用程序、访问 SQL Server 数据库以及开发多线程应用等。

全书共 27章,结构清晰,叙述清楚。所有练习均在 Visual Studio 2015 简体中文版上进行过全面演练。 无论是刚开始接触面向对象编程的新手, 还是打算迁移到 C#的 C、C++或 Java 程序员, 都可以从本书汲 取到新的知识。迅速掌握 C#编程技术。

Authorized translation from the English language edition, entitled MICROSOFT VISUAL C# STEP BY STEP, 8th Edition, 9781509301041 by SHARP, JOHN, published by Pearson Education, Inc, publishing as Microsoft Press, Copyright © 2015 by John Sharp.

All rights reserved. No part of this book may be reproduced or transmitted in any form or by any means. electronic or mechanical, including photocopying, recording or by any information storage retrieval system, without permission from Pearson Education, Inc. CHINESE SIMPLIFIED language edition published by TSINGHUA UNIVERSITY PRESS LIMITED Copyright @ 2015.

本书中文简体翻译版由Pearson Education授权给清华大学出版社在中国境内(不包括中国香港、澳门特别行 政区)出版发行。

北京市版权局著作权合同登记号 图字: 01-2016-3540 本书封面贴有清华大学出版社防伪标签,无标签者不得销售。 版权所有, 侵权必究。侵权举报电话: 010-62782989 13701121933

### 图书在版编目(CIP)数据

Visual C#从入门到精通(第8版)/(英)夏普(Sharp, J.)著, 周靖译. --北京: 清华大学出版社, 2016 书名原文: Microsoft Visual C# Step by Step, 8th Edition ISBN 978-7-302-43527-3

I. ① V… II. ①夏… ②周… III. ①C语言一程序设计 IV. ①TP312

中国版本图书馆 CIP 数据核字(2016)第 081011 号

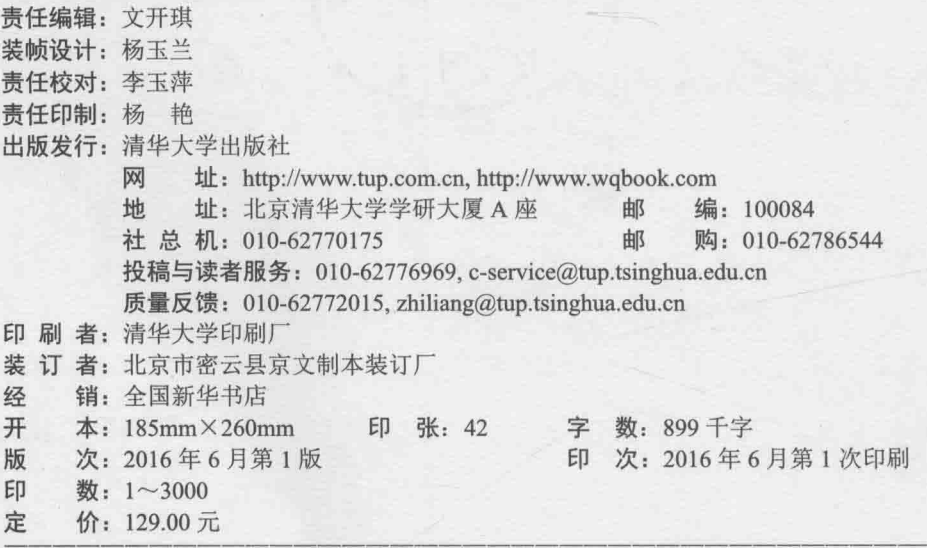

产品编号: 068360-01

Microsoft Visual C#是一种功能强大、使用简单的语言,主要面向需要使用 Microsoft .NET Framework 来创建应用程序的开发者。它在 C++和 Microsoft Visual Basic 的 基础上去芜存菁,最终形成一种更加清晰、更富有逻辑的语言。C#1.0 于 2001 年亮相。几 年后随着 C# 2.0 和 Visual Studio 2005 的问世, 语言新增了几个重要功能, 包括泛型、迭代 器和匿名方法等。随同 Visual Studio 2008 发布的 C# 3.0 添加了更多功能, 包括扩展方法、 Lambda 表达式以及语言集成查询(Language Integrated Query, LINQ)。2010 年发布的 C# 4.0 继续增强,改善了与其他语言和技术的互操作性。新增功能包括具名参数和可选参数,另 外还有 dynamic 类型(指示语言的"运行时"对对象进行晚期绑定)。在随同 C# 4.0 发布 的.NET Framework 中, 最重要的新功能就是"任务并行库"(Task Parallel Library, TPL)。 可用 TPL 构建具有良好伸缩性的应用程序, 从而快速和简单地发挥出多核处理器的潜力。 C# 5.0 则通过 async 方法修饰符和 await 操作符提供了对异步任务的原生支持。C# 6.0 是 一次增量式升级, 提供了许多有利于简化开发的功能, 包括字符串插值(再也不需要 String.Format 了), 改进的属性实现方式, 表达式主体方法等。本书将一一阐述。

Microsoft 的另一个里程碑事件是 Windows 10 的发布。新的操作系统集成了以前版本 的 Windows 最好(和最受人喜爱)的元素, 支持高交互性的应用。这些应用实现了数据共享 和协作,还能连接在云端运行的服务。Windows 10 最引人注目的是对(通用 Windows 平台, Universal Windows Platform, UWP)应用的支持。这种应用设计在任何 Windows 10 设备上 运行,无论是全功能的桌面系统、笔记本和平板,还是资源有限的智能手机和物联网设备。 熟悉 C#的核心功能后, 下一步就是掌握如何开发能在所有这些平台上运行的应用。

语音激活是另一个值得关注的功能。Windows 10 提供了 Cortana(小娜) -- 你的个人语 音数字助理。可将自己的应用和 Cortana 集成来实现数据搜索和其他操作。虽然自然语音 分析天生就很复杂,但让应用响应 Cortana 的请求却令人惊讶地简单。详情将在第26章描 述。另外,从大规模企业应用程序到手机上运行的移动应用,云已成为许多系统架构的重 要元素,本书最后一章会讲解如何开发基于云的应用。

Visual Studio 2015 开发环境使这些强大功能变得容易使用, 大量新向导和增强显著提 高了开发效率。写作这本书给我带来了许多乐趣,希望你的阅读亦是如此!

下面列出和本书上一版《Visual C# 2013 从入门到精通》相比的主要变化:

- 代码字体改用 Consolas, 可以更好地保护程序员的视力
- 针对 Windows 10 上的 UWP 应用开发进行了全面重写, 不需要针对不同 Windows 平台维护不同代码库
- 字符串插值, 所有代码都修改为可以利用该技术, 参见 2.5.1 节
- 异常过滤器,参见6.2.3 节
- using static 语句, 参见 7.5.4 节
- 可以创建只读的自动属性了, 参见15.5 节
- 索引器风格的对象初始化列表, 声明并初始化字典时特别好用, 参见18.2 节
- 利用可视状态触发器大幅简化视图大小自适应代码, 参见 25.2.1 节
- nameof 操作符, 参见 26.1.2 节
- 和小娜一起玩语音搜索, 参见 26.2 节
- 与时俱讲使用 Microsoft Azure 创建云端数据库, 参见第27章

# 本书面向的读者

本书假定你要使用 Visual Studio 2015 和.NET Framework 4.6 学习基础的 C#编程知识。 学完本书后,会对 C#有一个全面和透彻的理解,会用它开发响应灵敏、易于伸缩的 Windows 10 应用程序。

# 本书不面向的读者

本书面向刚开始用 C#进行开发的人士, 重点放在 C#语言上面。本书不涉及企业级 Windows 应用程序的开发技术, 比如 ADO.NET、ASP.NET、Windows Communication Foundation 或者 Workflow Foundation。要了解这些方面的知识, 可参考微软出版社的其他 书籍。

# 本书的组织

全书分为四部分。

- 第 I 部分 "Visual C#和 Visual Studio 2015 概述"介绍 C#语言的核心语法, 还演示 了 Visual Studio 编程环境。
- 第 II 部分"理解 C#对象模型"深入探讨如何用 C#创建和管理新类型, 如何管理 这些类型引用的资源。
- 第 III 部分"用 C#定义可扩展类型"全面讨论如何利用 C#语言元素来构建能在多 个应用程序中重用的类型。

第 IV 部分 "用 C#构建 UWP 应用" 描述通用 Windows 10 编程模型, 以及如何用  $\bullet$ C#为新模型构建交互式应用程序。

导读

本书帮助你掌握多个基本领域的开发技能。无论刚开始学习编程,还是从另一种语言 (C、C++、Java 或 Visual Basic)转向 C#, 本书都能提供帮助。参考下表找到最佳起点。

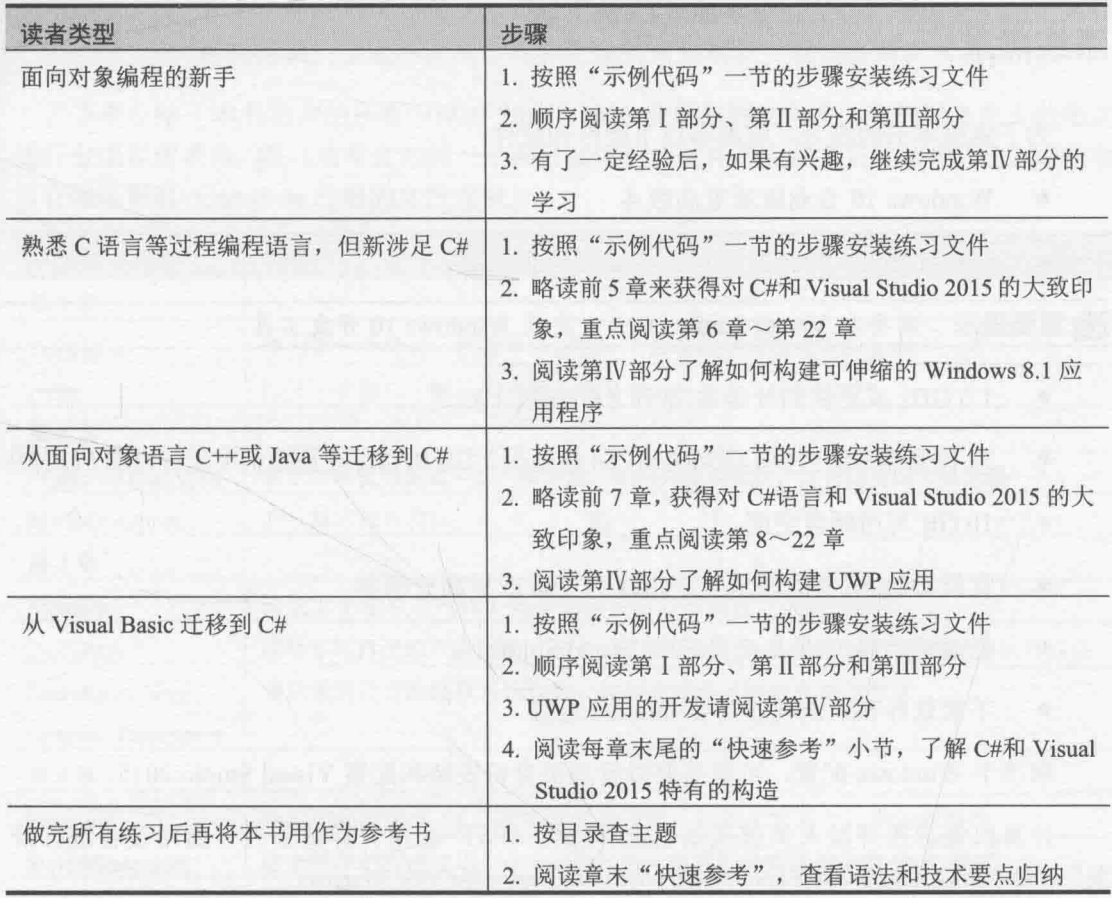

本书大多数章节都通过实例方便读者巩固刚学到的知识。无论感兴趣的是哪个主题, 都注意先下载并安装好示例代码。

# 本书的约定和特色

本书通过一些约定来增强内容的可读性,以便于读者理解。

每个练习都用编号的操作步骤来完成。

- "注意"等特色段落提供了成功完成一个步骤需要了解的额外信息或替代方案。
- 要求读者输入的文本加粗显示。
- 两个键名之间的加号(+)意味着必须同时按下这两个键。例如, "按组合键 Alt+ Tab"意味着按住 Alt 键, 再按 Tab 键。
- 描述菜单操作时,采用"文件"|"打开"的形式,意思是从"文件"菜单中选择 "打开"命令。

# 系统需求

为了完成本书的练习,需准备以下硬件和软件:

- Windows 10 专业版或更高版本
- Visual Studio 2015 社区版、专业版或企业版

**阎重要提示** 需要在 Visual Studio 2015 中安装 Windows 10 开发工具。

- 1.6 GHz 或更快的处理器(推荐 2 GHz 以上)
- 32 位操作系统至少 1 GB RAM, 64 位至少 2 GB RAM。在虚拟机中运行再加 512 MB
- 10 GB 可用硬盘空间
- 支持 DirectX 9 的显示卡, 1024 × 768 或更高分辨率
- 光盘驱动器(如果从光盘安装 Visual Studio)
- 下载软件和示例代码需要 Internet 连接  $\bullet$

取决于 Windows 配置, 可能需要以管理员身份安装和配置 Visual Studio 2015。

计算机需启用开发人员模式以创建和运行 UWP 应用。详情参考"启用设备进行开 发" (https://msdn.microsoft.com/library/windows/apps/dn706236.aspx)

# 示例代码

本书大多数章节都包含互动练习供你练手。从以下网址下载所有示例项目(包括练习前 后两种格式):

http://aka.ms/sharp8e/companioncontent http://pan.baidu.com/s/1yd43W http//transbot.ys168.com

安装示例代码很简单,将下载的 CSharpSBS.zip 文件解压到"文档"文件夹即可。

# 使用示例代码

本书每一章都解释了在什么时候以及如何使用练习文件。需要练习文件时, 书中会给 出相应的指示,帮助你打开正确文件。

2 重要提示 许多例子都依赖 NuGet 包。这些包在首次生成项目时自动下载。所以如果 首次打开一个项目而且不进行生成, Visual Studio 可能报告大量引用无法解 析的错误。生成一次项目即可完成引用的解析,错误会消失不见。

下表总结了本书用到的所有 Visual Studio 2015 项目和解决方案, 它们以文件夹的形式 进行分组以便查找。练习通常会为同一个项目提供初始文件和完成之后的版本。已完成的项 目存储在带有- Complete 后缀的文件夹中。

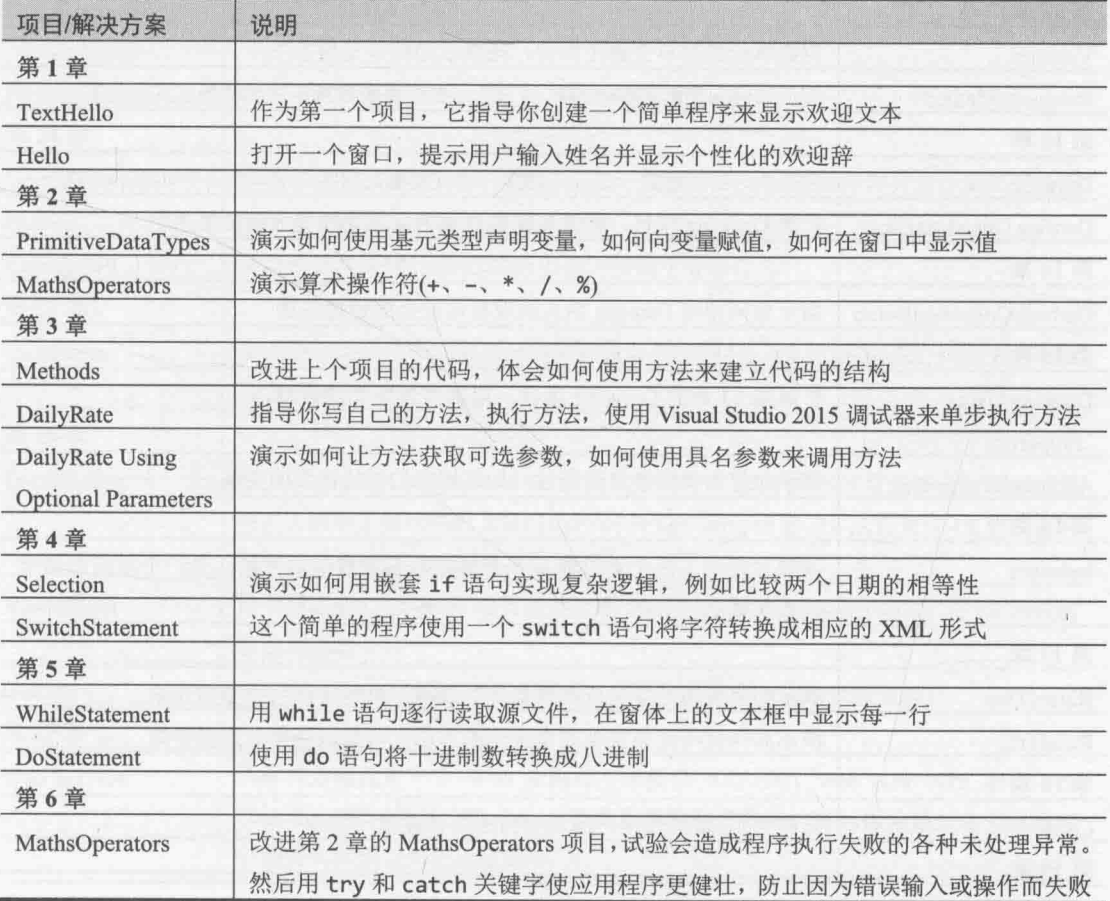

① 译注: 本书将路径 "C:\Users\YourName\Documents" 简称为"文档"文件夹。可在 Windows 文件资源管理器的地址栏输入 环境变量%UserProfile%\Documents 打开该文件夹。

 $^{\circ}$ 

Visual C#从入门到精通(第8版)

 $\sim$ 

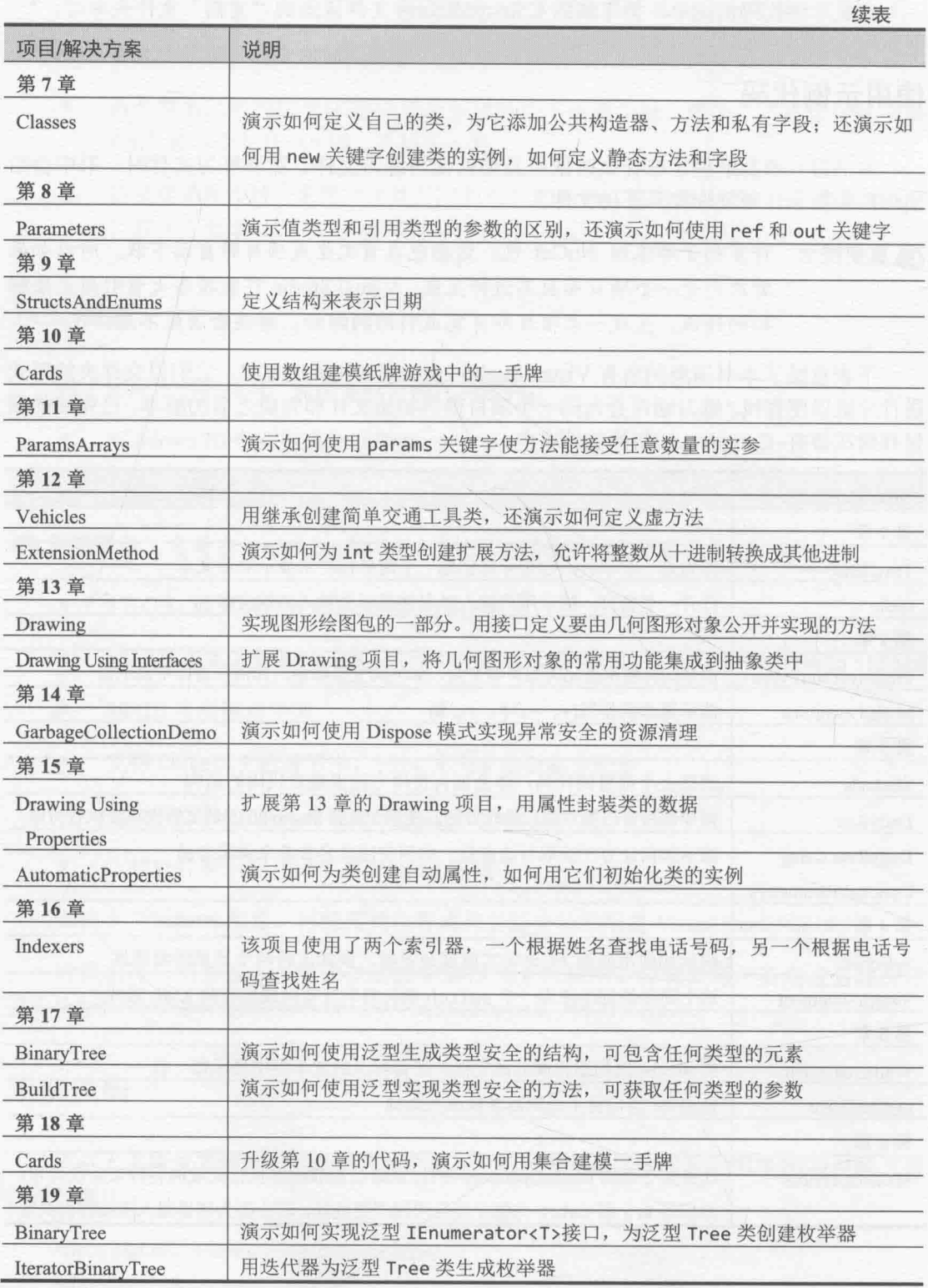

 $\underline{VI}$ 

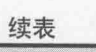

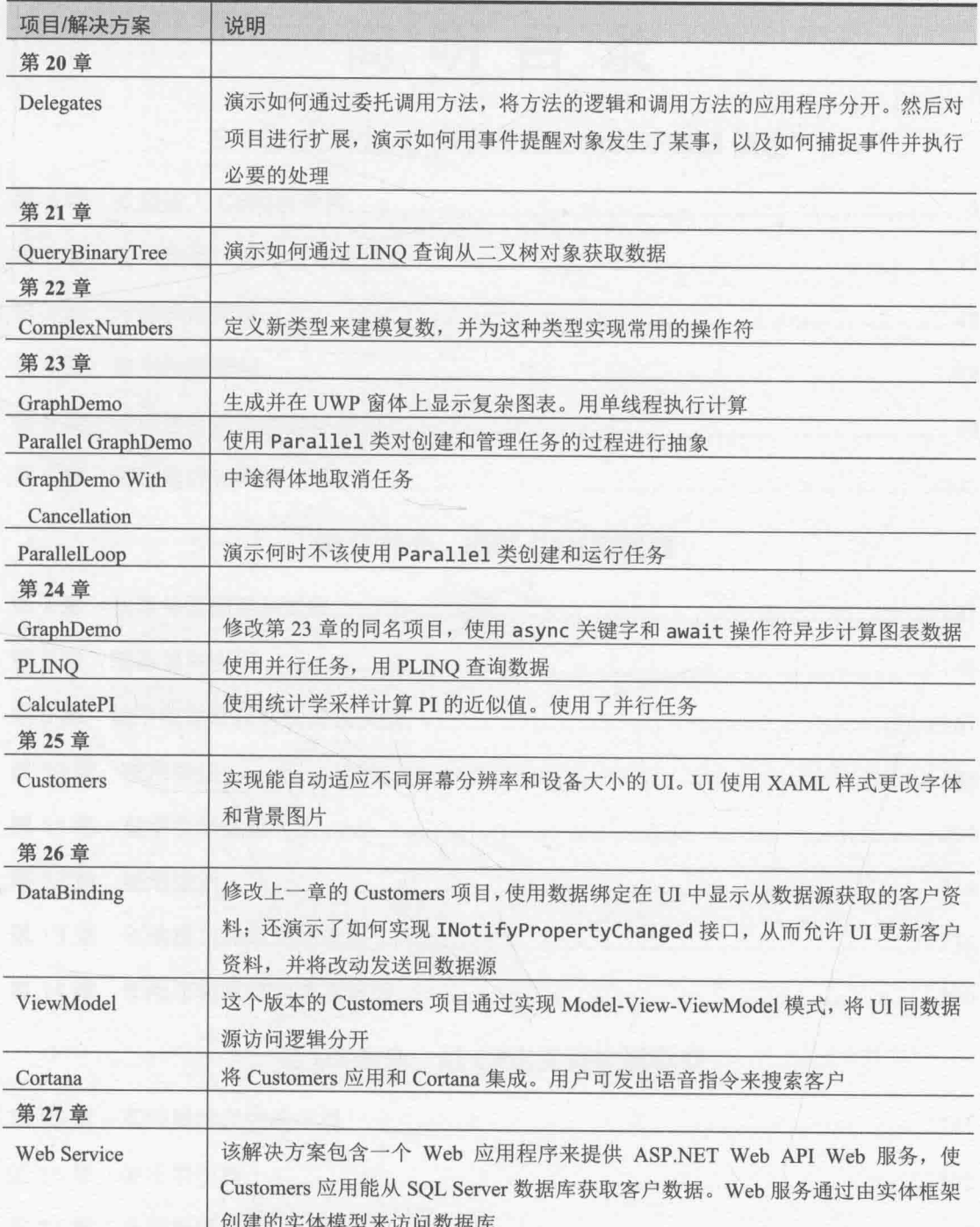

 $VII$ 

# 简明目录

# 第I部分 Visual C#和 Visual Studio 2015 概述

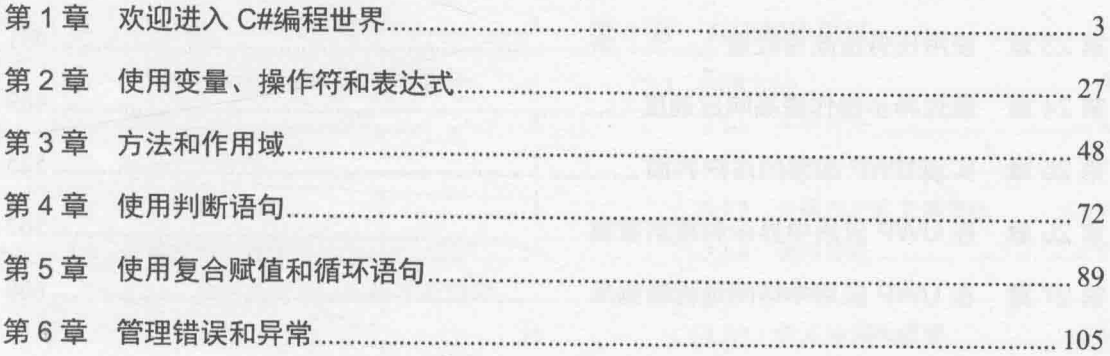

# 第 II 部分 理解 C#对象模型

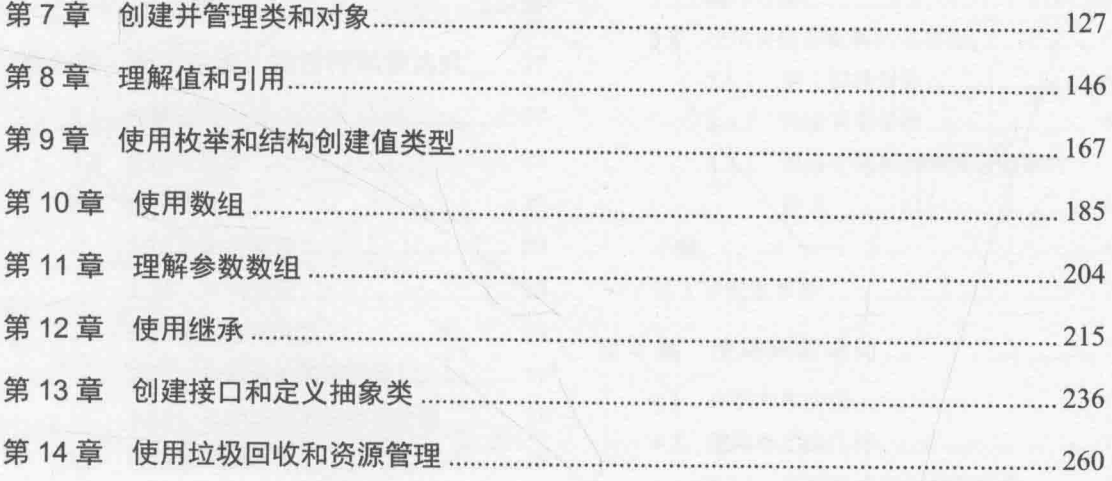

# 第 III 部分 用 C#定义可扩展类型

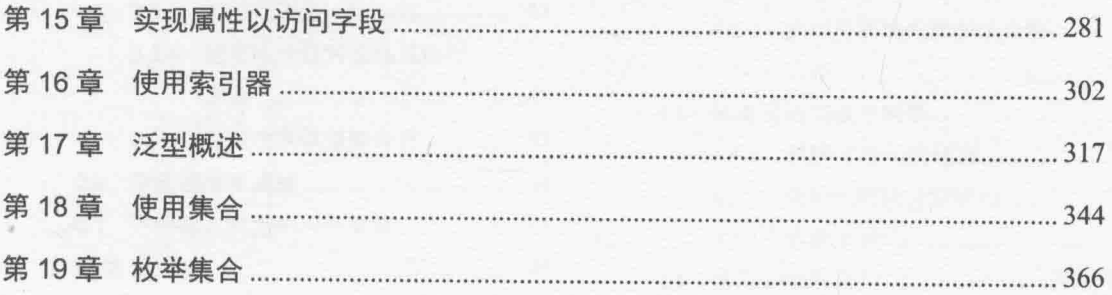

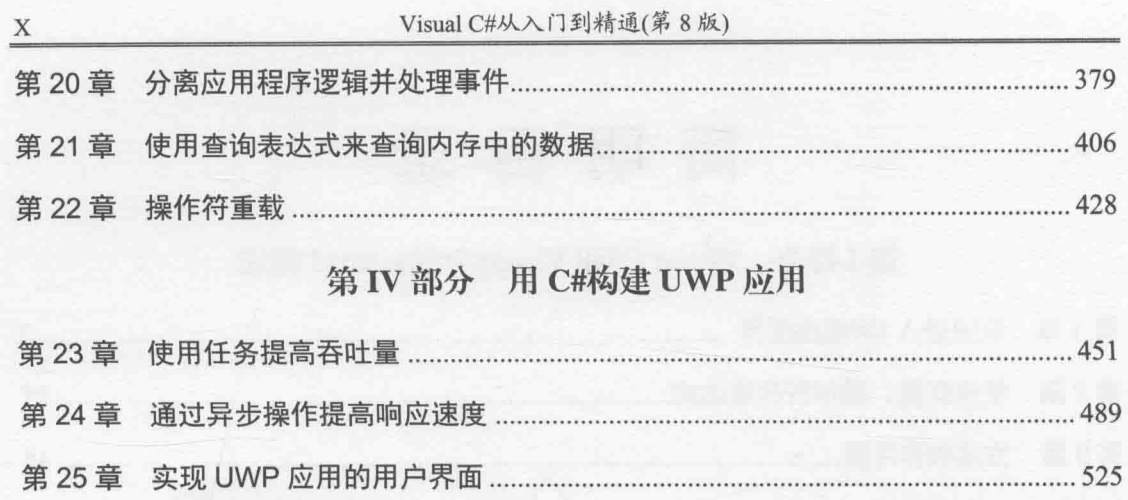

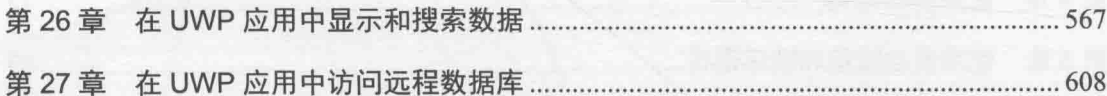

t.

# Ħ

录

### Visual C#和 Visual Studio 2015 概述 第I部分

第

第

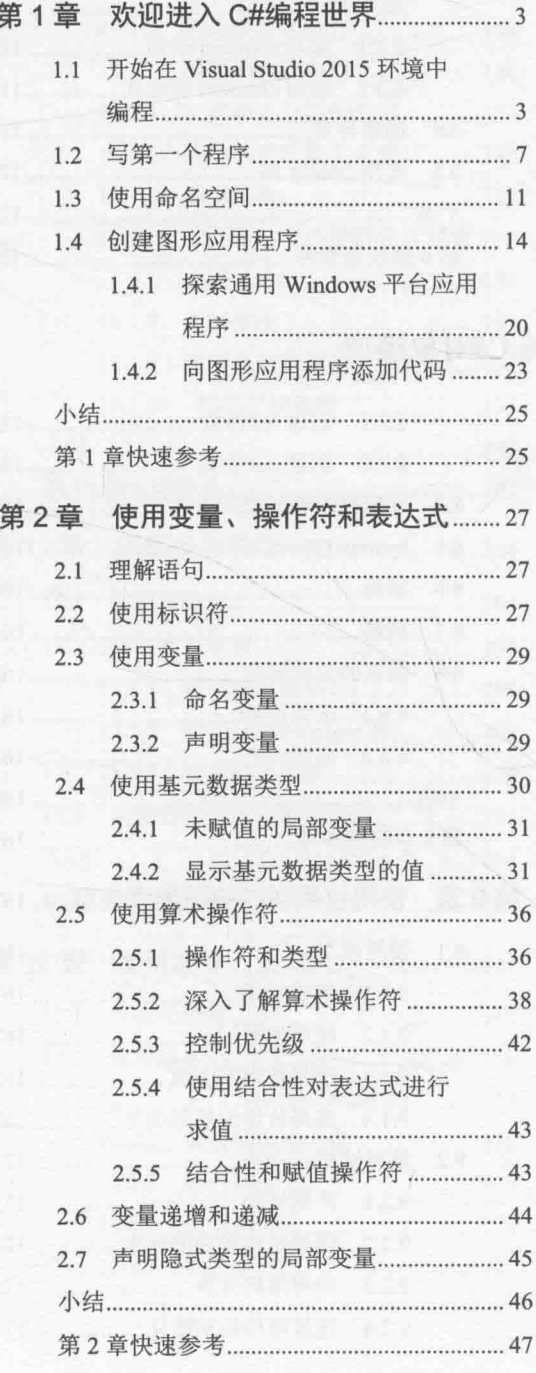

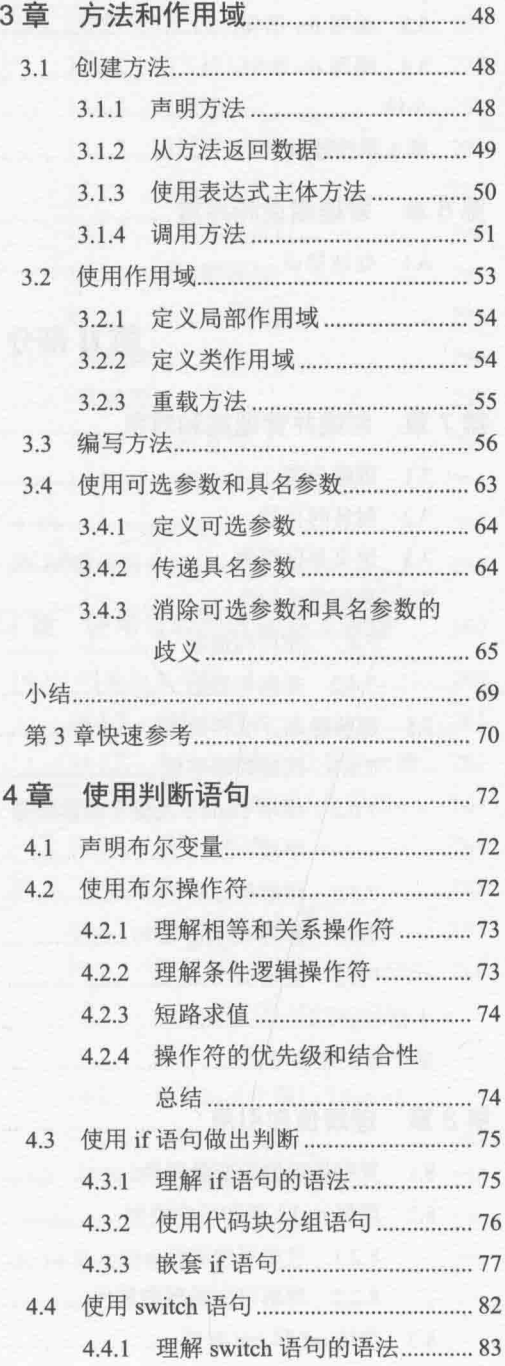

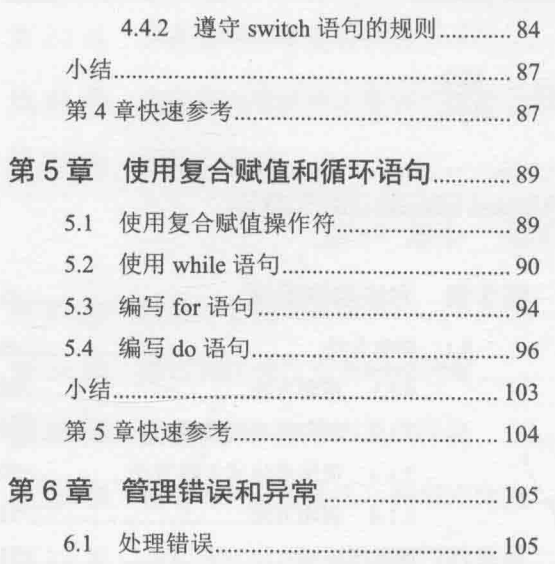

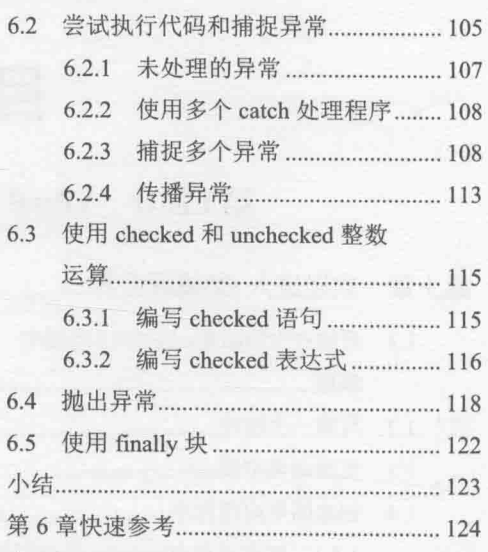

# 第II部分 理解 C#对象模型

第

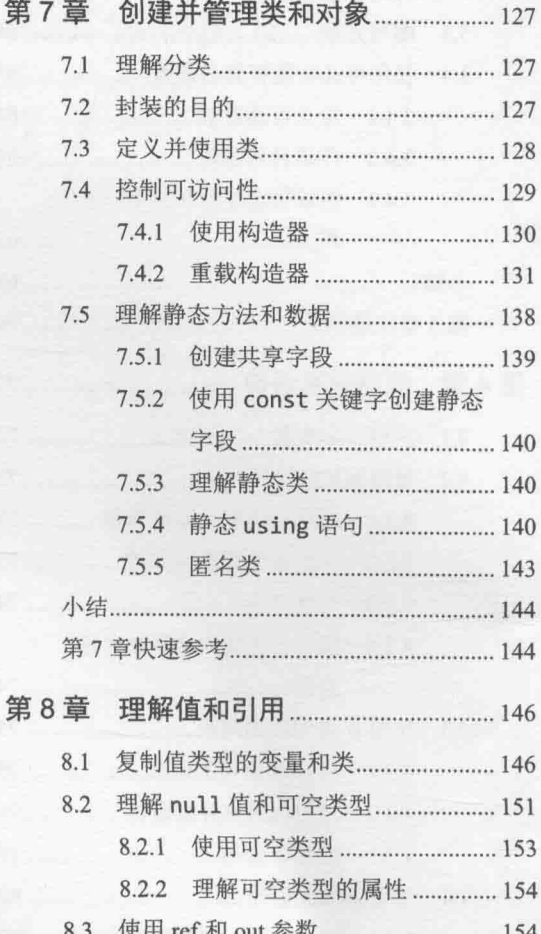

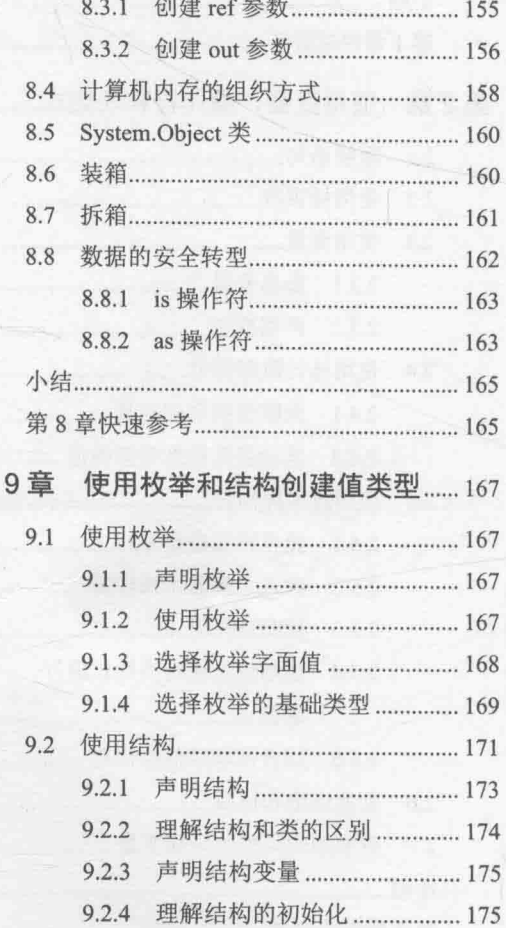

第

 $\frac{1}{\sqrt{2}}$ 

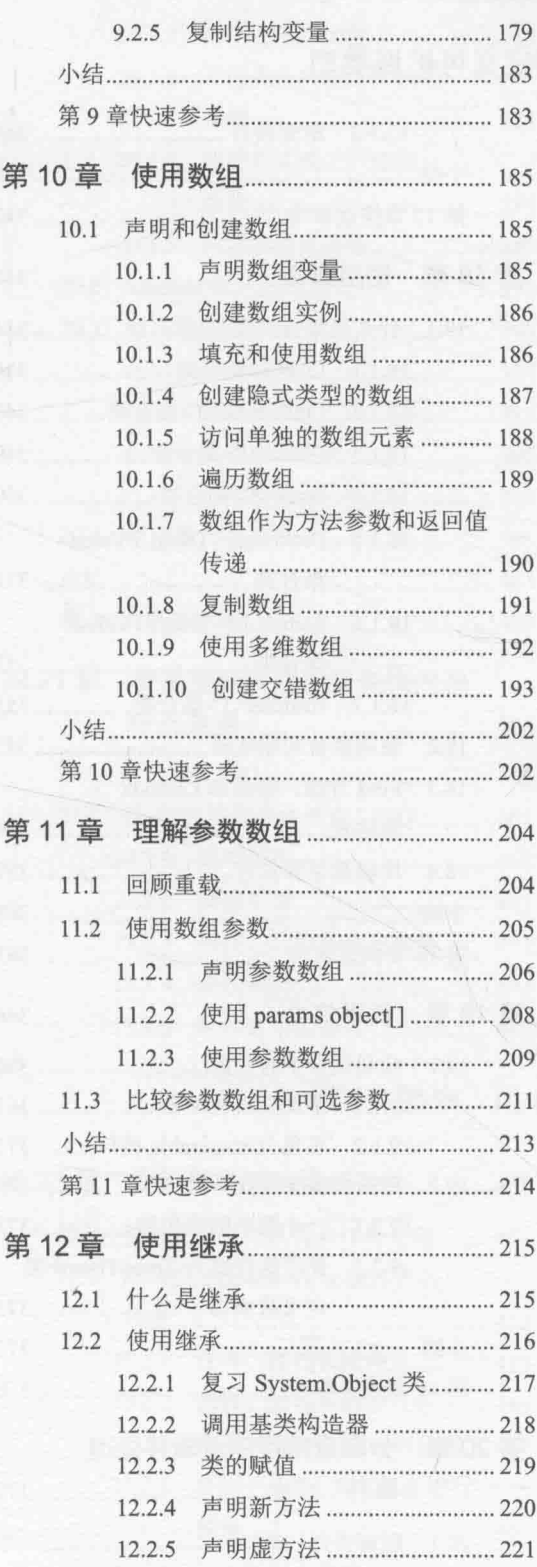

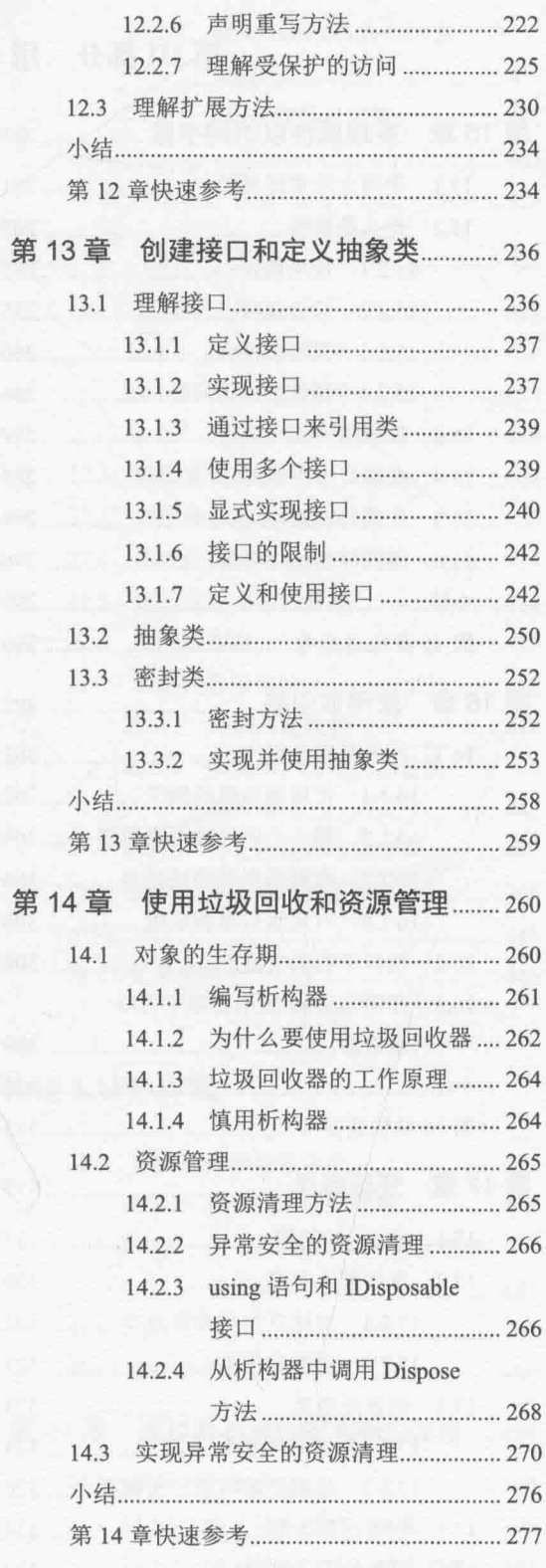

 $XIII$ 

# 第 III 部分 用 C#定义可扩展类型

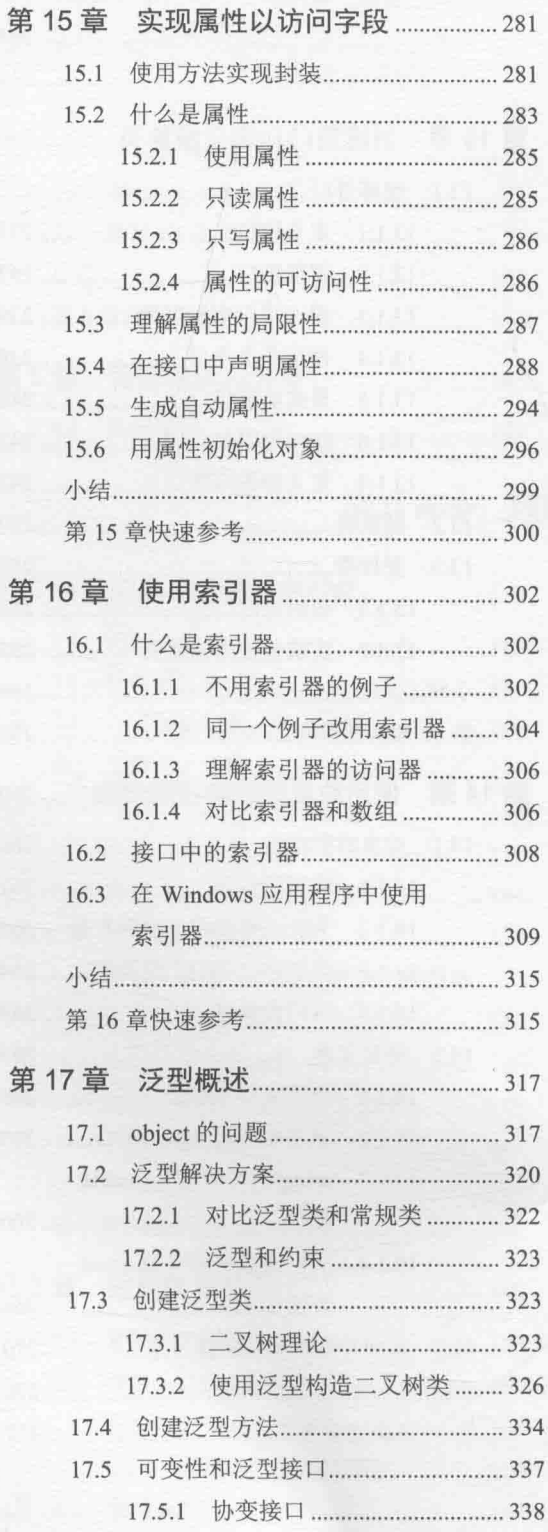

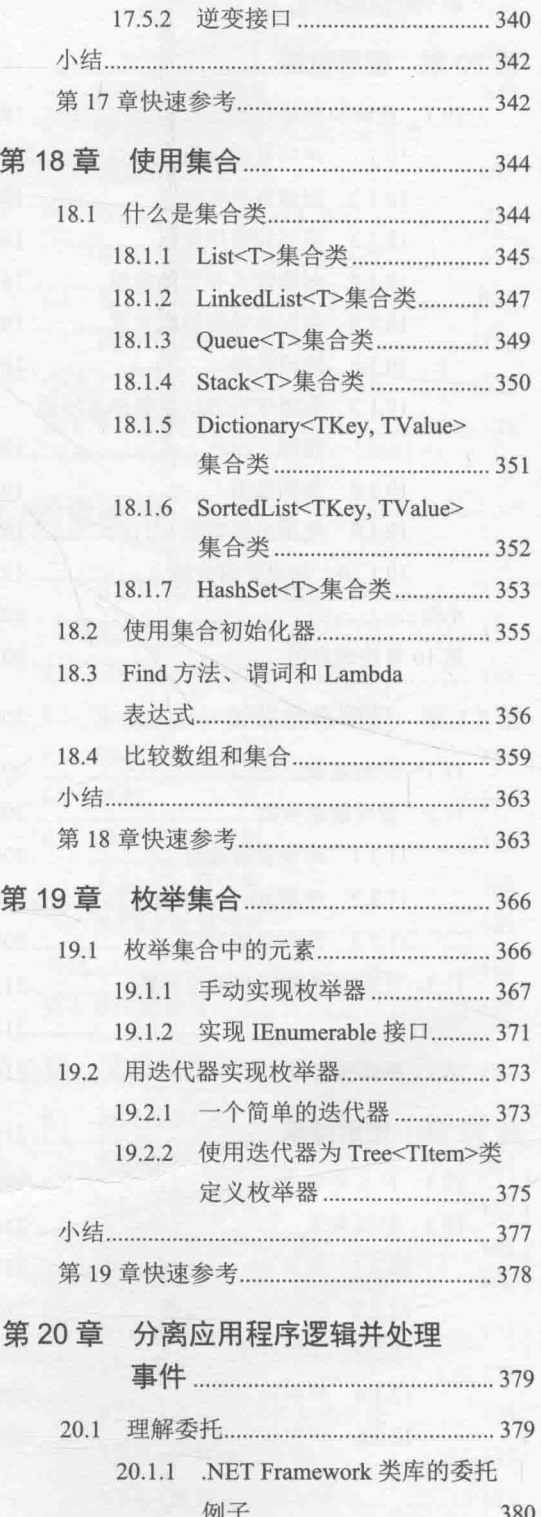

第

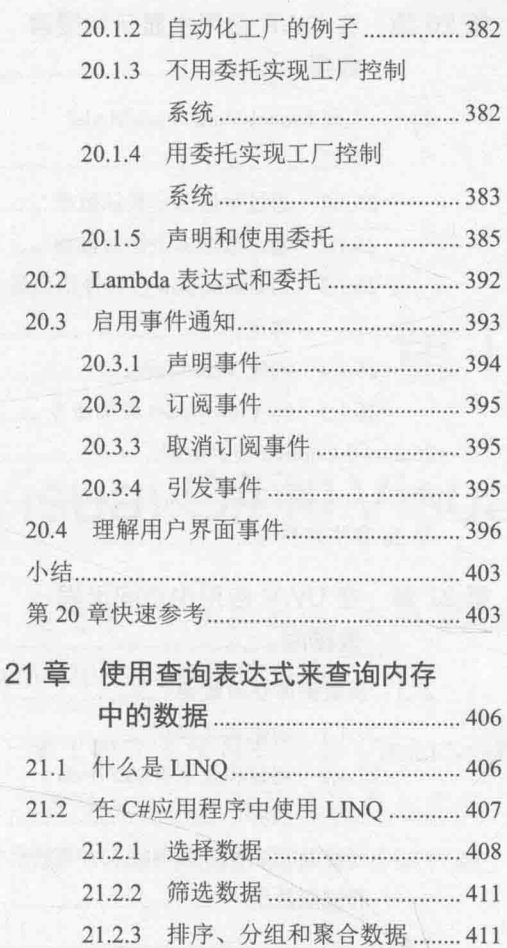

第

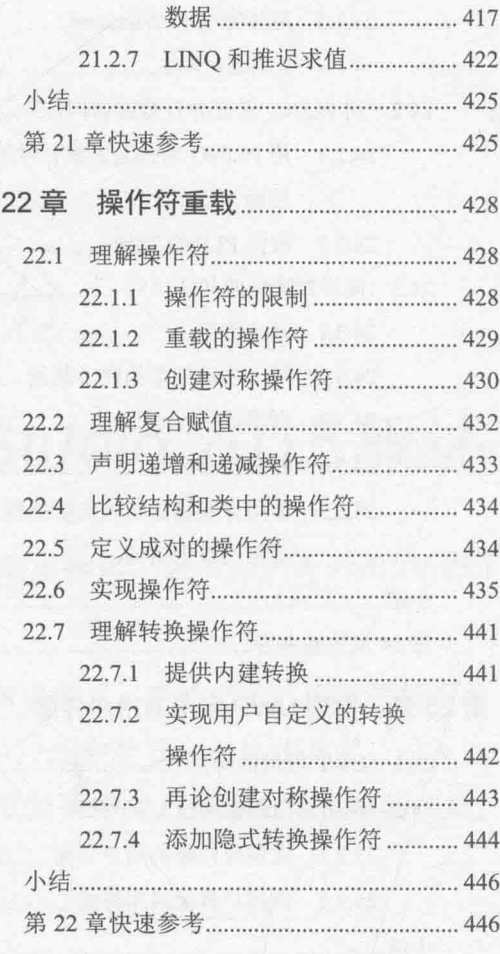

21.2.6 查询 Tree<TItem>对象中的

# 第 IV 部分 用 C#构建 UWP 应用

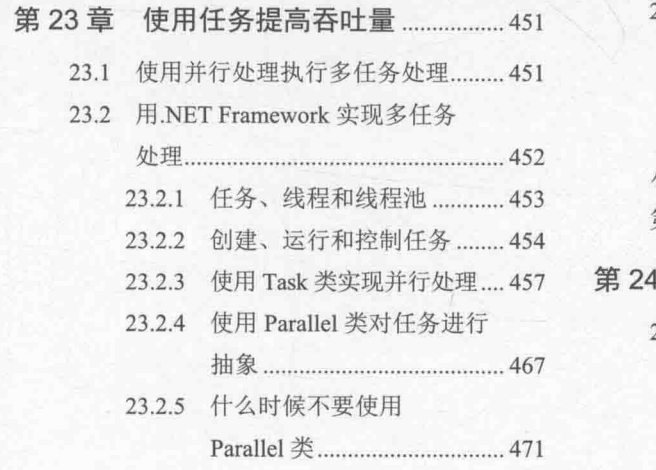

21.2.4 联接数据 .................................. 413 21.2.5 使用查询操作符 .................... 415

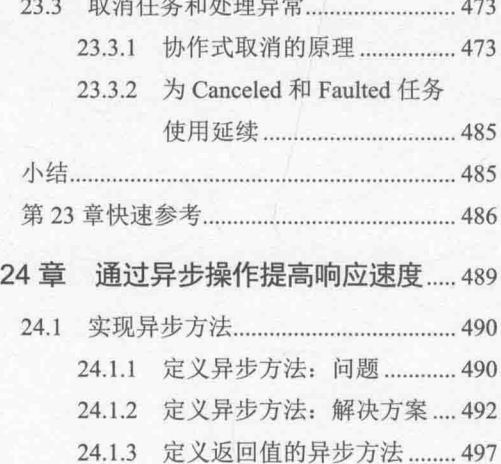

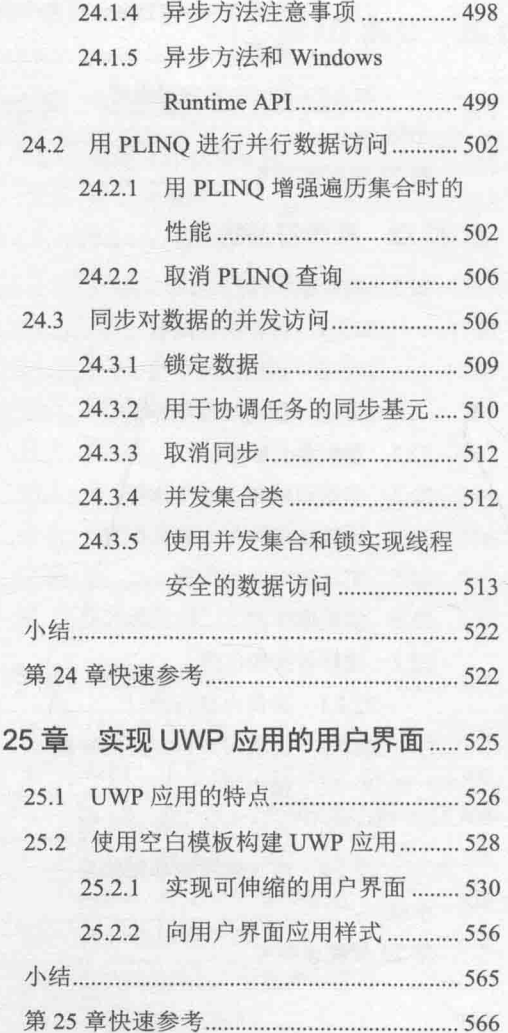

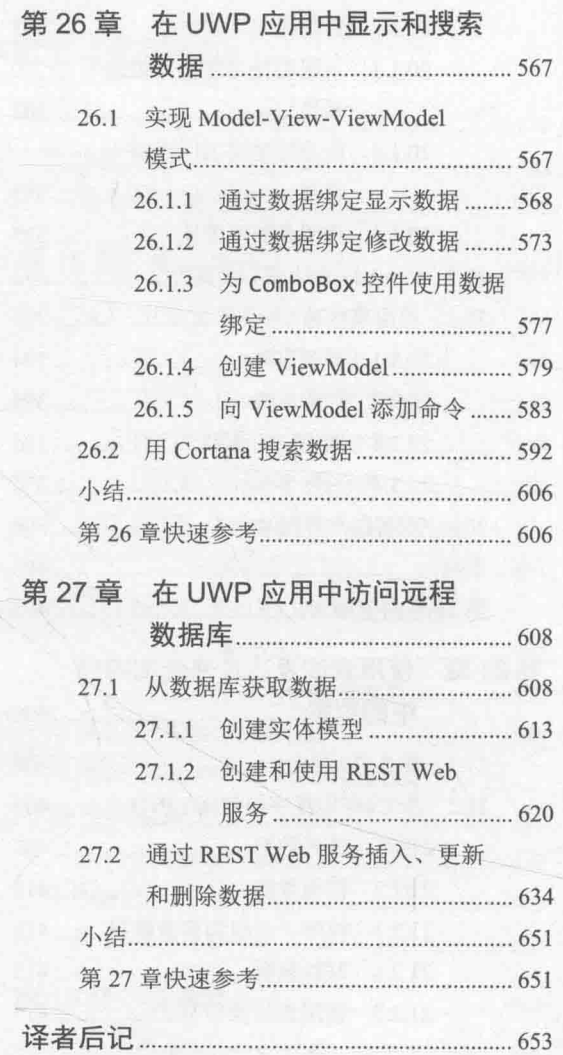

第

# 第1部分

# Visual C#和 Visual Studio 2015 概述

这是本书的概述部分, 介绍 C#语言的基础知识, 展示如何开始用 Visual Studio 2015 构建应用程序。

第 I 部分要学习如何在 Visual Studio 中新建项目、声明变量、用操作符创建 值、调用方法以及写许多语句来实现 C#程序。还要学习如何处理异常, 以及如 何使用 Visual Studio 调试器调试代码, 找出可能妨碍应用程序正常工作的问题。

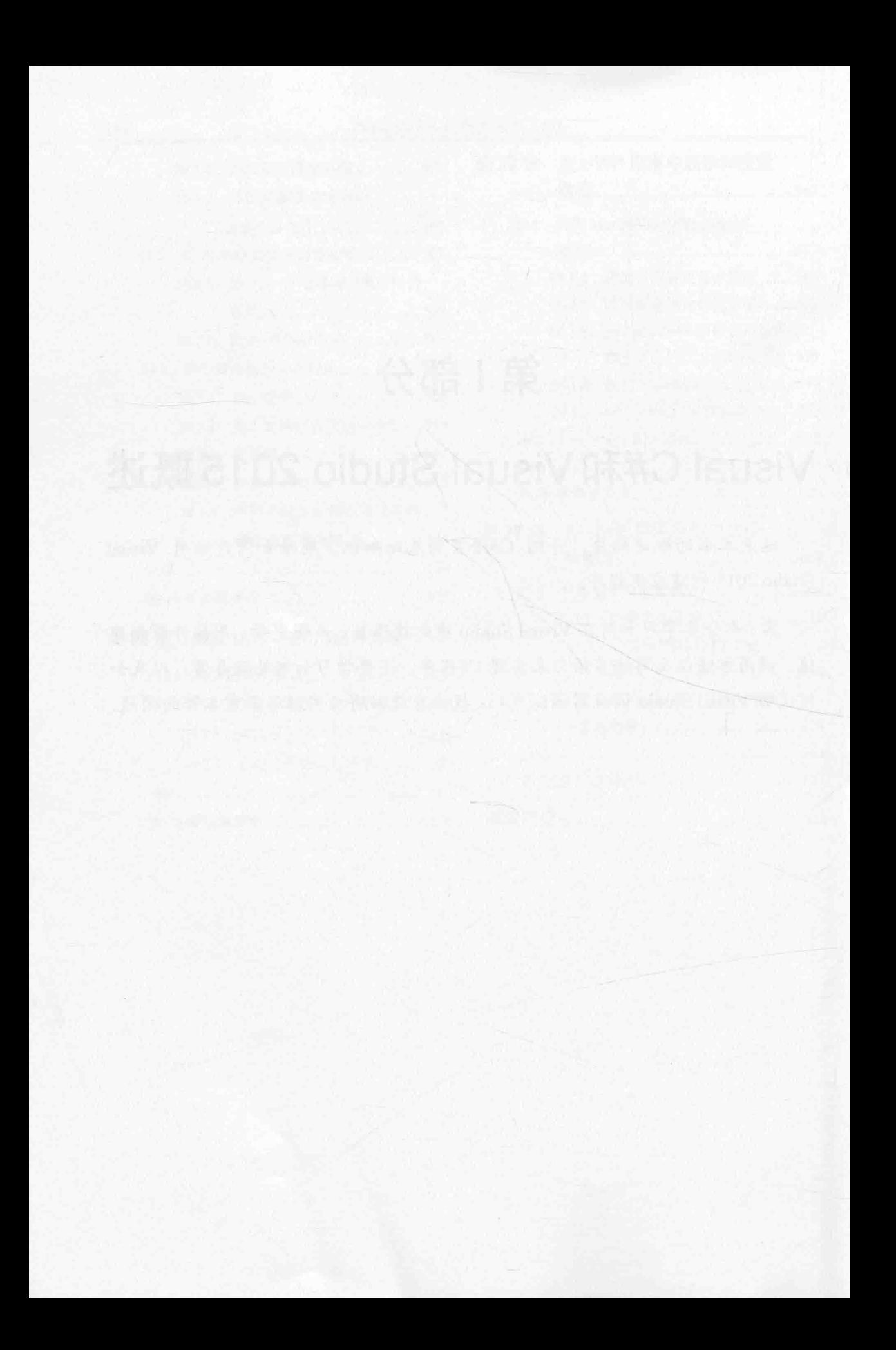

# 第1章 欢迎进入 C#编程世界

学习目标:

- 使用 Microsoft Visual Studio 2015 编程环境
- 创建 C#控制台应用程序
- 理解命名空间的作用  $\bullet$
- 创建一个简单的 C#图形应用程序  $\bullet$

本章是 Visual Studio 2015 入门指引。 Visual Studio 2015 是 Windows 应用程序理想的编 程环境。它提供了丰富的工具集,是写 C#代码的好帮手。本书将循序渐进解释它的众多功能。 本章用 Visual Studio 2015 构建简单 C#应用程序, 为开发高级 Windows 解决方案做好铺垫。

### $1.1$ 开始在 Visual Studio 2015 环境中编程

Visual Studio 2015 编程环境提供了丰富的工具, 能创建从小到大、在 Windows 上运行 的 C#项目。在创建的项目中, 其至能无缝合并用不同语言(比如 C++, Visual Basic 和 F#) 写的模块。第一个练习是启动 Visual Studio 2015 并学习如何创建一个控制台应用程序。

自注意 控制台应用程序是在"命令提示符"窗口而非图形用户界面(GUI)中运行的应用程序。

# 在 Visual Studio 2015 中创建控制台应用程序

单击"开始", 输入 Visual Studio 2015 并按 Enter 键。  $1$ 将启动 Visual Studio 2015 并显示如下图所示的起始页(取决于所用的 Visual Studio 2015版本,你的起始页可能不同)。

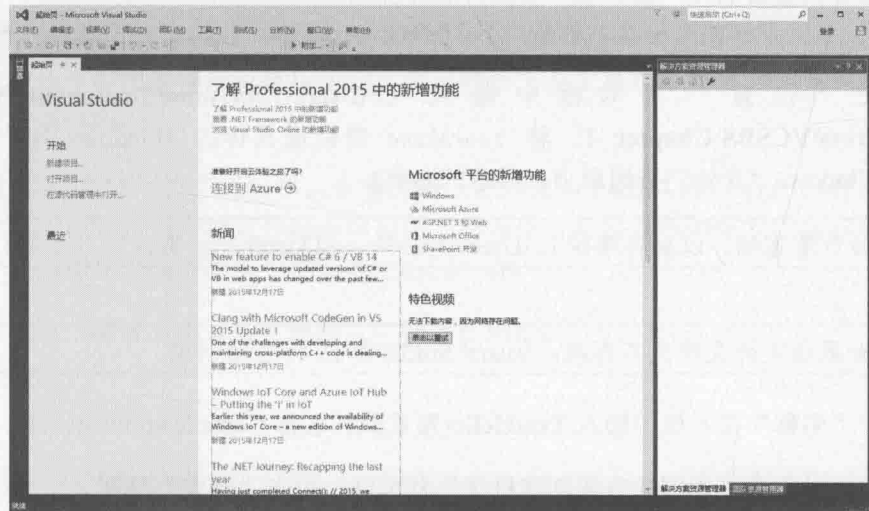

- 自主意 首次运行 Visual Studio 2015 会出现对话框, 提示选择默认开发环境设置。Visual Studio 2015 根据首选开发语言自动调整。集成开发环境(Integrated Development Environment, IDE)的各个对话框和工具将根据所选的语言创建默认设置。请从"开 始设置"列表中选择"Visual C#"并单击"启动 Visual Studio"。稍候片刻就会 出现 Visual Studio 2015 IDE。
	- 在"文件"菜单中选择"新建"|"项目"。  $2.$ 将出现"新建项目"对话框。对话框列出了一些模板。这些模板是构建应用程序 的起点。模板按语言和应用程序类型进行分类。

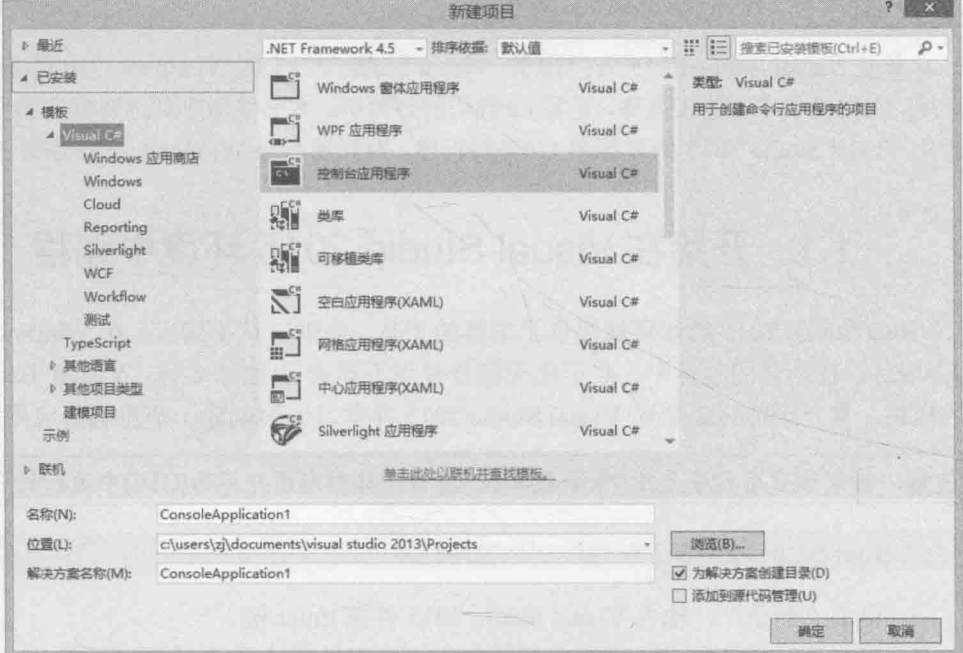

- 3. 在左侧窗格展开"已安装"节点,展开"模板",单击"Visual C#"。在中间窗 格, 验证顶部组合框显示的是".NET Framework 4.6", 单击"控制台应用程序"。
- 4. 在"位置"文本框中输入 C:\Users\YourName\Documents\Microsoft Press\VCSBS\Chapter 1。将 YourName 替换成具体的 Windows 用户名(单击 Windows"开始"按钮最顶部显示的名称)。

神法意 为节省篇幅, 以后将路径 C:\Users\YourName\Documents 简称为"文档"文件夹。

≱提示 如果指定的文件夹不存在, Visual Studio 2015 将自动创建。

- 在"名称"文本框中输入 TestHello(覆盖默认名称 ConsoleApplication1)。  $5.$
- 确定已勾选"为解决方案创建目录"复选框,单击"确定"按钮。 6.

Visual Studio 将使用"控制台应用程序"模板创建项目。如果出现以下对话框询问 源码控制系统,表明你忘记清除"添加到源代码管理"复选框。请单击"取消", 从而在不使用源代码控制的情况下创建项目。

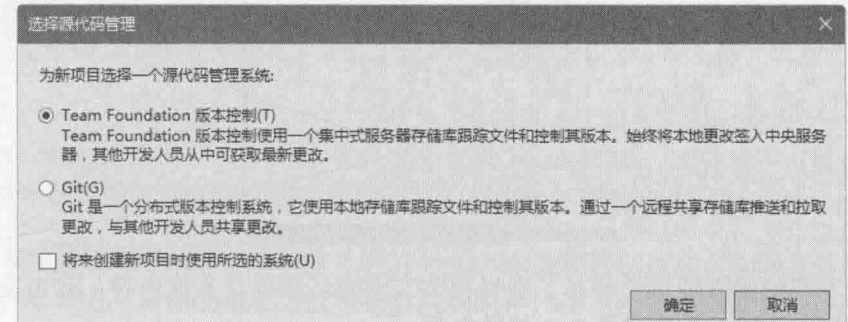

Windows 将显示项目初始代码, 如下图所示。

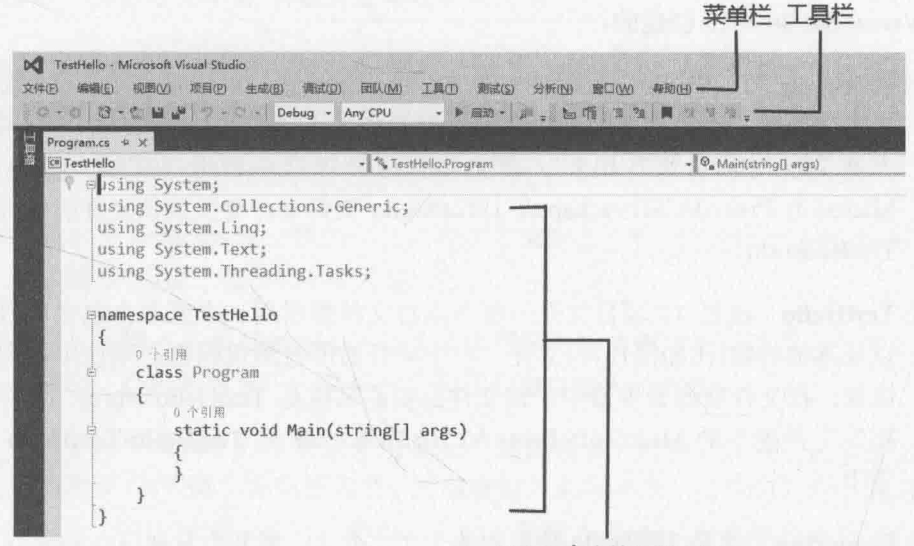

代码和文本编辑器窗口

可利用屏幕顶部的菜单栏访问编程环境提供的各项功能。和其他所有 Windows 程序一 样, 菜单和命令可通过键盘或鼠标访问。菜单栏下方是工具栏, 提供了一系列快捷按钮, 用于执行最常用的命令。

占据 IDE 大部分的"代码和文本编辑器"窗口显示了源(代码)文件的内容。编辑含有 多个文件的项目时,每个源文件都有自己的"标签",标签显示的是文件名。单击标签, 即可在"代码和文本编辑器"中显示对应的源文件。

最右侧是"解决方案资源管理器",如下图所示。

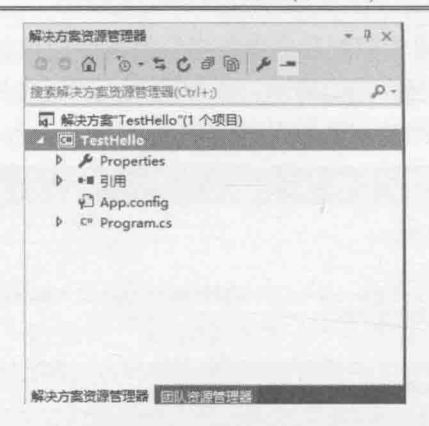

"解决方案资源管理器"显示了项目相关文件的名称以及其他内容。双击文件名即可 在"代码和文本编辑器"中显示该文件的内容。

写代码之前,先了解一下"解决方案资源管理器"列出的文件,它们是作为项目的一 部分由 Visual Studio 2015 创建的。

- 解决方案"TestHello" 解决方案文件位于最顶级。每个应用程序都包含单个解 决方案文件。解决方案则可包含一个或多个项目, Visual Studio 2015 利用该解决 方案文件对项目进行组织。在文件资源管理器中查看"文档"文件夹下的 Microsoft Press\VCSBS\Chapter 1\TestHello 文件夹, 会发现该文件的实际名称是 TestHello sln.
- TestHello 这是 C#项目文件。每个项目文件都引用一个或多个包含项目源代码 以及其他内容(比如图片)的文件。一个项目的所有源代码都必须使用相同的编程 语言。在文件资源管理器中, 该文件的实际名称是 TestHello.csproj, 保存在"文 档"文件夹下的 Microsoft Press\VCSBS\Chapter 1\ TestHello\TestHello 子文件 夹中。
- Properties 这是 TestHello 项目中的一个文件夹。展开会发现 AssemblyInfo.cs 文 件。AssemblyInfo.cs 是用于为程序添加"特性"(attribute)的特殊文件, 比如作者 姓名和写程序的日期等。还可利用特性修改程序运行方式。具体如何使用这些特 性超出了本书范围。
- 引用 该文件夹包含对已编译好的代码库的引用。C#代码编译时会转换成库,并 获得唯一名称。Microsoft .NET Framework 将这种库称为程序集(assembly)。开发 人员利用程序集打包自己开发的有用功能, 并分发给其他程序员, 以便他们在自 己的程序中使用。展开"引用"文件夹会看到 Visual Studio 2015 在项目中添加的 一组默认程序集引用。利用这些程序集可访问.NET Framework 的大量常用功能。 本书将通过练习帮助你熟悉这些程序集。
- App.config 应用程序配置文件。由于是可选的,所以并非肯定存在该文件。可  $\bullet$ 在其中指定设置, 让应用程序在运行时修改其行为, 比如修改运行应用程序 的.NET Framework 版本。以后将更深入地探讨该文件。

Program.cs C#源代码文件。项目最初创建时, "代码和文本编辑器"显示的就 是该文件, 稍后要在该文件中为控制台应用程序编写代码。它包含 Visual Studio 2015 自动生成的一些代码,稍后将详细讨论。

# 1.2 写第一个程序

Program.cs 文件定义了 Program 类, 其中包含 Main 方法。C#的所有可执行代码都必 须在方法中定义,而方法必须从属于类或结构。将在第7章讨论类,在第9章讨论结构。

Main 方法指定程序入口。必须像本例的 Program 类那样把它定义成静态方法, 否则应 用程序运行时, .NET Framework 可能不把它视为起点。将在第3章讨论方法, 在第7章讨 论静态方法。

**图重要提示** C#区分大小写。Main首字母必须大写。

后面的练习将写一些代码在控制台中显示消息"Hello World!", 将生成并运行这个 Hello World 控制台应用程序, 并学习如何使用命名空间对代码元素进行分区。

### 利用"智能感知"(IntelliSense)写代码  $\triangleright$

- 在显示了 Program.cs 文件的"代码和文本编辑器"中, 将光标定位到 Main 方法的 1. 左大括号{后面, 按 Enter 键另起一行。
- 在新行中键入单词 Console,这是由应用程序引用的程序集提供的一个类。Console  $2.$ 类提供了在控制台窗口中显示消息和读取键盘输入的方法。

键入单词 Console 的首字母 C 会显示"智能感知"列表。其中包含当前上下文有 效的所有 C#关键字和数据类型。可继续键入其他字母, 也可在列表中滚动并用鼠 标双击 Console 项。还有一个办法是, 一旦键入 Cons, 智能感知列表就会自动定 位到 Console 这一项, 此时按 Tab 键或 Enter 键即可选中并输入它。

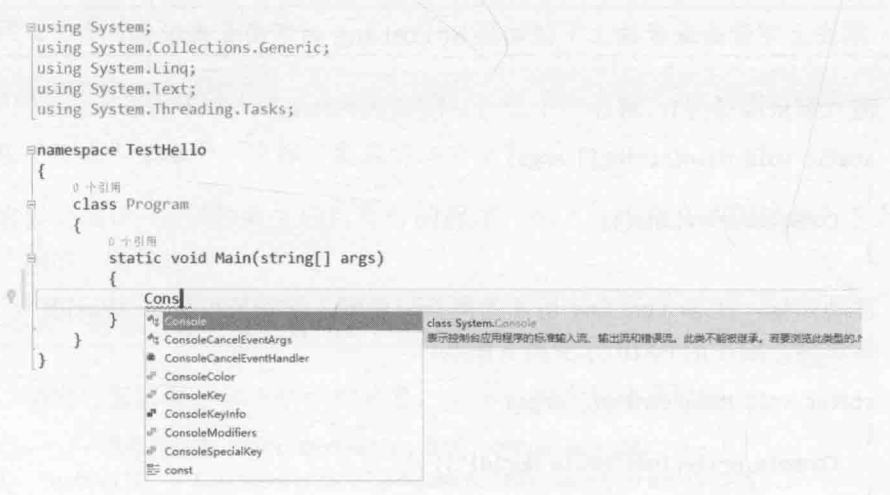

```
现在的 Main 方法如下所示:
static void Main(string[] args)
ſ
   Console
\mathcal{F}
```
【赠注意 Console 是内建的类。

- 紧接着单词 Console 输入句点。随后会出现另一个智能感知列表, 其中显示了  $3.$ Console 类的方法、属性和字段。
- 在列表中向下滚动, 选中 WriteLine 并按 Enter 键。也继续输入字符 W, r, i, t,  $4.$ e, L, 直到 WriteLine 被自动选定再按 Enter 键。

随后, 智能感知列表关闭, WriteLine 方法添加到源代码文件中。现在的 Main 方 法如下所示:

```
static void Main(string[] args)
€
```
Console.WriteLine

 $\uparrow$ 

输入起始圆括号(。随后出现智能感知提示。 5.

其中显示了 WriteLine 方法支持的参数。WriteLine 是重载方法。换言之, Console 类包含多个名为 WriteLine 的方法, 实际上有 19 个之多。可用 WriteLine 方法 的不同版本输出不同类型的数据(将在第3章讨论重载方法)。现在的 Main 方法 如下所示:

```
static void Main(string[] args)
   Console.WriteLine(
\uparrow
```
系提示 单击上下箭头或者按上下键切换 WriteLine 的不同重载版本。

```
输入结束圆括号), 再加一个分号。现在的 Main 方法如下所示:
6.
   static void Main(string[] args)
   \left\{ \right.Console.WriteLine();
   \mathcal{F}移动光标, 在 WriteLine 后面的圆括号中输入字符串"Hello World!", 引号也包
7.
   括在内。现在的 Main 方法如下所示:
```
static void Main(string[] args)  $\{$ Console.WriteLine("Hello World!");  $\mathcal{F}$ 

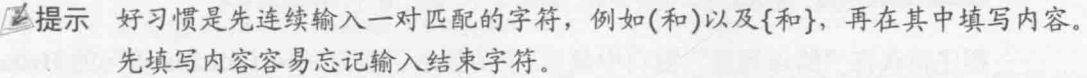

### 智能感知图标

在类名后输入句点, "智能感知"将显示类的每个成员的名称。每个成员名称左侧有 个指示成员类型的图标。下表总结了图标及其代表的类型。

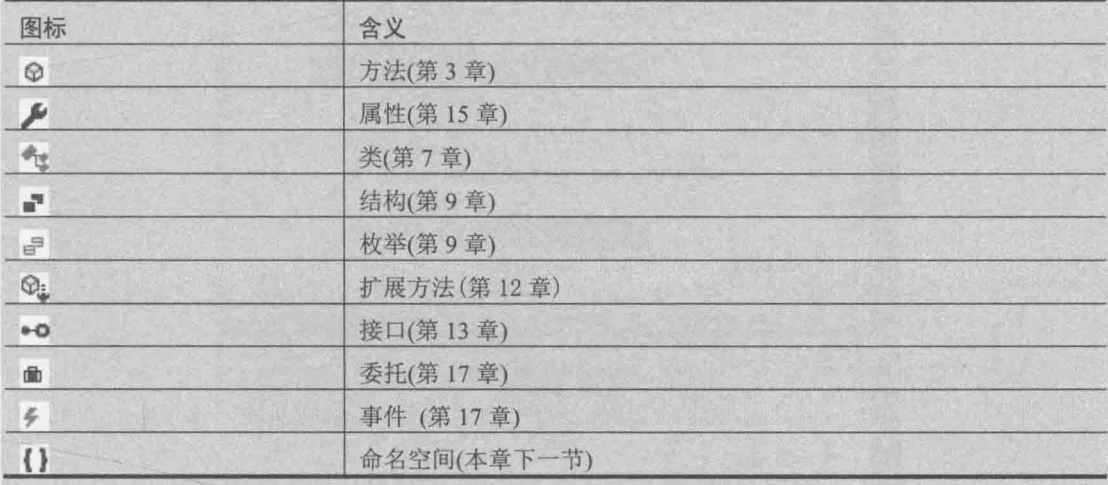

在不同上下文中输入代码,可能看到其他"智能感知"图标。

一些代码包含两个正斜杠(//),后跟一些文本,这称为注释。它们会被编译器忽略, 但对开发人员来说非常有用,因为可以用注释来记录代码实际采取的操作。例如:

Console.ReadLine(); // 等待用户按 Enter 键

从两个正斜杠到行末的所有文本都被编译器忽略。也可用/\*添加多行注释。编译器将 跳过它之后的一切内容, 直到遇到\*/(可能出现在多行之后)。建议尽量使用详细的注释对 自己的代码进行编档。

### > 生成并运行控制台应用程序

1. 在"生成"菜单中,选择"生成解决方案"。

这样会编译 C#代码并生成可运行的程序。在"代码和文本编辑器"下方会显示 "输出"窗口。

昼提示 如果"输出"窗口没有出现,请在"视图"菜单中选择"输出"

"输出"窗口显示如下所示的消息,告诉你程序的编译过程。

1>------ 已启动生成: 项目: TestHello, 配置: Debug Any CPU ------

1> TestHello -> C:\Users\zj2012\Documents\Microsoft Press\VCSBS\

9

Chapter 1\TestHello\TestHello\bin\Debug\TestHello.exe ========== 生成: 成功 1 个, 失败 0 个, 最新 0 个, 跳过 0 个 ==========

程序错误在"错误列表"窗口中显示。下图显示了忘记在 WriteLine 语句的 Hello World!文本后输入结束引号的后果。注意,一个错误有时可能导致多个编译错误。

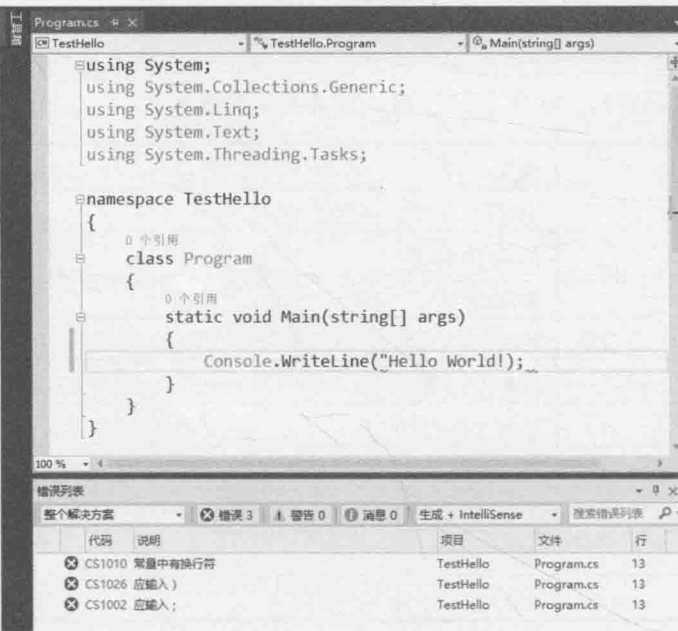

[為提示 在"错误列表"窗口中双击错误,光标会移到导致错误的代码行。另外,输入一 行不能编译的代码, Visual Studio 会在其下方显示一条红色波浪线。

仔细按前面的步骤操作, 就不应出现任何错误或警告, 程序应成功生成。

- **必提示** 生成前不必存盘, "生成解决方案"命令会自动存盘。在"代码和文本编辑器" 的标签中,文件名后的星号表明自上次存盘以来文件内容已被修改。
	- 在"调试"菜单中,选择"开始执行(不调试)"。  $\overline{2}$ .

随即打开命令窗口, 程序开始运行。显示"Hello World!"消息, 程序等待用户按 任意键继续(如下图所示)。

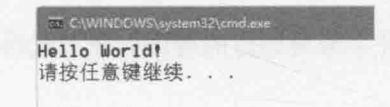

"请按任意键继续 ... "提示由 Visual Studio 自动生成, 不必专门为此写代码。如 山注意 果使用"调试"菜单中的"开始调试"命令运行程序,应用程序也会运行,但命令 窗口在显示"Hello World!"后立即关闭,不会停下来等着按键。

确认当前焦点是这个命令窗口, 按 Enter 键(或其他任意键)。  $3.$ 

命令窗口关闭,并返回 Visual Studio。

在"解决方案资源管理器"中单击 TestHello 项目(而不是解决方案), 然后单击  $4.$ "解决方案资源管理器"工具栏中的"显示所有文件"按钮(如下图所示)。如果看 不到该按钮, 单击>>按钮找到它。

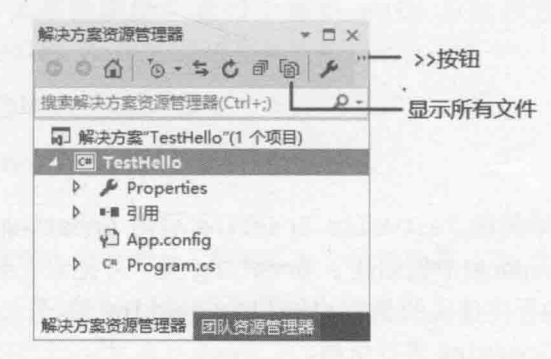

随后, Program.cs 文件的上方会显示 bin 和 obj。这两项直接对应于项目文件夹 (Microsoft Press\VCSBS\Chapter 1\TestHello\TestHello)中的 bin 和 obj 文件夹。这 些文件夹在生成应用程序时由 Visual Studio 创建, 包含应用程序的可执行版本, 以及用于生成和调试应用程序的其他文件。

5. 在"解决方案资源管理器"中展开 bin 文件夹。

随后显示另一个名为 Debug 的文件夹。

计注意 也许还会看到一个名为 Release 的文件夹。

在"解决方案资源管理器"中展开 Debug 文件夹。 6.

随后显示更多子项, 其中 TestHello.exe 是编译好的程序。在"调试"菜单中选择 "开始执行(不调试)"运行的就是它。其他文件包含用调试模式运行程序(在"调 试"菜单中选择"开始调试")时要由 Visual Studio 2015 使用的信息。

# 1.3 使用命名空间

前面的例子只是很小的程序,但小程序可能很快变成大程序。程序规模扩大带来两个 问题。首先,代码越多,就越难理解和维护。其次,更多代码通常意味着更多类和方法, 要求你跟踪更多名称。随着名称越来越多, 极有可能因为两个或多个名称冲突而造成项目 无法生成。例如,可能试图创建两个同名的类。如果程序引用了其他开发人员写的程序集, 后者同样使用了大量名称, 这个问题将变得更严重。

过去,程序员通过为名称添加某种形式的限定符前缀来解决名称冲突问题。但这并不 是好的方案,因为它不具扩展性。名称变长后,打字时间就增多了,还要花更多时间来反 复阅读令人费解的长名字, 真正花在写软件上的时间就少了。

命名空间(namespace)可解决这个问题, 它为类这样的项创建容器。同名类在不同命名 空间中不会混淆。可用 namespace 关键字在 TestHello 命名空间中创建 Greeting 类, 如 下所示:

```
namespace TestHello
\left\{ \right.class Greeting
      \{\mathcal{E}\mathcal{E}
```
然后在自己的程序中使用 TestHello.Greeting 引用 Greeting 类。如果有人在不同 命名空间(例如 NewNamespace)中也创建了 Greeting 类, 并把它安装到你的机器上, 你的 程序仍能正常工作,因为程序使用的是 TestHello.Greeting 类。另一名开发者的 Greeting 类要用 NewNamespace.Greeting 进行引用。

作为好习惯, 所有类都应该在命名空间中定义, Visual Studio 2015 环境默认使用项目 名称作为顶级命名空间。.NET Framework 类库(FCL)也遵循这个约定, 它的每个类都在一 个命名空间中。例如, Console 类在 System 命名空间中。这意味着它的全名实际是 System.Console.

当然, 如果每次都必须写类的全名, 似乎还不如添加限定符前缀, 或者就用 SystemConsole 之类的全局唯一名称来命名类。幸好, 可在程序中使用 using 指令解决该 问题。返回 Visual Studio 2015 中的 TestHello 程序, 观察"代码和文本编辑器"窗口中的 Program.cs 文件, 会注意到文件顶部的以下语句:

```
using System;
using System.Collections.Generic;
using System. Ling;
using System. Text;
using System. Threading. Tasks;
```
这些是 using 指令, 用于将某个命名空间引入作用域。同一文件的后续代码不再需要 用命名空间限定对象。由于这 5 个命名空间包含的类很常用, 所以每次新建项目, Visual Studio 2015 都自动添加这些 using 指令。可在源代码文件的顶部添加更多 using 指令。

以下练习演示了命名空间的概念。

▶ 使用完全限定名称

- 1. 在"代码和文本编辑器"窗口中注释掉 Program.cs 文件顶部第一个 using 指令: //using System;
- 2. 在"生成"菜单中,选择"生成解决方案"

生成失败, "错误列表"窗口显示以下错误信息: 当前上下文中不存在名称"Console"

3. 在"错误列表"窗口中双击错误消息。

在 Program.cs 源代码文件中, 导致错误的标识符将添加红色波浪线。

在"代码和文本编辑器"窗口中编辑 Main 方法以使用完全限定名称, 即  $4.$ System.Console。Main方法现在如下所示:

static void Main(string[] args)

```
System.Console.WriteLine("Hello World!");
```
 $\mathcal{F}$ 

自注意 在 System 后键入句点时, "智能感知"列表将显示 System 命名空间中的所有项 的名称。

5. 在"生成"菜单中,选择"生成解决方案"。

项目应成功生成。否则请核实 Main 的代码是否与上述代码完全一致并重试。

- 6. 在"调试"菜单中选择"开始执行(不调试)"命令来运行应用程序,确定它仍能正 常工作。
- 7. 程序运行并显示"Hello World!", 在控制台窗口中按 Enter 键返回 Visual Studio。

## 命名空间和程序集

using 将某个命名空间的项引入作用域, 这样在代码中就不必对类名进行完全限定。 类编译到程序集中。程序集通常是.dll 文件。但严格地说, .exe 可执行文件也是程序集。

一个程序集可包含许多类。构成.NET Framework 类库的那些类(比如 System.Console) 是在和 Visual Studio 一起安装的程序集中提供的, .NET Framework 类库包含数量众多的类。 如果都放到同一个程序集中,这个程序集必将变得过于臃肿,很难管理。(想象一下,假如 Microsoft 更新了一个类中的一个方法, 就必须将整个类库分发给所有开发人员。)

因此, .NET Framework 类库被分解成多个程序集, 具体按其中包含的类的功能加以划 分。例如, 核心程序集 mscorlib.dll 包含所有常用类, System.Console 便是其中之一。另 外还有其他许多程序集,它们包含的类分别用于处理数据库、访问 Web 服务以及构建 GUI 等。要使用某个程序集中的类,必须在项目中添加对该程序集的引用,还要在代码中添加 using 语句, 指定使用该程序集中的某个命名空间中的项。

注意,程序集和命名空间并非肯定一对一。程序集中可能包含多个命名空间的类,而 一个命名空间可能跨越多个程序集。这点最初会让人觉得困惑,但习惯之后就好了。

使用 Visual Studio 新建应用程序时, 所选的模板自动包含对适当程序集的引用。 例如在 TestHello 项目的"解决方案资源管理器"中展开"引用"文件夹,会发现控制

台应用程序自动包含对 Microsoft.CSharp, System, System.Core, System.Data, System.Data.DataSetExtensions, System.Net.Http, System.Xml 和 System.Xml.Ling 等程序集的引用。核心库 mscorlib.dll 之所以没有包含在其中, 是因为所有.NET Framework 应用程序必须使用它(因其包含最基本的运行时功能)。"引用"文件夹只列出可选程序集, 可根据需要在此文件夹中增删程序集。

要添加对其他程序集的引用,右击"引用"文件夹并选择"添加引用"。稍后的练习 将执行这个任务。要删除程序集,右击并选择"删除"命令即可。

# 1.4 创建图形应用程序

前面使用 Visual Studio 2015 创建并运行了一个基本的控制台应用程序。Visual Studio 2015 编程环境还包含创建 Windows 10 图形应用程序所需的一切。这些模板称为"通用 Windows 平台" (Universal Windows Platform, UWP), 因其创建的应用能在所有 Windows 设备上运行,比如台式机、平板和手机。可交互式设计 Windows 应用程序的用户界面(UI)。 Visual Studio 2015 自动生成代码来实现界面。

Visual Studio 2015 允许用两个视图查看图形应用程序: 设计视图和代码视图。可在"代 码和文本编辑器"窗口中修改和维护图形应用程序的代码和逻辑; "设计视图"窗口则用 于布置图形用户界面。两个视图可自由切换。

以下练习演示如何使用 Visual Studio 2015 创建图形应用程序。程序显示一个简单窗体。 其中有用于输入姓名的文本框, 还有一个按钮, 单击按钮弹出一个消息框来显示个性化的 欢迎辞。

关于具体如何开发 UWP 应用, 第 IV 部分最后几章提供了更多的细节和指引。

# ▶ 在 Visual Studio 2015 中创建图形应用程序

- 1. 如果 Visual Studio 2015 尚未运行, 就启动它。
- 2. 选择"文件"|"新建"|"项目"。

随后出现"新建项目"对话框。

- 在左侧窗格展开"已安装"|"模板"|"Visual C#"|"Windows"|"通用"。如果  $3.$ 没有安装, 就选择"UAF", 并在中间窗格选择"安装通用 Windows 工具"。单 击"确定"并按提示安装。
- $4.$ 在中间窗格单击"空白应用(通用 Windows)"图标。
- 心注意 XAML 全称是 Extensible Application Markup Language, 即 "可扩展应用程序标记 语言", "通用 Windows 平台"应用通过它定义 GUI 布局。通过本书的练习会 学到更多 XAML 相关知识。
- 确定"位置"文本框内填写的是你的"文档"文件夹中的Wicrosoft 5. Press\VCSBS\Chapter 1 子文件夹。
- 在"名称"文本框中输入 Hello。 6.
- 7. 确定已勾选"为解决方案创建目录",单击"确定"。

首次创建 UWP 应用会提示启用 Windows 10 开发人员模式(如下图所示)。取决于 Windows 10 设备和版本, 也许能(也许不能)通过用户界面启用开发人员模式。请 访问 https://msdn.microsoft.com/library/windows/apps/xaml/dn706236.aspx 进一步了 解如何启用开发人员模式。

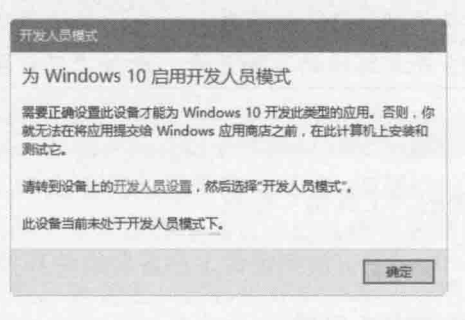

自注意 该对话框可能在新建 UWP 应用或者在 Visual Studio 中首次运行一个 UWP 应用 时出现。

创建好应用之后,看一下解决方案资源管理器。 8.

不要被模板名称给骗了。虽然叫"空白应用程序",但该模板实际提供了大量文 件,并包含数量可观的代码。例如,展开 MainPage.xaml 文件夹, 会发现名为 MainPage.xaml.cs 的 C#文件。你的代码将添加于此。加载了 MainPage.xaml 文件 所定义的 UI 后, 就会开始运行这些代码。

在"解决方案资源管理器"中双击 MainPage.xaml。 9.

该文件包含 UI 布局。如下图所示, 设计视图显示了该文件的两种形式。

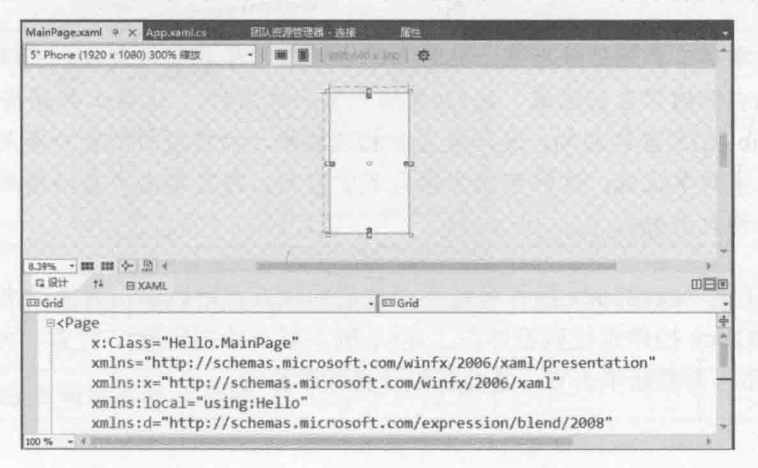

顶部默认是模拟的5英寸手机屏幕。底部是屏幕内容的 XAML 描述。XAML 类似 于 XML。UWP 应用通过它定义窗体布局和内容。会用 XML, XAML 也不难。

下个练习将在设计视图中添加3个控件。还要探讨 Visual Studio 2015 实现这些控件时 自动生成的 C#代码。

[叠提示] 关闭"输出"和"错误列表"窗口, 腾出更多的空间来显示设计视图。

【赠注意 有必要澄清一下术语。在传统 Windows 应用程序中, UI 由一个或多个窗口构成, 而在通用 Windows 平台应用中, 对应术语是"页"或"页面"(page)。为简洁起 见, 本书用"窗体"(form)统称两者。但是, 仍然用"窗口"(window)一词指代 Visual Studio 2015 开发环境的界面元素, 比如"设计视图"窗口。

### > 创建用户界面

- 单击设计视图左侧的"工具箱"标签。  $-1.$ 随后出现工具箱, 显示了可放到窗体上的各种组件和控件。
	- 展开"常用 XAML 控件"区域。  $2.$

该区域显示了大多数图形应用程序都要使用的控件。

■提示 "所有 XAML 控件"区域显示了更完整的控件列表。

- 在"常用 XAML 控件"区域单击 TextBlock, 将 TextBlock 控件拖放到设计视图  $3.$ 显示的窗体。
- | 基提示 确定选择的是 TextBlock 控件而非 TextBox 控件。如果将错误的控件拖放到窗体, 单击它并按 Delete 键即可删除。

这样便在窗体上添加了一个 TextBlock 控件(稍后要把它移到正确位置)。工具箱 从视图中消失。

- /感提示 如果希望工具箱始终可见,同时不想它遮住窗体的任何部分,可以单击工具箱标 题栏右侧的"自动隐藏"按钮(看起来像一枚图钉)。这样工具箱将固定在 Visual Studio 2015 窗口左侧, 设计视图会相应收缩, 以适应新的窗口布局。但是, 如果 屏幕分辨率较低,这样可能会损失不少空间。再次单击"自动隐藏"按钮,工具 箱将再次消失。
	- 窗体上的 TextBlock 控件可能不在理想的地方。可以单击并拖动来重新定位。把  $4.$ TextBlock 控件定位到窗体左上角(本例不要求特别精准)。注意,可能要先在控件 外点击,再重新单击它,才能在设计视图中移动。

在底部窗格中, 窗体的 XAML 描述现在包含了 TextBlock 控件及其属性。其中, Margin 属性指定位置, Text 属性指定控件上显示的默认文本, HorizontalAlignment 和 VerticalAlignment 属性指定这些文本的对齐方式, TextWrapping 属性指定这些文本是否自动换行。

TextBlock 的 XAML 代码如下所示(你的 Margin 属性值会有所区别, 具体取决于 控件在表单上的位置)。

<TextBlock x:Name="textBlock" HorizontalAlignment="Left" Margin="10,10,0,0" TextWrapping="Wrap" Text="TextBlock" VerticalAlignment="Top"/>

XAML 窗格和设计视图相互影响。也可在 XAML 窗格中编辑值, 更改会在设计视 图中反映。例如,可直接修改 Margin 属性值来改变 TextBlock 控件的位置。

5. 在"视图"菜单中选择"属性窗口"。

属性窗口会出现在屏幕右下角, 位于"解决方案资源管理器"的下方。可以利用 设计视图下方的 XAML 窗格来编辑控件属性, 但属性窗口提供了一种更简便的方 式来修改窗体上的各个项以及程序项目中的其他项的属性。

属性窗口上下文关联;换言之,它总是显示当前选定项的属性。单击窗体任意位 置(TextBlock 控件除外), 属性窗口将显示 Grid 元素的属性。观察 XAML 窗格, 会发现 TextBlock 控件包含在 Grid 元素中。所有窗体都包含一个 Grid 元素, 它 控制要显示的各个项的布局。例如,可在 Grid上添加行和列来定义表格布局。

单击窗体上的 TextBlock 控件, 属性窗口显示它的属性。 6.

在属性窗口中展开"文本"。如下图所示, 将 FontSize 属性更改为 20 pt, 然后  $7.$ 按 Enter 键。该属性在字体名称下拉列表框旁边。

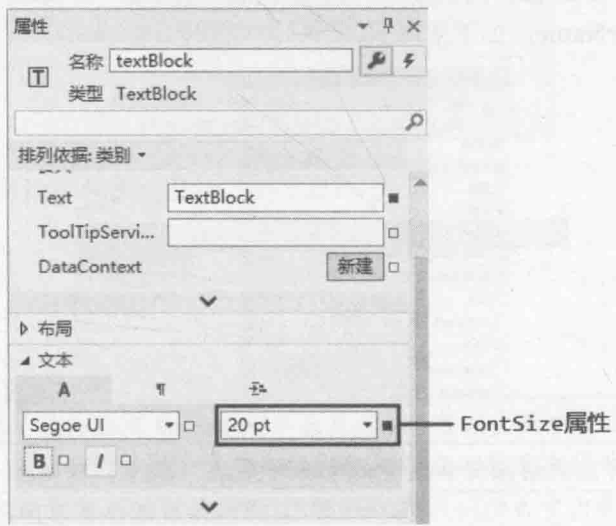

神注意 pt 后缀表明字号单位是磅, 1磅等于 1/72 英寸。

在设计视图底部的 XAML 窗格中, 检查 TextBlock 控件的定义代码。滚动到行末, 8 会看到 FontSize="26.667"。这是磅换算成像素之后的约值(3磅大致等于4像素, 但精确换算取决于你的屏幕大小和分辨率)。在属性窗口中进行的任何更改都自动 反映到 XAML 定义中, 反之亦然。

在 XAML 窗格中将 FontSize 属性值更改为 24。注意, 在设计视图和属性窗口中, TextBlock 文本字号都会改变。

- 在属性窗口中检查 TextBlock 控件的其他属性。随便修改以体验效果。注意发生 9. 更改的属性会添加到 XAML 窗格的 TextBlock 定义中。添加到窗体的每个控件都 有一组默认属性。除非值被更改,否则在 XAML 窗格中不显示。
- 10. 将 TextBlock 控件的 Text 属性从默认的 TextBlock 更改为 Please enter your name。可直接在 XAML 窗格中编辑 Text 属性, 也可在属性窗口中编辑(该属性在 "公共"区域)。注意, 在设计视图中, TextBlock 控件的文本相应地改变。
- 11. 在设计视图中单击窗体的空白区域。
- 12. 从工具箱将一个 TextBox 控件拖放到窗体上, 移至 TextBlock 控件下方。
- 血注意 在窗体上拖动控件时, 假如控件与其他控件在水平和垂直方向对齐, 就会自动显 示对齐线。可据此判断控件是否对齐。
	- 13. 在设计视图中, 将鼠标放到 TextBox 控件右侧边线。指针应变成双向箭头, 表明 现在能更改控件大小。拖动边线, 直到和上方的 TextBlock 控件右侧边线对齐。 两个边线对齐会自动显示指示线。
	- 14. 在选定 TextBox 控件的前提下, 在属性窗口的顶部, 将 Name 属性的值从 textBox 更改为 userName, 如下图所示。

性

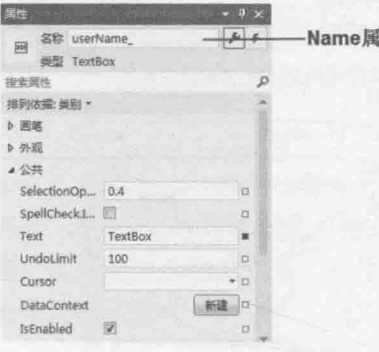

仙注意 第2章会详细讲解控件和变量的命名约定。

15. 再次打开工具箱, 将一个 Button 控件拖放到窗体, 定位到 TextBox 右侧, 使按 钮和文本框的底部水平对齐。
16. 使用属性窗口, 将 Button 控件的 Name 属性更改为 ok, 将 Content 属性(在"公 共"区域)更改为OK。验证窗体上的按钮文本相应地发生了变化。

现在的窗体如下图所示。

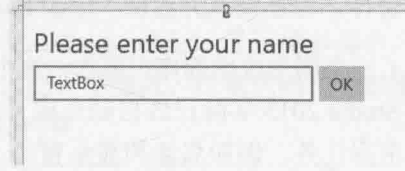

- 化注意 可利用设计视图左上角的下拉列表观察窗体在不同屏幕大小和分辨率下的渲染 情况。本例的默认视图是分辨率为1920 x 1080 的 5 英寸手机屏幕。可利用下拉 列表右侧的两个按钮切换横向和纵向视图。本书以后的项目会使用 13.3 英寸桌面 视图作为设计平面。
	- 17. 在"生成"菜单中选择"生成解决方案",验证项目成功生成。
	- 18. 如下图所示, 确定"调试目标"下拉列表选定的是"本地计算机"。(可能默认是 "设备"并试图连接 Windows 手机设备, 导致生成失败。)然后在"调试"菜单中 选择"开始调试"。

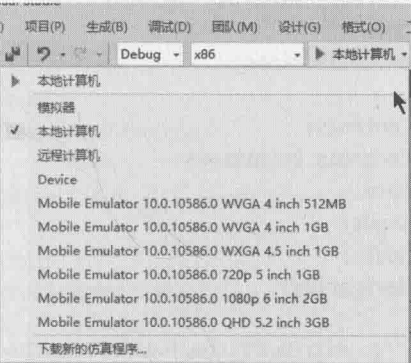

应用程序将运行并显示窗体, 如下图所示。

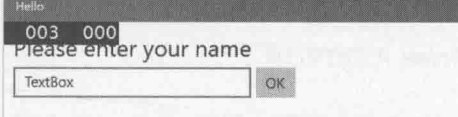

仙注意 以调试模式运行通用 Windows 平台应用, 屏幕左上角会显示两组数字。它们代表 应用程序的帧频,开发人员可根据它们判断应用程序在什么时候响应变得不如平 常灵敏(表明可能存在性能问题)。帧频仅在调试模式中出现。对这些数字的完整 描述超出了本书的范围,暂时可以忽略它们。

可在文本框中删除"TextBox"字样,输入自己的名字,然后单击 OK 按钮。但目

前什么都不会发生。还要添加代码处理单击 OK 按钮之后所发生的事情, 这是下 一步的任务。

19. 返回 Visual Studio 2015, 在"调试"菜单中单击"停止调试"。还可单击窗体右 上角的 X 按钮来关闭窗体、停止调试并返回 Visual Studio。

没写一行代码就成功创建了一个图形应用程序。现在, 这个程序还没有多大用处(很快 就要自己写代码了),但 Visual Studio 2015 实际已经自动生成了大量代码,这些代码执行所 有图形应用程序都必须执行的常规任务, 例如启动和显示窗口。写自己的代码之前, 有必 要知道 Visual Studio 自动牛成了哪些代码。

#### 探索通用 Windows 平台应用程序  $1.4.1$

在"解决方案资源管理器"中展开 MainPage.xaml 节点。双击 MainPage.xaml.cs 文件, 窗体的代码就会出现在代码和文本编辑窗口中,如下所示:

```
using System:
using System.Collections.Generic:
using System.IO;
using System. Ling;
using System.Runtime.InteropServices.WindowsRuntime;
using Windows. Foundation;
using Windows.Foundation.Collections;
using Windows.UI.Xaml;
using Windows.UI.Xaml.Controls;
using Windows.UI.Xaml.Controls.Primitives;
using Windows.UI.Xaml.Data;
using Windows.UI.Xaml.Input;
using Windows.UI.Xaml.Media;
using Windows.UI.Xaml.Navigation;
```
//"空白页"项模板在 http://go.microsoft.com/fwlink/?LinkId=402352&clcid=0x409 上有介绍

```
namespace Hello
€
   /// <summary>
   /// 可用于自身或导航至 Frame 内部的空白页
   /// </summary>
   public sealed partial class MainPage : Page
   €
      public MainPage()
         this.InitializeComponent();
   \mathcal{F}
```
 $\mathcal{F}$ 

除了大量 using 指令(用于引入大多数 UWP 应用都要用到的命名空间), 文件还包含 MainPage 类的定义, 但别的就没有什么了。MainPage 类包含一个构造器来调用 InitializeComponent方法。构造器是和类同名的特殊方法, 在创建类的实例时执行, 包 含用于初始化实例的代码。第7章将详细介绍构造器。

类包含的代码实际比 MainPage.xaml.cs 显示的多得多。但大多数代码都是根据窗体的 XAML 描述来自动生成的, 已自动隐藏。这些代码执行的操作包括创建和显示窗体, 以及 创建和定位窗体上的各个控件等。

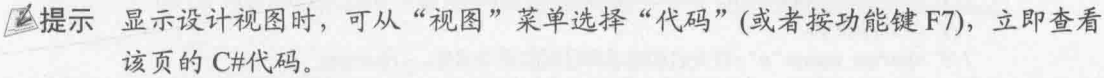

你可能会想, Main 方法去哪里了? 应用程序运行时, 窗体如何显示? 控制台应用程序 是由 Main 定义程序入口。图形应用程序则稍有不同。

在"解决方案资源管理器"中,还会注意到另一个源代码文件, 即 App.xaml。展开该 文件的节点会看到 App.xaml.cs 文件。在 UWP 应用中, App.xaml 文件提供了应用程序的入 口。双击 App.xaml.cs 会看到如下所示的代码。

```
using System;
using System.Collections.Generic;
using System.IO;
using System. Linq;
using System.Runtime.InteropServices.WindowsRuntime;
using Windows.ApplicationModel;
using Windows.ApplicationModel.Activation;
using Windows.Foundation;
using Windows.Foundation.Collections:
using Windows.UI.Xaml;
using Windows.UI.Xaml.Controls;
using Windows.UI.Xaml.Controls.Primitives;
using Windows.UI.Xaml.Data;
using Windows.UI.Xaml.Input;
using Windows.UI.Xaml.Media;
using Windows.UI.Xaml.Navigation;
namespace Hello
   /// <summary>
   /// 提供特定于应用程序的行为, 以补充默认的应用程序类。
   /// </summary>
   sealed partial class App : Application
   \left\{ \right./// <summary>
      /// 初始化单实例应用程序对象。这是执行的创作代码的第一行,
      /// 逻辑上等同于 main()或 WinMain()。
      /// </summary>
      public App()
```

```
\left\{ \right.Microsoft.ApplicationInsights.WindowsAppInitializer.InitializeAsync(
      Microsoft.ApplicationInsights.WindowsCollectors.Metadata |
      Microsoft.ApplicationInsights.WindowsCollectors.Session);
   this.InitializeComponent();
   this.Suspending += OnSuspending;
\mathcal{F}/// <summary>
```
/// 在应用程序由最终用户正常启动时进行调用。

/// 将在启动应用程序以打开特定文件等情况下使用。

/// </summary>

/// <param\_name="e">有关启动请求和过程的详细信息。</param> protected override void OnLaunched(LaunchActivatedEventArgs e)  $\left\{ \right.$ 

```
#if DEBUG
```
if (System.Diagnostics.Debugger.IsAttached)  $\{$ this.DebugSettings.EnableFrameRateCounter = true;

```
#endif
```
 $\mathcal{P}$ 

```
Frame rootFrame = Window.Current.Content as Frame;
// 不要在窗口已包含内容时重复应用程序初始化,
// 只需确保窗口处于活动状态
if (rootFrame == null)
€
  // 创建要充当导航上下文的框架, 并导航到第一页
  rootFrame = new Frame();rootFrame.NavigationFailed += OnNavigationFailed;
  if (e.PreviousExecutionState == ApplicationExecutionState.Terminated)
  \overline{\mathcal{L}}//TODO: 从之前挂起的应用程序加载状态
  ł
  // 将框架放在当前窗口中
  Window.Current.Content = rootFrame;
\mathcal{E}if (rootFrame.Content == null)
€
   // 当导航堆栈尚未还原时, 导航到第一页,
   // 并通过将所需信息作为导航参数传入来配置
   11 参数
   rootFrame.Navigate(typeof(MainPage), e.Arguments);
\mathcal{F}// 确保当前窗口处于活动状态
```

```
Window.Current.Activate();
  \mathcal{F}/// <summary>
  /// 导航到特定页失败时调用
  /// </summary>
  ///<param name="sender">导航失败的框架</param>
  ///<param_name="e">有关导航失败的详细信息</param>
  void OnNavigationFailed(object sender, NavigationFailedEventArgs e)
  \{throw new Exception("Failed to load Page " + e.SourcePageType.FullName);
  \mathcal{E}/// <summary>
                                 在不知道应用程序
  /// 在将要挂起应用程序执行时调用。
  /// 无需知道应用程序会被终止还是会恢复,
  /// 并让内存内容保持不变。
  /// </summary>
  /// <param name="sender">挂起的请求的源。</param>
   /// <param name="e">有关挂起请求的详细信息。</param>
  private void OnSuspending(object sender, SuspendingEventArgs e)
   \left\{ \right.var deferral = e.SuspendingOperation.GetDeferral();
     //TODO: 保存应用程序状态并停止任何后台活动
     deferral.Complete();
   \mathcal{F}\mathcal{F}
```

```
\mathcal{E}
```
以上代码大多数都是注释(以"///"开头),其他语句现在不需要理解。最关键的是加 粗的 OnLaunched 方法。该方法在应用程序启动时运行, 它的代码导致应用程序新建一个 Frame 对象, 在这个 frame 中显示 MainPage 窗体并激活它。目前不要求掌握代码具体如何 工作以及具体的语法, 只需记住它决定着应用程序启动时如何显示窗体。

#### 向图形应用程序添加代码  $1.4.2$

了解图形应用程序的结构之后,接着写代码让程序干点儿"实事"。

为 OK 按钮写代码

在"解决方案资源管理器"中双击 MainPage.xaml 在设计视图中打开。 1.

在设计视图中单击 OK 按钮选定它。  $2.$ 

如下图所示, 在属性窗口中单击"选定元素的事件处理程序"按钮(闪电图标)。  $3.$ 

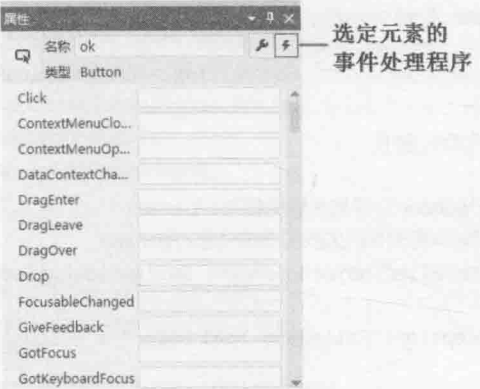

属性窗口显示 Button 控件的事件列表。自己写代码来响应某个事件。

在 Click 事件旁边的文本框中输入 okClick, 按 Enter 键。  $\overline{4}$ 

将打开 MainPage.xaml.cs, 并在 MainPage 类中自动添加 okClick 方法, 如下所示。 private void okClick(object sender, RoutedEventArgs e)  $\left\{ \right.$  $\mathcal{F}$ 

现在不理解代码的语法没有关系, 第3章会详细讲解。

在文件顶部添加以下加粗的 using 语句, 省略号代表省略的语句。 5.

```
using System;
using Windows.UI.Xaml.Navigation;
using Windows.UI.Popups;
```
在 okClick 方法中添加以下加粗的代码。 6.

```
void okClick(object sender, RoutedEventArgs e)
€
  MessageDialog msg = new MessageDialog("Hello " + userName.Text);
  msg.ShowAsync();
\mathcal{E}
```
单击 OK 按钮将运行上述代码。同样,语法目前无需深究(只需确定输入的和显示 的一致),具体将在接着的几章学习。只需理解第一个语句创建 MessageDialog 对 象,向它传递消息"Hello YourName", 其中 YourName 是你在 TextBox 中输入的 姓名。第二个语句实际显示该 MessageDialog, 使它在屏幕上出现。MessageDialog 类在 Windows.UI.Popups 命名空间中定义, 所以才要在步骤 5 添加它。

此注意 Visual Studio 2015 在刚才键入的最后一行代码下方添加了绿色波浪线。鼠标移到 上方, 会显示警告消息: "由于此调用不会等待, 因此在此调用完成之前将会继 续执行当前方法。请考虑将 "await" 运算符应用于调用结果。"简单地说, 这 表明尚未充分利用.NET Framework 提供的异步功能。目前可安全忽略该警告。

- $7.$ 单击窗口上方的 MainPage.xaml 标签重新显示设计视图。
- 8. 在底部的 XAML 描述中检查 Button 元素, 但不要进行任何改动。注意它现在包 含 Click 元素, 该元素引用 okClick 方法, 如下所示: <Button x:Name="ok" ... Click="okClick" />
- 9. 在"调试"菜单中选择"开始调试"命令。
- 10. 在随后出现的窗体中, 在文本框内输入自己的名字, 然后单击 OK 按钮。 随后将显示一条消息来欢迎你,如下图所示。

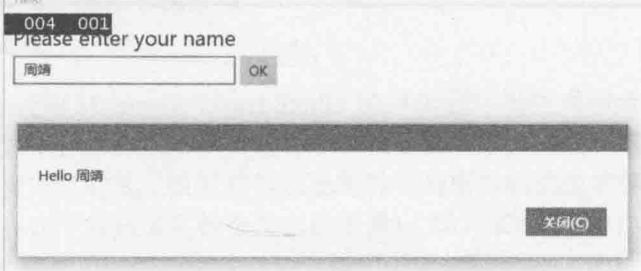

11. 单击"关闭"来关闭消息框。

12. 返回 Visual Studio 2015, 在"调试"菜单中选择"停止调试"。

## 小 结

本章讲述了如何使用 Visual Studio 2015 创建、生成和运行应用程序; 创建了控制台应 用程序, 在控制台窗口中显示输出; 还创建了具有简单 GUI 的图形应用程序。

- 如果希望继续学习下一章, 请继续运行 Visual Studio 2015, 然后阅读第2章。
- 如果希望现在就退出 Visual Studio 2015, 请选择"文件"| "退出"。如果看到 "保存"对话框,请单击"是"按钮保存项目。

## 第1章快速参考

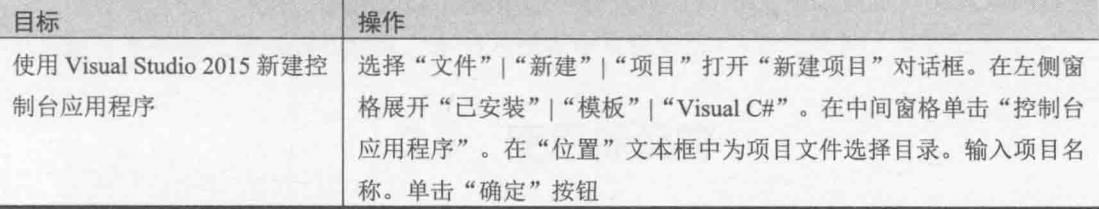

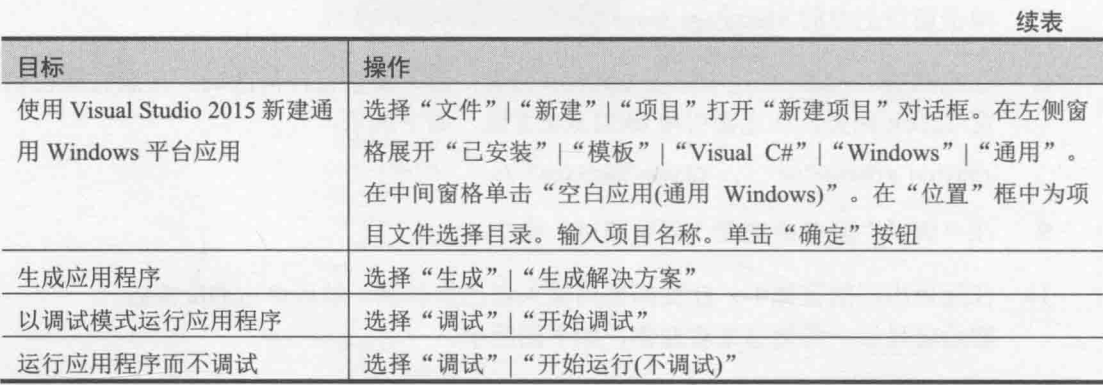

**Contract of the Contract of the Contract of the Contract of the Contract of the Contract of the Contract of th** 

# 第2章 使用变量、操作符和表达式

学习目标:

- 理解语句、标识符和关键字
- 使用变量存储信息  $\bullet$
- 使用其元数据类型  $\bullet$
- 使用+和-以及其他算术操作符  $\bullet$
- 变量递增递减  $\bullet$

第1章讲述了如何用 Microsoft Visual Studio 2015 编程环境生成和运行控制台应用程序 和图形应用程序。本章将学习 Microsoft Visual C#的语法和语义元素,包括语句、关键字和 标识符: 学习 C#语言内建的基元数据类型以及每种类型所容纳的值的特征: 学习如何声明 和使用局部变量(只存在于方法或其他小节内的变量); 学习 C#算术操作符; 学习如何使用 操作符来处理值: 还将学习如何控制含有两个或更多操作符的表达式。

## 2.1 理解语句

语句是执行操作的命令, 如计算值, 存储结果, 或者向用户显示消息。我们组合各种 语句来创建方法。第3章将更详细地介绍方法。目前暂时将方法视为具名的语句序列。第 1 章介绍过的 Main 就是方法的例子。

C#语句遵循良好定义的规则集。这些规则描述语句的格式和构成, 统称为**语法**。对应 地, 描述语句做什么的规范统称为语义。最简单也是最重要的一个 C#语法规则是: 所有语 句都必须以分号终止。例如, 第1章演示过假如没有终止分号, 以下语句不能编译:

Console.WriteLine("Hello World!");

| [[A] 起示 C#是"自由格式"语言, 意味着所有空白(如空格字符或换行符)仅充当分隔符, 除此之外毫无意义。换言之,可采取自己喜欢的任意样式安排语句布局。简单的、 统一的布局样式使程序更易阅读和理解。

学好语言的窍门是先了解其语法和语义,采用自然的、符合语言习惯的方式使用语言。 这会使程序变得更易理解和修改。本书为很多非常重要的C#语句提供了实际的例子。

#### $2.2$ 使用标识符

标识符是对程序中的各个元素进行标识的名称。这些元素包括命名空间、类、方法和 变量(后面很快就会讲到变量)。在 C#语言中选择标识符时必须遵循以下语法规则:

只能使用字母(大写和小写)、数字和下划线  $\bullet$ 

标识符必须以字母或下划线开头

例如, result, score, footballTeam 和 plan9 是有效标识符; result%, footballTeam\$和 9plan 则不是。

7 重要提示 C#大小写敏感。例如, footballTeam 和 FootballTeam 是不同的标识符。

## 认识关键字

C#语言保留 77 个标识符供自己使用, 程序员不可出于自己的目的而重用这些标识符。 这些标识符称为关键字,每个关键字都有特定含义。关键字的例子包括 class、namespace 和 using 等。随着本书讨论的深入, 将学习大多数关键字的含义。下面列出了这些关键字。

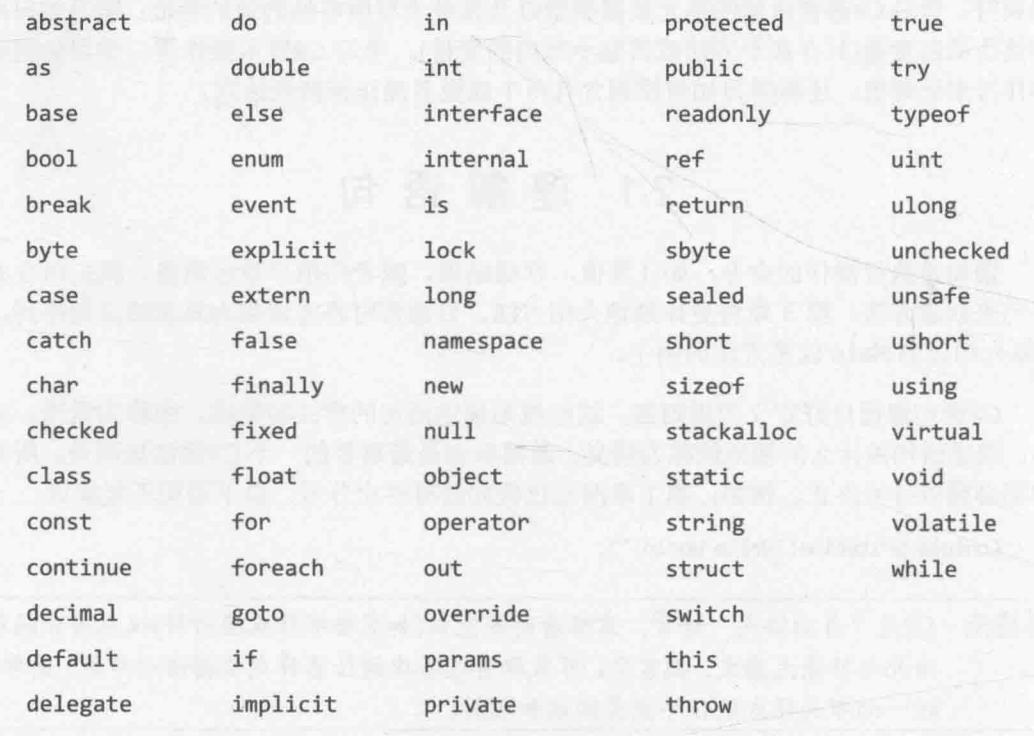

| A提示 C#在"代码和文本编辑器"窗口中,输入的关键字默认自动显示成蓝色。

C#还使用了以下标识符。这些不是 C#保留关键字, 可作为自己方法、变量和类的名称 使用, 但尽量避免这样做。

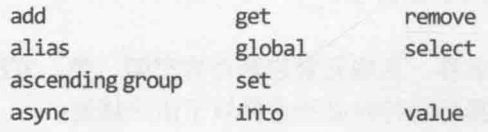

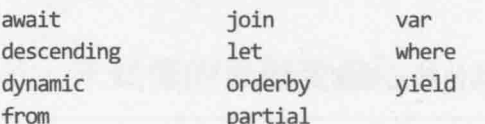

# 2.3 使用变量

变量是容纳值的一个存储位置。可将变量想象成计算机内存中容纳临时信息的容器。 程序每个变量在其使用范围内都必须有无歧义名称。我们用该名称引用变量容纳的值。例 如,存储商品价格可创建 cost 变量,并将价格存储到该变量。以后引用 cost 变量, 获取的 值就是之前存储的价格。

### 2.3.1 命名变量

为变量采用恰当的命名规范来避免混淆。作为开发团队的一员,这一点尤其重要。统 一的命名规范有助于减少 bug。下面是一些常规建议。

- 不要以下划线开头。虽然在 C#中合法, 但限制了和其他语言(如 Visual Basic)的代 码的互操作性。
- 不要创建仅大小写不同的标识符。例如,不要同时使用 mvVariable 和 MvVariable 变量, 它们很易混淆。而且在 Visual Basic 这样不区分大小写的语言中, 类的重 用性也会受限。
- 名称以小写字母开头。
- 在包含多个单词的标识符中,从第二个单词起,每个单词都首字母大写(称为 camelCase 记号法)。
- 不要使用匈牙利记号法。Microsoft Visual C++开发人员熟悉这种记号法。不明白 匈牙利记号法也不必深究。

例如, score, footballTeam, score 和 FootballTeam 都是有效变量名, 但后两个 不推荐。

### 2.3.2 声明变量

变量容纳值。C#能存储和处理许多类型的值,包括整数、浮点数和字符串等。声明变 量时, 必须指定它要容纳的数据的类型。

变量类型和名称在声明语句中声明。例如,以下语句声明 age 变量来容纳 int 值。记 住所有语句必须以分号终止:

int age;

int 是 C#基元数据类型之一(后面会讲到其他基元数据类型)。

Visual Basic 程序员注意, C#不允许隐式变量声明。所有变量在使用之前必须先 自注意 进行明确声明。

变量声明好后就可以赋值。以下语句将值 42 赋给 age。同样,最后的分号必不可少:  $age = 42;$ 

等号(=)是赋值操作符,作用是将右侧值赋给左侧变量。赋值后可在代码中使用名称 age 来引用其容纳的值。以下语句将变量 age 的值写到控制台:

Console.WriteLine(age);

|為提示 在 Visual Studio 2015 的"代码和文本编辑器"窗口中, 鼠标放到变量名上会提示 变量类型。

#### 使用基元数据类型  $2.4$

C#内建许多基元数据类型。下表总结了C#最常用的基元数据类型及其取值范围。

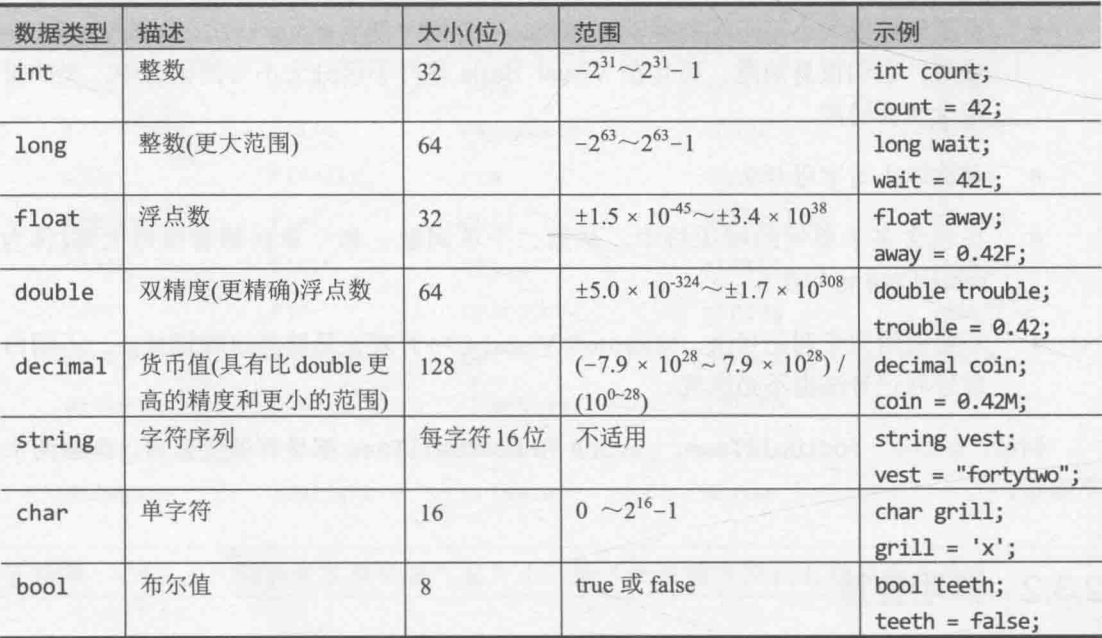

#### 未赋值的局部变量  $2.4.1$

变量声明时包含随机值,直至被明确赋值。C和 C++程序的许多 bug 都是由于误用了 未赋值变量。C#不允许使用未赋值变量。变量只有赋值后才能使用, 否则程序无法编译。 这就是所谓的明确赋值规则。例如,以下语句造成编译错误,因为age 尚未赋值:

int age;

Console.WriteLine(age); // 编译错误

#### 显示基元数据类型的值 242

以下练习使用名为 PrimitiveDataTypes 的 C#程序演示几种基元数据类型的工作方式。

#### 显示基元数据类型的值  $\rightarrow$

- 如果还没有运行 Visual Studio 2015, 请启动它。  $1.$
- $2.$ 选择"文件"|"打开"|"项目/解决方案"。

随后将出现"打开项目"对话框。

- $3.$ 切换到"文档"文件夹下的\Microsoft Press\VCSBS\Chapter 2\PrimitiveDataTypes 子文件夹。
- 选择解决方案文件 PrimitiveDataTypes, 单击"打开"。  $4.$

随后将加载解决方案。"解决方案资源管理器"将显示 PrimitiveDataTypes 项目。

- 仙注意 解决方案文件使用.sln 扩展名, 例如 PrimitiveDataTypes.sln。解决方案可包含一 个或多个项目。项目文件使用.csproj 扩展名。如果打开项目而不是解决方案, Visual Studio 2015 自动为它创建新的解决方案文件。不注意的话可能造成困扰, 你可能不慎为同一个项目生成多个解决方案。
	- 在"调试"菜单中选择"开始调试"。  $5<sub>1</sub>$

可能在 Visual Studio 中看到一些警告。暂时忽略警告(将在下个练习纠正)。将显示 下图所示的页面。

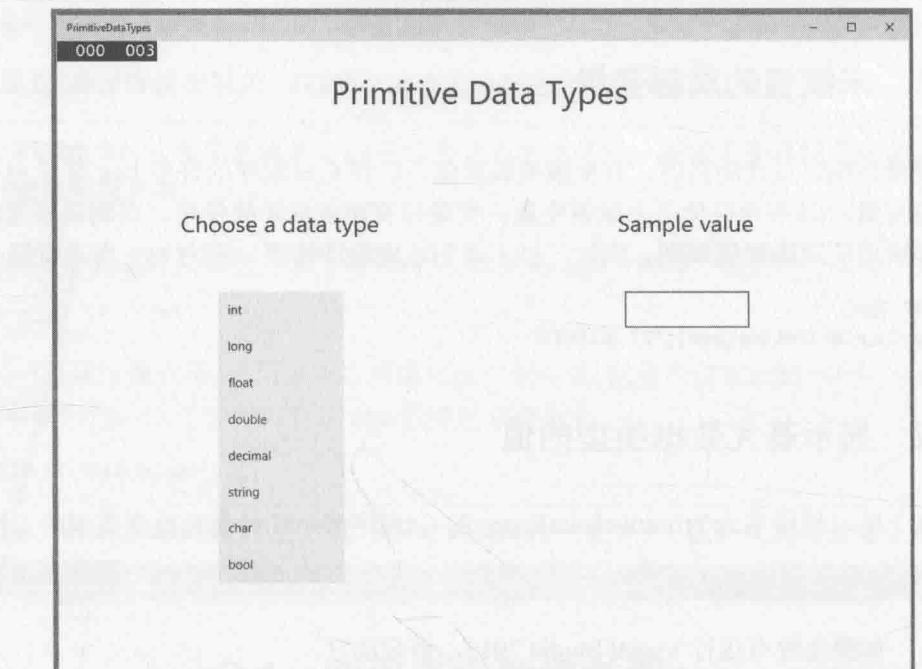

- 在 Choose a data type(选择数据类型)列表中单击 string 类型。 6. forty two 这个值会出现在 Sample value(示例值)文本框中。
- 单击列表中的 int 类型。 7.

Sample value 文本框显示值 to do, 表明用于显示 int 值的语句还没有写好。

- 单击列表中的每种数据类型。确定用于 double 和 bool 类型的代码都还没有实现。 8.
- 返回 Visual Studio 2015, 选择"调试"| "停止调试"。也可关闭窗口来停止调试。 9.

> 在代码中使用基元数据类型

 $\frac{1}{2}$ 在"解决方案资源管理器"中展开 PrimitiveDataTypes 项目, 双击 MainPage.xaml 文件。

应用程序的窗体将出现在"设计视图"窗口中。

- 如屏幕不够大, 窗体显示不完全, 可用快捷键 Ctrl+Alt+=和 Ctrl+Alt+-或 Ctrl+鼠 **乙提示** 标滚轮放大缩小窗体,或从设计视图左下角的下拉列表中选择显示比例。
	- 在 XAML 窗格向下滚动, 找到 ListBox 控件的标记。该控件在窗体左侧显示数据  $2.$ 类型列表, 其代码如下(省略了一些属性):

<ListBox x:Name="type" ... SelectionChanged="typeSelectionChanged"> <ListBoxItem>int</ListBoxItem> <ListBoxItem>long</ListBoxItem> <ListBoxItem>float</ListBoxItem>

<ListBoxItem>double</ListBoxItem> <ListBoxItem>decimal</ListBoxItem> <ListBoxItem>string</ListBoxItem> <ListBoxItem>char</ListBoxItem> <ListBoxItem>bool</ListBoxItem> </ListBox>

ListBox 控件将每个数据类型显示成单独的 ListBoxItem。应用程序运行时单击 列表项会发生 SelectionChanged 事件(有点像第 1 章描述的单击按钮时发生 Click 事件)。本程序是在发生该事件时调用 MainPage.xaml.cs 文件中定义的 typeSelectionChanged方法。

3. 选择"视图"|"代码"或者按功能键 F7。

将在"代码和文本编辑器"窗口中显示 MainPage.xaml.cs 文件的内容。

- 仙注意 记住可用"解决方案资源管理器"访问代码, 展开 MainPage.xaml 后双击 MainPage.xaml.cs.
	- 4. 在文件中找到 typeSelectionChanged 方法。
- ||盛提示 要在当前项目查找特定内容,可在"编辑"菜单中选择"查找和替换"|"快速查 找"(Ctrl+F)。随后会打开搜索框。输入要查找的某一项的名称,单击"查找下一 个"按钮,如下图所示。 "查找下一个"按钮

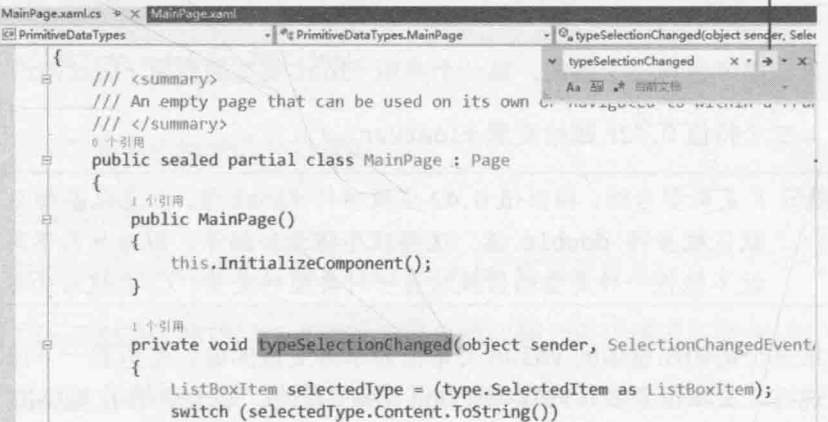

默认不区分大小写。要区分大小写, 单击搜索框下方的"区分大小写"按钮(Aa)。 也可以不用"编辑"菜单,直接按快捷键 Ctrl+F 进行快速查找, 按快捷键 Ctrl+H 进行快速替换。

除了快速查找,还可利用"代码和文本编辑器"窗口上方的类成员下拉列表查找 方法。列表显示了类定义的所有方法、变量和其他项(以后会详细讲述)。从列表 中选择 typeSelectionChanged。光标便会直接跳至该方法, 如下图所示。

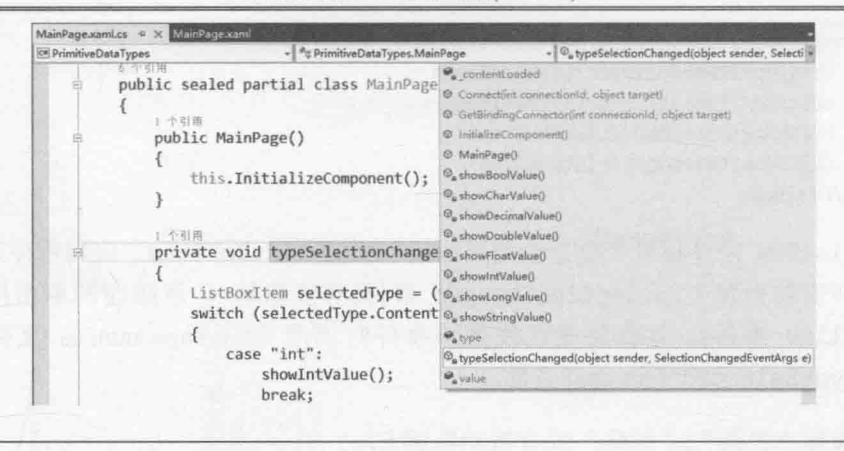

如果有其语言的编程经验, 或许已猜到 typeSelectionChanged 方法的工作原理。 如果没有, 第4章会详细讲解这些代码。目前只需理解当单击 ListBox 控件中的 列表项时, 那一项的细节传给该方法。方法据此决定接着要做什么。例如, 单击 float, 方法会调用 showFloatValue 方法。

向下滚动代码, 找到 showFloatValue 方法, 如下所示:  $5.$ 

```
private void showFloatValue()
\{float floatVar;
  floatVar = 0.42F:
  value.Text = floatVar.ToString();\mathcal{F}
```
方法主体包含三个语句。第一个声明 float 类型的变量 floatVar。

第二个将值 0.42F 赋给变量 floatVar。

2 重要提示 F 是类型后缀, 指出值 0.42 应被当作 float 值。如忘记添加 F 后缀, 值 0.42 默认被当作 double 值。这样程序将无法编译、因为如果不写额外的代码、 就不能将一种类型的值赋给另一种类型的变量。C#在这方面很严格。

第三个语句在窗体的 value 文本框显示该变量的值。多留意一下该语句。第1章 说过,文本框要显示内容须设置其 Text 属性。第1章是用 XAML 来做, 但还可 像本例那样采用编程方式。注意是用以前介绍的用于运行方法的"点"记号法访 问对象的属性。(还记得第1章介绍的 Console.WriteLine 方法?)。另外,为 Text 属性提供的数据必须是字符串而不能是数字。将数字赋给 Text 属性, 程序将无法 编译。幸好, .NET Framework 通过 ToString 方法提供了帮助。

.NET Framework 的所有数据类型都有 ToString 方法, 用于将对象转换成字符串 形式。showFloatValue 方法使用 float 类型的 floatVar 变量的 ToString 方法 生成该变量的值的字符串形式。字符串可安全赋给 value 文本框的 Text 属性。自 己创建数据类型和类时,可实现 ToString 方法指定如何用字符串表示类的对象。

将在第7章学习如何自己创建类。

在"代码和文本编辑器"窗口中找到如下所示的 showIntValue 方法: 6.

```
private void showIntValue()
```

```
€
      value. Text = "to do";
\rightarrow
```
在列表框中单击 int 类型时会调用 showIntValue 方法。

7. 在 showIntValue 方法开头(起始大括号后另起一行)输入以下加粗的两个语句:

```
private void showIntValue()
     int intVar;
     intVar = 42;value.Text = "to do";\mathcal{F}
```
第一个语句创建变量 intVar 来容纳 int 值。第二个将值 42 赋给变量。

8. 在方法的原始语句中, 将字符串"to do"改成 intVar.ToString()。方法现在像 下面这样:

```
private void showIntValue()
     int intVar;
     intVar = 42;value.Text = intVar.ToString();
\mathcal{F}
```
9. 在"调试"菜单中选择"开始调试"。

```
窗体将再次出现。
```
- 10. 从列表框中选择 int 类型。确定 Sample value 框显示值 42。
- 11. 返回 Visual Studio 2015, 在"调试"菜单中选择"停止调试"命令。
- 12. 在"代码和文本编辑器"窗口中找到 showDoubleValue 方法。
- 13. 编辑 showDoubleValue 方法, 添加加粗的代码:

```
private void showDoubleValue()
  double doubleVar:
  doublevar = 0.42;
  value.Text = doubleVar.ToString();
\mathcal{F}
```
代码和 showIntValue 方法相似,只是创建 double 变量 doubleVar,赋值 0.42。 14. 在"代码和文本编辑器"窗口中找到 showBoolValue 方法。

15. 编辑 showBoolValue 方法:

```
private void showBoolValue()
     bool boolVar;
     boolVar = false;value. Text = boolVar. ToString():\mathcal{F}
```
代码和之前的例子相似, 不过 boolVar 变量只能容纳布尔值 true 或 false。本例 赋值 false。

- 16. 在"调试"菜单中选择"开始调试"。
- 17. 从 Choose a data type 列表中选择 int、double 和 bool 类型。在每一种情况下, 都验证 Sample value 框中显示的是正确的值。
- 18. 返回 Visual Studio 2015, 在"调试"菜单中选择"停止调试"。

# 2.5 使用算术操作符

C#支持我们在孩提时代学过的常规算术操作符: 加号(+)、减号(-)、星号(\*)和正斜杠(/) 分别执行加、减、乘、除。它们称为操作符或运算符,对值进行"操作"或"运算"来生 成新值。在下例中, moneyPaidToConsultant 变量最终容纳的是值 750(每天的费用)和值 20(天数)的乘积,结果就是要付给顾问的钱。

long moneyPaidToConsultant; moneyPaidToConsultant =  $750 * 20$ ;

操作符或运算符操作/运算的是操作数或运算子<sup>®</sup>。在表达式750 \* 20 中, \*是操 触注意 作符, 750和20是操作数。

#### 操作符和类型  $2.5.1$

不是所有操作符都适合所有数据类型。操作符能不能应用于某个值要取决于值的类型。 例如, 可对 char, int, long, float, double 或 decimal 类型的值使用任何算术操作符。 但除了加法操作符(+), 不能对 string 类型的值使用其他任何算术操作符。对于 bool 类型 的值,则什么算术操作符都不能用。所以以下语句是不允许的,因为 string 类型不支持减 法操作符(从一个字符串减另一个字符串没有意义):

// 编译时错误 Console.WriteLine("Gillingham" - "Forest Green Rovers");

① 译注: 本书统一为"操作符"和"操作数"。

 $\overline{f}$ 

操作符+可用于连接字符串值。使用需谨慎,因为可能得到出乎意料的结果。例如,以 下语句在控制台中写入"431"(而不是"44"):

Console.WriteLine("43" + "1");

/A提示 NET Framework 提供了 Int32.Parse 方法。要对作为字符串存储的值执行算术 运算, 可先用 Int32.Parse 将其转换成整数值。

### 字符串插值

C#6的一项新功能是字符串插值(string interpolation), 有了它就基本上不用+操作符连 接字符串了。

连接字符串通常是为了生成包含变量值的字符串。第1章创建图形应用程序时演示过 一个例子。okClick方法添加过下面这行代码:

MessageDialog msg = new MessageDialog("Hello " + userName.Text);

字符串插值则允许改用以下语法:

MessageDialog msg = new MessageDialog(\$"Hello {userName.Text}");

开头的\$符号表明这是插值字符串,{和}之间的任何表达式都需求值并置换。没有前置 的\$符号,字符串{username.Text}将按字面处理。

字符串插值比+操作符高效得多。由于.NET Framework 处理字符串的方式, 用+来连接 字符串可能消耗大量内存。字符串插值还更具可读性和减少犯错机会(虽然这一点有争议)。

还要注意, 算术运算的结果类型取决于操作数类型。例如, 表达式 5.0 / 2.0 的值是 2.5。两个操作数的类型均是 double, 结果也是 double。(在 C#中, 带小数点的字面值 肯 定是 double 值, 而不是 float 值, 目的是保留尽量高的精度。)然而, 表达式 5 / 2 的结 果是2。两个操作数的类型均是 int, 结果也是 int。C#在这种情况下总是对值进行向下取 整。另外,混用不同的操作数类型,情况会变得更加复杂。例如,表达式5/2.0包含 int 值和 double 值。C#编译器检测到这种不一致的情况, 自动生成代码将 int 转换成 double 再执行计算。所以, 以上表达式的结果是 double 值(2.5)。虽然写法有效, 但通常不建议。

C#还支持你或许不太熟悉的一个算术操作符, 即取模(余数)操作符。它用百分号(%)表 示。x % y 的结果就是用 x 除以 y 所得的余数。例如, 9 % 2 结果是 1, 因为 9 除以 2, 结 果是4余1。

社主意 如熟悉 C和 C++, 就知道它们不允许对 float 和 double 值使用取模操作符。但 C#允许。取模操作符适用于所有数值类型, 而且结果不一定为整数。例如, 表达 式7.0%2.4结果是2.2。

37

① 译注: 字面值(literal)是直接在代码中输入的值, 包括数字和字符串值。也称为直接量或文字常量。本书采用"字面值"这 一译法。

### 数值类型和无穷大

C#语言的数字还有另两个特性是你必须了解的。例如,任何数除以 O 所得的结果是无 穷大,不在 int, long 和 decimal 类型的范围内。所以, 计算5/0这样的表达式会出错。 但是, double 和 float 类型实际上有一个可以表示无穷大的特殊值, 因此表达式 5.0 / 0.0 的值是 Infinity(无穷大)。这个规则的唯一例外是表达式 0.0/0.0。通常, 如果 0除以任 何数,结果都是0,但任何数除以0结果是无穷大。表达式0.0 / 0.0会陷入一种自相矛 盾的境地: 值既是 0, 又是无穷大。针对这种情况, C#语言提供了另一个值 NaN, 即"not a number"。所以,如果计算表达式 0.0 / 0.0, 则结果为 NaN。NaN 和 Infinity 可在表达 式中使用。计算 10 + NaN, 结果是 NaN。计算 10 + Infinity, 结果是 Infinity。规则 的唯一例外是 Infinity \* 0, 结果是 0。而 NaN \* 0的结果仍是 NaN。

#### 深入了解算术操作符  $252$

以下练习演示如何对 int 类型的值使用算术操作符。

### ▶ 运行 MathsOperators 项目

- 如果还没有运行 Visual Studio 2015, 请启动它。  $1.$
- 2. 打开 MathsOperators 项目。该项目位于"文档"文件夹下的\Microsoft Press\VCSBS\Chapter 2\MathsOperators 子文件夹中。
- 3. 在"调试"菜单中选择"开始调试"命令。

随后将显示如下图所示的窗体。

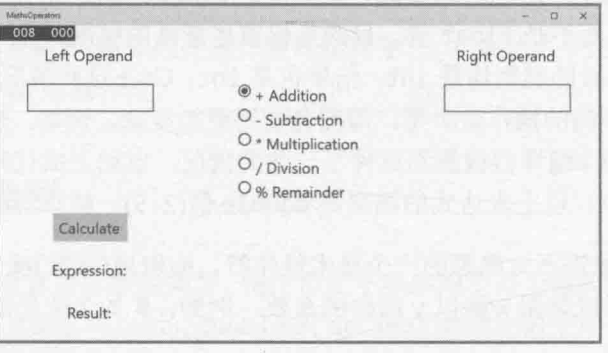

- 在 Left Operand(左操作数)框中输入 54。 4.
- 5. 在 Right Operand(右操作数)框中输入 13。

随后,可以向两个文本框中的值应用任意操作符。

单击 - Subtraction(减)单选钮, 再单击 Calculate(计算)按钮。 6.

Expression(表达式)框中的文本变成 54-13, Result(结果)框显示 0。这明显是错的。

 $7.$ 单击/Division(除), 再单击 Calculate。

Expression 框中的文本变成 54 / 13, Result 框再次显示 0。

8. 单击% Remainder(取模), 再单击 Calculate。

Expression 框中的文本变成 54 % 13, Result 框再次显示 0。测试其他数字和操作 符组合, 证实目前结果都显示 0。

的注意 输入任何非整数的操作数, 应用程序检测到错误并显示消息 "Input string was not in a correct format."。第6章将介绍如何捕捉和处理错误/异常。

返回 Visual Studio 并选择"调试"|"停止调试"。 9.

MathsOperators 应用程序目前没有实现任何计算。下个练习将进行改进。

### 在 MathsOperators 应用程序中执行计算

- 在设计视图窗口中显示 MainPage.xaml 窗体, 如有必要, 在"解决方案资源管理  $1.$ 器"的 MathsOperators 项目中双击 MainPage.xaml。
- $\overline{2}$ . 选择"视图"|"其他窗口"|"文档大纲"。

随后将打开如下图所示的"文档大纲"窗口,其中列出了窗体上各个控件的名称和 类型。"文档大纲"窗口提供了一个简单的方式在复杂的窗体中定位并选择控件。 控件分级显示,最顶级的是构成窗体的 Page。如第1章所述, UWP 应用的"页" 包含一个 Grid 控件, 其他控件都放在该 Grid 中。在"文档大纲"中展开 Grid 节 点就会看到其他控件。其他控件以另一个 Grid 开始(外层 Grid 作为 frame 使用, 内层 Grid 包含窗体上出现的控件)。展开内层 Grid 将列出窗体上的所有控件。

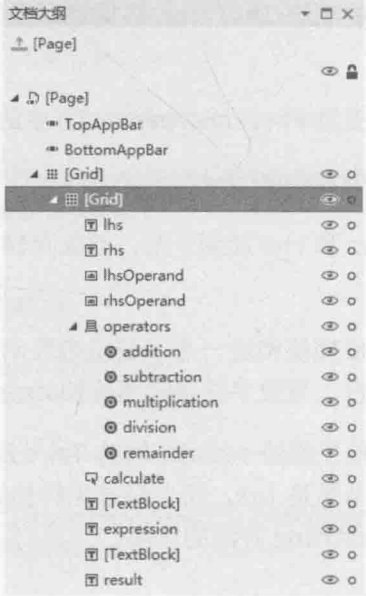

单击任何控件, 对应元素在设计视图中突出显示。类似地, 在设计视图中选中控 件, 对应控件在"文档大纲"窗口中突出显示。单击"文档大纲"窗口右上角的 图钉按钮来固定窗口,更好地体验这个功能。

在窗体上单击供用户输入数字的两个 TextBox 控件。在"文档大纲"窗口中, 确  $3.$ 认它们分别命名为 1hs0perand 和 rhs0perand。

窗体运行时, 每个控件的 Text 属性都容纳了用户输入的值。

- $4.$ 在窗体底部,确认用于显示表达式的 TextBlock 控件命名为 expression, 用于显 示计算结果的 TextBlock 控件命名为 result。
- 关闭"文档大纲"窗口。  $5.$
- 6. 选择"视图"| "代码", 在"代码和文本编辑器"窗口中显示 MainPage.xaml.cs 文件的代码。
- 7. 在"代码和文本编辑器"窗口中找到 addValues 方法, 如下所示:

```
private void addValues()
\left\{ \right.int lhs = int.Parse(lhsOperand.Text);
   int rhs = int.Parse(rhsOperand.Text);int outcome = 0;// TODO: Add rhs to lhs and store the result in outcome
   expression. Text = $"{lhsOperand. Text} + {rhsOperand. Text}";
 result.Text = outcome.Tostring();\}
```
第一个语句声明名为int变量 lhs,初始化为用户在 lhsOperand框中输入的整数。 记住 TextBox 控件的 Text 属性包含字符串, 但 lhs 是 int, 所以必须先将字符串 转换为整数, 然后才能赋给 lhs。int 数据类型提供了 int.Parse 方法来执行这 个转换。

第二个语句声明 int 变量 rhs。rhsOperand 框中的值转换为 int 之后赋给它。

第三个语句声明 int 变量 outcome。

一条注释指出要将 lhs 和 rhs 加到一起, 结果存储到 outcome 中。这将在下个步 骤实现。

第五个语句利用字符串插值构造一个字符串来显示要执行的计算,并将结果赋给 expression. Text 属性, 导致字符串在窗体的 expression 框中显示。

最后一个语句将计算结果赋给 result 框的 Text 属性以显示。记住 Text 属性的 值是字符串,而计算结果是 int,所以必须先转换成字符串才能赋给 Text 属性。 这正是 int 类型的 ToString 方法的作用。

```
第2章 使用变量、操作符和表达式
8.
    在 addValues 方法中部的注释下添加以下加粗显示的语句:
    private void addValues()
      int lhs = int.Parse(1hsoperand.Text);int rhs = int.Parse(rhsOperand.Text);int outcome=0;
      // TODO: Add rhs to lhs and store the result in outcome
      outcome = lhs + rhs;expression.Text = f''{lhsOperand.Text} + {rhsOperand.Text}";
      result.Text = outcome.Tostring();\mathcal{L}该语句对表达式 lhs + rhs 讲行求值, 结果存储到 outcome 中。
   检查 subtractValues 方法。该方法遵循相似的模式, 需要添加语句计算从 lhs
9.
    减去 rhs 的结果, 并存储到 outcome 中。在方法中添加以下加粗显示的语句:
    private void subtractValues()
      int lhs = int.Parse(lhsOperand.Text);int rhs = int.Parse(rhsOperand.Text);int outcome=0:
      // TODO: Subtract rhs from lhs and store the result in outcome
      outcome = 1hs - rhs;expression. Text = \frac{4}{3}"{lhsOperand. Text} - {rhsOperand. Text}";
      result.Text = outcome.ToString();\mathcal{F}10. 检查 mutiplyValues, divideValues 和 remainderValues 方法。它们同样缺失
    了执行指定计算的关键语句。添加缺失的语句(加粗显示):
    private void multiplyValues()
      int lhs = int.Parse(1hsoperand.Text);int rhs = int.Parse(rhs0perand.Text);int outcome = 0;
      // TODO: Multiply lhs by rhs and store the result in outcome
      outcome = 1hs * rhs;
      expression. Text = $"{lhsOperand. Text} * {rhsOperand. Text}";
      result.Text = outcome.ToString();private void divideValues()
      int lhs = int.Parse(1hsoperand.Text);
      int rhs = int.Parse(rhs0perand.Text);
```
 $\mathcal{F}$ 

```
// TODO: Divide lhs by rhs and store the result in outcome
outcome = 1hs / rhs;
```

```
expression. Text = $"{lhsOperand. Text} / {rhsOperand. Text}";
result.Text = outcome.Tostring();
```

```
private void remainderValues()
  int lhs = int.Parse(1hsoperand.Text);
  int rhs = int.Parse(rhsOperand.Text);
  int outcome = 0;
  // TODO: Work out the remainder after dividing lhs by rhs and store the result
  outcome = 1hs % rhs:
  expression. Text = \frac{4}{3}"{lhsOperand. Text} % {rhsOperand. Text}";
  result.Text = outcome.ToString():\rightarrow
```
### > 测试 MathsOperators 应用程序

- 在"调试"菜单中选择"开始调试"以生成并运行应用程序。  $\mathbf{1}$ .
- 2. 在 Left Operand 框中输入 54, 在 Right Operand 框中输入 13。单击+ Addition, 单  $\pm$  Calculate.

Result 框显示值 67。

- 单击 Subtraction, 单击 Calculate。验证结果是 41。  $3.$
- 单击\* Multiplication, 单击 Calculate。验证结果是 702。  $4.$
- 单击/Division, 单击 Calculate。验证结果是 4。  $5<sup>5</sup>$

在现实生活中, 54 / 13 的结果应该是 4.153846…(如此重复)。但这不是现实生 活; 这是 C#! 正如前面解释的, 在 C#中整数除以整数结果也是整数。

单击% Remainder, 单击 Calculate。验证结果是 2。 6.

处理整数时,54除以13,余数是2。计算机求值过程是54-((54/13) \*13) = 2。 每一步都向下取整。如果我告诉数学老师, 说(54/13) \* 13 不等于 54, 他肯定 要打我!

返回 Visual Studio 并停止调试。  $7<sup>7</sup>$ 

#### 控制优先级 2.5.3

优先级控制表达式中各个操作符的求值顺序。例如以下表达式,它使用了操作符+和\*:  $2 + 3 * 4$ 

没有优先级规则, 该表达式会造成歧义。 先加还是先乘? 不同求值顺序造成不同结果。

如果先加后乘, 那么加法运算(2 + 3)的结果将成为操作符\*的左操作数, 所以整 个表达式的结果是 5 \* 4, 即 20。

● 假如先乘后加, 那么乘法运算(3 \* 4)的结果将成为操作符+的右操作数, 所以整 个表达式的结果是 2 + 12, 即 14。

在 C#中, 乘法类操作符(\*, /和%)的优先级高于加法类操作符(+和-)。所以 2 + 3 \* 4 的结果是14。以后讨论每种新操作符时,都会指出它的优先级。

可用圆括号覆盖优先级规则, 强制操作数按你希望的方式绑定到操作符。例如在以下 表达式中,圆括号强迫2和3绑定到操作符+(得5),结果成为操作符\*的左操作数,最终结 果是 20:

 $(2 + 3) * 4$ 

仙洋意 本书所指圆括号是(); 大括号或花括号是{}; 方括号是[]。

#### 使用结合性对表达式进行求值  $2.5.4$

操作符优先级只能解决部分问题。如果表达式中的多个操作符具有相同优先级怎么 办?这就要用到结合性的概念。结合性是指操作数的求值方向(向左或向右)。例如,以下 表达式同时使用操作符/和\*:

 $4/2 * 6$ 

该表达式仍有可能造成歧义。是先除还是先乘?两个操作符优先级相同,但求值顺序 至关重要, 因为可能获得两个不同的结果。

- 如果先除,除法运算(4 / 2)的结果成为操作符\*的左操作数, 整个表达式的结果 是 (4/2) \* 6, 即 12。
- 如果先乘, 乘法运算的结果(2 \* 6)成为操作符/的右操作数, 整个表达式的结果  $\bullet$ 是 4/(2 \* 6), 即 4/12。

在这种情况下,操作符的结合性决定表达式如何求值。操作符\*和/都具有左结合性, 即操作数从左向右求值。在本例中, 4/2 在乘以 6 之前求值, 所以正确结果是 12。

### 2.5.5 结合性和赋值操作符

C#的等号(=)是赋值操作符。所有操作符都依据它们的操作数返回一个值。赋值操作符 也不例外。它取两个操作数: 右侧操作数被求值, 结果保存到左侧操作数中。赋值操作符 返回的就是赋给左操作数的值。例如,以下语句的赋值操作符返回值10,这也是赋给变量 myInt 的值:

int myInt; myInt = 10; // 赋值表达式的值是 10

一切都甚合逻辑, 但你同时也会感到不解, 这到底有什么意义? 意义在于, 由于赋值 操作符返回一个值, 所以可在另一个赋值语句中使用该值, 例如:

int myInt; int myInt2;  $myInt2 = myInt = 10;$ 

赋给变量 myInt2 的值就是赋给 myInt 的值。赋值语句把同一个值赋给两个变量。要 将多个变量初始化为同一个值, 这个技术十分有用。它使任何读代码的人清楚理解所有变 量都具有相同的值。

 $mvInt5 = mvInt4 = mvInt3 = mvInt2 = mvInt = 10$ :

通过这些讨论, 你可能已推断出赋值操作符具有从右向左的结合性。最右侧的赋值最 先发生,被赋的值从右向左,在各个变量之间传递。任何变量之前有过值,就用当前赋的 值覆盖。

但是, 使用这样的语法构造时要小心。新手 C#程序员易犯的错误是试图将赋值操作符 的这种用法与变量声明一起使用, 例如:

int myInt, myInt2, myInt3 =  $10$ ;

语法没有错误(能通过编译),但做的事情可能跟你想的不同。它实际是声明变量 mvInt, myInt2 和 myInt3, 并将 myInt3 初始化为 10。然而, 不会初始化 myInt 或者 myInt2。如 果尝试在以下表达式中使用 myInt 或者 myInt2:

 $myInt3 = myInt / myInt2;$ 

编译器会报告以下错误:

使用了未赋值的局部变量 "myInt" 使用了未赋值的局部变量 "myInt2"

### 2.6 变量递增和递减

使变量加1可以使用+操作符:

 $count = count + 1$ ;

然而使变量加1是 C#的一个非常普遍的操作, 所以专门为这个操作设计了++操作符。 例如, 使变量 count 递增 1 可以像下面这样写:

count++;

对应地, --操作符从变量中减 1:

count--:

++和--是一元操作符, 即只有一个操作数。它们具有相同的优先级和左结合性。

## 前缀和后缀

递增(++)和递减(--)操作符与众不同之处在于, 它们既可以放在变量前, 也可以放在变 量后。在变量前使用, 称为这个操作符的前缀形式; 在变量之后使用, 则称为这个操作符 的后缀形式。如下面几个例子所示:

count++; // 后缀递增 ++count; // 前缀递增 count --; // 后缀递减 --count; // 前缀递减

对于被递增或递减的变量,++或--的前缀和后缀形式没有区别。例如,count++使 count 的值递增 1, ++count 也会使其递增 1。那么为何还要提供两种不同的形式? 为了理解这个 问题, 必须记住一点: ++和--都是操作符, 而所有操作符都要返回值。count++返回递增 前的 count 值, 而++count 返回递增后的 count 值。例如:

```
int x;
x = 42:
Console.WriteLine(x++); // 执行这个语句后, x 等于 43, 但控制台上输出的是 42
x = 42:
Console.WriteLine(++x); // 执行这个语句后, x 等于 43, 控制台上输出的也是 43
```
其实很好记,只需看表达式各个元素(操作符和操作数)的顺序即可。在表达式 x++中, 变量 x 先出现, 所以先返回它现在的值, 然后再递增: 在表达式++x 中, ++操作符先出现, 所以先对 x 进行递增, 再将新值作为表达式的值返回。

while 和 do 语句经常利用这些操作符, 第5章将详细讲述这些语句。如果只是孤立地 使用递增和递减操作符<sup>1</sup>,请统一使用后缀形式。

# 2.7 声明隐式类型的局部变量

本章前面通过指定数据类型和标识符来声明变量, 如下所示:

int myInt;

以前说过, 变量在使用前必须赋值。可在同一个语句中声明并初始化变量, 如下所示:  $int$  myInt = 99;

还可像下面这样做(假定 myOtherInt 是已初始化的整数变量):

int myInt = myOtherInt \* 99;

```
① 译注: 将递增或递减表达式作为单独的语句使用, 例如 count++;。
```
记住, 赋给变量的值必须具有和变量相同的类型。例如, 只能将 int 值赋给 int 变量。 C#编译器可迅速判断变量初始化表达式的类型, 如果和变量类型不符, 就会明确告诉你。 除此之外,还可要求 C#编译器根据表达式推断变量类型,并在声明变量时自动使用该类型。 为此, 只需用 var 关键字代替类型名称, 如下所示:

var myVariable =  $99$ ; var myOtherVariable = "Hello";

两个变量 mvVariable 和 mvOtherVariable 称为隐式类型变量。var 关键字告诉编译 器根据用于变量的初始化表达式推断变量类型。在本例中, myVariable 是 int 类型, 而 mvOtherVariable 是 string 类型。必须注意, var 只是在声明变量时提供一些方便。但变 量一经声明, 就只能将编译器推断的那种类型的值赋给它。例如, 不能再将 float, double, string 值赋给 mvVariable。还要注意, 只有提供表达式来初始化变量, 才能使用关键字 var。以下声明非法,会导致编译错误:

var vetAnotherVariable: // 错误 - 编译器不能推断类型

[為重要提示 如果用 Visual Basic 写过程序, 就可能非常熟悉 Variant 类型, 该类型可在 变量中保存任意类型的值。这里要强调的是,应该忘记当年用VB编程时学 到的有关 Variant 变量的一切。虽然两个关键字貌似有联系, 但 var 和 Variant 完全是两码事。在 C#中用 var 关键字声明变量之后, 赋给变量的 值的类型就固定下来,必须是初始化变量的值的类型,不能随便改变!

纯化论者不喜欢这个设计, 质疑像 C#这样优雅的语言, 为什么竟然允许 var 这样的东 西? 它更像是在助长程序员偷懒, 使程序变得难以理解, 而且更难找出错误(还容易引入新 的 bug)。但相信我, var 在 C#语言中占有一席之地是有缘故的。学完后面几章就能深切体 会。目前应坚持使用明确指定了类型的变量;除非万不得已,否则不要使用隐式类型变量。

#### 结  $\frac{1}{\sqrt{2}}$

本章讲述了如何创建和使用变量,讲述了C#变量的常用数据类型,还讲述了标识符的 概念。本章使用许多操作符构造表达式,并探讨了操作符的优先级和结合性如何影响表达 式求值顺序。

- 如果希望继续学习下一章, 请继续运行 Visual Studio 2015, 然后阅读第3章。
- 如果希望现在就退出 Visual Studio 2015, 请选择"文件"|"退出"。如果看到 "保存"对话框,请单击"是"按钮保存项目。

# 第2章快速参考

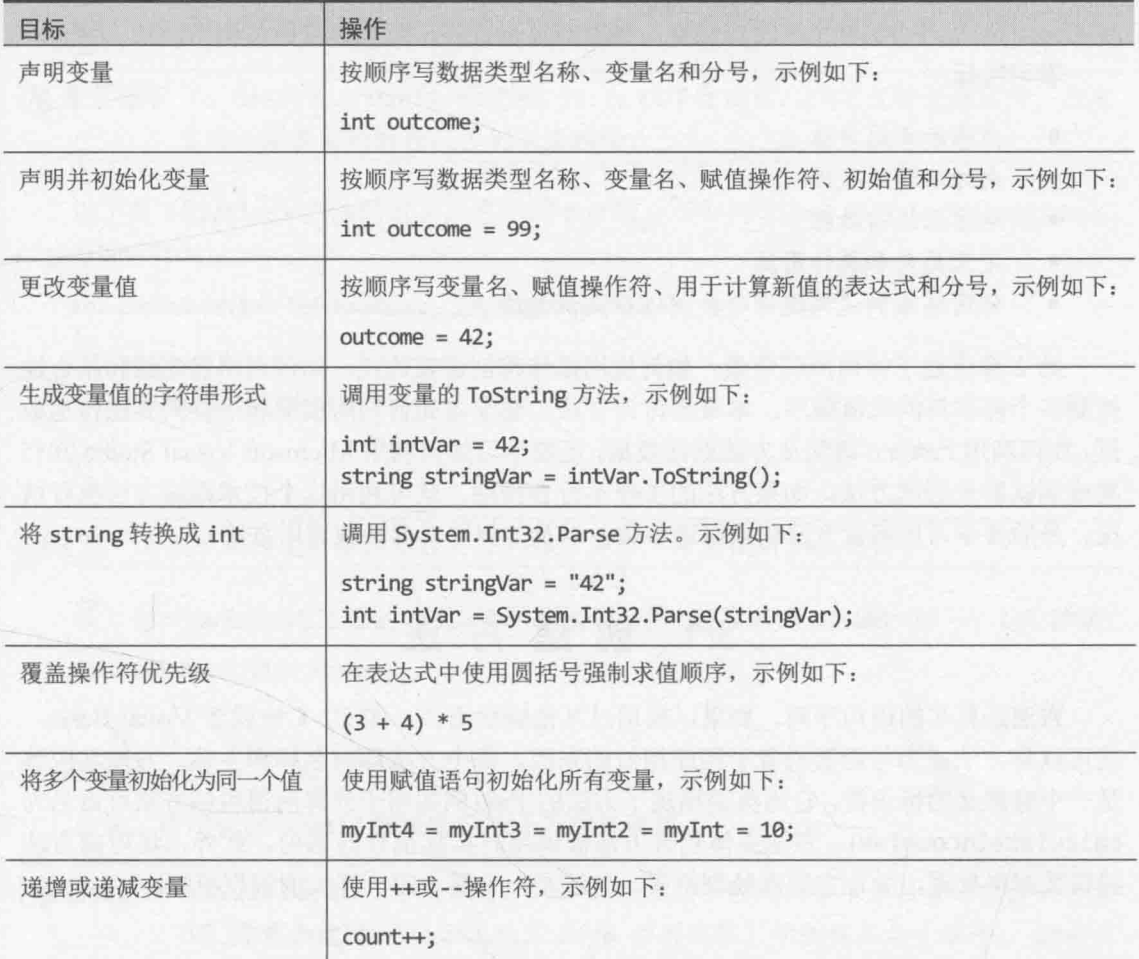

# 第3章 方法和作用域

学习目标:

- 声明和调用方法
- 向方法传递数据
- 从方法返回教据  $\bullet$
- 定义局部和类作用域
- 使用集成调试器逐语句和逐过程调试方法

第2章讲述了如何声明变量, 如何使用操作符创建表达式, 如何利用优先级和结合性 控制多个操作符的求值顺序。本章要讨论方法,要学习如何利用实参和形参向方法传递数 据, 如何利用 return 语句从方法返回数据, 还要学习如何利用 Microsoft Visual Studio 2015 集成调试器来调试方法。如果方法的工作不符合预期,就可利用这个技术跟踪方法执行情 况。最后要学习如何让方法获取可选参数,以及如何用具名参数调用方法。

# 3.1 创建方法

方法是具名的语句序列。如果以前用过其他编程语言, 如 C, C++或者 Visual Basic, 就可以将方法视为与函数或者子程序相似的东西。每个方法都有名称和主体。方法名应该 是一个有意义的标识符,它用英语描述了方法的用途(例如用于计算所得税的方法可命名为 calculateIncomeTax)。方法主体包含方法被调用时实际执行的语句。此外, 还可向方法 提供数据供处理,并让它返回处理结果。方法是一个基本的、强大的编程机制。

#### 声明方法  $3.1.1$

声明 C#方法的语法如下所示:

```
returnType methodName ( parameterList )
```

```
// 这里添加方法主体语句
```
 $\mathcal{P}$ 

 $\left\{ \right.$ 

- $\bullet$ returnType(返回类型)是类型名称, 指定方法返回的数据类型。可以是任何类型, 如 int 或 string。要写不返回值的方法, 必须用关键字 void 取代 returnType。
- methodName(方法名)是调用方法时所用的名称。方法名和变量名遵循相同的标识 符命名规则。例如, addValues 是有效方法名, 而 add\$Values 不是。应该为方 法名采用 camelCase 命名风格, 例如 displayCustomer(显示客户)。
- parameterList(参数列表)是可选的, 描述了允许传给方法的数据的类型和名称。 在圆括号内填写参数列表时, 要像声明变量那样, 先写类型名, 再写参数名。两 个或更多参数必须以逗号分隔。
- 方法主体语句是调用方法时要执行的代码。必须放到大括号({})中。

△ 重要提示 C, C++和 Microsoft Visual Basic 程序员注意, C#不支持全局方法。所有 方法必须在类的内部,否则无法编译。

以下是 addValues 方法的定义,它返回 int 值,获取两个 int 参数 leftHandSide 和 rightHandSide:

```
int addValues(int leftHandSide, int rightHandSide)
ſ
   11...// 这里添加方法主体语句
   11...\mathcal{F}
```
社注意 必须显式指定方法的参数类型和返回类型。不能使用 var 关键字。

以下是 showResult 方法的定义, 它不返回任何值, 获取名为 answer 的一个 int 参数: void showResult(int answer)

 $11...$ 

 $\left\{ \right.$ 

3

注意, 要用关键字 void 来指定方法不返回任何值。

△ 重要提示 Visual Basic 程序员注意, C#不允许使用不同的关键字来区分返回值的方法 (VB 称为函数)和不返回值的方法(VB 称为过程、子例程或者子程序)。C#要么 显式指定返回类型, 要么指定 void。

#### 从方法返回数据  $3.1.2$

如果希望方法返回数据(返回类型不是 void), 必须在方法内部写 return 语句。为此, 请先写关键字 return, 然后添加计算返回值的表达式, 最后写分号。表达式的类型必须与 方法指定的返回类型相同。也就是说,假如函数返回 int 值, 则 return 语句必须返回 int, 否则程序无法编译。下面是一个例子:

```
int addValues(int leftHandSide, int rightHandSide)
\{return leftHandSide + rightHandSide;
\mathcal{F}
```
return 通常放到方法尾部, 因其导致方法结束, 控制权返回调用方法的那个语句, return 后的任何语句都不执行(如果 return 语句之后有其他语句, 编译器会发出警告)。

如果不希望方法返回数据(返回类型 void), 可利用 return 语句的一个变体立即从方法 中退出。为此, 请先写关键字 return, 紧跟一个分号。如下所示:

```
void showResult(int answer)
¥
    // 在下面添加显示 answer 的语句
    لأندب
return;
\mathcal{F}
```
如果方法什么都不返回, 甚至可以省略 return 语句, 因为一旦执行到方法尾部的结束 大括号(}),方法就会自动结束。虽然经常这样写,但不是良好的编程风格。

### 3.1.3 使用表达式主体方法

有的方法十分简单, 就是执行单一任务或返回计算结果, 不涉及任何额外逻辑。C# 6 允许以一种简化的形式写由单个表达式构成的方法。这种方法仍然可以获取参数并返回值, 和以前见过的方法并无二致。以下代码是 addValues 和 showResult 方法的简化版本:

 $int$  addValues( $int$  leftHandSide,  $int$  rightHandSide) => leftHandSide + rightHandSide; void showResult(int answer) => Console.WriteLine(\$"The answer is {answer}");

主要区别是使用=>操作符引用构成方法主体的表达式,而且没有 return 语句。表达 式的值自动作为返回值。如果表达式不返回值,则方法自动为 void 方法。

表达式主体方法和普通方法在功能上实际并无区别,只是语法简化了,这称为语法糖。 不过,以后会看到表达式主体方法省略了大量多余的{和}字符,使代码更易读,使程序更 清晰。

以下练习将演示第2章的 MathsOperators 项目的另一个版本。新版本用一些小方法进 行改进。以这种方式分解代码, 程序更易理解和维护。

> 分析方法定义

- 如果 Visual Studio 2015 尚未运行, 请启动它。  $1.$
- 打开"文档"文件夹中的\Microsoft Press\VCSBS\Chapter 3\Methods 子文件夹中的  $2.$ Methods 项目。
- $3.$ 在"调试"菜单中选择"开始调试"。
- Visual Studio 2015 生成并运行应用程序。显示结果和第2 章的应用程序一样。重  $4.$ 新熟悉一下这个应用程序, 体会它如何工作。最后返回 Visual Studio 2015, 选择

"调试"|"停止调试"。

- 5. 在"代码和文本编辑器"窗口中显示 MainPage.xaml.cs 文件的代码。(在"解决方 案资源管理器"中展开 MainPage.xaml, 再双击 MainPage.xaml.cs。)
	- 6. 在"代码和文本编辑器"窗口中找到 addValues 方法, 如下所示:

private int addValues(int leftHandSide, int rightHandSide) expression.Text = \$"{leftHandSide} + {rightHandSide}"; return leftHandSide + rightHandSide;

 $\mathcal{F}$ 

仙注意 暂时不必关心方法定义开头的 private 关键字, 将在第7章学习它的含义。

addValues 方法包含两个语句。第一个在窗体上的 expression 框中显示算式。

第二个语句使用+操作符的 int 版本计算 int 变量 leftHandSide 和 rightHandSide 之和, 并返回结果。记住两个 int 相加结果也是 int, 所以 addValues 方法的返回类型是 int。

subtractValues, multiplyValues, divideValues 和 remainderValues 方法采 用的是类似的模式。

7. 在"代码和文本编辑器"窗口中找到 showResult 方法, 如下所示:

private void showResult(int answer) => result.Text = answer.ToString();

这是一个表达式主体方法, 作用是在 result 框中显示 answer 参数值的字符串形 式。由于不返回值, 所以方法返回类型是 void。

/ 《提示 方法最小长度没有限制。能用方法避免重复, 并使程序更易读, 就应毫不犹豫使 用方法——不管该方法有多小。同样,方法最大长度也没有限制。但应该保持方 法代码的精炼,足够完成一项任务就可以了。如果方法大小超过一个屏幕, 就考 虑把它分解成更小的方法来增强可读性。

#### $3.1.4$ 调用方法

方法终极目的就是被调用!用方法名调用方法,指示它执行既定任务。如果方法要获 取数据(由参数决定), 就必须提供这些数据。如果方法要返回数据(由返回类型决定), 就应 以某种方式捕捉返回的数据。

### 方法的调用语法

调用 C#方法的语法如下:

 $result = methodName (argumentList)$ 

- methodName(方法名)必须与要调用的方法的名称完全一致。记住 C#区分大小写。
- result =这个部分可选。如指定, result 变量将包含方法返回值。如果返回类  $\bullet$ 型是 void(不返回任何值), 就必须省略 result =。如果省略 result, 同时方法 返回值, 那么方法虽会运行, 但返回值会被丢弃。
- argumentList(实参列表)提供由方法接收的数据。必须为每个参数(形参)提供参 数值(实参),而且每个实参都必须兼容于形参的类型。如果方法有两个或更多参 数,那么提供实参时必须以逗号分隔不同实参。

每个方法调用都必须包含一对圆括号, 即使调用无参方法。 2 重要提示

为加深印象, 下面再次列出 addValues 方法:

int addValues(int leftHandSide, int rightHandSide)

```
\left\{ \right.11...\mathcal{F}
```
addValues 方法有两个 int 参数, 所以调用是必须提供两个以逗号分隔的 int 实参, 如下所示:

```
addValues(39, 3); // 正确方式
```
还可将 39 和 3 替换成 int 变量名。int 变量值会作为实参传给方法, 如下所示:

```
int arg1 = 99;
int arg2 = 1;addValues(arg1, arg2);
```
下面列举了错误的 addValues 调用方式:

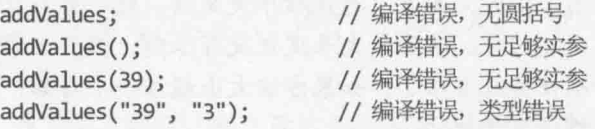

addValues 方法返回 int 值, 可在允许使用 int 值的任何地方使用它。例如:

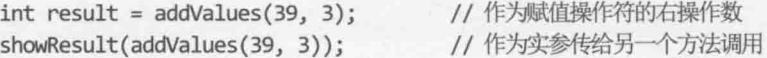

以下练习继续使用 Methods 应用程序, 这次要分析一些方法调用。

### 分析方法调用

- 返回 Methods 项目。如果刚完成上一个练习,该项目应该已经在 Visual Studio 2015 1. 中打开;否则从"文档"文件夹的\Microsoft Press\VCSBS\Chapter 3\Methods 子文 件夹中打开。
- 在"代码和文本编辑器"窗口中显示 MainPage.xaml.cs 文件的代码。  $2.$

3. 找到 calculateClick 方法, 观察 try{之后的两个语句(try 语句详情将在第6章 讨论):

```
int leftHandSide = System.Int32.Parse(lhsOperand.Text);
int rightHandSide = System.Int32.Parse(rhsOperand.Text);
```
这两个语句声明 int 变量 leftHandSide 和 rightHandSide。 注意变量的初始化 方式。两个语句都调用了 System. Int32 结构的 Parse 方法(System 是命名空间, Int32 是该命名空间中的结构)。以前见过该方法, 它获取一个 string 并把它转 换成 int。执行这两个语句后, 用户在窗体上的 lhsOperand 和 rhsOperand 文本 框中输入的任何内容都会转换成 int 值。

观察 calculateClick 方法的第4个语句(在 if 语句和另一个起始大括号之后):  $4.$ calculatedValue = addValues(leftHandSide, rightHandSide);

该语句调用 addValues 方法, 将 leftHandSide 和 rightHandSide 变量值作为实 参传递。addValues 方法的返回值将存储到 calculatedValue 变量中。

5. 再看下一个语句:

showResult(calculatedValue);

该语句调用 showResult 方法,将 calculatedValue 变量值作为实参传递。 showResult 方法不返回值。

在"代码和文本编辑器"窗口中找到前面讨论过的 showResult 方法。该方法只有 6. 一个语句,如下所示:

```
result.Text = answer.ToString();
```
注意, 即使无参, 调用 ToString 方法也要添加圆括号。

||叠提示 调用其他对象的方法时,要在方法名前面附加对象名前缀。在上例中,表达式 answer.ToString()调用 answer 对象的 ToString 方法。

#### 使用作用域  $3.2$

创建变量目的是容纳值。可在应用程序的多个位置创建变量。例如, Methods 项目的 calculateClick 方法创建 int 变量 calculatedValue,把它初始化为 0。如下所示:

```
private void calculateClick(object sender, RoutedEventArgs e)
```

```
int calculatedValue = 0;
```

```
\mathcal{F}
```
 $\left\{ \right.$ 

变量有效期(生存期)始于定义位置,终于方法结束时。换言之,在同一个方法内,后

续语句都可使用该变量(变量创建并赋值后才能使用)。方法执行完毕, 变量随之消失, 不 可继续使用。

如果某变量能在程序特定位置使用, 就说该变量在那个位置"处于作用域内"或者说 "在范围中"。calculatedValue 变量具有方法作用域, 能在 calculateClick 方法内访 问, 但在方法外部不能。还可定义其他作用域的变量: 例如可定义在方法外部, 但在类内 部的变量, 该变量可由类内的所有方法访问。我们说该变量具有类作用域。

换言之, 变量作用域或范围是指该变量能起作用的程序区域。除了变量有作用域, 方 法也有。标识符(无论代表变量还是方法)的作用域和它的声明位置有关,稍后会具体解释。

#### 定义局部作用域  $3.2.1$

界定方法主体的大括号({})定义了方法作用域。方法主体中声明的任何变量都具有那 个方法的作用域;方法结束,它们也随之消失。另外,它们只能由方法内部的代码访问。 这种变量称为局部变量,因其局限于声明它们的方法,不在其他任何方法的作用域中。换 言之,不能利用局部变量在不同方法之间共享信息。例如:

```
class Example
\left\{ \right.void firstMethod()
    \{int myVar;
    \mathcal{F}void anotherMethod()
    \left\{ \right.myVar = 42; // 错误 - 变量越界(变量不在当前方法的作用域中)
    }
\mathcal{E}
```
上述代码无法编译,因为 anotherMethod 方法试图使用不在其作用域内的 myVar 变量。 myVar 变量只供 firstMethod 方法中的语句使用,而且必须是声明 myVar 变量之后的语句。

### 3.2.2 定义类作用域

界定类主体大括号({})定义了类作用域。在类主体中(但不能在某个方法中)声明的任何 变量都具有那个类的作用域。类定义的变量称为字段。和局部变量相反,可用字段在不同 方法之间共享信息。例如:

```
class Example
   void firstMethod()
```
```
\left\{ \right.myField = 42; // ok
     \mathcal{F}void anotherMethod()
     \left\{ \right.myField \leftrightarrow; // ok
     \mathcal{F}int myField = 0;
\uparrow
```
变量 myField 在类内部定义, 而且位于 firstMethod 和 anotherMethod 方法外部, 所 以具有类作用域,可由类的所有方法使用。

这个例子还有一点要注意。方法中的变量必须先声明再使用,但字段不同,可在类的任 何位置定义。可先在方法中使用字段,再在方法后声明字段, 让编译器来打点一切! <sup>0</sup>

### 3.2.3 重载方法

两个标识符同名,而且在同一个作用域中声明,就说它们被重载(overloaded)。重载的 标识符通常是 bug, 会在编译时捕捉到并报错。例如, 在同一个方法中声明两个同名局部 变量会报告编译错误。类似地, 在同一个类中声明两个同名字段, 或者在同一个类中声明 两个完全一样的方法, 也会报告编译错误。这表面上似乎不值一提, 因为反正编译时都会 报错。但确实有一个办法能真正地、不报错地重载标识符。这种重载不仅有用,而且必要。

以 Console 类的 WriteLine 方法为例, 以前曾用该方法向屏幕输出字符串。但在"代 码和文本编辑器"窗口中键入 WriteLine 后, 会自动弹出"智能感知"列表, 其中列出了 19个不同的版本!每个版本都获取一组不同的参数。其中有个版本不获取任何参数,只是 输出空行: 有个版本获取一个 bool 参数并输出它的字符串形式(True 或 False): 还有一个 版本获取一个 decimal 参数并输出它的字符串形式, 等等。程序编译时, 编译器检查实参 类型并调用与之匹配的版本。下面是一个例子:

```
static void Main()
ſ
   Console.WriteLine("The answer is ");
   Console.WriteLine(42);
```
 $\mathcal{F}$ 

要针对不同数据类型或不同信息组别执行相同的操作, 重载是一项十分有用的技术。 如果方法有多个实现, 每个实现都有不同的参数集, 就可重载该方法。这样每个版本都有 相同的方法名, 但有不同的参数数量或者/以及不同的参数类型。调用方法时, 提供以逗号 分隔的实参列表, 编译器根据实参数量和类型来选择匹配的重载版本。但要注意, 虽然能 重载方法的参数, 但不能重载方法的返回类型。也就是说, 不能声明仅返回类型有区别的 两个方法(编译器虽然很聪明, 但还没有聪明到那种程度)。

# 3.3 编写方法

以下练习将创建方法来计算一名顾问的收费金额, 假定该顾问每天收取固定费用。首 先制定应用程序的逻辑,然后利用"生成方法存根向导"写出符合该逻辑的方法。接着在 控制台应用程序中运行方法,从而对程序有一个印象。最后使用 Visual Studio 2015 调试器 检查方法调用。

> 制定应用程序逻辑

- 1. 在 Visual Studio 2015 中打开"文档"文件夹下的\Microsoft Press\VCSBS\Chapter 3\DailyRate 子文件夹中的 DailyRate 项目。
- 在"解决方案资源管理器中"双击 Program.cs 文件, 在"代码和文本编辑器"窗  $2.$ 口中显示代码。该程序只是作为代码的测试床使用。应用程序运行时会调用 run 方法。方法中包含要测试的代码。为了理解方法的调用方式,要对类有一定理解, 详情参见第7章。
- 3. 在 run 方法主体的大括号之间添加以下加粗显示的语句:

```
void run()\{double dailyRate = readDouble("Enter your daily rate: ");
  int noOfDays = readInt("Enter the number of days: ");
  writeFee(calculateFee(dailyRate, noOfDays));
\rightarrow
```
第一个语句调用 readDouble 方法(马上就要写这个方法), 要求用户输入顾问每天 的收费金额。下个语句调用 readInt 方法(也是马上写)来获取天数。最后调用 writeFee 方法(马上写)在屏幕上显示结果。注意传给 writeFee 的是 calculateFee 方法(最后一个要写的方法)的返回值, 后者获取每天收费金额和天 数, 计算要支付的总金额。

唯注意 由于尚未写好 readDouble, readInt, writeFee 和 calculateFee 方法, 所以"智 能感知"无法在输入上述代码时自动列出它们。另外,先不要生成程序,因为肯 定会失败。

### 使用"生成方法存根向导"编写方法

1. 在"代码和文本编辑器"窗口中右击 run 方法中的 readDouble 方法调用。

随后弹出一个快捷菜单, 其中包含用于创建和编辑代码的命令, 如下图所示。

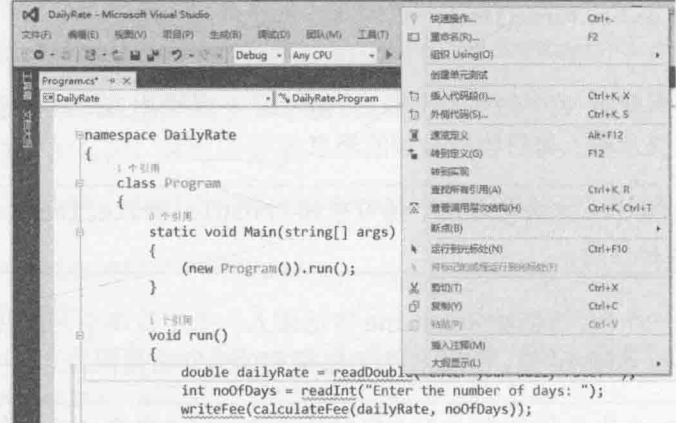

从弹出菜单选择"快速操作"。  $2.$ 

> Visual Studio 发现 readDouble 方法不存在, 所以打开一个向导允许你生成该方法 的存根。它会根据 readDouble 调用来确定参数和返回值的类型, 并推荐一个默认 实现,如下图所示。

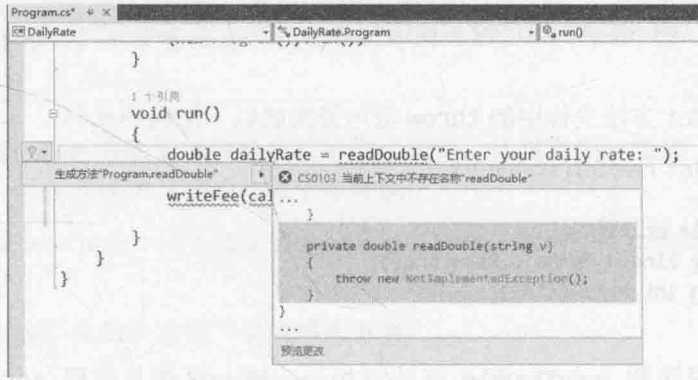

3. 单击"生成方法"Program.readDouble"", Visual Studio 随后会在代码中添加以 下方法:

```
private double readDouble(string v)
\{throw new NotImplementedException();
\}
```
新方法使用 private 限定符创建, 这方面的详情将在第7章讲述。方法主体目前 只是抛出 NotImplementedException 异常(第6章将详细讨论异常)。将在下一步 将主体替换成自己的代码。

4. 从 readDouble 方法中删除 throw 语句, 替换成以下加粗显示的代码:

```
private double readDouble(string v)
```

```
\left\{ \right.
```

```
Console.Write(v);
string line = Console.ReadLine();
return double.Parse(line);
```
上述代码将变量 v 中的字符串输出到屏幕。v 是调用方法时传递的字符串参数, 其中包含提示输入每日收费金额的消息。

Console.Write方法与前几个练习中的 Console.WriteLine方法很相似,只是最 自注意 后不输出换行符。

用户输入一个值,该值被 ReadLine 方法读入一个字符串中,并通过 double.Parse 方法转换成 double 值。结果作为方法调用的返回值传回。

- 化注意 ReadLine 方法是与 WriteLine 配对的方法; 它读取用户的键盘输入, 并在用户 按 Enter 键时结束读取。用户输入的文本作为 String 值返回。
	- 在 run 方法中右击 readInt 方法调用, 从弹出菜单中选择"快速操作"。用同样 5. 的方式生成如下所示的 readInt 方法:

```
private int readInt(string v)
\left\{ \right.throw new NotImplementedException();
\mathcal{F}
```
将 readInt 方法主体中的 throw 语句替换成以下加粗的代码: 6.

```
private int readInt(string v)
\left\{ \right.Console.Write(v);
   string line = Console.ReadLine();
   return int.Parse(line);
\mathcal{F}
```
这个代码块和 readDouble 方法很相似。唯一区别是返回 int 值, 所以要用 int.Parse 方法将用户输入的字符串转换成整数。

在 run 方法中右击 calculateFee 方法调用, 从弹出菜单中选择"快速操作"。 7. 用同样的方式生成如下所示的 calculateFee 方法:

```
private object calculateFee(double dailyRate, int noOfDays)
\{
```
throw new NotImplementedException();

 $\mathcal{F}$ 

注意, Visual Studio 根据传递的实参来生成形参名称。如果觉得不合适, 完全可以 更改。更让人感兴趣的是方法的返回类型, 目前是 object。这表明 Visual Studio 无法根据当前上下文判断方法返回什么类型的值。object 类型意味着可能返回任 何"对象";在方法中添加具体的代码时,应把它修改成自己需要的类型。object 类型的详情将在第7章讲述。

 $\mathcal{F}$ 

如以下加粗表达式所示, 将 calculateFee 方法修改成表达式主体方法, 求两个 8. 参数的乘积来计算应支付金额:

private double calculateFee(double dailyRate, int noOfDays) => dailyRate \* noOfDays;

将 calculateFee 方法的主体替换成以下加粗的语句, 计算两个参数值的乘积来 9. 获得需支付的金额,并返回结果:

private double calculateFee(double dailyRate, int noOfDays)

return dailyRate \* noOfDays;

10. 右击 run 方法中的 writeFee 方法调用, 选择"快速操作", 单击"生成方法 "Program.writeFee"".

注意, Visual Studio 根据 calculateFee 方法的定义推断 writeFee 方法的参数应 该是一个 double。另外, 由于方法调用没有使用返回值, 所以返回类型是 void: private void writeFee(double v)  $\overline{f}$ 

 $\mathcal{F}$ 

- [圣提示 如熟悉语法, 也可直接在"代码和文本编辑器"窗口中输入, 并非一定要用"快 速操作"菜单选项。
	- 11. 将 writeFee 方法主体替换成以下加粗语句, 计算费用, 增加 10%佣金。同样, 注意, 它现在成了一个表达式主体方法。

private void writeFee(double v) => Console.WriteLine(\$"The consultant's fee is: { $v *$  $1.1$ <sup>"</sup>):

12. 在"生成"菜单中选择"生成解决方案"。

## 重构代码

Visual Studio 非常有用的一个功能是重构代码。有时要在应用程序的多个位置写相同 (或非常相似)的代码。这时可选定并右击输入的代码块,从弹出菜单中选择"快速操作", 再单击"提取方法"。所选代码会移动到一个名为 NewMethod 的新方法中。向导能自动判 断方法是否要获取参数和返回某值。方法生成后应立即改成有意义的名称。

### 测试程序

1. 在"调试"菜单中选择"开始执行(不调试)"。

随后, Visual Studio 2015 将生成并运行程序, 显示控制台窗口。

2. 在 Enter your daily rate(输入每天收费金额)提示之后输入 525 并按 Enter 键。

在 Enter the number of days(输入天数)提示之后输入 17 并按 Enter 键。 3.

程序在控制台窗口显示以下消息:

The consultant's fee is: 9817.5

 $\overline{4}$ 按 Enter 键关闭应用程序并返回 Visual Studio 2015。

下个练习将利用 Visual Studio 2015 调试器以"慢动作"运行程序。将看到每个方法被 调用的时刻(这称为跳入方法,即 step into, UI 中翻译成"逐语句"), 并看到方法的 return 语句如何将控制权返还给调用者(这称为跳出方法, 即 step out)。可利用"调试"工具栏中 的工具在方法中跳入和跳出。在"调试"模式中,"调试"菜单提供了和工具栏按钮 对应的命令。

- 使用 Visual Studio 2015 调试器来单步执行
	- 1. 在"代码和文本编辑器"窗口中找到 run 方法。
	- $2.$ 鼠标指向 run 方法的第一个语句: double dailyRate =  $readDouble("Enter your daily rate: ");$
	- 右击该行,从弹出菜单中选择"运行到光标处"。  $3.$

程序开始运行,并在抵达上述语句时暂停。"代码和文本编辑器"窗口左侧的黄 色箭头指明当前要执行的语句, 语句本身还会用黄色背景突出显示, 如下图所示。

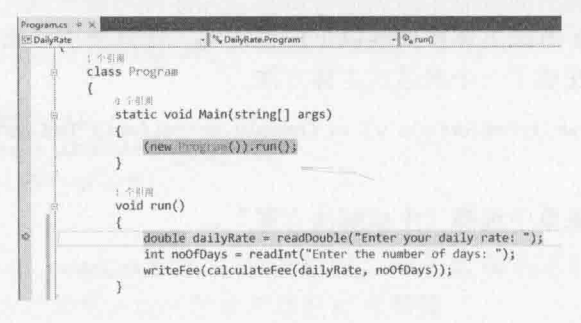

选择"视图"|"工具栏",确定已勾选"调试"。  $4.$ 

注意, "调试"工具栏也许停靠在其他工具栏旁边。如果仍然看不见, 试着使用 "视图"菜单中的"工具栏"命令暂时隐藏它,并留意哪些按钮从界面上消失了。 然后再次显示该工具栏。"调试"工具栏如下图所示。<sup>1</sup>

① 译注: 由于历史原因, 人们看到 VS 中文版的各种调试命令时, 一直都很难理解它们的真正含义。逐语句、逐过程和跳出分 别对应 Step Into, Step Over 和 Step Out。其中, Step Into 和 Step Over 最难区分。何谓"过程"? 这个词是 VB 盛行时候的 产物。所谓"逐过程"(Step Over), 是指如果在调试时遇到"过程"(C#称为"方法", C++称为函数)调用, 就直接调用它 (Over 它), 不对其中的语句进行单步调试。相反, 如果选择"逐语句"(Step Into), 就会进入过程(方法或函数), 对其中的 语句进行调试。Step Out 则很好理解, 就是直接执行当前过程(方法)剩余的语句, 然后跳出这个代码块, 返回调用位置。要 想进一步了解这三个术语的具体区别,请访问 http://www.developerfusion.com/article/33/debugging/4/。

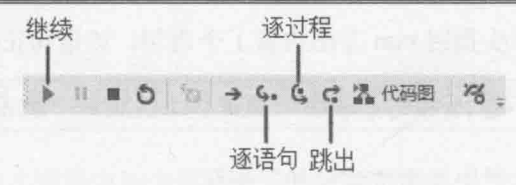

单击"调试"工具栏中的"逐语句"按钮。  $5<sub>1</sub>$ 

这会导致调试器跳入正在调用的方法。黄色箭头指向 readDouble 方法的起始大括 号。

6. 再次单击"逐语句", 指针指向第一个语句: Console.Write(v):

■提示 按功能键 F11 等同于单击"调试"工具栏的"逐语句"按钮。

 $7.$ 在"调试"工具栏中单击"逐过程"按钮。

这会导致方法执行下一个语句而不调试它。如果要调用方法,但不想到方法中单 步调试其中每个语句, 就可采取这个操作。黄色箭头指向方法第二个语句, 程序 在控制台窗口显示 Enter your daily rate 提示并返回 Visual Studio 2015 (这时控制台 窗口会隐藏到 Visual Studio 2015 后面)。

為提示 按功能键 F10 等同于单击"调试"工具栏的"逐过程"按钮。

再次在"调试"工具栏中单击"逐过程"按钮。 8.

黄色箭头消失, 控制台窗口获得焦点, 因为程序正在执行 Console.ReadLine 方 法, 等待用户输入内容。

在控制台窗口中键入 525, 按 Enter 键继续。 9.

随后, 控制权返回 Visual Studio 2015。黄色箭头在方法第3行出现。

10. 鼠标指向方法第2行或第3行的 line 变量引用(具体哪一行不重要)。

随后将出现屏幕提示(参见下图), 指出 line 变量当前值是"525"。可利用该功能 判断当执行到特定语句时, 变量是否设置成自己期望的值。

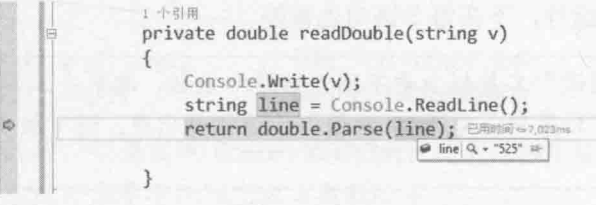

11. 在"调试"工具栏中单击"跳出"按钮。

这个操作会导致方法在不被打断的前提下一直执行到末尾。readDouble 方法执行

61

完毕后, 黄色箭头指回 run 方法的第1个语句。该语句正要结束执行。

[系提示 按组合键 Shift + F11 等同于单击"调试"工具栏的"跳出"按钮。

- 12. 在"调试"工具栏中单击"逐语句"按钮。 黄色箭头移至 run 方法的第2个语句:  $int$  noOfDays = readInt("Enter the number of days: ");
- 13. 在"调试"工具栏中单击"逐过程"按钮。 这次选择直接运行方法,而不逐语句调试。控制台窗口再次出现,提示输入天数。
- 14. 在控制台窗口中输入 17, 按 Enter 键继续。控制权返回 Visual Studio 2015。黄色 箭头移至 run 方法的第3个语句: writeFee(calculateFee(dailyRate, noOfDays));
- 15. 在"调试"工具栏中单击"逐语句"按钮。

黄色箭头跳至定义了 calculateFee 方法主体的表达式。该方法先于 writeFee 方 法被调用。因其返回值被用作 writeFee 方法的参数。

- 16. 在"调试"工具栏中单击"跳出"按钮。 黄色箭头将跳回 run 方法的第3个语句。
- 17. 在"调试"工具栏中单击"逐语句"按钮。 这次黄色箭头跳至定义了 writeFee 方法主体的语句。
- 18. 鼠标指向方法定义中的 v 变量。"屏幕提示"将显示 v 的值(8925)。
- 19. 在"调试"工具栏中单击"跳出"按钮。 随后控制台窗口显示消息 "The consultant's fee is: 9817.5" (如果控制台窗口隐藏 在 Visual Studio 2015 后面, 请把它带到前台来观察)。黄色箭头回到 run 方法的第 3个语句。
- 20. 在"调试"菜单中选择"继续",或者单击"调试"工具栏上的"继续"按钮, 使程序一直运行, 不在每个语句处暂停。
- |為提示 如果在"调试"工具栏上看不到"继续"按钮, 请单击工具栏最后的"添加或移 除按钮"下拉菜单, 勾选 "继续"使该按钮出现。还可按功能键 F5 继续执行而 不调试。

应用程序将一直运行至结束。注意, "调试"工具栏在应用程序结束时消失。它 默认只在以调试模式运行应用程序时出现。

# 3.4 使用可洗参数和具名参数

前面讲述了如何定义重载方法来实现方法的不同版本,让它们获取不同的参数。生成 使用了重载方法的应用程序时, 编译器判断每个方法调用应使用哪个版本。这是面向对象 语言的常见功能,并非只有 C#支持。

但开发人员完全可能采用其他语言和技术生成 Windows 应用程序和组件, 那些语言和 技术可能并不遵守这些规则。C#和其他.NET Framework 语言的一个重要特点是能与使用其 他技术开发的应用程序和组件进行互操作。"组件对象模型"(Component Object Model, COM)是在.NET Framework 外部运行的 Windows 应用程序和服务所使用的一项基本技术。 (事实上, .NET Framework 使用的公共语言运行时也严重依赖于 COM, Windows10 的 Windows Runtime 也是如此。)COM 不支持重载方法; 相反, 它允许方法获取可选参数。为 了方便在 C#解决方案中集成 COM 库和组件, C#也支持可选参数。

可选参数在其他情况下也很有用。有时参数类型的差异不足以使编译器区分不同的实 现,造成无法使用重载技术。这时可选参数能提供一个简单、好用的解决方案。例如以下 方法:

public void DoWorkWithData(int intData, float floatData, int moreIntData)  $\left\{ \right.$ 

 $\mathcal{F}$ 

DoWorkWithData 方法获取三个参数, 包括两个 int 和一个 float。现在, 假定要提供 只获取两个参数(intData 和 floatData)的一个实现:

public void DoWorkWithData(int intData, float floatData)  $\left\{ \right.$ 

 $\mathcal{F}$ 

调用 DoWorkWithData 方法时, 可提供恰当类型的两个或三个参数, 编译器根据参数 类型判断调用哪个重载版本:

```
int arg1 = 99;
float arg2 = 100.0F;int arg3 = 101;
```
DoWorkWithData(arg1, arg2, arg3); DoWorkWithData(arg1, arg2);

// 调用三个参数的重载版本 // 调用两个参数的重载版本

到目前为止一切还好。但要实现 DoWorkWithData 的另外两个版本, 只获取第一个参 数和第三个参数, 那么或许会草率地写出以下重载版本:

```
public void DoWorkWithData(int intData)
ſ
```

```
\mathcal{F}public void DoWorkWithData(int moreIntData)
\left\{ \right.\mathcal{F}
```
问题在于, 对于编译器, 这两个重载版本完全一样, 程序无法编译。编译器报告以下 错误: "类型"typename"已定义了一个名为"DoWorkWithData"的具有相同参数类型的成 员。"为了理解为什么会这样,可以采取反证的方式。假定上述代码合法,那么执行以下 语句时:

```
int arg1 = 99;
int arg3 = 101;
DoWorkWithData(arg1);
```
DoWorkWithData(arg3);

应该调用 DoWorkWithData 的哪个重载? 使用可选参数和具名参数能解决该问题。

#### 定义可选参数  $3.4.1$

指定可选参数是在定义方法时使用赋值操作符为该参数提供默认值。以下 optMethod 方法的第一个参数是必需的,因其没有提供默认值,但第二个和第三个参数可选:

```
void optMethod(int first, double second = 0.0, string third = "Hello")
\left\{ \right.
```
 $\mathcal{F}$ 

可选参数只能放在必需参数之后。含可选参数的方法在调用方式上与其他方法无异。 都是指定方法名, 提供任何必需参数(实参)。区别在于, 与可选参数对应的实参可以省略, 方法运行时会为省略的实参使用默认值。下例第一个 optMethod 方法调用为三个参数都提 供了值。第二个调用只提供了两个, 对应第一个和第二个参数。方法运行时, 第三个参数 使用默认值"Hello":

optMethod(99, 123.45, "World"); // 全部三个参数都提供了实参 optMethod(100, 54.321); // 只为前两个参数提供了实参

#### 传递具名参数  $3.4.2$

C#默认根据每个实参在方法调用中的位置判断对应形参。所以在上一节的第二个示例 方法调用中, 两个实参分别传给 optMethod 方法的 first 和 second 形参, 因为它们在方 法声明中的顺序如此。C#还允许按名称指定参数。这样就可按照不同顺序传递实参。要将 实参作为具名参数传递, 必须输入参数名, 一个冒号, 然后是要传递的值。下例执行和上

一节的例子相同的功能,只是参数按名称指定:

optMethod(first: 99, second: 123.45, third: "World"); optMethod(first: 100, second: 54.321);

利用具名参数, 实参可按任意顺序传递。可像下面这样重写 optMethod 方法调用: optMethod(third: "World", second: 123.45, first: 99); optMethod(second: 54.321, first: 100);

这个功能还允许省略实参。例如,调用 optMethod 方法时, 可以只指定 first 和 third 这两个参数的值, second 参数使用默认值。如下所示:

optMethod(first: 99, third: "World");

还可兼按位置和名称指定实参。但要求先指定按位置的实参,再指定具名的实参: optMethod(99, third: "World"); // 第一个实参按位置来定

#### 消除可选参数和具名参数的歧义 3.4.3

使用可选参数和具名参数可能造成歧义。需要知道编译器如何解决歧义, 否则可能得 到出乎预料的结果。假定 optMethod 被定义成重载方法, 如下所示:

```
void optMethod(int first, double second = 0.0, string third = "Hello")
\{\mathcal{F}
```

```
void optMethod(int first, double second = 1.0, string third = "Goodbye", int fourth = 100)
\left\{ \right.
```
 $\mathcal{F}$ 

这是完全合法的C#代码, 符合方法重载规则。编译器能区分两个方法, 因为两者的参 数列表不同。但如果调用 optMethod 方法, 忽略与一个或多个可选参数对应的实参, 就可 能出问题:

```
optMethod(1, 2.5, "World");
```
上述代码同样合法,但应该调用哪个版本? 答案是和方法调用最匹配的。所以, 最后 选择的是获取3个参数的版本,而不是获取4个参数的版本。这确实说得通。再来看看以 下调用:

```
optMethod(1, fourth : 101);
```
在上述代码中, 对 optMethod 的调用省略了 second 和 third 参数的实参, 但通过具 名参数的形式为 fourth 参数提供了实参。optMethod 只有一个版本能匹配这个调用, 所以 这不是问题。但下面这个调用就有点儿伤脑筋了:

```
optMethod(1, 2.5);
```
这次 optMethod 的两个版本都不能完全匹配提供的实参。两个版本中, second, third 和 fourth 都是可选参数。所以, 应该选择获取 3 个参数的版本, 为 third 参数使用默认 值, 还是选择获取 4 个参数的版本, 为 third 和 fourth 参数使用默认值? 答案是两个都 不选。编译器认为这是有歧义的方法调用, 所以不允许编译。以下 optMethod 方法调用都 有歧义:

```
optMethod(1, third: "World");
optMethod(1);
optMethod(second: 2.5, first: 1);
```
本章最后一个练习将实现获取可选参数的方法,并用具名参数调用它们。还要测试一 些常见的例子, 了解 C#编译器如何解析涉及可选参数和具名参数的方法调用。

### 定义并调用获取可选参数的方法

- 在 Visual Studio 2015 中打开"文档"文件夹下的\Microsoft Press\VCSBS\Chapter  $1$ . 3\DailyRate Using Optional Parameters 子文件夹中的 DailyRate 项目。
- 在"解决方案资源管理器"中双击 Program.cs, 在"代码和文本编辑器"窗口中  $2.$ 显示代码。目前基本是空白的,只有 Main 方法以及 run 方法的架子。
- 3. 在 Program 类的 run 方法后添加 calculateFee 方法。它和上一组练习实现的方 法相似,只是要获取两个具有默认值的可选参数。还要打印一条消息,指出调用 的是哪个版本的 calculateFee。(将在后续步骤中添加方法的重载实现。)

```
private double calculateFee(double dailyRate = 500.0, int noOfDays = 1)
\sqrt{2}Console.WriteLine("calculateFee using two optional parameters");
   return dailyRate * noOfDays;
```

```
\mathcal{F}
```
4. 在 Program 类中添加 calculateFee 方法的另一个实现,如下所示。这个版本获 取一个可选参数(double dailyRate)。计算并返回一天的收费金额。

```
private double calculateFee(double dailyRate = 500.0)
```
Console.WriteLine("calculateFee using one optional parameter");

```
int defaultNoOfDays = 1;
return dailyRate * defaultNoOfDays;
```
 $\mathcal{F}$ 

€

添加 calculateFee 的第三个实现。这个版本不获取任何参数, 使用硬编码的每 5. 日费率(400元)和收费天数(1天)。

```
private double calculateFee()
\overline{f}
```

```
Console.WriteLine("calculateFee using hardcoded values");
double defaultDailyRate = 400.0;
```

```
int defaultNoOfDays = 1;
       return defaultDailyRate * defaultNoOfDays;
    \mathcal{F}在 run 方法中添加以下加粗语句来调用 calculateFee 并显示结果。
6.
    public void run()
    €
       double fee = calculateFee();
       Console.WriteLine($"Fee is {fee}");
    ł
```
必提示 要在调用方法的语句中快速查看方法定义,可右击方法调用,并从弹出菜单中选 择"速览定义"。下图展示了 calculateFee 方法的"速览定义"窗口。

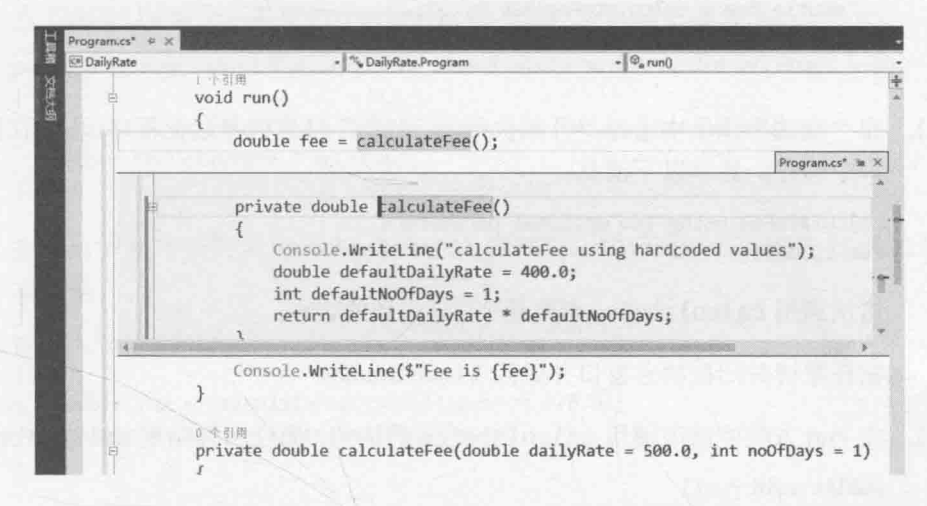

如果代码分散于多个文件,或者虽在同一个文件但文件很长,该功能就很实用。

 $7.$ 在"调试"菜单中选择"开始执行(不调试)"来生成并运行程序。程序在控制台窗 口中运行, 显示以下消息:

```
calculateFee using hardcoded values
Fee is 400
```
run 方法调用的是 calculateFee 的无参版本, 而不是任何获取可选参数的版本。 这是由于该版本和方法调用最匹配。

按任意键关闭控制台窗口并返回 Visual Studio。

8. 在 run 方法中修改调用 calculateFee 的语句(加粗部分):

```
public void run()
ſ
   double fee = cal{c}alculateFee(650.0);
   Console.WriteLine($"Fee is {fee}");
\mathcal{E}
```
在"调试"菜单中选择"开始执行(不调试)"生成并运行程序。程序在控制台窗口 9

```
中运行, 显示以下消息:
```
calculateFee using one optional parameter Fee is 650

这一次调用 calculateFee 获取一个可选参数的版本, 仍然是和方法调用最匹配的 版本。

按任意键关闭控制台窗口并返回 Visual Studio。

10. 在 run 方法中再次修改调用 calculateFee 的语句:

```
public void run()
\left\{ \right.double fee = cal{c}alculateFee(500.0, 3);
   Console.WriteLine($"Fee is {fee}");
\mathcal{F}
```
11. 在"调试"菜单中选择"开始执行(不调试)"来生成并运行程序。程序在控制台窗 口中运行, 显示以下消息:

```
calculateFee using two optional parameters
Fee is 1500
```
这次调用 calculateFee 获取两个可洗参数的版本。

按任意键关闭控制台窗口并返回 Visual Studio。

12. 在 run 方法中修改调用 calculateFee 的语句, 通过名称指定 dailyRate 参数值:

```
public void run()
\left\{ \right.double fee = calculateFee(dailyRate : 375.0);
   Console.WriteLine($"Fee is {fee}");
```
- $\mathcal{F}$
- 13. 在"调试"菜单中选择"开始执行(不调试)"来生成并运行程序。程序在控制台窗 口中运行, 显示以下消息:

calculateFee using one optional parameter Fee is 375

和步骤 8 一样, 调用的是 calculateFee 获取一个可选参数的版本。虽然使用了 具名参数, 但编译器对方法调用进行解析的方式没有发生改变。

按任意键关闭控制台窗口并返回 Visual Studio。

14. 在 run 方法中修改调用 calculateFee 的语句, 通过名称指定 noOfDays 参数值: public void run()

```
\left\{ \right.double fee = calculateFee(noOfDays : 4);Console.WriteLine($"Fee is {fee}");
\mathcal{F}
```
15. 在"调试"菜单中选择"开始执行(不调试)"来生成并运行程序。程序在控制台窗 口中运行, 显示以下消息:

calculateFee using two optional parameters Fee is 2000

这次调用 calculateFee 获取两个可选参数的版本。调用中省略了第一个参数 (dailyRate), 并通过名称指定了第二个参数的值。获取两个可选参数的 calculateFee 是唯一匹配的版本。

按任意键关闭控制台窗口并返回 Visual Studio。

16. 修改获取两个可选参数的 calculateFee 方法的实现。将第一个参数的名称更改 为 theDailyRate, 并更新 return 语句, 如以下加粗的部分所示:

private double calculateFee(double theDailyRate =  $500.0$ , int noOfDays = 1)

```
Console.WriteLine("calculateFee using two optional parameters");
return theDailyRate * noOfDays;
```
 $\mathcal{F}$ 

 $\{$ 

17. 在 run 方法中修改调用 calculateFee 的语句, 然后通过名称指定 theDailyRate 参数值:

```
public void run()
€
   double fee = calculateFee(theDailyRate : 375.0);
   Console.WriteLine($"Fee is {fee}");
\mathcal{F}
```
18. 在"调试"菜单中选择"开始执行(不调试)"来生成并运行程序。程序在控制台窗 口中运行, 显示以下消息:

calculateFee using two optional parameters Fee is 375

这一次调用获取两个可选参数版本, 仍然是最匹配的版本, 因为只有该版本有 theDailyRate 参数名。提供一个具名参数, 编译器会将参数名和方法声明中指定 的参数名比较,选择参数名称匹配的方法。如果调用时提供的实参是 aDailyRate: 375.0, 程序就无法编译了, 因为找不到和该名称匹配的参数。

按任意键关闭控制台窗口并返回 Visual Studio。

#### 小 结

本章讲述了如何定义方法来实现具名代码块。学习了如何向方法传递参数, 以及如何 从方法返回数据。另外还知道了如何调用方法、传递实参并获取返回值。学习了如何通过 不同参数列表来重载方法,还知道了变量的作用域如何影响其作用范围。然后用 Visual Studio 2015 调试器对代码进行单步调试。最后学习了如何写获取可选参数的方法, 如何使 用具名参数调用方法。

- 如果希望继续学习下一章,请保持 Visual Studio 2015 的运行状态, 然后接着阅读 第4章。
- 如果希望立即退出 Visual Studio 2015, 请选择"文件"| "退出"。如果看到"保 存"对话框,单击"是"按钮保存项目。

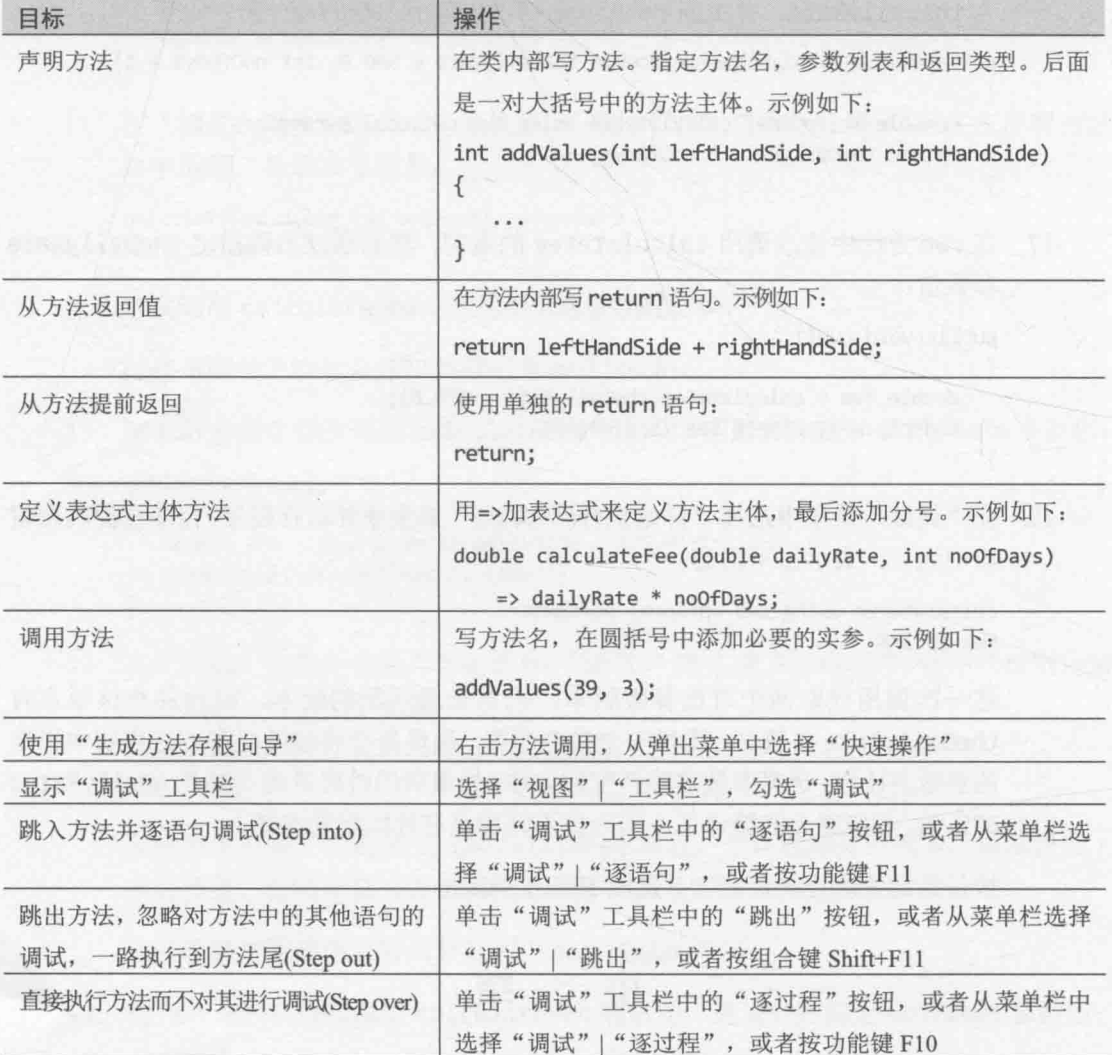

# 第3章快速参考

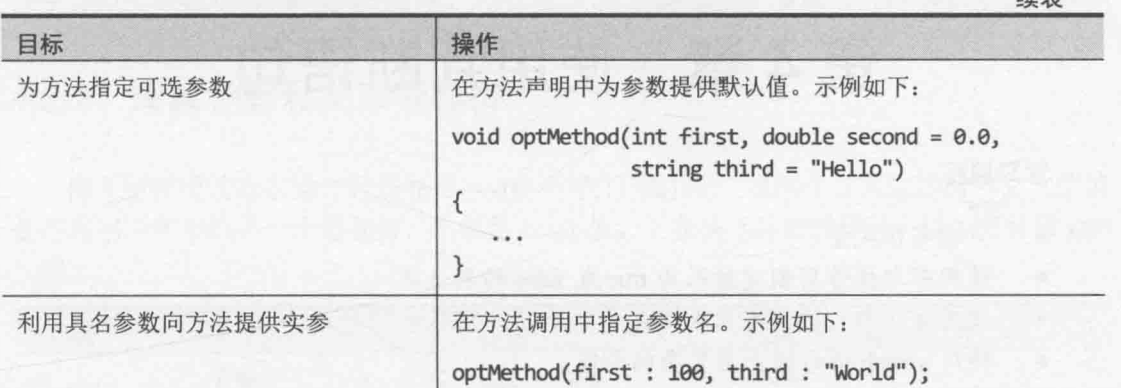

71

绩丰

# 第4章 使用判断语句

学习目标:

- 声明布尔变量
- 使用布尔操作符创建结果为 true 或 false 的表达式  $\bullet$
- 使用 if 语句, 依据布尔表达式的结果做出判断  $\bullet$
- 使用 switch 语句做出更复杂的判断

第3章讲述了如何利用方法来分组相关语句,还介绍了如何利用参数向方法传入数据, 如何使用 return 语句从方法传出数据。将程序分解成一系列方法, 每个方法都负责一项具 体任务或计算,这是必要的设计策略。许多程序都需要解决既大又复杂的问题。将程序分 解成方法有助于理解问题, 集中精力每次解决一个问题。

第3章写的方法很简单,语句都是顺序执行的。但为了解决现实世界的问题,还需要 根据情况在方法中选择不同的执行路径。本章将介绍具体做法。

## 4.1 声明布尔变量

和现实世界不同, 程序世界的每件事情要么黑, 要么白; 要么对, 要么错; 要么真, 要么假。例如,假定创建整数变量 x, 把值 99 赋给它, 然后问: "x 中包含值 99 吗?"答 案显然是肯定的。如果问: "x小于10吗?"答案显然是否定的。这些正是布尔(Boolean) 表达式的例子。布尔表达式肯定求值为 true 或 false。

【赠注意 对于这些问题,并非所有编程语言都会做出相同回答。例如,未赋值的变量包含 未定义的值,不能说它肯定小于10。正是因为这个原因,新手在写 C 和 C++程 序时容易出错。Microsoft Visual C#编译器解决这个问题的方案是确保变量在访问 前已经赋值。访问未赋值变量的程序无法编译。

Visual C#支持 bool 数据类型。bool 变量只能容纳两个值之一: true 或 false。例如 以下语句声明 bool 变量 areYouReady, 将 true 值赋给它, 并在控制台上输出其值:

bool areYouReady;  $areYouReady = true;$ Console.WriteLine(areYouReady); // 在控制台输出 True

# 4.2 使用布尔操作符

布尔操作符是求值为 true 或 false 的操作符。C#提供了几个非常有用的布尔操作符, 其中最简单的是 NOT(求反)操作符, 它用感叹号(!)表示。!操作符求布尔值的反值。在上 例中, 如变量 areYouReady 为 true, 则表达式!areYouReady 求值为 false。

#### 421 理解相等和关系操作符

两个更常用的布尔操作符是相等(==)和不等(!=)操作符。这两个二元操作符判断一个值 是否与相同类型的另一个值相等,结果是 bool 值。下表演示这些操作符,以 int 变量 age 为例。

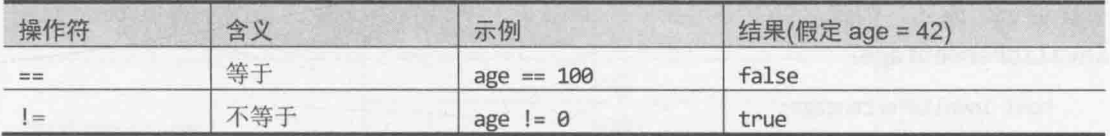

不要混淆相等操作符(==)和赋值操作符(=)。表达式 x==y 比较 x 和 y, 两个值相等就返 回 true。而表达式 x=y 是将 y 的值赋给 x。

与==和!=密切相关的是关系操作符, 它们判断一个值是小于还是大于同类型的另一个 值。下表演示了这些操作符。

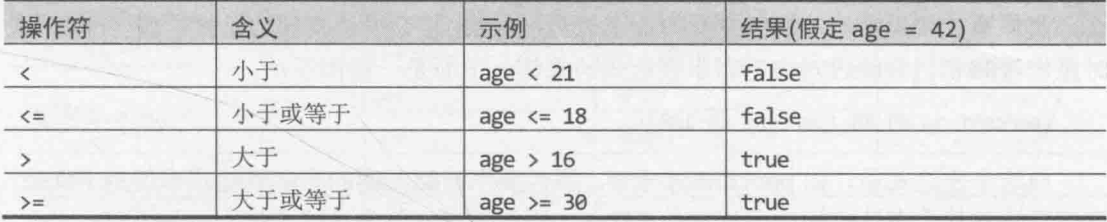

### 4.2.2 理解条件逻辑操作符

C#还提供了另两个布尔操作符: 逻辑 AND(逻辑与)操作符(用&&表示)和逻辑 OR(逻辑 或)操作符(用| | 表示)。这两个操作符统称条件逻辑操作符, 作用是将两个布尔表达式或值 合并成一个布尔结果。这两个二元操作符与相等/关系操作符相似的地方是结果也为 true 或 false。不同的地方是操作的值(操作数)本身必须是 true 或 false。

只有作为操作数的两个布尔表达式都为 true, &&操作符的求值结果才为 true。例如, 只有在 percent 大于或等于 0, 并且小于或等于 100 的前提下, 以下语句才会将 true 值 赋给 validPercentage:

bool validPercentage; // 有效百分比 validPercentage = (percent >= 0) && (percent <= 100);

[A]提示 新手常犯错误是在合并两个测试时,只对 percent 变量命名一次, 就像下面这样:

percent >= 0 && <= 100 // 该语句不能编译

使用圆括号有助于避免这种错误,同时也有助于澄清表达式。例如,可对比以下 两个表达式:

validPercentage = percent >=  $0$  && percent <= 100 validPercentage = (percent >= 0) && (percent <= 100)

两个表达式结果一样,因为操作符&&优先级低于>=和<=。但第二个更清晰。

两个操作数任何一个为 true, 操作符||的求值结果就为 true, 它判断两个条件是否 有任何一个成立。例如, 以下语句在 percent 小于 0 或大于 100 的情况下将值 true 赋给 invalidPercentage:

bool invalidPercentage;  $invalidPercentage = (percent < 0) || (percent > 100);$ 

### 4.2.3 短路求值

操作符&&和| 都支持短路求值。有时根本没必要两个操作数都求值。例如, 假定操作 符&&的左操作数求值为 false, 整个表达式的结果肯定是 false, 无论右操作数的值是什 么。类似地,如果操作符||的左操作数求值为 true, 整个表达式的结果肯定是 true。这 时操作符&&和||将跳过对右侧布尔表达式的求值。下面是一些例子:

(percent  $>= 0$ ) && (percent  $<= 100$ )

在这个表达式中,如 percent 小于 0, 那么操作符&&左侧的布尔表达式求值为 false。 该值意味着整个表达式的结果肯定是 false, 所以不对右侧表达式求值。再如下例:

(percent  $\langle 0 \rangle$  || (percent > 100)

在这个表达式中,如 percent 小于 0, 那么操作符| 左侧的布尔表达式求值为 true。 该值意味着整个表达式的结果肯定是 true。所以不对右侧表达式求值。

如果能精心设计使用了条件逻辑操作符的表达式,就可避免不必要的工作以提升代码 性能。将容易计算、简单的布尔表达式放到条件逻辑操作符左边,将较复杂的放到右边。 许多情况下, 程序并不需要对更复杂的表达式进行求值。

#### 操作符的优先级和结合性总结 424

下表总结了迄今为止学过的所有操作符的优先级和结合性。同一类别的操作符具有相同 优先级。各类别按优先级从高到低排列。

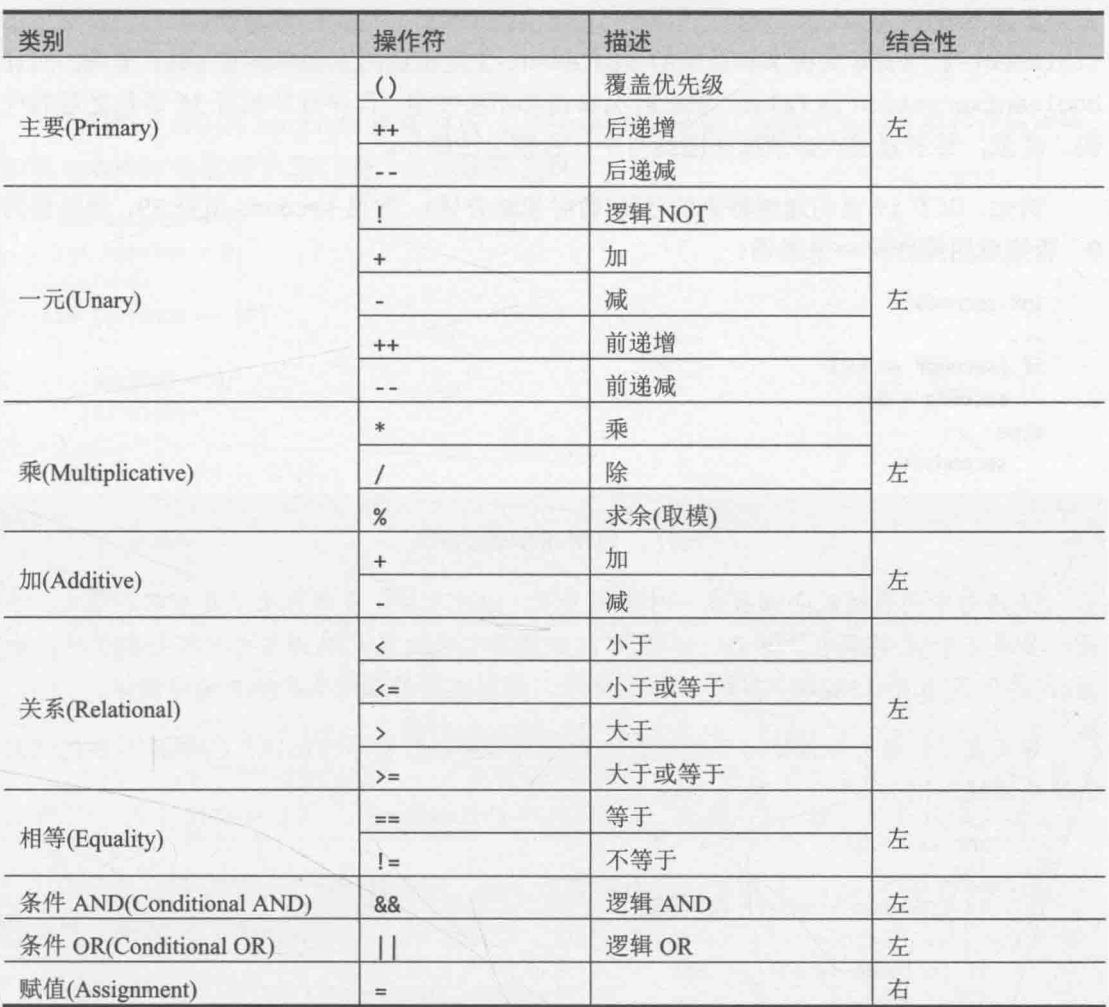

注意,操作符&&和| 的优先级不同,前者高于后者。

#### 使用 if 语句做出判断  $4.3$

if 语句根据布尔表达式的结果选择执行两个不同的代码块。

#### $4.3.1$ 理解 if 语句的语法

if 语句的语法如下所示(if 和 else 是 C#关键字):

```
if ( booleanExpression )
   statement-1;
else
```
statement-2;

 $75\,$ 

如果 booleanExpression(布尔表达式)求值为 true, 就运行 statement-1: 否则运行 statement-2。else 关键字和后续的 statement-2 是可选的。如果没有 else 子句, 而且 booleanExpression 为 false, 那么什么事情都不会发生, 程序继续执行 if 语句之后的代 码。注意, 布尔表达式必须放在圆括号中, 否则无法编译。

例如, 以下 if 语句递增秒表的秒针(暂时忽略分钟)。如果 seconds 值是 59, 就重置为 0: 否则就用操作符++来递增:

```
int seconds;
if (seconds == 59)seconds = 0;else
   seconds++;
```
### 拜托,只用布尔表达式!

if 语句中的表达式必须放在一对圆括号中。除此之外,表达式必须是布尔表达式。在 另一些语言中(尤其是 C 和 C++), 还可以使用整数表达式, 编译器自动将整数值转换成 true(非 0值)或 false(0)。C#不允许这样做, 看到这样的表达式会报告编译错误。

如果在 if 语句中不慎写了赋值表达式, 而不是执行相等性测试, C#编译器也能识别 出这个错误。例如:

```
int seconds;
if (seconds = 59) // 编译错误
if (seconds == 59) // 正确
```
在本来该用==的地方用了=, 是 C/C++程序容易出现 bug 的另一个原因。在 C 和 C++ 中, 会将所赋的值(59)悄悄地转换成布尔值(任何非 0 的值都被视为 true), 造成每次都执 行if语句之后的代码。

另外, 布尔变量可作为 if 语句的表达式使用, 但必须放在圆括号中:

```
bool inWord;
if (inWord == true) // 可以这样写, 但不常见
if (inWord) // 更常见的写法
```
#### 使用代码块分组语句 4.3.2

在前面的 if 语法中, if (booleanExpression)后面只有一个语句, 关键字 else 后 面也只有一个语句。但经常要在布尔表达式为 true 的前提下执行两个或更多语句。这时可 将要运行的语句分组到新方法中,然后调用方法。但更简单的做法是将语句分组到代码块 中。代码块是用大括号封闭的一组语句。

下例两个语句将 seconds 重置为 0, 并使 minutes 递增。这两个语句被放到代码块中。 如果 seconds 的值等于 59, 整个代码块都会执行:

```
int seconds = 0;
int minutes = 0;
\cdotsif (seconds == 59)
\left\{ \right.seconds = 0;minutes++;\mathcal{F}else
\left\{ \right.seconds++;
\mathcal{F}
```
YQ 重要提示 遗漏大括号造成两个严重后果。首先, C#编译器只将第一个语句 (seconds=0;)与 if 语句关联, 下一个语句(minutes++;)不再成为 if 语句的 一部分。其次, 当编译器遇到 else 关键字时, 不会将它与前一个 if 语句关 联, 所以会报告一个语法错误。因此, 一个好习惯是用代码块定义 if 语句 的每个分支, 即使其中只包含一个语句。这样一来, 以后添加代码会更省心。

代码块还界定了一个新的作用域。可在代码块内部定义变量,这些变量在代码块结束 时消失。如以下代码所示:

```
if (...)\left\{ \right.int myVar = \theta;
  ... // myVar 能在这里使用
} // myVar 在这里消失
else
€
  // 这里不能使用 myVar 了
\mathcal{F}// 这里不能使用 myVar 了
```
### 4.3.3 嵌套 if 语句

可在一个 if 语句中嵌套其他 if 语句。这样可以链接一系列布尔表达式。它们依次测 试,直至其中一个求值为true。在下例中,假如 day 值为 0, 则第一个测试的值为 true, 值"Sunday"将被赋给 dayName 变量。假如 day 值不为 0, 则第一个测试失败, 控制传递给 else 子句。该子句运行第二个 if 语句, 将 day 的值与 1 进行比较。注意, 只有第一个 if 测试为 false, 才执行第二个 if 语句。类似地, 只有第一个 if 测试和第二个 if 测试为 false, 才执行第三个 if。

```
if (\text{day} == 0)\{dayName = "Sunday";\}else if (\text{day} == 1)€
 dayName = "Monday";\mathcal{F}else if (\text{day} == 2)\{dayName = "Tuesday";\mathcal{F}else if (day == 3)\{dayName = "Wednesday";\mathcal{F}else if (\text{day} == 4)\{dayName = "Thusday";\mathcal{F}else if (\text{day} == 5)\left\{ \right.dayName = "Friday";\mathcal{F}else if (\text{day} == 6)\{dayName = "Saturday";
\mathcal{F}else
\{dayName = "unknown";\mathcal{F}
```
以下练习要写一个方法, 使用嵌套 if 语句比较两个日期。

### 编写 if 语句

- 如果尚未运行, 请先启动 Microsoft Visual Studio 2015。 1.
- 打开 Selection 项目, 它位于"文档"文件夹下的\Microsoft Press\VCSBS\Chapter  $2.$ 4\Selection 子文件夹中。
- 在"调试"菜单中选择"开始调试"。  $3.$

Visual Studio 2015 生成并运行应用程序。窗体显示两个 DatePicker 控件, 名为 firstDate 和 secondDate。两个控件都显示了当前日期,

4. 单击 Compare。

窗口下半部分的文本框显示以下内容:

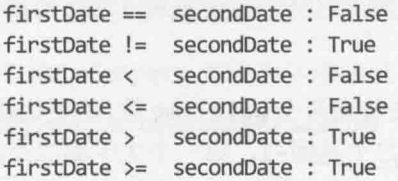

结果显然有问题。布尔表达式 firstDate == secondDate 应该为 true, 因为 firstDate 和 secondDate 都被设为今天的日期。事实上, 在上述结果中, 似乎只 有<和>=的结果才是正确的!运行结果如下图所示。

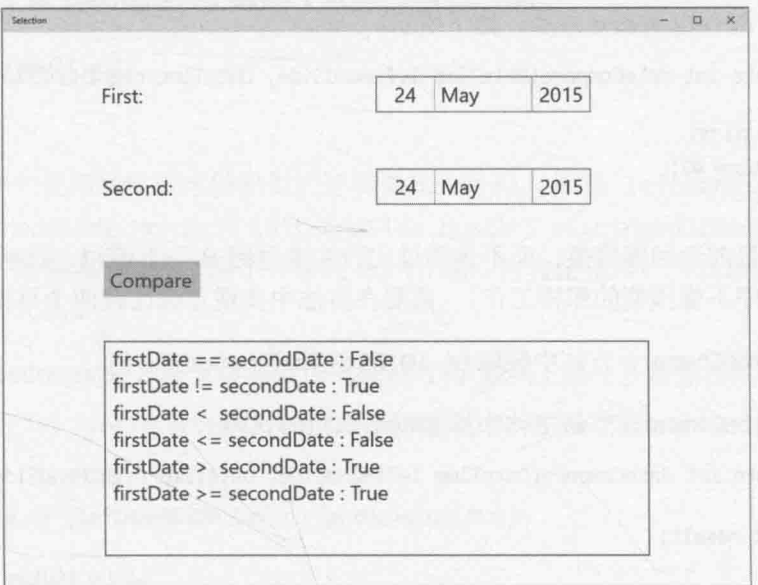

- 5. 返回 Visual Studio 2015 并停止调试。
- 在"代码和文本编辑器"窗口中显示 MainPage.xaml.cs 的代码。 6.

```
找到 compareClick 方法, 如下所示:
7.
```

```
private void compareClick(object sender, RoutedEventArgs e)
  int diff = dateCompare(firstDate.Date.LocalDateTime, secondDate.Date.LocalDateTime);
  info.Text = "";
  show("firstDate == secondDate", diff == \theta);
  show("firstDate != secondDate", diff != 0);
  show("firstDate < secondDate", diff < 0);
  show("firstDate <= secondDate", diff <= 0);
  show("firstDate > secondDate", diff > 0);
  show("firstDate >= secondDate", diff >= \theta);
\mathcal{F}
```
该方法将在单击窗体上的 Compare 按钮后执行。表达式 firstDate.Date.LocalDateTime 和 secondDate.Date.LocalDateTime 容纳 DateTime 值: 它们代表在 firstDate 和 secondDate 控件上显示的日期。DateTime 数据类型和 int 或 float 等数据类型相似, 只是包含子元素以便访问日期的不同 组成部分, 如年、月或日。

compareClick 方法向 dateCompare 方法传递两个 DateTime 值, 后者比较两个值。 如果相同返回 int 值 0, 第一个小于第二个返回-1, 第一个大于第二个返回+1。 一个日期在日历上位于另一个日期之后, 就认为前者大于后者(同一年的1月2日 大于1月1日)。将在下个步骤讨论 dateCompare 方法。

show 方法在窗体下半部分的 info 文本框控件中汇总比较结果。

找到 dateCompare 方法, 如下所示: 8.

private int dateCompare(DateTime leftHandSide, DateTime rightHandSide)

```
11 TO DO
return 42;
```
 $\mathcal{F}$ 

方法目前返回固定值,而不是通过比较实参返回 0, -1 或+1。这解释了为什么应 用程序不像预期的那样工作! 需要在方法中实现正确比较两个日期的逻辑。

9. 在 dateCompare 方法中删除// TO DO 注释和 return 语句。

10. 在 dateCompare 方法主体中添加以下加粗的代码:

```
private int dateCompare(DateTime leftHandSide, DateTime rightHandSide)
\{int result;
  if (leftHandSide.Year < rightHandSide.Year)
     result = -1;
  \mathcal{F}else if (leftHandSide.Year > rightHandSide.Year)
   €
     result = 1;}
\mathcal{F}
```
暂时不要生成应用程序。dateCompare 方法尚未完成, 生成会失败。

如果表达式 leftHandSide.Year < rightHandSide.Year 的值为 true, 则 1eftHandSide 中的日期肯定早于 rightHandSide 中的日期, 所以程序将 result 变量设为-1。否则, 如果表达式 leftHandSide.Year > rightHandSide.Year 的 值为 true, leftHandSide 中的日期肯定晚于 rightHandSide 中的日期, 所以程 序将 result 变量设为+1。

如果 leftHandSide.Year < rightHandSide.Year 和 leftHandSide.Year >

rightHandSide.Year 两个表达式的值都为 false, 两个日期的 Year 属性值肯定 相同, 所以接着比较两个日期中的月份。

11. 向 dateCompare 方法主体添加以下加粗的代码(放到上个步骤添加的代码之后):

```
private int dateCompare(DateTime leftHandSide, DateTime rightHandSide)
\{else if (leftHandSide.Month < rightHandSide.Month)
   \{result = -1;
   \mathcal{F}else if (leftHandSide.Month > rightHandSide.Month)
   ₹
       result = 1;\mathcal{E}
```
 $\mathcal{F}$ 

 $\mathcal{F}$ 

这些语句使用和比较年份相似的逻辑来比较月份。如果 leftHandSide.Month < rightHandSide.Month 和 leftHandSide.Month > rightHandSide.Month 两个表 达式的值都为 false, 两个日期的 Month 属性值肯定相同, 所以最后比较两个日 期中的天数。

12. 向 dateCompare 方法主体添加以下加粗代码(放到上两个步骤添加的代码之后):

```
private int dateCompare(DateTime leftHandSide, DateTime rightHandSide)
\overline{\mathcal{L}}
```

```
else if (leftHandSide.Day < rightHandSide.Day)
\{result = -1;\mathcal{F}else if (leftHandSide.Day > rightHandSide.Day)
\overline{A}result = 1;\mathcal{F}else
₹
    result = 0;3
return result;
```
现在应该能看出这个逻辑的一些端倪了。

如果 leftHandSide.Day < rightHandSide.Day 和 leftHandSide.Day > rightHandSide.Day 两个表达式的值均为 false, 两个日期的 Day 属性值肯定相 同。按照目前的逻辑, Month 和 Year 值已经相同, 所以两个日期肯定相同, 所以 将 result 的值设为 0。

最后一个语句返回 result 变量存储的值。

13. 在"调试"菜单中选择 "开始调试"。

应用程序将重新生成和启动。

14. 单击 Compare。

文本框显示以下内容:

 $firstDate == secondDate : True$ firstDate != secondDate : False firstDate < secondDate: False firstDate <= secondDate: True firstDate > secondDate: False firstDate >= secondDate: True

这些结果对于相同的两个日期是正确的。

15. 为第二个 DatePicker 控件选择一个靠后的日期再单击 Compare 按钮。

文本框显示以下内容:

```
firstDate == secondDate: False
firstDate != secondDate: True
firstDate < secondDate: True
firstDate <= secondDate: True
firstDate > secondDate: False
firstDate >= secondDate: False
```
当第一个日期早于第二个日期时, 上述结果是正确的。

16. 测试其他日期, 验证结果都符合预期。完成后返回 Visual Studio 2015 并停止调试。

### 实际应用程序中的日期比较

在体验了如何使用一系列长和复杂的 if 和 else 语句之后, 我有责任提醒大家, 在实 际的应用程序中,并不以这种方式比较日期。练习中的 dateCompare 方法有两个参数, 即 leftHandSide 和 rightHandSide, 它们都是 DateTime 值。程序逻辑只比较日期, 没有比 较时间(也没有显示)。两个DateTime 值要真正"相等",不仅日期要一样,时间也要一样。 比较日期和时间是很常见的操作, 所以 DateTime 类型内建了 Compare 方法。Compare 方 法获取两个 DateTime 实参并进行比较。返回小于 0 的值表明第一个实参小于第二个实参, 返回大于 0 的值表明第一个实参大于第二个, 返回 0 表明两个实参代表相同日期和时间。

# 4.4 使用 switch 语句

使用嵌套 if 语句时, 有时所有 if 语句看起来都相似, 因为都在对完全相同的表达式 进行求值,唯一区别是每个 if 语句都将表达式的结果与不同的值进行比较。例如以下代码 块, 它用 if 语句判断 day 变量的值对应星期几:

```
if (\text{day} == 0)\left\{ \right.dayName = "Sunday";\mathcal{F}else if (\text{day} == 1)\{dayName = "Monday";\mathcal{F}else if (\text{day} == 2)\{dayName = "Tuesday";\mathcal{F}else
\{dayName = "Unknown";
\mathcal{F}
```
这时可将嵌套 if 语句改写成 switch 语句, 简化编程并增强可读性。

#### 理解 switch 语句的语法  $4.4.1$

switch 语句语法如下(switch, case 和 default 是 C#关键字):

```
switch ( controllingExpression )
\{case constantExpression :
   statements
   break;
case constantExpression :
   statements
   break:
default :
   statements
   break;
\mathcal{F}
```
controllingExpression(控制表达式)只求值一次, 而且必须包含在圆括号中。然后逐 个检查 constantExpression(常量表达式), 找到和 controllingExpression 值相等的, 就执行由它标识的代码块(constantExpression 称为 case 标签)。进入代码块后, 将一直 执行到 break;语句。遇到 break;后, switch 语句结束, 程序从 switch 语句结束大括号 之后的第一个语句继续执行。没有找到任何匹配的 case 标签, 就运行由可选的 default 标签所标识的代码块。

自注意 每个 constantExpression 值都必须唯一, 使 controllingExpression 只能与它 们当中的一个匹配。如果 controllingExpression 的值和任何 constantExpression 的值都不匹配, 也没有 default 标签, 程序就从 switch 的结束大括号之后的第一个语句继续执行。

例如, 前面的嵌套 if 语句可改写成以下 switch 语句:

```
switch (day)
  case 0:dayName = "Sunday";break;
  case 1:dayName = "Monday";break;
  case 2:dayName = "Tuesday";
    break;
  default :
    dayName = "Unknown";
    break;
```
#### 遵守 switch 语句的规则 4.4.2

switch 语句很有用, 但使用须谨慎。switch 语句要严格遵循以下规则。

- $\bullet$ switch 语句的控制表达式只能是某个整型(int, char, long 等)或 string。其他 任何类型(包括 float 和 double 类型)只能用 if 语句。
- case 标签必须是常量表达式, 如 42(控制表达式是 int), '4'(控制表达式是 char)  $\bullet$ 或"42"(控制表达式是 string)。要在运行时计算 case 标签的值, 必须使用 if 语 句。
- case 标签必须唯一, 不允许两个 case 标签具有相同的值。
- 可以连续写多个 case 标签(中间不间插额外的语句), 指定在多种情况下都运行相 同的语句。如果像这样写,最后一个 case 标签之后的代码将适用于所有 case。 但假如两个标签之间有额外的代码, 就不能从第一个标签贯穿(也称直通)到第二 个标签, 编译器会报错。例如:

```
switch (trumps)
  case Hearts :
                       // 允许直通 标签之间无额外代码
  case Diamonds :
    color = "Red";// Hearts 和 Diamonds 两种情况都执行相同的代码
```
84

 $\{$ 

 $\mathcal{F}$ 

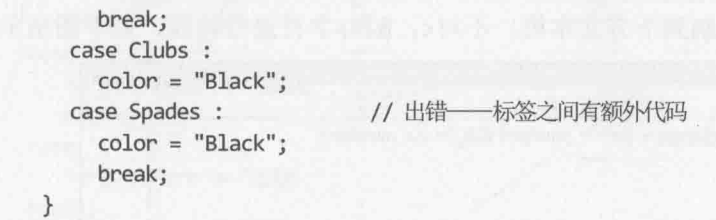

唯注意 break 语句是阻止直通的最常见方式, 也可用 return 或 throw 语句代替。return 从 switch 语句所在的方法退出, throw 抛出异常并中止 switch 语句。throw 语 句的详情将在第6章讨论。

### switch 语句的直通规则

如果间插了额外语句, 就不能从一个 case 直通到下个 case, 这样就可以自由安排 switch 语句的各个区域, 不用担心会改变其含义(就连 default 标签都能随意摆放; 它通 常放在最后,但并非必须)。

C和 C++程序员注意, C#要求为 switch 语句的每个 case(包括 default)提供 break 语句。这是好事;在C和C++程序中,很容易因为忘记添加 break 语句而直通到后面的标 签,造成不易发现的 bug。

但如果真的需要, 也可在 C#中模拟 C++的直通行为, 具体做法是用 goto 语句转到下 个 case 或 default 标签。但这是不推荐的, 本书也不打算介绍具体怎么做!

以下练习要完成一个程序来读取字符串中的字符,将每个字符映射成对应的 XML 形 式。例如,<字符在 XML 中具有特殊含义(用于构成元素),所以要正确显示就必须转换成 "&1t;", 使 XML 处理器知道这是数据而不是 XML 指令的一部分。类似规则也适用于>, &, '和"等字符。要写 switch 语句来测试字符的值, 将特殊 XML 字符作为 case 标签使用。

> 编写 switch 语句

- 如果尚未运行 Visual Studio 2015, 请启动它。 1.
- $2.$ 打开 SwitchStatement 项目, 它位于"文档"文件夹下的Wicrosoft Press\VCSBS\Chapter 4\SwitchStatement 子文件夹中。
- 在"调试"菜单中选择"开始调试"。  $3.$

Visual Studio 2015 生成并运行应用程序。窗体包含两个文本框, 中间用 Copy 按钮 分开。

在上方文本框中键入以下示例文本:  $4.$ 

 $inRange = (lo \le number)$  && (hi >= number);

5. 单击 Copy 按钮。

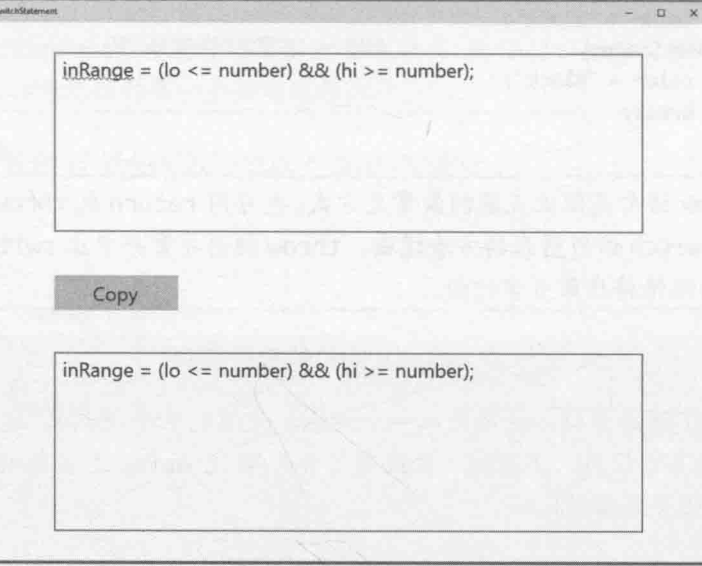

所有内容逐字复制到下方文本框,不对<,&和>字符进行转换,如下图所示。

- 6. 返回 Visual Studio 2015 并停止调试。
- $7.$ 在"代码和文本编辑器"窗口中显示 MainPage.xaml.cs 的代码, 从中找到 copyOne 方法。

copyOne 方法将作为参数指定的字符附加到下方文本框显示的文本末尾。方法目 前包含一个 switch 语句, 其中只有一个 default 操作。下面将修改 switch 语句, 使它能将 XML 特殊字符转换成对应的 XML 形式, 例如将字符<转换成字符串  $"81t;"$ 

8. 在 switch 语句的{之后、default 标签之前添加以下加粗显示的语句:

```
switch (current)
\{case 'c' :
     target.Fext += "8It;"break;
  default:
     target. Text += current;
     break:
\mathcal{F}
```
如果当前复制的字符是<, 上述代码将字符串"&1t;"附加到正在输出的文本末尾。

9. 在新加的 break 语句之后、default 标签之前添加以下语句:

```
case '>'':target.Text += "8gt;";break;
case '8':target.Text += "&j";
```

```
break;
case '\" :
   target. Text += """;
   break;
case '\'' :
   target. Text += "8#39;";
break;
```
- 仙注意 在 C#语言和 XML 中,单引号(')和双引号('')有特殊含义,分别用于界定字符和 字符串常量。最后两个 case 中的反斜杠(\)是转义符, 会导致 C#编译器把这些 字符当作字面值,而不是当作定界符。
	- 10. 在"调试"菜单中选择"开始调试"。
	- 11. 在上方文本框中键入以下文本:

 $inRange = (lo \le number)$  && (hi >= number);

12. 单击 Copy。

语句被复制到下方文本框。这次每个字符都会在 switch 语句中进行 XML 映射处 理。target 文本框显示以下转换结果:

inRange = (lo <= number) &amp;&amp; (hi &gt;= number);

- 13. 再用其他字符串做试验, 验证所有特殊字符(<, >, &, "和')都得到正确处理。
- 14. 返回 Visual Studio 并停止调试。

## 小 结

本章讨论了布尔表达式和变量,讲述了 if 和 switch 语句如何用布尔表达式做出判断, 还练习了用布尔操作符合并布尔表达式。

- 如果希望继续学习下一章, 请继续运行 Visual Studio 2015, 然后阅读第5章。  $\bullet$
- 如果希望现在就退出 Visual Studio 2015, 请选择"文件"|"退出"。如果看到  $\bullet$ "保存"对话框,请单击"是"按钮保存项目。

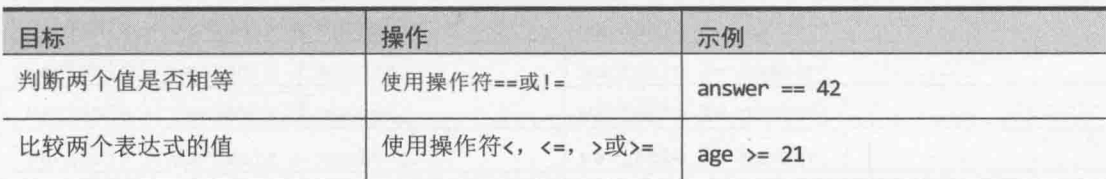

# 第4章快速参考

 $\overline{a}$ 

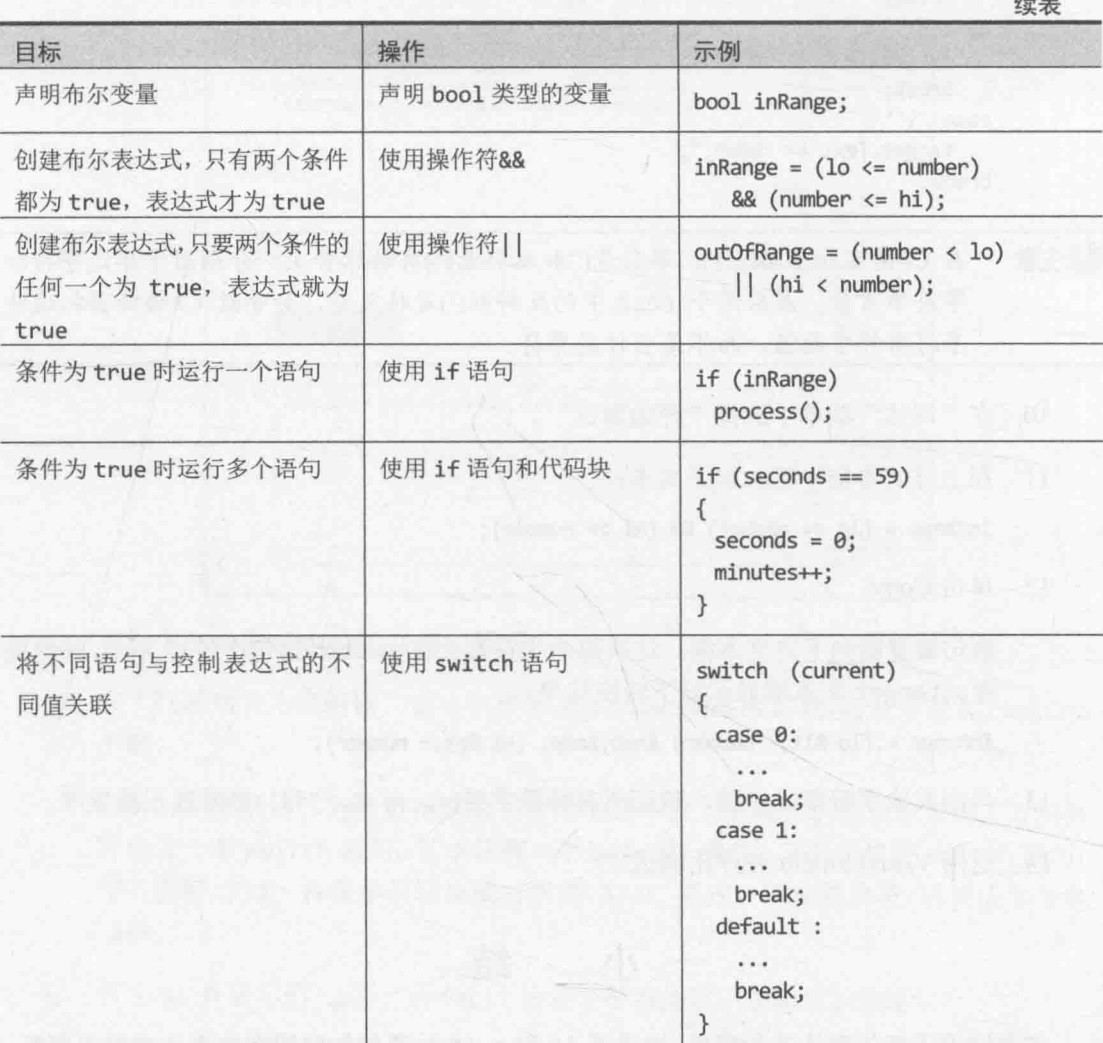

# 第5章 使用复合赋值和循环语句

学习目标:

- 使用复合赋值操作符更新变量值
- 使用 while、for 和 do 循环语句  $\bullet$
- 单步执行 do 语句, 观察变量值的变化  $\bullet$

第4章讲述了如何使用 if 和 switch 语句选择性地运行语句。本章要介绍如何使用各 种循环语句重复运行一个或多个语句。写循环语句时经常要控制重复次数。为此可以使用 一个变量, 每次重复都更新它的值, 并在变量抵达特定值时停止重复。因此, 还要介绍如 何在这些情况下使用特殊的赋值操作符来更新变量值。

#### $5.1$ 使用复合赋值操作符

前面讲过如何用算术操作符创建新值。例如以下语句使用操作符+创建比变量 answer 大42的值,新值在控制台显示:

```
Console.WriteLine(answer + 42);
```
还讲过如何用赋值语句更改变量值。以下语句使用赋值操作符=将 answer 的值变成 42: answer =  $42$ ;

要在变量的值上加42,可在同一个语句中使用赋值和加法操作。例如,以下语句在 answer 上加 42, 新值再赋给 answer。换言之, 在运行该语句之后, answer 的值比之前大 42:

answer =  $answer + 42$ ;

虽然这是有效的语句, 但有经验的程序员不会这样写。在变量上加一个值是常见操作, 所以 C#专门提供了+=操作符来简化它。要在 answer 上加 42, 有经验的程序员会像下面这 样写:

answer  $+= 42;$ 

任何算术操作符都可以像这样与赋值操作符合并, 从而获得复合赋值操作符。

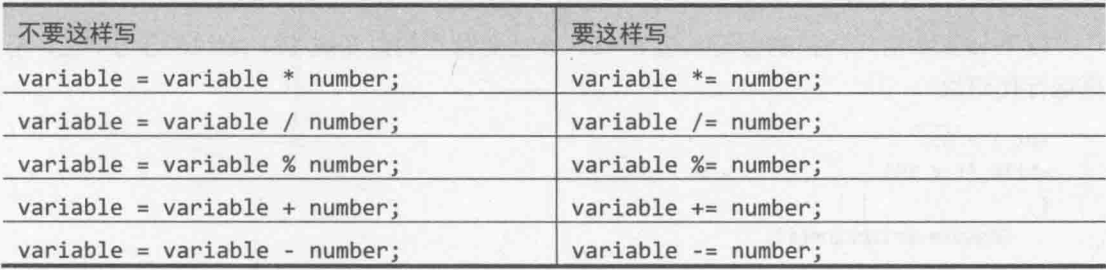

复合赋值操作符具有和简单赋值操作符(=)一样的优先级和右结合性。 必提示

操作符+=可作用于字符串: 从而将一个字符串附加到另一个字符串末尾。例如, 以下 代码在控制台上显示"Hello John":

string name =  $"John":$ string greeting = "Hello";  $g$ reeting  $+=$  name; Console.WriteLine(greeting);

但其他任何复合赋值操作符都不能作用干字符串。

自注意 变量递增或递减1不要使用复合赋值操作符,而是使用操作符++和--。例如,不 要这样写:

 $count += 1$ :

而是这样写:

count++;

#### 使用 while 语句  $5.2$

使用 while 语句, 可在条件为 true 时重复运行一个语句。while 语句的语法如下:

while ( booleanExpression ) statement

先求值 booleanExpression(布尔表达式, 注意必须放在圆括号中), 为 true 就运行语 句(statement)。再次求值 booleanExpression, 仍为 true 就再次运行语句。再次求值 …… 如此反复, 直至求值为 false, 此时 while 语句退出, 从 while 构造后的第一个语句继续。 while 语句在语法上和 if 语句相似 (事实上, 除关键字不同, 语法完全一样), 具体如下。

- 表达式必须是布尔表达式。
- 布尔表达式必须放在圆括号中。  $\bullet$
- 首次求值布尔表达式为 false, 语句不运行。
- 要在 while 的控制下执行两个或更多语句, 必须用大括号将语句分组成代码块。

以下 while 语句向控制台写入值 0~9。一旦变量 i 的值变成 10, while 语句中止, 不 再运行代码块。

```
int i = 0;
while (i < 10)Console.WriteLine(i);
```
$i++$ ;

 $\mathcal{F}$ 

所有 while 语句都应在某个时候终止。新手常犯错误是忘记添加最终造成布尔表达式 求值为 false 的语句来终止循环。在上例中, 这个语句就是 i++;。

- 化注意 while 循环的变量 i 控制循环次数。这是常见的设计模式, 具有这个作用的变量 有时也称为哨兵变量。还可创建嵌套循环,这种情况下一般延续该命名模式来使 用 j, k甚至1等作为哨兵变量名。
- ▲提示 和 if 语句一样, 建议总是为 while 语句使用代码块, 即使其中只有一个语句。 这样以后添加代码更省心。不这样做,只有 while 后的第一个语句才会与之关联, 造成难以发现的 bug。例如以下代码:

```
int i = 0;while (i < 10)Console.WriteLine(i);
  i++;
```
将无限循环,无限显示零,因为只有 Console.WriteLine 语句才和 while 关联, i++;语句虽然缩进但那只是给人看的, 编译器并不把它视为循环主体的一部分。

以下练习写一个 while 循环,每次从源文件读取一行内容,将其写入文本框。

编写 while 语句

- 1. 在 Visual Studio 2015 中打开 WhileStatement 项目, 它位于"文档"文件夹下的 \Microsoft Press\VCSBS\Chapter 5\WhileStatement 子文件夹中。
- 在"调试"菜单中选择"开始调试"。  $2^{\circ}$

Visual Studio 2015 生成并运行应用程序。应用程序本身是一个简单的文本文件查 看器, 用于打开文件并杳看内容。

3. 单击 Open File。

随后将显示"打开"对话框并显示"文档"文件夹的内容,如下图所示(你的计算 机的文件和文件夹列表可能有所不同)。

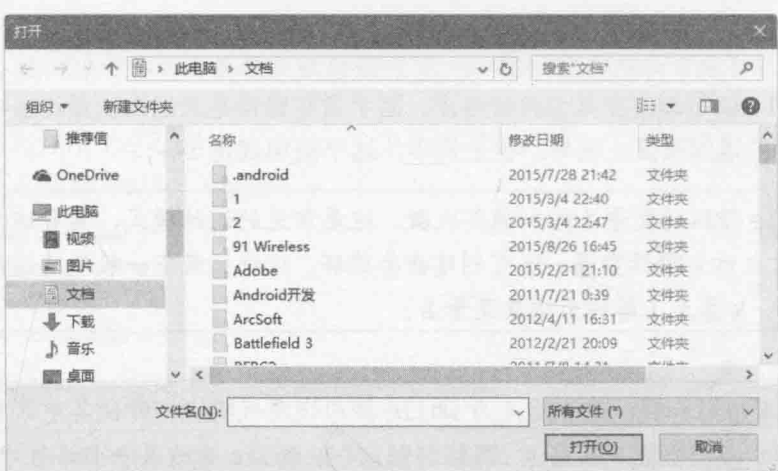

可利用该对话框切换到一个文件夹并选择要显示的文件。

- 切换到"文档"文件夹下的 \Microsoft Press\VCSBS\Chapter  $4.$ 5\WhileStatement\WhileStatement 子文件夹。
- 选择 MainPage.xaml.cs 文件, 单击"打开"。 5.

文件名 MainPage.xaml.cs 在小文本框显示, 但文件内容没有在大文本框中显示。 这是由于尚未实现代码来读取并显示源文件内容。下面的步骤将添加这个功能。

- 6. 返回 Visual Studio 2015 并停止调试。
- 7. 在"代码和文本编辑器"窗口中打开 MainPage.xaml.cs 文件,找到 openFileClick 方法。一旦在"打开"对话框中选择文件并单击"打开"就会调用该方法。目前 不需要理解方法的细节, 只需知道方法提示用户指定文件(通过 FileOpenPicker 窗口)并打开指定文件以进行读取。

openFileClick 方法的最后两个语句很重要:

TextReader reader = new StreamReader(inputStream.AsStreamForRead()); displayData(reader);

第一个语句声明 TextReader 变量 reader。TextReader 是.NET Framework 提供 的类, 用于从文件等来源读取字符流。它在 System. IO 命名空间中。该语句使用 户指定文件中的数据可供 TextReader 对象使用, 然后利用该对象从文件读取数 据。最后一个语句调用 displayData 方法, 将 reader 作为参数传递。方法使用 reader 对象读取数据并在屏幕上显示,稍后将实现该方法。

找到 displayData 方法。它目前如下所示: 8.

private void displayData(TextReader reader)

- // TODO: add while loop here
- <sup>}</sup>

 $\left\{ \right.$ 

主体仅一行注释, 马上就要添加代码来获取并显示数据。

将//TODO 注释替换成以下语句: 9.

```
source. Text = ":
```
source 变量是窗体上最大的那个文本框。把它的 Text 属性设为空字符串(""), 就 可以清除当前显示的任何文本。

10. 继续输入以下语句:

```
string line = reader.FeadLine();
```
上述语句声明 string 变量 line, 调用 reader.ReadLine 方法把文件中的第一行 文本读入变量。方法要么返回读取的一行文本:要么返回特殊值 null 来表明没有 更多的行可供读取。

11. 继续输入以下代码:

```
while (line != null)€
   source. Text += line + '\n';
   line = reader.FeadLine();\mathcal{F}
```
该 while 循环依次读取文件每一行, 直至没有更多行。

while 循环判断 line 变量值。不为 null 就显示读取的行, 具体做法是将该行附 加到 source 文本框的 Text 属性, 并在行末添加换行符('\n')。TextReader 对象 的 ReadLine 方法读取每一行会自动删除换行符, 所以要重新添加。然后, 在下次 循环之前, while 循环读取下一行文本。如果没有更多文本, ReadLine 返回 null 值, 造成 while 循环终止。

12. 在 while 循环的结束大括号(})之后添加以下语句:

reader.Dispose();

这将释放与文件关联的资源并关闭文件。这是一个好习惯。除了释放访问文件所 需的内存和其他资源, 还使其他应用程序能使用该文件。

- 13. 在"调试"菜单中选择"开始调试"。
- 14. 窗体出现之后单击 Open File。
- 15. 在"打开"对话框中切换到"文档"文件夹下的\Microsoft Press\VCSBS\Chapter 5\WhileStatement\WhileStatement 子文件夹,选择 MainPage.xaml.cs 文件, 单击"打 开"。
- 仙注意 不要打开非文本文件。例如,打开可执行程序或图形文件会显示二进制信息的文 本形式。如果文件很大,应用程序可能挂起,需要强制终止。

这次所选文件的内容在文本框中完整显示,可看到刚才输入的代码,如下图所示。

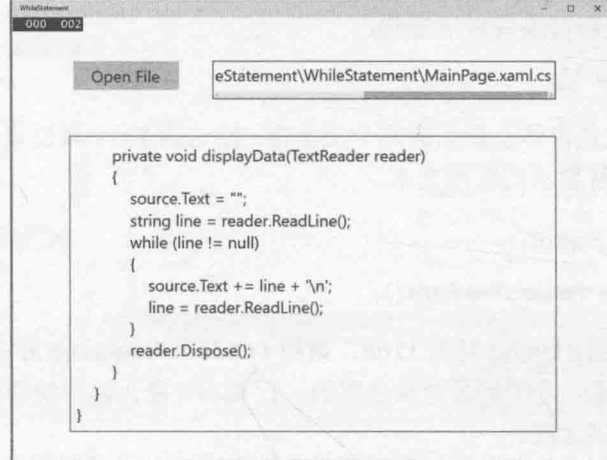

16. 在文本框中滚动文本, 找到 displayData 方法。验证方法包含刚才添加的代码。

17. 返回 Visual Studio 2015 并停止调试。

#### 编写 for 语句 5.3

C#大多数 while 循环语句都具有以下常规结构:

```
initialization
while (Boolean expression)
\left\{ \right.statement
 update control variable
\lambda
```
for 语句提供了这种结构的更正式版本, 它将 initialization(初始化)、Boolean expression(布尔表达式)与 update control variable(更新控制变量)合并到一起。用过 for 语句就能体会到它的好处, 它能防止遗漏初始化和更新控制变量的代码, 减小写出无 限循环代码的机率。以下是 for 语句的语法:

for (initialization; Boolean expression; update control variable) statement

其中, statement(语句)是 for 循环主体, 要么是一个语句, 要么是用大括号{}封闭的代 码块。

前面展示过 while 循环的一个例子, 它显示 0~9 的整数。下面用 for 循环改写:

```
for (int i = 0; i < 10; i++)
```

```
Console.WriteLine(i);
```

```
\mathcal{E}
```
初始化(int i = 0)只在循环开始时发生一次。如布尔表达式(i < 10)求值为 true, 就 运行语句(Console.WriteLine(i);)。随后, 控制变量更新(i++), 布尔表达式重新求值, 如仍为 true, 语句再次执行, 控制变量更新, 布尔表达式重新求值 …… 如此反复。

注意三点: ①初始化只发生一次: ②初始化后先执行循环主体语句, 再更新控制变量: 3更新控制变量后再重新求值布尔表达式。

| 感提示 和 while 语句一样, 建议总是为 for 循环主体使用代码块, 即使其中只有一个语 句。这样一来,以后添加代码就更省心。

for 语句的三个部分都可以省略。如果省略布尔表达式, 布尔表达式就默认为 true。 以下 for 语句将一直运行:

```
for (int i = 0; i++)\{Console.WriteLine("根本停不下来!");
\mathcal{F}省略初始化和更新部分会得到一个看起来很奇怪的 for 循环, 如下所示:
int i = 0;
for (i \in \{1, 10\})
```

```
₹.
    Console.WriteLine(i);
    i++;
\mathcal{F}
```
N唯注意 for 语句的初始化、布尔表达式和更新控制变量这三个部分必须用分号分隔, 即 使某个部分的实际内容并不存在。

如有必要, 可在 for 循环中提供多个初始化语句和多个更新语句(布尔表达式只能有一 个)。为此,请用逗号分隔不同的初始化和更新语句,如下例所示:

```
for (int i = 0, j = 10; i <= j; i++, j--)
\left\{ \right.\cdots\mathcal{F}最后用 for 循环重写上个练习的 while 循环:
for (string line = reader. ReadLine(); line != null; line = reader. ReadLine())
\{source. Text += line + ' \n\rightharpoonup;
\mathcal{F}
```
## 理解 for 语句作用域

前面说过,可在 for 语句的"初始化"部分声明新变量。变量作用域限制于 for 语句 主体。for 语句结束, 变量消失。该规则造成两个重要结果。首先, 不能在 for 语句结束 后使用变量, 因为它已不在作用域中。下面是一个例子:

for (int i = 0; i < 10; i++)  $\left\{ \right.$  $\mathcal{F}$ Console.WriteLine(i); // 编译错误

其次,可在两个或更多 for 语句中使用相同变量名,因为每个变量都在不同作用域中。 下面是一个例子:

```
for (int i = 0; i < 10; i++)
\left\{ \right.\mathcal{F}for (int i = 0; i < 20; i += 2) // okay
\left\{ \right.\mathcal{F}
```
## 5.4 编写 do 语句

while 和 for 语句都在循环开始时测试布尔表达式。这意味着如果首次测试布尔表达 式为 false, 循环主体一次都不运行。do 语句则不同, 它的布尔表达式在每次循环之后求 值, 所以主体至少执行一次。

```
do 语句的语法如下(不要忘记最后的分号):
```
do

```
statement
while (booleanExpression);
```
多个语句构成的循环主体必须是放在{}中的代码块。以下语句向控制台输出 0~9, 这 次使用 do 语句:

```
int i = 0:
d<sub>O</sub>\left\{ \right.Console.WriteLine(i);
    i++;
<sup>}</sup>
while (i < 10);
```
## break 和 continue 语句

第4章用 break 语句跳出 switch 语句。还可用它跳出循环。执行 break 后, 系统立 即终止循环,并从循环之后的第一个语句继续执行。在这种情况下,循环的"更新"和"继 续"条件都不会重新判断。

相反, continue 语句造成当前循环结束, 立即开始下一次循环(在重新求值布尔表达 式之后)。下面是在控制台上输出 0~9 的例子的另一个版本,这次使用 break 语句和 continue 语句·

```
int i = 0;
while (true)
\{Console.WriteLine("continue " + i);
    i++;
    if (i < 10)continue;
    else
        break;
\mathcal{F}
```
代码看起来令人难受。在许多编程守则中,都建议慎用 continue 语句,或者根本不 用,因为它很容易造成难以理解的代码。continue语句的行为还让人捉摸不透。例如,在 for 语句中执行 continue 语句, 会在运行 for 语句的"更新(控制变量)"部分之后, 才开 始下一次循环。

下例写 do 语句将正的十进制数转换成八进制的字符串形式。程序基于以下算法:

将十进制数存储到变量 dec 中 do 以下事情: dec 除以 8, 存储余数 将 dec 设为上一步得到的商 while dec 不等于0 按相反顺序合并每一次得到的余

例如, 将十进制数 999 转换成八进制的步骤如下。

1. 999 除以 8, 商 124 余 7。

- $2.$ 124 除以 8, 商 15, 余 4。
- 3. 15 除以 8, 商 1 余 7。
- 4. 1除以8, 商0, 余1。
- 5. 反序合并每一步的余,结果是1747。这就是999转换成八进制的结果。

写 do 语句

1. 在 Visual Studio 2015 中打开 DoStatement 项目, 它位于"文档"文件夹下的 \Microsoft Press\VCSBS\Chapter 5\DoStatement 子文件夹中。

2. 在设计视图中 MainPage.xaml 窗体。

窗体左侧是 number 文本框。用户在此输入十进制数。单击 Show Steps 按钮后, 会生成该数字的八进制形式。右侧 steps 文本框显示每个计算步骤的结果。

- $3.$ 在"代码和文本编辑器"窗口中显示 MainPage.xaml.cs 的代码。找到 showStepsClick 方法。该方法在单击 Show Steps 按钮后运行, 目前为空。
- $4.$ 将以下加粗的代码添加到 showStepsClick 方法中:

```
private void showStepsClick(object sender, RoutedEventArgs e)
```

```
int amount = int.Parse(number.Text);steps. Text = "";
string current = ";
```
第一个语句使用 int 类型的 Parse 方法将 number 文本框的 Text 属性中存储的字 符串值转换成 int 值。

第二个语句将右侧文本框 steps 的 Text 属性设为空字符串, 清除显示的文本。

第三个语句声明 string 变量 current, 初始化为空字符串。该字符串存储每一次 do 循环时生成的八进制数位。

```
5.
  将以下加粗的 do 语句添加到 showStepsClick 方法中:
```

```
private void showStepsClick(object sender, RoutedEventArgs e)
\left\{ \right.int amount = int.Parse(number.Text);
   steps. Text = ";
```

```
string current = "";
```

```
do
\{
```
 $\mathcal{F}$ 

```
int nextDigit = amount % 8;
   amount / = 8;
   int digitCode = '0' + nextDigit;
   char digit = Convert. ToChar(digitCode);
   current = digit + current;steps. Text += current + "\n";
\mathcal{F}while (amount != 0);
```
该算法反复计算 amount 变量除以 8 所得的余数。每次得到的余数都是正在构造的 新字符串的下一个数位。最终, amount 变量将减小至 0, 循环结束。注意循环主 体至少执行一次。这个"至少执行一次"的行为正是我们需要的,因为即使是数 字 0, 也是有一个八讲制数位的。

进一步研究代码, do 循环的第一个语句如下:

int nextDigit = amount % 8;

该语句声明 int 变量 nextDigit 初始化为 amount 变量除以 8 之余。该值范围是  $0 - 7$ 

₹

 $\mathcal{F}$ 

第二个语句如下:

amount  $/ = 8$ ;

这是复合赋值语句, 相当于 amount = amount / 8; 如果 amount 的值是 999, 那么在执行这个语句之后, amount 的值就是 124。

下一个语句是:

int digitCode =  $'0'$  + nextDigit;

这个语句要稍微解释一下! 每个字符都有唯一代码, 具体由操作系统使用的字符 集决定。在 Windows 常用的字符集中, 字符'0'的代码是整数值 48。字符'1'的 代码是 49, 字符'2'的代码是 50, 以此类推, 直到字符'9', 它的代码是 57。C# 允许将字符当作整数处理,允许对它们执行算术运算。但这样做会将字符码作为 值使用。所以,表达式'0' + nextDigit 的结果是48~55之间的值(记住, nextDigit 的值在 0~7 之间), 对应于等价的八进制数位的代码。

do 语句的第四个语句如下:

char digit = Convert. ToChar(digitCode);

该语句声明 char 变量 digit,把它初始化为 Convert.ToChar(digitCode)方法调 用的结果。Convert.ToChar 方法获取字符码(一个整数), 返回与之对应的字符。 所以, 假如 digitCode 的值是 54, Convert. ToChar(digitCode)返回字符'6'。

总之, do 循环的前 4 个语句计算与用户输入的数字对应的最低有效八进制数位(最 右边的数位)。下个任务是将这个数位附加到要输出的字符串的前面,如下所示:  $current = digit + current;$ 

do 循环的下一个语句是:

steps. Text  $+=$  current  $+$  "\n";

该语句将迄今为止得到的八进制数位添加到 steps 文本框中, 还为每次输出都附 加换行符, 使每次输出在文本框中都单独占一行。

最后, do循环末尾用 while 子句对循环条件进行求值:

while (amount  $!= 0$ )

如果 amount 的值目前不为 0, 就开始下一次循环。

最后一个练习使用 Visual Studio 2015 调试器来单步执行上述 do 语句, 帮助理解其工 作原理。

单步执行 do 语句

在打开了 MainPage.xaml.cs 文件的"代码和文本编辑器"窗口中, 将光标移到 1. showStepsClick 方法的第一个语句:

 $int$  amount =  $int.Parse(number.Text)$ ;

- $\overline{2}$ 右击该语句, 从弹出菜单中选择"运行到光标处"。
- 窗体出现后, 在左侧文本框中键入 999, 单击 Show Steps。  $\overline{3}$

程序暂停运行, Visual Studio 2015 进入调试模式。"代码和文本编辑器"窗口左 侧将出现一个黄色箭头, 标记出当前要执行的语句。

- 如果"调试"工具栏不可见,请显示它(选择"视图"|"工具栏"|"调试")。注  $4.$ 意,工具栏上的命令在"调试"菜单中均有对应。
- 单击"调试"工具栏的下箭头,指向"添加或移除按钮",选择"窗口",如下 5. 图所示。

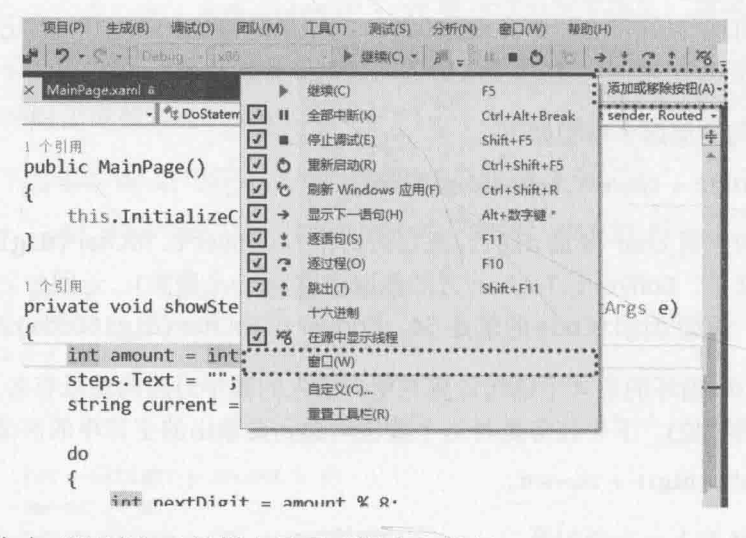

这样会在"调试"工具栏上显示"断点"按钮。

单击"断点"按钮右侧的下箭头,选择"局部变量",如下图所示。 6.

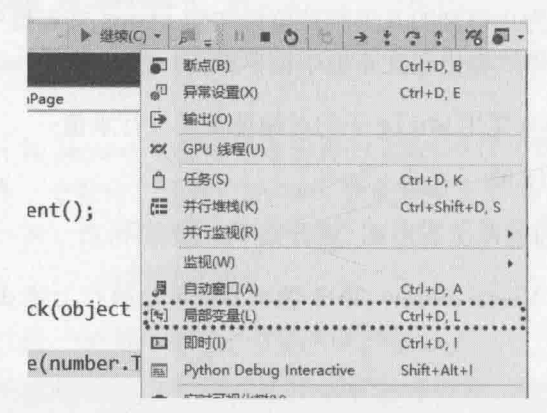

随后将显示下图所示的"局部变量"窗口,其中列出了当前方法的局部变量的名 称、值和类型, 其中包括局部变量 amount。注意 amount 变量的值目前是 0。

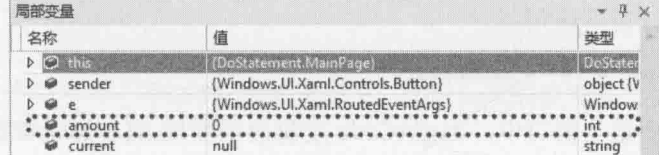

7. 在"调试"工具栏上单击"逐语句"按钮(或者按功能键 F11)。 调试器将运行当前语句:  $int$  amount =  $int.Parse(number.Text)$ ;

在"局部变量"窗口中, amount 的值变成 999, 黄色箭头指向下一个语句。

再次单击"逐语句"按钮。 8.

调试器运行以下语句:

steps. Text =  $"$ ;

该语句不影响"局部变量"窗口的显示, 因为 steps 是窗体控件, 不是局部变量。 黄箭头指向下一个语句。

9. 再次单击"逐语句"按钮。

调试器运行以下语句:

string current =  $""$ ;

黄箭头指向 do 循环起始大括号。do 循环主体有三个局部变量, 即 nextDigit, digitCode 和 digit。注意它们在"局部变量"窗口中显示, 值均为 0。

10. 单击"逐语句"按钮。

黄箭头指向 do 循环主体的第一个语句。

11. 单击"逐语句"按钮。

调试器运行以下语句:

int nextDigit = amount %  $8$ ;

在"局部变量"窗口中, nextDigit 的值变成 7, 这是 999 除以 8 之余。

12. 单击"逐语句"按钮。

调试器运行以下语句:

amount  $/ = 8$ ;

在"局部变量"窗口中, amount 的值变成 124。

13. 单击"逐语句"按钮。

调试器运行以下语句:

int digitCode =  $'0'$  + nextDigit;

在"局部变量"窗口中, digitCode 变量的值变成 55。这是'7'的字符码(48 + 7)。

14. 单击"逐语句"按钮。

调试器运行以下语句:

char digit = Convert. ToChar(digitCode);

在"局部变量"窗口中, digit 的值变成'7'。"局部变量"窗口同时显示 char 值的数值形式(本例是 55)和字符形式(本例是'7')。

注意, 在"局部变量"窗口中, current 变量的值仍是""。

15. 单击"逐语句"按钮。

调试器运行以下语句:

 $current = current + digit;$ 

在"局部变量"窗口中, current 的值变成"7"。

16. 单击"逐语句"按钮。

调试器运行以下语句:

steps. Text  $+=$  current  $+$  "\n";

该语句在 steps 文本框中显示文本"7", 后跟换行符, 确保以后的输出从文本框的 下一行开始(窗体隐藏在 Visual Studio 后面, 所以看不到)。黄箭头移至 do 循环末 尾的结束大括号。

17. 单击"逐语句"按钮。

黄箭头指向 while 语句, 准备求值 while 条件, 判断是结束还是继续 do 循环。

18. 单击"逐语句"按钮。

调试器运行以下语句:

while (amount  $!= 0$ );

amount 的值是 124, 表达式 124 != 0求值结果是 true, 所以进行下一次循环。 黄箭头跳回 do 循环的起始大括号。

19. 单击"逐语句"按钮。

黄箭头再次指向 do 循环的第一个语句。

20. 连续单击"逐语句"按钮, 重复三次 do 循环, 观察变量值在"局部变量"窗口中

的变化。

21. 第4次循环结束时, amount 的值变成 0, current 的值变成"1747"。黄箭头指向 do 循环的 while 条件:

while (amount  $!= 0$ );

amount 目前是 0, 所以表达式 amount != 0求值结果是 false, do 循环终止。

22. 单击"逐语句"按钮。

调试器运行以下语句:

while (amount  $!= 0$ );

如同预期的那样, do 循环终止, 黄箭头移至 showStepsClick 方法的结束大括号。

23. 单击工具栏上的"继续"按钮, 或者从"调试"菜单选择"继续"。

窗体随后出现,显示为创建999的八进制形式所经历的4个步骤:"7","47","747" 和"1747"(参见下图)。

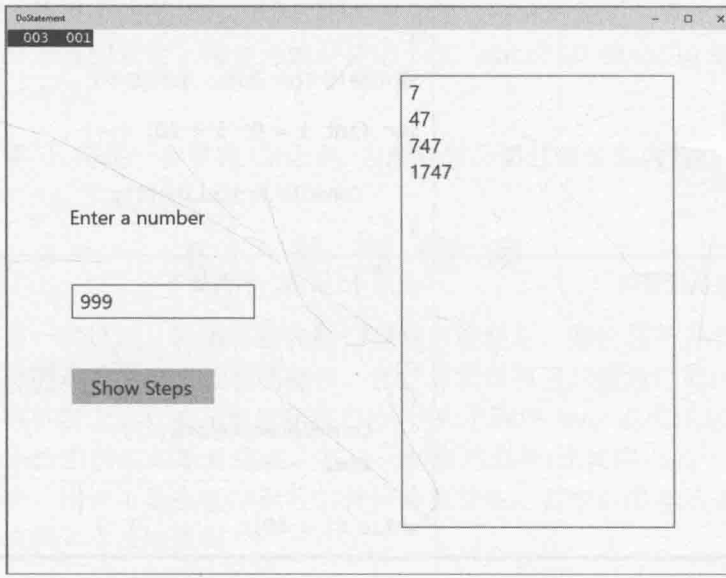

24. 返回 Visual Studio 2015 并停止调试。

小 结

本章讲述了如何使用复合赋值操作符更新数值变量: 讲述了如何使用 while, for 和 do 语句在布尔条件为 true 的前提下重复执行代码。

如果希望继续学习下一章,请继续运行 Visual Studio 2015, 然后阅读第6章。

如果希望现在就退出 Visual Studio 2015, 请选择"文件"| "退出"。如果看到  $\bullet$ "保存"对话框,请单击"是"按钮保存项目。

## 第5章快速参考

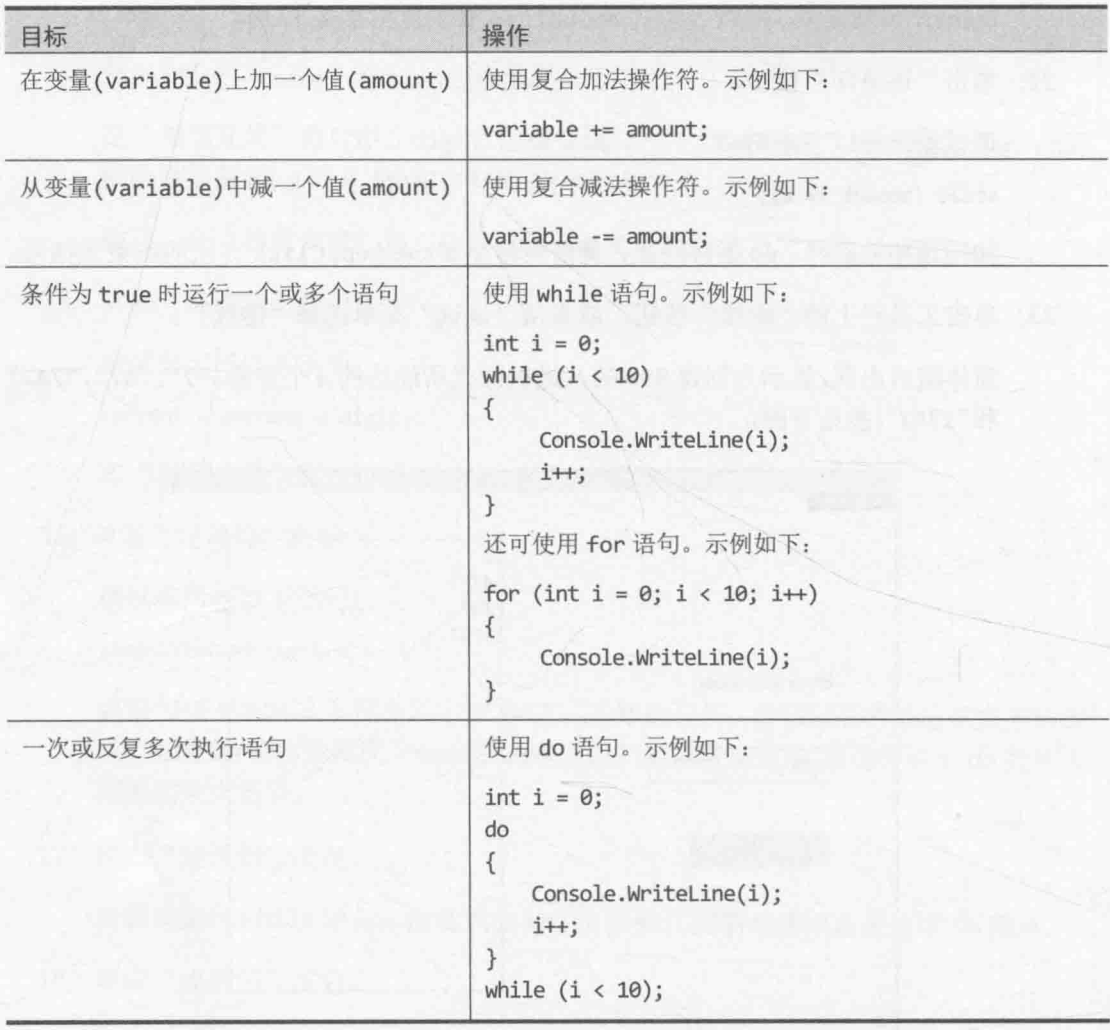

# 第6章 管理错误和异常

学习目标:

- 使用 try, catch 和 finally 语句处理异常
- 使用 checked 和 unchecked 关键字控制整数溢出
- 使用 throw 关键字从方法中抛出异常
- 使用 finally 块写总是运行的代码(即使在发生异常之后)  $\bullet$

之前学习了执行常规任务所需的核心 C#语句, 这些常规任务包括编写方法, 声明变量, 用操作符创建值,用 if 和 switch 语句选择运行代码, 以及用 while, for 和 do 语句重复 运行代码。但一直没有提到程序可能出错的问题。

事实上,很难保证代码总是像希望的那样工作。有许多原因造成出错,其中许多不是 程序员能控制的。任何应用程序都必须能检测错误,并以得体的方式处理:要么进行纠正, 要么在纠正不了的情况下清楚报告出错原因。作为第 I 部分的最后一章, 本章要讲述 C# 如何通过抛出异常来通知发生了错误, 如何使用 try, catch 和 finally 语句捕捉和处理 这些异常所代表的错误。

通过本章的学习,将进一步掌握 C#语言,为顺利学习第Ⅱ部分的内容打下牢固的基础。

## 6.1 处 理 错 误

生活并非总是一帆风顺。轮胎可能扎破, 电池可能耗尽, 螺丝起子并非总在老地方, 应用程序的用户可能进行了出乎预料的操作。在计算机世界里,磁盘可能出故障,编写不 当的程序可能影响机器上运行的其他应用程序(比如由于程序 bug 造成耗尽所有内存), 无 线网络可能在最不恰当的时刻断开连接, 甚至一些自然现象(比如附近的一次闪电)也会造 成电源或网络故障。错误可能在程序运行的任何阶段发生, 其中许多都不是程序本身的问 题。那么,如何检测并尝试修复呢?

人们多年来为此研发了大量机制。早期系统(如 UNIX)采用的典型方案要求在每次方法 出错时都由操作系统设置一个特殊全局变量。每次调用方法后都检查全局变量, 判断方法 是否成功。和大多数面向对象编程语言一样, C#没有使用这种痛苦的、折磨人的方式处理 错误。相反, 它使用异常。为了写健壮的 C#应用程序, 必须很好地掌握异常。

## 6.2 尝试执行代码和捕捉异常

错误任何时候都可能发生, 使用传统技术为每个语句手动添加错误检测代码, 不仅劳 神费力,还很容易出错。另外,如果每个语句都需要错误处理逻辑来管理每个阶段都可能 发生的每个错误, 会很容易迷失方向, 失去对程序主要流程的把握。幸好, 在 C#中利用异 常和异常处理程序<sup>0</sup>,可以很容易地区分实现程序主逻辑的代码与处理错误的代码。为了写 支持异常处理的应用程序, 要做下面两件事。

- $\overline{1}$ 代码放到 try 块中(try 是 C#关键字)。代码运行时, 会尝试执行 try 块内的所有 语句。如果没有任何语句产生异常,这些语句将一个接一个运行,直到全部完成。 但一旦出现异常, 就跳出 try 块, 进入一个 catch 处理程序中执行。
- 紧接着 try 块写一个或多个 catch 处理程序(catch 也是 C#关键字)来处理可能发  $\overline{2}$ . 生的错误。每个 catch 处理程序都捕捉并处理特定类型的异常,可在 try 块后面 写多个 catch 处理程序。try 块中的任何语句造成错误, "运行时"都会生成并抛 出异常。然后, "运行时"检查 try 块之后的 catch 处理程序, 将控制权移交给 匹配的处理程序。

下例在 try 块中尝试将文本框中的内容转换成整数值, 调用方法计算值, 将结果写入 另一个文本框。为了将字符串转换成整数, 要求字符串包含一组有效的数位, 而不能是一 组随意的字符。如果字符串包含无效字符, int.Parse 方法抛出 FormatException 异常, 并将控制权移交给对应的 catch 处理程序。catch 处理程序结束后, 程序从整个 try/catch 块之后的第一个语句继续。注意,如果没有和异常对应的处理程序,就说异常未处理(稍后 会讨论这种情况)。

```
try
 \left\{ \right.int leftHandSide = int.Parse(lhsOperand.Text);
      int rightHandSide = int.Parse(rhsOperand.Text);
      int answer = doCalculation(leftHandSide, rightHandSide);
      result.Text = answer.Tostring();\mathcal{F}catch (FormatException fEx)
\left\{ \right.// 处理异常
 \mathcal{F}
```
catch 处理程序采用与方法参数相似的语法指定要捕捉的异常。在前例中, 一旦抛出 FormatException 异常, fEx 变量就会被填充一个对象, 其中包含了异常的细节。 FormatException 类型提供大量属性供检查造成异常的确切原因。不少属性是所有异常通 用的。例如, Message 属性包含错误的文本描述。处理异常时可利用这些信息, 例如可以 把细节记录到日志文件, 或者向用户显示有意义的消息, 并要求重新输入。

① 译注: 本书按照约定俗成的译法, 将 exception handler 翻译成"异常处理程序", 但请把它理解成"用于异常处理的构造"。 同样的道理也适用于"catch 处理程序", 它其实是指"catch 构造"。

#### 6.2.1 未处理的异常

如果 try 块抛出异常, 但没有对应的 catch 处理程序, 那么会发生什么? 在前例中, 1hsOperand 文本框可能确实包含一个整数, 但该整数超出了 C#允许的整数范围(例如 "2147483648")。在这种情况下, int.Parse 语句会抛出 OverflowException 异常, 而 catch 处理程序目前只能捕捉 FormatException 异常。如果 try 块是某个方法的一部分,那个方 法将立即退出,并返回它的调用方法。如果它的调用方法有 try 块, "运行时"会尝试定 位 try 块之后的一个匹配 catch 处理程序并执行。如果调用方法没有 try 块, 或者没有找 到匹配的 catch 处理程序, 调用方法退出, 返回它的更上一级的调用方法……以此类推。 如果最后找到了匹配的 catch 处理程序, 就运行它, 然后从捕捉(到异常的)方法的 catch 处理程序之后的第一个语句继续执行。

图重要提示 捕捉异常后,将从"捕捉方法"中的 catch处理程序之后的第一个语句继续, 这个 catch 处理程序是实际捕捉到异常的 catch 块。控制不会回到造成异常 的方法。

由内向外遍历了所有调用方法之后, 如果还是找不到匹配的 catch 处理程序, 整个程 序终止,报告发生了未处理的异常。

可以很容易地检查应用程序生成的异常。以"调试"模式运行应用程序(选择"调 试"|"开始调试")并发生异常, 会出现如下图所示的对话框。应用程序暂停, 便于判断造 成异常的原因。

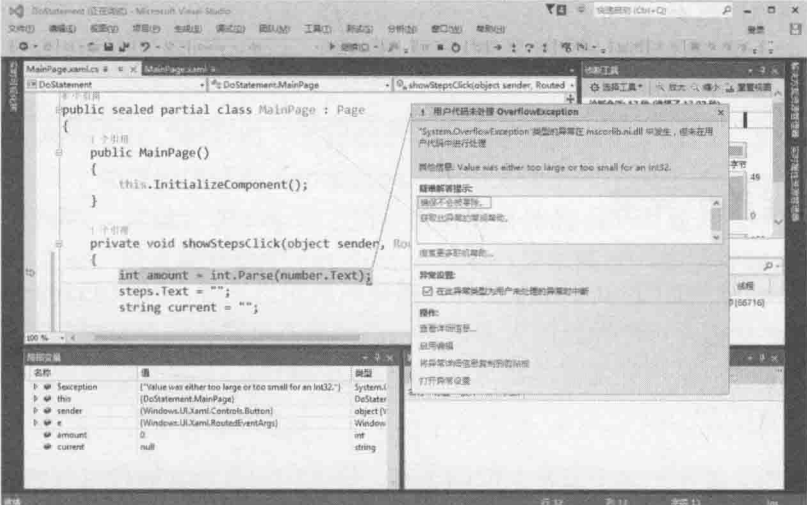

应用程序在抛出异常并导致调试器介入的语句停止。此时可检查变量值,可更改变量 的值,还可使用"调试"工具栏和各种调试窗口,从抛出异常的位置单步调试代码。

#### 使用多个 catch 处理程序 622

通过前面的讨论,我们知道不同的错误可能抛出不同类型的异常。为了解决这个问题, 可以提供多个 catch 处理程序。所有 catch 处理程序依次列出,像下面这样:

```
try
\left\{ \right.int leftHandSide = int.Parse(lhsOperand.Text);
   int rightHandSide = int.Parse(rhsOperand.Text);
   int answer = doCalculation(leftHandSide, rightHandSide);
   result.Text = answer.ToString():catch (FormatException fEx)
\left\{ \right.11...\mathcal{F}catch (OverflowException oEx)
\{11...\}
```
try 块中的代码抛出 FormatException 异常, 和 FormatException 对应的 catch 块 开始运行。抛出 OverflowException 异常, 和 OverflowException 对应的 catch 块开始 运行。

【赠注意 如果 FormatException catch 块的代码抛出 OverflowException 异常, 不会造 成相邻的那个 OverflowException catch 块的运行。相反, 异常会传给调用当 前代码的方法。换言之,该异常会"传播"至调用栈的上一级。本节前面有相关 的描述。

#### 捕捉多个异常 6.2.3

C#和 Microsoft .NET Framework 的异常捕捉机制相当完善。.NET Framework 定义了许 多异常类型,包括程序可能抛出的大多数异常。一般不可能为每个可能的异常都写对应的 catch 处理程序——某些异常可能在写程序时都没有想到。那么, 如何保证所有可能的异 常都被捕捉并处理呢?

这个问题的关键在于各个异常之间的关系。异常用继承层次结构进行组织。这个继承 层次结构由多个"家族"构成(第 12 章将详细讨论继承)。FormatException 和 OverflowException 异常都属于 SystemException 家族。该家族还包含其他许多异常。 SystemException 本身又是 Exception 家族的成员, 而 Exception 是所有异常的"老祖 宗"。捕捉 Exception 相当于捕捉所有可能发生的异常。

自注意 Exception 包含众多异常, 其中许多异常是专门供.NET Framework 的各种组件使 用的。虽然一些异常较难理解,但至少应该知道如何捕捉。

以下代码演示如何捕捉所有可能的异常:

 $\{$ int leftHandSide = int.Parse(lhsOperand.Text); int rightHandSide = int.Parse(rhsOperand.Text); int answer = doCalculation(leftHandSide, rightHandSide);  $result.Text = answer.ToString();$  $\mathcal{F}$ catch (Exception ex) // 这是常规 catch 处理程序, 能捕捉所有异常  $\{$  $11...$  $\mathcal{F}$ 

[叠提示 如果真的决定捕捉 Exception, 可以从 catch 处理程序中省略它的名称, 因为默 认捕捉的就是 Exception:

> catch  $\left\{ \right.$  $11 \mathcal{F}$

try

但并不总是推荐这样做。传入 catch 处理程序的异常对象可能包含异常的重要信 息。使用这个无参 catch 构造可能无法利用这些信息。

最后还有一个问题: 异常与 try 块之后的多个 catch 处理程序匹配会发生什么? 假如 一个处理程序捕捉 FormatException,另一个捕捉 Exception,最终运行哪一个(还是两个 都运行)?

异常发生后将运行由"运行时"发现的第一个匹配的异常处理程序,其他处理程序会 被忽略。如果让一个处理程序捕捉 Exception, 后面又让另一个捕捉 FormatException, 后者永远都不会运行。因此,在 try 块之后,应将较具体的 catch 处理程序放在较常规的 catch 处理程序之前。没有较具体的 catch 处理程序与异常匹配, 就执行较常规的。

### 异常过滤器

异常过滤器是 C# 6 的新功能, 它影响异常和 catch 处理程序的匹配方式, 允许指定 catch 处理程序的额外使用条件。这些条件采用的形式是 when 关键字加布尔表达式, 如下 例所示:

```
catch (Exception ex) when (ex.GetType() != typeof(System.OutOfMemoryException))
\{// 处理之前未捕捉的除 OutOfMemoryException 之外的所有异常
\mathcal{F}
```
本例捕捉所有异常(Exception 类型), 但如果异常类型是 OutOfMemoryException, 就

忽略该处理程序。(GetTvpe 方法返回作为实参提供的变量的类型。)这样就可以优雅地处理 除"内存不足"异常之外的所有异常。发生"内存不足"异常, "运行时"会继续查找可 用的其他处理程序。如果找不到, 就将该异常视为未处理异常。

以下练习演示当应用程序抛出未处理的异常时会发生什么, 然后写 try 块捕捉异常。

### > 观察 Windows 如何报告未处理的异常

- 如果尚未运行, 请启动 Visual Studio 2015。  $1.$
- 2. 打开 MathsOperators 解决方案, 它位于"文档"文件夹下的\Microsoft Press \VCSBS\Chapter 6\MathsOperators 子文件夹中。

这是第2章同名程序的另一个版本, 它当初用于演示不同的算术操作符。

3. 在"调试"菜单中选择"开始执行(不调试)"。

【赠注意 不要以调试模式运行本练习的应用程序。

在随后出现的窗体中, 要在 Left Operand(左操作数)文本框中故意输入会造成异常 的文本, 证明程序的这个版本健壮性<sup>®</sup>不足。

在 Left Operand 框输入 John, 在 Right Operand 框输入 2, 单击+ Addition, 再单  $\overline{4}$ 击 Calculate。

这个无效输入会触发 Windows 错误报告机制。应用程序直接终止。

了解 Windows 如何捕捉和报告未处理异常之后, 接着练习处理无效输入和防止发生未 处理异常, 使应用程序更健壮。

### 写 try/catch 块

- 1. 返回 Visual Studio 2015。
- 2. 选择"调试"|"开始调试"。
- 窗体出现后, 在 Left Operand 框中输入 John, 在 Right Operand 框中输入 2, 单击  $3<sup>1</sup>$ + Addition, 再单击 Calculate。

这会抛出与前面相同的异常,但由于以调试模式运行, Visual Studio 会捕捉并报告 异常。

① 译注: 有必要强调一下健壮性和可靠性的区别。两者对应的英文单词分别是 robustness 和 reliability。健壮性描述系统对于 参数变化的不敏感性,可靠性描述系统的正确性,也就是在提供固定参数时,它应生成稳定的、能预测的输出。例如一个 程序,它的设计目标是获取一个参数并输出一个值。假如它能正确完成这个设计目标,就说它是可靠的。但在这个程序执 行完毕后, 假如没有正确释放内存, 或者说系统没有自动帮它释放占用的资源, 就认为程序或者"运行时"的健壮性不足。

如下图所示, Visual Studio 突出显示导致异常的语句, 在一个对话框中描述异常, 本例显示的是"Input string was not in a correct format"(输入字符串的格式不正确)。

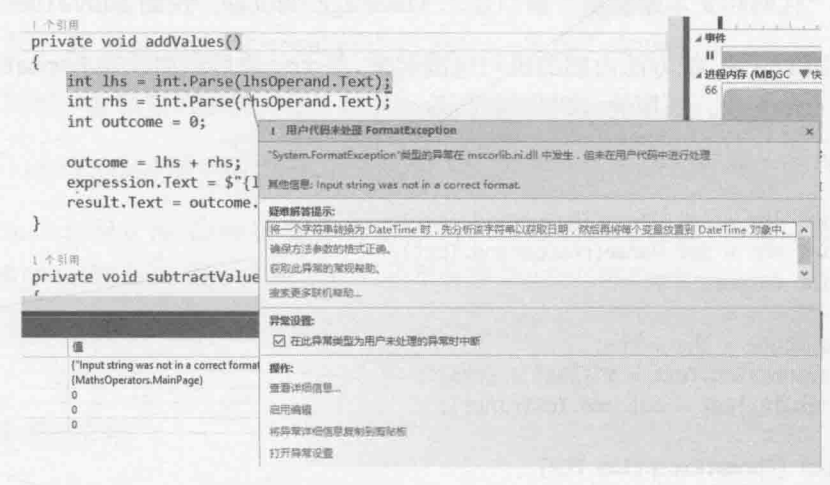

可以看出, 异常由 addValues 方法内部的 int.Parse 调用抛出。现在的问题是方 法不能将文本"John"解析成有效数字。

4. 在异常对话框中单击"查看详细信息"。

随后会出现一个新的对话框显示异常的详细信息。展开 System.FormatException 将看到下图所示的信息。

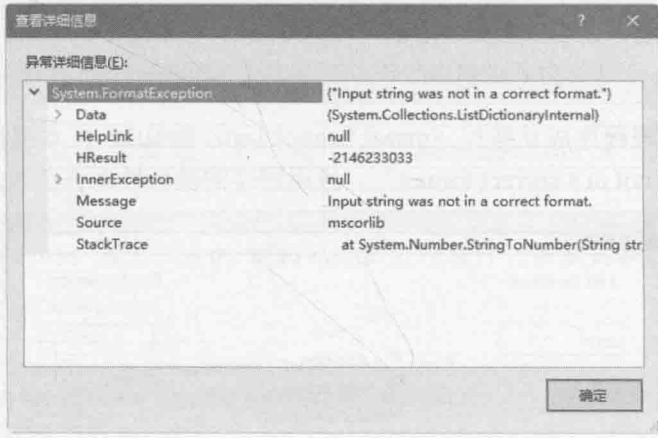

必提示 有些异常是之前发生的其他异常的结果, Visual Studio 报告的是这个链条的最后 一环,之前的异常才是真正的"肇事者"。可以在"查看详细信息"对话框中展 开 InnerException 查看之前的异常。InnerException 中可能还有其他 InnerException。一路深挖, 直到 InnerException 属性值为 null 的异常(如上 图所示)。此时便抵达最内层的异常, 也就是最早的异常, 它才是真正需要修正的 "元凶"。

5. 在"查看详细信息"对话框中单击"确定"按钮, 在 Visual Studio 中选择"调

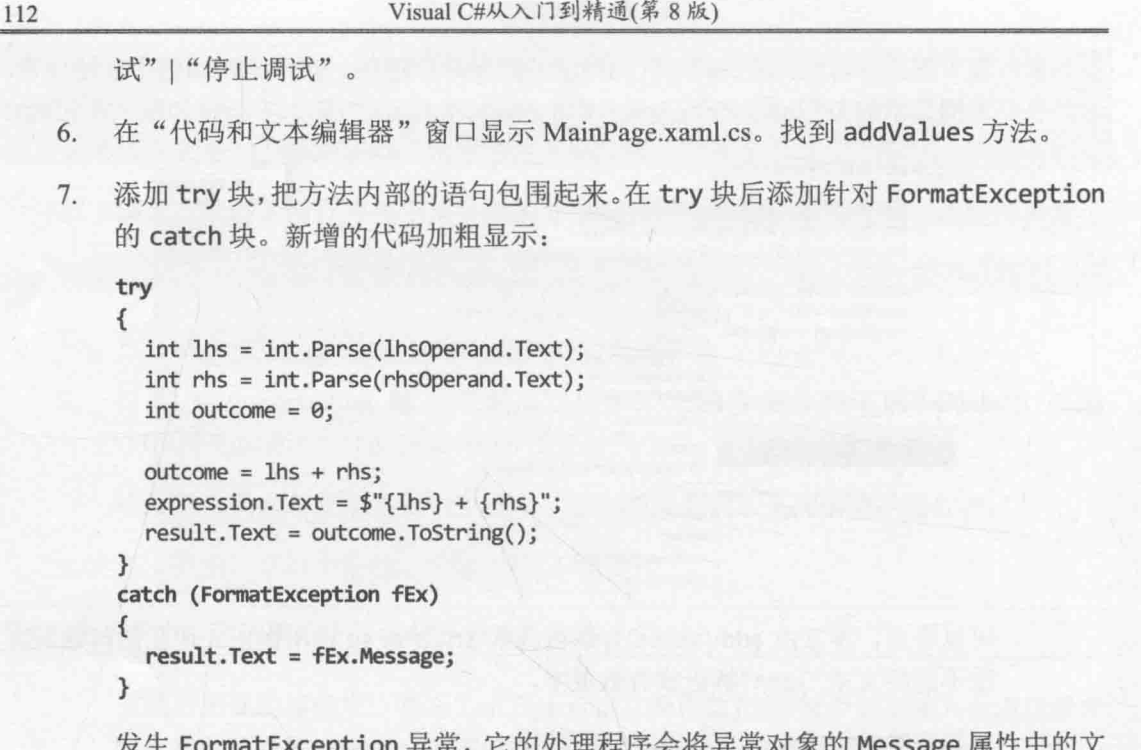

Visual C#从入门到精通(第8版)

本写入窗体底部的 result 文本框。

- 8. 在"调试"菜单中选择"开始调试"。
- 9. 窗体出现后, 在 Left Operand 框中输入 John, 在 Right Operand 框中输入 2, 单击 + Addition, 再单击 Calculate。

catch 处理程序成功捕捉 FormatException, Result 文本框显示消息: "Input string was not in a correct format"。应用程序的健壮性现在稍微增强了。

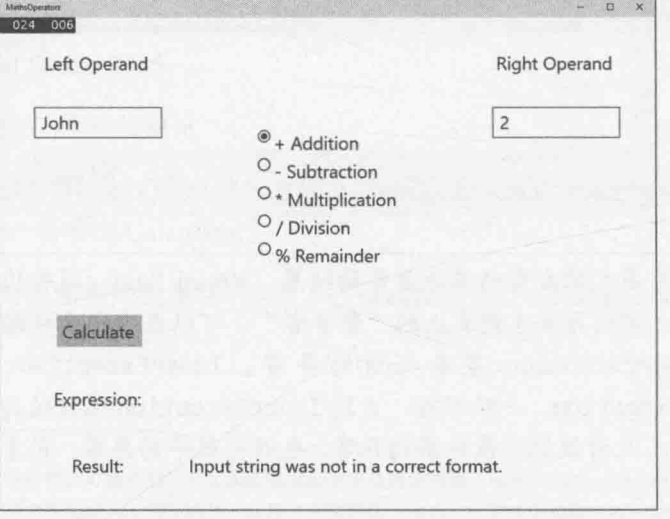

10. 用数字 10 替换 John, 在 Right Operand 框中输入 Sharp, 单击 Calculate。

由于 try 块将对这两个文本框进行解析的语句都包围起来了, 所以同一个异常处 理程序能处理两个文本框的用户输入错误。

用数字 20 替换 Right Operand 框中的 Sharp, 单击 Calculate。 11

应用程序像预期的那样工作, 在 Result 文本框中显示 30。

在 Left Operand 框中用 John 替换数字 10, 单击 - Subtraction 单选钮。 12

Visual Studio 启动调试器并再次报告 FormatException 异常。这次错误在 subtractValues 方法中发生, 它还没有添加 try/catch 块。

13 选择"调试"|"停止调试"。

#### 传播异常 6.2.4

为 addValues 方法添加 try/catch 块使这个方法变得更健壮,但相同的异常处理机制 还要应用于其他方法, 包括 subtractValues, multiplyValues, divideValues 和 remainderValues。所有代码都很相似, 每个方法都要重复大量相同的代码。由于每次单 击 Calculate 都是通过 calculateClick 方法来调用这些方法。所以为了避免重复的异常 处理代码, 有必要将异常处理机制放到 calculateClick 方法中。根据 6.2.1 节"未处理的 异常"的描述,任何算术运算方法发生 FormatException 异常,都会传回 calculateClick 方法讲行处理。

将异常传回调用方法

- 在"代码和文本编辑器"窗口中显示 MainPage.xaml.cs 文件的代码, 找到 1. addValues 方法。
- 删除 addValues 方法中的 try 块和 catch 处理程序, 恢复其原始状态, 如下所示。  $2.$

```
private void addValues()
       int leftHandSide = int.Parse(lhsOperand.Text);
       int rightHandSide = int.Parse(rhsOperand.Text);
       int outcome = \theta;
       outcome = lhs + rhs;expression. Text = \frac{1}{2}"{lhs} + {rhs}";
       result.Text = outcome.ToString();\mathcal{F}找到 calculateClick 方法并添加 try/catch 块, 如以下加粗的代码所示。
3.private void calculateClick(object sender, RoutedEventArgs e)
     \overline{f}
```

```
try
```
€

```
if ((bool)addition.IsChecked)
     addValues();
  \mathcal{F}else if ((bool)subtraction.IsChecked)
     subtractValues();
  \mathcal{F}else if ((bool)multiplication.IsChecked)
     multiplyValues();
  else if ((bool)division.IsChecked)
  \{divideValues();
  ι
  else if ((bool)remainder.IsChecked)
     remainderValues();
  ł
\mathcal{F}catch (FormatException fEx)
€
   result. Text = fEx. Message;
\mathcal{F}
```
选择"调试"菜单中的"开始调试"命令。 4.

T

5. 窗体出现后, 在 Left Operand 框中输入 John, 在 Right Operand 框中输入 2, 单击 + Addition, 再单击 Calculate。

和之前一样, catch 处理程序成功捕捉 FormatException, Result 文本框显示消 息: "Input string was not in a correct format"。但异常是在 addValues 方法中抛 出, 由 calculateClick 方法的 catch 块捕捉。

单击 - Subtraction, 再单击 Calculate。 6.

这次是 subtractValues 方法抛出的异常传回 calculateClick 方法进行处理。

- 测试\* Multiplication, / Division 和% Remainder 等算术运算, 验证 FormatException 7. 异常都被正常捕捉和处理。
- 8. 返回 Visual Studio 并停止调试。

仙注意 是否在方法中捕捉某个异常取决于应用程序的本质。有时需要尽可能当场捕捉, 有时可以让它传回上级调用方法捕捉。

## 6.3 使用 checked 和 unchecked 整数运算

第2章讲过如何对基元数据类型(如 int 和 double)使用二元算术操作符(如+和\*)。还讲 过基元数据类型是固定大小。例如, C# 的 int 是 32 位大小。由于 int 大小固定, 所以能 轻松推算出它支持的值的范围: -2147483648~2147483647。

要使用 int 的最小或最大值, 使用 int.MinValue 和 int.MaxValue 属性更方便。 乙提示

int 固定大小引起一个问题。例如, 在当前值已经是 2147483647 的一个 int 上加 1 会发生什么? 答案取决于应用程序如何编译。C#编译器默认允许悄悄溢出。换言之, 将得 到一个错误答案(事实上, 在最大值上加1, 会溢出至最大的负数值, 结果是-2147483648)。 这是出于对性能的考虑: 在几乎所有程序中, 整数算术都是常见的运算, 每个整数表达式 都进行溢出检查将严重影响性能。为此承担的风险大多数时候都能接受,因为你知道(或希 望)自己的 int 值不会超过限制。但假如不想冒这个险,也可手动启用溢出检查功能。

/2●提示 Visual Studio 2015 允许设置项目属性来启用或禁用溢出检查。在"解决方案资源 管理器"中选定项目,右击并选择"属性"。在项目属性对话框中单击"生成" 标签。单击右下角的"高级"按钮。在"高级生成设置"对话框中勾选或清除"检 查运算上溢/下溢"选项。

不管如何编译, 在代码中都可用 checked 和 unchecked 关键字选择性打开和关闭程序 一个特定部分的整数溢出检查。这些关键字将覆盖项目的编译器选项。

#### 6.3.1 编写 checked 语句

checked 语句是以 checked 关键字开头的代码块。checked 语句中的任何整数运算溢 出都抛出 OverflowException 异常, 如下例所示:

```
int number = int.maxValue;checked
\left\{ \right.int willThrow = number++;
   Console.WriteLine("永远都执行不到这里");
\mathcal{F}
```
2 重要提示 只有直接在 checked 块中的整数运算才会检查。例如, 对于块中的方法调用, 不会检查所调用方法中的整数运算。

还可用 unchecked 关键字创建强制不检查溢出的代码块。unchecked 块中的所有整数 运算都不检查, 永远不抛出 OverflowException 异常。例如:

```
int number =int.MaxValue;
unchecked
```

```
\left\{ \right.int wontThrow = number++;
   Console.WriteLine("会执行到这里");
ł
```
#### 6.3.2 编写 checked 表达式

还可使用 checked 和 unchecked 关键字控制单独整数表达式的溢出检查。只需用圆括 号将表达式封闭起来,并在之前附加 checked 或 unchecked 关键字。如下例所示:

```
int wontThrow = unchecked(int.MaxValue + 1);
                                            // 不抛出异常
int willThrow = checked(int.MaxValue + 1);// 抛出异常
```
复合操作符(例如+=和-=)和递增(++)/递减(--)操作符都是算术操作符, 都可用 checked 和 unchecked 关键字控制。记住, x += y;等同于 x = x + y;。

7■ 重要提示 不能使用 checked 和 unchecked 关键字控制浮点(非整数)运算。 checked 和 unchecked 关键字只适合 int 和 long 等整型运算。浮点运算永远不抛出 OverflowException 异常 -- 即使让浮点数除以 0.0 (第 2 章说过, , NET Framework 有专门表示无穷大的机制)。

下面练习使用 Visual Studio 2015 执行 checked 算术运算。

## 使用 checked 表达式

- 返回 Visual Studio 2015。  $\mathbf{1}$
- $\overline{2}$ . 在"调试"菜单中选择"开始调试"。

接着试验让两个大数相乘。

在 Left Operand 框中输入 9876543, 在 Right Operand 框中也输入 9876543, 单击\* 3. Multiplication, 再单击 Calculate。

Result 文本框显示值-1195595903。负数肯定不正确。之所以得到错误结果, 是 因为在执行乘法运算时,悄悄溢出了 int 类型的 32 位限制。

- $4.$ 返回 Visual Studio 2015 并停止调试。
- 5. 在"代码和文本编辑器"窗口显示 MainPage.xaml.cs,找到 multiplyValues 方法:

```
private void multiplyValues()
  int lhs = int.Parse(lhsOperand.Text);
  int rhs = int.Parse(rhsOperand.Text);
```

```
int outcome = 0;
```
 $outcome = 1$ hs \* rhs;

```
expression. Text = $``{1hs} * {rhs}";
result.Text = outcome.Tostring();
```
乘法溢出发生在 outcome = lhs \* rhs;语句中。

编辑该语句, 对表达式执行 checked 运算: 6.

outcome =  $checked(1hs * rhs);$ 

这样就实现了对乘法运算的检查。溢出将抛出 OverflowException 异常而非偷偷 返回错误答案。

选择"调试"菜单中的"开始调试"命令。  $7.$ 

继续试验两个大数相乘。

在 Left Operand 框中输入 9876543, 在 Right Operand 框中也输入 9876543, 单击\* 8. Multiplication, 再单击 Calculate。

Visual Studio 2015 启动调试器, 报告乘法运算导致 OverflowException 异常。现 在需捕捉异常来得体地处理错误。

- 选择"调试"|"停止调试"。 9.
- 10. 在 MainPage.xaml.cs 中找到 calculateClick 方法。
- 11. 在现有的 FormatException 处理程序后添加以下加粗的 catch 块。

```
private void calculateClick(object sender, RoutedEventArgs e)
\left\{ \right.try
  \{ł
  catch (FormatException fEx)
     result. Text = fEx. Message;
   ł
  catch (OverflowException oEx)
     result. Text = oEx. Message;
   \mathcal{F}\mathcal{F}
```
这个异常的处理逻辑和 FormatException 相同, 但仍有必要对两者进行区分, 而 不是写一个常规的 Exception catch 处理程序,因为将来可能决定以不同方式处 理两个异常。

- 12. 在"调试"菜单中选择"开始调试",生成并运行应用程序。
- 13. 在 Left Operand 框中输入 9876543, 在 Right Operand 框中也输入 9876543, 单击\*

Multiplication, 再单击 Calculate。

第二个 catch 块成功捕捉 OverflowException 异常, Result 文本框显示消息 "Arithmetic operation resulted in an overflow" (算术运算导致溢出)。

14. 返回 Visual Studio 并停止调试。

### 异常处理和 Visual Studio 调试器

Visual Studio 调试器默认只在发生未处理异常时才中断应用程序。但有时需要调试异 常处理程序本身。这样就需要在异常被应用程序捕捉之前跟踪它们。可以很容易地启用该 功能。选择"调试"|"窗口"|"异常设置"。随后会在"代码和文本编辑器"窗口下方 显示"异常设置"窗格。

在"异常设置"窗格中展开"Common Language Runtime Exceptions", 向下滚动, 找 到并勾选 "System.Overfl owException"。

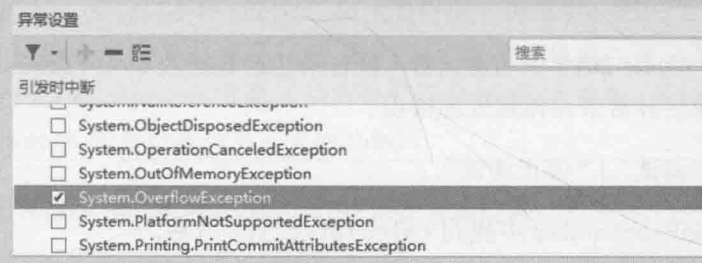

现在若发生 OverflowException 异常, Visual Studio 将启动调试器, 可利用"调试" 工具栏上的"逐语句"按钮跳入 catch处理程序。

## 6.4 抛出异常

假定要实现 monthName(月份名称)方法, 它接收 int 参数并返回对应月份名称。例如, monthName(1)返回"January", monthName(2)返回"February"。问题是: 如果传递的整数 实参小于 1 或大于 12, 方法应返回什么? 最好的答案是什么都不返回, 应该抛出异常。NET Framework 类库包含专为这种情况设计的大量异常类。大多数时候都能从中找到符合要求 的(创建自己的异常类也很容易,但需要掌握更多 C#知识)。对于本例, .NET Framework 的 ArgumentOutOfRangeException 类刚好满足要求。用 throw 语句抛出异常, 如下例所示:

```
public static string monthName(int month)
   switch (month)
   \{case 1:return "January";
      case 2:return "February";
```

```
case 12:return "December";
   default :
      throw new ArgumentOutOfRangeException("不存在的月份");
\mathcal{F}
```
throw 语句用于抛出异常对象, 对象包含异常的细节。本例新建并初始化一个 ArgumentOutOfRangeException 对象, 构造器(详情在第 7 章讲述)用字符串填充对象的 Message 属性。

以下练习将修改 MathsOperators 项目, 在执行未指定操作符的计算时抛出异常。

唯注意 该练习有一点儿"造作",因为好的设计会提供默认操作符。但这个程序就是为 了要证明这一点。

### 抛出异常

ł

 $\mathcal{E}$ 

- $1.$ 返回 Visual Studio 2015。
- 在"调试"菜单中选择"开始调试"。  $2.$
- $3.$ 在 Left Operand 框中输入 24, 在 Right Operand 框中输入 36, 单击 Calculate。

Expression 和 Result 文本框什么都不显示。不仔细检查, 恐怕还不知道尚未选 择操作符。因此有必要在 Result 文本框中输出诊断消息,提醒尚未选择操作符。

- 返回 Visual Studio 并停止调试。  $4.$
- 在"代码和文本编辑器"窗口显示 MainPage.xaml.cs 的代码, 找到并检查 5. calculateClick 方法, 如下所示:

```
private int calculateClick(object sender, RoutedEventArgs e)
  try
     if ((bool)addition.IsChecked)
     4
       addValues();
     1
     else if ((bool)subtraction.IsChecked)
       subtractValues();
     \mathcal{F}else if ((bool)multiplication.IsChecked)
     €
       multiplyValues();
     ł
     else if ((bool)division.IsChecked)
     ł
       divideValues();
```

```
\rightarrowelse if ((bool)remainder.IsChecked)
   \{remainderValues();
   \mathcal{F}\mathcal{F}catch (FormatException fEx)
\{result. Text = fEx. Message;
\mathcal{F}catch (OverflowException oEx)
\{result. Text = oEx. Message;
\mathcal{F}
```
addition, subtraction, multiplication, division 和 remainder 是窗体上 显示的各个操作符单选钮。每个单选钮都有 IsChecked 属性, 指出是否已经选定。 IsChecked 是可空布尔值。如果被选定, 值为 true: 否则为 false(可空值将在第 8 章讨论)。层叠的 if 语句依次检查每个单选钮, 判断具体哪个被选中。(单选钮 是互斥的, 一次只能选中一个。)如果没有任何单选钮被选中, 就没有任何 if 语 句的条件为 true, 不会调用任何计算方法。

为了处理没有选中任何单选钮的情况,可在 if-else 结构中添加一个 else 子句, 在发生这种情况时向 result 文本框输出消息。但更好的做法是将检测/通知错误 的代码与捕捉/处理错误的代码分开。

在 if-else 结构末尾添加 else 子句来抛出 InvalidOperationException 异常。 6. 如以下加粗的代码所示:

```
if ((bool)addition.IsChecked)
\{addValues();
\mathcal{F}else if ((bool)remainder.IsChecked)
\{remainderValues();
\mathcal{F}else
\{throw new InvalidOperationException("No operator selected");
\mathcal{P}
```

```
在"调试"菜单中选择"开始调试",生成并运行应用程序。
7.
```
8. 在 Left Operand 框中输入 24, 在 Right Operand 框中输入 36, 不选择要执行什么 计算, 单击 Calculate。

Visual Studio 检测到 InvalidOperation 异常并显示异常对话框。应用程序虽抛出

 $\mathcal{F}$ 

异常,但未捕捉它。

9. 选择"调试"|"停止调试"。

前面写了 throw 语句, 证实它能抛出异常, 接着写 catch 处理程序捕捉该异常。

捕捉异常

1. 在"代码和文本编辑器"窗口显示 MainPage.xaml.cs,找到 calculateClick 方法。 在方法现有的两个 catch 处理程序之后, 添加以下加粗的 catch 处理程序:

```
catch (FormatException fEx)
\{result. Text = fEx. Message;
\mathcal{F}catch (OverflowException oEx)
\{result. Text = oEx. Message;
\mathcal{F}catch (InvalidOperationException ioEx)
  result. Text = ioEx. Message:
\mathcal{F}
```
代码捕捉 InvalidOperationException 异常。没有选择任何操作符并单击 Calculate 将抛出该异常。

- $2.$ 在"调试"菜单中选择"开始调试",生成并运行应用程序。
- $3.$ 在 Left Operand 框中输入 24, 在 Right Operand 框中输入 36, 不选择任何计算, 单击 Calculate。

Result 文本框显示消息 "No operator selected"。

返回 Visual Studio 并停止调试。  $4.$ 

应用程序的健壮性已获得大幅增强,但仍有几个可能发生的异常未被捕捉,它们会造 成应用程序执行失败。例如,试图除以0会抛出未处理的 DivideByZeroException(虽然浮 点数除以 0 不会抛出异常, 但整数除以 0 会抛出异常)。为了解决问题, 一个办法是在 calculateClick 方法内添加更多的 catch 处理程序。但更好的方案是在 catch 处理程序 列表的末尾添加常规 catch 处理程序来捕捉 Exception。这样就能捕捉一切未处理的异常。

唯注意 虽然能捕捉 Exception 来捕捉一切异常, 但特定的异常还是需要单独捕捉的。异 常处理越具体,维护代码和发现问题越容易。只有真正罕见的异常才适合用 Exception 捕捉。我们出于练习的目的将"除以 0"异常划分到这个类别。但在 专业软件中,该异常应专门处理。

### 捕捉未处理的异常

在"代码和文本编辑器"中显示 MainPage.xaml.cs, 找到 calculateClick 方法,  $1$ 在现有的一系列 catch 处理程序的末尾, 添加以下常规 catch 处理程序:

```
catch (Exception ex)
\mathcal{L}result. Text = ex. Message;
```
这个 catch 处理程序捕捉所有未处理的异常, 无论异常具体是什么类型。

2. 在"调试"菜单中选择"开始调试"。

现在试验一些已知会造成异常的计算,确定它们都会被捕捉。

在 Left Operand 框中输入 24, 在 Right Operand 框中输入 36, 单击 Calculate。  $3.$ 

确定 Result 文本框仍显示 "No operator selected"。消息由 InvalidOperationException 处理程序生成。

在 Left Operand 框中输入 John, 单击+Addition, 再单击 Calculate。  $4.$ 

确定 Result 文本框显示 "Input string was not in a correct format"。消息由 FormatException 处理程序生成。

5. 在 Left Operand 框中输入 24, 在 Right Operand 框中输入 0, 单击/Division, 再单 击 Calculate。

确定 Result 文本框显示 "Attempted to divide by zero"。它由刚才添加的常规 Exception 处理程序生成。

试验值的其他组合,验证异常情况都得到处理,不会造成应用程序失败。结束后 6. 返回 Visual Studio 并停止调试。

## 6.5 使用 finally 块

记住, 抛出异常会改变程序执行流程。这意味着不能保证当一个语句结束之后, 它后 面的语句肯定运行,因为前一个语句可能抛出异常。之前说过,当 catch 处理程序运行完 毕, 会从整个 try/catch 块之后的语句继续, 而不是从抛出异常的语句之后继续。

以下是摘自第5章的例子。很容易以为 while 循环结束后肯定调用 reader.Dispose。 毕竟, 它就在代码中明摆着。

```
TextReader reader = ...;
string line = reader. ReadLine();
while (line != null)€
```
 $\triangleright$ 

```
line = reader.FeadLine();\mathcal{F}reader.Dispose();
```
不执行某个语句, 有时没问题, 但许多时候都有大问题。假如语句作用是释放它之前 的语句获取的资源, 不执行就会造成资源得不到释放。上例清楚演示了这一点: 如果打开 文件进行读取, 将获取一个资源(文件句柄), 必须调用 reader.Dispose 释放该资源, 否则 迟早用光所有文件句柄, 造成无法打开更多文件。(如果觉得文件句柄过于普通, 那么换 成数据库连接呢?)

解决方案方案是写一个 finally 块, 放到其中的语句总是运行(无论是否抛出异常)。 finally 块要么紧接在 try 块之后, 要么紧接最后一个 catch 块之后。只要程序进入与 finally 块关联的 try 块, finally 块始终都会运行 -- 即使发生异常。如果抛出异常, 而且在本地捕捉到该异常, 那么首先运行异常处理程序, 然后运行 finally 块。如果没有 在本地捕捉到异常(也就是说, "运行时"必须在调用栈的上一级搜索匹配的处理程序), 那么首先运行 finally 块, 再搜索异常处理程序。无论如何, finally 块总是运行。

所以可用以下方案确保 reader.Dispose 总是得到调用:

```
TextReader reader = \dots;\dddot{\bullet}try
ſ
   string line = reader.ReadLine();
   while (line != null)line = reader.FeadLine();\mathcal{F}\mathcal{F}finally
ſ
   if (reader != null)\{reader.Dispose();
   \mathcal{F}\mathcal{F}
```
即使读取文件时发生异常, finally 块也保证 reader.Dispose 语句得到执行。第14 章将介绍解决该问题的另一个方案(使用 using 语句)。

```
\frac{1}{\sqrt{2}}结
```
本章讲述了如何使用 try 和 catch 构造捕捉和处理异常。讲述了如何使用 checked 和 unchecked 关键字允许和禁止整数溢出检查。还讲述了在检测到异常时如何抛出异常。最 后讲述了如何用 finally 块确保关键代码总是执行, 即使发生了异常。

- 如果希望继续学习下一章, 请继续运行 Visual Studio 2015, 然后阅读第7章。
- 如果希望现在就退出 Visual Studio 2015, 请选择"文件"| "退出"。如果看到 "保存"对话框,请单击"是"按钮保存项目。

## 第6章快速参考

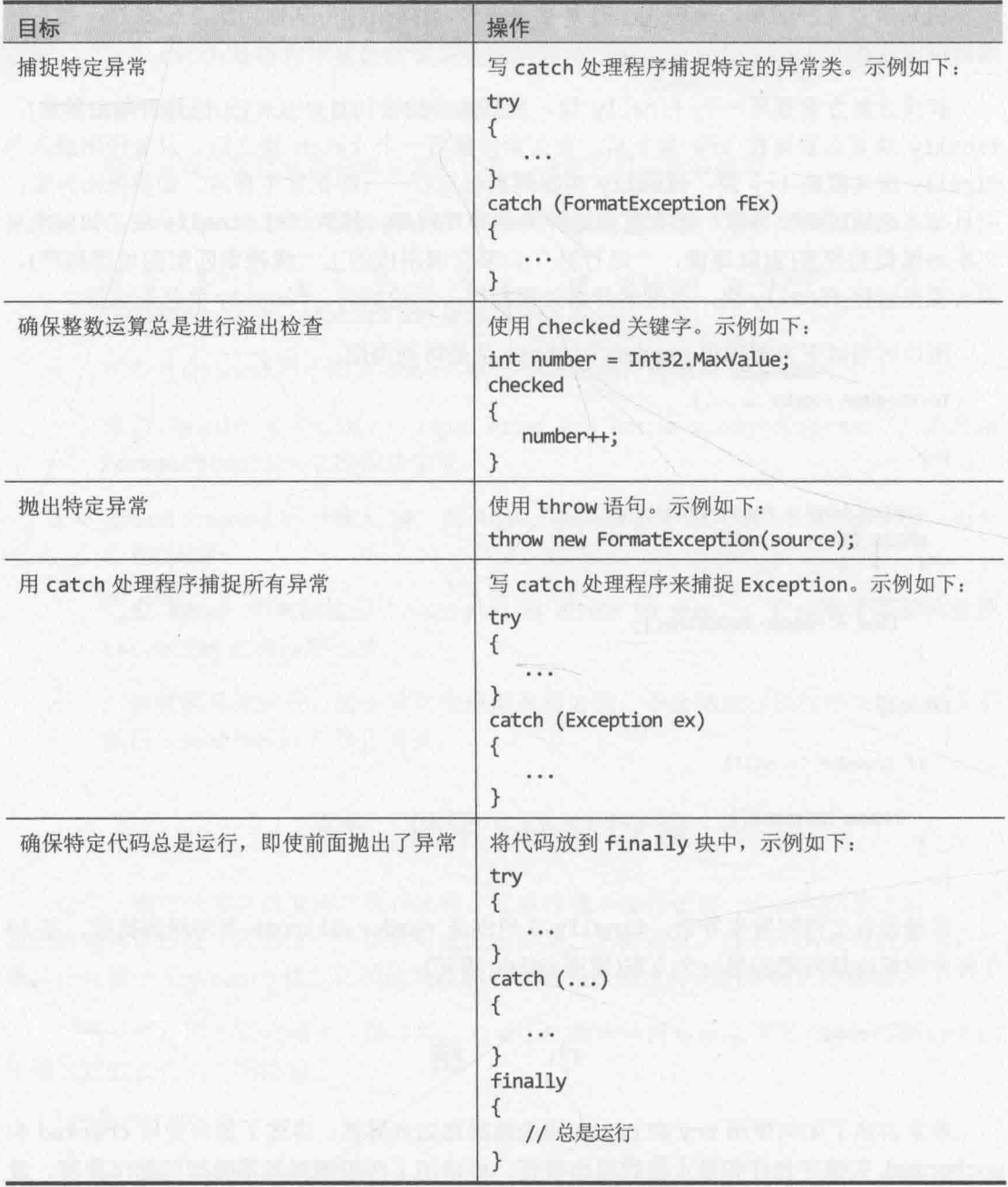

# 第11部分

# 理解 C#对象模型

第1部分介绍了如何声明变量、用操作符创建值、调用方法以及写语句实现 方法。有了这些知识储备, 就可进入下一阶段的学习: 将方法和数据合并到自 己的功能数据结构中。

第II部分要介绍类和结构。它们是对构成 C#程序的实体和其他数据项进行 建模的两种基本类型。要介绍如何根据类和结构的定义来创建对象和值类型, CLR 如何管理它们的生存期, 如何利用继承创建类层次结构, 如何利用数组来 容纳数据项。

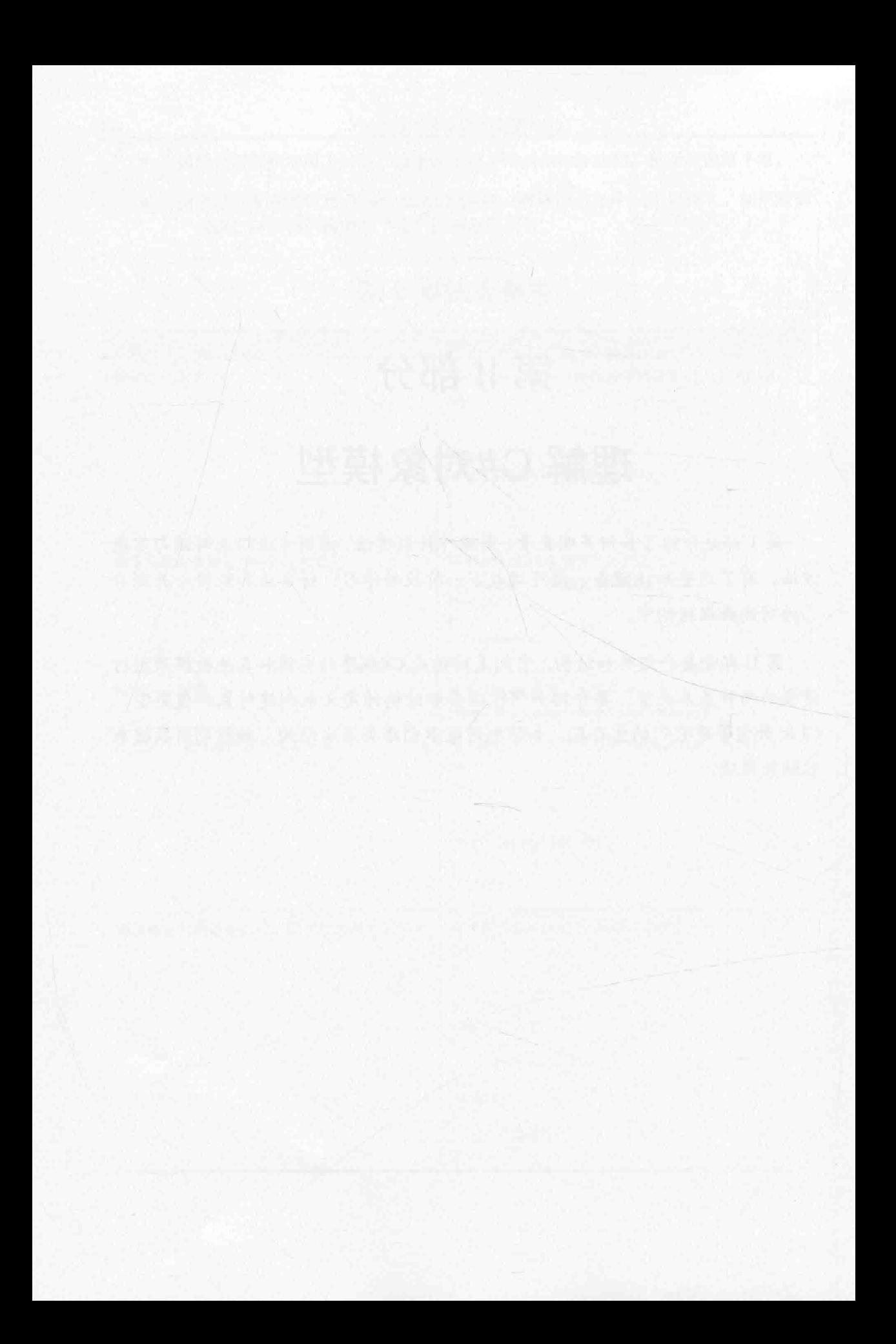
# 第7章 创建并管理类和对象

学习目标:

- 定义类来包含一组相关的方法和数据项  $\bullet$
- 使用 public 和 private 关键字控制类成员的可访问性
- 使用 new 关键字创建对象并调用构造器来初始化它  $\bullet$
- 编写并调用自己的构造器
- 使用 static 关键字创建可由类的所有实例共享的方法和数据  $\bullet$
- 解释如何创建匿名类

Windows Runtime 和 Microsoft .NET Framework 包含数量众多的类, 前面已用过不少(如 Console 和 Exception)。类提供了对应用程序操纵的实体进行建模的便利机制。实体既可 代表具体的东西(如客户), 也可代表抽象的东西(如事务处理)。任何系统在设计时都要确定 哪些实体是重要的, 分析它们要容纳什么信息和提供哪些功能。类容纳的信息用字段存储, 类执行的操作用方法实现。

# 7.1 理解分类

英语里面的类(class)是分类(classification)的词根。设计类的过程就是对信息进行分类, 将相关信息放到有意义的实体中。所有人都会分类——并非只有程序员才会。例如,所有 汽车都有通用的行为(都能转向、制动、加速等)和通用的属性(都有方向盘、发动机等)。人 们用"汽车"一词泛指具有这些行为和属性的对象。只要所有人都认同一个词的意思,这 个系统就能很好地发挥作用, 可以使用简练的形式表达复杂而精确的意思。不会分类, 很 难想象人们如何思考与交流。

既然分类已在我们思考和交流的过程中根深蒂固, 那么在写程序时, 也很有必要对问 题及其解决方案中固有的概念进行分类, 然后用编程语言对这些类进行建模。这正是包括 Visual C#在内的现代面向对象编程语言的宗旨。

## 封装的目的  $7.2$

封装是定义类时的重要原则。它的中心思想是: 使用类的程序不应关心类内部如何工 作。程序只需创建类的实例并调用类的方法。只要方法能做到它们宣称能做到的事情,程 序就不关心它们具体如何实现。例如在调用 Console.WriteLine 方法时, 肯定不会想去了 解 Console 类将数据输出到屏幕的复杂细节。类为了执行其方法,可能要维护各种内部状 态信息, 还要在内部采取各种行动。在使用类的程序面前, 这些额外的状态信息和行动是 隐藏的。因此, 封装有时称为信息隐藏, 它实际有两个目的:

将方法和数据合并到类中, 也就是为了支持分类:

控制对方法和数据的访问,也就是为了控制类的使用。  $\bullet$ 

# 7.3 定义并使用类

C#用 class 关键字定义新类。类的数据和方法放在类的主体中(两个大括号之间)。以 下 Circle 类包含方法(计算圆的面积)和数据(圆的半径):

```
class Circle
   \{int radius;
double Area()
    \uparrowreturn Math.PI * radius * radius:
  \lambda
```
的结束 Math 类包含用于执行数学计算的方法, 还用一些字段定义了数学常量。其中, Math.PI 字段包含值 3.14159265358979, 即圆周率的近似值。

类主体包含的是一般的方法(如 Area)和字段(如 radius)。记住,C#术语将类中的变量 称为字段。第2章讲过如何声明变量, 第3章讲过如何编写方法, 所以实际上没有多少新 语法。

Circle 类的使用方式和之前用到的其他类型相似。以 Circle 为类型名称创建变量, 再以有效的数据初始化它。下面是一个例子:

// 创建 Circle 变量 Circle c: c = new Circle(); // 初始化

注意, 这里使用了 new 关键字。以前在初始化 int 或 float 变量时是直接赋值:

int i:

 $i = 42$ ;

但类类型的变量不能像以前那样赋值。一个原因是 C#没有提供将字面值赋给类变量的 语法, 例如不能像下面这样写:

Circle c;  $c = 42$ ;

等于 42 的 Circle 是什么意思? 另一个原因涉及"运行时"对类类型的变量的内存进 行分配与管理的方式,这方面的详情将在第 8 章讨论。目前只需接受这样一个事实: new 关键字将新建类的实例。所谓"类的实例",更通俗的说法就是"对象"。

但是,可以直接将类的实例赋给相同类型的另一个变量,例如:

Circle c;  $c = new Circle();$ Circle d:  $d = c$ 

但如果这样赋值,实际发生的事情或许并不是你想象的那样。第8章将解释具体原因。

2 重要提示 类和对象不要混淆。类是类型的定义, 对象则是该类型的实例, 是在程序运 行时创建的。换言之,类是建筑蓝图,对象是按照蓝图建造的房子。同一个 类可以有多个实例, 正如同一张蓝图可以建造多栋房子。

## 74 控制可访问性

令人惊讶的是, Circle 类目前没有任何实际用处。默认情况下, 方法和数据封装到类 中, 就和外部世界划清了界线。类的其他方法能看见类的字段(如 radius)和方法(如 Area), 但外界看不见。换言之,它们是类"私有"的。虽然能创建 Circle 对象,但访问不了 radius 字段,也调用不了 Area 方法。正因为如此,该类目前并没有多大用处。但是,可用 public 和 private 关键字修改字段或方法的定义, 决定它们是否能从外部访问。

- $\bullet$ 只能从类内部访问的方法或字段是私有的。声明私有方法或字段需要在声明前添 加 private 关键字。该关键字是默认的,但作为良好编程实践,应显式将字段和 方法声明为 private, 以避免困惑。
- 方法或字段如果既能从类的内部访问,也能从外部访问,就说它是公共的。声明  $\bullet$ 公共方法或字段需要在声明前添加 public 关键字。

以下是修改过的 Circle 类。这次 Area 方法声明为公共方法, radius 声明为私有字段:

```
class Circle
    private int radius;
    public double Area()
    \mathcal{L}return Math.PI * radius * radius;
    \mathcal{F}\mathcal{F}
```
仙注意 C++程序员注意, public 或 private 关键字后面不要加冒号。每个字段和方法声 明都要重复 public 或 private 关键字。

虽然 radius 被声明为私有字段: 不能从类的外部访问, 但能在类的内部访问。这正是 Area 方法能访问 radius 字段的原因。尽管如此, Circle 类的作用目前依然有限, 因为还 无法初始化 radius 字段。解决方案是使用构造器。

**乙提示** 方法中声明的变量不会自动初始化,但类的字段会自动初始化为 0, false 或 null, 具体视类型而定。不过, 好的编程实践是始终显式初始化字段。

# 命名和可访问性

许多企业规定了自己的编码样式,标识符命名是其中一环,目的是加强代码的可维护性。 出于对类成员可访问性的考虑, 推荐采用以下字段和方法命名规范(C#未强制这些规范)。

- 公共标识符以大写字母开头。例如 Area 以 A 而非 a 开头, 因为它是公共的。这 是所谓的 PascalCase 命名法(因为最早在 Pascal 语言中使用)。
- 非公共标识符(包括局部变量)以小写字母开头。例如 radius 以 r 而非 R 开头, 因为它是私有的。这是所谓的 camelCase 命名法。

有的企业只将 camelCase 命名法用于方法, 私有字段以下划线开头, 例如 radius。本 书的私有方法和字段采用 camelCase 命名法。

上述规则仅有一个例外: 类名以大写字母开头。构造器必须完全和类同名, 所以私有 构造器也以大写字母开头。

不要声明名称仅大小写不同的两个公共成员,否则不区分大小写的其他语言 2 重要提示 (如 Microsoft Visual Basic)的开发者可能无法在其其解决方案中集成该类。

### 使用构造器  $7.4.1$

使用 new 关键字创建对象时, "运行时"必须根据类的定义构造对象。必须从操作系 统申请内存区域, 在其中填充类定义的字段, 然后调用构造器执行任何必要的初始化。

构造器是在创建类的实例时自动运行的方法。它与类同名,能获取参数,但不能返回 任何值(即使是 void)。每个类至少要有一个构造器。如果不提供构造器, 编译器会自动生 成一个什么都不做的默认构造器。自己写默认构造器很容易——添加与类同名的公共方法, 不返回任何值就可以了。下例展示了有默认构造器的 Circle 类, 这个自己写的构造器能将 radius 字段初始化为 0:

```
class Circle
\left\{ \right.private int radius;
   public Circle() // 默认构造器
    \left\{ \right.radius = \theta;
    ł
    public double Area()
```
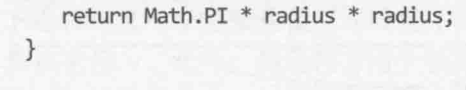

山注意 C#的默认构造器是无参构造器。至于由编译器生成还是自己写则并不重要。还可 写一系列非默认构造器(有参构造器),具体参见稍后的7.4.2节"重载构造器"。

本例的构造器标识为 public。省略该关键字, 构造器默认为私有 (和其他方法和字段 一样)。私有构造器不能在类的外部使用, 造成无法从 Circle 类的外部创建 Circle 对象。 但并不是说私有构造器完全无用。只是具体用处超出了本书的范围。

添加公共构造器后, Circle 类就可以使用了, 可开始使用它的 Area 方法。注意, 用 圆点记号法调用 Circle 对象的 Area 方法:

Circle c;  $c = new Circle();$  $double areaOfCircle = c.Area();$ 

### 742 重载构诰器

 $\mathcal{E}$ 

现在已经能够声明 Circle 变量, 让它指向新建的 Circle 对象, 并调用它的 Area 方 法。但工作还没有结束,还有最后一个问题需要解决。所有 Circle 对象的面积都是 0,因 为默认构造器把 radius 设为 0 之后, radius 的值就没有变过(radius 字段是私有的, 初 始化后不好改变它的值)。为了解决这个问题, 必须认识到构造器本质上还是方法。和所有 方法一样, 可以进行重载。我们知道, Console.WriteLine 方法有好几个版本, 每个版本 都获取不同参数。类似地,构造器也可以有多个版本。下面在 Circle 类中添加一个构造器, 取 radius 作为参数。

```
class Circle
€
   private int radius;
   public Circle() // 默认构造器
   \{radius = \theta;
   \mathcal{F}public Circle(int initialRadius) // 重载的构造器
   €
       radius = initialRadius;
   \mathcal{F}public double Area()
   \mathcal{L}return Math.PI * radius * radius;
    }
```
的结束 构造器在类中的顺序无关紧要。

然后可在新建 Circle 对象时调用该构造器, 如下所示:

Circle c:

 $c = new Circle(45);$ 

生成应用程序时, 编译器根据为 new 操作符指定的参数判断应该使用哪个构造器。本 例传入一个 int, 所以编译器生成的代码将调用获取一个 int 参数的构造器。

C#的一个重要特点是, 一旦为类写了任何构造器, 编译器就不再自动生成默认构造器。 所以,一旦写了构造器,让它接收一个或多个参数,同时还想要默认构造器,就必须自己 写一个 (无参构造器)。

#### 分 部 类

类可以包含大量方法、字段、构造器以及以后会讲到的其他项。一个功能齐全的类可 能相当大。C#允许将类的源代码拆分到单独的文件中。这样,大型类的定义就可用较小的、 更易管理的部分进行组织。Visual Studio 2015 为通用 Windows 平台(UWP)应用程序采用的 就是这种代码组织技术。开发者可编辑的源代码在一个文件中维护、窗体布局变化时由 Visual Studio 生成的代码在另一个文件中维护。

类被拆分到多个文件中之后,要在每个文件中使用 partial(分部)关键字定义类的不同 部分。例如, 假定 Circle 类被拆分到两个文件中, 分别是 circl.cs(包含构造器)和 circ2.cs(包 含方法和字段), 那么 circ1.cs 的内容如下:

```
partial class Circle
   public Circle() // 默认构造器
    \{this.radius = 0;
    \rightarrowpublic Circle(int initialRadius) // 重载的构造器
    \{this. radius = initialRadius;
    \mathcal{F}\mathcal{F}circ2.cs 的内容如下:
partial class Circle
\left\{ \right.private int radius;
   public double Area()
       return Math.PI * this.radius * this.radius;
٦
```
编译拆分到多个文件的类,必须向编译器提供全部文件。

```
132
```
以下练习定义一个类来建模平面几何中的点。类包含两个私有字段,用于保存点的横 坐标 x 和纵坐标 y。此外,类还包含用于初始化这两个字段的构造器。将用 new 关键字创 建类的实例,并调用构造器初始化它。

# 编写构造器并创建对象

- 如果尚未运行 Visual Studio 2015, 请先启动它。 1.
- 2. 打开 Classes 项目, 它位于"文档"文件夹下的\Microsoft Press\VCSBS\Chapter 7\Classes 子文件夹。
- 在"解决方案资源管理器"中双击 Program.cs 文件, 在"代码和文本编辑器"窗  $3.$ 口中显示它。
- 找到 Program 类中的 Main 方法。 4.

Main 方法调用了 doWork 方法。对 doWork 方法的调用封闭在 try 块中, try 块之 后是 catch 处理程序。可利用这个 try/catch 块在 doWork 方法中写以前一般出现 在 Main 中的代码, 并可放心地知道所有异常都会被捕捉。doWork 方法目前还是 "光杆司令", 只有一条// TODO:注释。

**乙提示** TODO:注释常用于标注以后将进行加工的代码,它应指出此处要完成什么工作。例 如// TODO: 实现 doWork 方法。Visual Studio 能识别这种注释, 可利用"任务列表" 窗口快速定位。选择"视图"|"任务列表"来打开该窗口。如下图所示,"任务 列表" 窗口默认在"代码和文本编辑器" 窗口下方显示。所有 TODO 注释都被列 出, 双击即可在"代码和文本编辑器"中定位。

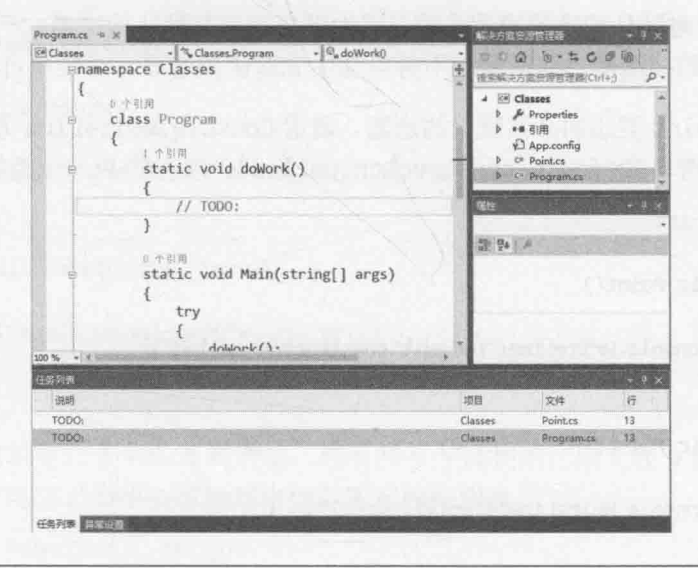

在"代码和文本编辑器"窗口中打开 Point.cs 文件。 5.

文件定义了 Point 类, 用于表示 x 和 y 坐标所定义的点。类中目前只有// TODO:

注释。

返回 Program.cs 文件, 找到 Program 类中的 doWork 方法。编辑 doWork 方法主体, 6. 用以下语句替换// TODO: 注释:

Point origin = new Point();

选择"生成"|"生成解决方案"。  $7.$ 

> 程序成功生成, 没有报错, 因为编译器自动生成了 Point 类的默认构造器。但看 不到该构造器的 C#代码, 编译器不可能帮你添加源代码。

8. 返回 Point.cs 文件中的 Point 类。用公共构造器(接受两个 int 参数 x 和 y, 调用 Console.WriteLine 方法在控制台上输出这些参数的值)替换//TODO:注释, 如以 下加粗的代码所示。Point 类现在应该像下面这样:

class Point

 $\left\{ \right.$ 

```
public Point(int x, int y)
   \sqrt{ }Console.WriteLine($"x:{x}, y:{y}");
    ι
\mathcal{F}
```
9. 选择"生成"|"生成解决方案"。

这次编译器报错,如下所示:

"Classes.Point"不包含采用"0"个参数的构造函数

doWork 对默认构造器调用失败, 因为现在不再有默认构造器。一日为 Point 类写 了自己的构造器, 编译器就不再自动生成默认构造器。对策是自己写一个。

10. 编辑 Point 类添加公共默认构造器。调用 Console.WriteLine 方法, 在控制台上 输出字符串"Default constructor called"。现在的 Point 类像下面这样:

```
class Point
\left\{ \right.public Point()
     \{Console.WriteLine("Default constructor called");
     \mathcal{F}public Point(int x, int y)
     \overline{f}Console.WriteLine(\{\mathcal{S}''\mathsf{x}:\{\mathsf{x}\}\}\, \mathsf{y}:\{\mathsf{y}\}'');
     \mathcal{F}\rightarrow
```
11. 选择"生成"| "生成解决方案"。程序成功生成。

12. 如以下加粗的代码所示, 在 Program.cs 文件中编辑 doWork 方法主体, 声明 Point

变量 bottomRight。使用获取两个参数的构造器初始化该 Point。参数值分别使 用 1366 和 768, 表示分辨率为 1366×768(许多平板设备的常用分辨率)的屏幕右 下角坐标。现在的 doWork 方法如下所示:

```
static void doWork()
ſ
   Point origin = new Point();
   Point bottomRight = new Point(1366, 768);
\mathcal{F}
```
13. 在"调试"菜单中选择"开始执行(不调试)"。

应用程序顺利生成并运行,向控制台输出下图所示的消息。

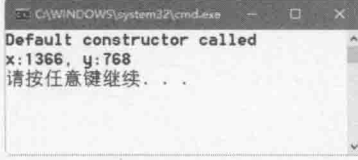

14. 按 Enter 键终止程序运行并返回 Visual Studio 2015。

现在要在 Point 类中添加两个 int 字段来表示点的 x 和 y 坐标, 然后修改构造器 来初始化这些字段。

15. 在 Point.cs 文件中编辑 Point 类, 添加两个私有 int 字段 x 和 y, 如以下加粗的代 码所示。现在的 Point 类应该像下面这样:

```
class Point
\{private int x, y;
   public Point()
   \mathcal{L}Console.WriteLine("Default constructor called");
   \mathcal{F}public Point(int x, int y)
      Console.WriteLine(\{\mathcal{S}''\mathsf{x}:\{x\},\mathsf{y}:\{y\}''\};
   \rightarrow\mathcal{F}接着编辑第二个 Point 构造器, 将 x 和 y 字段初始化成 x 和 y 参数的值。但要留
意一个陷阱。不小心可能写出如下所示的构造器:
public Point(int x, int y)
\left\{ \right.
```

```
x = x; // 错误写法
   y = y; // 错误写法
\mathcal{E}
```
虽然代码能够编译,但这些语句存在严重歧义。编译器如何知道在 x = x;这样的 语句中, 第一个 x 是字段, 第二个 x 是参数? 事实上, 编译器根本就不会区分! 如果方法的参数与某个字段同名, 在该方法的任何语句中, 参数都将覆盖字段。 所以上述构造器实际做的事情是将参数赋给它自己,根本不会修改字段。这显然 不是我们所希望的。

解决方案是用 this 关键字限定哪些变量是参数, 哪些变量是字段。为变量附加 this 前缀, 意思就是"这个对象(this)的字段"。

16. 修改获取两个参数的 Point 构造器, 用以下加粗显示的代码替换 Console.WriteLine 语句:

```
public Point(int x, int y)
   this.x = x;
   this.y = y;
\mathcal{F}
```
17. 编辑 Point 类的默认构造器, 将 x 和 y 字段初始化为-1(同时删除 Console.WriteLine 语句)。虽然目前没有参数来"捣乱", 但作为好的编程实践, 仍应使用 this 明确指出它们是字段引用:

```
public Point()
\left\{ \right.this.x = -1;
  this.y = -1;
\}
```
18. 选择"生成"| "生成解决方案"。确定代码成功编译, 不会显示错误或警告(也可 运行它,只是还不能产生任何输出)。

如果方法从属于一个类,而且操纵的是类的某个实例的数据,就称为实例方法。本章 稍后会讲到其他种类的方法。以下练习为 Point 类添加实例方法 DistanceTo, 用于计算两 点之间的距离。

编写并调用实例方法

 $1.$ 编辑 Point.cs 文件中的 Point 类, 在构造器之后添加以下公共实例方法 DistanceTo。它接收 Point 参数 other 并返回 double 值: class Point

```
€
     public double DistanceTo(Point other)
     \left\{ \right.\mathcal{F}\mathcal{F}
```
下面要添加 DistanceTo 实例方法的主体代码, 计算并返回两个 Point 对象之间

的距离。这两个对象中, 第一个 Point 是发出调用的对象, 第二个 Point 是作为 参数传递的对象。首先要计算 x 和 y 坐标差值。

2. 在 DistanceTo 方法中声明 int 变量 xDiff, 初始化为 this.x 和 other.x 的差值, 如加粗代码所示:

```
public double DistanceTo(Point other)
\left\{ \right.int xDiff = this.x - other.x;\mathcal{F}
```
3. 再声明 int 变量 yDiff, 初始化为 this.y 和 other.y 的差值, 如加粗代码所示: public double DistanceTo(Point other)

```
int xDiff = this.x - other.x;int yDiff = this.y - other.y;
\mathcal{F}
```
自住注意 虽然 x 和 y 是私有字段, 但类的其他实例可以访问它们。"私有"是类级别上的 私有,而非对象级别上的私有。同一个类的两个实例能相互访问私有数据,但访 问不了其他类的实例中的私有数据。

用勾股定理计算两点之间的距离, 即 xDiff 与 yDiff 的平方和的平方根。 System.Math 类提供了 Sqrt 方法来计算平方根。

声明 double 变量 distance 来容纳计算结果。  $4.$ 

```
public double DistanceTo(Point other)
   int xDiff = this.x - other.x;int yDiff = this.y - other.y;
   double distance = Math.Sqrt((xDiff * xDiff) + (yDiff * yDiff));
```
5. 在 Distance 方法末尾添加 return 语句返回 distance 值:

```
public double DistanceTo(Point other)
   int xDiff = this.x - other.x;int yDiff = this.y - other.y;
   double distance = Math.Sqrt((xDiff * xDiff) + (yDiff * yDiff));
   return distance;
```
下面测试 DistanceTo 方法。

返回 Program 类中的 doWork 方法。在声明并初始化 Point 变量 origin 和 6. bottomRight 的语句后声明 double 变量 distance。调用 origin 对象的 DistanceTo 方法, 将 bottomRight 对象作为参数传递。结果用于初始化 distance

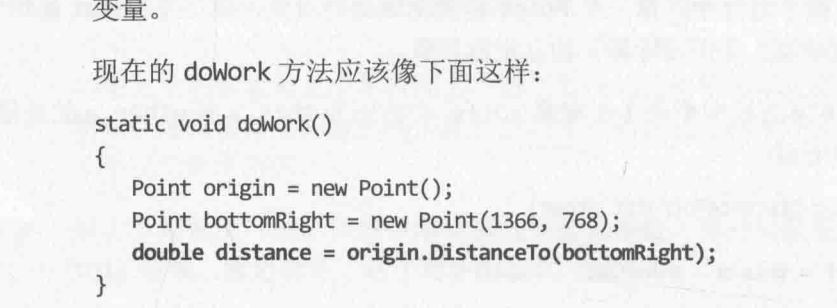

社主意 有"智能感知"帮助,输入 origin 之后的句点会自动列出 DistanceTo 方法。

 $7.$ 在 doWork 方法中再添加一个语句, 使用 Console.WriteLine 方法将 distance 变量的值输出到控制台。最终的 doWork 方法如下所示:

```
static void doWork()
\{Point origin = new Point();
   Point bottomRight = new Point(1366, 768);
   double distance = origin.DistanceTo(bottomRight);
   Console.WriteLine($"Distance is: {distance}");
\mathcal{F}
```
- 在"调试"菜单中选择"开始执行(不调试)"。 8.
- $9<sub>1</sub>$ 确定控制台窗口显示 1568.45465347265。按 Enter 键关闭程序并返回 Visual Studio.

# 7.5 理解静态方法和数据

上个练习使用了 Math 类的 Sqrt 方法; 类似地, 之前在 Circle 类中用过 Math 类的 PI 字段。有没有觉得调用 Sqrt 方法(Math.Sqrt)和使用 PI 字段(Math.PI)的方式有点儿奇怪? 是直接在类的上面调用方法,也是直接在类的上面使用字段,而不是先创建 Math 类的对象, 再在这个对象的基础上调用方法和使用字段。这好比使用 Point.DistanceTo 而不是 origin.DistanceTo。到底发生了什么,为什么能这样写?

事实上,并非所有方法都天生从属于类的某个实例。这些称为工具方法或实用方法, 通常提供了有用的、和类的实例无关的功能。Sqrt 方法就是一个例子。如果把 Sqrt 设计 成 Math 类的实例方法, 就必须先创建 Math 对象, 然后才能在那个对象上调用 Sqrt:

```
Math m = new Math();
double d = m.Sqrt(42.24);
```
这太麻烦了。Math 对象对平方根计算没有任何帮助。Sqrt 需要的所有输入数据都已在 参数列表中提供,结果也通过方法返回值传给调用者。对象在这里是不必要的,强迫 Sqrt 成为实例方法不是好主意。

雕注意 除了 Sqrt 方法和 PI 字段, Math 类还包含其他用于数学计算的工具方法, 如 Sin, Cos, Tan 和 Log 等。

C#所有方法都必须在类的内部声明。但如果把方法或字段声明为 static, 就可使用 类名调用方法或访问字段。下面展示了 Math 类的 Sqrt 方法具体如何声明:

```
class Math
\left\{ \right.public static double Sqrt(double d)
```
 $\mathcal{F}$ 

可以像下面这样调用 Sqrt 方法:

double  $d = Math.Sqrt(42.24);$ 

静态方法不依赖类的实例,不能访问类的任何实例字段或实例方法。相反,只能访问 标记为 static 的其他方法和字段。

## 创建共享字段 7.5.1

静态字段能在类的所有对象之间共享(非静态字段则局部于类的实例)。在下例中, 每 次新建 Circle 对象, Circle 构造器都使 Circle 类的静态字段 NumCircles 递增 1:

```
class Circle
\{private int radius;
    public static int NumCircles = 0;public Circle() // 默认构造器
    \left\{ \right.radius = \theta;
        NumCircles++:
    \mathcal{F}public Circle(int initialRadius) // 重载的构造器
    \left\{ \right.radius = initialRadius;
        NumCircles++;
    \mathcal{F}\mathcal{F}
```
NumCircles 字段由所有 Circle 对象共享, 所以每次新建实例, NumCircles++;语句 递增的都是相同的数据。从类外访问 NumCircles 字段, 要以 Circle 作为前缀, 而不是以 类的实例名称作为前缀。例如:

Console.WriteLine(\$"Number of Circle objects: {Circle.NumCircles}");

雕詳意 在 C#术语中,静态方法也称为"类方法"。但静态字段通常不叫"类字段", 就是叫"静态字段"或者"静态变量"。

### 使用 const 关键字创建静态字段 752

用 const 关键字声明的字段称为常量字段, 是一种特殊的静态字段, 它的值永远不会 改变。关键字 const 是"constant"(常量)的简称。const 字段虽然也是静态字段, 但声明 时不用 static 关键字。只有数值类型(例如 int 或 double)、字符串类型和枚举类型的字 段才能声明为 const 字段(将在第9章讨论枚举)。像这样设计是有原因的, 但具体的解释 超出了本书的范围。例如, 在真正的 Math 类中, PI 就被声明为 const 字段:

```
class Math
\left\{ \right.public const double PI = 3.14159265358979;
\mathcal{F}
```
#### 理解静态类 7.5.3

C#允许声明静态类。静态类只能包含静态成员(使用该类创建的所有对象都共享这些成 员的单一拷贝)。静态类纯粹作为工具方法和字段的容器使用。静态类不能包含任何实例数 据或方法。另外, 使用 new 操作符创建静态类的对象没有意义, 编译器会报错。为了执行 初始化,静态类允许包含一个默认构造器,前提是该构造器也被声明为静态。其他任何类 型的构造器都是非法的, 编译器会报错。

要定义自己的 Math 类, 其中只包含静态成员, 应该像下面这样写:

```
public static class Math
\overline{\mathcal{X}}public static double Sin(double x) {...}public static double Cos(double x) {...}
    public static double Sqrt(double x) {...}
\mathcal{F}
```
唯注意 真正的 Math 类不这样写, 它有实例方法。

# 7.5.4 静态 using 语句

任何时候调用静态方法或引用静态字段,都必须指定方法或字段所属的类,比如 Math.Sqrt 或 Console.WriteLine。静态 using 语句允许将类引入作用域, 以便在访问静 态成员时省略类名。这类似于用普通的 using 语句将命名空间引入作用域。下例对此进行 了演示。

```
using static System.Math;
using static System.Console;
\ddotscvar root = sqrt(99.9);
```
WriteLine(\$"The square root of 99.9 is {root}");

注意在 using 语句中使用了 static 关键字。本例将 System.Math 和 System.Console 类的静态方法引入作用域。(类名要附加命名空间前缀进行完全限定。)然后就可以直接调 用 Sqrt 和 WriteLine 方法了。编译器自行判断方法属于哪个类。但这样会产生潜在的维 护问题。虽然能少写点代码, 但别人维护你的代码时就得多花点功夫了, 因为哪个方法属 于哪个类变得不太明显了。Visual Studio 的"智能感知"功能可提供一定程度的帮助, 但 开发人员在通读代码时会变得不好跟踪造成 bug 的原因。静态 using 语句使用须谨慎。我 个人首选的风格是不用, 但选择权完全在你!

本章最后练习在 Point 类中添加一个私有静态字段。它初始化为 0, 在两个构造器中 都要递增。还要写公共静态方法返回该字段的值(代表已创建的 Point 对象数量)。

写静态成员并调用静态方法

在 Visual Studio 2015 的"代码和文本编辑器"窗口中显示 Point 类。  $1.$ 

 $2.$ 在 Point 类中添加 int 类型的私有静态字段 objectCount。声明时初始化为 0。

```
class Point
ł
   private static int objectCount = 0;\mathcal{P}
```
神注意 private 和 static 关键字顺序任意。不过, 首选顺序是 private static。

在两个 Point 构造器中添加语句来递增 objectCount 字段, 如加粗的代码所示: 3.

```
class Point
\{private int x, y;
   private static int objectCount = 0;public Point()
   \left\{ \right.this.x = -1;
       this.y = -1;
       objectCount++;
   \}
```

```
public Point(int x, int y)
   \{this.x = x;
      this.y = y;
      objectCount++;
   \mathcal{F}public double DistanceTo(Point other)
       int xDiff = this.x - other.x;int yDiff = this.y - other.y;
       double distance = Math.Sqrt((xDiff * xDiff) + (yDiff * yDiff));
       return distance;
   }
\mathcal{F}
```
每次创建对象都会调用构造器。只要在每个构造器(包括默认构造器)中递增, objectCount 就能反映出迄今为止创建的对象总数。这个策略之所以奏效, 是因 为 objectCount 是共享的静态字段。如果 objectCount 是实例字段, 则每个对象 都有自己的 objectCount 字段, 会被设为1。

现在的问题是 Point 类的用户如何知道创建了多少 Point 对象? objectCount 是 私有字段,不能在类外使用。下策是将 objectCount 变成公共字段。但这会破坏 类的封装性,无法保证值是正确的,因为任何人都能改变该字段的值。上策是提 供公共静态方法来返回 objectCount 字段值。这正是下面要做的工作。

在 Point 类中添加公共静态方法 ObjectCount, 返回 int 值但不获取任何参数。  $4.$ 在方法主体中返回 objectCount 字段值, 如以下加粗的代码所示。

```
class Point
\{public static int ObjectCount() => objectCount;
\mathcal{F}
```
在"代码和文本编辑器"窗口中显示 Program 类, 在 doWork 方法中添加语句(如 5. 以下加粗的代码所示)将 Point 类的 ObjectCount 方法返回值输出到屏幕。

```
static void doWork()
\{Point origin = new Point();
   Point bottomRight = new Point(1366, 768);
   double distance = origin.distanceTo(bottomRight);
   Console.WriteLine($"Distance is: {distance}");
   Console.WriteLine($"Number of Point objects: {Point.ObjectCount()}");
\mathcal{F}
```
要用类名 Point 作为前缀来调用 ObjectCount 方法, 而不要使用某个 Point 变量 的名称(如 origin 或 bottomRight) 作为前缀。由于调用 ObjectCount 时已创建 了两个 Point 对象, 所以方法应返回值 2。

在"调试"菜单中选择"开始执行(不调试)"。 6.

确认在控制台窗口中, 在显示了距离值之后, 显示的 Point 对象的数量是 2。

按 Enter 键结束程序并返回 Visual Studio。 7.

### $7.5.5$ 匿名类

匿名类是没有名字的类。虽然听起来奇怪, 但这种类有时相当好用。本书以后会讲到 需要这种类的场合,尤其是在使用查询表达式的时候(第21章)。目前只需知道它们有用。

创建匿名类的办法是以 new 关键字开头, 后跟一对{ }, 在大括号中定义想在类中包含 的字段和值,如下所示:

myAnonymousObject = new { Name = "John", Age = 47 };

该类包含两个公共字段, 名为 Name(初始化为字符串"John")和 Age(初始化为整数 47)。 编译器根据用于初始化字段的数据类型推断字段类型。

定义匿名类时, 编译器为该类生成只有它自己知道的名称。这带来了一个有趣的问题: 既然不知道类名,如何创建正确类型的对象,并把类的实例分配给它?在上例中, myAnonymousObject 变量的类型是什么? 答案是根本不知道类型是什么——这正是匿名类 的意义。但使用 var 关键字将 myAnonymousObject 声明为隐式类型的变量, 问题就解决了, 如下所示:

var myAnonymousObject = new { Name = "John", Age = 47 };

以前说过, 如果使用 var 关键字, 对变量进行初始化的表达式是什么类型, 编译器就 用这个类型创建变量。在本例中,表达式的类型名称就是编译器自己为匿名类生成的名称。

可用熟悉的点记号法访问对象中的字段,如下所示:

Console.WriteLine(\$"Name: {myAnonymousObject.Name} Age: {myAnonymousObject.Age}"};

甚至能创建匿名类的其他实例, 在其中填充不同的值:

var anotherAnonymousObject = new { Name = " Diana", Age = 46 };

C#编译器根据字段名称、类型、数量和顺序判断匿名类的两个实例是否具有相同类型。 本例的变量 myAnonymousObject 和 anotherAnonymousObject 包含相同数量的字段,而且 字段不仅名称和类型相同,顺序也相同,所以两个变量被认为是同一个匿名类的实例。这 意味着可以执行下面这样的赋值操作:

 $another$ AnonymousObject = myAnonymousObject;

雕洋意 上述赋值语句的结果或许不是你想象的那样。对象变量赋值问题将在第8章讲述。

匿名类虽然有时很好用, 但内容存在着相当多的限制。例如, 匿名类只能包含公共字 段,字段必须全部初始化,不可以是静态,而且不能定义任何方法。本书将来还会用到匿 名类, 届时将学习它们的更多知识。

# 小 结

本章讲述了如何定义类,类的字段和方法默认私有,不可由类外部的代码访问。但可 用 public 关键字公开字段和方法。讲述了如何使用 new 关键字创建类的新实例, 以及如 何定义对类的实例进行初始化的构造器。最后讲述了如何实现静态字段和方法,提供不依 赖于类的具体实例的数据和操作。

- 如果希望继续学习下一章,请继续运行 Visual Studio 2015, 然后阅读第8章。
- 如果希望现在就退出 Visual Studio 2015, 请选择"文件"| "退出"。如果看到 "保存"对话框,请单击"是"按钮保存项目。

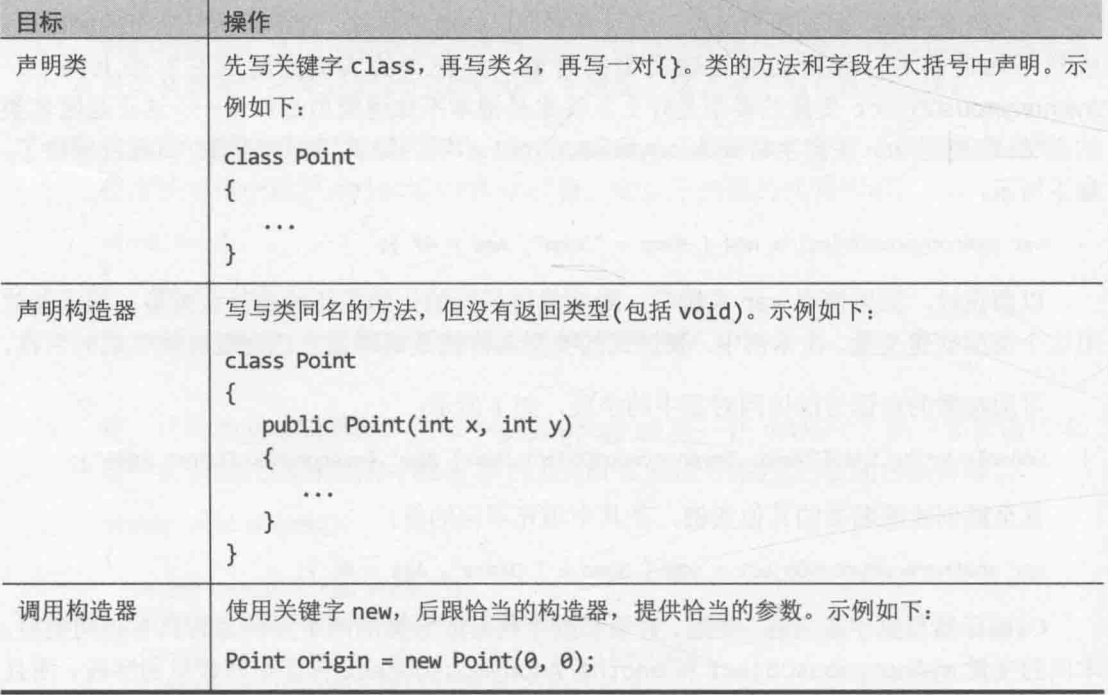

# 第7章快速参考

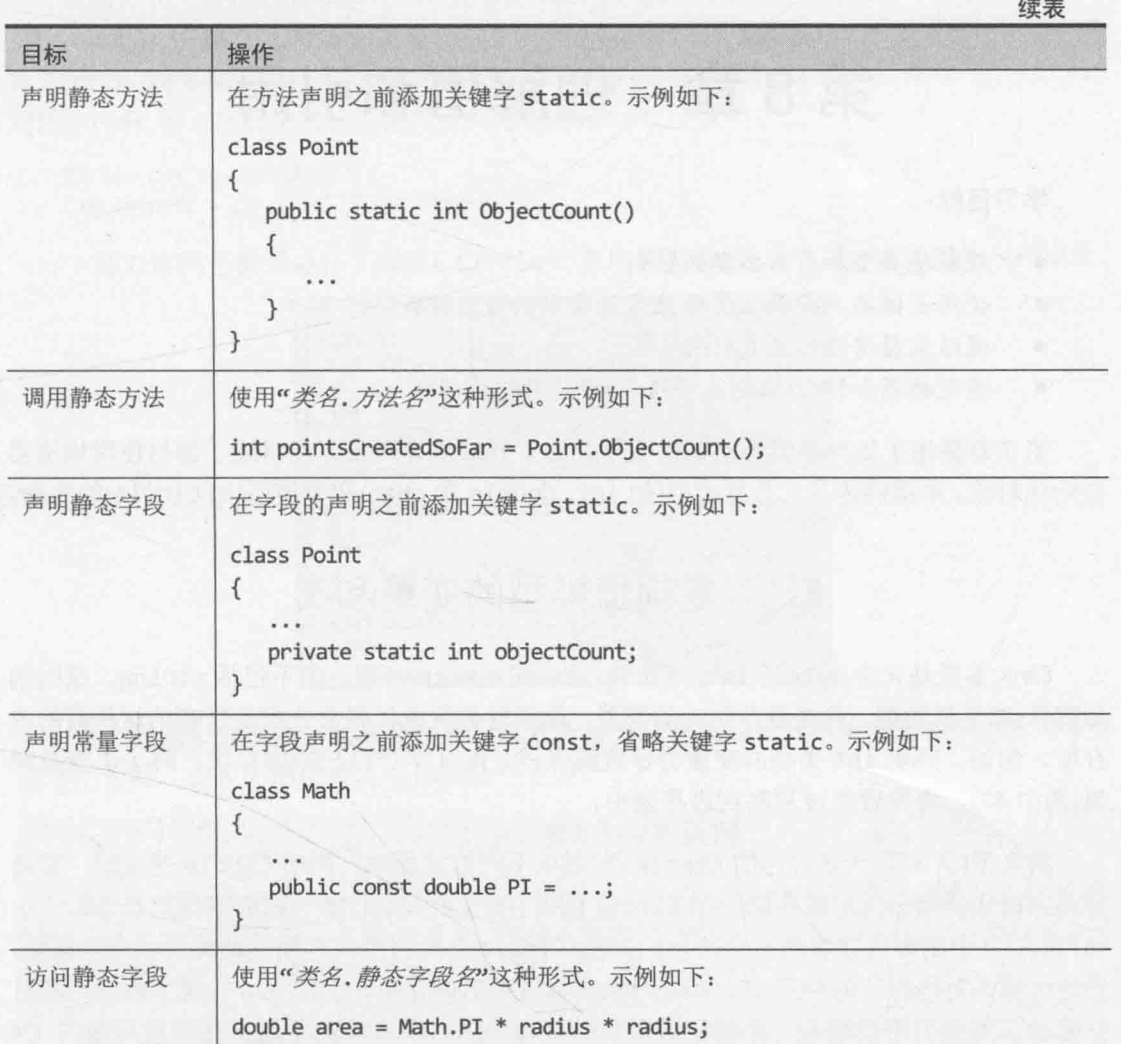

 $145$ 

# 第8章 理解值和引用

学习目标:

- 理解值类型和引用类型的区别
- 使用关键字 ref 和 out 修改方法实参的传递方式
- 通过装箱将值转换成引用
- 通过拆箱和转型(强制类型转换)将引用转换回值  $\bullet$

第7章讲述了如何声明类, 如何使用关键字 new 创建对象。还讲述了如何使用构造器 初始化对象。本章讲述基元数据类型(如 int, double 和 char)和类类型(如 Circle)的区别。

## 复制值类型的变量和类 8.1

C#大多数基元类型(包括 int, float, double 和 char 等, 但不包括 string, 原因稍 后解释)都是值类型。将变量声明为值类型, 编译器会生成代码来分配足以容纳这种值的内 存块。例如, 声明 int 类型的变量会导致编译器分配 4 字节(32 位)内存块。向 int 变量赋 值(例如 42), 将导致值被复制到内存块中。

类类型(例如第7章讲述的 Circle 类)则以不同方式处理。声明 Circle 变量时, 编译 器不生成代码来分配足以容纳一个 Circle 的内存块。相反, 它唯一做的事情就是分配一小 块内存,其中刚好可以容纳一个地址。以后, Circle 实际占用内存块的地址会填充到这里。 该地址称为对内存块的引用。Circle 对象实际占用的内存是在使用 new 关键字创建对象时 分配的。类是引用类型的一个例子。引用类型容纳了对内存块的引用。为了写高效的 C# 程序来充分利用 Microsoft .NET Framework, 有必要理解值类型和引用类型的区别。

化锌注意 C#的 string 实际是类类型。由于字符串大小不固定, 所以更高效的策略是在程 序运行时动态分配内存,而不是在编译时静态分配。本章对类这样的引用类型的 描述同样适合 string 类型。事实上, C#的 string 关键字是 System. String 类 的别名。

声明 int 变量 i, 将值 42 赋给它, 再声明 int 变量 copyi, 将 i 赋给 copyi, 那么 copyi 将容纳与 i 相同的值(42)。但是, 虽然 copyi 和 i 容纳的值大小一样, 但事实上已经有两 个内存块, 其中都包含值 42: 一个块为 i 分配, 一个为 copyi 分配。修改 i 的值不会改变 copyi 的值。下面用代码进行演示:

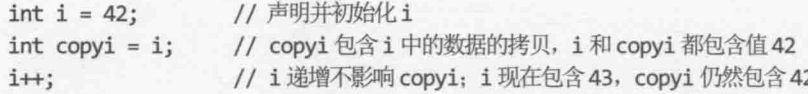

但是, 将c声明为 Circle(一个类名), 结果就完全不同。将c声明为 Circle, c就能 引用 Circle 对象: c 实际容纳的是内存中的一个 Circle 对象的地址。将变量 refc 也声明 为 Circle, 将 c 赋给 refc, refc 将容纳和 c 一样的地址; 换言之, 现在只存在一个 Circle 对象, refc 和 c 都引用它。下面用代码进行演示:

Circle  $c = new Circle(42)$ ; Circle refc =  $c$ ;

下图对这两个例子进行了说明。Circle 对象中的符号@代表引用, 容纳的是内存地址。

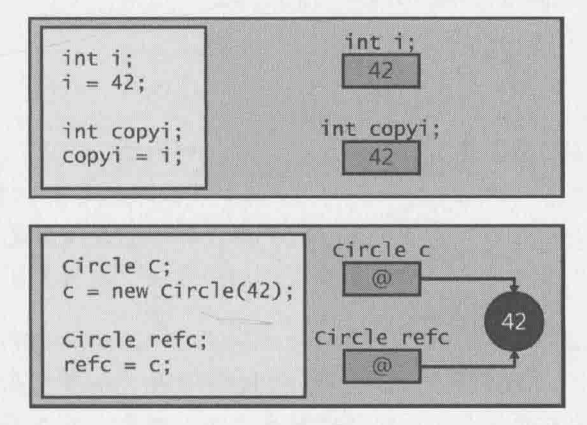

这个区别十分重要。尤其要注意, 这意味着方法参数的行为取决于是值类型还是引用 类型的参数。将在下面的练习中体验这个差异。<sup>1</sup>

# 引用类型的复制与私有数据

要将 c 引用的 Circle 对象的内容复制给 refc 引用的 Circle 对象, 而不是复制引用, 必须让 refc 引用 Circle 类的新实例, 再将数据逐字段地从 c 复制到 refc。一种可能的写 法如下:

```
Circle refc = new Circle();
refc.radius = c.radius; // 不要这样做
```
但如果 Circle 类有任何成员是私有的(例如 radius 字段), 就不能复制这个数据。私 有字段应该作为属性公开,再通过属性读取c的数据并复制给 refc。详情在第15章介绍。

另外, 类可以提供 Clone 方法来返回自己的新实例, 并填充相同的数据。Clone 方法 能访问对象的私有数据,并直接将数据复制到同一个类的另一个实例中。例如, Circle 类 的 Clone 方法可以像下面这样定义:

class Circle  $\left\{ \right.$ private int radius;

① 译注: 本书一般不区分 parameter 和 argument。但必要时会说 argument 是"实参", 表明它是实际传入的参数值, parameter 是"参数"或"形参",表明它是实参的"占位符"。

```
// 省略了构造器和其他方法
public Circle Clone()
\left\{ \right.// 创建新的 Circle 对象
   Circle clone = new Circle():
   // 将私有数据从 this 复制到 clone
   clone.radius = this.radius:// 返回包含克隆数据的新 Circle 对象
   return clone:
\}
```
如果所有私有数据都是值类型, 这个方式没有任何问题。但是, 如果包含任何引用类 型的字段(例如,可以扩展 Circle 类来包含上一章的 Point 对象, 以指定圆心位置), 这种 引用类型也需要提供 Clone 方法, 否则 Circle 类的 Clone 方法只是复制对这些字段的引 用。只复制引用称为"浅拷贝"。如果提供了 Clone 方法,能够复制引用的对象, 就称为 "深拷贝"。

上述代码还带来了一个有趣的问题: 私有数据到底"私有"在哪里? 前面说过, private 关键字创建了不能从类外访问的字段或方法。但是, 这并不是说它只能由单个对 象访问。创建同一个类的两个对象,它们分别能访问对方的私有数据。这听起来很怪,但 事实上 Clone 这样的方法正是依赖于这个原理。clone.radius = this.radius;这样的语 句之所以能够工作,正是因为可以从Circle类的当前实例中访问 clone对象的私有 radius 字段。所以, "私有"实际是指"在类的级别上私有",而非"在对象级别上私有"。另 外, 私有和静态是两码事。字段声明为私有, 类的每个实例都有一份自己的数据。声明为 静态,每个实例都共享同一份数据。

# > 使用值参数和引用参数

- 1. 如果尚未运行 Microsoft Visual Studio 2015, 请先启动它。
- 打开 Parameters 项目, 它位于"文档"文件夹的\Microsoft Press\VCSBS\Chapter  $2.$ 8\Parameters 子文件夹。

项目包含三个 C#代码文件, 分别是 Pass.cs, Program.cs 和 WrappedInt.cs。

在"代码和文本编辑器"窗口中打开 Pass.cs 文件。该文件定义了 Pass 类。该类  $3.$ 目前空白, 只有一条// TODO: 注释。

■提示 可以使用"任务列表"窗口定位解决方案中的所有 TODO 注释。

4. 在 Pass 类中添加名为 Value 的公共静态方法, 替换原来的// TODO:注释, 如以 下加粗的代码所示。该方法接收一个名为 param 的 int 参数(一个值类型), 返回 类型是 void。在 Value 的主体中, 直接将值 42 赋给 param。

 $\lambda$ 

```
namespace Parameters
    class Pass
    \left\{ \right.public static void Value(int param)
         ₹
              param = 42;\mathcal{F}\mathcal{F}\mathcal{F}
```
血注意 将方法定义为静态, 目的是简化练习。这样可以直接在 Pass 类上调用 Value 方 法, 而不必先创建新的 Pass 对象。但是, 这个练习所阐述的原则同样适用于实 例方法。

5. 在"代码和文本编辑器"窗口中打开 Program.cs 文件,找到 Program类的 doWork 方法。

程序开始运行时, doWork 方法将由 Main 方法调用。正如第7章解释的那样, 该 方法调用被封闭在一个 try 块中, try 块之后是一个 catch 处理程序。

在 doWork 方法中添加 4 个语句, 分别执行以下任务。 6.

6.1 声明名为 i 的局部 int 变量, 初始化为 0。

- 6.2 使用 Console.WriteLine, 将 i 的值输出到控制台。
- 6.3 调用 Pass.Value 方法, 将 i 作为实参传递。
- 6.4 再次将 i 的值输出到控制台。

在调用 Pass.Value 前后调用 Console.WriteLine, 可以看出对 Pass.Value 的调 用是否改变了i的值。完成后的 doWork 方法应该像下面这样, 新增语句加粗显示:

```
static void doWork()
\{int i = 0;Console.WriteLine(i):
   Pass.Value(i);
  Console.WriteLine(i);
```
 $\mathcal{F}$ 

 $7.$ 在"调试"菜单中选择"开始执行(不调试)",生成并运行程序。

确定值 0 在控制台窗口中输出了两次。 8.

Pass.Value内部的赋值操作是用实参的拷贝来进行的,原始实参i完全未受影响。

按 Enter 键关闭应用程序。 9.

接着, 让我们来看看传递包装在类中的 int 参数会是什么情况。

- 10. 在"代码和文本编辑器"窗口中打开 WrappedInt.cs 文件。文件包含 WrappedInt 类。这是一个空白类, 只有一条// TODO:注释。
- 11. 在 WrappedInt 类中添加 int 类型的公共实例字段 Number, 如加粗的代码所示:

```
namespace Parameters
    class WrappedInt
    \{public int Number;
```
12. 在"代码和文本编辑器"窗口中打开 Pass.cs 文件。在 Pass 类中添加名为 Reference 的公共静态方法。该方法应接受一个名为 param 的 WrappedInt 参数, 返回类型为 void。Reference 方法的主体应将 42 赋给 param.Number, 如下所示:

```
public static void Reference(WrappedInt param)
\left\{ \right.param. Number = 42;\mathcal{F}
```
- 13. 在"代码和文本编辑器"窗口中打开 Program.cs 文件。在 doWork 方法中再添加 4 条语句来执行以下仟务。
	- 13.1 声明 WrappedInt 类型的局部变量 wi, 并通过调用默认构造器, 把它初 始化为一个新的 WrappedInt 对象。
	- 将 wi.Number 的值输出到控制台。 13.2

调用 Pass.Reference 方法, 将 wi 作为实参来传递。 13.3

13.4 再次将 wi.Number 的值输出到控制台。

和前面一样, 通过调用 Console.WriteLine, 可以验证对 Pass.Reference 的调 用是否更改了 wi.Number 的值。现在的 doWork 方法应该像下面这样(新增语句加 粗显示):

```
static void doWork()
   // int i = 0;
   // Console.WriteLine(i);
   // Pass.Value(i);
   // Console.WriteLine(i);
```

```
WrappedInt w\textbf{i} = new WrappedInt();
Console.WriteLine(wi.Number);
Pass.Reference(wi);
```
₹

 $\mathcal{F}$ 

```
Console.WriteLine(wi.Number);
\mathcal{F}
```
14. 在"调试"菜单中选择"开始执行(不调试)",生成并运行程序。

这一次, 控制台窗口显示的两个值对应于调用 Pass.Reference 方法前后的 wi.Number 值。请验证这两个值是 0和 42。

15. 按 Enter 键关闭应用程序, 返回 Visual Studio 2015。

在这个练习中, wi.Number 被编译器生成的默认构造器初始化为 0。wi 变量包含对新 建的 WrappedInt 对象(其中包含一个 int)的引用。然后, wi 变量作为实参传给 Pass.Reference 方法。由于 WrappedInt 是类(一个引用类型), 所以 wi 和 param 将引用同 一个 WrappedInt 对象。在 Pass.Reference 方法中, 通过 param 变量对对象的内容进行的 任何改动都会在方法结束之后通过 wi 变量反映出来。下图展示了 WrappedInt 对象作为实 参传给 Pass.Reference 方法时发生的事情。

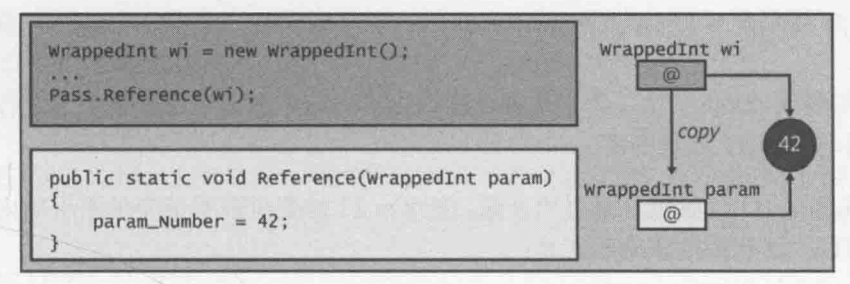

理解 null 值和可空类型 8.2

变量应尽量在声明时初始化。对于值类型,下述代码可谓司空见惯:

```
int i = 0;double d = 0.0;
```
为了初始化引用类型(例如类)的变量,可以创建类的新实例,并将对新实例的引用赋 给引用变量,如下所示:

```
Circle c = new Circle(42);
```
到目前为止,一切都很完美。但是,如果并不想真的创建新对象又该怎么办呢?例如, 或许只想用变量来存储对一个现有对象的引用。在下例中, Circle 类型的变量 copy 先被 初始化, 但稍后又将对另一个 Circle 对象的引用赋给它。

```
Circle c = new Circle(42);
Circle copy = new Circle(99); // 随便用一个值来初始化 copy
\cdots// copy和c引用同一个对象
copy = c;
```
将 c 赋给 copy 后, copy 原来引用的 Circle 实例会发生什么事情? 那个实例已经用半

径值 42 进行了初始化。一旦将 c 赋给 copy, copy 就会引用 c 所引用的实例, copy 原来引 用的实例就"落单"了,现在不存在对它的任何引用。在这种情况下,"运行时"通过垃 圾回收机制来回收内存。第14章将详细介绍垃圾回收。就目前来说,只需知道垃圾回收是 一个可能比较耗时的操作: 不要创建从来不用的对象, 否则只会浪费时间和资源。

很多人会有疑问:反正变量在程序运行到某个地方时都会被赋值为对另一个对象的引 用, 提前初始化有什么意义? 但请记住, 不在声明时初始化, 这是一个很不好的习惯, 可 能造成代码出问题。例如, 迟早会遇到这样的情况: 只有在变量不包含引用时才允许该变 量引用一个对象,如下所示:

```
Circle c = new Circle(42);// 未初始化 !!!
Circle copy;
if (copy == // 只有 copy 未初始化时才向 copy 赋值, 但这里应该填什么?)
\left\{ \right.copy = c:
                                  // copy 和 c 引用同一个对象
   \cdots\mathcal{F}
```
if 语句测试 copy 变量, 看它是否已初始化。但这个变量应该和哪个值进行比较呢? 答案是使用名为 null 的特殊值。

C#允许将 null 值赋给任意引用变量。值为 null 的变量表明该变量不引用内存中的任 何对象。所以上述代码的正确形式是:

```
Circle c = new Circle(42);// 声明的同时进行初始化, 这是好的编程实践
Circle copy = null;\ddotscif (copy == null)\{// copy 和 c 引用同一个对象
   copy = c:
   \ddot{\phantom{a}}\mathcal{F}
```
## 空条件操作符

C#6.0 新增了空条件操作符来更简洁地测试空值, 使用它需要为变量名附加问号(?)前 级。例如,以下代码在 Circle 对象包含空值的时候调用其 Area 方法:

```
Circle c = null:
Console.WriteLine($"The area of circle c is {c.Area()}");
```
这造成 Circle.Area 方法抛出一个 NullReferenceException。这很合理, 因为无法 计算不存在的一个圆的面积。为避免该异常,可先检测 Circle 对象是否为 null, 再决定 是否调用其 Area 方法:

```
if (c \mid = null)Console.WriteLine($"The area of circle c is {c.Area()}");
```
如果c为空,就不会向命令提示符窗口写入任何内容。还可在尝试调用 Circle.Area 之前在 Circle 对象上使用空条件操作符:

Console.WriteLine(\$"The area of circle c is {c?.Area()}");

空条件操作符告诉"运行时"在操作符所应用的变量为 null 的前提下忽略当前语句。 在本例中,命今提示符窗口会显示以下文本:

The area of circle c is

两种方式均有效,可满足你在不同情况下的需要。空条件操作符有助于保持代码简洁。 处理复杂的、嵌套引用类型的属性时,如果这些引用类型可能全部都是空值,那么该操作 符显得特别有用。

# 8.2.1 使用可空类型

null 值在初始化引用类型时非常有用, 但 null 本身就是引用, 不能把它赋给值类型, 在 C#中, 以下语句是非法的:

int  $i = null$ ; // 非法

但利用 C#定义的一个修饰符, 可将变量声明为可空值类型。可空值类型在行为上与普 通值类型相似,但可以将 null 值赋给它。要用问号(?)指定可空值类型, 如下所示:

int? i = null; // 合法

为了判断可空变量是否包含 null, 可采取和引用类型一样的测试办法:

if  $(i == null)$ 

 $\cdots$ 

可将恰当值类型的表达式直接赋给可空变量。以下例子全部合法:

 $int$  ?  $i = null;$  $int j = 99;$  $i = 100;$ // 将值类型的常量赋给可空变量  $i = j;$ // 将值类型的变量赋给可空变量

反之则不然, 不可将可空的值赋给普通的值类型的变量, 所以基于上面对 i 和 j 的定 义,以下语句是非法的:

j = i; // 非法

考虑到变量 i 可能包含 null, 而 j 是不能包含 null 的值类型, 所以像这样处理是合 理的。这还意味着如果一个方法希望接收的是一个普通的值类型的参数,就不能将一个可 空的变量作为实参传给它。例如在上个练习中,Pass.Value 方法希望接收普通 int 参数, 所以以下方法调用无法编译:

 $int? i = 99$ ; Pass.Value(i); // 编译错误 仙注意 不要混淆可空类型和空条件操作符。前者的问号加在类型名称后,后者加在变量 名称后。

### 理解可空类型的属性 822

可空类型公开了两个属性,用于判断类型是否实际包含非空的值,以及该值是什么。 其中, HasValue 属性判断可空类型是包含一个值, 还是包含 null。如果包含值, 可用 Value 属性获取该值。如下所示:

```
int? i = null;\sim \simif (!i.HasValue)
\left\{ \right.// 如果 i 为 null, 就将 99 赋给它
    i = 99;
\uparrowelse
\left\{ \right.// 如果 i 不为 null, 就显示它的值
   Console.WriteLine(i.Value);
\mathcal{F}
```
第 4 章讲过, NOT 操作符(!)是对布尔值进行求反操作。以上代码段测试可空变量 i, 如果它不包含值(而是为 nu11), 就把值 99 赋给它; 否则就显示变量的值。在这个例子中, 和直接测试 null 值相比, 即 if (i == null), 使用 HasValue 属性并没有任何优势。此 外, 读取 Value 属性和直接读取 i 的值哪一个更直接? 显然, 前者绕了不少路。不过, 之 所以有这些明显的缺陷,是由于 int?属于那种十分简单的可空类型。以后完全可能创建更 复杂的值类型,并用它们来声明可空变量,届时就能体会到 HasValue 和 Value 属性的优 势了。第9章将演示几个例子。

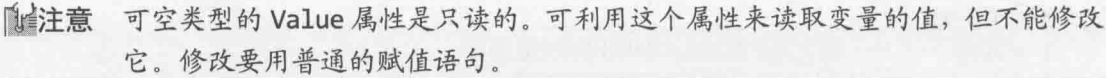

## 使用 ref 和 out 参数 8.3

向方法传递实参时, 对应的参数(形参)通常会用实参的拷贝来初始化一一不管参数是 值类型(例如 int), 可空类型(例如 int?), 还是引用类型(例如 WrappedInt)。换言之, 随便 在方法内部进行什么修改,都不会影响作为参数传递的变量的原始值。例如在以下代码中, 向控制台输出的值是 42, 而不是 43。doIncrement 方法递增的只是实参(arg)的拷贝, 原 始实参不递增。

```
static void doIncrement(int param)
ſ
```

```
param++;
\mathcal{F}static void Main()
€
    int arg = 42;doIncrement(arg);
    Console.WriteLine(arg); // 输出 42, 而不是 43
\mathcal{F}
```
通过前个练习我们知道如果一个方法的参数(形参)是引用类型,那么使用那个参数来 进行的任何修改都会改变传入的实参所引用的数据。这里的关键在于,虽然引用的数据发 生了改变,但传入的实参没有变——它仍然引用同一个对象。换言之,虽然可以通过参数 来修改实参引用的对象, 但不可能修改实参本身(例如, 无法让它引用不同的对象)。大多 数时候, 这个保证都非常重要, 它有助于减少程序 bug。但少数情况下, 我们希望方法能 实际地修改一个实参。为此, C#语言专门提供了 ref 和 out 关键字。

### 创建 ref 参数 8.3.1

为参数(形参)附加 ref 前缀, C#编译器将生成代码传递对实参的引用, 而不是传递实 参的拷贝。使用 ref 参数, 作用于参数的所有操作都会作用于原始实参, 因为参数和实参 引用同一个对象。作为 ref 参数传递的实参也必须附加 ref 前缀。这个语法明确告知开发 人员实参可能改变。下面是前一个例子的修改版本, 这次使用了 ref 关键字:

```
static void doIncrement(ref int param) // 使用了ref
\left\{ \right.param++;\mathcal{F}static void Main()
\{int arg = 42;doIncrement(ref arg);
                                     // 传递实参时也要附加 ref
   Console.WriteLine(arg);
                                     // 输出43
\mathcal{F}
```
这一次, 由于向 doIncrement 方法传递的是对原始实参的引用而非拷贝, 所以用这个 引用进行的任何修改都会反映到原始实参中。因此,向控制台输出的是43。

"变量使用前必须赋值"规则同样适合方法实参。不能将未初始化的值作为实参传给 方法, 即便是 ref 实参。例如, 下例的 arg 没有初始化, 所以代码无法编译。doIncrement 方法中的 param++;语句相当于 arg++;, 而只有当 arg 有一个已定义的值的时候, arg++ 才是允许的。

```
static void doIncrement(ref int param)
\overline{A}
```

```
param++;
\mathcal{F}static void Main()
\{int arg; // 未初始化
    doIncrement(ref arg);
    Console.WriteLine(arg);
\mathcal{E}
```
# 8.3.2 创建 out 参数

编译器会在调用方法之前, 验证它的 ref 参数已被赋值。但有时希望由方法本身初始 化参数, 所以希望向其传递未初始化的实参。out 关键字正是针对这一目的而设计的。

out 关键字的语法和 ref 关键字相似。可以为参数(形参)附加 out 前缀, 使参数成为实 参的别名。和使用 ref 一样, 向参数应用的任何操作都会应用于实参。为 out 参数传递实 参时, 实参也必须附加 out 关键字作为前缀。

关键字 out 是 output(输出)的简称。向方法传递 out 参数之后, 必须在方法内部对其进 行赋值,如下例所示:

```
static void DoInitialize(out int param)
\left\{ \right.param = 42; // 在方法中初始化 param
\}下例则无法编译, 因为 doInitialize 没有向 param 赋值:
static void doInitialize(out int param)
\{// 什么都不做
\mathcal{E}
```
由于 out 参数必须在方法中赋值, 所以调用方法时不需要对实参进行初始化。例如, 以下代码调用 doInitialize 来初始化变量 arg, 然后在控制台上输出它的值:

```
static void doInitialize(out int param)
\{param = 42;\mathcal{F}static void Main()
\{int arg; // 未初始化
   doInitialize(out arg);
                                // 初始化
   Console.WriteLine(arg); // 输出 42
\mathcal{F}
```
以下练习将讲一步体验 ref 参数的运用。

使用 ref 参数

- 返回 Visual Studio 2015 中的 Parameters 项目。 1.
- $\overline{2}$ . 在"代码和文本编辑器"窗口中打开 Pass.cs 文件。
- 编辑 Value 方法, 把它的参数变成一个 ref 参数。  $3.$

现在的 Value 方法应该像下面这样:

```
class Pass
    public static void Value(ref int param)
    \overline{A}param = 42;\uparrow\mathcal{E}
```
- 在"代码和文本编辑器"窗口中打开 Program.cs 文件。  $4.$
- 撤消对前 4 个语句的注释。注意, doWork 方法第 3 个语句 Pass.Value(i);显示 5. 有错。这是因为 Value 方法现在要求 ref 参数。编辑该语句, 在调用 Pass.Value 方法时传递 ref 实参。

ll信注意 创建和测试 WrappedInt 对象的4个语句不要管。

```
现在的 doWork 方法应该像下面这样:
class Program
   static void doWork()
      int i = 0;
      Console.WriteLine(i);
      Pass.Value(ref i);
      Console.WriteLine(i);
   \mathcal{F}\mathcal{E}
```
在"调试"菜单中选择"开始执行(不调试)",生成并运行程序。 6.

这一次, 在控制台窗口中输出的前两个值将变成 0 和 42, 表明 Pass.Value 方法 调用修改了实参i。

按 Enter 键关闭应用程序, 返回 Visual Studio 2015。

仙注意 ref 和 out 修饰符除了能应用于值类型的参数, 还能应用于引用类型的参数。效 果完全一样。参数将成为实参的别名。

# 8.4 计算机内存的组织方式

计算机使用内存来容纳要执行的程序以及这些程序使用的数据。为了理解值类型和引 用类型的区别, 有必要理解数据在内存中是如何组织的。

操作系统和"运行时"通常将用于容纳数据的内存划分为两个独立的区域,每个区域 都以不同方式管理。这两个区域通常称为栈和堆。栈和堆的设计目标完全不同。

- 调用方法时, 它的参数和局部变量所需的内存总是从栈中获取。方法结束后, 由 干要么正常返回, 要么抛出异常, 所以为参数和局部变量分配的内存将自动归还 给栈,并可在另一个方法调用时重新使用。栈上的方法参数和局部变量具有良好 定义的生存期。方法开始时进入生存期,方法结束时结束生存期。
- 的注意 事实上, 这个生存期规则适合任何代码块中定义的变量。下例的变量 i 在 while 循环主体开始时创建,循环结束时消失,执行将从结束大括号之后的语句继续:

```
while (\ldots)\left\{ \right.int i = ...; // 这时 i 在栈上创建
\mathcal{F}// 这时 i 就从栈中消失了
```
- 使用 new 关键字创建对象(类的实例)时, 构造对象所需的内存总是从堆中获取。 前面讲过, 使用引用变量, 可以从多个地方引用同一个对象。对象的最后一个引 用消失之后, 对象占用的内存就可供重用(虽然不一定被立即回收)。第14章将进 一步讨论堆内存是如何回收的。堆上创建的对象具有较不确定的生存期; 使用 new 关键字将创建对象, 但只有在删除了最后一个对象引用之后的某个不确定时 刻, 它才会消失。
- 仙注意 所有值类型都在栈上创建,所有引用类型的实例(对象)都在堆上创建(虽然引用本 身还是在栈上)。可空类型实际是引用类型,所以在堆上创建。

"栈"和"堆"这两个词来源于"运行时"的内存管理方式。

- 枝(Stack)内存就像一系列堆得越来越高的箱子。调用方法时,它的每个参数都被 放入一个箱子,并将这个箱子放到栈的最顶部。每个局部变量也同样分配到一个 箱子,并同样放到栈顶。方法结束后,它的所有箱子都从栈中移除。
- 堆(Heap)内存则像散布在房间里的一大堆箱子,不像栈那样每个箱子都严格地堆

## 第8章 理解值和引用

在另一个箱子上。每个箱子都有一个标签, 标记了这个箱子是否正在使用。创建 新对象时, "运行时"查找空箱子, 把它分配给对象。对对象的引用则存储在栈 上的一个局部变量中。"运行时"跟踪每个箱子的引用数量(记住,两个变量可能 引用同一个对象)。一旦最后一个引用消失,运行时就将箱子标记为"未使用"。 将来某个时候, 会清除箱子里的东西, 使之能被重用。

# 使用栈和堆

```
思考调用以下方法会发生什么:
void Method(int param)
\left\{ \right.Circle c:
  c = new Circle(param);\mathcal{E}
```
假定传给 param 的值是 42。调用方法时, 栈中将分配一小块内存(刚够存储一个 int), 并用值 42 初始化。在方法内部, 还要从栈中分配出另一小块内存, 它刚够存储一个引用(一 个内存地址),只是暂时不进行初始化(它是为 Circle 类型的变量 c 准备的)。接着, 要从堆 中分配一个足够大的内存区域来容纳一个 Circle 对象。这正是 new 关键字所执行的操作: 它运行 Circle 构造器, 将这个原始的堆内存转换成 Circle 对象。对这个 Circle 对象的 引用将存储到变量c中。下图对此进行了演示。

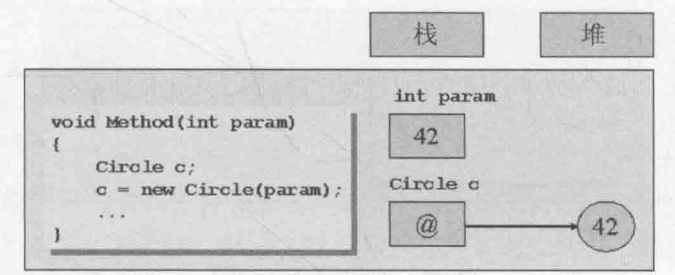

这时应注意以下两点。

- 虽然对象本身存储在堆中,但对象引用(变量 c)存储在栈中。
- 堆内存是有限的资源。堆内存耗尽, new 操作符抛出 OutOfMemoryException, 对 象创建失败。
- 自注意 Circle 构造器也可能抛出异常。在这种情况下, 分配给 Circle 对象的内存会被 回收,构造器返回 null 值。

方法结束后, 参数和局部变量将离开作用域。为c和 param 分配的内存会被自动回收 到栈。"运行时"发现已不存在对 Circle 对象的引用, 所以会在将来某个时候, 安排垃圾 回收器回收它的内存(参见第14章)。

## 8.5 System. Object 类

.NET Framework 最重要的引用类型之一是 System 命名空间中的 Object 类。要完全理 解 System.Object 类的重要性, 需要先理解继承(第12章的主题)。就目前来说, 请暂时接 受这样的说法: 所有类都是 System. Object 的派生类; 另外, System. Object 类型的变量 能引用任何对象。由于 System.Object 相当重要, 所以 C#提供了 object 关键字来作为 System.Object 的别名。实际写代码时, 既可以写成 object, 也可以写成 System.Object, 两者没有区别。

■提示 优先使用 object 关键字而不是 System.Object。前者更直接, 而且与其他类的 别名更一致(例如, string是 System.String 的别名, 其他别名参见第9章)。

下例的变量 c 和 o 引用同一个 Circle 对象。c 的类型是 Circle, o 的类型是 object(System.Object 的别名), 它们从不同角度观察内存中的同一个东西:

```
Circle c:
c = new Circle(42);object o;
0 = C;
```
下图对此进行了演示。

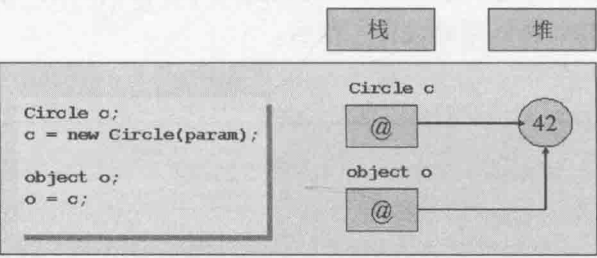

如前所述, object 类型的变量能引用任何引用类型的任何对象。除此之外, object 类型的变量也能引用值类型的实例。例如, 以下两个语句将 int 类型(一个值类型)的变量 i 初始化为 42, 并将 object 类型(一个引用类型)的变量 o 初始化为 i:

 $int i = 42$ : object  $o = i$ ;

执行第二个语句所发生的事情需要仔细思考一下。i 是值类型, 所以它在栈中。如果 o 直接引用 i, 那么引用的将是栈。然而, 所有引用都必须引用堆上的对象; 如果引用栈上 的数据项,会严重损害"运行时"的健壮性,并造成潜在的安全漏洞,所以是不允许的。 实际发生的事情是"运行时"在堆中分配一小块内存,然后 i 的值被复制到这块内存中,

<sup>8.6</sup> 装 箱

最后让o引用该拷贝。这种将数据项从栈自动复制到堆的行为称为装箱。下图进行了演示。

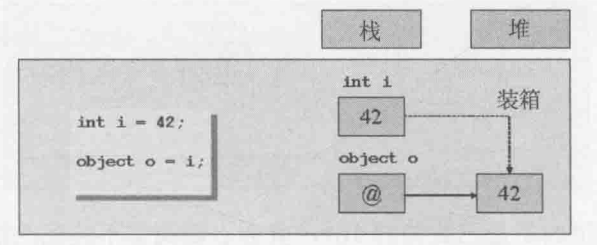

2 重要提示 修改变量 i 的原始值, o 所引用的堆上的值不会改变。类似地, 修改堆上的 值, 变量的原始值也不会改变。

## 箱 8.7 拆

由于 object 类型的变量可以引用值的已装箱拷贝,所以通过该变量也应该能获取装箱 的值。你或许以为使用简单的赋值语句就能访问变量 o 引用的已装箱 int 值:

 $int i = o;$ 

但这样写会发生编译时错误。稍微想一想, 就知道上述语法是不正确的, 因为 o 可能 引用任何东西, 而非仅仅能引用一个 int。如果上述语法是合法的, 那么以下代码会发生 什么?

```
Circle c = new Circle();int i = 42:
object o;
```
o = c; // o引用一个圆 i = o; // i应存储什么?

为了访问已装箱的值, 必须进行强制类型转换, 简称转型。这个操作会先检查是否能 将一种类型安全转换成另一种类型,然后才执行转换。为了进行转型,要在 object 变量前 添加一对圆括号,并输入类型名称,如下例所示:

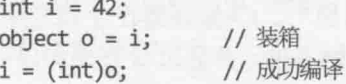

转型的过程需要稍微解释一下。编译器发现指定了类型 int, 所以会在运行时生成代 码检查o实际引用的是什么。它可能引用任何东西。不能因为你在转型说o引用的是 int, 它就真的引用一个 int。如果 o 真的引用一个已装箱的 int, 转型就会成功执行, 编译器生 成的代码会从装箱的 int 中提取出值(本例是将装箱的值再存回 i)。这个过程称为拆箱。下 图对此进行了演示。

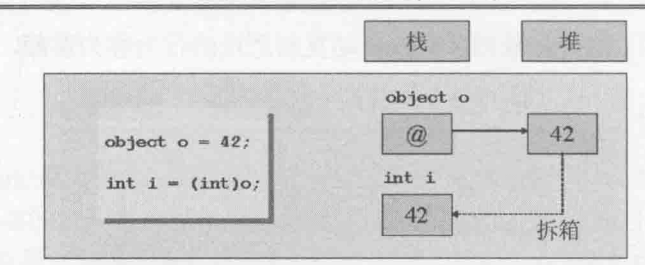

然而,如果 o 引用的不是已装箱的 int, 就会出现类型不匹配的情况, 造成转型失败。 编译器生成的代码将在运行时抛出 InvalidCastException。下面是拆箱失败的例子:

```
Circle c = new Circle(42):
object o = c;
                 // 不装箱, 因为c 是引用类型的变量, 而不是值类型的变量
                  // 编译成功, 但在运行时抛出异常
int i = (int)a;
```
下图讲行了演示。

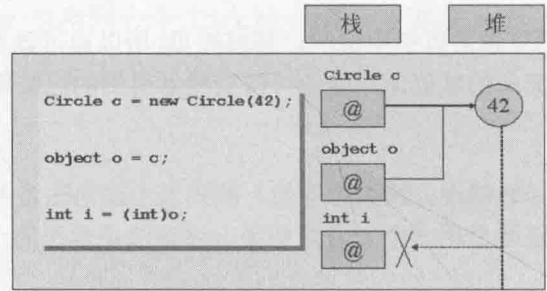

抛出InvalidCastException异常

以后的练习将使用装箱和拆箱。注意, 这两种操作都会产生较大的开销, 因为它们涉 及不少检查工作,而且需要分配额外的堆内存。装箱有一定用处,但滥用会严重影响性能。 第17章将介绍与装箱异曲同工的另一种技术——泛型。

## 数据的安全转型 8.8

强制类型转换是"一厢情愿"地指定一个对象引用的数据具有某种类型,而且可以用 那种类型"安全地"引用对象。这里的关键词是"一厢情愿"。C#编译器在生成应用程序 的时候,只好选择相信你的判断。但"运行时"对此报怀疑态度,并通过检查来加以确认。 就像上一节描述的那样, 如果内存中的对象的类型与指定的类型不匹配, "运行时"会抛 出 InvalidCastException 异常。编写应用程序时, 应考虑捕捉这种异常, 并在发生时进 行相应的处理。

但是, 在对象类型不符合预期的情况下捕捉异常并试图恢复应用程序的顺利执行, 这 是一个相当繁琐的过程。C#语言提供了两个相当有用的操作符, 能以更得体的方式执行转 型, 这就是 is 操作符和 as 操作符。
# 8.8.1 is 操作符

用 is 操作符验证对象的类型是不是自己希望的, 如下所示:

```
WrappedInt wi = new WrappedInt();
. . .
object o = wi;if (o is WrappedInt) {
  WrappedInt temp = (WrappedInt)o; // 转型是安全的; o确定是一个WrappedInt
   \sim 1\mathcal{E}
```
is 操作符取两个操作数: 左边是对对象引用, 右边是类型名称。如果左边的对象是右 边的类型, 则 is 表达式的求值结果为 true, 反之为 false。换言之, 上述代码只有在确 定转型能成功的前提下,才真的将引用变量 o 转型为 WrappedInt。

#### as 操作符 8.8.2

as 操作符充当了和 is 操作符类似的角色, 只是功能稍微进行了删减。可以像下面这 样使用 as 操作符:

```
WrappedInt wi = new WrappedInt();
\overline{a}object o = wi:
WrappedInt temp = o as WrappedInt;
if (temp != null)
\left\{ \right.... // 只有转型成功, 这里的代码才会执行
\mathcal{F}
```
和 is 操作符一样, as 操作符取对象和类型作为左右操作数。"运行时"尝试将对象 转换成指定类型。若转换成功, 就返回转换成功的结果。在本例中, 这个结果被赋给 WrappedInt 类型的变量 temp。相反, 若转换失败, as 表达式的求值结果为 nu11, 这个值 也会被赋给 temp。

第12章会讲一步讨论 is 和 as 操作符。

## 指针和不安全的代码

本补充内容仅供参考,针对的是已熟悉C或C++的开发者。如果是刚开始学习编程的 新手,完全可以跳过这些内容。

如果熟悉 C或 C++这样的开发语言, 那么前面有关对象引用的讨论听起来应该是比较 耳熟的。虽然 C和 C++都没有提供显式的引用类型, 但两种语言都通过一个特殊的构造提 供了类似的功能。这个构造就是指针。

指针是特殊变量,其中容纳着内存(堆或栈)中的一个数据项的地址(或者说对这个数据 项的引用)。要用特殊语法将变量声明为指针。例如,以下语句将变量 pi 声明为能指向-个整数的指针:

int \*pi:

虽然变量 pi 声明为指针, 但除非对它进行了初始化, 否则不会指向任何地方。例如, 可以使用以下语句让 pi 指向整数变量 i, 取址操作符&返回变量的地址:

int \*pi;  $int i = 99$  $\ddotsc$  $pi = 8i$ :

可通过指针变量 pi 来访问和修改变量 i 中容纳的值·

\*pi =  $100$ ;

上述代码将变量i的值更新为100,因为pi指向变量i的内存位置。

学习 C 和 C++语言时, 指针语法是一个重要主题。操作符\*至少有两个含义(另一个含义 是乘法操作符),而且很多人都不清楚什么时候应该使用&,什么时候应该使用\*。指针的另 一个问题是很容易指向无效的位置,或者根本就忘记了让它指向一个位置,然后企图引用 指向的数据。结果要么是垃圾数据,要么是程序出错,因为操作系统检测到程序企图访问 内存中的一个非法地址。在当前许多操作系统中,还存在大量因为指针管理不当而引起的 安全缺陷;有的环境(Microsoft Windows 不包括在内)不会强制检查一个指针是否指向从属 于另一个进程的内存,这可能造成机密数据失窃。

C#通过添加引用变量来一劳永逸地解决了这些问题。如果愿意,可以在 C#中继续使用 指针,但必须将代码标记为 unsafe(不安全)。unsafe 关键字可标记代码块或整个方法, 如 下所示:

```
public static void Main(string [] args)
\left\{ \right.int x = 99, y = 100;
    unsafe
    \left\{ \right.swap (8x, 8y);
    Console.WriteLine($"x is now \{x\}, y is now \{y\}");
\mathcal{E}public static unsafe void swap(int *a, int *b)
\left\{ \right.int temp;
    temp = *a;*a = *b;*b = temp;
```
编译包含 unsafe 代码的程序时, 必须在生成项目时指定"允许不安全的代码"选项。 做法是在解决方案资源管理器中右击项目名称,选择"属性"。在属性窗口中单击"生成" 标签、选择"允许不安全的代码",选择"文件"|"全部保存"。

unsafe 代码还关系到内存的管理方式; unsafe 代码中创建的对象被称为"非托管" 对象。虽然不常见,但偶尔也需要以这种方式访问内存,尤其是在执行一些低级 Windows 操作时。将在第14章更多地了解如何用代码访问非托管内存。

# 小 结

本章讲述了值类型和引用类型的重要区别。值类型直接在栈上存储值, 引用类型则间 接引用堆上的对象。还介绍了如何在方法参数中使用 ref 和 out 关键字, 以便在方法内部 对实参进行修改。还讲述了如何将一个值(例如 int 42)赋给 System.Object 类型的变量, 从而在堆上创建值的已装箱拷贝,并导致 System.Object 变量引用这个装箱的拷贝。另外, 还讲述了如何将 System.Object 类的变量赋给值类型(例如 int)类型的变量,从而将 System. Object 变量所引用的值复制到 int 变量的内存中(拆箱)。

- 如果希望继续学习下一章, 请继续运行 Visual Studio 2015, 然后阅读第9章。
- 如果希望现在就退出 Visual Studio 2015, 请选择"文件"|"退出"。如果看到 "保存"对话框,请单击"是"按钮保存项目。

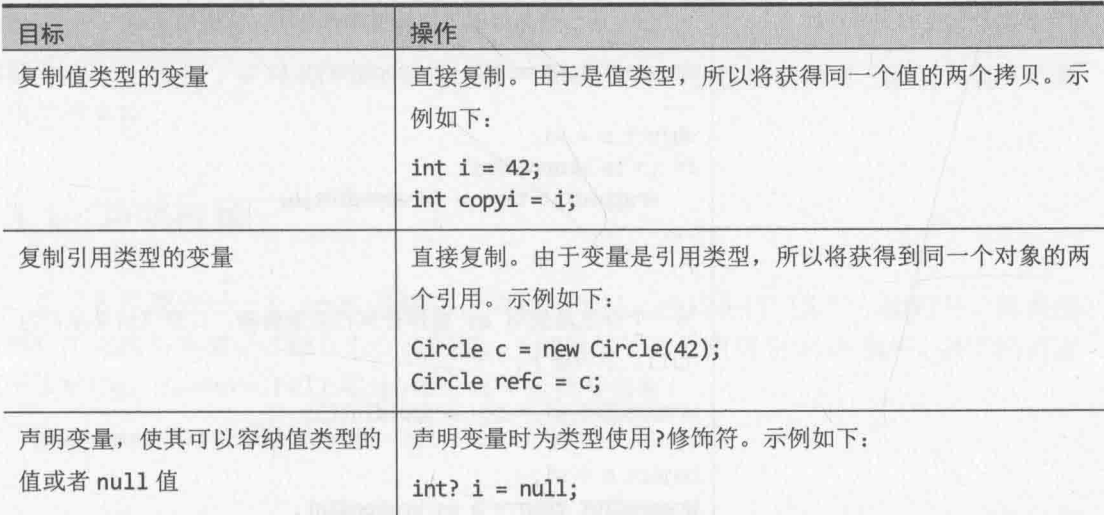

# 第8章快速参考

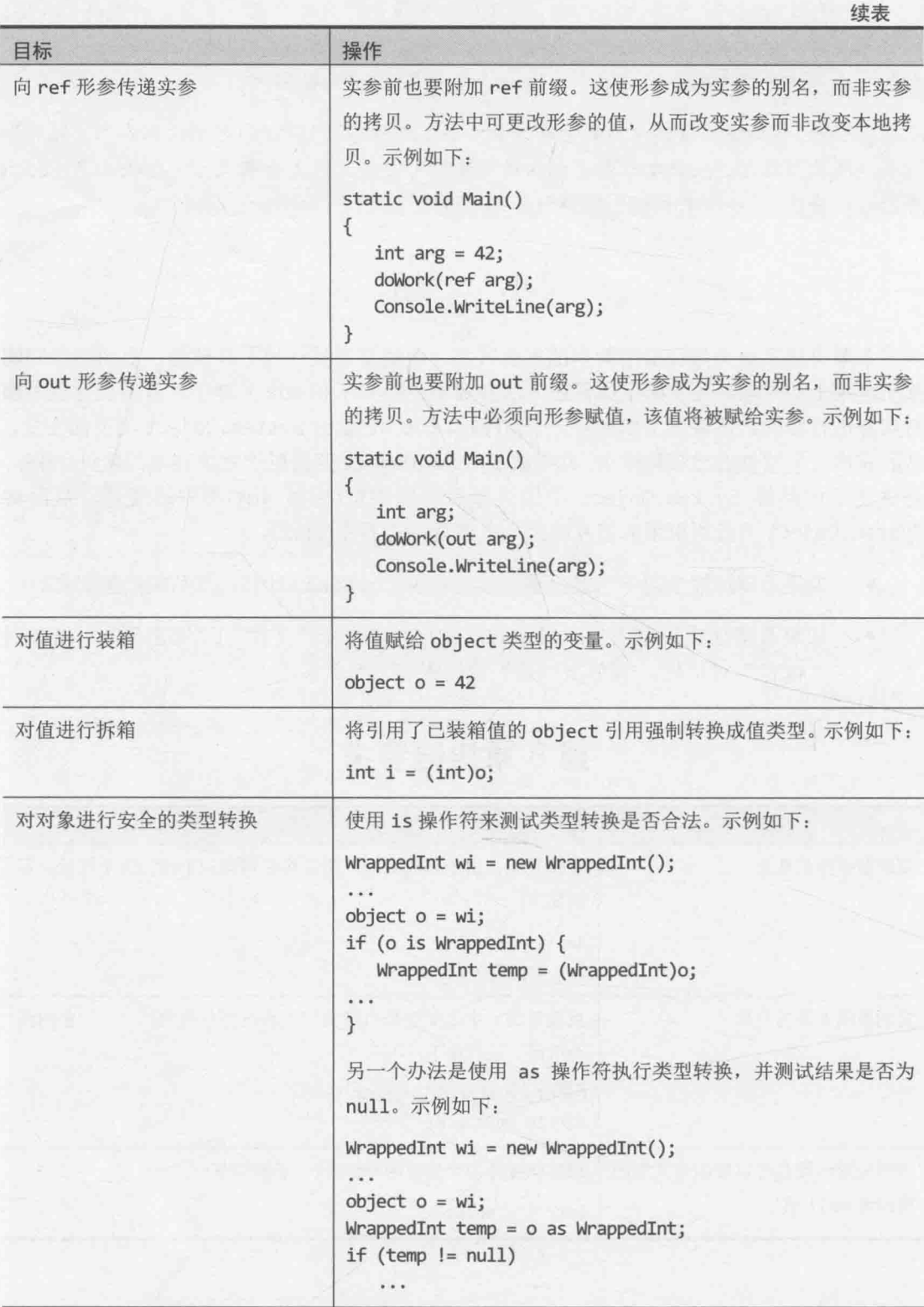

# 第9章 使用枚举和结构创建值类型

学习目标:

- $\bullet$ 声明枚举类型
- 创建并使用枚举类型
- 声明结构类型
- 创建并使用结构类型  $\bullet$
- 解释结构和类在行为上的差异  $\bullet$

第8章解释了 Microsoft Visual C#支持的两种基本类型: 值类型和引用类型。值类型的 变量将值直接存储到栈上,而引用类型的变量包含的是引用(地址),引用本身存储在栈上, 但该引用指向堆上的对象。第7章讨论了如何定义类来创建自己的引用类型。本章将讨论 如何创建自己的值类型。

C#支持两种值类型: 枚举和结构。下面逐一解释。

# 9.1 使用枚举

假定要在程序中表示一年四季。可用整数 0,1,2 和 3 分别表示 Spring(春)、Summer(夏)、 Fall(秋)和 Winter(冬)。这虽然可行, 但并不直观。如果代码中已经使用了整数值 0, 那么 经常搞不清楚一个特定的 0 是否代表 Spring。另外, 这也不是一种十分可靠的方案。例如, 假定声明了名为 season 的 int 变量, 那么除了 0, 1, 2和 3, 其他任何合法的整数值都可 以赋给它。C#提供了更好的方案。可以使用 enum 关键字创建枚举类型, 限制其值只能是 一组符号名称。

# 9.1.1 声明枚举

定义枚举要先写一个 enum 关键字, 后跟一对{}, 然后在{}内添加一组符号, 这些符 号标识了该枚举类型可以拥有的合法的值。下例展示了如何声明 Season 枚举, 其字面值限 定于 Spring, Summer, Fall 和 Winter 这 4 个符号名称:

enum Season { Spring, Summer, Fall, Winter }

# 9.1.2 使用枚举

声明好枚举后,可以像使用其他任何类型那样使用它们。假定枚举名称是 Season, 那 么可以创建 Season 类型的变量、Season 类型的字段以及 Season 类型的方法参数, 如下例

```
所示:
     enum Season { Spring, Summer, Fall, Winter }
     class Example
     \overline{A}public void Method(Season parameter) // 方法参数
         \left\{ \right.Season localVariable; // 局部变量
         \mathcal{E}// 字段
        private Season currentSeason;
     \mathcal{F}
```
枚举类型的变量只有在赋值之后才能使用。只能将枚举类型定义好的值赋给该类型的 变量。例如:

```
Season colorful = Season.Fall;
Console.WriteLine(colorful); // 输出"Fall"
```
## 化结合 和所有值类型一样,可以使用修饰符?创建可空枚举变量。这样一来,除了能把 枚举类型定义的值赋给这个变量,还可以把 null 值赋给它。例如: Season?  $colorful = null$ :

注意必须写 Season.Fall, 不能单独写一个 Fall。每个枚举定义的字面值名称都只有 这个枚举类型的作用域。这是一个很有必要的设计,它使不同枚举类型可以包含同名的字 面值。

还要注意, 使用 Console.WriteLine 显示枚举变量时, 编译器会自动生成代码, 输出 和变量值匹配的字符串。如有必要,可调用所有枚举都有的 ToString 方法, 显式将枚举 变量转换成代表其当前值的字符串。例如:

string name =  $colorful.ToString();$ Console.WriteLine(name); // 也输出"Fall"

适用于整数变量的许多标准操作符也适用于枚举变量。唯一例外的是按位(bitwise)和移 位(shift)操作符, 这两种操作符的详情将在第 16 章讨论。例如, 可以使用操作符==比较同 类型的两个枚举变量, 甚至可以对枚举变量执行算术运算(虽然结果并不一定有意义)。

#### 选择枚举字面值 9.1.3

枚举内部的每个元素都关联(对应)一个整数值。默认第一个元素对应整数 0, 以后每个 元素对应的整数都递增 1。可将枚举变量转型为基础类型, 然后获取其基础整数值。第 8 **章讨论拆箱时说过, 将数据从一种类型转换为另一种类型, 只要转换结果是有效的、有意** 义的,转型就会成功。例如,下例在控制台上输出值 2,而不是单词 Fall(Spring 对应 0,

Summer 对应 1, Fall 对应 2, Winter 对应 3):

```
enum Season { Spring, Summer, Fall, Winter }
Season colorful = Season.Fall;
Console.WriteLine((int)colorful); // 输出2
```
如果愿意,可以将特定整数常量(例如1)和枚举类型的字面值(例如 Spring)手动关联起 来,如下例所示:

enum Season { Spring = 1, Summer, Fall, Winter }

用于初始化枚举字面值的整数值必须是编译时能确定的常量值(例如1)。 ? 重要提示

不为枚举的字面值显式指定常量整数值,编译器自动为它指定比前一个枚举字面值大 1的值(第一个字面值除外, 编译器为它指定默认值 0)。所以在上例中, Spring, Summer, Fall 和 Winter 的基础值将变成 1, 2, 3 和 4。

多个枚举字面值可具有相同的基础值。例如英国的秋天是 Autumn 而不是 Fall。为了 适应两个国家的语言文化,可声明以下枚举类型:

enum Season { Spring, Summer, Fall, Autumn = Fall, Winter }

## 9.1.4 选择枚举的基础类型

声明枚举时, 枚举字面值默认是 int 类型。但是, 也可让枚举类型基于不同的基础整 型。例如,为了声明 Season 的基础类型是 short 而不是 int,可以像下面这样写:

enum Season : short { Spring, Summer, Fall, Winter }

这样做的主要目的是节省内存。int 占用内存比 short 大: 如果不需要 int 那么大的 取值范围, 就可考虑使用较小的整型。

枚举可基于 8 种整型的任何一种: byte, sbyte, short, ushort, int, uint, long 或者 ulong。枚举的所有字面值都不能超出所选基础类型的范围。例如, 假定枚举基于 byte 数据类型, 那么最多只能容纳256个字面值(从 0 开始)。

知道如何创建枚举类型之后, 下一步就是使用它。以下练习在控制台应用程序中声明 并使用枚举来表示一年中的月份。

## > 创建并使用枚举

- 1. 如果 Microsoft Visual Studio 2015 尚未启动, 请先启动它。
- 打开 StructsAndEnums 项目。该项目位于"文档"文件夹下的\Microsoft 2. Press\VCSBS\Chapter 9\StructsAndEnums 子文件夹。
- $3.$ 在"代码和文本编辑器"窗口中,打开 Month.cs 源代码文件。

文件包含一个名为 StructsAndEnums 的空命名空间和// TODO:注释。

删除// TODO:注释, 在 StructsAndEnums 命名空间中添加名为 Month 的枚举(如  $4.$ 加粗的代码所示),用于对一年中的各个月份进行建模。Month 的 12 个枚举字面值 从 January(一月)到 December(十二月)。

```
namespace StructsAndEnums
\left\{ \right.enum Month
    €
        January, February, March, April,
        May, June, July, August,
        September, October, November, December
    \mathcal{F}\mathcal{F}
```
在"代码和文本编辑器"窗口中打开 Program.cs 源代码文件。 5.

和前几章的练习一样, Main 方法调用 doWork 方法并捕捉可能发生的异常。

6. 在 doWork 方法中添加语句来声明 Month 类型的变量 first, 初始化为 Month.January。再添加语句将 first 变量的值输出到控制台。

```
现在的 doWork 方法应该像下面这样:
```

```
static void doWork()
\{Month first = Month.January;
   Console.WriteLine(first);
\mathcal{F}
```
【峰注意 输入 Month 后再输入一个句点, "智能感知"会自动列出 Month 枚举中的所有值。

7. 在"调试"菜单中选择"开始执行(不调试)"。

Visual Studio 2015 开始生成并运行应用程序。确定在控制台中输出了单词 "January"。

- 按 Enter 键关闭程序, 返回 Visual Studio 2015。 8.
- 9. 再在 doWork 方法中添加两个语句, 使 first 变量递增 1, 在控制台中输出新值。 如加粗的代码所示:

```
static void doWork()
\left\{ \right.Month first = Month.January;
   Console.WriteLine(first);
   first++;
   Console.WriteLine(first);
\mathcal{F}
```
10. 在"调试"菜单中,选择"开始执行(不调试)"。

Visual Studio 2015 开始生成并运行应用程序。确定控制台输出单词"January"和 "February".

注意, 对枚举变量执行数学运算(如递增), 会改变这个变量的内部整数值。输出该 变量时, 会输出对应的枚举值。

- 11. 按 Enter 键关闭程序, 返回 Visual Studio 2015。
- 12. 修改 doWork 方法的第一个语句, 将 first 变量初始化为 Month.December。如以 下加粗的代码所示:

```
static void doWork()
\left\{ \right.Month first = Month.December;
   Console.WriteLine(first);
   first++;
   Console.WriteLine(first);
\mathcal{F}
```
13. 在"调试"菜单中选择"开始执行(不调试)"。

Visual Studio 2015 开始生成并运行应用程序。如下图所示, 这一次, 控制台上首 先输出单词"December",再输出数字12。

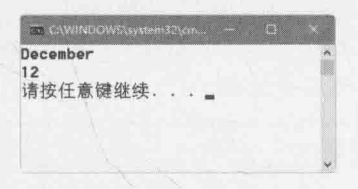

虽然可以对枚举值执行数学运算,但如果运算结果溢出枚举定义的取值范围,"运 行时"只能将变量的值解释成对应的整数值。

14. 按 Enter 键关闭程序, 返回 Visual Studio 2015。

# 9.2 使用结构

第8章讲过,类定义的是引用类型,总是在堆上创建。有时类只包含极少数据,因为 管理堆而造成的开销显得不合算。这时更好的做法是将类型定义成结构。结构是值类型, 在栈上存储, 能有效减少内存管理的开销(当然前提是这个结构足够小)。

结构可包含自己的字段、方法和构造器(但以后会讲到,构造器有一个重要的区别)。

## 常用结构类型

你可能没意识到,本书以前的练习已大量地运用了结构。在 C#语言中, 基元数值类型 int, long 和 float 分别是 System. Int32, System. Int64 和 System. Single 这三个结构 的别名。这些结构有自己的字段和方法,可直接为这些类型的变量和字面值调用方法。例 如, 所有这些结构都提供了 ToString 方法, 能将数值转换成对应的字符串形式。以下语 句在 C#中都是合法的:

```
int i = 55:
Console.WriteLine(i.ToString());
Console.WriteLine(55.ToString());
float f = 98.765F;
Console.WriteLine(f.ToString());
Console.WriteLine(98.765F.ToString());
```
但像这样使用 ToString 方法很罕见, 因为 Console.WriteLine 方法会在需要的时候 自动调用它。更常见的是使用这些结构提供的静态方法。例如, 前几章曾用静态方法 int.Parse 将字符串转换成对应的整数值。在这种情况下, 实际是调用了 Int32 结构的 Parse 方法:

```
string s = "42";int i = int.Parse(s); // 完全等同于 Int32.Parse
```
这些结构还包含一些有用的静态字段。例如, Int32.MaxValue对应的是一个 int 能容 纳的最大值, Int32.MinValue 则是 int 能容纳的最小值。

下表总结了 C#基元类型及其在 Microsoft.NET Framework 中对应的类型。注意, string 和 object 类型是类(引用类型)而不是结构。

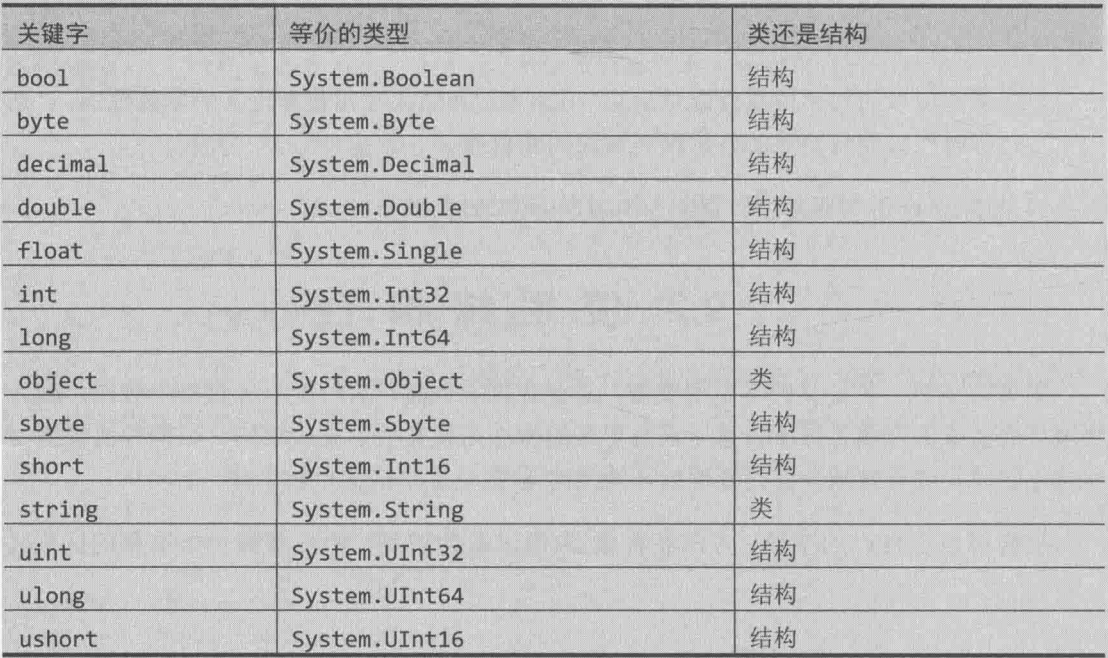

# 9.2.1 声明结构

声明结构要以 struct 关键字开头, 后跟类型名称, 最后是大括号中的结构主体。语法 上和声明类是一样的。例如,下面是一个名为 Time 的结构, 其中包含三个公共 int 字段, 分别是 hours, minutes 和 seconds:

```
struct Time
\left\{ \right.public int hours, minutes, seconds;
\mathcal{F}
```
和类一样,大多数时候都不要在结构中声明公共字段,因为无法控制它的值。例如, 任何人都能将 minutes(分)或 seconds(秒)设为大于 60 的值。更好的做法是使用私有字段, 并为结构添加构造器和方法来初始化和处理这些字段。如下例所示:

```
struct Time
\{private int hours, minutes, seconds;
   public Time(int hh, int mm, int ss)
   \overline{\mathcal{L}}-this.hours = hh % 24;this.minutes = mm % 60;this.seconds = ss % 60;
   \mathcal{F}public int Hours()
   \overline{A}return this.hours;
   }
\mathcal{F}
```
仙注意 许多常用操作符都不能自动应用于自定义结构类型。例如, ==和!=操作符就不能 自动应用于你定义的结构变量。但可使用所有结构都公开的 Equals()方法来比 较,还可为自己的结构类型显式声明并实现操作符。具体语法将在第22章讲述。

复制值类型的变量将获得值的两个拷贝。相反, 复制引用类型的变量, 将获得对同一 个对象的两个引用。总之, 对于简单的、比较小的数据值, 如复制值的效率等同于或基本 等同于复制地址的效率, 就使用结构。但是, 较复杂的数据就要考虑使用类。这样就可选 择只复制数据的地址,从而提高代码的执行效率。

系提示 如果一个概念的重点在于值而非功能,就用结构来实现。

#### 理解结构和类的区别  $9.2.2$

结构和类在语法上极其相似, 但两者也存在一些重要区别, 具体如下。

不能为结构声明默认构造器(无参构造器)。在下面的例子中,如果将 Time 换成一 个类, 就能编译成功。但由于 Time 是结构, 所以无法编译:

```
struct Time
```
public Time() { ... } // 编译时错误

 $\mathcal{F}$ 

 $\{$ 

之所以不能为结构声明自己的默认构造器,是因为编译器始终都会自动生成一个。 而在类中,只有在没有自己写构造器的时候,编译器才会自动生成默认构造器。 编译器为结构生成的默认构造器总是将字段置为 0, false 或 null, 这和类一样。 所以, 要保证由默认构造器创建的结构值具有符合逻辑的行为, 而且这些默认值 是有意义的。详情参见下一个练习。

如果不想使用这些默认值,还可提供一个非默认的构造器,用它将字段初始化成 不同的值。然而, 自己写的构造器必须显式初始化所有字段, 否则会发生编译错 误。例如,假定 Time 是类, 那么下面的例子是能通过编译的, 而且 seconds 会被 悄悄地初始化为 0。但由于 Time 是结构, 所以无法编译:

```
struct Time
```
 $\left\{ \right.$ 

 $\mathcal{F}$ 

```
private int hours, minutes, seconds;
public Time(int hh, int mm)
\left\{ \right.this.hours = hh:this.minutes = mm:
} // 编译时错误: seconds 未初始化
```
类的实例字段可在声明时初始化,但结构不允许。例如,假定 Time 是类,下面 的例子是可以编译的。但由于 Time 是结构, 所以会造成编译时错误(结构中不能 有实例字段初始值设定项):

```
struct Time
\{private int hours = 0; // 编译时错误
 private int minutes;
   private int seconds;
   \overline{1}\mathcal{F}
```
下表总结了结构和类的主要区别。

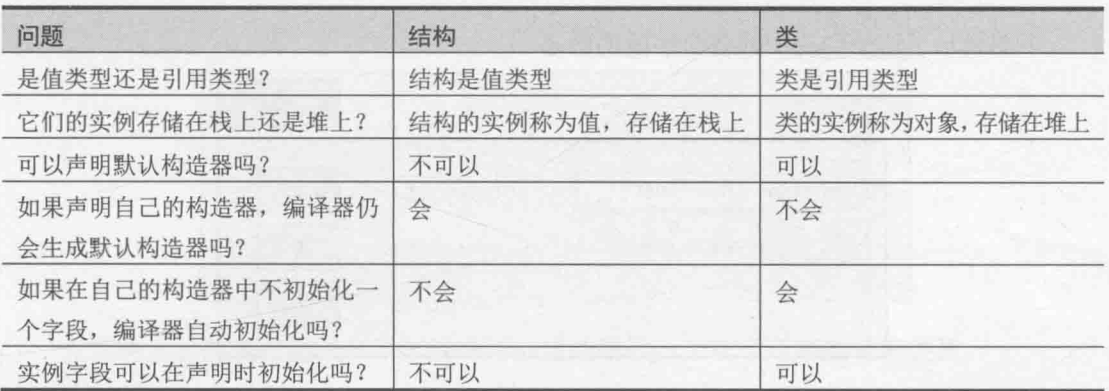

类和结构在继承上也有所区别,具体将在第12章讨论。

#### 9.2.3 声明结构变量

定义好结构类型之后, 可以像使用其他任何类型那样使用它们。例如, 如果定义了名 为 Time 的结构, 就可以创建 Time 类型的变量、字段和参数。如下例所示:

```
struct Time
\left\{ \right.private int hours, minutes, seconds;
\mathcal{E}class Example
\left\{ \right.private Time currentTime;
    public void Method(Time parameter)
    \{
```

```
Time localVariable;
```

```
\mathcal{F}\mathcal{F}
```
. . .

【赠注意 和枚举一样,可以使用?修饰符创建结构变量的可空版本。然后,可以把 null 值 赋给变量。

```
Time? currentTime = null;
```
#### 理解结构的初始化  $9.2.4$

前面讨论了如何使用构造器来初始化结构中的字段。调用构造器, 前面描述的规则将 保证结构中的所有字段都得到初始化:

Time now = new Time $()$ ;

下图展示了这个结构中的各个字段的状态。

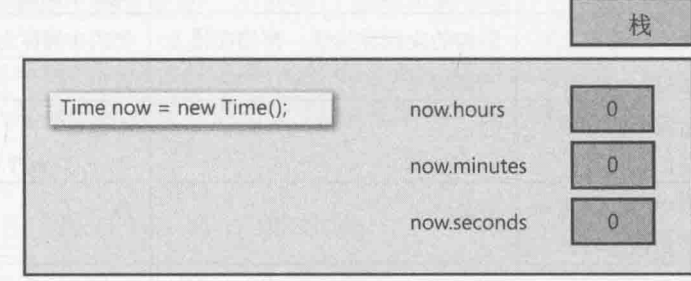

然而, 由于结构是值类型, 所以不调用构造器也能创建结构变量, 如下例所示: Time now;

在这个例子中, 变量虽已创建, 但其中的字段保持未初始化的状态。试图访问这些字 段会造成编译时错误, 如下图所示。

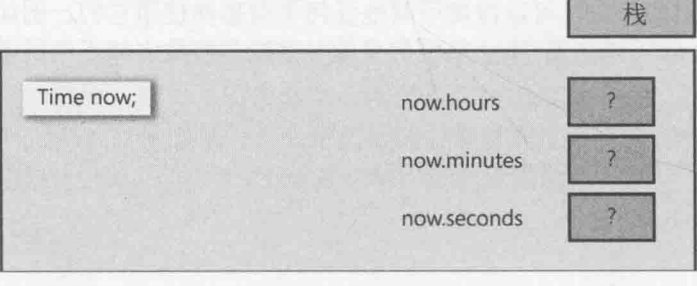

两种情况下的 now 变量都在栈上创建。 的注意

如果写了自己的 struct 构造器, 也可以用它来初始化结构变量。如前所述, 必须在自 己的构造器中显式初始化结构的全部字段。例如:

```
struct Time
\{private int hours, minutes, seconds;
   \cdotspublic Time(int hh, int mm)
  \{hours = hh;minutes = mm;seconds = 0;\mathcal{F}\mathcal{E}下例调用自定义的构造器来初始化 Time 类型的变量 now:
Time now = new Time(12, 30);
```
下图展示了这个例子的结果。

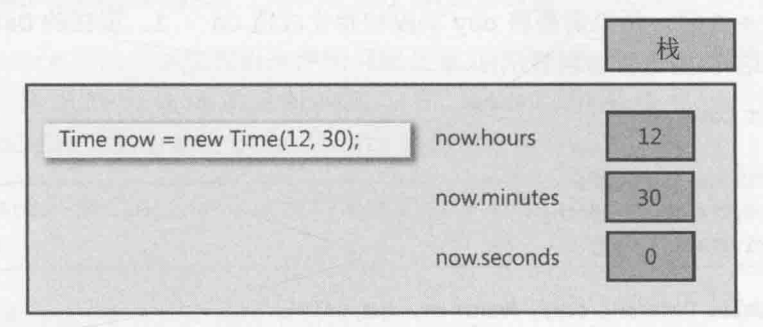

现在将理论转变成实践。以下练习将创建并使用一个代表日期的结构类型。

## 创建并使用结构类型

- 在 StructsAndEnums 项目中, 在"代码和文本编辑器"窗口中打开 Date.cs 文件。  $-1$ .
	- 删除 TODO 注释, 在 StructsAndEnums 命名空间添加 Date 结构。  $2.$

结构包含三个私有字段:一个是 year,类型为 int;一个是 month,类型为 Month(使 用上个练习创建的枚举);另一个是 day,类型为 int。下面是 Date 结构:

struct Date  $\{$ private int year; private Month month; private int day;

 $\mathcal{F}$ 

现在考虑一下编译器为 Date 结构生成的默认构造器。该构造器将 year 初始化为 0, 将 month 初始化为 0(January 的值), 将 day 初始化为 0。year 为 0 是无效的(没 有为 0 的年份), day 为 0 也无效(每个月都从 1 号开始)。为了解决这个问题, 一 个办法是实现 Date 结构, 对 year 和 day 值进行转换, 当 year 字段在容纳值 Y 的时候, 该值代表 Y + 1900年(也可选择不同的世纪); 当 day 字段容纳值 D 的时 候, 该值代表 D + 1 日。这样一来, 默认构造器就会设置 3 个字段来代表 1900 年 1月1日。

如果能用自己的默认构造器覆盖自动生成的就好了,因为这样可以直接将 year 和 day 字段初始化成有效值。但是, 由于结构不允许, 所以只能在结构中实现逻辑, 将编译器生成的默认值转换成有意义的值。

不过, 虽然不能重写默认构造器, 但好的实践是定义非默认构造器, 允许用户将 结构中的字段显式初始化成有意义的、非默认的值。

在 Date 结构中添加一个公共构造器。该构造器应获取 3 个参数: 一个是名为 ccyy  $3.$ 的 int 参数, 代表年; 一个是名为 mm 的 Month 参数, 代表月; 一个是名为 dd 的 int 参数,代表日。用这3个参数初始化相应的字段。值为Y的 year 字段代表 Y+ 1900年, 所以需要将 year 字段初始化成值 ccyy - 1900: 值为 D 的 day 字段代 表 D + 1 日, 所以需要将 day 字段初始化成值 dd - 1。现在的 Date 结构应该像 下面这样(构造器加粗显示):

```
struct Date
\left\{ \right.private int year;
    private Month month;
    private int day;
   public Date(int ccyy, Month mm, int dd)
    \left\{ \right.this.year = ccyy - 1900:
        this.month = mm:
        this.day = dd - 1;
   \}\overline{\mathbf{r}}
```
- $4.$ 在构造器之后,为Date结构添加名为ToString的公共方法。该方法无参,返回 日期的字符串形式。记住, year 字段的值代表 year + 1900年, day 字段的值则 代表 day + 1日。
- 仙注意 ToString 方法和前面所见过的其他方法有所区别。每种类型(包括自定义结构和 类)都自动拥有一个 ToString 方法——不管是否需要。它的默认行为是将变量中 的数据转换成字符串形式。有些时候,这种默认行为是合适的,但也有一些时候 意义不大。例如,为 Date 结构生成的 ToString 方法的默认行为是生成字符串 "StructsAndEnums.Date"。引用道格拉斯 · 亚当斯所著《宇宙尽头的餐馆》一 书中赞福德说的一句话: "说得好, 但这毫无意义。"为解决问题, 需使用 override(重写)关键字定义该方法的一个新版本, 重写这种没什么意义的默认行 为。方法重写的主题将在第12章详细讨论。

ToString 方法应该像下面这样:

```
struct Date
      public override string ToString()
      \left\{ \right.string data = \frac{4}{3}"{this.month} {this.day + 1} {this.year + 1900}";
            return data;
      \mathcal{Y}
```
ł

 $\{$ 

方法计算 month 字段、表达式 this.day + 1 和表达式 this.year + 1900 的值, 用这些值的文本形式来生成一个格式化好的字符串并返回。

5. 在"代码和文本编辑器"窗口中打开 Program.cs 源代码文件。

- 将 doWork 方法现有的 4 个语句变成注释(选定后按 Ctrl+E, C)。 6.
- 在 doWork 方法中添加代码来声明局部变量 defaultDate, 把它初始化为使用默认  $7.$ Date 构造器来构造的 Date 值。在 doWork 中添加另一个语句, 调用 Console.WriteLine 将 defaultDate 输出到控制台。
- 自注意 Console.WriteLine 方法自动调用实参的 ToString 方法, 将实参格式化为字 符串。

现在的 doWork 方法应该像下面这样:

```
static void doWork()
\left\{ \right.Date defaultDate = new Date();
   Console.WriteLine(defaultDate);
ł
```
li信注意 键入 new Date(后, "智能感知"自动检测到 Date 类型有两个构造器。

- 在"调试"菜单中选择"开始执行(不调试)",开始生成并运行程序。确定控制台 8. 上输出的日期是 January 1 1900。
- 9. 按 Enter 键返回 Visual Studio 2015。
- 10. 在"代码和文本编辑器"窗口中, 返回刚才的 doWork 方法, 再在其中添加两个语 句。第一个语句声明局部变量 weddingAnniversary (结婚纪念日), 把它初始化成 July 4 2015。第二个语句将 weddingAnniversary 的值输出到控制台。

现在的 doWork 方法应该像下面这样:

```
static void doWork()
\left\{ \right.
```

```
Date weddingAnniversary = new Date(2015, Month.July, 4);
Console.WriteLine(weddingAnniversary);
```
- $\mathcal{F}$
- 11. 在"调试"菜单中选择"开始执行(不调试)",开始生成并运行程序。确定控制台 上最后输出的是 July 4 2015。
- 12. 按 Enter 键关闭程序并返回 Visual Studio 2015。

#### 复制结构变量  $9.2.5$

可将结构变量初始化或赋值为另一个结构变量,前提是赋值操作符=右侧的结构变量已 完全初始化(换言之,所有字段都用有效数据填充,而不是包含未定义的值)。例如,下例 能成功编译, 因为 now 已完全初始化。赋值后的结果如图所示。

```
Date now = new Date(2012, Month.March, 19);
Date copy = now;
```
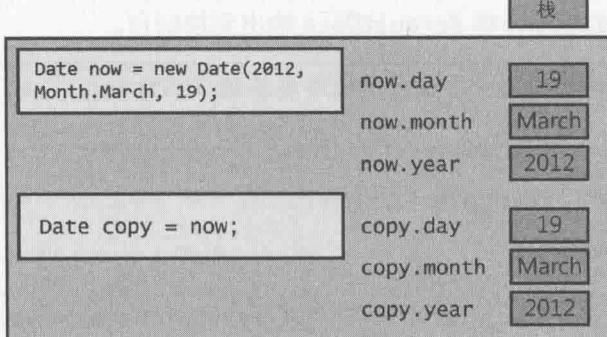

下例则无法通过编译, 因为 now 没有被初始化:

Date now;

Date copy = now; // 编译时错误: now 未赋值

复制结构变量时,=操作符左侧的结构变量的每个字段都直接从右侧结构变量的对应字 段复制。这是一个简单的复制过程, 它对整个结构的内容进行复制, 而且绝不会抛出异常。 而如果 Time 是类, 两个变量(now 和 copy)将引用堆上的同一个对象。

仙注意 C++程序员注意, 这种复制行为是不可自定义的(人无法干预)。

本章最后一个练习将对比结构和类的复制行为。

## 比较结构和类的行为

- 在 StructsAndEnums 项目中, 在"代码和文本编辑器"窗口中显示 Date.cs 文件。  $1.1$
- 在 Date 结构中添加以下加粗的方法。这个方法使结构中的日期增加1个月。如果  $\overline{2}$ . 在增加 1 个月之后, month 字段的值超过了 December(12 月), 代码将 month 重置 为 January(1月), 并将 year 字段的值递增 1。

```
struct Date
\left\{ \right.
```
 $\mathcal{E}$ 

```
public void AdvanceMonth()
\{this.month++;
  if (this.month == Month.December + 1)
  \{this.morth = Month.January;this.year++;
  \mathcal{F}
```
- $3.$ 在"代码和文本编辑器"窗口中显示 Program.cs 文件。
- 在 doWork 方法中, 将前两个创建和显示 defaultDate 变量的语句变成注释。  $4.$
- 将以下加粗的代码添加到 doWork 方法末尾。这些代码创建 weddingAnniversary 5. 变量的拷贝, 命名为 weddingAnniversaryCopy, 并打印新变量的值。

```
\{Date weddingAnniversaryCopy = weddingAnniversary;
   Console.WriteLine($"Value of copy is {weddingAnniversaryCopy}");
```
 $\mathcal{E}$ 

static void doWork()

将以下加粗的语句添加到 doWork 方法末尾, 调用 weddingAnniversary 变量的 6. AdvanceMonth方法, 再显示 weddingAnniversary 和 weddingAnniversaryCopy 变量的值:

```
static void doWork()
\{weddingAnniversary.AdvanceMonth();
   Console.WriteLine($"New value of weddingAnniversary is {weddingAnniversary}");
   Console.WriteLine($"Value of copy is still {weddingAnniversaryCopy}");
\mathcal{F}
```
在"调试"菜单中选择"开始执行(不调试)"来生成并运行应用程序。验证控制台  $7.$ 窗口显示以下消息:

```
July 4 2015
Value of copy is July 4 2015
New value of weddingAnniversary is August 4 2015
Value of copy is still July 4 2015
```
第一条消息显示 weddingAnniversary 变量初始值(July 4 2015)。第二条消息显 示 weddingAnniversaryCopy 变量值。可以看到, 它包含和 weddingAnniversary 变量一样的日期(July 4 2015)。第三条消息显示将 weddingAnniversary 变量的 月份增加 1 月, 变成 August 4 2015 之后的值。最后一条消息显示 weddingAnniversaryCopy 变量值, 它没有变, 仍然是 July 4 2015。

如果 Date 是类, 创建的拷贝引用的还是原始的实例。更改原始实例中的月份, 拷 贝引用的日期也会变。下面对此进行验证。

- 8. 按 Enter 键返回 Visual Studio 2015。
- 9. 在"代码和文本编辑器"窗口中显示 Date.cs 文件。
- 10. 将 Date 结构更改为类, 如下例中加粗的部分所示:

class Date  $\sqrt{2}$ 

11. 在"调试"菜单中单击"开始执行(不调试)"来生成并运行应用程序。验证控制台 窗口显示以下消息:

July 4 2015 Value of copy is July 4 2015 New value of weddingAnniversary is August 4 2015 Value of copy is still August 4 2015

前三条消息没变,第4条消息证实weddingAnniversaryCopy变量的值变成August 4 2015.

12. 按 Enter 键返回 Visual Studio 2015。

## Windows Runtime 的结构和兼容性问题

所有 C#应用程序都由.NET Framework 的"公共语言运行时"(Common Language Runtime, CLR)执行。CLR 以虚拟机的形式为应用程序代码提供了安全执行环境。(有 Java 经验的人对这个概念再熟悉不过了。)编译 C#应用程序时, 编译器将 C#代码转换成一组伪 机器码形式的指令, 称为"公共中间语言"(Common Intermediate Language, CIL)。这些指 令存储在程序集中。运行 C#程序时, CLR 将 CIL 指令转换成真正的机器指令, 以便处理 器理解并执行。整个环境称为托管执行环境,像这样的C#代码称为托管代码。也可使用.NET Framework 支持的其他语言(如 Visual Basic 和 F#)写托管代码。

Windows 7 和更早的 Windows 允许写非托管应用程序, 也称为原生代码。这些代码依 赖于能直接和 Windows 操作系统打交道的 Win32 API(运行托管应用程序时, CLR 实际会 将许多.NET Framework 函数转换成 Win32 API 调用, 只是这个过程是完全透明的)。非托 管代码可以使用 C++等语言来写。.NET Framework 允许通过一些互操作性技术在托管应用 程序中集成非托管代码,反之亦然。这些技术的详细情况超出了本书范围 -- 只需知道上 手不容易。

Windows 后续的版本采用了另一种策略, 称为 Windows Runtime(简称 WinRT)。WinRT 在 Win32 API(和其他选择的原生 Windows API)顶部建立了新的一层,为从服务器到手机的 不同硬件提供了一致的功能。生成通用 Windows 平台(UWP)应用时, 使用的是由 WinRT 而非 Win32 公开的 API。类似地, Windows 10 上的 CLR 也使用 WinRT; 使用 C#和其他语 言写的托管代码依然由 CLR 执行, 但 CLR 会在运行时将代码转换成 WinRT API 调用而不 是 Win32 API 调用。CLR 和 WinRT 负责安全地管理和运行代码。

WinRT 的一个主要目的是简化语言之间的互操作性,能在应用程序中更方便地集成使 用不同语言开发的组件。但方便是有代价的。取决于各种语言支持的功能集,必须做出-

些妥协。尤其是,因为历史的原因,C++虽然支持结构,但不支持其中的成员函数。(C#将 成员函数称为实例方法。)所以,要将 C#的结构打包到库中并交给 C++(或其他任何非托管 语言)程序员使用, 该结构就不能包含任何实例方法。结构中的静态方法也有类似的限制。 要包含实例或静态方法,必须将结构转换成类。除此之外,结构不能包含私有字段,而所 有公共字段都必须是 C#基元类型、合格的值类型或者字符串。

WinRT 还对希望用于原生应用程序的 C#类和结构提出了其他限制,详情参见第13章。

# 小 结

本章解释了如何创建和使用枚举和结构。解释了结构和类的相似和不同之处,并解释 了如何定义构造器来初始化结构中的字段。另外,还解释了如何通过重写 ToString 方法 将结构表示成字符串。

- 如果希望继续学习下一章, 请继续运行 Visual Studio 2015, 然后阅读第10章。
- 如果希望现在就退出 Visual Studio 2015, 请选择"文件"| "退出"。如果看到 "保存"对话框,请单击"是"按钮保存项目。

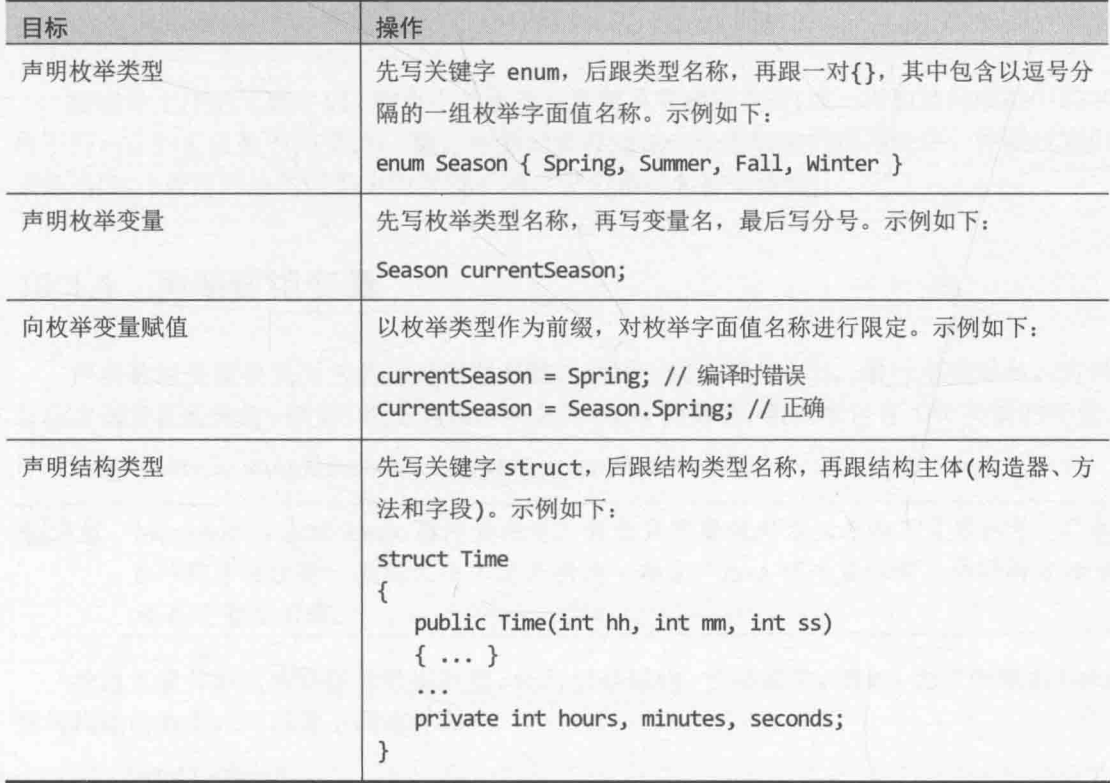

# 第9章快速参考

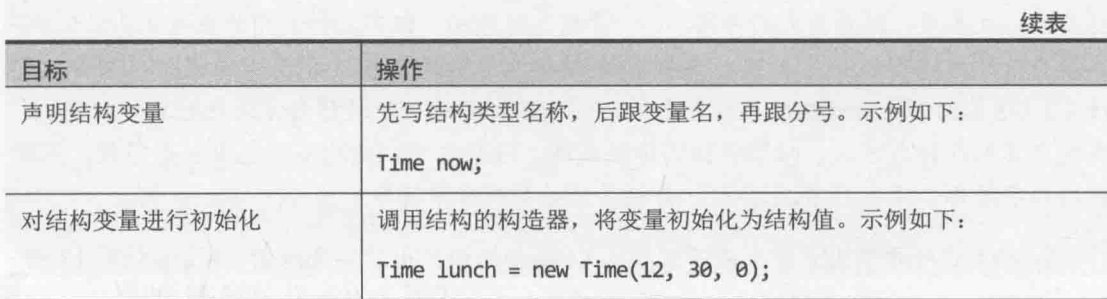

# 第10章 使用数组

学习目标:

- 声明数组变量
- 用一组数据项填充数组
- 访问数组中的数据项
- 遍历数组中的数据项

之前学习了如何创建和使用不同类型的变量。但这些变量有一个共同的地方: 容纳的 都是与单个元素(例如一个 int、一个 float、一个 Circle、一个 Date)有关的信息。怎么 处理元素的集合呢?一个方案是为集合中的每个元素都创建一个变量,但这又会带来进一 步的问题: 具体需要多少个变量? 如何命名? 如果需要对集合中的每个元素都执行相同的 操作(例如递增整数集合中的每个变量), 那么如何避免写大量重复性的代码?另外, 这个 方案假定事先知道需要多少个元素, 但这种情况普遍吗? 例如, 假定程序需要从数据库读 取并处理记录, 那么数据库有多少条记录? 这个数量会经常发生变化吗?

利用数组可以妥善解决这些问题。

# 10.1 声明和创建数组

数组是无序的元素序列。数组中的所有元素都具有相同类型(这一点和结构或类中的字 段不同, 它们可以是不同类型)。数组中的元素存储在一个连续性的内存块中, 并通过索引 来访问(这一点也和结构或类中的字段不同,它们通过名称来访问)。

## 10.1.1 声明数组变量

声明数组变量要先写它的元素类型名称,后跟一对方括号([]),最后写变量名。方括 号标志该变量是数组。例如,以下语句声明名为 pins 的数组, 数组中包含 int 类型的变量:

int[] pins; // pins 是 Personal Identification Numbers 的简称

唯注意 Microsoft Visual Basic 程序员注意, 数组声明要使用方括号而不是圆括号。C和 C++程序员注意, 数组大小不是声明的一部分。Java 程序员注意, 必须将方括号 放在变量名之前。

数组元素并非只能是基元数据类型。还可以是结构、枚举或类。例如,为了创建由 Date 结构构成的数组,可以像下面这样写:

Date[] dates;

必提示 最好为数组变量取复数名称, 例如 places(其中每个元素都是一个 Place)、 people(每个元素都是一个 Person)或者 times(每个元素都是一个 Time)。

#### 创建数组实例  $10.1.2$

无论元素是什么类型, 数组始终都是引用类型。这意味着数组变量引用堆上的内存块. 数组元素就存在这个内存块中, 就跟类变量引用堆上的对象一样。(关于值类型和引用类型, 以及栈和堆的区别,请参考第8章。)即使数组元素是 int 这样的值类型; 也是在堆上分配 内存。这是值类型不在栈上分配内存的特例。

以前说过,声明类变量不会马上为对象分配内存,用 new 关键字创建实例才会。数组 也是如此: 声明数组变量时不需要指定大小, 也不会分配内存(只是在栈上分配一小块用于 存储引用的内存)。创建数组实例时才分配内存, 数组大小也在这时指定。

为了创建数组实例, 要先写 new 关键字, 后跟元素的类型名称, 然后在一对方括号中 指定要创建的数组的大小。创建数组实例时, 会使用默认值(0, null 或者 false, 分别取 决于是数值类型, 是引用类型, 还是 Boolean 类型)对其元素进行初始化。例如, 针对早先 声明的 pins 数组变量, 以下语句创建并初始化由 4 个整数构成的新数组:

 $pins = new int[4];$ 

下图展示了这个语句的结果。

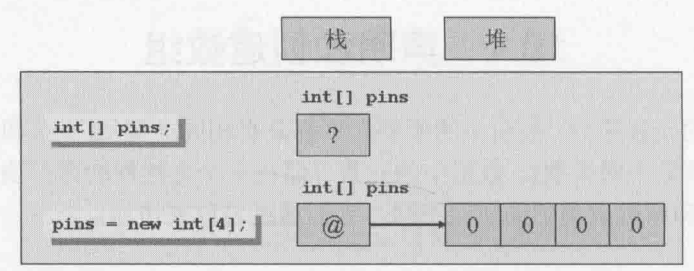

由于数组实例的内存动态分配, 所以数组实例的大小不一定是常量; 而是可以在运行 时计算,如下例所示:

int size = int.Parse(Console.ReadLine());  $int[]$  pins = new int[size];

其至可以创建大小为 0 的数组。这虽然听起来有点儿奇怪, 但有时数组大小需要动态 决定,而且可能为 0, 所以这个设计是有意义的。大小为 0 的数组不是 null(空)数组, 而 是包含 0个元素的数组。

#### 填充和使用数组  $10.1.3$

创建数组实例时, 所有元素都被初始化为默认值(具体取决于元素类型)。例如, 所有 数值初始化为 0, 对象初始化为 null, DateTime 值初始化为日期时间值"01/01/0001 00:00:00", 而字符串初始化为 null。可以修改这个行为, 将数组元素初始化为指定的值。 为此,需要在大括号中提供一个以逗号分隔的值列表。例如,以下语句将 pins 初始化为包 含 4个 int 值的数组, 这些值分别是 9, 3, 7和 2:

 $int[] pins = new int[4]{ 9, 3, 7, 2 };$ 

大括号中的值不一定是常量, 它们可以是在运行时计算的值。下例用 4 个随机数填充 pins 数组:

```
Random r = new Random();
int[] \nphi = new int[4]r.Next() % 10, r.Next() % 10,
                            r.Next() % 10, r.Next() % 10 };
```
化注意 System.Random 类是伪随机数生成器。它的 Next 方法默认返回 0~ Int32.MaxValue之间的一个非负随机整数。Next 方法有多个重载版本, 可用其 他版本来指定新范围。Random 类的默认构造器用一个依赖于时间的值来作为随机 数生成器的种子值,这样就极大降低了一个随机数序列重复出现的概率。构造器 的一个重载版本允许自己指定种子值, 从而生成可重复的随机数序列供测试。

大括号中的值的数量必须和要创建的数组实例的大小完全匹配:

 $int[] pins = new int[3]{ 9, 3, 7, 2 };$ // 编译时错误  $int[] pins = new int[4]{ 9, 3, 7 };$ // 编译时错误  $int[] pins = new int[4]{ 9, 3, 7, 2 };$ // 正确

初始化数组变量时可以省略 new 表达式和数组大小。编译器根据初始值的数量来计算 大小,并生成代码来创建数组。例如:

 $int[] pins = { 9, 3, 7, 2 };$ 

创建由结构或对象构成的数组时,可以调用构造器来初始化数组中的每个元素,例如: Time[] schedule = { new Time(12,30), new Time(5,30) };

## 10.1.4 创建隐式类型的数组

声明数组时,元素类型必须与准备存储的元素类型匹配。例如,将 pins 声明为 int 类型的数组(就像前面的例子那样), 就不能把 double, struct, string 或其他非 int 类型 的值保存到其中。如果在声明数组时指定了初始值列表, 就可以让 C#编译器自己推断数组 元素的类型,如下所示:

var names = new[]{"John", "Diana", "James", "Francesca"};

在这个例子中, C#编译器推断 names 是 string 类型的数组变量。注意语法有两个特 别之处。首先,类型后的方括号没了,本例中的 names 变量被直接声明为 var,而不是 var[1。 其次,必须在初始值列表之前添加 new[]。

使用这个语法, 必须保证所有初始值都有相同类型。下例将导致编译器报错: "找不 到隐式类型数组的最佳类型。"

var bad = new[]{"John", "Diana", 99, 100};

但有时编译器会把元素转换为不同的类型——前提是结果有意义。下例的 numbers 会 被推断成 double 数组, 因为常量 3.5 和 99.999 都是 double 值, 而 C#编译器能将整数值 1和2转换成 double:

var numbers = new[] $\{1, 2, 3.5, 99.999\};$ 

一般最好避免混合使用多种类型,不要单纯寄希望于编译器帮自己转换。

隐式类型的数组尤其适合第7章描述的匿名类型。以下代码创建由匿名对象构成的数 组, 其中每个对象都包含两个字段, 分别指定了我的家庭成员的姓名和年龄:

var name =  $new[$ ] {  $new$  {Name = "John", Age = 50 }, new  ${Name = "Diana", Age = 50 }$ , new {Name = "James", Age = 23 }, new {Name = "Francesca", Age =  $21$  } };

匿名类型中的字段对于每个数组元素都必须相同。

## 10.1.5 访问单独的数组元素

必须通过索引来访问单独的数组元素。数组索引基于零,第一个元素的索引是 0 而不 是 1。索引 1 访问的是第二个元素。例如, 以下代码将 pins 数组的索引为 2 的元素(第三 个元素)的内容读入一个 int 变量:

```
int myPin;
myPin = pins[2];
```
类似地,可通过索引向元素赋值来更改数组内容:

```
mvPin = 1645;
pirs[2] = myPin;
```
所有数组元素访问都要进行边界(上下限)检查。使用小于 0 或大于等于数组长度的整 数索引, 编译器会抛出 IndexOutOfRangeException 异常, 如下例所示:

```
try
\{int[] \n{pins} = \{ 9, 3, 7, 2 \};Console.WriteLine(pins[4]); // 错误, 第4个也是最后一个元素的索引是3
\mathcal{F}catch (IndexOutOfRangeException ex)
\left\{ \right.\mathcal{F}
```
#### 遍历数组  $10.16$

所有数组都是 Microsoft .NET Framework 的 System.Array 类的实例, 该类定义了许多 有用的属性和方法。例如,可以查询 Length 属性来了解数组中包含多少个元素, 并借助 for 语句来遍历所有元素。下例将 pins 数组的各个元素的值输出到控制台:

```
int[] pins = { 9, 3, 7, 2 };for (int index = \theta; index < pins. Length; index++)
\{int pin = pins[index];Console.WriteLine(pin);
\mathcal{F}
```
自注意 Length 是属性而非方法, 所以调用它不用圆括号。第15章将介绍属性。

新手程序员经常忘记数组从元素 0开始,而且最后一个元素的索引是 Length - 1。C# 提供了 foreach 语句来遍历数组的所有元素, 使用该语句就可以不必关心这些问题。例如, 上述 for 语句可以用 foreach 语句修改为下面这个样子:

```
int[] pins = { 9, 3, 7, 2 };foreach (int pin in pins)
\overline{\mathbf{f}}Console.WriteLine(pin);
\mathcal{F}
```
foreach 语句声明了一个循环变量(本例是 int pin)来自动获取数组中每个元素的值。 这个变量的类型必须与数组元素类型匹配。foreach 语句是遍历数组的首选方式, 它更明 确地表达了代码的目的,而且避免了使用 for 循环的麻烦。但少数情况下 for 语句更佳, 如下所示。

- foreach 语句总是遍历整个数组。如果只想遍历数组的一部分(例如前半部分), 或者希望中途跳过特定元素(例如每隔两个元素就跳过一个), 那么使用 for 语句 将更容易。
- foreach 语句总是从索引 0 遍历到索引 Length-1。要反向或者以其他顺序遍历, ٠ 更简单的做法是使用 for 语句。
- 如果循环主体需要知道元素的索引,而非只是元素的值,就必须使用 for 语句。
- 修改数组元素必须使用 for 语句。这是因为 foreach 语句的循环变量是数组的每 个元素的只读拷贝。

奚提示 用 foreach 语句遍历长度为零的数组是安全的。

可将循环变量声明为 var, 让 C#编译器根据数组元素的类型来推断变量的类型。如果 事先不知道数组元素的类型, 例如在数组中包含匿名对象时, 这个功能就尤其有用。下例 演示了如何遍历早先描述的家庭成员数组:

```
var names = new[] {
                         new \{Name = "John", Age = 50 \},\}new {Name = "Diana", Age = 50 },
                         new \{Name = "James", Age = 23 \},\}new \{Name = "Francesca", Age = 21 } \};foreach (var familyMember in names)
\left\{ \right.Console.WriteLine($"Name: {familyMember.Name}, Age: {familyMember.Age}");
\}
```
### 数组作为方法参数和返回值传说  $10.1.7$

方法可获取数组类型的参数, 也可把它们作为返回值传递。将数组声明为方法参数的 语法和数组的声明语法差不多。例如, 以下代码定义 ProcessData 方法来获取一个整数数 组。方法主体遍历数组来处理每个元素。

```
public void ProcessData(int[] data)
\{foreach (int i in data)
   \left\{ \right.\}\mathcal{E}
```
记住数组是引用类型, 在方法(比如 ProcessData)内部修改作为参数传递的数组, 所 有数组引用都会"看到"修改,其中包括原始实参。

方法要返回一个数组, 返回类型必须是数组类型。方法内部要创建并填充数组。下例 提示用户输入数组大小, 再输入每个元素的数据。最后, 方法返回创建好的数组。

```
public int[] ReadData()
€
  Console.WriteLine("How many elements?");
  string reply = Console.ReadLine();
  int numElements = int.Parse(reply);int[] data = new int[numElements];for (int i = 0; i < numElements; i++)\left\{ \right.Console.WriteLine($"Enter data for element {i}");
     reply = Consider.FeadLine();int elementData = int.Parse(reply);data[i] = elementData;\mathcal{F}return data;
\mathcal{F}
```
可像下面这样调用 ReadData:

 $int[] data = ReadData()$ ;

Main 方法的数组参数

```
你可能早已注意到应用程序的 Main 方法获取一个字符串数组作为参数:
static void Main(string[] args)
\rightarrow
```
Main方法是程序运行时的入口方法。从命令行启动程序时,可以指定附加的命令行参 数。Microsoft Windows 操作系统将这些参数传给 CLR, 后者将它们作为实参传给 Main 方 法。这个机制允许在程序开始运行时直接提供信息,而不必交互式地提示输入信息。编写 能通过自动脚本运行的实用程序时,这个机制相当有用。下例来自一个用于文件处理的 MyFileUtil 实用程序。它允许在命令行输入一组文件名, 然后调用 ProcessFile 方法(这里 没有显示)处理每个文件:

```
static void Main(string[] args)
\left\{ \right.foreach (string filename in args)
   \left\{ \right.ProcessFile(filename);
\mathcal{F}
```
可以在命令行上像下面这样运行 MyFileUtil 程序:

MyFileUtil C:\Temp\TestData.dat C:\Users\John\Documents\MyDoc.txt

每个命令参数都以空格分隔。由 MyFileUtil 程序负责验证实参的有效性。

#### $10.1.8$ 复制数组

数组是引用类型(记住, 数组是 System.Array 类的实例)。数组变量包含对数组实例的 引用。这意味着在复制了数组变量之后,将获得对同一个数组实例的两个引用。例如:

```
int[] pins = { 9, 3, 7, 2 };int[] alias = pins; // alias 和 pins 现在引用同一个数组实例
```
在这个例子中, 修改 pins[1]的值, 读取 alias[1]时也会看到改动。要完全复制数组 实例,获得堆上实际数据的拷贝,必须做两件事情。首先,必须创建类型和大小与原始数 组一样的新数组实例, 然后将数据元素从原始数组逐个复制到新数组, 如下例所示:

```
int[] pins = { 9, 3, 7, 2 };int[] copy = new int[pins.length];for (int i = 0; i < copy. Length; i++)
ſ
```

```
copy[i] = pins[i];\mathcal{F}
```
注意, 上例使用原始数组的 Length 属性指定新数组大小。

复制数组是常见操作, 所以 System.Array 类提供了一些方法来复制数组, 避免每次 都要写上面那样的代码。例如, CopyTo 方法将一个数组的内容复制到另一个数组, 并从指 定的起始索引处开始复制。下例从索引 0 开始将 pins 数组的所有元素复制到 copy 数组。

```
int[] pins = { 9, 3, 7, 2 };int[] copy = new int[pins.length];pins.CopyTo(copy, 0);
```
复制值的另一个办法是使用 System.Array 的静态方法 Copy。和 CopyTo 一样, 目标 数组必须在调用 Copy 之前初始化:

```
int[] pins = { 9, 3, 7, 2 };int[] copy = new int[pins.length];Array.Copy(pins, copy, copy.Length);
```
## 【赠注意 Arrav.Copy 方法的长度参数必须是一个有效的值。提供负值会抛出 ArgumentOutOfRangeException 异常。提供比元素数量大的值, 会抛出 ArgumentException 异常。

此外, 还可使用 System.Array 的实例方法 Clone。它允许在一次调用中创建数组并完 成复制。

 $int[] pins = { 9, 3, 7, 2 };$  $int[] copy = (int[])pins.Clone()$ ;

自注意 第8章第一次讲到Clone方法。Array类的Clone方法返回 object 而不是Array, 所以必须在使用时强制转换成恰当类型的数组。另外, Clone、CopyTo 和 Copy 这三个方法创建的都是数组的浅拷贝(第8章讨论了浅拷贝和深拷贝的区别)。简 单地说,如果被复制的数组包含引用,这些方法只复制引用,不复制被引用的对 象。复制后,两个数组都引用同一组对象。要创建数组的深拷贝(即复制被引用的 对象), 必须在 for 循环中写恰当的代码来做这件事情。

#### 使用多维数组 10.1.9

目前为止的数组都是一维数组,相当于简单的值列表。另外还可以创建多维数组。例 如, 二维数组是包含两个整数索引的数组。以下代码创建包含 24 个整数的二维数组 items。 可将二维数组想象成表格, 第一维是表行, 第二维是表列。

 $int[,]$  items = new int[4, 6];

访问二维数组元素需提供两个索引值来指定目标元素的"单元格"(行列交汇处)。以 下代码展示了 items 数组的用法:

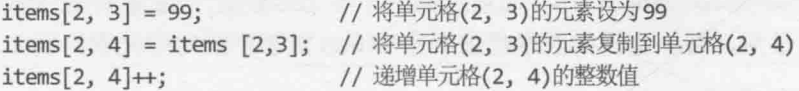

数组维数没有限制。以下代码创建并使用名为 cube 的三维数组。访问三维数组的元素 必须指定3个索引。

 $int[, ,] cube = new int[5, 5, 5];$  $cube[1, 2, 1] = 101;$ cube[1, 2, 2] = cube[1, 2, 1] \* 3;

使用超过三维的数组时要小心, 数组可能耗用大量内存。上例的 cube 数组包含 125 个元素(5 \* 5 \* 5)。而对于每一维大小都是 5 的四维数组,则总共包含 625 个元素。使用多 维数组时, 一般都要准备好捕捉并处理 OutOfMemoryException 异常。

#### 创建交错数组  $10.1.10$

在 C#中, 普通多维数组有时也称为矩形数组。例如, 下面这个表格式二维数组每一行 都包含40个元素,共计160个元素。

 $int[,]$  items = new  $int[4, 40];$ 

上一节说过,多维数组可能消耗大量内存。如果应用程序只使用每一列的部分数据, 为未使用的元素分配内存就是巨大的浪费。这时可以考虑使用交错数组(或称为不规则数 组), 其每一列的长度都可以不同, 如下所示:

```
int[][] items = new int[4][];
int[] columnForRow0 = new int[3];int[] columnForRow1 = new int[10];int[] columnForRow2 = new int[40];int[] columnForRow3 = new int[25];items[0] = columnForRow0;items[1] = columnForRow1;items[2] = columnForRow2;items[3] = columnForRow3;
```
本例第一列 3个元素, 第二列 10个元素, 第三列 40个元素, 最后一列 25个元素。交 错数组其实就是由数组构成的数组。和二维数组不同, 交错数组只有一维, 但那一维中的 元素本身就是数组。除此之外, items 数组的总大小是 78 个元素而不是 160 个: 不用的元 素不分配空间。

注意交错数组的语法。以下代码将 items 指定为由 int 数组构成的数组。

 $int[1]$  items;

以下语句初始化 items 来容纳 4 个元素, 每个元素都是长度不定的数组。

 $items = new int[4][];$ 

从 columnForRow0 到 columnForRow3 的数组都是一维 int 数组, 它们初始化来容纳每 一列所需的数据量。最后,每个这样的数组都被赋给 items 数组中的对应元素, 例如:

 $items[0] = columnForRow0;$ 

记住, 数组是引用类型的对象, 所以上述语句只是为 items 数组的第一个元素添加对 columnForRow0 的引用, 不会实际复制任何数据。为了填充该列的数据, 要么将值赋给 columnForRow0 中的元素, 要么通过 items 数组来引用。以下语句是等价的:

 $columnForRow0[1] = 99;$  $items[0][1] = 99;$ 

同样的概念还可扩展为创建"数组的数组的数组"(而不是矩形三维数组),以此类推。

化学产品 如果以前写过 Java 程序, 这个概念应该不会陌生。Java 没有多维数组的概念, 需要像刚才描述的那样写"数组的数组"。

以下练习利用数组在扑克牌游戏中发牌。应用程序显示窗体来模拟向 4 个玩家发一副 扑克牌(共52张牌,除去大小王)。你将完成为每一手<sup>®</sup>发牌的代码。

## > 用数组实现扑克牌游戏

- $1$ . 如果尚未运行 Microsoft Visual Studio 2015, 请先启动它。
- 打开 Cards 项目, 它位于"文档"文件夹下的\Microsoft Press\VCSBS\Chapter  $2.$ 10\Cards子文件夹。
- $3.$ 在"调试"菜单中选择"开始调试"来生成并运行应用程序。

随后会显示标题为 Card Game 的窗体, 窗体包含 4 个文本框(标签分别是 North, South, East 和 West)。单击底部的命令栏, 应出现一个 Deal(发牌)按钮。

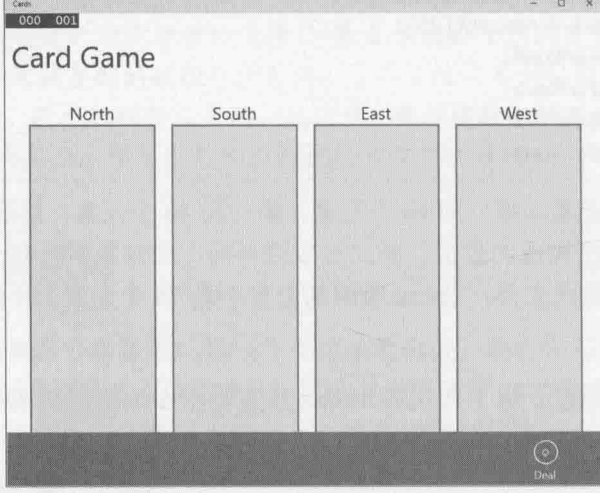

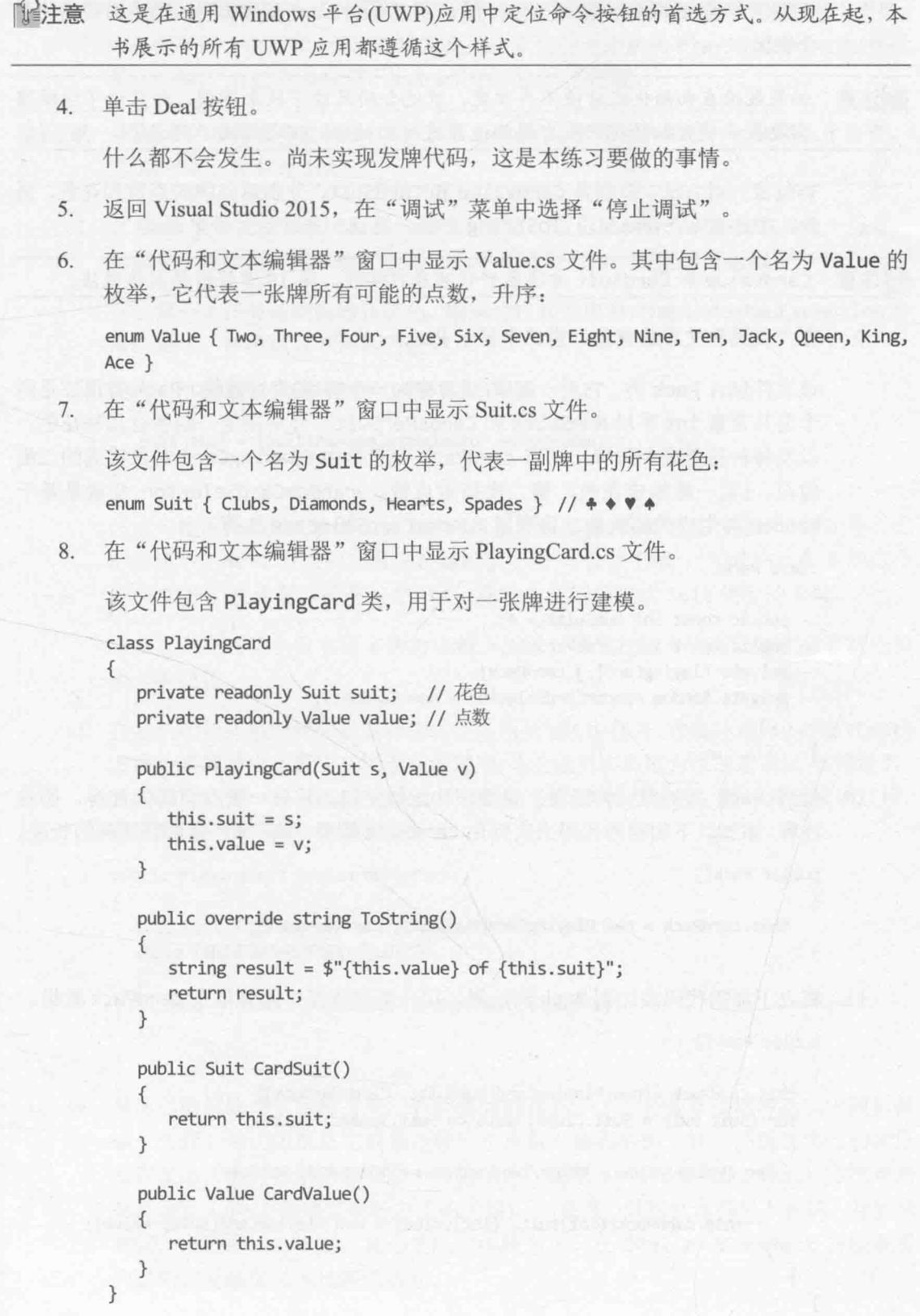

195

该类包含代表牌的点数和花色的两个只读字段(value 和 suit)。构造器初始化两 个字段。

【赠注意 如果数据在初始化之后便不再改变,就适合用只读字段来建模。向只读字段赋值 需要在声明时初始化它或者用构造器进行初始化。但之后便不能变了。

类包含一对方法, 分别是 CardValue 和 CardSuit, 分别返回牌的点数和花色。另 外, 类还重写(override)了 ToString 方法, 返回一张牌的字符串形式。

仙注意 CardValue 和 CardSuit 方法最好作为属性实现。第15 章将解释具体做法。

9. 在"代码和文本编辑器"窗口中显示 Pack.cs 文件。

该文件包含 Pack 类, 它对一副牌(或者称为一个牌墩)进行建模。Pack 类顶部是两 个公共常量 int 字段 NumSuits 和 CardsPerSuit, 分别指定一副牌有几种花色, 以及每种花色多少张牌。私有 cardPack 变量是由 PlayingCard 对象构成的二维 数组。(第一维指定花色, 第二维指定点数。)randomCardSelector 变量是基于 Random 类生成的随机数。将利用 randomCardSelector 洗牌。

```
class Pack
```
 $\left\{ \right.$ 

 $\mathcal{F}$ 

 $\{$ 

ł

 $\mathcal{F}$ 

```
public const int NumSuits = 4;
public const int CardsPerSuit = 13;
private PlayingCard[,] cardPack;
private Random randomCardSelector = new Random();
```
10. 找到 Pack 类的默认构造器。目前该构造器空白, 只有一条// TODO:注释。删除 注释,添加以下加粗的代码来实例化 cardPack 数组,使其每一维都有正确的长度。 public Pack()

```
this.cardPack = new PlayingCard[NumSuits, CardsPerSuit];
```
11. 将以下加粗代码添加到 Pack 构造器, 用一整副排好序的牌填充 cardPack 数组。

```
public Pack()
\overline{A}this.cardPack = new PlayingCard[NumSuits, CardsPerSuit];
  for (Suit suit = Suit.Clubs; suit <= Suit.Spades; suit++)
  \left\{ \right.for (Value value = Value. Two; value <= Value. Ace; value++)
     ł
         this.cardPack[(int)suit, (int)value] = new PlayingCard(suit, value);
     \mathcal{F}\mathcal{F}
```
外层 for 循环遍历 Suit 枚举的值列表, 内层 for 循环遍历每种花色中的每个点数。 内层循环每一次迭代,都创建特定花色和点数的一个新的 PlayingCard 对象(也就 是一张牌),并把它添加到 cardPack 数组的恰当位置。

- 赠注意 数组索引只能使用整数值。suit 和 value 变量是枚举变量。但枚举基于整型, 所以可安全转型为 int。
	- 12. 在 Pack 类中找到 DealCardFromPack 方法。该方法从一副牌中随机挑选一张牌, 从牌墩中移除这张牌以防它被再次选中, 最后作为方法返回值返回。

方法第一个任务是随机选择花色。删除注释和抛出 NotImplementedException 异 常的语句, 替换成以下加粗的语句。

```
public PlayingCard DealCardFromPack()
\left\{ \right.Suit suit = (Suit)randomCardSelector.Next(NumSuits);
\mathcal{F}
```
该语句使用 randomCardSelector 随机数生成器的 Next 方法返回和一种花色对应 的随机数。Next 方法的参数指定随机数上限(不含该上限); 生成的值在 0 到这个 值-1之间。注意返回的是一个 int, 必须先转型再赋给 Suit 类型的变量。

总是存在所选花色没有更多牌的可能。所以需要处理这个情况,并在必要时选择 另一种花色。

13. 在随机选择花色的代码后面添加以下加粗的while循环。该循环调用 IsSuitEmpty 方法检查牌墩中是否还有指定花色的牌(马上就要实现该方法的逻辑)。如果没有, 就随机选择另一种花色(可能选中同样的花色),并再次检查。循环将重复该过程, 直至发现至少还有一张牌的花色。

```
public PlayingCard DealCardFromPack()
  Suit suit = (Suit)randomCardSelector.Next(NumSuits);
  while (this.IsSuitEmpty(suit))
  €
      suit = (Suit)randomCardSelector.Next(NumSuits);
  \mathcal{F}\mathcal{F}
```
14. 目前已随机选择了一种至少还有一张牌的花色。下个任务是在这种花色中随机挑 选一张牌。可用随机数生成器选择一个点数, 但和前面一样, 不保证选出的牌还 没有发出。但可以采用和前面一样的模式: 调用 IsCardAlreadyDealt 方法判断 牌是否发出(马上就要实现该方法的逻辑)。如果是, 就随机选择另一张牌, 并重新 尝试。该过程一直重复, 直至发现一张牌为止。在 DealCardFromPack 方法现有 的语句后面添加以下加粗的语句。

```
public PlavingCard DealCardFromPack()
\{Value value = (Value)randomCardSelector.Next(CardsPerSuit);
   while (this.IsCardAlreadyDealt(suit, value))
       value = (Value)randomCardSelector.Next(CardsPerSuit);
   \mathcal{E}\mathcal{F}
```
15. 现在已选好了一张随机的、以前没有发过的牌。在 DealCardFromPack 方法末尾 添加以下加粗的代码来返回这张牌,将 cardPack 数组中对应的元素设为 null:

```
public PlayingCard DealCardFromPack()
₹
```

```
PlayingCard card = this.cardPack[(int)suit, (int)value];
this.cardPack[(int)suit, (int)value] = null;
return card;
```

```
\mathcal{F}
```
16. 找到 IsSuitEmpty 方法。该方法获取一个 Suit 参数, 返回一个 Boolean 值指出 是否还有该花色的牌留在牌墩里。删除注释和抛出 NotImplementedException 异 常的语句,添加以下加粗的代码:

```
private bool IsSuitEmpty(Suit suit)
   bool result = true;
   for (Value value = Value.Two; value <= Value.Ace; value++)
      if (!IsCardAlreadyDealt(suit, value))
       €
          result = false;break;
       \mathcal{F}\mathcal{F}
```

```
return result;
```
 $\mathcal{F}$ 

上述代码遍历所有可能的牌点, 使用 IsCardAlreadvDealt 方法(将于下一步完成) 判断 cardPack 数组中是否有一张指定花色和点数的牌。如果有, 就将 result 变 量设为 false, 并用 break 语句终止循环。相反, 如果一直到循环结束都没有找 到符合要求的牌, result 变量将保持初始值 true。方法最后返回 result 变量值。

17. 找到 IsCardAlreadyDealt 方法。该方法判断指定花色和点数的牌是否发出并从 牌墩中删除。以后会看到, DealFromPack 方法发一张牌时, 会将其从 cardPack 数组中删除,并将对应元素设为 null。将注释和抛出 NotImplementedException 异常的代码替换以下加粗的代码:
private bool IsCardAlreadyDealt(Suit suit, Value value) => (this.cardPack[(int)suit, (int)value] == null);

如果 cardPack 数组中指定 suit 和 value 的元素为 null, 方法就返回 true, 否 则返回 false。

18. 下一步是将所选的牌添加到一手牌(一个 hand)中。在"代码和文本编辑器"窗口 中显示 Hand.cs 文件。该文件包含 Hand 类, 用于实现"一手牌"的概念(也就是发 给一个玩家的全部牌)。

文件包含名为HandSize的public const int字段,设置成一手牌有多少张牌(13)。 还包含由 PlayingCard 对象构成的数组, 数组用 HandSize 常量初始化。利用 playingCardCount 字段, 代码可在填充一手牌期间跟踪牌的数量。

```
class Hand
```

```
public const int HandSize = 13;
private PlayingCard[] cards = new PlayingCard[HandSize];
private int playingCardCount = 0;
```
 $\mathcal{F}$ 

 $\{$ 

ToString方法生成手上所有牌的字符串表示。它用 foreach循环遍历 cards 数组, 为它发现的每个 PlayingCard 对象调用 ToString 方法。出于格式化的目的,这 些字符串用一个换行符('\n'字符)连接。

```
public override string ToString()
   string result = ";
   foreach (PlayingCard card in this.cards)
   \{result += \frac{3}{\c{card. ToString()}}\n}{n";}
```

```
return result;
```

```
\mathcal{F}
```
19. 找到 Hand 类的 AddCardToHand 方法。该方法将作为参数指定的牌添加到一手牌 中。在方法中添加以下加粗的语句:

```
public void AddCardToHand(PlayingCard cardDealt)
   if (this.playingCardCount >= HandSize)
   €
      throw new ArgumentException("Too many cards");
   ł
   this.cards[this.playingCardCount] = cardDealt;
   this.playingCardCount++;
\mathcal{F}
```
上述代码首先验证这一手牌还没有满。满了就抛出 ArgumentException 异常(这个 情况应该永远都不会发生,但保险一点总是不错的)。否则,就将牌(一个 PlayingCard 对象)添加到 cards 数组中由 playingCardCount 变量指定的索引位 置。然后, 这个变量递增1。

- 20. 在解决方案资源管理器中展开 MainPage.xaml 节点, 再在"代码和文本编辑器" 窗口中打打开 MainPage.xaml.cs 文件。这些是 Card Game 窗口的代码。找到 dealClick 方法。单击 Deal(发牌)按钮将调用该方法。方法目前包含空的 try 块 和一个异常处理程序(发生异常时显示一条消息)。
- 21. 在 try 块中添加以下加粗的语句:

```
private void dealClick(object sender, RoutedEventArgs e)
\left\{ \right.try
   \{pack = new Pack();
   \mathcal{F}catch (Exception ex)
   \{₹
\mathcal{F}
```
该语句创建一副新牌。前面说过, Pack 类包含容纳了牌墩的二维数组, 构造器用 每张牌的细节来填充数组。现在需要从这个牌墩创建4手牌。

22. 在 try 块中添加以下加粗的语句:

```
try
\{pack = new Pack();for (int handNum = \theta; handNum < NumHands; handNum++)
   \left\{ \right.handS[handNum] = new Hand();\mathcal{F}\mathcal{F}catch (Exception ex)
€
\mathcal{E}
```
for 循环从一副牌中创建 4 手牌, 把它们存储到名为 hands 的数组中。每一手牌 最开始都是空的,需要将牌发给每一手。

- 23. 为 for 循环添加以下加粗的代码:
	- try  $\{$

```
for (int handNum = \theta; handNum < NumHands; handNum++)
  \{hands[handNum] = new Hand();for (int numCards = \theta; numCards < Hand.HandSize; numCards++)
     €
        PlayingCard cardDealt = pack.DealCardFromPack();
        hands[handNum].AddCardToHand(cardDealt);
     \mathcal{F}\mathcal{F}\mathcal{F}catch (Exception ex)
\{\mathcal{F}
```
内层 for 循环使用 DealCardFromPack 方法从牌墩里随机获取一张牌, 而 AddCardToHand 方法将这张牌添加到一手牌中。

24. 在外层 for 循环后面添加以下加粗的代码:

```
try
\{\simfor (int handNum = \theta; handNum < NumHands; handNum++)
  \{ι
  north.Text = hands[0].ToString();south.Text = hands[1].ToString();eastText = hands[2].ToString();west.Text = hands[3].Tostring();
\}catch (Exception ex)
ſ
\mathcal{F}
```
所有牌都发好之后, 上述代码在窗体上的文本框中显示每一手牌。这些文本框的 名称是 north, south, east 和 west。代码用每个 hand 的 ToString 方法格式化 输出。

任何位置只要一发生异常, catch 处理程序都会显示一个消息框, 并显示异常的 错误消息。

25. 在"调试"菜单中选择"开始执行(不调试)"。Card Game 窗口出现后单击命令 栏, 再单击 Deal。牌墩中的牌应随机发给每一手, 每一手的牌都应该在窗体上 显示,如下图所示。

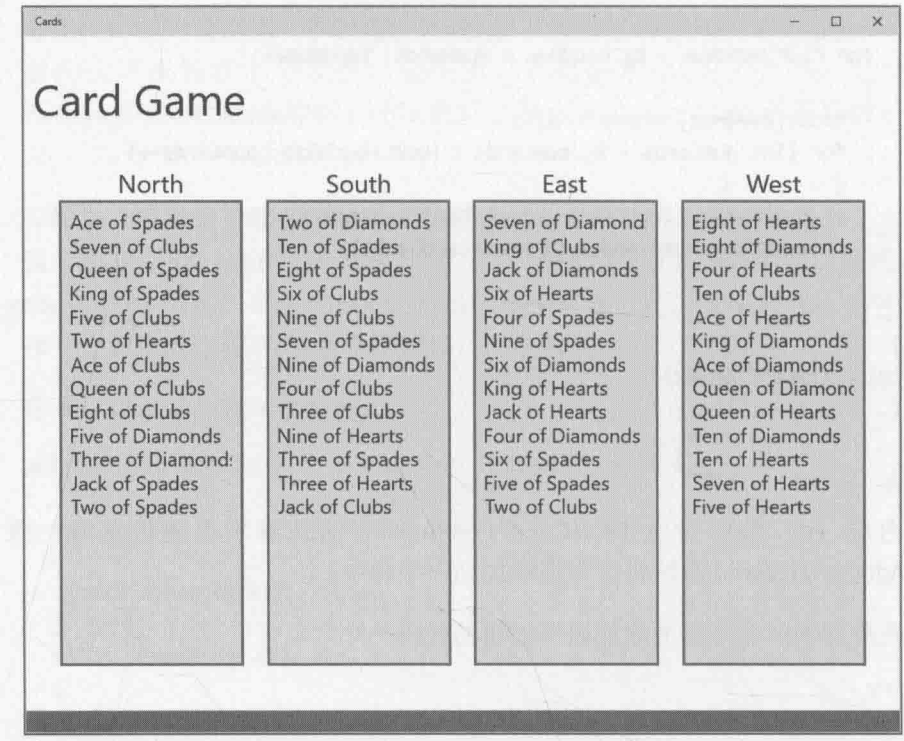

26. 再次单击 Deal 按钮会重新发牌, 每一手牌都会变化。

27. 返回 Visual Studio 并停止调试。

#### $\frac{1}{\sqrt{2}}$ 结

本章讲述了如何创建和使用数组处理数据集合。讲述了如何声明和初始化数组, 访问 数组中的数据, 将数组作为参数传递, 以及从方法中返回数组。还讲述了如何创建多维数 组以及如何使用"数组的数组"(交错数组)。

- 如果希望继续学习下一章, 请继续运行 Visual Studio 2015, 然后阅读第11章。
- 如果希望现在就退出 Visual Studio 2015, 请选择"文件"| "退出"命令。如果看 到"保存"对话框,请单击"是"按钮保存项目。

# 第10章快速参考

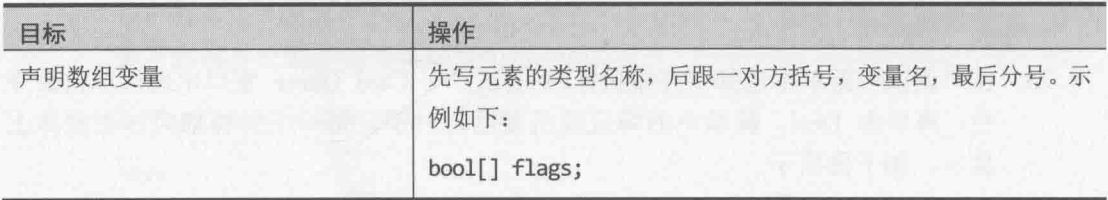

 $\mu +$ 

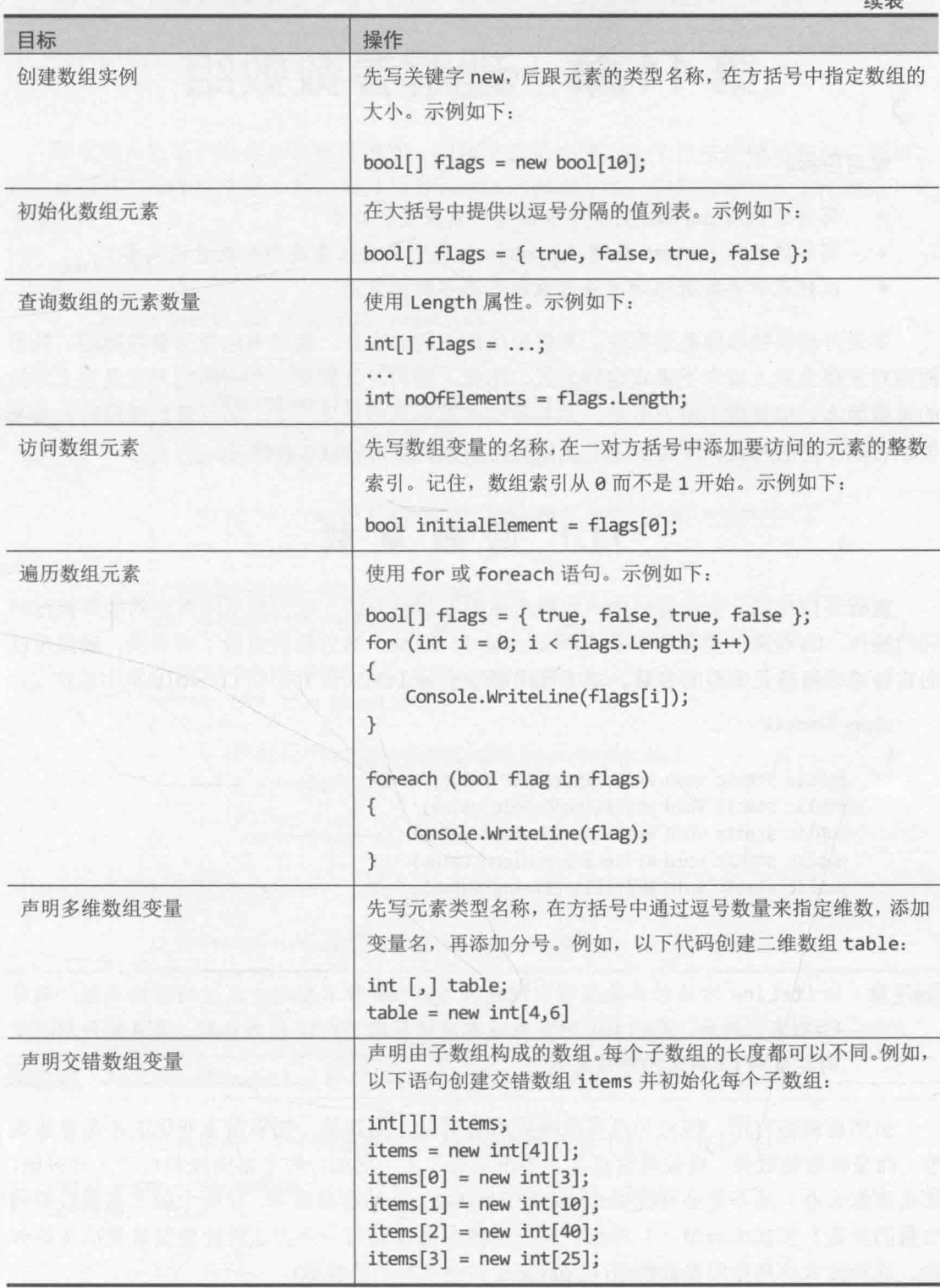

# 第11章 理解参数数组

学习目标:

- 写方法使用 params 关键字来接受任意数量的实参
- 写方法使用 params 关键字和 object 类型接受任意类型和数量的实参
- 比较获取参数数组的方法和获取可选参数的方法

如果方法需要获取数量可变、类型也可能不同的实参,就可考虑使用参数数组。熟悉 面向对象概念的人或许不喜欢这种方式。毕竟,面向对象解决这个问题的方案是定义方法 的重载版本。但重载不是万金油, 尤其是实参数量真的变化很大, 而且每次调用时实参类 型也可能不同的时候。本章描述了如何利用参数数组来应对这种情况。

### 11.1 回 顾 重 载

重载是指在同一个作用域中声明两个或更多同名方法,适合对不同类型的实参执行相 同的操作。C#经典的重载例子是 Console.WriteLine。该方法被重载了许多次, 确保可以 向它传递任何基元类型的参数。以下代码展示了 WriteLine 方法在 Console 类中的定义:

```
class Console
    public static void WriteLine(Int32 value)
    public static void WriteLine(Double value)
    public static void WriteLine(Decimal value)
    public static void WriteLine(Boolean value)
    public static void WriteLine(String value)
```
『衅注意 WriteLine 方法的参数类型实际是在 System 命名空间中定义的结构类型, 而非 C#别名。例如,获取 int 的重载版本实际获取 Int32 作为参数。第9章介绍了结 构类型和 C#别名的对应关系。

虽然重载很有用, 但它并没有照顾到所有情况。尤其是, 如果发生变化的不是参数类 型,而是参数的数量,重载就有点儿"力不从心"了。例如,假定要向控制台写入许多值, 那么该怎么办?是不是必须提供 Console.WriteLine 的更多版本, 让每个版本都获取不同 数量的参数?那就太麻烦了!幸好,有一种技术允许只写一个方法就能接受数量可变的参 数。这种技术就是使用参数数组(用 params 关键字声明的参数)。

为了理解参数数组如何解决这个问题, 首先需要理解普通数组的用途和缺点。

### 11.2 使用数组参数

假定要写方法判断作为实参传递的一组值中的最小值。一个办法是使用数组。例如, 为了查找几个 int 值中最小的, 可以写名为 Min 的静态方法, 向其传递一个 int 数组, 如 下所示:

```
class Util
€
    public static int Min(int[] paramList)
    \{// 验证调用者至少提供了一个参数。
         // 否则抛出 ArgumentException 异常,
         // 因为不可能在空列表中杳找最小值
         if (paramList == null || paramList.Length == 0)
         \{throw new ArgumentException("Util.Min: not enough arguments");
         \mathcal{F}// 将参数列表的第一项设为当前最小值
         int currentMin = paramList[0];// 遍历参数列表, 检查是否有一个值比 currentMin 小
         foreach (int i in paramList)
         ₹
             // 找到比 currentMin 小的就把它把设为 currentMin 的值
             if (i < currentMin)ſ
                  currentMin = i:
         \mathcal{F}// 循环结束后 currentMin 必然容纳参数列表中的最小值, 所以直接返回它
         return currentMin:
    \mathcal{F}\mathcal{F}
```
仙注意 ArgumentException 特别设计成在提供的实参不满足方法要求时抛出。

用 Min 方法判断两个 int 变量(first 和 second)的最小值可以这样写:

```
int[] array = new int[2];array[0] = first;
```
 $^{\circ}$ 

① 译注: 参数数组和数组参数怎么区分? 其实很简单, 说到"参数数组"的时候, 是指用 params 关键字声明的数组参数, 而 "数组参数"就是普通的、没有附加 params 关键字的数组类型的参数。

```
array[1] = second;int min = Util.Min(arrav):
```
用 Min 方法判断三个 int 变量(first, second 和 third)的最小值可以这样写:

```
int[] array = new int[3];
array[6] = first;array[1] = second;array[2] = third;int min = Util.Min(array);
```
可以看出, 这个方案避免了对大量重载的需求, 但也为此付出了代价: 必须写额外的 代码来填充传入的数组。当然,也可以像下面这样使用匿名数组:

int min = Util.Min(new int[] {first, second, third});

但本质没变, 仍需创建和填充数组, 而且这个语法还有点儿不容易理解。解决方案是 向 Min 方法传递用 params 关键字声明的一个参数数组, 让编译器自动生成这样的代码。

#### $11.2.1$ 声明参数数组

参数数组允许将数量可变的实参传给方法。为了定义参数数组, 要用 params 关键字修 饰数组参数。例如下面这个修改过的 Min 方法。这次它的数组参数被声明成参数数组:

```
class Util
\{public static int Min(params int[] paramList)
   \{// 这里的代码和以前完全一样
   \mathcal{F}\mathcal{E}
```
params 关键字对 Min 方法的影响是: 调用该方法时, 可以传递任意数量的整数实参, 而不必担心创建数组的问题。例如, 要判断两个整数值哪个最小, 可以像下面这样写:

```
int min = Util.Min(first, second);
```
编译器自动将上述调用转换成如下所示的代码:

```
int[] array = new int[2];array[0] = first;array[1] = second;int min = Util.Min(array);
```
以下代码判断三个整数哪个最小, 它同样被编译器转换成使用了数组的等价代码:

int min = Util.Min(first, second, third);

两个 Min 调用(一个传递了两个实参, 另一个传递了三个)都被解析成使用了 params 关 键字的同一个 Min 方法。事实上,可在调用 Min 方法时传递任意数量的 int 实参。编译器

```
206
```
每次都会统计 int 实参数量, 并创建这个大小的 int 数组, 在数组中填充实参, 最后调用 方法, 将单独一个数组参数传给它。

自注意 C 和 C++程序员可将 params 理解成头文件 stdarg.h 定义的 varargs 宏的"类型 安全"等价物。Java 也有工作方式和 C#的 params 关键字相似的 varargs 机制。

参数数组需注意以下几点。

- 只能为一维数组使用 params 关键字, 不能用于多维数组, 以下代码不能编译: // 编译时错误 public static int Min(params int[,] table)
	-
- 不能只依赖 params 关键字来重载方法。params 关键字不是方法签名的一部分, 如下例所示:

// 编译时错误: 重复的声明 public static int Min(int[] paramList)

```
public static int Min(params int[] paramList)
```
不允许为参数数组指定 ref 或 out 修饰符, 如下例所示:

```
// 编译时错误
public static int Min(ref params int[] paramList)
public static int Min(out params int[] paramList)
```
params 数组必须是方法最后一个参数。这意味着每个方法只能有一个参数数组。 如下例所示:

```
// 编译时错误
public static int Min(params int[] paramList, int i)
```
非 params 方法总是优先于 params 方法。也就是说,如果愿意,仍然可以创建方 法的重载版本以便在常规情况下使用:

public static int Min(int leftHandSide, int rightHandSide) . . . public static int Min(params int[] paramList)

调用 Min 时传递两个 int 实参, 就使用 Min 的第一个版本。传递其他任意数量的 int 实参(包括无任何实参的情况), 就使用第二个版本。为方法声明无参数数组的版本或许是 一个有用的优化技术。这样能避免编译器创建和填充太多的数组。

### 11.2.2 使用 params object[]

int 类型的参数数组很有用, 它允许在方法调用中传递任意数量的 int 参数。但是, 如果参数数量不固定,参数类型也不固定,又该怎么办呢?C#也为此提供了解决之道。该 技术基于这样一个事实: object 是所有类的根, 编译器通过装箱将值类型(那些不是类的 东西)转换成对象(具体参见第8章)。可让方法接收 object 类型的一个参数数组, 从而接收 任意数量的 object 实参; 换言之, 不仅实参数量任意, 参数类型也可以任意, 如下例所示:

```
class Black
```

```
\left\{ \right.
```
public static void Hole(params object [] paramList)

 $\mathcal{F}$ 

我将该方法命名为 Black.Hole(黑洞), 意思是任何实参都不能从中逃脱。

- 不向它传递任何实参,这时编译器传递长度为 0 的 object 数组: Black.Hole(); // 转换成 Black.Hole(new object[0]);
- 传递 null 作为实参。数组是引用类型, 所以允许使用 null 来初始化数组: Black.Hole(null);
- 传递一个实际的数组。也就是说,可以手动创建本应由编译器创建的数组:

```
object[] array = new object[2];
array[0] = "forty two";array[1] = 42;Black.Hole(array);
```
传递不同类型的实参,这些实参自动包装到 object 数组中:

```
Black.Hole("forty two", 42);
// 转换成 Black.Hole(new object[]{"forty two", 42});
```
#### Console.WriteLine 方法

Console 类包含 WriteLine 方法的大量重载版本, 下面是其中一个: public static void WriteLine(string format, params object[] arg);

虽然字符串插值使该 WriteLine 重载版本显得有些多余,但它在以前的 C#语言中还是 很吃香的。它获取包含占位符的一个格式字符串实参,每个占位符都在运行时替换成任意 类型的变量。下面是调用该方法的一个例子(fname 和 lname 是字符串, mi 是 char, age 是 int):

```
Console.WriteLine("Forename:{0}, Middle Initial:{1}, Last name:{2}, Age:{3}",
  fname, mi, lname, age);
```
编译器将此调用解析成以下形式:

Console.WriteLine("Forename:{0}, Middle Initial:{1}, Last name:{2}, Age:{3}", new object[4]{fname, mi, lname, age});

#### 11.2.3 使用参数数组

以下练习将实现并测试名为 Sum 的静态方法。方法作用是计算数量可变的 int 实参之 和, 结果作为 int 返回。为此, Sum 要获取一个 params int []参数。要实现对参数数组的 两项检查来确保 Sum 方法的健壮性, 然后用各种实参测试 Sum 方法。

写获取参数数组的方法

- 如果 Visual Studio 2015 尚未启动, 请先启动它。  $1.$
- 打开 ParamsArray 项目, 该项目位于"文档"文件夹下的Wicrosoft  $2.$ Press\VCSBS\Chapter 11\ParamArrays 子文件夹。

ParamsArray 项目在 Progam.cs 中包含 Program 类, 其中包含在前几章看见过的 doWork 方法框架。Sum 方法将作为另一个名为 Util ("utility" 的简称)类的静态 方法实现。该类将在本练习中添加。

- 在解决方案资源管理器中右击 ParamsArray 项目, 选择"添加"|"类"。 3.
- 在"添加新项-ParamsArray"对话框中间窗格单击"类"模板,在"名称"框中  $4.$ 输入 Util.cs, 单击"添加"。

随后会创建 Util.cs 文件, 并把它添加到项目。其中包含 ParamsArray 命名空间中 的空白类Util。

5. 在 Util 类中添加名为 Sum 的公共静态方法。Sum 方法返回一个 int, 接受一个由 int 值构成的参数数组。Sum 方法应该像下面这样:

public static int Sum(params int[] paramList)  $\mathcal{F}$ 

实现 Sum 方法的第一步是检查 paramList 参数。除了包含有效的整数集合,它还 可能是 nu11, 双或者是长度为 0 的数组。这两种情况都难以求和, 所以最好的方 案是抛出 ArgumentException 异常(你可能会说, 在长度为 0 的数组中, 整数之和 不应该是 0 吗? 本例将这种情况视为异常)。

6. 在 Sum方法中添加以下加粗语句, paramList 为 null 就抛出 ArgumentException。

现在的 Sum 方法应该像下面这样:

public static int Sum(params int[] paramList)  $\{$ 

```
if (paramList == null)
\left\{ \right.throw new ArgumentException("Util.Sum: null parameter list");
\mathcal{F}
```
在 Sum 方法中添加另一个语句, 在数组长度为 0 时抛出 ArgumentException。如  $7.$ 以下加粗的语句所示:

```
public static int Sum(params int[] paramList)
    if (paramList == null)\left\{ \right.throw new ArgumentException("Util.Sum: null parameter list");
    \mathcal{F}if (paramList.Length == 0)
    €
        throw new ArgumentException("Util.Sum: empty parameter list");
    \mathcal{F}\mathcal{F}
```
如数组通过了这两项测试,下一步就是将数组的所有元素加到一起。可用 foreach 语句求所有元素之和。需要一个局部变量来容纳求和结果。

在上一步的代码后声明 int 变量 sumTotal, 初始化为 0。 8.

```
public static int Sum(params int[] paramList)
\{if (paramList.Length == 0)
  \overline{A}throw new ArgumentException("Util.Sum: empty parameter list");
  \mathcal{F}int sumTotal = 0;\mathcal{F}
```
为 Sum 方法添加 foreach 语句来遍历 paramList 数组。循环主体应该将数组中的 9. 每个元素的值都累加到 sumTotal 上。在方法末尾, 用 return 语句返回 sumTotal 的值,如以下加粗的代码所示。

```
public static int Sum(params int[] paramList)
\left\{ \right.int sumTotal = 0;foreach (int i in paramList)
   \{sumTotal += i;\mathcal{F}return sumTotal;
\mathcal{F}
```
 $\mathcal{F}$ 

10. 选择"生成"| "生成解决方案"命令。确定代码没有错误。

#### 测试 Util.Sum 方法

- 在"代码和文本编辑器"窗口中打开 Program.cs 源代码文件。  $1.$
- 在"代码和文本编辑器"窗口中, 删除 doWork 方法的// TODO:注释, 添加以下  $2.$ 语句:

Console.WriteLine(Util.Sum(null));

- 选择"调试"|"开始执行(不调试)"命令。  $3.$ 程序将生成并运行并在控制台上输出以下消息: Exception: Util.Sum: null parameter list 这证明方法中的第一个检查是有效的。
- 按 Enter 键结束程序, 返回 Visual Studio 2015。  $4.$
- 在"代码和文本编辑器"窗口中修改 doWork 中的 Console.WriteLine 调用: 5. Console.WriteLine(Util.Sum());

这次调用方法没有传递任何实参。编译器将空白参数列表解释成空白数组。

- 6. 选择"调试"|"开始执行(不调试)"命令。 程序将生成并运行,并在控制台上输出以下消息: Exception: Util.Sum: empty parameter list 这证明方法中的第二个检查也是有效的。
- 按 Enter 键结束程序, 返回 Visual Studio 2015。 7.
- 像下面这样修改 doWork 中的 Console.WriteLine 的调用: 8. Console.WriteLine(Util.Sum(10, 9, 8, 7, 6, 5, 4, 3, 2, 1));
- 选择"调试"|"开始执行(不调试)"命令。 9.

程序生成并运行并在控制台上输出 55。

10. 按 Enter 键关闭应用程序并返回 Visual Studio 2015。

### 11.3 比较参数数组和可选参数

第3章讲述了如何定义方法来获取可选参数。从表面看,获取参数数组的方法和获取 可选参数的方法似乎存在着一定程度的重叠。然而,两者有着根本的不同。

- 获取可选参数的方法仍然有固定参数列表, 不能传递一组任意的实参。编译器会 生成代码, 在方法运行前, 为任何遗漏的实参在栈上插入默认值。方法不关心哪 些实参是由调用者提供的,哪些是由编译器生成的默认值。
- 使用参数数组的方法相当于有一个完全任意的参数列表,没有任何参数有默认值。 此外,方法可准确判断调用者提供了多少个实参。

通常,如果方法要获取任意数量的参数(包括 0 个),就使用参数数组。只有在不方便 强迫调用者为每个参数都提供实参时才使用可选参数。

最后还要注意, 如果定义方法获取参数数组, 同时提供了重载版本来获取可选参数, 那么在调用时传递的实参和两个方法签名都匹配的时候, 具体调用哪个版本并非总是让人 一目了然。本章最后一个练习将探讨这种情况。

#### > 比较参数数组和可选参数

- 返回 Visual Studio 2015 中的 ParamsArray 解决方案, 在"代码和文本编辑器"窗  $1$ . 口中显示 Util.cs 文件。
- 将以下加粗的 Console. WriteLine 语句添加到 Util 类的 Sum 方法的开头:  $2$

public static int Sum(params int[] paramList)

```
Console.WriteLine("Using parameter list"); // 使用参数数组
```
 $\mathcal{F}$ 

 $\left\{ \right.$ 

在 Util 类中添加 Sum 方法的另一个实现。这个版本获取 4 个可选的 int 实参, 默  $3.$ 认值都是 0。方法主体输出消息: "Using optional parameters", 然后计算并 返回 4 个参数之和。完成后的方法如下所示:

```
public static int Sum(int param1 = 0, int param2 = 0, int param3 = 0, int param4 = 0)
€
   Console.WriteLine("Using optional parameters"); // 使用可选参数
```
 $int sumTotal = param1 + param2 + param3 + param4;$ return sumTotal;

- $\mathcal{F}$
- 在"代码和文本编辑器"窗口中显示 Program.cs 文件。  $4.$
- 5. 在 doWork 方法中注释掉现有代码, 添加以下语句:

```
Console.WriteLine(Util.Sum(2, 4, 6, 8));
```
它调用 Sum 方法, 传递 4个 int 参数。该调用匹配 Sum 方法的两个重载版本。

在"调试"菜单中单击"开始执行(不调试)"来生成并运行应用程序。 6.

应用程序运行时, 会显示以下消息:

```
Using optional parameters
20
```
在本例中, 编译器生成的代码会调用获取 4 个可选参数的版本。这个版本和方法 调用最匹配。

- 7. 按 Enter 键返回 Visual Studio。
- 8. 在 doWork 方法中修改调用 Sum 方法的语句, 删除最后一个实参(8), 如下所示: Console.WriteLine(Util.Sum(2, 4, 6));
- 9. 在"调试"菜单中单击"开始执行(不调试)"来生成并运行应用程序。

应用程序运行时, 会显示以下消息:

Using optional parameters  $12$ 

编译器生成的代码仍然调用获取 4 个可选参数的版本, 即使这个版本的签名和实 际的方法调用并不完全匹配。要在获取可选参数和获取参数列表的两个版本之间 洗择, C#编译器优先选择获取可选参数的版本。

- 10. 按 Enter 键返回 Visual Studio。
- 11. 在 doWork 方法中, 再次修改调用 Sum 方法的语句:

Console.WriteLine(Util.Sum(2, 4, 6, 8, 10));

12. 在"调试"菜单中单击"开始执行(不调试)"生成并运行应用程序。

应用程序运行时, 会显示以下消息:

Using parameter list 30

这次因为实参数量超过了获取可选参数的那个版本指定的数量,所以编译器生成 的代码会调用获取参数数组的版本。

13. 按 Enter 键返回 Visual Studio。

### 小 结

本章解释了如何使用参数数组来定义方法, 使它能接受任意数量的实参。还解释了如 何用 object 类型的参数数组向方法传递不同类型的多个参数。最后, 还解释了编译器如 何在获取参数数组和可选参数的两个方法版本之间做出抉择。

如果希望继续学习下一章, 请继续运行 Visual Studio 2015, 然后阅读第 12 章。

如果希望现在就退出 Visual Studio 2015, 请选择"文件"| "退出"命令。如果看  $\bullet$ 到"保存"对话框,请单击"是"按钮保存项目。

# 第11章快速参考

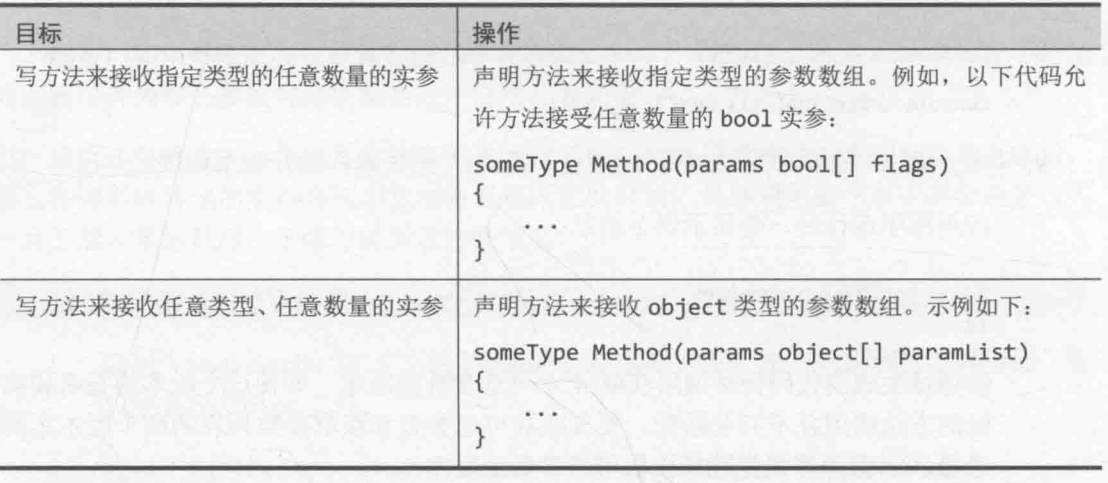

# 第12章 使用继承

学习目标:

- 创建派生类来继承基类的功能
- $\bullet$ 使用 new, virtual 和 override 关键字控制方法的隐藏和重写
- 使用 protected 关键字限制继承层次结构中的可访问性
- 将扩展方法作为继承的替代机制使用  $\bullet$

继承是面向对象编程的关键概念。如果不同的类有通用的功能,而且这些类相互之间 的关系很清晰, 那么利用继承能避免大量重复性工作。这些类或许是同一种类型的不同的 类, 每个都有与众不同的功能。例如, 工厂的主管和工人都是"员工"。如果写程序来模 拟这家工厂, 如何定义主管和工人的共性和个性呢? 例如, 他们都有员工识别号, 但主管 担负的职责和工人不同,并执行不同的任务。

这正是继承可以"大显身手"的时候。

## 12.1 什么是继承

随便问几个人他们如何理解"继承",往往会得到不同的且相互冲突的答案。这部分 是由于"继承"一词本身就存在歧义。如果某人在遗嘱中将什么东西留给你, 就说你继承 了他的财产。类似地,我们说人一半的基因遗传<sup>0</sup>自母亲,一半遗传自父亲。但是,这两种 "继承"都和程序设计中的继承没有多大关系。

在程序设计中, 继承的问题就是分类的问题——继承反映了类和类的关系。例如, 我 们学过生物,知道马和鲸都属于哺乳动物。这两种动物具有哺乳动物的共性(都能呼吸空气, 都能哺乳,都是温血的……)。但是,两者还有自己的个性(马有蹄子,鲸有鳍状肢和尾片)。

那么,如何在程序中对马和鲸进行建模?一个办法是创建两个不同的类,一个叫 Horse(马),另一个叫 Whale(鲸)。每个类都可以实现那种哺乳动物特有的行为,例如为 Horse 实现 Trot(小跑), 为 Whale 类实现 Swim(游泳)。那么, 如何处理马和鲸通用的行为呢? 例 如, Breathe(呼吸)和 SuckleYoung(哺乳)是哺乳动物的共性。可在刚才两个类中添加具有 上述名称的重复的方法, 但这无疑会使维护成为噩梦, 尤其是考虑到以后可能还要建模其 他类型的哺乳动物, 例如 Human(人)和 Aardvark(土豚)等。

在 C#中, 可以通过类的继承来解决这些问题。马、鲸、人和土豚都属于 Mamma1(哺乳 动物)类型, 所以可以创建名为 Mammal 的类, 用它对所有哺乳动物的共性进行建模。然后,

声明 Horse, Whale, Human 和 Aardvark 等类都从 Mammal 类继承。继承的类自动包含 Mammal 类的所有功能(Breathe、SuckleYoung 等), 但还可以为每种具体的哺乳动物添加 它独有的功能。例如,可以为 Horse 类声明 Trot 方法, 为 Whale 类声明 Swim 方法。如 果需要修改一个通用的方法(例如 Breathe)的工作方式, 那么只需要在一个位置修改, 也 就是在 Mammal 中。

#### 使用继承  $12.2$

```
为了声明一个类从另一个类继承,需使用以下语法:
class DerivedClass : BaseClass
\left\{ \right.
```
DerivedClass(派生类)将从 BaseClass(基类)继承, 基类中的方法会成为派生类的一部 分。在 C#中, 一个类最多只允许从一个其他的类派生; 不允许从两个或者更多的类派生。 然而, 除非将 DerivedClass 声明为 sealed(也就是声明为"密封类", 参见 13 章), 否则 可以使用相同的语法, 从 DerivedClas 派生出更深一级的派生类。

```
class DerivedSubClass : DerivedClass
\left\{ \right.\}
```
在前面描述的哺乳动物的例子中,可以像下面这样声明 Mammal 类。Breathe 和 SuckleYoung 是所有哺乳动物都有的功能。

```
class Mammal
\left\{ \right.public void Breathe() // 呼吸
  \{public void SuckleYoung()
                              // 哺乳
  \{\mathcal{F}\mathcal{F}然后可以定义每一种不同的哺乳动物,并根据需要添加额外的方法。例如:
class Horse: Mammal // 定义 Horse 继承自 Mammal
\{public void Trot()
   \{
```

```
\mathcal{F}\mathcal{F}// 定义 Whale 继承自 Mammal
class Whale : Mammal
₹
     public void Swim()
     \overline{A}\mathcal{F}\mathcal{E}
```
化注意 C++程序员注意,不需要、也不能显式指定继承是公共、私有还是受保护。C#的 继承总是隐式为公共。Java 程序员注意, 这里使用的是冒号, 而且没有使用 extends 关键字。

在程序中创建 Horse 对象后, 可像下面这样调用 Trot, Breathe 和 SuckleYoung 方法:

```
Horse myHorse = new Horse();
myHorse.Trot();
myHorse.Breathe();
myHorse.SuckleYoung();
```
可用类似方式创建 Whale 对象,但这一次能调用的是 Swim,Breathe 和 SuckleYoung 方法。Trot 是 Horse 类定义的, 不适用于 Whale。

继承只适用于类,不适用于结构。不能定义由结构组成的继承链,也不能 2 重要提示 从类或其他结构派生出一个结构。

> 所有结构都派生自名为 System.ValueType 的抽象类。(抽象类的概念将在 第13章学习。)但这只是.NET Framework 为"基于栈的值类型"定义通用 行为所采用的一种实现细节。不能在自己的程序中直接使用 ValueType 类。

#### $12.2.1$ 复习 System. Object 类

System.Object 类是所有类的根。所有类都隐式派生自 System.Object 类。所以, C# 编译器会悄悄地将 Mamma1 类重写为以下代码(如果愿意, 甚至可以自己这样写):

```
class Mammal : System.Object
\{\mathcal{E}
```
System.Object 类的所有方法都沿着继承链向下传递给从 Mammal 派生的类(如 Horse 和 Whale)。换言之, 你定义的所有类都会自动继承 System. Object 类的所有功能, 其中包 括 ToString 方法(第2 章首次讨论了该方法), 它将 object 转换成 string 以便显示。

### 12.2.2 调用基类构造器

除了继承得到的方法, 派生类还自动包含来自基类的所有字段。创建对象时, 这些字 段通常需要初始化。通常用构造器执行这种初始化。记住,所有类都至少有一个构造器(如 果你没有提供一个, 编译器会自动生成一个默认构造器)。

作为好的编程实践,派生类的构造器在执行初始化时,最好调用一下它的基类构造器。 为派生类定义构造器时,可以使用 base 关键字调用基类构造器。下面是一个例子:

```
class Mammal // Mammal 是基类
\left\{ \right.public Mammal(string name)
                                                 // 基类构造器
     \sqrt{ }\mathcal{F}\mathcal{F}// Horse 是派牛类
class Horse : Mammal
€
     public Horse(string name)
                                           // 调用 Mamma1(name)
             : base(name)
     \overline{A}\mathcal{F}\mathcal{F}
```
不在派生类构造器中显式调用基类构造器, 编译器会自动插入对基类的默认构造器的 调用, 然后才会执行派生类构造器的代码。例如, 以下代码:

```
class Horse : Mammal
\{public Horse(string name)
   \{\mathcal{F}\mathcal{F}会被编译器改写为以下形式:
class Horse : Mammal
₹
   public Horse(string name)
      : base()\{\cdots
```
如果 Mammal 有公共默认构造器, 上述代码就能成功编译。但是, 并非所有类都有公共 默认构造器(记住,只有在没有写任何非默认构造器的前提下,编译器才会自动生成一个默 认构造器): 在这种情况下, 如果忘记调用正确的基类构造器, 就会造成编译时错误。

#### $12.2.3$ 类的赋值

 $\mathcal{F}$ . . .

 $\mathcal{F}$ 

本书前面解释了如何声明类(class)类型的变量,以及如何使用 new 关键字创建对象。 还解释了 C#的类型检查规则如何防止将一种类型的值赋给不同类型的变量。例如, 根据以 下 Mammal、Horse 和 Whale 类定义, 定义之后的代码是非法的:

```
class Mammal
\{\uparrowclass Horse : Mammal
\{\mathcal{F}class Whale : Mammal
\{}
```
Horse myHorse = new Horse $(\ldots)$ ;  $While myWhat = myHorse;$ 

// 错误 - 不同类型

然而, 完全可以将一种类型的对象赋给继承层次结构中较高位置的一个类的变量, 以 下语句合法:

```
Horse myHorse = new Horse(\dots);
Mammal myMammal = myHorse;
                                     // 合法, 因为Mammal 是 Horse 的基类
```
这其实是很合乎逻辑的。由于所有 Horse(马)都是 Mammal(哺乳动物), 所以可以安全地 将 Horse 对象赋给 Mammal 类型的变量。继承层次结构意味着可以将一个 Horse 视为特殊 类型的 Mammal(Mammal 定义了所有哺乳动物的共性), 但又多了一些额外的东西, 具体由添 加到 Horse 类中的方法和字段来决定。但要注意,这样做有一个重大的限制: 如果用 Mammal 变量引用一个 Horse 或 Whale 对象, 就只能访问 Mammal 类定义的方法和字段。Horse 或 Whale 类定义的任何额外的方法都不能通过 Mammal 类来访问:

```
Horse myHorse = new Horse( \dots ):
Mammal mvMammal = mvHorse:
                          // 这个调用合法, Breathe 是 Mammal 类的一部分
myMammal.Breathe();
                          // 这个调用非法, Trot 不是 Mammal 类的一部分
myMammal.Trot();
```
自注意 这就解释了为什么一切都能赋给 object 变量。记住, object 是 System. Object 的别名, 所有类都直接或间接从 System.Object 继承。

反之则不然, 不能直接将 Mammal 对象赋给 Horse 变量:

```
Mammal myMammal = new myMammal(...);Horse myHorse = myMammal;
                           // 错误
```
这个限制表面上很奇怪, 但记住虽然所有 Horse 都是 Mammal, 但并非所有 Mammal 对 象都是 Horse——例如, 有的 Mammal 可能是 Whale。所以, 不能直接将 Mammal 对象赋给 Horse 变量, 除非先进行检查, 确认该 Mammal 确实是 Horse。这个检查是使用 as 或 is 操 作符, 或者通过强制类型转换来进行的(参见第 7 章)。下例使用 as 操作符检查 mvMammal 是否引用一个 Horse, 如果是, 对 myHorseAgain 进行赋值后, myHorseAgain 将引用那个 Horse 对象: 如果 myMammal 引用的是其他类型的 Mammal, as 操作符就会返回 null。

```
Horse myHorse = new Horse( \dots ):
                                             // myMammal 引用一个 Horse
Mammal myMammal = myHorse;
\dddot{\phantom{0}}Horse myHorseAgain = myMammal as Horse; // 通过-myMammal 确实是一个Horse
la ser
Whale myWhale = new Whale();
myMammal = myWhale;
\sim \sim \simmyHorseAgain = myMammal as Horse;
                                              // 返回 null - myMammal 不是 Horse 而是 Whale
```
#### 12.2.4 声明新方法

编程最困难的地方之一是为标识符想一个独特的、有意义的名称。为继承层次结构中 的类定义方法时, 选择的方法名迟早会与层次结构中较高的一个类中的名称重复。如果基 类和派生类声明了两个具有相同签名的方法, 编译时会显示一个警告。

唯注意 方法签名由方法名、参数数量和参数类型共同决定,方法的返回类型不计入签名。 两个同名方法如果获取相同的参数列表, 就说它们有相同的签名, 即使它们的返 回类型不同。

派生类中的方法会屏蔽(或隐藏)基类具有相同签名的方法。例如, 编译以下代码时, 编译器将显示警告消息, 指出 Horse.Talk 方法隐藏了继承的 Mammal.Talk 方法:

```
class Mammal
\mathcal{F}
```

```
public void Talk()
                                      // 假定所有哺乳动物都能 talk
   \{}
class Horse : Mammal
₹
                                 // 马的 talk 方式有别于其他哺乳动物!
   public void Talk()
   \left\{ \right.\mathcal{E}\mathcal{F}
```
虽然代码能编译并运行, 但应该严肃对待该警告。如果另一个类从 Horse 派生, 并调 用 Talk 方法, 它希望调用的可能是 Mammal 类实现的 Talk, 但该方法被 Horse 中的 Talk 隐藏了,所以实际调用的是 Horse.Talk。大多数时候,像这样的巧合会成为混乱之源。应 该重命名方法以避免冲突。然而,如果确实希望两个方法具有相同的签名,从而隐藏 Mammal.Talk方法,可以明确使用 new 关键字消除警告:

```
class Mammal
\{public void Talk()
    \{\mathcal{F}\mathcal{F}class Horse : Mammal
\left\{ \right.new public void Talk()
    \{}
\mathcal{E}
```
像这样使用 new 关键字, 隐藏仍会发生。它唯一的作用就是关闭警报。事实上, new 关键字的意思是说: "我知道自己在干什么, 不用再烦我了!"

### 12.2.5 声明虚方法

有时想隐藏方法在基类中的实现。以 System.Object 的 ToString 方法为例。方法的 目的是将对象转换成字符串形式。由于很有用, 所以设计者把它作为 System.Object 的成 员, 自动提供给所有类。但是, System.Object 实现的 ToString 怎么知道如何将派生类

的实例转换成字符串呢?派生类可能包含任意数量的字段,这些字段包含的值应该是字符 串的一部分。答案是 System.Object 中实现的 ToString 确实过于简单。它唯一能做的就 是将对象转换成其类型名称字符串,例如"Mammal"或"Horse"。这种转换显然没什么用处。 那么,为什么要提供一个没用的方法呢?为了理解这个问题,我们需要多加思考。

显然, ToString 是一个很好的概念, 所有类都应当提供一个方法将对象转换成字符串, 以便进行显示或调试。现在只是实现起来有问题。事实上,根本就不应该调用由 System. Object 定义的 ToString 方法, 它只是一个"占位符"。正确做法是, 应该在自己 定义的每个类中提供自己版本的 ToString 方法, 重写 System.Object 中的默认实现。 System.Object 提供的版本只是为了预防万一, 因为可能有某个类没有实现自己的 ToString 方法。这样一来, 就可放心大胆地在所有对象上调用 ToString, 它肯定会返回 一个有内容的字符串。

故意设计成被重写的方法称为虚(virtual)方法。"重写(overriding)方法"和"隐藏 (hiding)方法"的区别现在已经很明显了。重写是提供同一个方法的不同实现,这些方法相 互关联,因为它们旨在完成相同的任务,只是不同的类用不同的方式。但是,隐藏是指方 法被替换成另一个方法,方法通常不相关,而且可能执行完全不同的任务。对方法进行重 写是有用的编程概念: 而如果方法被隐藏, 则意味着可能发生了一处编程错误。

虚方法用 virtual 关键字标记。例如, 以下是 System.Object 的 ToString 方法定义:

```
namespace System
ſ
     class Object
         public virtual string ToString()
         \{ł
     \mathcal{F}\mathcal{F}
```
化注意 Java 开发人员注意, C#方法默认非虚。

#### 声明重写方法  $12.2.6$

派生类用 override 关键字重写基类的虚方法, 从而提供该方法的另一个实现, 如下 例所示:

```
class Horse : Mammal
\left\{ \right.public override string ToString()
```

```
\{. . .
   \mathcal{F}\mathcal{F}在派生类中,方法的新实现可用 base 关键字调用方法的基类版本,如下所示:
public override string ToString()
\left\{ \right.base.ToString();
\mathcal{F}
```
使用 virtual 和 override 关键字声明多态性的方法时(参见稍后的补充内容"虚方法 和多态性"),必须遵守以下重要规则。

- 虚方法不能私有。这种方法目的就是通过继承向其他类公开。类似地, 重写方法 不能私有,因为类不能改变它继承的方法的保护级别。但是,重写方法可用 protected 关键字实现所谓的"受保护"保密性,详情参见下一节。
- 虚方法和重写方法的签名必须完全一致。必须具有相同的名称、相同的参数类型 /数量。除了签名一致,两个方法还必须返回相同的类型。
- 只能重写虚方法。对基类的非虚方法进行重写会显示编译时错误。这个设计是合 理的, 应该由基类的设计者来决定方法是否能被重写。
- 如果派生类不用 override 关键字声明方法, 就不是重写基类方法, 而是隐藏方 法。也就是说, 成为和基类方法完全无关的另一个方法, 该方法只是恰巧与基类 方法同名。如前所述, 这会造成编译时显示警告称该方法会隐藏继承的同名方法。 前面说过,可以使用 new 关键字消除警告。
- 重写方法隐式地成为虚方法, 可在派生类中被重写。然而, 不允许用 virtual 关 键字将重写方法显式声明为虚方法。

#### 虚方法和多态性

虚方法允许调用同一个方法的不同版本,具体取决于运行时动态确定的对象类型。下 例是之前描述的 Mammal(哺乳动物)层次结构的一个变体:

```
class Mammal
\left\{ \right.public virtual string GetTypeName()
           return "This is a mammal"; // 这是哺乳动物
     \mathcal{F}
```

```
class Horse : Mammal
\{public override string GetTypeName()
         return "This is a horse"; // 这是马
\mathcal{F}class Whale : Mammal
\{public override string GetTypeName ()
         return "This is a whale"; // 这是鲸
   \}\}class Aardvark : Mammal
\{\}
```
有两个地方需要注意: 第一, Horse 和 Whale 类的 GetTypeName 方法使用了 override 关键字; 第二, Aardvark 类没有 GetTypeName 方法。

现在研究以下代码块:

```
Mammal myMammal;
Horse myHorse = new Horse(...);Whale myWhale = new Whale(...);
Aardvark myAardvark = new Aardvark( \ldots );
```

```
myMammal = myHorse;Console.WriteLine(myMammal.GetTypeName());
myMammal = myWhale;Console.WriteLine(myMammal.GetTypeName());
myMammal = myAardvark;Console.WriteLine(myMammal.GetTypeName());
```
三个不同的 Console.WriteLine 语句分别输出什么? 从表面看, 它们都会打印"This is a mammal", 因为每个语句都在 myMammal 变量上调用 GetTypeName 方法, 而 myMammal 是一个 Mamma1。但是,在第一种情况下,myMamma1 实际是对一个 Horse 的引用(之所以允 许将一个 Horse 赋给 Mammal 变量, 是因为 Horse 类派生自 Mammal 类——所有 Horse 都是 Mammal)。由于 GetTypeName 被定义成虚方法, 所以"运行时"判断应调用 Horse.GetTypeName 方法, 因此语句实际打印的是"This is a horse."同样的逻辑也适 用于第二个 Console.WriteLine 语句, 它打印消息"This is a whale."。第三个语句在 Aardvark 对象上调用 Console.WriteLine。但由于 Aardvark 类没有 GetTypeName 方法,

所以会调用 Mammal 类的默认方法, 打印字符串"This is a mammal."。

写法一样的语句,却能依据上下文调用不同的方法,这称为"多态性"(Polymorphism), 它的字面意思就是"多种形态的"(many form)。

#### 理解受保护的访问  $12.2.7$

public 和 private 关键字代表两种极端的可访问性: 类的公共(public)字段和方法可 由每个人访问, 而类的私有(private)字段和方法只能由类自身访问。

如果只是孤立地考察一个类, 这两种极端的访问完全够用了。但是, 有经验的面向对 象程序员会告诉你, 孤立的类解决不了复杂问题! 继承是将不同的类联系到一起的重要方 式, 在派生类及其基类之间, 明显存在一种特别而紧密的关系。经常都要允许基类的派生 类访问基类的部分成员,同时阻止不属于该继承层次结构的类访问。这时就可以使用 protected(受保护)关键字标记成员。

- 如果类 A 派生自类 B, 就能访问 B 的受保护成员。也就是说, 在派生类 A 中, B  $\bullet$ 的受保护成员实际是公共的。
- . 如果类 A 不从类 B 派生, 就不能访问 B 的受保护成员。也就是说, 在 A 中, B 的 受保护成员实际是私有的。

C#允许程序员自由地将方法和字段声明为受保护。但大多数面向对象编程指南都建议 尽量使用私有字段,只在绝对必要时才放宽限制。公共字段破坏了封装性,因为类的所有 用户都能直接地、不受限制地访问字段。受保护字段虽然维持了封装性(类的用户无法访问 受保护字段),但由于受保护字段在派生类中实际就是公共字段,所以这个封装性仍然可能 被派生类破坏。

仙注意 不仅派生类能访问受保护的基类成员, 派生类的派生类也能。受保护的基类成员 在继承层次结构的任何派生类中都能访问。

以下练习定义了一个简单的类层次结构来建模不同类型的交通工具(vehicle)。要定义 名为 Vehicle 的基类和名为 Airplane 和 Car 的派生类。要在 Vehicle 类中定义两个通用 方法: StartEngine 和 StopEngine。要在两个派生类中添加它们特有的方法。最后要为 Vehicle 类添加虚方法 Drive, 并在两个派生类中重写该方法的默认实现。

#### > 创建类层次结构

- 如果 Microsoft Visual Studio 2015 尚未启动, 请先启动它。  $1.$
- $2.$ 打开 Vehicles 项目, 它位于"文档"文件夹下的\Microsoft Press\VCSBS\Chapter 12\Vehicles 子文件夹。

Vehicles 项目包含 Program.cs 文件, 它定义了 Program 类, 其中含有以前练习中

出现过的 Main 和 doWork 方法。

- 3. 在解决方案资源管理器中右击 Vehicles 项目, 选择"添加"| "类"来打开"添 加新项 - Vehicles"对话框。
- 4. 在"添加新项-Vehicles"对话框中,验证中间窗格选定了"类"模板。在"名 称"文本框中输入 Vehicle.cs, 单击"添加"。

随后会创建 Vehicle.cs, 并把它添加到项目。"代码和文本编辑器"窗口会显示这 个文件的内容。文件中包含空白的 Vehicle 类定义。

5. 为 Vehicle 类添加 StartEngine(发动引擎)和 StopEngine(停止引擎)方法,如以 下加粗的代码所示:

```
class Vehicle
  public void StartEngine(string noiseToMakeWhenStarting)
 €
```
Console.WriteLine(\$"Starting engine: {noiseToMakeWhenStarting}");  $\mathcal{F}$ 

public void StopEngine(string noiseToMakeWhenStopping)

Console.WriteLine(\$"Stopping engine: {noiseToMakeWhenStopping}");

 $\mathcal{F}$ 

 $\left\{ \right.$ 

 $\mathcal{E}$ 

Vehicle 的所有派生类都会继承这两个方法。noiseToMakeWhenStarting(发动时 发出的噪音)和 noiseToMakeWhenStopping(停止时发出的噪音)参数的值对于每种 类型的交通工具来说都不同,这有助于以后区别发动和停止的是哪种交通工具。

在"项目"菜单中选择"添加类"命令。 6.

随后会再次出现"添加新项-Vehicles"对话框。

在"名称"文本框中输入 Airplane.cs, 单击"添加"。 7.

随后会在项目中添加一个新文件, 其中包含名为 Airplane(飞机)的空白类。这个 文件的内容会在"代码和文本编辑器"窗口中出现。

在"代码和文本编辑器"窗口中修改 Airplane 类的定义, 指定它从 Vehicle 类 8. 派生,如加粗的部分所示:

```
class Airplane : Vehicle
€
\mathcal{F}
```
在 Airplane 类中添加 TakeOff(起飞)和 Land(着陆)方法, 如加粗的代码所示: 9. class Airplane : Vehicle

```
\{public void TakeOff()
 \{Console.WriteLine("Taking off");
 \mathcal{F}public void Land()
 €
    Console.WriteLine("Landing");
 \mathcal{F}\mathcal{F}
```
10. 在"项目"菜单中选择"添加类"命令。

随后会再次出现"添加新项-Vehicles"对话框。

11. 在"名称"框中输入 Car.cs, 单击"添加"。

随后会在项目中添加一个新文件, 其中包含名为 Car(汽车)的空白类。这个文件的 内容会在"代码和文本编辑器"窗口中出现。

12. 在"代码和文本编辑器"窗口中修改 Car 类的定义, 指定它从 Vehicle 类派生, 如加粗的部分所示:

```
class Car : Vehicle
}
```
13. 为 Car 类添加 Accelerate(加速)和 Brake(刹车)方法, 如加粗的代码所示:

```
class Car : Vehicle
€
 public void Accelerate()
 \{Console.WriteLine("Accelerating");
 \mathcal{F}public void Brake()
 \{Console.WriteLine("Braking");
 \mathcal{F}
```
- $\mathcal{F}$
- 14. 在"代码和文本编辑器"窗口中显示 Vehicle.cs 文件的内容。
- 15. 为 Vehicle 类添加名为 Drive 的虚方法(所有交通工具都可以"驾驶"), 如以下 加粗的代码所示:

```
class Vehicle
€
 public virtual void Drive()
```

```
\overline{f}Console.WriteLine("Default implementation of the Drive method");
 \mathcal{E}\mathcal{F}
```
- 16. 在"代码和文本编辑器"窗口中显示 Program.cs 文件。
- 17. 在 doWork 方法中删除// TODO:注释, 创建 Airplane 类的实例, 模拟一次飞行来 测试该方法,如下所示:

```
static void doWork()
\{Console.WriteLine("Journey by airplane:");
  Airplane myPlane = new Airplane();
  myPlane.StartEngine("Contact");
  myPlane.TakeOff();
  myPlane.Drive();
  myPlane.Land();
  myPlane.StopEngine("Whirr");
\mathcal{F}
```
18. 在 doWork 方法刚才输入的代码之后,添加以下加粗的语句来创建 Car 类的实例并 测试其方法。

```
static void doWork()
\left\{ \right.Console.WriteLine("\nJourney by car:");
  Car myCar = new Car();
  myCar.StartEngine("Brm brm");
  myCar.Accelerate();
  myCar.Drive();
  myCar.Brake();
  myCar.StopEngine("Phut phut");
```

```
\mathcal{F}
```
19. 在"调试"菜单中选择"开始执行(不调试)"命令。

验证程序通过输出消息来模拟开飞机和开车的不同阶段, 如下图所示。

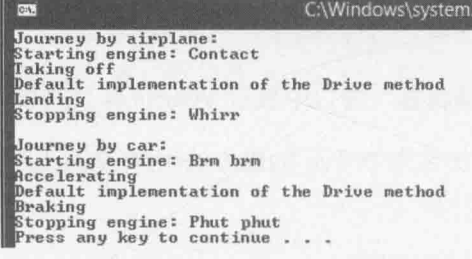

注意, 两种交通方式(乘坐飞机和汽车)都会调用 Drive 这个虚方法的默认实现, 因为两个类目前都没有重写这个方法。

- 20. 按 Enter 键关闭应用程序, 返回 Visual Studio 2015。 21. 在"代码和文本编辑器"窗口中显示 Airplane 类。在 Airplane 类中重写 Drive 方法,如下所示: class Airplane : Vehicle public override void Drive()  $\left\{ \right.$ Console.WriteLine("Flying"); €
- 化注意 输入 override 后, "智能感知"自动显示可用的虚方法。从列表中选择 Drive 方法, Visual Studio 会自动插入方法主体, 并自动插入语句来调用 base.Drive 方法。如果发生这种情况,请删除自动添加的语句,本练习不需要。
	- 22. 在"代码和文本编辑器"中显示 Car 类。在 Car 类中重写 Drive 方法, 如下所示: class Car : Vehicle

```
public override void Drive()
  ₹
     Console.WriteLine("Motoring");
  \mathcal{P}\}
```
23. 在"调试"菜单中选择 "开始执行(不调试)"命令。

注意, 在控制台窗口中, 在应用程序调用 Drive 方法时, Airplane 对象现在会显 示消息 Flying, 而 Car 对象会显示消息 Motoring。 如下图所示。

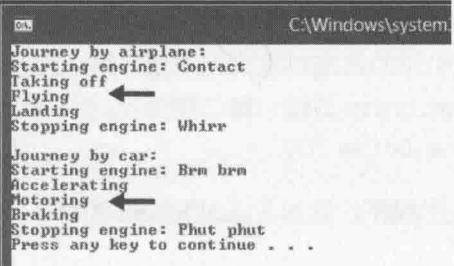

24. 按 Enter 键关闭应用程序, 返回 Visual Studio 2015。

25. 在"代码和文本编辑器"中显示 Program.cs 文件。

① 译注: flying 是飞机的 drive 方式, motoring 是汽车的 drive 方式。

26. 将以下加粗的语句添加到 doWork 方法末尾:

```
static void doWork()
  Console.WriteLine("\nTesting polymorphism"); // 测试多态性
  Vehicle v = myCar;v.Drive();
  v = myPlane;v.Drive() ;
\mathbf{I}
```
上述代码测试虚方法 Drive 的多态性。代码让一个 Vehicle 变量引用一个 Car 对 象(这是安全的, 因为所有 Car 都是 Vehicle), 然后使用 Vehicle 变量调用 Drive 方法。最后两个语句让 Vehicle 变量引用一个 Airplane 对象, 同样调用 Drive。

27. 在"调试"菜单中选择"开始执行(不调试)"命令。

如下图所示, 在控制台窗口中, 前面显示的消息和以前一样, 关键是最后几行字: Testing polymorphism Motoring Flying

```
C:\Windows\system
Journey by airplane:
Starting engine: Contact<br>Taking off
Flying
 anding
Stopping engine: Whirr
Journey by car:
.<br>Starting engine: Brm brm<br>Accelerating
Motoring<br>Braking
Stopping engine: Phut phut
Testing polymorphism<br>Motoring<br>Flying<br>Press any key to continue
```
Drive 是虚方法, 所以"运行时"(而不是编译器)会动态判断应该调用哪个版本的 Drive, 这由变量引用的真实对象类型决定。第一种情况, Vehicle 变量引用一个 Car, 所以调用 Car.Drive 方法。第二种情况, Vehicle 变量引用一个 Airplane, 所以调用 Airplane.Drive 方法。

28. 按 Enter 键关闭应用程序, 返回 Visual Studio 2015。

## 12.3 理解扩展方法

继承很强大,允许从一个类派生出另一个类来扩展类的功能。但有时为了添加新的行 为, 继承并不一定是最佳方案, 尤其是需要快速扩展类型, 又不想影响现有代码的时候。

例如,假定要为 int 类型添加新功能,比如一个名为 Negate 的方法,它返回当前整

数的相反数。我知道可以使用一元求反操作符(-)来做这件事情,但请先不要管它。为此, 一个办法是定义新类型 NegInt32, 让它从 System. Int32 派生(int 是 System. Int32 的别 名), 在派生类中添加 Negate 方法:

```
class NegInt32: System. Int32 // 别这样写!
€
     public int Negate()
     ſ
     }
\mathcal{F}
```
NegInt32 理论上应继承 System. Int32 类型的所有功能, 并添加自己的 Negate 方法。 但基于以下两方面的原因,这样写是行不通的。

- 新方法只适合 NegInt32 类型, 要把它用于现有的 int 变量, 就必须将每个 int 变量的定义修改成 NegInt32 类型。
- System. Int32 是结构而不是类, 而结构是不能继承的。

这正是扩展方法可以大显身手的时候。

扩展方法允许添加静态方法来扩展现有的类型(无论类还是结构)。引用被扩展类型的 数据即可调用扩展方法。

扩展方法在静态类中定义,被扩展的类型必须是方法的第一个参数,而且必须附加 this 关键字。下例展示了如何为 int 类型实现 Negate 扩展方法:

```
static class Util
\left\{ \right.public static int Negate(this int i)
            return -i;
   \rightarrow\}
```
语法看起来有点奇怪,但请记住: 正是由于为 Negate 方法的参数附加了 this 关键字 作为前缀,才表明这是一个扩展方法;另外,this修饰 int,表明扩展的是 int 类型。

使用扩展方法只需让 Util 类进入作用域(如有必要,添加一个 using 语句, 指定 Util 类所在的命名空间), 然后就可以简单地使用点记号法来引用方法, 如下所示:

```
int x = 591;
Console.WriteLine($"x.Negate {x.Negate()}");
```
注意, 调用 Negate 方法时根本不需要引用 Util 类。C#编译器自动检测当前在作用域 中的所有静态类, 找出为给定类型定义的所有扩展方法。此外, 还可调用 Util.Negate 方 法, 将 int 值作为参数传递, 这和以前用的普通语法是相同的。但这样便丧失了将方法定 义成扩展方法的意义:

```
int x = 591;
Console.WriteLine($"x.Negate {Util.Negate(x)}");
```
以下练习将为 int 类型添加扩展方法, 允许将 int 变量包含的值从十进制(base 10)转 换成其他讲制。

 $\triangleright$ 创建扩展方法

- 在 Visual Studio 2015 中打开 ExtensionMethod 项目, 它位于"文档"文件夹下的  $1$ . \Microsoft Press\VCSBS\Chapter 12\ExtensionMethod 文件夹中。
- 在"代码和文本编辑器"中打开 Util.cs 文件。  $2.$

文件包含静态类 Util, 该类位于 Extensions 命名空间, 目前空白, 只有一条// TODO: 注释。记住, 只能在静态类中定义扩展方法。

删除注释并在 Util 类中声明公共静态方法 ConvertToBase。方法应获取两个参  $3.$ 数: 一个是 int 参数 i, 附加 this 关键字作为前缀, 表明该方法是 int 类型的扩 展方法。第二个参数是普通的 int 参数, 名为 baseToConvertTo。方法的作用是 将i中的值转换成由 baseToConvertTo 指定的进制。方法应返回一个 int, 其中 包含转换好的值。

ConvertToBase 方法现在应该像下面这样:

```
static class Util
\left\{ \right.public static int ConvertToBase(this int i, int baseToConvertTo)
   \left\{ \right.\mathcal{F}\mathcal{F}
```
在 ConvertToBase 方法中添加 if 语句来检查 baseToConvertTo 参数的值是否在  $4.$ 2~10之间。超出该范围,本练习的算法就不能可靠工作了。如果 baseToConvertTo 的值超出范围, 就抛出 ArgumentException 异常, 并传递恰当的消息。 ConvertToBase 方法现在应该像下面这样:

```
public static int ConvertToBase(this int i, int baseToConvertTo)
\{if (baseToConvertTo < 2 | | baseToConvertTo > 10)
```
throw new ArgumentException("Value cannot be converted to base " + baseToConvertTo.ToString());

```
\mathcal{F}
```
 $\{$ 

在 ConvertToBase 方法中, 在抛出 ArgumentException 的语句之后, 添加以下加 5. 粗的语句。这些代码实现了一个已知的算法将数字从十进制转换成不同的进制。 (5.4 节已展示了这个算法的一个版本, 不过当时是将十进制转换成八进制。) public static int ConvertToBase(this int i, int baseToConvertTo)

232

```
int result = 0;int iterations = 0;
do
\mathcal{L}int nextDigit = i % baseToConvertTo;i /= baseToConvertTo;
     result += nextDigit * (int)Math.Pow(10, iterations);
     iterations++;
\mathcal{F}while (i |= 0);
return result;
```
 $\mathcal{F}$ 

 $\ddot{\phantom{a}}$ 

- 在"代码和文本编辑器"中显示 Program.cs 文件。 6.
- 7. 在文件顶部的 using System;语句后面添加以下语句:

```
using Extensions;
```
该语句使包含 Util 类的命名空间进入作用域。不添加该语句, Program.cs 文件中 就"看不见"扩展方法 ConvertToBase。

8. 在 Program 类的 doWork 方法中添加以下加粗的语句来替换// TODO:注释:

```
static void doWork()
\sqrt{2}int x = 591;
  for (int i = 2; i <= 10; i++)
   \left\{ \right.Console.WriteLine(f'(x) in base {i} is {x.ConvertToBase(i)}");
   }
\mathcal{F}
```
上述代码创建 int 变量 x 并设为值 591(可指定想测试的任意整数值)。然后, 代码 用 for 循环打印值 591 的 2~10 进制表示。注意, 在 Console.WriteLine 语句中, 一旦键入 x 之后的句点(.), "智能感知"会自动列出扩展方法 ConvertToBase。

```
class Program
     1 小引用
     static void doWork()
     \left\{ \right.int x = 591;for(int i=2; i<=10; i++)\{Console.WriteLine($"{x} in base {i} is {x.ConvertToBase(i)}");
                                                                    © CompareTo
     \mathcal{F}Q. ConvertToBase
                                                                    @ Equals
     0 小引用
                                                                    @ GetHashCode
     static void Main()
                                                                    O GetType
                                                                    @ GetTypeCode
     \left\{ \right.try
                                                                     © ToString
          \{
```
9. 在"调试"菜单中选择"开始执行(不调试)"命令。验证程序会显示591在不同进 制中的表示,如下图所示。

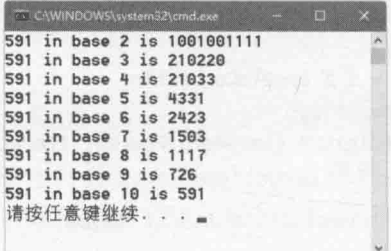

10. 按 Enter 键关闭程序并返回 Visual Studio 2015。

小 结

本章讲述了如何使用继承来定义类的层次结构, 现在应该理解了如何重写继承的方法 并实现虚方法。另外, 还讲述了如何为现有类型添加扩展方法。

- 如果希望继续学习下一章, 请继续运行 Visual Studio 2015, 然后阅读第13章。 ٠
- 如果希望现在就退出 Visual Studio 2015, 请选择"文件"| "退出"命令。如果看 到"保存"对话框,请单击"是"按钮保存项目。

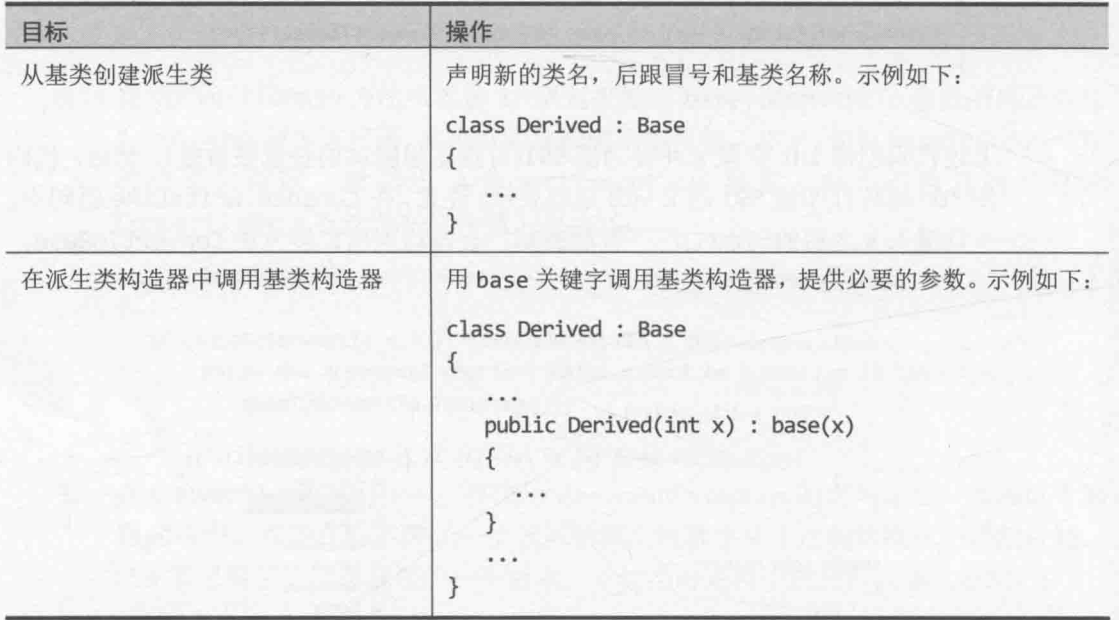

# 第12章快速参考
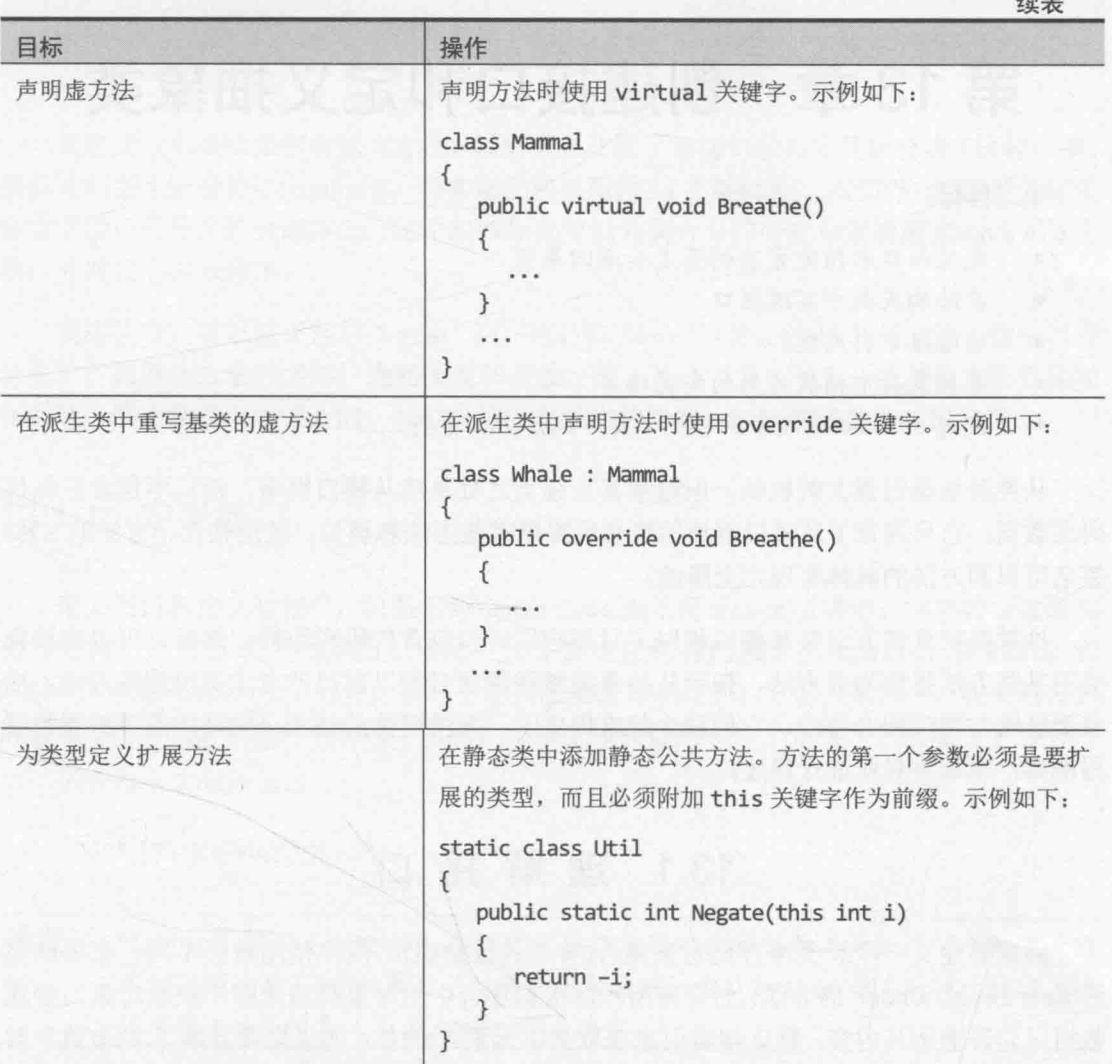

235

# 第13章 创建接口和定义抽象类

学习目标:

- 定义接口来指定方法的签名和返回类型
- 在结构或类中实现接口 ä
- 通过接口引用类
- 在抽象类中捕捉通用的实现细节
- 使用 sealed 关键字声明一个类不能派生出新类

从类继承是很强大的机制, 但继承真正强大之处是能从接口继承。接口不包含任何代 码或数据: 它只规定了从接口继承的类必须提供哪些方法和属性。使用接口, 方法的名称/ 签名可以和方法的具体实现完全隔绝。

抽象类在许多方面都和接口相似, 只是它们可以包含代码和数据。然而, 可以将抽象 类的某些方法指定为虚方法,指示从抽象类继承的类必须以自己的方式实现这些方法。抽 象类经常与接口配合使用, 它们联合起来提供了一项关键性的技术, 允许构建可扩展的编 程框架,本章将对此进行详述。

## 13.1 理解接口

假定要定义一个新类来存储对象集合(有点儿像数组)。但和使用数组不同,要提供名 为 RetrieveInOrder 的方法, 允许应用程序根据集合中的对象类型来顺序获取对象。(普通 数组只允许遍历其内容, 默认按索引来获取数组元素。)例如, 如果集合容纳了字母/数字对 象(比如字符串), 集合应根据计算机的排序规则对对象进行排序。如果集合容纳的是数值 对象(比如整数), 集合应根据数字顺序对对象进行排序。

定义集合类时不想限制它能容纳的对象类型(对象甚至可以是类或结构类型), 所以定 义时并不知道如何对对象进行排序。现在的问题是, 如何提供一个方法, 对定义集合类时 不知道类型的对象进行排序?从表面看,这个问题类似于第12章描述的 ToString 问题, 可以通过声明一个能由派生类重写的虚方法来解决。但目前的情况并不是这样的。在集合 类和它容纳的对象之间, 通常不存在任何形式的继承关系, 所以虚方法用处不大。仔细思 考一下, 便知道现在的问题是: 集合中的对象的排序方式应取决于对象本身的类型, 而不 是取决于集合。所以,正确解决方案是规定集合中的所有对象都必须提供一个可由集合的 RetrieveInOrder方法调用的方法,以实现对象的相互比较,例如下面的 CompareTo 方法:

```
int CompareTo(object obj)
```
 $\left\{ \right.$ 

// 如果 this 实例等于 obj, 就返回 0

// 如果 this 实例小于 obj, 就返回<0 // 如果 this 实例大于 obj, 就返回>0

 $\mathcal{F}$ 

可定义一个接口来包含这个方法,规定只有实现了该接口的类才是集合类。这样一来, 接口就相当于一份协议(contract)。类实现了接口后(签订了协议后),接口(协议)就能保证类 包含了接口所指定的全部方法。这个机制保证可以为集合中的所有对象调用 CompareTo 方 法,并对它们进行排序。

使用接口, 可以真正地将"what"(有什么)和"how"(怎么做)区分开。接口指定"有 什么",也就是方法的名称、返回类型和参数。至于具体"怎么做",或者说方法具体如 何实现, 则不是接口所关心的。接口描述了类提供的功能, 但不描述功能如何实现。

### 13.1.1 定义接口

定义接口和定义类相似, 只是使用 interface 而不是 class 关键字。在接口中按照与 类和结构一样的方式声明方法,只是不允许指定任何访问修饰符(public, private 和 protected 都不可以用)。另外, 接口中的方法是没有实现的, 它们只是声明。实现接口的 所有类型都必须提供自己的实现。所以,方法主体被替换成一个分号。下面是一个例子:

interface IComparable  $\left\{ \right.$ int CompareTo(object obj);  $\mathcal{F}$ 

/ ▲提示 Microsoft .NET Framework 文档建议接口名称以大写字母 Ⅰ 开头。这个约定是匈 牙利记号法在 C#中的最后一处残余。顺便说一句, Svstem 命名空间已经像上述 代码描述的那样定义了 IComparable 接口。

接口不含任何数据;不可以向接口添加字段(私有的也不行)。

#### 实现接口  $13.1.2$

为了实现接口,需要声明类或结构从接口继承,并实现接口指定的全部方法。这不是 真正的"继承"——虽然语法一样,而且如同本章稍后会讲到的那样,语义有继承的大量 印记。注意,虽然不能从结构派生,但结构是可以实现接口的(从接口"继承")。

例如, 假定要定义第12 章讲述的 Mamma1(哺乳动物)层次结构, 但要求所有陆栖哺乳动 物都提供名为 NumberOfLegs(腿数)的方法, 它返回一个 int 值, 指出一种哺乳动物有几条 腿。为此, 可以定义一个 ILandBound(land bound 是指陆栖)接口, 并在其中包含下面这 个方法:

```
interface ILandBound
\{int NumberOfLegs();
\mathcal{F}
```
然后可以在 Horse(马)类中实现该接口, 具体就是从接口继承, 并为接口定义的所有方 法提供实现(本例只有一个 NumberOfLegs 方法):

```
class Horse : ILandBound
\{public int NumberLegs()
    \left\{ \right.// 马有4条腿
        return 4;
    \mathcal{E}\mathcal{F}
```
实现接口时, 必须保证每个方法都完全匹配对应的接口方法, 具体遵循以下几个规则。

- 方法名和返回类型完全匹配。  $\bullet$
- 所有参数(包括 ref 和 out 关键字修饰符)都完全匹配。  $\bullet$
- 用于实现接口的所有方法都必须具有 public 可访问性。但如果使用显式接口实 现(即实现时附加接口名前缀,稍后会解释),则不应该为方法添加访问修饰符。

接口的定义和实现存在任何差异,类都无法编译。

必提示 Microsoft Visual Studio IDE 能帮助你实现接口方法。"实现接口"向导为接口定 义的每个方法生成存根。你只需用恰当的代码填充存根。将在本章稍后的练习中 解释具体做法。

一个类可以在从一个类继承的同时实现接口。在这种情况下, C#不像 Java 那样用关键 字 as 来区分基类和接口。相反, C#根据位置来区分。首先写基类名, 再写逗号, 最后写 接口名。例如, 下例定义 Horse 从 Mammal 继承, 同时实现 ILandBound 接口:

```
interface ILandBound
\{\mathcal{F}class Mammal
\overline{\mathcal{L}}ł
class Horse : Mammal, ILandBound
\left\{ \right.ł
```
仙注意 一个接口(InterfaceA)可以从另一个接口(InterfaceB)继承。这在技术上称为接 口扩展而不是继承。在本例中, 实现 InterfaceA 的类或结构必须实现两个接口 定义的方法。

#### 诵过接口来引用类  $13.1.3$

和基类变量能引用派生类对象一样,接口变量也能引用实现了该接口的类的对象。例 如, ILandBound 变量能引用 Horse 对象, 如下所示:

```
Horse myHorse = new Horse(...);ILandBound iMyHorse = myHorse; // 合法
```
能这样写是因为所有马都是陆栖哺乳动物。反之则不然, 不能直接将 ILandBound 对 象赋给 Horse 变量, 除非先进行强制类型转换, 验证它确实引用一个 Horse 对象, 而不是 其他恰好实现了 ILandBound 接口的类。

通过接口来引用对象是一项相当有用的技术。因为能由此定义方法来获取不同类型的 实参——只要类型实现了指定的接口。例如, 以下 FindLandSpeed 方法可获取任何实现了 ILandBound 接口的实参:

int FindLandSpeed(ILandBound landBoundMammal)  $\left\{ \right.$ 

3

可用 is 操作符验证对象是实现了指定接口的一个类的实例。第一次遇到该操作符是在 第8章,当时用它判断对象是否具有指定类型。除了适用于类和结构,它还适用于接口。 例如, 以下代码检查 myHorse 变量是否实现了 ILandBound 接口, 如果是就把它赋给一个 ILandBound 变量。

```
if (myHorse is ILandBound)
\{ILandBound iLandBoundAnimal = myHorse;
\mathcal{F}
```
注意,通过接口引用对象时,只有通过接口可见的方法才能被调用。

### 13.1.4 使用多个接口

一个类最多只能有一个基类,但可以实现数量不限的接口。类必须实现这些接口声明 的所有方法。

结构或类要实现多个接口, 接口要以逗号分隔。如果还要从一个基类继承, 那么接口 要在基类之后列出。例如,假定已定义了一个 IGrazable(草食)接口, 它包含 ChewGrass(咀 嚼草)方法, 规定所有草食类动物都要实现自己的 ChewGrass 方法。在这种情况下, 可以像

下面这样定义 Horse 类, 它表明 Mammal 是基类, 而 ILandBound 和 IGrazable 是 Horse 要实现的两个接口。

```
class Horse : Mammal, ILandBound, IGrazable
\left\{ \right.\mathcal{F}
```
### 13.1.5 显式实现接口

前面的例子是隐式实现接口。注意 ILandBound 接口和 Horse 类的代码(如下所示), 虽 然 Horse 类实现了 ILandBound 接口, 但在 Horse 类的 NumberOfLegs 方法的实现中, 没有 任何地方说它是 ILandBound 接口的一部分。

```
interface ILandBound
\left\{ \right.int NumberOfLegs();
\mathcal{F}class Horse : ILandBound
\left\{ \right.public int NumberOfLegs()
        return 4; // 马有4条腿
\}
```
这在简单情况下不成问题, 但如果 Horse 类实现了多个接口呢? 没有什么能防止多个 接口指定同名方法, 虽然这些方法可能有不同的语义。例如, 假定要实现马车运输系统。 一次长途旅行可以被分成几个阶段, 或者称为几"站"(legs)<sup>®</sup>。要跟踪每匹马拉马车跑了 几"站",可以像下面这样定义接口:

```
interface IJourney
\{int NumberOfLegs(); // 跑的站(leg)数
\mathcal{F}现在, 如果在 Horse 类中实现这个接口, 就会发生一个有趣的问题:
class Horse : ILandBound, IJourney
₹
  public int NumberOfLegs()
```
① 译注: 在英语中, 常用"leg"表示任何路程的一部分。比如"the last leg of a trip" (此行最后一站)。正是因为它和"腿" 是同一个词,才造成了定义接口时的冲突。

```
\left\{ \right.return 4;
        \}\mathcal{F}
```
代码合法, 但到底是马有4条腿, 还是它拉车拉了4站呢? 在 C#看来, 两者都是成立 的!默认情况下, C#不区分方法实现的哪个接口, 所以实际是用一个方法实现了两个接口。

为了解决该问题,并区分哪个方法实现的是哪个接口,应该显式实现接口。为此,要 在实现时指明方法从属于哪个接口, 如下所示:

```
class Horse : ILandBound, IJourney
\left\{ \right.int ILandBound.NumberOfLegs()
   \{return 4:
   J
   int IJourney.NumberOfLegs()
   \{return 3;
   \mathcal{E}\mathcal{F}
```
现在可以清楚地定义马有4条腿,马拉车拉了3站。

除了为方法名附加接口名前缀, 上述语法还有另一个容易被人忽视的改变: 方法没有 用 public 标记。如果方法是显式接口实现的一部分, 就不能为方法指定访问修饰符。这造 成另一个有趣的问题。在代码中创建一个 Horse 变量, 两个 NumberOfLegs 方法都不能通 过该变量来调用,因为它们都不可见。两个方法对于 Horse 类来说是私有的。这个设计是 合理的。如果方法能通过 Horse 类访问, 那么以下代码会调用哪一个一 一ILandBound 接口 的?还是 IJourney 接口的?

```
Horse horse = new Horse();
\cdots
```
int legs = horse.NumberOfLegs(); // 该语句无法编译

那么,怎么访问这些方法呢?答案是通过恰当的接口来引用 Horse 对象, 如下所示:

```
Horse horse = new Horse();
```
IJourney journeyHorse = horse; int legsInJourney = journeyHorse.NumberOfLegs(); ILandBound landBoundHorse = horse; int legsOnHorse = landBoundHorse.NumberOfLegs();

```
建议尽量显式实现接口。
```
#### $13.1.6$ 接口的限制

牢记接口永远不包含任何实现。这意味着以下几点限制。

- 不能在接口中定义任何字段, 包括静态字段。字段本质上是类或结构的实现细节。
- 不能在接口中定义任何构造器。构造器也是类或结构的实现细节。
- 不能在接口中定义任何析构器。析构器包含用于析构(销毁)对象实例的语句,详 情参见第14章。
- 不能为任何方法指定访问修饰符。接口所有方法都隐式为公共方法。
- 不能在接口中嵌套任何类型(例如枚举、结构、类或其他接口)。
- **虽然一个接口能从另一个接口继承, 但不允许从结构或类继承。结构和类含有实** 现: 如果允许接口从它们继承, 就会继承实现。

### 13.1.7 定义和使用接口

以下练习将定义和实现两个接口,它们是一个简单的绘图软件包的一部分。接口名为 IDraw 和 IColor, 要定义实现这两个接口的类。每个类都定义了能在窗体的一个画布上描 绘的形状。(画布是允许在屏幕上画线、文本和形状的一种控件。)

IDraw接口定义了以下两个方法。

- SetLocation 允许指定形状在画布上的 XY 坐标。
- Draw 在 SetLocation 方法指定的位置实际描绘形状。

IColor 接口定义了以下方法。

SetColor 允许指定形状的颜色。形状在画布上描绘时, 它会以这种颜色呈现。

### 定义 IDraw 和 IColor 接口

- $1.$ 如果 Microsoft Visual Studio 2015 尚未启动, 请先启动它。
- 打开 Drawing 项目, 它位于"文档"文件夹下的\Microsoft Press\VCSBS\Chapter  $2.$ 13\Drawing 子文件夹。

Drawing 项目是图形应用程序, 包含名为 DrawingPad 的窗体。窗体中包含画布控 件 drawingCanvas。将用这个窗体和画布测试代码。

在解决方案资源管理器中选择 Drawing 项目。从"项目"菜单中选择"添加新项"。  $3.$ 

随后会出现"添加新项-Drawing"对话框。

在"添加新项-Drawing"对话框左侧窗格中单击 Visual C#, 再单击"代码"。  $4.$ 在中间窗格单击"接口"模板。在"名称"文本框中输入 IDraw.cs, 单击"添加"。

Visual Studio 会创建 IDraw.cs 文件, 并把它添加到项目中。"代码和文本编辑器" 会打开 IDraw.cs 文件, 它现在的代码如下:

```
using System;
using System.Collections.Generic;
using System. Ling;
using System. Text;
using System. Threading. Tasks;
```

```
namespace Drawing
\{interface IDraw
    \overline{A}
```
 $\mathcal{E}$ 

```
5.
  在 IDraw.cs 文件顶部的列表中添加以下 using 指令:
```

```
using Windows.UI.Xaml.Controls;
```
要在该接口中引用 Canvas 类。对于通用 Windows 平台(UWP)应用,该类在 Windows.UI.Xaml.Controls 命名空间中。

将以下加粗的方法声明添加到 IDraw 接口: 6.

```
interface IDraw
   void SetLocation(int xCoord, int yCoord);
   void Draw(Canvas canvas);
\mathcal{E}
```
- 再次选择"项目"|"添加新项"。 7.
- 8. 在"添加新项-Drawing"对话框中间窗格单击"接口"模板。在"名称"框中输 入 IColor.cs, 单击"添加"。

Visual Studio 创建 IColor.cs 文件并把它添加到项目中。"代码和文本编辑器"会 打开 IColor.cs 文件。

9. 在 IColor.cs 文件顶部的列表中添加以下 using 指令:

```
using Windows.UI;
```
要在该接口中引用 Color 类, 对于 UWP 应用, 该类在 Windows.UI 命名空间中。

10. 将以下加粗的方法声明添加到 IColor 接口:

```
interface IColor
\{void SetColor(Color color);
\mathcal{F}
```
现在已定义好 IDraw 和 IColor 接口。下一步是创建一些类来实现它们。以下练习将 创建形状类 Square 和 Circle 来实现这两个接口。

- 创建 Square 和 Circle 类来实现接口
	- 洗择"项目"|"添加类"。  $1$
	- 在"添加新项-Drawing"对话框中,验证中间窗格已选定了"类"模板。在"名  $\overline{2}$ 称"文本框中输入 Square.cs, 单击"添加"。

Visual Studio 会创建 Square.cs 文件并在"代码和文本编辑器"中显示。

在 Square.cs 文件顶部的列表中添加以下 using 指令:  $3.$ 

```
using Windows.UI;
using Windows.UI.Xaml.Media;
using Windows.UI.Xaml.Shapes;
using Windows.UI.Xaml.Controls;
```
4. 修改 Square 类定义, 使它实现 IDraw 和 IColor 接口, 如以下加粗部分所示:

```
class Square : IDraw, IColor
```
将以下加粗的私有变量添加到 Square 类。  $5.$ 

```
class Square : IDraw, IColor
\left\{ \right.private int sideLength;
   private int locX = 0, locY = 0;
   private Rectangle rect = null;
\mathcal{F}
```
这些变量容纳 Square 对象在画布上的位置和大小。对于 UWP 应用, Rectangle 类在 Windows.UI.Xaml.Shapes 命名空间中。将用该类画正方形(square)。

6. 在 Suqre 类中添加以下加粗构造器来初始化 sideLength 字段, 指定正方形边长。

```
class Square : IDraw, IColor
\left\{ \right.public Square(int sideLength)
\left\{ \right.this.sideLength = sideLength;
    ι
\mathcal{F}
```
7. 在 Square 类定义中, 鼠标移动到 IDraw 接口上方。在灯泡上下文菜单中单击"显 式实现接口",如下图所示。

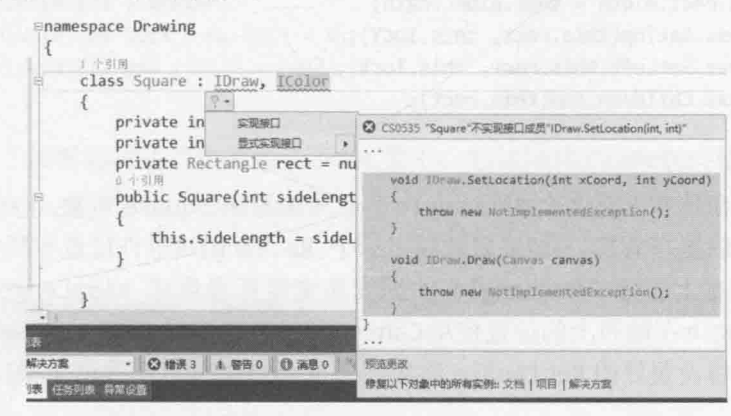

随后, Visual Studio 为 IDraw 接口中的方法生成默认实现。当然, 愿意的话可以 手动在 Square 类中添加方法。下面是 Visual Studio 生成的代码:

```
void IDraw.SetLocation(int xCoord, int yCoord)
₹
   throw new NotImplementedException();
\mathcal{E}void IDraw.Draw(Canvas canvas)
\{throw new NotImplementedException();
ł
```
每个方法默认都是抛出 NotImplementedException 异常。要用自己的代码替换。

8. 在 SetLocation 方法中, 将现有代码替换成以下加粗的语句。它们将通过参数传 递的值存储到 Squre 对象的 locX 和 locY 字段中。

```
void IDraw.SetLocation(int xCoord, int yCoord)
\{this.lock = xCoord:this. locY = yCoord;\mathcal{F}
```
9. 将 Draw 方法中的代码替换成以下加粗的语句:

```
void IDraw.Draw(Canvas canvas)
€
    if (this.rect != null)
    \{canvas.Children.Remove(this.rect);
    \mathcal{F}else
    \left\{ \right.this. rect = new Rectangle();\mathcal{P}
```

```
this.rect.Height = this.sideLength;
this.rect.Width = this.sideLength;
Canvas.SetTop(this.rect, this.locY);
Canvas.SetLeft(this.rect, this.locX);
canvas.Children.Add(this.rect);
```
该方法在画布上画一个 Rectangle 形状来描绘出 Square 对象。(高度和宽度相同 的矩形就是正方形。)如果以前画了一个 Rectangle(也许位置和颜色不同), 就把 它从画布上删除。Rectangle 的高度和宽度都设置成 sideLength 字段的值。 Rectangle在画布上的位置使用 Canvas 类的静态方法 SetTop 和 SetLeft 来设置。 最后, 将设置好的 Rectangle 添加到画布上(这时才真正显示出来)。

10. 在 Square 类中显式实现 IColor 接口的 SetColor 方法, 如下所示:

```
void IColor.SetColor(Color color)
\mathcal{L}_{\mathcal{L}}if (this.rect != null)
        SolidColorBrush brush = new SolidColorBrush(color);
        this. rect. Fill = brush:}
\mathcal{E}
```
该方法先验证 Square 对象是否已显示。(如果还没有描绘好, rect 字段将为 null。) 如果是, 就将 rect 对象的 Fill 属性设为指定颜色, 这是用一个 SolidColorBrush 对象来做到的。(SolidBrushClass 的细节超出了本书范围。)

- 11. 选择"项目"|"添加类"。在"添加新项-Drawing"对话框中,在"名称"文本 框中输入 Circle.cs, 单击"添加"。随后, Visual Studio 会创建 Circle.cs 文件, 并 在"代码和文本编辑器"中显示它。
- 12. 在 Circle.cs 文件顶部添加以下 using 指令:

```
using Windows.UI;
using Windows.UI.Xaml.Media;
using Windows.UI.Xaml.Shapes;
using Windows.UI.Xaml.Controls;
```
13. 修改 Circle 类的定义来实现 IDraw 和 IColor 接口, 如以下加粗部分所示:

```
class Circle : IDraw, IColor
€
\mathcal{F}
```
14. 将以下加粗的私有变量添加到 Circle 类中。这些变量容纳 Circle 对象在画布上 的位置和大小。Ellipse 类提供了画圆的功能。

```
class Circle : IDraw, IColor
    \left\{ \right.private int diameter;
       private int locX = \theta, locY = \theta;
       private Ellipse circle = null;
    \mathcal{F}15. 将以下加粗的构造器添加到 Circle 类中, 它初始化 diameter(直径)字段。
    class Circle : IDraw, IColor
    \{public Circle(int diameter)
       \{this.diameter = diameter:
       }
    \mathcal{F}16. 将以下 SetLocation 方法添加到 Circle 类中。该方法实现了 IDraw 接口的一部
    分, 代码和在 Square 类中完全一样。
    void IDraw.SetLocation(int xCoord, int yCoord)
    ₹
       this.lock = xCoord;this. locY = yCoord;\mathcal{F}17. 将以下 Draw 方法添加到 Circle 类中。该方法也是 IDraw 接口的一部分。
    void IDraw.Draw(Canvas canvas)
    \overline{A}if (this.circle != null)
       Ł
          canvas.Children.Remove(this.circle);
       \mathcal{F}else
       ₹
          this.circle = new Ellipse();\mathcal{F}this.circle.Height = this.diameter;
       this.circle.Width = this.diameter;
       Canvas.SetTop(this.circle, this.locY);
       Canvas.SetLeft(this.circle, this.locX);
       canvas.Children.Add(this.circle);
    \mathcal{F}
```
该方法和 Square 类中的 Draw 方法相似, 只是它通过在画布上画一个 Ellipse 形 状来描绘一个 Circle 对象。(宽度和高度相同的椭圆就是圆。)

18. 将 SetColor 方法添加到 Circle 类中。该方法是 IColor 接口的一部分。方法的

```
实现和 Square 类中的实现相似。
void IColor.SetColor(Color color)
\left\{ \right.if (circle != null)\left\{ \right.SolidColorBrush brush = new SolidColorBrush(color);
       this.circle.Fill =brush;
    \mathcal{E}\mathcal{F}
```
现在已经完成了 Square 和 Circle 类, 接着用窗体进行测试。

### 测试 Squre 和 Circle 类

- 在设计视图中显示 DrawingPad.xaml 文件。  $1$ .
- 单击窗体中间的阴影区域。  $2.$

阴影区域是 Canvas 对象。单击会造成该对象获得焦点。

- 在属性窗口中单击"事件处理程序"按钮(闪电图标)。  $\overline{\mathbf{3}}$
- 在事件列表中找到 Tapped 事件并双击它旁边的文本框。  $4.$

Visual Studio 会为 DrawingPad 类创建 drawingCanvas Tapped 方法,并在"代码 和文本编辑器"中显示。该方法就是事件处理程序,用户在画布上用手指点击或 者单击鼠标左键就会运行它。(第20章将详细讲解事件处理程序。)

5. 在 DrawingPad.xaml.cs 文件顶部的列表中添加以下 using 指令:

using Windows.UI:

 $\mathcal{E}$ }

Windows.UI 命名空间包含 Colors 类的定义。设置形状的颜色时要使用它。

将以下加粗的代码添加到 drawingCanvas Tapped 方法: 6.

```
private void drawingCanvas Tapped(object sender, TappedRoutedEventArgs e)
```

```
Point mouseLocation = e.GetPosition(this.drawingCanvas);
Square mySquare = new Square(100);
```
if (mySquare is IDraw)

```
IDraw drawSquare = mySquare;
```

```
drawSquare.SetLocation((int)mouseLocation.X, (int)mouseLocation.Y);
drawSquare.Draw(drawingCanvas);
```

```
TappedRoutedEventArgs 参数向方法提供了关于鼠标位置的有用信息。具体地说,
```
GetPosition 方法会返回一个 Point 结构, 其中包含鼠标的 X 和 Y 坐标。刚才添 加的代码创建了一个新的 Square 对象。然后, 代码验证该对象实现了 IDraw 接口 (这是一个好的编程实践。如果通过接口引用一个尚未实现该接口的对象, 程序会 在运行时出错。), 然后通过该接口创建一个 Square 对象引用。记住, 显式实现 接口时, 只有通过接口引用才能使用接口定义的方法。(SetLocation 和 Draw 方 法是 Square 类私有的, 只能通过 IDraw 接口来使用。)然后, 代码将 Square 的位 置设为用户当前手指或鼠标的位置。注意, Point 结构中的 X 和 Y 坐标实际是 double 值, 所以要把它们转型为 int。然后, 调用 Draw 方法显示 Square 对象。

7. 在 drawingCanvas Tapped 方法末尾以下加粗的代码:

```
private void drawingCanvas Tapped(object sender, TappedRoutedEventArgs e)
€
   if (mySquare is IColor)
   \{IColor colorSquare = mySquare;
       colorSquare.SetColor(Colors.BlueViolet);
   \mathcal{F}\rightarrow
```
上述代码验证 Square 类实现了 IColor 接口: 如果是, 就通过该接口创建一个 Square 对象引用, 并调用 SetColor 方法将 Square 对象的颜色设为 Colors.BlueViolet。

- 必重要提示 必须先 Draw 再 SetColor。这是由于 SetColor 方法只有在 Square 对象描绘 好之后才会设置它的颜色。在 Draw 之前调用 SetColor, 颜色不会设置, Square 对象也不会出现。
	- 返回 DrawingPad.xaml 文件的设计视图, 单击窗体中间的 Canvas 对象(也就是阴影 8. 区域)。
	- 9. 在事件列表中双击 RightTapped 事件旁边的文本框。

在画布上用手指长按或者单击鼠标右键, 就会发生该事件。

10. 将加粗的代码添加到 drawingCanvas RightTapped 方法。代码逻辑与处理手指点 击或鼠标左键单击事件的逻辑相似,只是用 HotPink 颜色显示一个 Circle 对象。

```
private void drawingCanvas_RightTapped(object sender, HoldingRoutedEventArgs e)
```

```
Point mouseLocation = e.GetPosition(this.drawingCanvas);
Circle myCircle = new Circle(100);
```

```
if (myCircle is IDraw)
€
   IDraw drawCircle = myCircle;
```

```
drawCircle.SetLocation((int)mouseLocation.X, (int)mouseLocation.Y);
      drawCircle.Draw(drawingCanvas);
   \mathcal{F}if (myCircle is IColor)
   ł
      IColor colorCircle = mvCircle:
      colorCircle.SetColor(Colors.HotPink);
   \mathcal{F}\}
```
11. 在"调试"菜单中选择"开始调试"来生成并运行应用程序。

- 12. 出现 Drawing Pad 窗口后, 用手指点击或者用鼠标左键单击画布的任何地方。会 显示一个紫罗兰色正方形。
- 13. 长按或右击画布的任何地方, 会显示一个粉色圆。可随意点击或长按, 或者按鼠 标左右键, 每次都会在相应位置画正方形或圆。如下图所示。

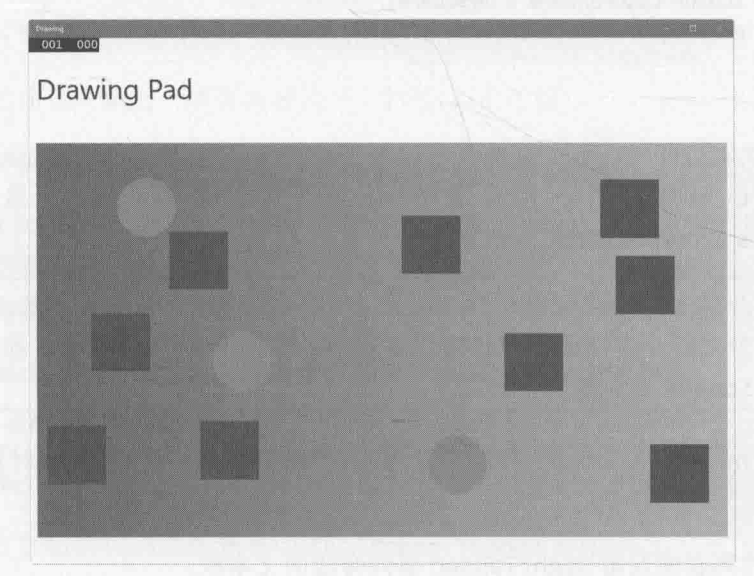

14. 返回 Visual Studio 并停止调试。

#### 类 抽 象  $13.2$

本章前面讨论的 ILandBound(陆栖)和 IGrazable(草食)接口可由许多不同的类来实现, 具体取决于想在自己的 C#应用程序中建模多少类型的哺乳动物。在这种情形下, 经常都可 以让派生类的一部分共享通用的实现。例如,以下两个类明显有重复:

```
// Horse 和 Sheep 都是草食动物
class Horse : Mammal, ILandBound, IGrazable // 马
\{
```

```
void IGrazable.ChewGrass()
   \{Console.WriteLine("Chewing grass");
     // 用于描述咀嚼草的过程的代码
   \rightarrow\mathcal{F}class Sheep : Mammal, ILandBound, IGrazable // 羊
\{void IGrazable.ChewGrass()
   \overline{A}Console.WriteLine("Chewing grass");
      // 和马咀嚼草一样的代码
\mathcal{F}
```
重复的代码是警告信号, 表明应重构代码以避免重复, 并减少维护开销。一个办法是 将通用的实现放到专门为此目的而创建的新类中。换言之,要在类的层次结构中插入一个 新类。例如:

```
class GrazingMammal : Mammal, IGrazable // GrazingMammal 是指草食性哺乳动物
\{void IGrazable.ChewGrass()
      // 用于表示咀嚼草的通用代码
     Console.WriteLine("Chewing grass");
   }
\mathcal{F}class Horse : GrazingMammal, ILandBound
\{\mathcal{F}class Sheep : GrazingMammal, ILandBound
\overline{\mathcal{L}}\mathcal{E}
```
这是一个不错的方案, 但仍然有一件事情不太对: 可以实际地创建 GrazingMammal 类 (以及 Mammal)的实例, 这是不合逻辑的。GrazingMammal(草食性哺乳动物)类存在的目的是 提供通用的默认实现。它唯一的作用就是让一个具体的草食性哺乳动物(例如马、羊)类从 它继承。GrazingMammal 类是通用功能的抽象, 不是能实际存在的实体。

为了明确声明不允许创建某个类的实例, 必须将那个类显式声明为抽象类, 这是用 abstract 关键字实现的。如下所示:

```
abstract class GrazingMammal : Mammal, IGrazable
\sim \sim \sim
```
 $\mathcal{E}$ 

试图实例化一个 GrazingMammal 对象, 代码将无法通过编译。示例如下:  $GrazingMammal$  my $GrazingMammal = new GrazingMammal(...);$ // 非法

### 抽象方法

抽象类可以包含抽象方法。抽象方法原则上与虚方法相似(虚方法的详情已在第12章 讲述), 只是它不含方法主体。派生类必须重写 (override)这种方法。抽象方法不可以私 有。下例将 GrazingMammal 类中的 DigestGrass(消化草)方法定义成抽象方法; 草食动物 可以使用相同的代码来表示咀嚼草的过程,但它们必须提供自己的 DigestGrass 方法的实 现(即使咀嚼草的过程相同,但消化草的方式不同)。如果一个方法在抽象类中提供默认实 现没有意义,但又需要派生类提供该方法的实现,就适合定义成抽象方法。

```
abstract class GrazingMammal : Mammal, IGrazable
\left\{ \right.public abstract void DigestGrass();
\mathcal{E}
```
#### 13.3 密 封 类

继承不一定总是容易, 它要求深谋远虑。如果决定创建接口或抽象类, 就表明故意要 写一些便于未来继承的东西。但麻烦在于,未来的事情很难预测。需要掌握一定的技巧, 付出一定的努力,并对试图解决的问题有深刻的认识,才能打造出一个灵活的、易于使用 的接口、抽象类和类层次结构。换言之, 除非在刚开始设计一个类的时候就有意把它打造 成基类, 否则它以后很难作为基类使用。如果不想一个类作为基类使用, 可以使用 C#提供 的 sealed(密封)关键字防止类被用作基类。例如:

```
sealed class Horse : GrazingMammal, ILandBound
\{\mathcal{F}
```
任何类试图将 Horse 用作基类都会发生编译时错误。密封类中不能声明任何虚方法, 而且抽象类不能密封。

唯注意 结构(struct)隐式密封。永远不能从一个结构派生。

#### 密封方法  $13.3.1$

可用 sealed 关键字声明非密封类中的一个单独的方法是密封的。这意味着派生类不能 重写该方法。只有用 override 关键字声明的方法才能密封, 而且方法要声明为 sealed override。可像下面这样理解 interface, virtual, override 和 sealed 等关键字:

- interface(接口)引入方法的名称。
- virtual(虚)方法是方法的第一个实现。
- override(重写)方法是方法的另一个实现。
- sealed(密封)是方法的最后一个实现。

### 13.3.2 实现并使用抽象类

以下练习用一个抽象类对上个练习中开发的代码进行归纳。Square 和 Circle 类包含 高度重复的代码。合理的做法是将这些代码放到名为 DrawingShape 的抽象类中, 以便将 来可以方便地维护 Square 和 Circle 类。

### > 创建 DrawingShape 抽象类

- 返回 Visual Studio 中的 Drawing 项目。  $1.$
- 唯注意 上个练习已完成的项目副本存储在"文档"文件夹下的\Microsoft Press\VCSBS\Chapter 13\Drawing Using Interfaces 子文件夹中。
	- 在解决方案资源管理器中单击 Drawing 解决方案中的 Drawing 项目。从"项目"  $2.$ 菜单中选择"添加类"。

随后会出现"添加新项-Drawing"对话框。

在"名称"文本框中输入 DrawingShape.cs, 单击"添加"。  $3.$ 

Visual Studio 会创建文件,并在"代码和文本编辑器"中显示。

在 DrawingShape.cs 文件顶部添加以下 using 指令:  $4.$ 

using Windows.UI; using Windows.UI.Xaml.Media; using Windows.UI.Xaml.Shapes; using Windows.UI.Xaml.Controls;

该类的作用是包含 Circle 和 Square 类的通用代码。程序不能直接实例化 DrawingShape 对象。

5. 修改 DrawingShape 类的定义, 把它声明为抽象类, 如加粗的部分所示:

abstract class DrawingShape ſ

ł

6. 将以下加粗的变量添加到 DrawingShape 类中:

```
abstract class DrawingShape
```

```
protected int size;
   protected int locX = \theta, locY = \theta;
   protected Shape shape = null;
\mathcal{F}
```
Square 和 Circle 类都用 locX 和 locY 字段指定对象在画布上的位置, 所以可以 将这些字段移到抽象类中。类似地, Square 和 Circle 类都用一个字段指定对象 描绘时的大小: 虽然它在不同类中有不同名字(sideLength 和 diameter), 但从语 义上说,该字段在两个类中执行相同的任务。size 这个名字是对该字段的一个很 好的抽象。

在内部, Square 类用一个 Rectangle 对象将自己描绘到画布上, 而 Circle 类用 一个 Ellipse 对象。两个类都是基于.NET Framework 抽象类 Shape 的一个层次结 构的一部分。所以 DrawingShape 类用一个 Shape 字段代表两个类型。

为 DrawingShape 类添加以下构造器:  $7.$ 

```
abstract class DrawingShape
\sqrt{ }public DrawingShape(int size)
   \mathcal{L}_{\mathcal{L}}this.size = size;ι
\mathcal{F}
```
上述代码对 DrawingShape 对象中的 size 字段进行初始化。

在 DrawingShape 类中添加 SetLocation 和 SetColor 方法, 如以下加粗的代码所 8. 示。这些方法提供了由 DrawingShape 的所有派生类继承的实现。注意, 它们没 有标记为 virtual(虚方法), 不要求派生类重写。另外, DrawingShape 类没有被 声明为实现 IDraw 或 IColor 接口(实现接口是 Square 和 Circle 类的事儿, 不是 抽象类的事儿), 所以这些方法直接声明为 public。

```
abstract class DrawingShape
ſ
   public void SetLocation(int xCoord, int yCoord)
      this.lock = xCoord;this. locY = yCoord;
\mathcal{F}public void SetColor(Color color)
   \{if (shape != null)
```

```
\{SolidColorBrush brush = new SolidColorBrush(color);
       this.shape.Fill = brush;\mathcal{F}}
```
为 DrawingShape 类添加 Draw 方法。和之前的方法不同, 这个方法要声明为虚方 9 法,派生类应重写以扩展功能。方法中的代码验证 shape 字段不为 null, 并在画 布上把它画出来。继承该方法的类必须提供自己的代码来实例化 shape 对象。 (Square 类是创建一个 Rectangle 对象, 而 Circle 类是创建一个 Ellipse 对象。)

```
abstract class DrawingShape
```
 $\mathcal{F}$ 

ſ

```
public virtual void Draw(Canvas canvas)
   €
      if (this.shape == null)\{throw new InvalidOperationException("Shape is null");
      \mathcal{F}this.shape.Height = this.size;
      this.shape. Width = this.size;Canvas.SetTop(this.shape, this.locY);
      Canvas.SetLeft(this.shape, this.locX);
      canvas.Children.Add(this.shape);
   \mathcal{F}\mathcal{F}
```
现已完成了 DrawingShape 抽象类的编写。下一步是更改 Square 和 Circle 类, 使它 们从这个类继承并删除重复的代码。

```
修改 Square 和 Circl 类从 DrawingShape 类继承
```
在"代码和文本编辑器"中显示 Square 类的代码。  $\mathbf{1}$ .

```
\overline{2}.
    修改 Square 类定义,从 DrawingShape 类继承并实现 IDraw 和 IColor 接口。
    class Square : DrawingShape, IDraw, IColor
    \{\mathcal{F}
```
『指注意 Square 要继承的类必须在任何接口之前指定。

- 3. 在 Square 中删除 sideLength, rect, locX 和 locY 字段的定义。它们现在由 DrawingShape 类提供, 所以不需要了。
- 将现有构造器替换成以下代码, 它直接调用基类构造器。注意, 构造器主体是空  $4.$

白的, 因为基类构造器执行了所有必要的初始化。 class Square : DrawingShape, IDraw, IColor  $\{$ public Square(int sideLength) : base(sideLength)  $\left\{ \right.$  $\mathcal{F}$ ł

- 5. 从 Square 类删除 IDraw.SetLocation 和 IColor.SetColor 方法。现在由 DrawingShape 类提供它们的实现。
- 修改 Draw 方法定义。把它声明为 public override, 删除对 IDraw 接口的引用(即 6. 不再显式实现接口)。同样地, DrawingShape 类已提供了该方法的基本功能, 只 需使用 Square 类特有的代码扩展一下即可。

```
public override void Draw(Canvas canvas)
\sqrt{2}
```
 $\mathcal{F}$ 

将 Draw 方法主体替换为以下加粗的语句。这些语句将从 DrawingShape 类继承的 7. shape 字段实例化成 Rectangle 类的新实例(如果还没有实例化的话), 然后调用 DrawingShape 类的 Draw 方法。

```
public override void Draw(Canvas canvas)
\{if (this.shape != null)
```

```
\left\{ \right.canvas.Children.Remove(this.shape);
\mathcal{F}else
\left\{ \right.this.shape = new Rectangle();
```

```
base.Draw(canvas);
```

```
8.
```
 $\mathcal{F}$ 

 $\mathcal{F}$ 

为 Circle 类重复步骤 2 到 7, 只是把构造器的名字改成 Circle, 把参数改成 diameter。在 Draw 方法中, 应该将 shape 字段实例化成新的 Ellipse 对象。Circle 类的完整代码如下所示:

```
class Circle : DrawingShape, IDraw, IColor
   public Circle(int diameter) : base(diameter)
   4
   \mathcal{F}public override void Draw(Canvas canvas)
```

```
\{if (this.shape != null)
    \{canvas.Children.Remove(this.shape):
    \mathcal{F}else
    €
       this.shape = new Ellipse();
    \mathcal{F}base.Draw(canvas);
}
```
- 在"调试"菜单中选择"开始调试"。等 Drawing Pad 窗口出现时,验证左键单 9. 击窗口显示 Square 对象, 右键单击窗口显示 Circle 对象。应用程序的外观和感 觉和以前完全一样。
- 10. 返回 Visual Studio 并停止调试。

 $\uparrow$ 

### 再论 Windows Runtime 兼容性

第9章说过, 从 Windows 8 起, 是将 Windows Runtime(WinRT)作为原生 Windows API 顶部的一层来实现,提供简化的编程接口来生成非托管应用程序(非托管应用程序不通 过.NET Framework 运行, 使用 C++这样的语言而不是 C#进行编写)。托管应用程序使用 CLR 来运行。.NET Framework 提供了完备的库和功能。在 Windows 7 和更早的版本中, CLR 是 用原生 Windows API 来实现这些功能。在 Windows 10 中开发建桌面或企业应用程序时仍 可使用这些功能(虽然.NET Framework 本身已升级到版本 4.6)。任何 C#程序只要能在 Windows 7 上运行, 就能不加改变地在 Windows 10 上运行。

在 Windows 10 上, UWP 应用总是用 WinRT 运行。这意味着如果使用 C#这样的托管 语言来开发 UWP 应用, CLR 实际调用 WinRT 而不是原生 Windows API。 Microsoft 在 CLR 和 WinRT 之间提供了一个映射层, 能将发送给.NET Framework 的对象创建与方法调用请 求透明转换成 WinRT 中的对象创建和方法调用请求。例如, 在创建.NET Framework Int32 值时(C#的一个 int), 代码会转换成使用等价的 WinRT 数据类型来创建。但是, 虽然 CLR 和 WinRT 在功能上有许多重叠的地方, 并非.NET Framework 4.6 的所有功能都在 WinRT 中进行了实现。因此, UWP 应用能用的只是.NET Framework 4.6 类型和方法的一个子集。 用 C#创建 UWP 应用程序时, Visual Studio 2015 的"智能感知"会自动显示可用功能的一 个受限视图, 在 WinRT 中用不了的类型和方法不会显示。

另一方面, WinRT 的许多功能和类型在.NET Framework 中也没有直接对应物, 或者工 作方式显著不同, 所以不能简单地转换。WinRT 通过映射层向 CLR 提供这些功能, 使之 看起来就像是.NET Framework 的类型和方法,可直接在托管代码中调用它们。

所以, CLR 和 WinRT 的集成使 CLR 能透明使用 WinRT 类型, 但同时也支持反方向的 互操作性。也就是说,可用托管代码定义类型,使其能由非托管应用程序使用,只要这些

类型符合 WinRT 的期待即可。第9章解释了结构在这方面的要求(结构中的实例和静态方 法不能通过 WinRT 使用, 私有字段也不支持), 如果希望类能由非托管应用程序通过 WinRT 使用, 就必须遵守以下规则。

- 任何公共字段, 以及任何公共方法的参数和返回值, 都必须是 WinRT 类型或者能 由 WinRT 透明转换成 WinRT 类型的.NET Framework 类型。支持的.NET Framework 类型包括合格的值类型(比如结构和枚举)、以及和 C#基元类型(int. long. float. double. string 等)对应的。类可以包含私有字段, 它们可以是.NET Framework 中的任何类型, 不需要相容于 WinRT。
- 类不能重写 System. Object 的除 ToString 之外的方法, 而且不可声明受保护构 造器。
- 定义类的命名空间必须与实现类的程序集同名。另外,命名空间的名称(进而包括 程序集名称)一定不能以"Windows"开头。
- 不能在通过 WinRT 运行的非托管应用程序中从托管类型继承。因此, 所有公共类 都必须密封。要实现多态性,可创建公共接口并在必须多态的类中实现该接口。
- 可以抛出 UWP 应用支持的任何.NET Framework 异常类型, 但不能创建自己的异 常类。从非托管应用程序调用时,如果代码抛出未处理异常, WinRT 会在非托管 代码中抛出等价的异常。

WinRT 对本书以后要讲到的 C#语言功能还提出了其他要求, 届时会一一进行解释。

#### $1\vert$ 结

本章解释了如何定义和实现接口与抽象类。下表总结了为接口、类和结构定义方法时, 各种 yes(有效)、no(无效)和 required (必需)的关键字组合。

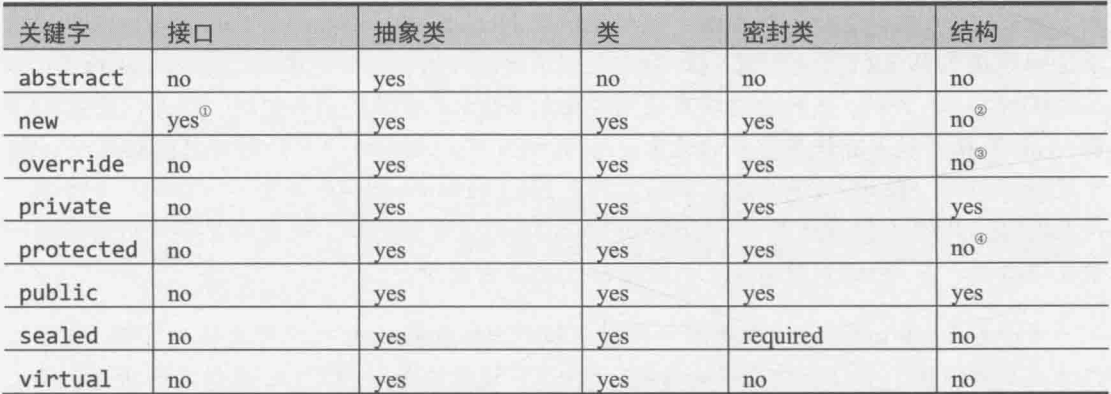

1 接口可以扩展另一个接口,并引入一个具有相同签名的新方法。

2 结构不支持继承, 所以不能隐藏方法。

3 结构不支持继承, 所以不能重写方法。

4 结构不支持继承; 结构隐式密封, 所以不能从它派生。

- 如果希望继续学习下一章, 请继续运行 Visual Studio 2015, 然后阅读第 14 章。  $\bullet$
- 如果希望现在就退出 Visual Studio 2015, 请选择"文件"| "退出"。如果看到 "保存"对话框,请单击"是"按钮保存项目。

## 第13章快速参考

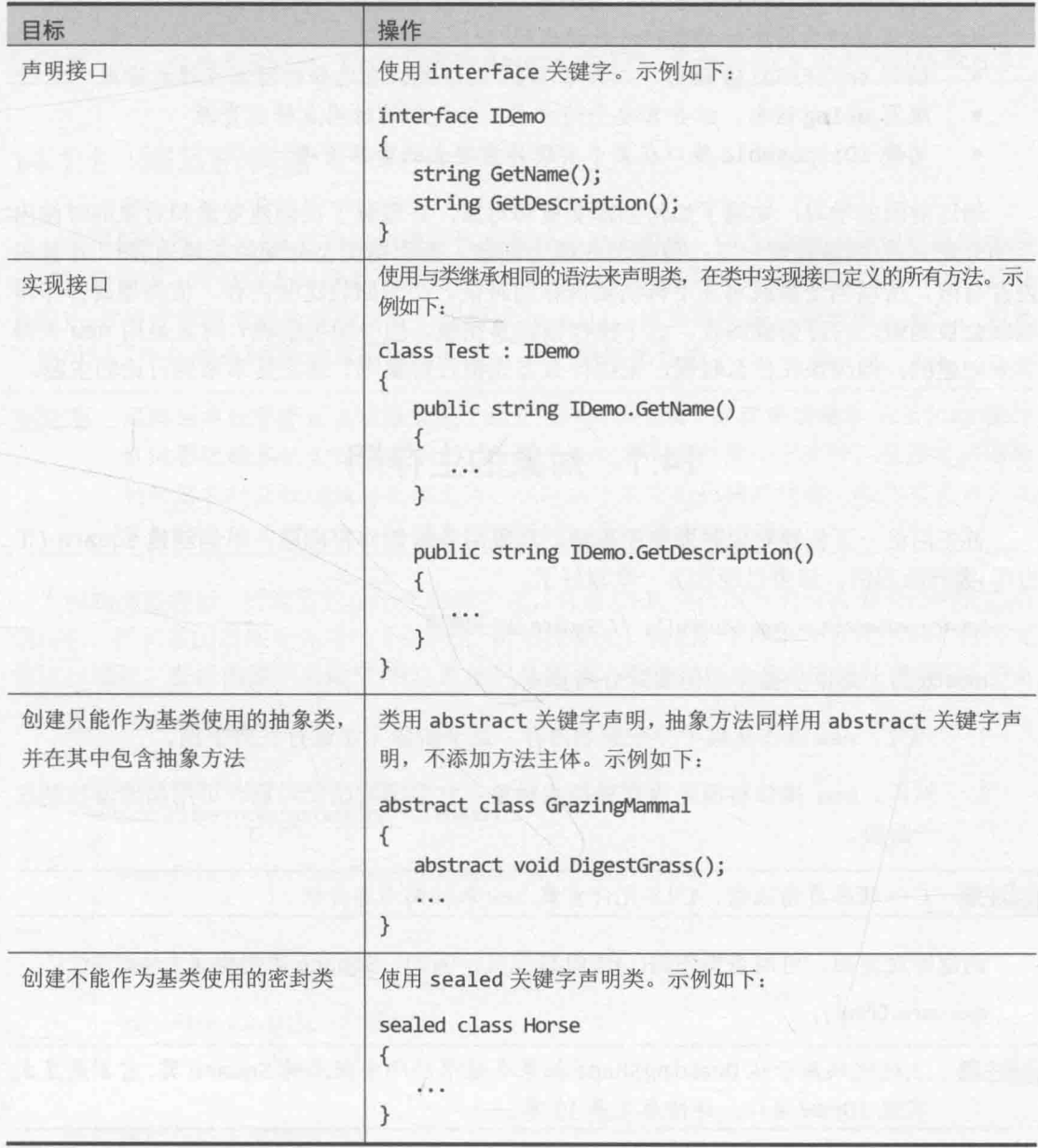

# 第 14 章 使用垃圾回收和资源管理

学习目标:

- 使用垃圾回收机制来管理系统资源
- 编写在析构器终结对象时运行的代码  $\bullet$
- 编写 try/finally 语句, 以异常安全 的方式, 在已知的时间点释放资源
- 编写 using 语句, 以异常安全的方式, 在已知的时间点释放资源
- 实现 IDisposable 接口在类中实现异常安全的资源清理  $\bullet$

通过前面的学习, 知道了如何创建变量和对象, 并理解了在创建变量和对象的时候内 存的分配方式(稍微提醒一下: 值类型在栈上创建, 而引用类型分配的是堆内存)。计算机 内存有限, 所以当变量或对象不再需要内存的时候, 必须回收这些内存。值类型离开作用 域就会被销毁,内存会被回收。这个操作很容易完成。但引用类型呢?对象是用 new 关键 字来创建的, 但应该在什么时候, 采用什么方式销毁对象呢? 这正是本章要讨论的主题。

## 14.1 对象的生存期

首先回忆一下创建对象时发生的事情。对象用 new 操作符创建。下例创建 Square (正 方形)类的新实例,该类已经在上一章写好了。

Square mySquare = new Square(); // Square 是引用类型

new 表面上是单步操作, 但实际分两步走。

- 首先, new 操作从堆中分配原始内存。这个阶段无法进行任何干预。  $1.$
- 然后, new 操作将原始内存转换成对象: 它必须初始化对象。可用构造器控制这  $\overline{2}$ . 一阶段。

【赠注意 C++程序员请注意, C#不允许重载 new 来控制内存分配。

创建好对象后,可用点操作符(.)访问其成员。例如, Square 类提供了 Draw 方法: mySquare.Draw();

### 【赠注意 上述代码基于从 DrawingShape 抽象类继承的那个版本的 Square 类,它不是显式 实现 IDraw 接口。详情参见第13章。

1 译注: 即 exception-safe, 或者说"发生异常时安全"。"异常"在这里是名词而非形容词。

mySquare 变量离开作用域时, 它引用的 Square 对象就没人引用了, 所以对象可被销 毁,占用的内存可被回收(稍后会讲到,这并不是马上就发生的)。和对象的创建相似,对 象的销毁也分两步走, 过程刚好与创建相反。

1. CLR 执行清理工作, 可以写一个析构器来加以控制。

2. CLR 将对象占用的内存归还给堆, 解除对象内存的分配。对这个阶段你没有控制权。

销毁对象并将内存归还给堆的过程称为垃圾回收。

『恒注意 C++程序员请注意, C#没有提供 delete 操作符。 完全由 CLR 控制何时销毁对象。

#### 编写析构器  $14.1.1$

使用析构器,可以在对象被垃圾回收时执行必要的清理。CLR 能自动清理对象使用的 任何托管资源, 所以许多时候都不需要自己写析构器。但如果托管资源很大(比如一个多维 数组), 就可考虑将对该资源的所有引用都设为 null, 使资源能被立即清理。另外, 如果 对象引用了非托管资源(无论直接还是间接), 析构器就更有用了。

间接的非托管资源其实很常见。文件流、网络连接、数据库连接和 Windows 操作 化注意 系统管理的其他资源都是例子。所以,如果方法要打开一个文件,就应考虑添加 析构器在对象被销毁时关闭文件。但取决于类中的代码的结构,或许有更好、更 及时的办法关闭文件,详情参见稍后对 using 语句的讨论。

和构造器相似, 析构器也是一个特殊方法, 只是 CLR 会在对象的所有引用都消失之后 调用它。析构器的语法是先写一个~符号,再添加类名。例如,下面的类在构造器中打开文 件进行读取,在析构器中关闭文件(注意这只是例子,不建议总是像这样打开和关闭文件):

```
class FileProcessor
   FileStream file = null;public FileProcessor(string fileName)
   ₹
     this.file = File.OpenRead(fileName); // 打开文件来读取
   \mathcal{F}~FileProcessor()
  \left\{ \right.this.file.Close(); // 关闭文件
   \mathcal{F}\mathcal{F}
```
析构器存在以下重要限制。

析构器只适合引用类型。值类型(例如 struct)不能声明析构器。 struct MyStruct

```
\left\{ \right.~MyStruct() { ... } // 编译时错误
\mathcal{F}
```
不能为析构器指定访问修饰符(例如 public)。这是由于永远不在自己的代码中调 用析构器——总是由垃圾回收器(CLR 的一部分)帮你调用。

```
public ~FileProcessor() { ... } // 编译时错误
```
析构器不能获取任何参数。这同样是由于永远不由你自己调用析构器。  $\bullet$ ~FileProcessor(int parameter) { ... } // 编译时错误

编译器内部自动将析构器转换成对 Object.Finalize 方法的一个重写版本的调用。例 如, 编译器将以下析构器:

```
class FileProcessor
\overline{f}~FileProcessor(){ // 你的代码放到这里 }
\mathcal{F}转换成以下形式:
class FileProcessor
\left\{ \right.protected override void Finalize()
   \left\{ \right.try { // 你的代码放在这里 }
       finally { base.Finalize(); }
   \mathcal{F}\mathcal{F}
```
编译器生成的 Finalize 方法将析构器的主体包含到 try 块中, 后跟 finally 块来调 用基类的 Finalize 方法(try 和 finally 关键字已在第6章讲述)。这样就确保析构器总是 调用其基类析构器, 即使你的析构器代码发生了异常。

注意, 只有编译器才能进行这个转换。你不能自己重写 Finalize, 也不能自己调用 Finalize.

#### 为什么要使用垃圾回收器  $1412$

在 C#中, 你永远不能亲自销毁对象。没有任何语法支持该操作。相反, CLR 在它认为 合适的时间帮你做这件事情。注意,可能存在对一个对象的多个引用。在下例中, 变量 myFp 和 referenceToMyFp 引用同一个 FileProcessor 对象。

 $FileProcessor$  myFp = new FileProcessor();  $FileProcessor$  referenceToMyFp = myFp;

能创建对一个对象的多少个引用?答案是没有限制。这对对象的生存期产生了影响。 CLR 必须跟踪所有引用。如果变量 myFp 不存在了(离开作用域), 其他变量(比如

referenceToMyFp)可能仍然存在, FileProcessor 对象使用的资源还不能被回收(文件还不 能被关闭)。因此, 对象的生存期不能和特定的引用变量绑定。只有在对一个对象的所有引 用都消失之后,才可以销毁该对象,回收其内存以进行重用。

可以看出, 对象生存期管理是相当复杂的一件事情, 这正是 C#的设计者决定禁止由你 销毁对象的原因。如果由程序员负责销毁对象, 迟早会遇到以下情况之一。

- 忘记销毁对象。这意味着对象的析构器(如果有的话)不会运行,清理工作不会进 行, 内存不会回收到堆。最终的结果是, 内存很快被消耗完。
- 试图销毁活动对象, 造成一个或多个变量容纳对已销毁的对象的引用, 即所谓的 虚悬引用。虚悬引用要么引用未使用的内存,要么引用同一个内存位置的一个完 全不相干的对象。无论如何, 使用虚悬引用的结果都是不确定的, 甚至可能带来 安全风险。什么都可能发生。
- 试图多次销毁同一个对象。这可能是、也可能不是灾难性的,具体取决于析构器 中的代码怎么写。

对于 C#这种将健壮性和安全性摆在首要位置的语言, 这些问题显然是不能接受的。取 而代之的是,必须由垃圾回收器负责销毁对象。垃圾回收器能做出以下几点担保。

- 每个对象都会被销毁,它的析构器会运行。程序终止时,所有未销毁的对象都会 被销毁。
- 每个对象只被销毁一次。
- 每个对象只有在它不可达时(不存在对该对象的任何引用)才会被销毁。

这些担保的好处是明显的, 它们使程序员可以告别麻烦而且很容易出错的清理工作。 从此只需将注意力集中在程序本身的逻辑上, 从而显著提升了开发效率。

那么,垃圾回收在什么时候进行?这似乎是一个奇怪的问题。毕竟,肯定是在对象不 再需要的时候进行。但要注意,垃圾回收不一定在对象不再需要之后立即进行。垃圾回收 可能是一个代价较高的过程, 所以"运行时"只有在觉得必要时才进行垃圾回收(例如, 在 它认为可用内存不够的时候, 或者堆的大小超过系统定义阀值的时候)。然后, 它会回收尽 可能多的内存。对内存进行几次大扫除,效率显然高过进行多次"小打小闹"的打扫!

【赠注意 可通过静态方法 System.GC.Collect 在程序中调用垃圾回收器。但除非万不得 已,否则不建议这样做。System.GC.Collect方法将启动垃圾回收器,但回收过 程是异步发生的。方法结束时,程序员仍然不知道对象是否已被销毁。让 CLR 决定垃圾回收的最佳时机!

垃圾回收器的特点是,程序员不知道(也不应依赖)对象的销毁顺序。需理解的最后一 个重点是, 析构器只有在对象被垃圾回收时才运行。析构器肯定会运行, 只是不保证在什 么时间运行。因此,写代码的时候,不要对析构器的运行顺序或时间做任何假设。.

### 14.1.3 垃圾回收器的工作原理

垃圾回收器在它自己的线程中运行,而且只在特定的时候才会执行(通常是当应用程序 抵达一个方法的结尾的时候)。它运行时,应用程序中运行的其他线程将暂停。这是由于垃 圾回收器可能需要移动对象并更新对象引用。如果对象仍在使用,这些操作就无法执行。

自信注音 线程是应用程序的一个单独的执行路径。Windows 通过线程使应用程序能同时执 行多个操作。

垃圾回收器是非常复杂的软件, 能自行调整, 并进行了大量优化以便在内存需求与应 用程序性能之间取得良好平衡。内部算法和结构超出了本书的范围(Microsoft 自己也在不断 改讲垃圾回收器的性能), 但它采取的大体步骤如下。

- 构造所有可达对象的一个映射(map)。为此, 它会反复跟随对象中的引用字段。垃  $\sim 1$ . 圾回收器会非常小心地构造映射,确保循环引用(你引用我,我引用你)不会造成无 限递归。任何不在映射中的对象肯定不可达。
	- 检查是否有任何不可达对象包含一个需要运行的析构器(运行析构器的过程称为  $2.$ "终结")。需终结的任何不可达对象都放到一个称为 freachable (发音是 F-reachable)的特殊队列中。
	- 回收剩下的不可达对象(即不需要终结的对象)。为此, 它会在堆中向下面移动可达  $3.$ 的对象, 对堆进行"碎片整理", 释放位于堆顶部的内存。一个可达对象被移动 之后, 会更新对该对象的所有引用。
	- 4. 然后,允许其他线程恢复执行。
	- 在一个独立的线程中, 对需要终结的不可达对象(现在, 这些对象在 freachable 队  $5.$ 列中了)执行终结操作。

#### $14.1.4$ 慎用析构器

写包含析构器的类, 会使代码和垃圾回收过程变复杂。此外, 还会影响程序的运行速 度。如果程序不包含任何析构器,垃圾回收器就不需要将不可达对象放到 freachable 队列 并对它们进行"终结"(也就是不需要运行析构器)。显然,一件事情做和不做相比,不做 会快一些。所以,除非确有必要,否则请尽量避免使用析构器。例如,可以改为使用 using 语句(参见本章稍后的讨论)。

写析构器时要小心。尤其注意,如果在析构器中调用其他对象,那些对象的析构器可 能已被垃圾回收器调用。记住, "终结"(调用析构器的过程)的顺序是得不到任何保障的。 所以,要确定析构器不相互依赖,或相互重叠(例如,不要让两个析构器释放同一个资源)。

## 14.2 资源管理

有时在析构器中释放资源并不明智。有的资源过于宝贵,用完后应马上释放,而不是 等待垃圾回收器在将来某个不确定的时间释放。内存、数据库连接和文件句柄等稀缺资源 应尽快释放。这时唯一的选择就是亲自释放资源。这是通过自己写的资源清理(disposal)<sup>7</sup>方 法来实现的。可显式调用类的资源清理方法, 从而控制释放资源的时机。

自信注意 资源清理(disposal)方法强调的是方法的作用而非名称。可用任何有效 C#标识符来 命名。

#### 资源清理方法  $14.2.1$

实现了资源清理方法的一个例子是来自 System.IO 命名空间的 TextReader 类。该类 提供了从顺序输入流中读取字符的机制。TextReader 包含虚方法 Close,它负责关闭流, 这就是一个资源清理方法。StreamReader 类从流(例如一个打开的文件)中读取字符, StringReader 类则从字符串中读取字符。这两个类均从 TextReader 类派生, 都重写了 Close 方法。下例使用 StreamReader 类从文件中读取文本行并在屏幕上显示:

```
TextReader reader = new StreamReader(filename);
string line;
while ((line = reader.FeadLine()) != null)\left\{ \right.Console.WriteLine(line);
\mathcal{F}reader.Close();
```
ReadLine 方法将流中的下一行文本读入字符串。如果流中不剩下任何东西, ReadLine 方法将返回 null。用完 reader 后, 很重要的一点就是调用 Close 来释放文件句柄以及相 关的资源。但这个例子存在一个问题, 即它不是异常安全的。如果对 ReadLine(或 WriteLine)的调用抛出异常, 对 Close 的调用就不会发生。如果经常发生这种情况, 最终 会耗尽文件句柄资源,无法打开任何更多的文件。

① 译注: 文档将 disposal 和 dispose 翻译成"释放"。之所以不赞成这个翻译,而是宁愿将其翻译为"资源清理"或"清理", 是因为在英语中,它们的意思是"摆脱"或"除去"(get rid of)一个东西,尤其是在这个东西很难除去的情况下。之所以认 为"释放"不恰当,除了和 release 一词冲突,还因为 dispose 强调了"清理资源",而且在完成(对象中包装的)资源的清理 之后, 对象本身的内存并不会释放。所以, "dispose 一个对象"或者 "close 一个对象"真正的意思是: 清理对象中包装的 资源(比如它的字段所引用的对象),然后等待垃圾回收器自动回收该对象本身占用的内存(这时才真正释放)。

#### 异常安全的资源清理  $14.2.2$

为了确保资源清理方法(例如 Close)总是得到调用——无论是否发生异常 法是在 finally 块中调用该方法。下面对前面的例子进行了修改:

```
TextReader reader = new StreamReader(filename);
try
\left\{ \right.string line;
    while ((line = reader.FeadLine()) != null)Console.WriteLine(line);
    \mathcal{F}\mathcal{F}finally
\overline{\mathcal{L}}reader.Close();
\uparrow
```
像这样使用 finally 块是可行的, 但由于它存在几个缺点, 所以并不是特别理想。

- 要释放多个资源,局面很快就会变得难以控制(将获得嵌套的 try 和 finally 块)。
- 有时可能需要修改代码来适应这一惯用法(例如,可能需要修改资源引用的声明顺 序,记住将引用初始化为 null,并记住查验 finally 块中的引用不为 null)。
- 它不能创建解决方案的一个抽象。这意味着解决方案难以理解, 必须在需要这个 功能的每个地方重复代码。
- 对资源的引用保留在 finally 块之后的作用域中。这意味着可能不小心使用一个 已释放的资源。

using 语句就是为了解决所有这些问题而设计的。

#### using 语句和 IDisposable 接口 14.2.3

using 语句提供了一个脉络清晰的机制来控制资源的生存期。可以创建一个对象, 这 个对象会在 using 语句块结束时销毁。

不要混淆本节描述的 using 语句和用于将命名空间引入作用域的 using 指 2 重要提示 令。很遗憾,同一个关键字具有两种不同的含义。

```
using 语句的语法如下:
```

```
using ( type variable = initialization )
```
ſ

```
statementBlock
\mathcal{F}下面是确保代码总是在 TextReader 上调用 Close 的最佳方式:
using (TextReader reader = new StreamReader(filename))
\{string line;
   while ((line = reader.FeadLine()) := null)\{Console.WriteLine(line);
   \rightarrow\mathcal{F}这个 using 语句完全等价于以下形式:
\mathcal{L}TextReader reader = new StreamReader(filename);
   try
   €
      string line;
      while ((line = reader.FeadLine()) != null)€
          Console.WriteLine(line);
      \uparrow\mathcal{F}finally
   \{if (reader != null)((IDisposable)reader).Dispose();
       \mathcal{F}\mathcal{F}\mathcal{F}
```
仙注意 using 语句引入了它自己的代码块,这个块定义了一个作用域。也就是说,在语 句块的末尾, using 语句所声明的变量会自动离开作用域, 所以不可能因为不小 心而访问已被清理的资源。

using 语句声明的变量的类型必须实现 IDisposable 接口。IDisposable 接口在 System 命名空间中, 只包含一个名为 Dispose 的方法:

```
namespace System
\{interface IDisposable
    €
        void Dispose();
    \mathcal{F}\mathcal{F}
```
Dispose 方法的作用是清理对象使用的任何资源。StreamReader 类正好实现了

IDisposable 接口, 它的 Dispose 方法会调用 Close 来关闭流。可将 using 语句作为一种 清晰、异常安全以及可靠的方式来保证一个资源总是被释放。这解决了手动 trv/finally 方案存在的所有问题。新方案具有以下特点。

- 需要清理多个资源时, 具有良好的扩展性。
- 不影响程序代码的逻辑。  $\bullet$
- 对问题讲行良好抽象, 避免重复性编码。  $\bullet$
- 非常健壮; using 语句结束后, 就不能使用 using 语句中声明的变量(前一个例子  $\bullet$ 是 reader), 因为它已离开作用域。非要使用会产生编译时错误。

#### 从析构器中调用 Dispose 方法  $14.2.4$

写自己的类时, 是应该写析构器, 还是应该实现 IDisposable 接口, 使 using 语句能 管理类的实例?对析构器的调用肯定会发生,只是不知具体时间。另一方面,能准确知道 什么时候调用 Dispose 方法, 只是不能保证它真的会发生, 因为它要求使用类的程序员记 住写 using 语句。不过, 从析构器中调用 Dispose 方法就能保证它的运行。这样可以多一 层保障。忘记调用 Dispose 也没有关系, 程序关闭时它总是会被调用。本章最后的练习将 体验这个功能, 下例演示了如何实现 IDisposable 接口。

```
class Example : IDisposable
\left\{ \right.// 要管理和清理的稀缺资源
   private Resource scarce:
   private bool disposed = false; // 指示资源是否已被清理的标志
   ~\simExample()
   \left\{ \right.this.Dispose(false);
   \mathcal{F}public virtual void Dispose()
   \{this.Dispose(true);
      GC.SuppressFinalize(this);
   \mathcal{F}protected virtual void Dispose(bool disposing)
       if (!this.disposed)
       \left\{ \right.if (disposing)
          €
             // 在此释放大型托管资源
```

```
// 在此释放非托管资源
         this.disposed = true;\}\mathcal{E}// 示例方法
   public void SomeBehavior()
      checkIfDisposed();
                                  // 每个常规方法都要调用这个方法来检查对象是否已经清理
\mathcal{E}private void checkIfDisposed()
      if (this.disposed)
      \{throw new ObjectDisposedException("示例: 对象已经清理");
      \rightarrow\mathcal{F}\mathcal{F}
```
注意以下几点。

- 类实现了 IDisposable 接口。  $\bullet$
- 公共 Dispose 方法可由应用程序代码在任何时候调用。
- 公共 Dispose 方法调用 Dispose 方法获取一个 Boolean 参数的受保护重载版本, 向其传递 true。后者实际清理资源。
- 析构器调用 Dispose 方法获取一个 Boolean 参数的受保护重载版本, 向其传递 false。析构器只由垃圾回收器在对象被终结时调用。
- 受保护的 Dispose 方法可以安全地多次调用。变量 disposed 指出方法以前是否 运行过。这样可防止在并发调用方法时资源被多次清理。(应用程序可能调用 Dispose, 但在方法结束前, 对象可能被垃圾回收, CLR 会从析构器中再次运行 Dispose 方法。)方法只有第一次运行才会清理资源。
- 受保护的 Dispose 方法支持托管资源(比如大的数组)和非托管资源(比如文件句柄) 的清理。如果 disposing 参数为 true, 该方法肯定是从公共 Dispose 方法中调 用的, 所以托管和非托管资源都会被释放。如果 disposing 参数为 false, 该方 法肯定是从析构器中调用的,而且垃圾回收器正在终结对象,所以不需要释放托 管资源(真要那样做也不是异常安全的),因为它们将由(或者已经由)垃圾回收器处 理; 在这种情况下只需释放非托管资源。
- 公共 Dispose 方法调用静态 GC.SuppressFinalize 方法。该方法阻止垃圾回收 器为这个对象调用析构器, 因为对象已经终结。

类的所有常规方法(如 SomeBehavior)都要检查对象是否已被清理: 是, 就抛出 异常。

## 14.3 实现异常安全的资源清理

下面这一组练习将演示如何通过 using 语句确保对象使用的资源被及时释放, 即使是 在应用程序发生异常的时候。首先实现一个包含析构器的类, 然后检查垃圾回收器在什么 时候调用该析构器。

练习创建的 Calculator 类旨在演示垃圾回收基本原则。类实际不消耗任何大型 雕注意 托管或非托管资源。这种简单类一般无需创建析构器或实现 IDisposable 接口。

### > 创建使用了析构器的简单类

- $1.$ 如果 Microsoft Visual Studio 2015 尚未启动, 请启动它。
- 2. 在"文件"菜单中选择"新建"|"项目"。
- 在"新建项目"对话框中单击左侧模板列表中的"Visual C#", 在中间窗格选择  $3.$ "控制台应用程序", 在"名称"框中输入 GarbageCollectionDemo。在"位置" 框中指定"文档"文件夹下的 Microsoft Press\VCSBS\Chapter 14 子文件夹。然后 单击"确定"按钮。
- 还可利用"位置"旁边的"浏览"按钮切换到 Microsoft Press\VCSBS\Chapter ▲提示 14. 而不必手动输入。

Visual Studio 将新建控制台应用程序, 在"代码和文本编辑器"中显示 Program.cs。

 $4.$ 选择"项目"|"添加类"。

 $\mathcal{F}$ 

在"添加新项-GarbageCollectionDemo"对话框中,验证中间窗格选定了"类" 5. 模板。在"名称"文本框中输入 Calculator.cs, 单击"添加"。

将创建 Calculator 类, 并在"代码和文本编辑器"窗口中显示。

6. 将以下加粗的公共 Divide 方法添加到 Calculator 类。

```
class Calculator
\left\{ \right.public int Divide(int first, int second)
   \left\{ \right.return first / second;
   \mathcal{F}
```
这个方法很简单, 就是第一个参数除以第二个, 返回结果。提供它的目的是为类
添加一些功能,以便应用程序调用。

在 Calculator 类开头(Divide 方法上方)添加以下加粗的公共构造器。构造器的作  $7.$ 用是验证 Calculator 对象已成功创建:

```
class Calculator
\left\{ \right.public Calculator()
   \mathbf{f}Console.WriteLine("Calculator being created");
   \mathcal{F}
```
 $\mathcal{F}$ 

在 Calculator 类中添加以下加粗的析构器: 8.

```
class Calculator
ſ
```

```
~Calculator()
\left\{ \right.
```

```
Console.WriteLine("Calculator being finalized");
```

```
\mathcal{F}
```
 $\mathcal{E}$ 

析构器只是显示一条消息让人知道在什么时候垃圾回收器运行并终结类的实例。 写真正的程序时,一般不会在析构器中输出文本。

- 9. 在"文本和代码编辑器"窗口中显示 Program.cs 文件。
- 10. 在 Program 类的 Main 方法中添加以下加粗的语句:

```
static void Main(string[] args)
```

```
Calculator calculator = new Calculator();
Console.WriteLine($"120 / 15 = {calculator.Divide(120, 15)}");
Console.WriteLine("Program finishing");
```
 $\mathcal{F}$ 

代码创建一个 Calculator 对象, 调用对象的 Divide 方法并显示结果, 然后输出 表明程序结束的消息。

11. 选择"调试"| "开始执行(不调试)"。验证程序显示以下消息:

```
Calculator being created
120 / 15 = 8Program finishing
Calculator being finalized
```
雌注意 只有在 Main 方法完成之后、程序要结束时才运行 Calculator 对象的终结器。 12. 在控制台窗口中按 Enter 键返回 Visual Studio 2015。

CLR 保证应用程序创建的所有对象都被垃圾回收, 只是不保证在什么时候进行。在这 个练习中, 应用程序的执行时间较短, 所以 Calculator 对象很快就随着程序的结束而被 终结了。但如果是一个大型应用程序, 其中的类使用了稀缺的资源, 除非采取必要的步骤 来进行资源清理,否则创建的对象也有可能要等到应用程序结束时才被释放。如果资源是 文件, 别的用户将长时间无法访问文件; 如果资源是数据库连接, 别的用户将长时间无法 连接同一个数据库。理想情况是资源用完就释放,而不是被动地等着应用程序终止。

下个练习要在 Calculator 类中实现 IDisposable 接口, 使程序能在它选择的时间终 结 Calculator 对象。

 $\blacktriangle$ 实现 IDisposable 接口

€

```
在"代码和文本编辑器"窗口中显示 Calculator.cs 文件。
1.
```
- $\overline{2}$ . 修改 Calculator 类的声明来实现 IDisposable 接口, 如以下加粗的部分所示。 class Calculator : IDisposable  $\left\{ \right.$  $\mathcal{E}$
- 在类中添加 IDisposable 接口要求的 Dispose 方法。  $3$

```
class Calculator : IDisposable
```

```
public void Dispose()
   ₹.
      Console.WriteLine("Calculator being disposed");
   \mathcal{F}\mathcal{F}
```
一般要在 Dispose 方法中添加代码来释放对象占用的资源。但这里只是输出一条 消息, 在 Dispose 方法运行时通知你。如你所见, 析构器和 Dispose 方法的代码 可能存在一定的重复。为避免重复, 要将代码放到一个地方, 并从另一个地方调 用。既然不能从 Dispose 方法中显式调用析构器, 就只能从析构器中调用 Dispose 方法,并将资源释放逻辑放到 Dispose 方法中。

修改析构器来调用 Dispose 方法, 如以下加粗的语句所示。(保留显示对象已被终  $4.$ 结的语句,以便知道垃圾回收器在什么时候运行。)

```
~Calculator()
€
  Console.WriteLine("Calculator being finalized");
  this.Dispose();
ł
```
想用 Dispose 方法在应用程序中销毁 Calculator 对象时, 注意 Dispose 不会自 动运行; 代码要么显式调用它(使用 calculator.Dispose()这样的语句), 要么在 using 语句中创建 Calculator 对象。本例准备采用第二个方案。

5. 在"代码和文本编辑器"中显示 Program.cs 文件, 修改 Main 方法中创建 Calculator 对象并调用 Divide 方法的语句, 如以下加粗的语句所示:

```
static void Main(string[] args)
€
  using (Calculator calculator = new Calculator())
  €
     Console.WriteLine($^{\prime\prime}120 / 15 = {calculator.Divide(120, 15)}");
  \mathcal{F}Console.WriteLine("Program finishing");
\mathcal{F}
```
选择"调试"| "开始执行(不调试)"。验证程序显示以下消息: 6.

Calculator being created  $120 / 15 = 8$ Calculator being disposed Program finishing Calculator being finalized Calculator being disposed

using 语句造成 Dispose 方法先于显示 Program finishing 消息的语句运行。但 是, 应用程序终止时仍会运行 Calculator 对象的析构器, 它会再次调用 Dispose 方法。这显然有点重复了,也是对处理器资源的浪费。

7. 在控制台窗口中按 Enter 键返回 Visual Studio 2015。

多次清理对象使用的资源可能是、也可能不是灾难性的,但绝不是好的编程实践。 推荐的方案是在类中添加一个私有 Boolean 字段来指出 Dispose 方法是否已被调 用, 然后在 Dispose 方法中检查该字段。

防止对象被多次清理

- 在"代码和文本编辑器"窗口中显示 Calculator.cs 文件。 1.
- 在 Calcuator 类中添加私有 Boolean 字段 disposed, 初始化为 false, 如以下加  $2.$ 粗的语句所示:

```
class Calculator : IDisposable
  private bool disposed = false;
  \cdots\}
```
字段作用是跟踪对象状态, 指出是否已在对象上面调用过 Dispose 方法。

修改 Dispose 方法的代码, 只有 disposed 字段为 false 才显示消息。显示消息  $3.$ 后, 将 disposed 字段设为 true, 如以下加粗的语句所示: public void Dispose() ſ if (!disposed)  $\{$ Console.WriteLine("Calculator being disposed");  $\mathcal{E}$  $this.disposed = true;$  $\mathcal{F}$  $\overline{4}$ 选择"调试"| "开始执行(不调试)"。验证程序显示以下消息: Calculator being created  $120 / 15 = 8$ 

Calculator being disposed Program finishing Calculator being finalized

 $\{$ 

 $\}$ 

Calculator 对象现在只被清理一次, 但析构器仍会运行。这同样是一种浪费, 所 以下一步是在对象的资源已被释放的前提下阻止运行析构器。

- 5. 在控制台窗口中按 Enter 键返回 Visual Studio 2015。
- 将以下加粗的语句添加到 Calculator 类的 Dispose 方法末尾: 6.

```
public void Dispose()
  if (!disposed)
  \{Console.WriteLine("Calculator being disposed");
  this.disposed = true;GC.SuppressFinalize(this);
```
GC 类允许访问垃圾回收器,提供了几个静态方法来控制它的部分行动。其中, SuppressFinalize 方法告诉垃圾回收器不要对指定的对象执行终止操作,阻止析 构器运行。

2 重要提示 GC 类公开了许多用于配置垃圾回收器的方法。但是, 一般最好还是让 CLR 自己管理垃圾回收器。若调用这些方法不当,可能严重影响应用程序的性能。 SuppressFinalize 方法的使用需要绝对的谨慎, 因为清理对象失败可能丢 失数据。(例如, 如果没有正确关闭文件, 内存中缓存但尚未写入磁盘的任 何数据都会丢失。)只有在知道对象已被清理的前提下(就像本练习展示的那 样)才可调用该方法。

 $7.$ 选择"调试"| "开始执行(不调试)"。验证程序显示以下消息:

Calculator being created  $120 / 15 = 8$ Calculator being disposed Program finishing

可以看到, 析构器不再运行, 因为在程序结束运行之前, 对象已被清理了。

8. 在控制台窗口中按 Enter 键返回 Visual Studio。

#### 线程安全和 Dispose 方法

用 disposed 字段防止对象被多次清理, 这个方法大多数时候都适用, 但要注意, 终 结器的运行时间是无法控制的。对于本章的练习,它总是在程序结束时执行,但其他时候 并非一定如此。事实上, 在对象的所有引用都消失之后的任何时间可能调用终结器。所以, 终结器甚至可能在 Dispose 方法运行时由垃圾回收器调用(记住垃圾回收器在自己的线程 上运行),尤其是在 Dispose 方法有大量工作要做的时候。为了减少资源被多次释放的概率, 可将 this.disposed = true;语句挪动到更接近 Dispose 方法开头的位置, 但如果这样做, 从设置该变量开始到释放资源之前发生的异常将导致资源得不到释放。

为了完全阻止两个线程争着清理同一个资源,可用线程安全的方式写代码, 把它们嵌 入一个 C# lock 语句中, 如下所示:

```
public void Dispose()
\sqrt{2}lock(this)
   \{if (!disposed)
       \left\{ \right.Console.WriteLine("Calculator being disposed");
       this.disposed = true;GC.SuppressFinalize(this);
   \rightarrow\mathcal{F}
```
lock 语句旨在阻止一个代码块同时在不同线程上运行。lock 语句的实参(上例是 this) 是对象引用。大括号中的代码定义了 lock 语句的作用域。执行到 lock 语句时, 如果指定 的对象目前已被锁定,请求锁的线程就会阻塞,代码将暂停执行。一旦当前拥有锁的线程 抵达 lock 语句结束大括号, 锁将被释放, 允许被阻塞的线程获得锁并继续。然而, 由于此 时 disposed 字段已被设为 true, 所以第二个线程不再执行 if (!disposed)块中的代码。

像这样使用锁能确保线程安全,但对性能有一些影响。一个替代方案是使用本章早先 描述的策略, 即只禁止重复清理托管资源(多次清理托管资源不是异常安全的; 虽然不会损 害计算机的安全性, 但试图清理不存在的托管对象, 可能影响应用程序的逻辑完整性)。这 个策略要求实现 Dispose 方法的重载版本; using 语句自动调用无参的 Dispose(), 后者 调用重载的 Dispose(true), 而析构器调用 Dispose(false)。调用重载 Dispose 时, 只有 在参数为 true 时才释放托管资源。欲知详情,请回头参考14.2.4节。

using 语句的目的是保证对象总是得到清理, 即使使用期间发生了异常。本章最后一 个练习将在 using 块中间生成异常来加以验证。

```
> 验证对象在发生异常后也得到清理
```
- 在"代码和文本编辑器"窗口中显示 Program.cs 文件。  $1$ .
- 修改调用 Calculator 对象的 Divide 方法的语句, 如加粗的语句所示:  $2.$

```
static void Main(string[] args)
  using (Calculator calculator = new Calculator())
     Console.WriteLine($"120 / \theta = \{calCalculator.Divide(120, 0)}");
  \mathfrak{r}Console.WriteLine("Program finishing");
\rightarrow
```
注意,修改过的语句试图 120 除以 0。

选择"调试"|"开始执行(不调试)"。  $3.$ 

如预期的那样, 程序抛出未处理的 DivideByZeroException 异常。

单击 GarbageCollectionDemo 消息框右上角的 X 按钮关闭它。 4.

验证在未处理异常后显示了消息"Calculator being disposed" (如下图所示)。

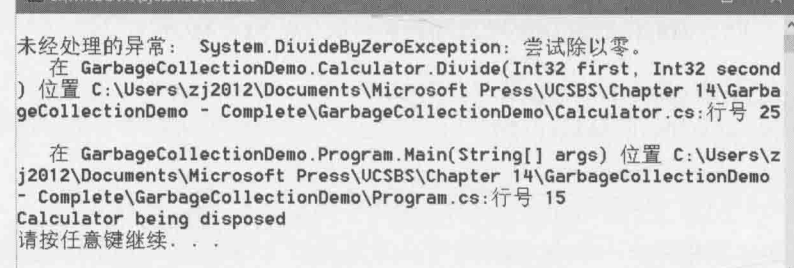

5. 在控制台窗口中按 Enter 键返回 Visual Studio 2015。

 $\sqrt{2}$ 结

本章展示了垃圾回收器是如何工作的, 介绍了.NET Framework 如何用它清理(对象占 用的资源)和回收(对象占用的内存)。讲述了如何写析构器, 以便垃圾回收器在回收内存时 清理对象使用的资源。还讲述了如何使用 using 语句, 以异常安全的方式实现对资源的清 理, 最后介绍如何实现 IDisposable 接口来支持这种形式的清理。

- 如果希望继续学习下一章, 请继续运行 Visual Studio 2015, 然后阅读第15章。
- 如果希望现在就退出 Visual Studio 2015, 请选择"文件"| "退出"。如果看到 "保存"对话框,请单击"是"按钮保存项目。

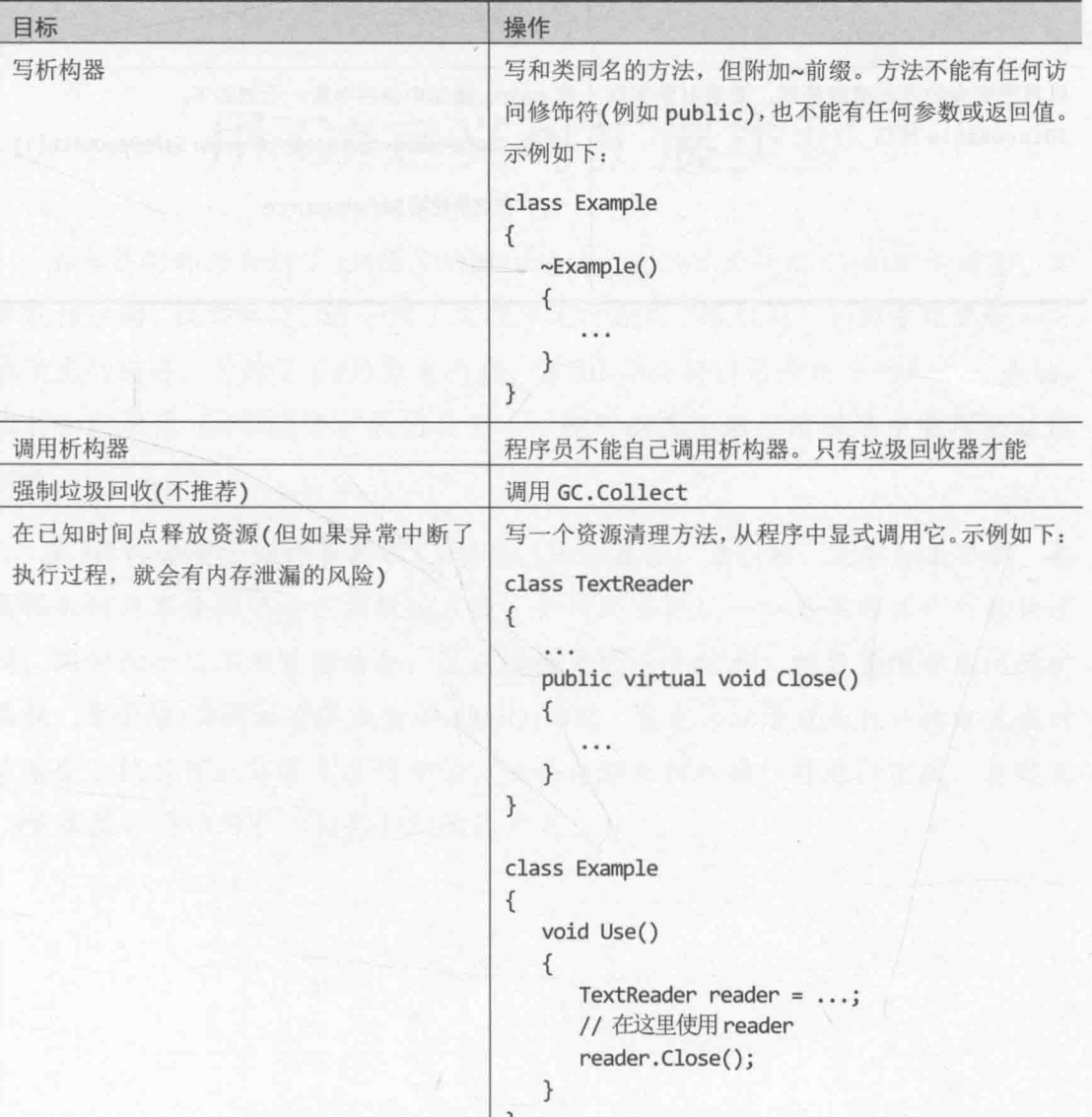

# 第14章快速参考

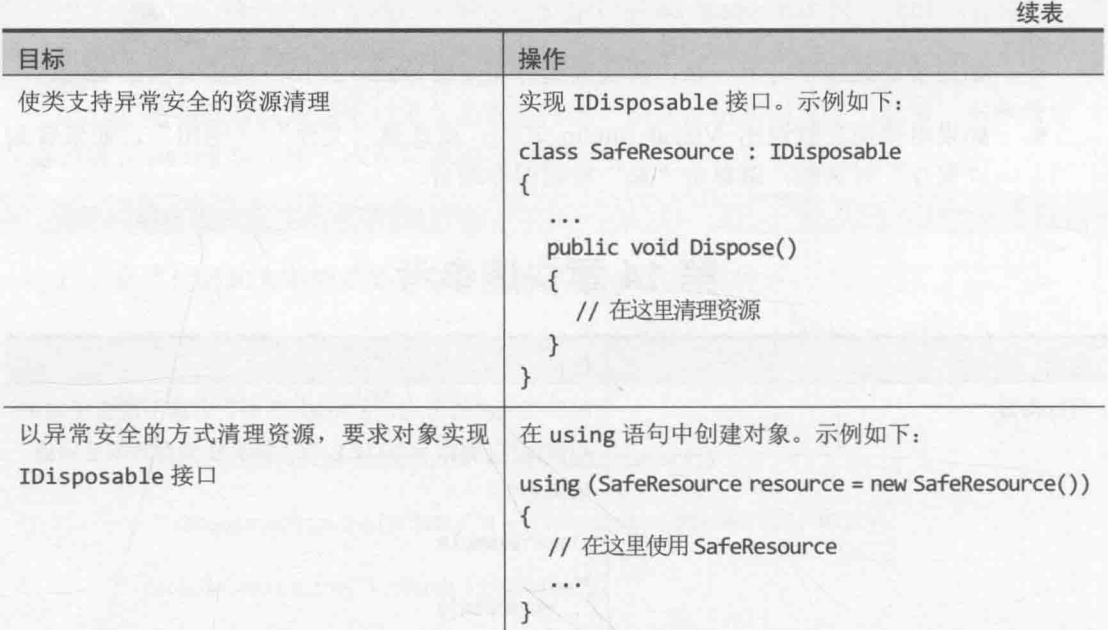

# 第 III 部分

# 用 C#定义可扩展类型

本书前两部分介绍了 C#语言的核心语法,展示了如何用 C#构造新类型,其 中包括结构、枚举和类。还介绍了在程序运行期间"运行时"如何管理变量和对 象使用的内存, 讨论了 C#对象生存期。第 III 部分将以前面所学的知识为基础, 讲解如何使用 C#创建可扩展的类型——即可以在不同应用程序中重用的功能 组件。

第 III 部分要介绍许多高级 C#功能, 比如属性、索引器、泛型和集合类。要 解释如何用事件构建响应灵敏的系统,如何用委托从一个类调用另一个类的逻 辑,同时两个类不用紧密结合。这是很强大的一个技术,能显著增强系统的扩 展性。要介绍 C#的语言集成查询(LINQ)功能, 它允许以清楚而自然的方式在对 象集合上执行可能非常复杂的查询。还要介绍如何对操作符进行重载, 自定义 C#常规操作符作用于你的类和结构的方式。

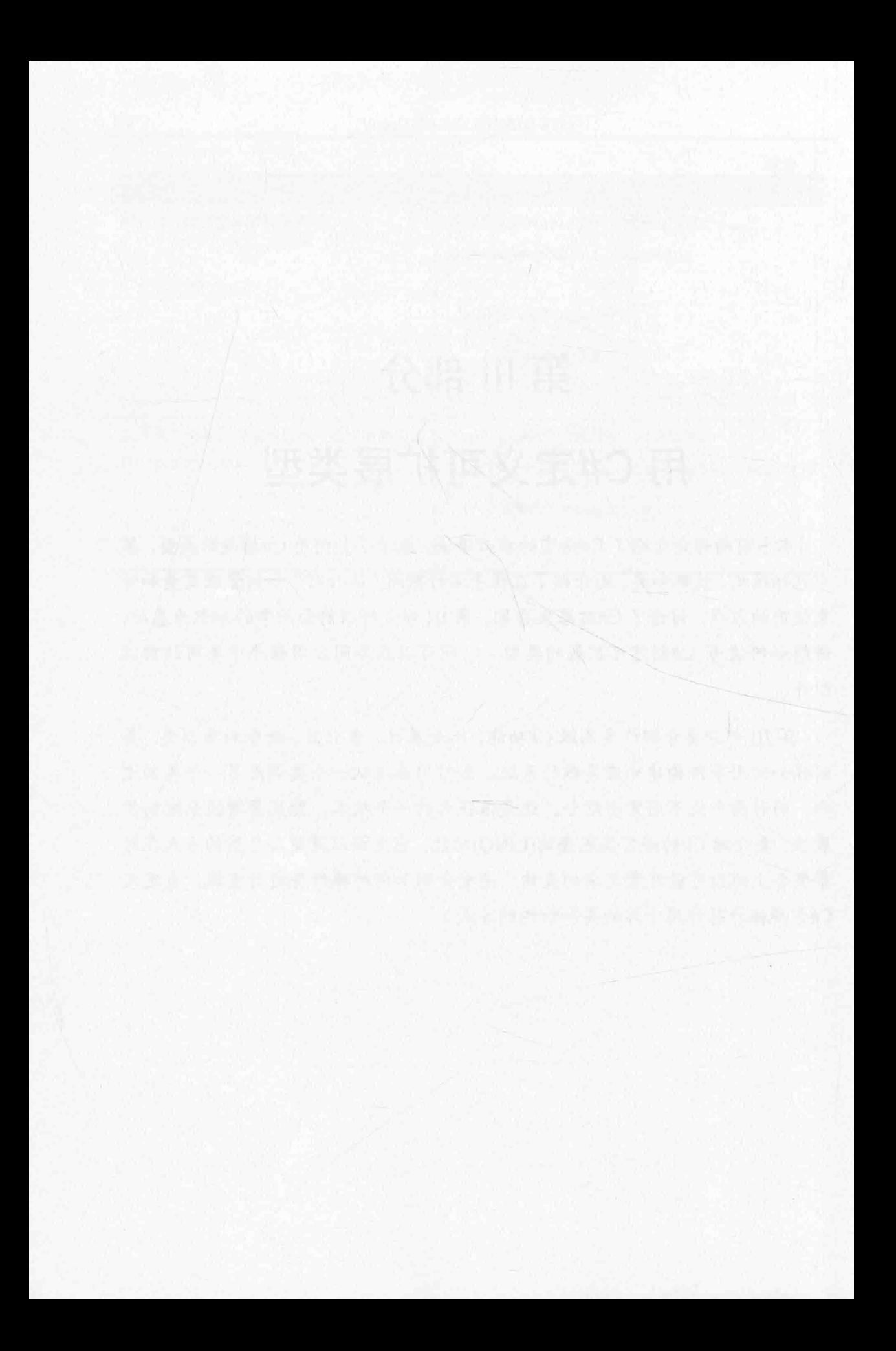

# 第15章 实现属性以访问字段

学习目标:

 $\{$ 

- 使用属性封装逻辑字段
- 声明 get 访问器(取值方法)控制对属性的读取  $\bullet$
- 声明 set 访问器(赋值方法)控制对属性的写入  $\bullet$
- 创建声明了属性的接口  $\bullet$
- 使用结构和类实现包含属性的接口
- 根据字段定义自动生成属性
- $\bullet$ 用属性初始化对象

本章将探讨如何定义和使用属性来封装类中的字段和数据。之前强调过, 应该将类中 的字段设为私有,并提供专门的方法来存取值。这样就可以安全地、受控制地访问字段。 另外,还可封装附加的逻辑和规则,规定哪些值能访问,以及以什么方式访问。但是,这 样一来字段的访问语法就会变得有一点儿奇怪。读写变量时, 你会自然地想要使用赋值语 句。如果必须调用方法才能在字段上达到同样的效果,肯定会感觉不自然。毕竟,这些字 段本质上就是变量。属性正是为了减少这些麻烦而设计的。

## 15.1 使用方法实现封装

首先回忆一下使用方法隐藏字段的原始动机。

```
以下结构用坐标(x, y)表示屏幕位置。假定 x 坐标有效范围是 0~1280, y 是 0~1024:
struct ScreenPosition
```

```
public int X;
public int Y;
public ScreenPosition(int x, int y)
\{this.X = \text{rangeCheckedX}(x);this.Y = rangeCheckedY(y);\mathcal{F}private static int rangeCheckedX(int x)
   if (x < 0 | x > 1280)throw new ArgumentOutOfRangeException("X");
   \mathcal{E}
```

```
return x;
    \uparrowprivate static int rangeCheckedY(int y)
    \{if (y < 0 || y > 1024)\{throw new ArgumentOutOfRangeException("Y"):
        \mathcal{F}return y;
     ł
\mathcal{F}
```
这个结构的问题在于违反了封装原则, 没有保持数据的私有状态。将数据公开是个糟 糕的主意, 因为类控制不了应用程序对数据的访问。例如, 虽然 ScreenPosition 构造器 会对它的参数进行范围检查, 但在创建好 ScreenPosition 对象之后, 就可以随便访问公 共字段了,而此时不存在任何检查。迟早(早的概率更大), X 或 Y 将超出允许的范围(可能 是因为编程错误, 也可能是因为开发人员理解错误):

```
ScreenPosition origin = new ScreenPosition(0, 0);
int xpos = origin.X;origin.Y = -100; // 可以随便赋值
```
解决该问题的常规手段是使字段成为私有,并添加取值和赋值方法,分别读取和写入 每个私有字段的值。这样,赋值方法就可以对新的字段值执行范围检查。例如,以下代码 为 X 字段添加了取值方法(GetX)和赋值方法(SetX), 注意 SetX 会检查参数值:

```
struct ScreenPosition
\left\{ \right.public int GetX()
    \{return this.x;
    \mathcal{F}public void SetX(int newX)
    \{this.x = rangeCheckedX(newX);\mathcal{F}private static int rangeCheckedX(int x) \{ \dots \}private static int rangeCheckedY(int y) \{ \dots \}private int x, y;
\mathcal{F}
```
好了,上述代码已成功施加了范围限制,这是好事。但为了达到目的,也付出了不小 的代价——现在的 ScreenPosition 不再具有自然的语法形式; 它现在使用的是不太方便 的、基于方法的语法。下例使 X 的值递增 10。为此, 它必须使用取值方法 GetX 从 X 读取, 再用赋值方法 SetX 向 X 写入:

 $int xpos = origin.GetX();$ origin.SetX(xpos + 10);

而在使用公共字段 X时, 上述代码是像下面这样写的:

origin. $X = 10$ :

使用公共字段,代码无疑更简洁, 缺点是会破坏封装性。不过, 在属性的帮助下, 可 以获得两全其美的结果——既维持了封装性,又能使用字段风格的语法。

## 15.2 什么是属性

属性是字段和方法的交集 -- 看起来像字段, 用起来像方法。访问属性所用的语法和 访问字段一样。然而, 编译器会将这种字段风格的语法自动转换成对特定访问器方法<sup>®</sup>的调 用。属性的声明如下所示:

```
AccessModifier Type ProperName
\{get
     \{// 取值代码
     \mathcal{F}set
     €
          // 赋值代码
     \mathcal{F}\mathcal{F}
```
属性可以包含两个代码块, 分别以 get 和 set 关键字开头。其中, get 块包含读取属 性时执行的语句, set 块包含在向属性写入时执行的语句。属性的类型指定了由 get 和 set 访问器读取和写入的数据的类型。

以下代码段展示了使用属性改写的 ScreenPosition 结构。阅读代码时注意以下几点: 小写的 x 和 y 是私有字段; 大写的 X 和 Y 是公共属性; 所有 set 访问器都用一个隐藏的、 内建的参数(名为 value)来传递要写入的数据。

```
struct ScreenPosition
\{private int x, y;
  public ScreenPosition(int X, int Y)
  \left\{ \right.this. x = \text{rangeCheckedX}(X);
```
1 译注: 取值和赋值方法统称为访问器方法。两个方法有时也称为 get 访问器和 set 访问器, 或者 getter 和 setter。

```
this. v = \text{rangeCheckedY}(Y);
   \mathcal{F}public int X
  \left\{ \right.get { return this. x; }
     set { this. x = \text{rangeCheckedX}(\text{value});\mathcal{F}public int Y
   \{get { return this. y; }
     set { this. y = rangeCheckedY(value); }
  \}private static int rangeCheckedX(int x) { ... }
  private static int rangeCheckedY(int y) { ... }
\mathcal{F}
```
本例每个属性都直接由一个私有字段实现。但这只是实现属性的方式之一。属性唯 要求的就是由 get 访问器返回指定类型的值。值还可动态计算获得,不一定要从存储好的 数据中获取。如果像这样实现属性, 就不需要物理字段了。

【赠注意 虽然本章的例子演示的是如何为结构定义属性, 但它们也适合类, 语法是相同的。

#### 关于属性和字段名称的注意事项

2.3.1 节介绍了变量命名规范。尤其强调要避免标识符以下划线开头。但 ScreenPosition 结构没有完全遵循这个规范, 它的两个字段被命名为 x 和 y。这样做是 有原因的。7.4 节的补充内容"命名和可访问性"指出公共方法和字段一般以大写字母开 头, 私有方法和字段一般以小写字母开头。这两个规范可能造成你为属性和私有字段指定 只是首字母大小写有区别的名称。许多公司正是这样干的。如果你的公司也在此列, 那么 注意它的一个重要的缺陷。例如以下代码,它实现了名为 Employee 的类。EmployeeID 属 性提供对私有字段 employeeID 字段的公共访问。

```
class Employee
\{private int employeeID;
  public int EmployeeID
  \left\{ \right.get { return this.EmployeeID; }
     set { this.EmployeeID = value; }
   \}\mathcal{F}
```
代码编译没有问题,但每次访问 EmployeeID 属性都会抛出 StackOverflowException 异常。这是由于 get 和 set 访问器不小心引用属性(以大写字母 E 开头)而不是私有字段(小 写 e), 这造成了无限递归, 最终造成可用内存被耗尽。这种 bug 是很难发现的! 有鉴于此, 本书以下划线开头命名为属性提供数据的私有字段。这样可以更加明显地和属性进行区分。 除此之外的其他所有私有字段还是使用不以下划线开头的 camelCase 标识符。

#### 使用属性  $15.2.1$

在表达式中使用属性时, 要么从中取值, 要么向其赋值。下例从 ScreenPosition 结 构的 X 和 Y 属性中取值:

ScreenPosition origin = new ScreenPosition(0, 0); int xpos = origin.X; // 实际调用 origin.X.get int ypos = origin.Y; // 实际调用 origin.Y.get

注意, 现在属性和字段是用相同的语法来访问。从属性取值时, 编译器自动将字段风 格的代码转换成对属性的 get 访问器的调用。类似地, 向属性赋值时, 编译器自动将字段 风格的代码转换成对该属性的 set 访问器的调用:

// 实际调用 origin.X.set, value 设为40 origin. $X = 40$ : origin.Y = 100; // 实际调用 origin.Y.set, value 设为100

如前所述, 要赋的新值通过 value 变量传给 set 访问器。"运行时"自动完成传值。

还可同时对属性进行取值和赋值。在这种情况下, get 和 set 访问器都会被用到。例 如, 编译器自动将以下语句转换成对 get 和 set 访问器的调用:

origin. $X$  += 10;

必提示 可采取和声明静态字段及方法一样的方式声明静态属性。访问静态属性时,要 附加类或结构名称作为前缀,而不是附加类或结构的实例名称作为前缀。

#### 15.2.2 只读属性

可以声明只包含 get 访问器的属性, 这称为只读属性。例如, 以下代码将 ScreenPosition 结构的 X 属性声明为只读属性:

```
struct ScreenPosition
\{private int _x;
   public int X
    \left\{ \right.get { return this. x; }
    \mathcal{E}}
```
X 属性不含 set 访问器, 向 X 写入会报告编译时错误, 例如:

```
origin.X = 140; // 编译时错误
```
### 15.2.3 只写属性

类似地, 可声明只包含 set 访问器的属性, 这称为只写属性。例如, 以下代码将 ScreenPosition 结构的 X 属性声明为只写属性:

```
struct ScreenPosition
\{private int x;
   public int X
   \sqrt{2}set { this. x = \text{rangeCheckedX}(value); }
   \mathcal{F}\}X属性不包含 get 访问器。所以, 读取 X 会报告编译时错误, 例如:
                                   // 编译时错误
Console.WriteLine(origin.X);
                                   // 编译通过
origin.X = 200;
origin.X += 10;
                                   // 编译时错误
```
只写属性适合对密码这样的数据进行保护。理想情况下、实现了安全性的应用程 【赠注意 序允许设置密码, 但不允许读取密码。登录时用户要提供密码。登录方法将用户 提供的密码与存储的密码比较,只返回两者是否匹配的消息。

#### 属性的可访问性  $15.2.4$

声明属性时要指定可访问性(public, private 或 protected)。但在属性声明中, 可为 get 和 set 访问器单独指定可访问性, 从而覆盖属性的可访问性。例如, 下面这个版本的 ScreenPosition 结构将 X 和 Y 属性的 set 访问器定义成私有, 而 get 访问器仍为公共(因 为属性是公共的):

```
struct ScreenPosition
\left\{ \right.private int x, y;
   \mathbf{1}public int X
   \{get { return this. x; }
      private set { this. x = \text{rangeCheckedX}(\text{value}); }
   \mathcal{F}public int Y
   \left\{ \right.get { return this. y; }
```

```
private set { this. y = rangeCheckedY(value); }
\mathcal{F}
```
 $\mathcal{E}$ 

为两个访问器定义不同的可访问性时, 必须遵守以下规则。

- 只能改变一个访问器的可访问性。例如, 将属性声明为公共, 但将它的两个访问 器都声明成私有是没有意义的。
- 访问器的访问修饰符(也就是 public, private 或者 protected)所指定的可访问 性在限制程度上必须大于属性的可访问性。例如, 将属性声明为私有, 就不能将 get 访问器声明为公共(相反,应该属性公共, set 访问器私有)。

#### 理解属性的局限性  $15.3$

属性在外观、行为和感觉上都像字段。但属性本质上是方法而不是字段。另外, 属性 存在以下限制。

只有在结构或类初始化好之后,才能通过该结构或类的属性来赋值。下例的代码 非法, 因为结构变量 location 尚未使用 new 来初始化:

ScreenPosition location; location.X = 40; // 编译时错误, location 尚未赋值

- 【赠注意 如果 X 是字段而不是属性, 上述代码就是合法的。虽然这听起来是再正常不过的 一件事情, 但它真正的意思是说字段和属性是有区别的。定义结构和类时, 一开 始就应该使用属性,而不是先用字段,后又改成属性。字段改成属性后,以前使 用了这个类或结构的代码就可能无法正常工作。本章后面的15.5节"生成自动属 性"会重拾这个话题。
	- 不能将属性作为 ref 或 out 参数值传给方法; 但可写的字段能作为 ref 或 out 参 数值传递。这是由于属性并不真正指向一个内存位置: 相反, 它指向的是一个访 问器方法, 例如:

MvMethod(ref location.X); // 编译时错误

- 属性最多只能包含一个 get 和一个 set 访问器。不能包含其他方法、字段或属性。
- get 和 set 访问器不能获取任何参数。要赋的值会通过内建的、隐藏的 value 变 量自动传给 set 访问器。
- 不能声明 const 属性, 例如:

const int X { get { ... } set { ... } } // 编译时错误

#### 合理使用属性

属性功能强大,而且具有清晰的、字段风格的语法。合理使用属性,可以使代码更容 易理解和维护。然而, 仍然应该尽可能采取面向对象的设计, 将重点放在对象的行为而不 是属性上。通过常规方法访问私有字段, 或是通过属性访问, 本身并不会使代码的设计变 得良好。例如, 假定银行账户上有一笔余额, 你可能想在 BankAccount(银行账户)类中创 建 Balance 属性, 如下所示:

```
class BankAccount
\left\{ \right.private decimal balance;
   public decimal Balance
   €
      get { return this. balance; }
     set { this. balance = value; }
   \mathcal{F}\rightarrow
```
这是一个糟糕的设计,因其未能表示存取款时必要的功能(没有任何银行允许在不存款 的情况下更改余额)。编程时,要尽量在解决方案中表示要解决的问题,避免迷失于大量低 级语法中。例如, 要为 BankAccount 类提供 Deposit(存款)和 Withdraw(取款)方法, 而不 是提供属性取值方法:

```
class BankAccount
\{private decimal balance;
  public decimal Balance { get { return this. balance; } }
  public void Deposit(money amount) { ... }
  public bool Withdraw(money amount) { ... }
\mathcal{F}
```
## 15.4 在接口中声明属性

第 13 章讲述了接口。接口除了能定义方法,还能定义属性。为此,需要指定 get 或 set 关键字, 或同时指定两者。但将 get 或 set 访问器主体替换成分号, 例如:

```
interface IScreenPosition
\{int X { get; set; }int Y { get; set; }
```

```
\mathcal{F}
```
实现该接口的任何类或结构都必须实现 X 和 Y 属性, 并在属性中定义 get 和 set 访问

```
器,例如:
     struct ScreenPosition : IScreenPosition
     \{\cdotspublic int X
           \left\{ \right.get { ... }
              set \{ \dots \}\}public int Y
          \left\{ \right.get { ... }
            set \{ \dots \}\}\mathcal{F}
```
在类中实现接口的属性时, 可将属性的实现声明为 virtual, 从而允许派生类重写实 现,例如:

class ScreenPosition : IScreenPosition  $\{$ 

```
public virtual int X
\{get \{ \dots \}set { ... }
\}public virtual int Y
\{get { ... }
   set \{ \dots \}\mathcal{E}
```
 $\mathcal{E}$ 

仙注意 本例展示的是类。virtual 关键字在结构中无效, 结构隐式密封, 不支持继承。

还可使用显式接口实现语法(参见 13.1.5 节)来实现属性。属性的显式实现是非公共和 非虚的(因而不能被重写), 例如:

```
struct ScreenPosition : IScreenPosition
\{int IScreenPosition.X // 显式实现接口中的属性时, 要附加接口名作为前缀
   \left\{ \right.get \{ \dots \}set \{ \dots \}
```

```
\mathcal{F}int IScreenPosition.Y // 显式实现接口中的属性时, 要附加接口名作为前缀
    \{get \{ \dots \}set \{ \dots \}\mathcal{F}\overline{\ }
```
## 用属性代替方法

第13章创建了一个绘图应用程序,允许在画布上画圆和正方形。抽象类 DrawingShape 包含了 Circle 和 Square 类的通用功能。它提供了 SetLocation 和 SetColor 方法, 允许 应用程序指定形状在屏幕上的位置和颜色。以下练习将修改 DrawingShape 类, 将形状的 位置和颜色作为属性公开。

#### 使用属性

- 如果 Visual Studio 2015 尚未启动, 请启动它。 1.
- 打开 Drawing 项目, 该项目位于"文档"文件夹下的 Microsoft 2. Press\VCSBS\Chapter 15\Drawing Using Properties 子文件夹。
- 3. 在"代码和文本编辑器"中显示 DrawingShape.cs 文件。

该文件包含和第13章一样的DrawingShape类,只是遵照本章前面的建议,将size 字段重命名为 size, locX 和 locY 字段重命名为 x 和 y。

```
abstract class DrawingShape
\left\{ \right.protected int _size;
   protected int x = 0, y = 0;
\mathcal{E}
```
4. 在"代码和文本编辑器"窗口中打开 Drawing 项目的 IDraw.cs 文件。该接口指定 了 SetLocation 方法, 如下所示:

```
interface IDraw
\left\{ \right.void SetLocation(int xCoord, in yCoord);
\mathcal{F}
```
方法的作用是用传入的值设置 DrawingShape 对象的 x 和 y 字段。该方法可用一 对属性代替。

```
290
```

```
删除方法, 把它替换成属性 X 和 Y, 如加粗的代码所示:
5.
    interface IDraw
    \{int X { get; set; }int Y { get; set; }\mathcal{F}6.
    在 DrawingShape 类中删除 SetLocation 方法, 替换成 X 和 Y 属性的实现:
    public int X
    \{get { return this. x; }
      set { this. x = value; }
    ł
    public int Y
    \left\{ \right.get { return this. y; }
      set { this. y = value; }
    \mathcal{F}7.在"代码和文本编辑器"窗口中显示 DrawingPad.xaml.cs 文件, 找到
    drawingCanvas Tapped 方法。
    该方法在手指点击屏幕或单击鼠标左键时运行, 会在点击或单击位置画正方形。
8.
    找到调用 SetLocation 方法来设置正方形位置的语句, 它在下面的 if 块中:
    if (mySquare is IDraw)
    ₹
      IDraw drawSquare = mySquare;
      drawSquare.SetLocation((int)mouseLocation.X, (int)mouseLocation.Y);
      drawSquare.Draw(drawingCanvas);
    \mathcal{F}修改该语句来设置 Square 对象的 X 和 Y 属性, 如加粗的语句所示:
9.
    if (mySquare is IDraw)
    \left\{ \right.IDraw drawSquare = mySquare;
      drawSquare.X = (int) mouseLocation.X;drawSquare.Y = (int) mouseLocation.Y;drawSquare.Draw(drawingCanvas);
    ł
```
10. 找到 drawingCanvas\_RightTapped 方法。

该方法在手指长按屏幕或单击鼠标右键时运行, 会在长按或右击位置画圆。

11. 不再调用 Circle 对象的 SetLocation 方法,而是改为设置 X 和 Y 属性,如加粗

```
的语句所示:
if (myCircle is IDraw)
\left\{ \right.IDraw drawCircle = myCircle;
  drawCircle.X = (int) mouseLocation.X;drawCircle.Y = (int) mouseLocation.Y;drawCircle.Draw(drawingCanvas);
\mathcal{E}
```
12. 在"代码和文本编辑器"窗口中打开 Drawing 项目的 IColor.cs 文件。该接口指定 了 SetColor 方法, 如下所示:

```
interface IColor
\left\{ \right.void SetColor(Color color);
\mathcal{F}
```
13. 删除该方法, 替换成 Color 属性, 如加粗的代码所示:

```
interface IColor
\{Color Color { set; }
\mathcal{E}
```
这是只写属性, 只有 set 访问器, 没有 get 访问器。这是由于颜色实际不存储在 DrawingShape 类中, 仅在每个形状描绘时指定, 无法通过查询形状来了解它的颜 色是什么。

仙注意 属性一般和类型的名称(本例就是 Color)相同。

14. 返回"代码和文本编辑器"中的DrawingShape类。将 SetColor 方法替换成Color 属性,如下所示:

```
public Color Color
\{set
   ſ
      if (this.shape != null)
      \overline{f}SolidColorBrush brush = new SolidColorBrush(value);
         this.shape.Fill = brush;\mathcal{F}}
\mathcal{E}
```
set 访问器的代码和原始 SetColor 方法几乎完全相同,只是向 SolidColorBrush ■提示 构造器传递的是 value 参数。

15. 返回"代码和文本编辑器"中的 DrawingPad.xaml.cs 文件。在

drawingCanvas\_Tapped 方法中修改设置 Square 对象颜色的语句, 如加粗的代码 所示:

```
if (mySquare is IColor)
  IColor colorSquare = mySquare;
  colorSquare.Color = Colors.BlueViolet;
\mathcal{F}
```
16. 类似地, 在 drawingCanvas RightTapped 方法中修改设置 Circle 对象颜色的 语句:

```
if (myCircle is IColor)
\{IColor colorCircle = myCircle;
  colorCircle.Color = Colors.HotPink:
\uparrow
```
Drawing

 $001 001$ 

- 17. 在"调试"菜单中选择"开始调试"命令,生成并运行应用程序。
- 18. 验证应用程序和以前一样工作。手指点击或鼠标单击画布, 应用程序应该画正方 形;长按或右击则画圆(参见下图)。

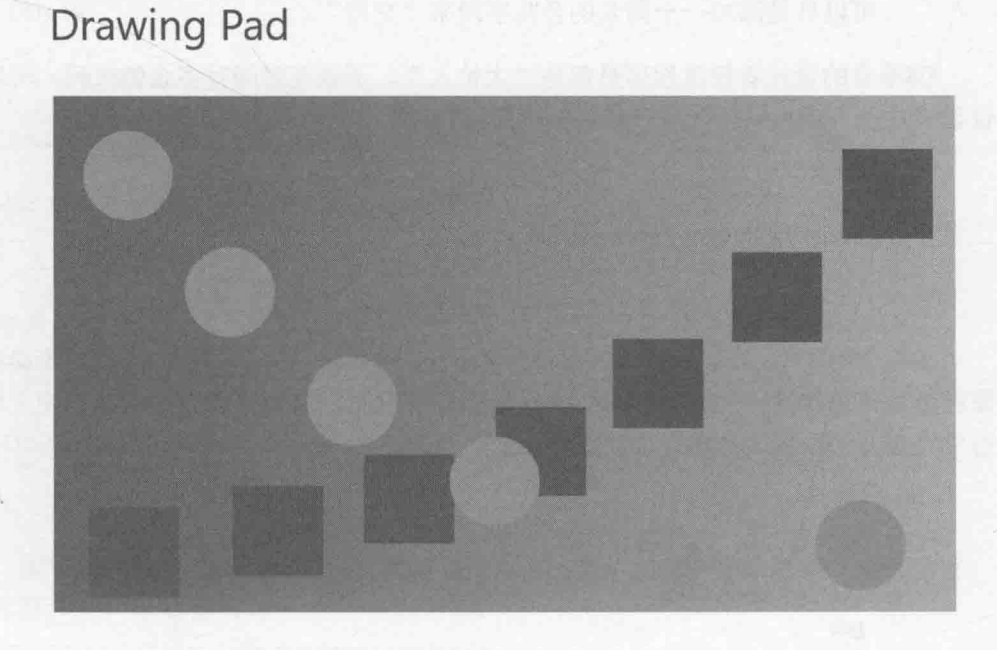

19. 返回 Visual Studio 2015 并停止调试。

 $\Box$  $\times$ 

## 15.5 生成自动属性

本章前面说过,属性旨在向外界隐藏字段的实现。如果属性确实要执行一些有用的工 作, 这个设计毫无问题。但是, 如果 get 和 set 访问器封装的操作只是对字段进行读写, 你 或许就会质疑这个设计的价值。但至少出于两方面的考虑,应坚持定义属性,而不是将数 据作为公共字段公开。

- 与应用程序的兼容性 字段和属性在程序集中用不同元数据进行公开。如果开发 一个类,并决定使用公共字段,使用该类的任何应用程序都将以字段形式引用这 些数据项。虽然字段和属性的读写语法相同, 但编译得到的代码截然不同。换言 之, 是 C#编译器隐藏了两者的差异。如果以后决定将字段变成属性(可能是业务 需求发生了变化, 在赋值时需要额外的逻辑), 现有的应用程序除非重新编译, 否 则就不能使用类的新版本。如果是大企业的开发人员,为大量用户的台式机都部 署了相同的应用程序, 这就会成为一个巨大的麻烦。虽然有办法可以解决这个问 题, 但最好还是未雨绸缪, 从一开始就避免将来陷入困境。
- 与接口的兼容性 如果要实现接口,而且接口将数据项定义成属性,就必须实现 这个属性, 使之与接口规范相符——即使这个属性只是读写私有字段的数据。不 可以只是添加一个同名的公共字段来"交差"。

C#语言的设计者知道程序员都是"大忙人",不该花时间写多余的代码。所以, C#编 译器现在能自动为属性生成代码,如下所示:

```
class Circle
\overline{f}public int Radius{ get; set; }
\mathcal{F}
```
在这个例子中, Circle 类包含名为 Radius 的属性。除了属性的类型, 不必指定这个 属性是如何工作的——get 和 set 访问器都是空白的。C#编译器自动将这个定义转换成私 有字段以及一个默认的实现, 如下所示:

```
class Circle
\left\{ \right.private int radius;
   public int Radius{
       get
       \{return this. radius;
       \mathcal{F}set
       \{this. radius = value;
```
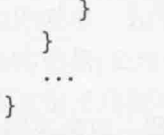

所以,只需写很少的代码就能实现简单属性。以后如果添加了额外的逻辑,也不会干 扰现有的任何应用程序。

仙注意 定义自动属性时, 语法与在接口中定义属性几乎完全相同。区别在于, 自动属性 可以指定访问修饰符, 例如 private, public 或者 protected。

在属性声明中省略空白 set 访问器就可以创建只读自动属性, 例如:

class Circle

```
public DateTime CircleCreatedDate { get; }
```
 $\mathcal{F}$ 

 $\}$ 

€

这个技术适合用来创建不可变属性:即属性在对象构造时设好,以后便不可更改。例 如, 你可能想设置对象的创建日期, 或者设置创建者的用户名, 或者为对象生成唯一标识 符。这些值通常都是设好了就不能动。为此, C#允许用两种方式之一初始化只读自动属性。 可以从构造器中初始化属性:

```
class Circle
ł
  public Circle()
  \left\{ \right.CircleCreatedDate = DateTime.Now;
  public DateTime CircleCreatedDate { get; }
\mathcal{F}或者在声明时初始化:
class Circle
\{public DateTime CircleCreatedDate { get; } = DateTime.Now;
```
注意,如果以这种方式初始化属性,又在构造器中设置它的值,那么后者会覆盖前者。 两种方式选择一种,不要都用!

化注意 不能创建只写自动属性。创建无 get 访问器的自动属性会造成编译时错误。

#### 用属性初始化对象  $15.6$

第7章解释了如何定义构造器来初始化对象。对象可以有多个构造器,可为不同构造 器指定不同参数来初始化对象中的不同元素。例如,为了对三角形进行建模,可以定义下 面这个类:

```
public class Triangle
   // 声明三个边长
   private int side1Length;
   private int side2Length;
   private int side3Length;
   // 默认构造器 - 所有边长都取默认值 10
   public Triangle()
   \{this.side1Length = this.side2Length = this.side3Length = 10;
   \mathcal{F}// 指定 side1Length 的长度, 其他边长仍然默认为10
   public Triangle(int length1)
   \{this.side1Length = length;
      this.side2Length = this.side3Length = 10;
   \mathcal{F}// 指定 side1Length 和 side2Length 的长度
   // side3Length 为默认值 10
   public Triangle(int length1, int length2)
   \{this.side1Length = length1;
      this.side2Length = length2;this.side3Length = 10;\mathcal{F}// 指定所有边长,都没有默认值
   public Triangle(int length1, int length2, int length3)
   €
      this.side1Length = length1;this.side2Length = length2;this.side3Length = length3;\mathcal{E}\mathcal{E}
```
取决于类包含多少个字段, 以及想用什么组合来初始化字段, 最终可能要写非常多的 构造器。另外, 如果多个字段都有相同的类型, 那么还有可能遇到一个令人头痛的问题: 可能无法为字段的每一种组合都写唯一的构造器。例如, 在前面的 Triangle 类中, 不能 轻易地添加一个构造器, 让它只初始化 side1Length 和 side3Length 字段, 因为它没有唯

一性的签名。如果真的要写这样的构造器,构造器必须获取两个 int 参数,但现在已经有 一个构造器(负责初始化 side1Length 和 side2Length 的那个)具有这个签名了。一个解决 方案是定义获取可选参数的构造器,并在创建 Triangle 对象时, 通过指定参数名的方式 为特定的参数传递实参(这称为具名参数)。<sup>®</sup>然而,一个更好和更透明的方式是将私有变量 初始化为一组默认值并将它们作为属性公开,如下所示:

```
public class Triangle
€
   private int side1Length = 10;
   private int side2Length = 10;
   private int side3Length = 10;
   public int Side1Length
   \left\{ \right.set \{ this. side1Length = value; \}\mathcal{F}public int Side2Length
    ſ
       set { this.side2Length = value; }
   \mathcal{F}public int Side3Length
   \left\{ \right.set { this.side3Length = value; }
   \mathcal{F}\mathcal{F}
```
创建类的实例时, 可为具有 set 访问器的任何公共属性指定名称和值。例如, 可创建 Triangle 对象,并对三个边的任意组合进行初始化:

```
Triangle tri1 = new Triangle { Side3Length = 15 };
Triangle tri2 = new Triangle { Side1Length = 15, Side3Length = 20 };
Triangle tri3 = new Triangle { Side2Length = 12, Side3Length = 17 };
Triangle tri4 = new Triangle { Side1Length = 9, Side2Length = 12,
                               Side3Length = 15 }:
```
这种语法称为对象初始化器或集合初始化列表。像这样调用对象初始化器, C#编译器 会自动生成代码来调用默认构造器,然后调用每个具名属性的 set 访问器,把它初始化成 指定值。对象初始化器还可以和非默认构造器配合使用。例如,假定 Triangle 类还有一 个构造器能获取单个字符串参数(描述是哪种三角形), 就可调用该构造器, 同时对其他属 性进行初始化:

```
Triangle tri5 = new Triangle("等边三角形") {
                                              Side1Length = 3,
                                              Side2Length = 3,
                                              Side3Length = 3 };
```
① 译注: 可选参数和具名参数的主题请参见3.4 节。

重点在于, 肯定是先运行构造器, 再对属性讲行设置。如果构造器将对象中的字段设 为特定的值, 再由属性更改这些值, 这个顺序就显得至关重要了。

对象初始化器还可和自动属性配合使用, 这将在下个练习中演示。在练习中, 将定义 一个类来建模正多边形, 它包含自动属性来访问多边形的边数和边长。

唯注意 自动只读属性不能像这样初始化;只能使用上一节描述的两种方式之一。

#### > 定义自动属性并使用对象初始化器

1. 在 Visual Studio 2015 中打开 AutomaticProperties 项目, 该项目位于"文档"文件 夹下的\Microsoft Press\VCSBS\Chapter 15\AutomaticProperties 子文件夹。

AutomaticProperties 项目包含 Program.cs 文件, 它定义了 Program 类。类中含有 Main 和 doWork 方法, 以前的练习中出现过这些方法。

在解决方案资源管理器中右键单击 AutomaticProperties 项目, 从弹出菜单选择  $2.$ "添加"| "类"。在"添加新项 - AutomaticProperties"对话框中, 在"名称"框 中输入 Polvgon.cs, 单击"添加"。

随后会自动创建并打开 Polygon.cs 文件, 其中包含了自动添加的 Polygon 类。

在 Polygon 类中添加自动属性 NumSides(边数)和 SideLength(边长), 如加粗的代  $3.$ 码所示:

```
class Polygon
\{public int NumSides { get; set; }
   public double SideLength { get; set; }
\mathcal{E}
```
4. 为 Polygon 类添加以下加粗的默认构造器。该构造器用默认值初始化 NumSides 和 SideLength 字段:

```
class Polygon
ſ
   public Polygon()
   this.NumSides = 4;
       this. SideLength = 10.0;
    \mathcal{F}\mathcal{F}
```
这个练习的默认多边形是边长为10的正方形。

- 5. 在"代码和文本编辑器"窗口中打开 Program.cs 文件。
- 将以下加粗的代码添加到 doWork 方法, 替换其中的// TODO:注释: 6.

```
static void doWork()
₹
   Polygon square = new Polygon();
   Polygon triangle = new Polygon { NumSides = 3 };
   Polygon pentagon = new Polygon { SideLength = 15.5, NumSides = 5 };
\rightarrow
```
这些语句创建三个 Polygon 对象。square(正方形)变量使用默认构造器初始化。 triangle(三角形)和 pentagon(五边形)变量先用默认构造器初始化, 再通过"对 象初始化器"更改 Polygon 类所公开的属性的值。在 triangle 变量的情况下, NumSides(边数)属性设为 3, 但 SideLength(边长)属性保持默认值 10.0。在 pentagon 变量的情况下,SideLength 和 NumSides 属性的值都进行了修改。

 $7.$ 在 doWork 方法末尾添加以下加粗的代码:

```
static void doWork()
ſ
```
Console.WriteLine(\$"Square: number of sides is {square.NumSides}, length of each side is {square.SideLength}");

```
Console.WriteLine($"Triangle: number of sides is {triangle.NumSides}, length of each
side is {triangle.SideLength}");
```

```
Console.WriteLine($"Pentagon: number of sides is {pentagon.NumSides}, length of each
side is {pentagon.SideLength}");
J
```
这些语句显示每个 Polygon 对象的 NumSides 和 SideLength 属性值。

8. 选择"调试"|"开始执行(不调试)"。

验证程序顺利生成并运行,并在控制台中输出如下图所示的消息。

C:\WINDOWS\system32\cmd.exe Square: number of sides is 4, length of each side is 10 Triangle: number of sides is 3, length of each side is 10 Pentagon: number of sides is 5, length of each side is 15.5 请按任意键继续..

9. 按 Enter 键关闭应用程序, 返回 Visual Studio 2015。

小 结

本章展示了如何创建和使用属性来对一个对象中的数据进行有控制的访问。还讲述了 如何创建自动属性, 如何在初始化对象时使用属性。

如果希望继续学习下一章,请继续运行 Visual Studio 2015,然后阅读第 16 章。

如果希望现在就退出 Visual Studio 2015, 请选择"文件"|"退出"。如果看到  $\bullet$ "保存"对话框,请单击"是"按钮保存项目。

# 第15章快速参考

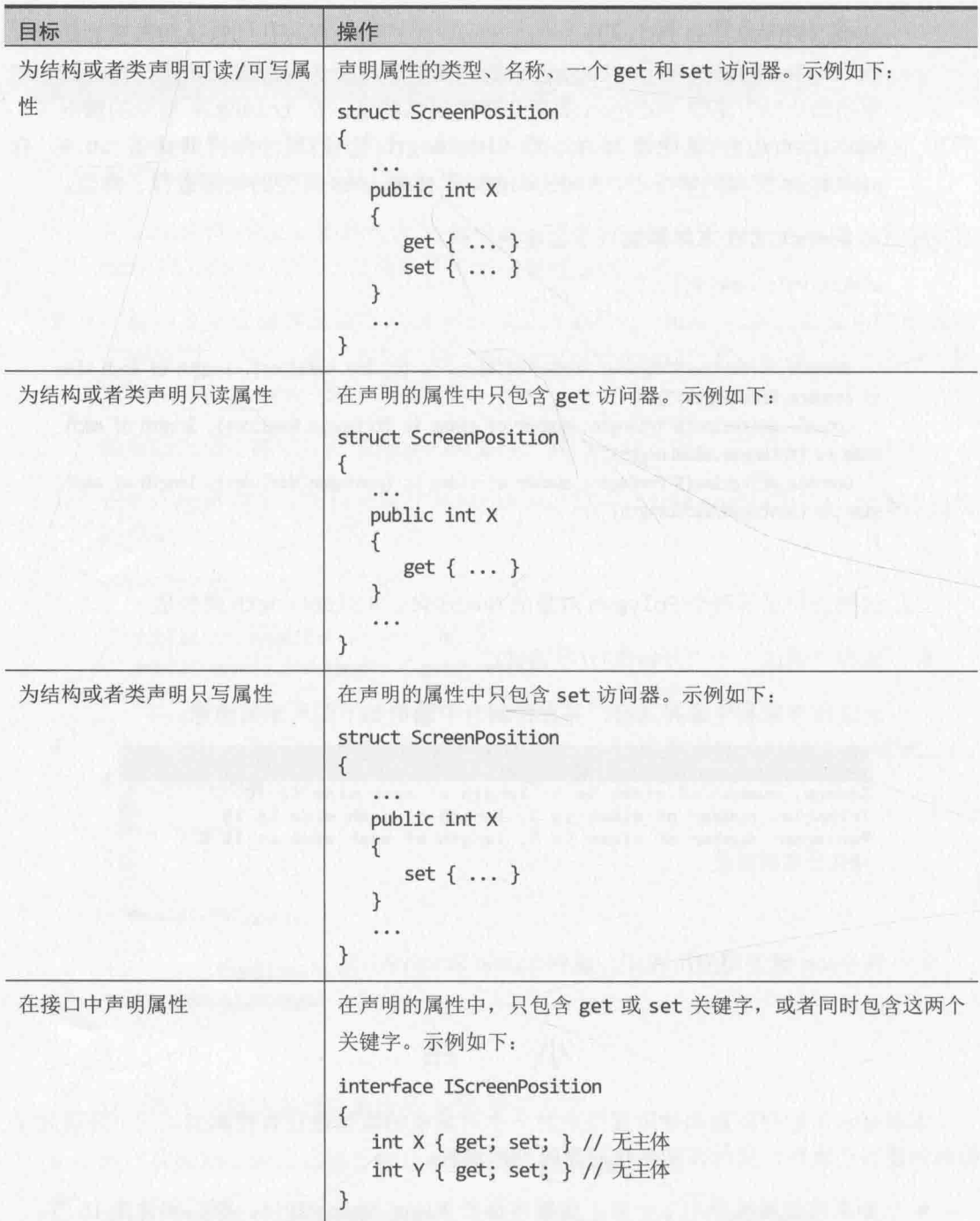

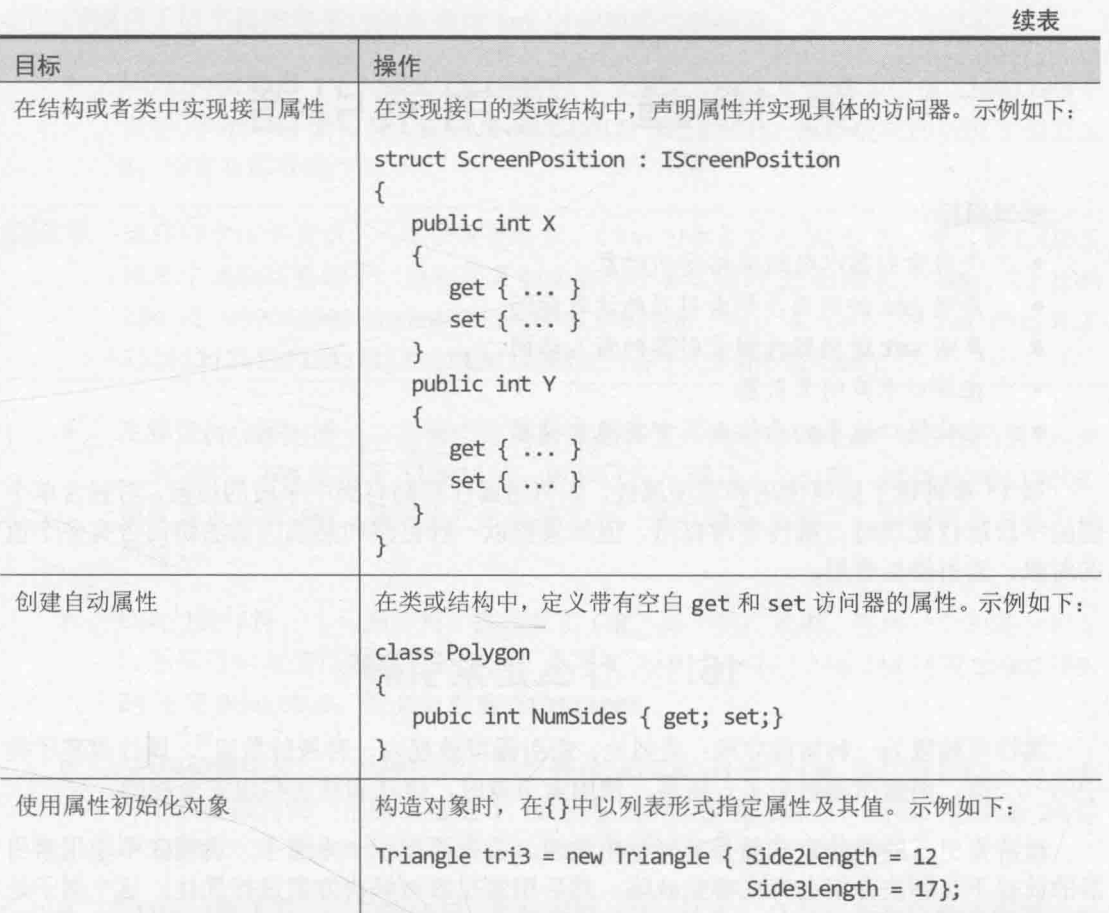

I a struktur beste

# 第16章 使用索引器

学习目标:

- 使用索引器以数组风格访问对象
- 声明 get 访问器控制索引器的读取访问  $\bullet$
- 声明 set 访问器控制索引器的写入访问:
- 在接口中声明索引器  $\bullet$
- 在从接口继承的结构和类中实现索引器

第15 章讲述了如何使用和实现属性, 如何用属性控制对类中字段的访问。对包含单个 值的字段进行处理时, 属性非常有用。但如果要以一种自然和熟悉的语法访问含有多个值 的对象, 索引器更有用。

### 16.1 什么是索引器

属性可被视为一种智能字段;类似地,索引器可被视为一种智能数组<sup>0</sup>。属性封装了类 中的一个值,而索引器封装了一组值。使用索引器时,语法和使用数组完全相同。

理解索引器的最佳方式就是从例子中学习。首先要展示一个例子,说明在不使用索引 器的前提下, 解决方案会存在哪些缺陷。然后用索引器对解决方案进行优化。这个例子是 围绕整数(更准确地说是 int 类型)展开的。

### 16.1.1 不用索引器的例子

通常用 int 容纳整数值。int 内部将值存储为 32 位, 每一位要么为 0, 要么为 1。作 为程序员,大多数时候都不需要关心内部二进制表示;相反,直接将 int 类型作为整数值 的容器。但有时需要将 int 类型用于其他用途: 有的程序将 int 作为二进制标志(bit flags) 集合使用。换言之, 是因为 int 能容纳 32 个二进制位才用它, 而不是因为它能代表一个整 数。(C程序员肯定明白我的意思!)

一些老程序通过 int 类型节省内存。那时的计算机内存以 KB 计, 而不是以 GB 唯注意 计。每 KB 的内存都非常宝贵。一个 int 能容纳 32 位, 每一位都可以是1或 0。 为了节省内存,程序员用1表示true值;用0表示 false值,然后将这个 int 作为 Boolean 值集合使用。

<sup>1</sup> 译注: 事实上, 索引器本质上是"有参属性": 而上一章所说的普通属性是"无参属性"。"索引器"只是 C#对"有参属 性"的叫法。

C#提供了以下操作符来访问和操纵 int 中单独的二讲制位。

- NOT(~)操作符 一元操作符, 执行按位求补。例如, 如果对 8 位值 11001100(十  $\bullet$ 进制 204)应用~操作符, 结果是 00110011(十进制 51)。原始值中的所有 1 都变成 0, 所有 0 都变成 1。
- 自注意 这些例子仅供演示,只适合8位整数。C#的 int 类型是 32位的, 所以在 C#应用 程序中试验这些例子,得到的是和这些例子有区别的32位结果。例如,32位的 204 是 000000000000000000000000011001100, 所以在 C#中, ~204 的结果是 111111111111111111111111100110011(相当于C#int值-205)。
	- 左移位(<<)操作符 二元操作符, 执行左移位。表达式 204 << 2 将返回值 48(在 二进制中, 204 对应于 11001100, 所有位向左移动 2 个位置, 结果是 00110000, 也就是十进制 48)。最左边的位会被丢弃,最右边用 0 补足。对应的是右移位操 作符>>。
	- OR()操作符 二元操作符, 执行按位 OR。两个操作数中, 任何一个的某一位是 1, 返回值的对应位置就是 1。例如, 表达式 204 | 24 返回 220(204 对应 11001100, 24 对应 00011000, 而 220 对应 11011100)。
	- AND(&)操作符 二元操作符, 执行按位 AND。与按位 OR 操作符相似, 但只有 两个操作数的同一个位置都是 1, 返回值的对应位置才是 1。所以, 204 & 24 返 回 8(204 对应 11001100, 24 对应 00011000, 而 8 对应 00001000)。
	- XOR(^)操作符 二元操作符, 执行按位 XOR(异或), 只有在两个位置的值不同的 前提下, 返回值的对应位置才是 1。所以, 204 ^ 24 返回 212(11001100 ^ 00011000 的结果是 11010100)。

可综合运用这些操作符来判断一个 int 中单独位的值。例如, 以下表达式使用左移位 (<<)和按位 AND(&)操作符判断在名为 bits 的一个 int 中, 位于位置 5(右数第 6 位)的二进 制位是 0还是 1:

(bits &  $(1 \ll 5)$ ) != 0

【赠注意 按位操作符从右向左计算位置。最右侧的位是位置 0,位置 5 就是右数第 6 位。

如果 bits 变量包含十进制值 42, 即二进制 00101010。十进制值 1 的二进制是 00000001, 所以表达式 1 << 5 的结果是 00100000, 右数第 6 位是 1。因此, 表达式 bits & (1 << 5)相当于 00101010 & 00100000, 结果是 00100000(非零)。如果 bits 变量包含 65, 或者 01000001, 那么表达式 01000001 & 00100000 结果是 00000000, 即十进制 0。

虽然这已经是一个比较复杂的表达式, 但和下面这个表达式(使用复合赋值操作符&=将 位置6的位设为0)相比,其复杂性又显得微不足道了:

bits  $&= \sim (1 \ll 5)$ 

类似地, 要将位置 6 的位设为 1, 可用按位 OR(l)操作符。下面这个复杂的表达式以复 合赋值操作符 |=为基础:

bits  $= (1 \le 5)$ 

这些例子的通病在于, 虽然能起作用, 但不能清楚表示为什么要这样写, 我们搞不清 楚它们是如何工作的。过于复杂,解决方案很低级。也就是说,无法对要解决的问题进行 抽象, 会造成难以维护的代码。

#### 16.1.2 同一个例子改用索引器

现在,暂停对前面的低级解决方案的思索,将重点放在问题的本质上。现在需要的是 将 int 作为一个由 32 个二进制位构成的数组使用, 而不是作为 int 使用。所以, 解决问题 的最佳方案是将 int 想象成包含 32 位的一个数组! 也就是说, 如果 bits 是 int, 那么为 了访问右数第6个二进制位,我们想这样写(记住索引从0开始):

 $bits[5]$ 

为了将右数第4位设为true,我们希望能像下面这样写:

 $bits[3] = true;$ 

【赠沣意 C开发人员注意, Boolean 值 true 等同于二进制值 1, false 等同于二进制值 0。 所以, 表达式 bits[3] = true 是指"将 bits 变量右数第 4 位设为 1"。

遗憾的是,不能为 int 使用方括号记号法。这种记号法仅适合数组或行为与数组相似 的类型。所以,解决方案是新建一种类型, 它在行为、外观和用法上都类似于 bool 数组, 但它用 int 实现。需为此定义一个索引器。假定新类型名为 IntBits。IntBits 将包含一 个 int 值(在构造器中初始化), 但我们要将 IntBits 作为由 bool 变量构成的数组使用:

```
struct IntBits
\left\{ \right.private int bits:
     public IntBits(int initialBitValue)
     \left\{ \right.bits = initialBitValue:
     \mathcal{F}// 在这里写索引器
\mathcal{F}
```
系提示 由于 IntBits 很小,是轻量级的,所以有必要把它作为结构而不是类来创建。

定义索引器要采取一种兼具属性和数组特征的记号法。索引器由 this 关键字引入, this 之前指定索引器的返回值类型。在 this 之后的方括号中, 指定作为索引器的索引使 用的值的类型。IntBits结构的索引器使用整数作为索引类型, 返回 bool 值, 如下所示:

```
struct IntBits
\{public bool this [ int index ]
     \left\{ \right.get
         \{return (bits & (1 \ll index)) != 0;
         \mathcal{F}set
         \left\{ \right.if (value) // 如果 value 为 true, 就将指定的位设为 1(开); 否则设为 0(关)
                 bits = (1 \leftrightarrow \text{index});
             else
                 bits &= \sim (1 \lt < \text{index});
         3
\}
```
注意以下几点。

- 索引器不是方法——没有一对包含参数的圆括号,但有一对指定了索引的方括号。  $^{\textcircled{\tiny 1}}$ 索引指定要访问哪一个元素。
- 所有索引器都使用 this 关键字取代方法名。每个类或结构只允许定义一个索引  $\bullet$ 器(虽然可以重载并有多个实现),而且总是命名为 this。
- 和属性一样, 索引器也包含 get 和 set 这两个访问器。本例的 get 和 set 访问器  $\bullet$ 包含前面讨论过的按位表达式。
- 索引器声明中指定的 index 将用调用索引器时指定的索引值来填充。get 和 set 访问器方法可以读取这个实参, 判断应访问哪一个元素。

帕注意 索引器应对索引值执行范围检查,防止索引器代码发生任何不希望的异常。

声明好索引器后, 就可用 IntBits(而非 int)类型的变量并使用方括号记号法:

```
// 126 的二进制形式是 01111110
int adapted = 126;IntBits bits = new IntBits(adapted);
bool peek = bits[6];
                          // 获取索引位置 6 的 bool 值; 应该是 true(1)
                          // 将索引 0 的位设为 true(1)
bits[0] = true;// 将索引 3 的位设为 false(0)
bits[3] = false;// 现在 bits 的值是 01110111 或十进制 119
```
① 译注: 索引器只是表现得不像方法, 但实际还是方法。编译器在编译它时, 会自动把它转换成在内部使用的方法。事实上, CLR 本身并不区分无参属性和有参属性(索引器)。对 CLR 来说, 每个属性都只是类型中定义的一对方法和一些元数据。详 情参见《CLR via C#(第4版)》(清华大学出版社, 2014年)。

这个语法显然更容易理解。它非常直观,而且充分捕捉到了问题的本质。

### 16.1.3 理解索引器的访问器

读取索引器时, 编译器自动将数组风格的代码转换成对那个索引器的 get 访问器的调 用。例如,以下代码转换成对 bits 的 get 访问器的调用, index 参数值设为 6:

bool peek =  $bits[6]$ ;

类似地,向索引器写入时,编译器将数组风格的代码转换成对索引器的 set 访问器的 调用,并将 index 参数设为方括号中指定的值。例如:

 $bits[3] = true$ 

该语句将转换成对 bits 的 set 访问器的调用, index 值设为 3。和普通属性一样, 向 索引器写入的值(本例是 true)是通过 value 关键字来访问的。value 的类型与索引器本身 的类型相同(本例是 bool)。

还可在同时读取和写入的情况下使用索引器。这种情况要同时用到 get 和 set 访问器。 例如, 以下语句使用 XOR 操作符(^)反转 bits 变量索引 6 的二进制位:

bits[6]  $\sim$  true;

它自动转换成以下形式:

 $bits[6] = bits[6]$  ^ true:

上述代码之所以能奏效, 是由于索引器同时声明了 get 和 set 访问器。

唯注意 还可声明只包含 get 访问器的索引器(只读索引器), 或声明只包含 set 访问器的 索引器(只写索引器)。

#### 16.1.4 对比索引器和数组

索引器的语法和数组非常相似, 但索引器和数组仍然存在重要区别。

索引器能使用非数值下标,而数组只能使用整数下标,示例如下: public int this [ string name ] { ... } // 合法

```
必提示
     一些集合类以键/值(key/value)对为基础实现了关联式(associative)查找功能。许多
      这样的集合类(如 Hashtable)都实现了索引器, 从而避免了使用不直观的 Add 方
      法来添加新值,还避免了遍历 Values 属性来定位特定的值。
      例如,可以不这样写:
      Hashtable ages = new Hashtable();
      ages.Add("John", 42);
```
```
而是像这样写:
Hashtable ages = new Hashtable();
ages['John"] = 42;
```
索引器能重载(这和方法相似), 数组则不能:  $\bullet$ 

```
public Name this [ PhoneNumber number ] { ... }
public PhoneNumber this [ Name name ] { ... }
```
索引器不能作为 ref 或 out 参数使用, 数组元素则能:

```
// bits 包含一个索引器
IntBits bits;
Method(ref bits[1]);
                    // 编译时错误
```
### 属性、数组和索引器

可以让属性返回一个数组, 但记住数组是引用类型。将数组作为属性公开, 可能会不 慎覆盖大量数据。以下结构公开了名为Data的数组属性:

```
struct Wrapper
\{private int[] data;
    public int[] Data
    \{get { return this.data; }
        set { this.data = value; }
    \mathcal{F}\}再来看看使用了这个属性的代码:
Wrapper wrap = new Wrapper();
\cdot \cdot \cdotint[] myData = wrap.Data;
myData[0]++;myData[1]++;
```
从表面看, 这些代码似乎是无害的。然而, 由于数组是引用类型, 所以变量 myData 引用的对象就是 Wrapper 结构中的私有 data 变量所引用的对象。对 myData 中的元素进行 的任何修改, 都会同时作用于 data 数组; 表达式 myData[0]++的效果与 data[0]++完全相 同。如果这并非你的本意,那么为了避免发生问题,应该在 Data 属性的 get 和 set 访问 器中使用 Clone 方法返回 data 数组的拷贝,或者创建要设置的值的拷贝,如下所示(第 8 章讨论过用 Clone 方法复制数组的问题)。注意 Clone 方法返回一个 object, 必须把它转 型为整数数组:

```
struct Wrapper
\{private int[] data;
```

```
public int[] Data
    \{get { return this.data.Clone() as int[]; }
         set { this.data = value.Clone() as int[1; \cdot)\rightarrow\rightarrow
```
但是,这会造成相当大的混乱,而且内存的利用率也会显著下降。索引器提供了这个 问题的一个非常自然的解决之道——不将整个数组都作为属性公开:相反,只允许其中单 独的元素通过索引器来访问:

```
struct Wrapper
\{private int[] data;
    public int this [int i]
    \left\{ \right.get { return this.data[i]; }
       set { this.data[i] = value; }
    \mathcal{F}\mathcal{E}以下代码采用和前面使用属性相似的方式使用索引器:
Wrapper wrap = new Wrapper();
int[] myData = new int[2];myData[0] = wrap[0];myData[1] = wrap[1];
```
这一次, 对 MyData 数组中的值进行递增, 不会影响 Wrapper 对象中的原始数组。如 果真的想修改 Wrapper 对象中的数据, 必须像下面这样写:

```
wrap[0]+;
```
 $myData[0]++;$  $myData[1]+$ ;

这显得更清晰,也更安全!

# 16.2 接口中的索引器

可在接口中声明索引器。为此,需要指定 get 以及/或者 set 关键字。但是, get 和 set 访问器的主体要替换成分号。实现该接口的任何类或结构都必须实现接口所声明的索引器 的访问器,例如:

```
interface IRawInt
\{bool this [ int index ] { get; set; }
\mathcal{F}
```

```
struct RawInt : IRawInt
\{public bool this [ int index ]
     \{get \{ \dots \}set \{ \dots \}\mathcal{E}\ldots\mathcal{E}
```
在类中实现接口要求的索引器时,可将索引器的实现声明为 virtual, 从而允许派生 类重写 get 和 set 访问器。例如, 前面的例子可以改写成以下形式:

```
class RawInt : IRawInt
\{public virtual bool this [ int index ]
    \{get { ... }
          set { ... }
     \mathcal{F}\ddotsc\mathcal{F}
```
还可以附加接口名称作为前缀,通过"显式接口实现"语法(参见 13.1.5 节)来实现索 引器。索引器的显式实现是非公共和非虚的(所以不能被重写), 例如:

```
struct RawInt : IRawInt
\{bool IRawInt.this [ int index ]
     €
          get { ... }
          set \{ \ldots \}\mathcal{F}\sim\mathcal{F}
```
## 16.3 在 Windows 应用程序中使用索引器

以下练习将研究一个简单的电话簿应用程序,并完成它的实现。任务是在 PhoneBook 类中写两个索引器: 一个获取 Name 参数并返回 PhoneNumber; 另一个获取 PhoneNumber 参数并返回 Name。(Name 和 PhoneNumber 这两个结构已经写好了。)还要从程序的正确位置 调用这些索引器。

#### $\blacktriangleright$ 熟悉应用程序

- 如果 Microsoft Visual Studio 2015 尚未启动, 请启动。  $1.$
- 打开 Indexers 项目, 该项目位于"文档"文件夹下的Wicrosoft  $\overline{2}$ . Press\VCSBS\Chapter 16\Indexers 子文件夹。

这个图形应用程序允许根据联系人查找电话号码, 或根据电话号码查找联系人。

选择"调试"|"开始调试"。  $3.$ 

> 随后生成并运行项目。屏幕显示一个窗体,其中包含两个空白文本框,标签分别 是 Name(姓名)和 Phone Number(电话号码)。窗体最开始显示两个按钮: 一个根据 姓名查电话号码,另一个根据电话号码查姓名。点击窗体底部的命令栏显示附加 的 Add 按钥, 它将一对姓名/电话号码添加到应用程序维护的姓名和电话号码清单 中。目前,这些按钮什么都不做。你的任务是完成应用程序,使这些按钮能够工作。

应用程序的外观如下图所示。

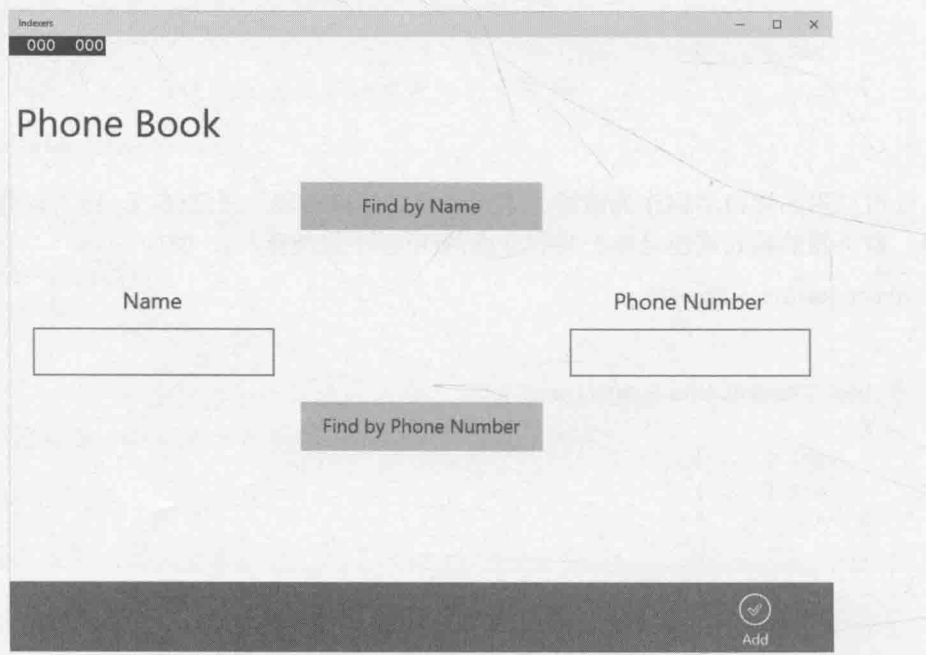

- 返回 Visual Studio 2015 并停止调试。  $4.$
- 在"代码和文本编辑器"中打开 Name.cs 源代码文件。检查 Name 结构, 它用于容 5. 纳所有姓名。

姓名作为字符串提供给构造器。通过只读字符串属性 Text 获取姓名(在由 Name 值 构成的一个数组中搜索时, 要使用 Equals 和 GetHashCode 方法比较 Name, 暂时 可以忽略这两个方法)。

- 在"代码和文本编辑器"中打开 PhoneNumber.cs 源代码文件, 检查 PhoneNumber 6. 结构。它和 Name 结构非常相似。
- 在"代码和文本编辑器"中打开 PhoneBook.cs 源代码文件, 检查 PhoneBook 类。 7. 该类包含两个私有数组: 一个数组由 Name 值构成, 名为 names: 另一个数组由 PhoneNumber 值构成, 名为 phoneNumbers。PhoneBook 类还包含一个 Add 方法, 用于向电话簿添加电话号码和姓名。单击窗体上的 Add 按钮将调用该方法。Add 会调用 enlargeIfFull 方法, 以便在用户添加数据项时检查数组是否已满。如有 必要, enlargeIfFull 方法会创建两个新的、更大的数组, 将现有数组的内容复 制过去, 然后丢弃旧数组。

Add 方法故意设计得这么简单, 它不检查电话簿是否已包含要添加的姓名或电话 号码。

PhoneBook 类目前没有提供查找姓名或电话号码的功能, 要在下个练习中添加两 个索引器来提供这些功能。

### 编写索引器

在 PhoneBook.cs 源代码文件中删除// TODO: write 1st indexer here 注释, 替 1. 换成 PhoneBook 类的公共只读索引器(如加粗的代码所示), 它返回一个 Name, 接 受一个 PhoneNumber 作为索引。让 get 访问器的主体为空。

索引器应该像下面这样:

sealed class PhoneBook  $\{$ 

```
public Name this [PhoneNumber number]
\{get
   \{\mathcal{F}
```
实现 get 访问器, 如加粗的代码所示。该访问器的作用是查找与指定电话号码匹  $2.$ 配的姓名。为此, 需要调用 Array 类的静态方法 IndexOf。IndexOf 方法搜索数 组, 返回与指定值匹配的第一项的索引。IndexOf 方法的第一个参数是要搜索的 数组(phoneNumbers): 第二个是要搜索的项。找到匹配项, IndexOf 就返回该元 素的整数索引;否则返回-1。如果索引器找到电话号码,就应该返回它;否则, 就应该返回一个空的 Name 值。(注意 Name 是结构, 所以肯定有一个默认构造器将 它的私有 name 字段设为 null)。

sealed class PhoneBook

 $\{$ 

 $\mathcal{F}$ 

```
public Name this [PhoneNumber number]
      get
      \{int i = Array.JndexOf(this.phponelNumbers, number);if (i |= -1)€
               return this.names[i];
           \mathcal{F}else
           \overline{\mathbf{f}}return new Name();
           \mathcal{F}\mathcal{F}\mathcal{F}
```
在 PhoneBook 类中删除// TODO: write 2nd indexer here 注释, 替换成第二个  $3.$ 公共只读索引器, 它返回一个 PhoneNumber, 接受一个 Name 作为索引。采用和第 一个索引器相同的方式来实现该索引器。(再次提醒, PhoneNumber 是结构, 所以 始终都有一个默认构造器)。

```
第二个索引器如下所示:
```
 $\mathcal{F}$ 

```
sealed class PhoneBook
\{public PhoneNumber this [Name name]
     \left\{ \right.get
          \left\{ \right.int i = Array.JndexOf(this.name, name);if (i |= -1)\{return this.phoneNumbers[i];
               \mathcal{F}else
               \{return new PhoneNumber();
               ł
          J
     \overline{\phantom{a}}λ
```
注意, 两个重载索引器之所以能共存, 是因为它们索引的是不同类型的值, 这意 味着签名不同。将 Name 和 PhoneNumber 结构替换成简单字符串(也就是它们包装 的内容), 两个重载的索引器就具有相同的签名, 类将无法通过编译。

调用索引器

在"代码和文本编辑器"中打开 MainPage.xaml.cs 源代码文件, 找到其中的 1. findByNameClick方法。

单击 Find by Name(按姓名搜索)按钮将调用该方法。方法目前空白。将// TODO: 注释替换成后面加粗的代码,从而执行以下任务。

- 1.1 读取窗体上的 name 文本框的 Text 属性值。这是一个字符串,其中包含用 户键入的联系人姓名。
- 1.2 如果字符串不为空, 就使用索引器在 PhoneBook 中搜索与那个姓名对应的 电话号码(注意, MainPage 类包含名为 phoneBook 的私有 PhoneBook 字段); 基于字符串来构造 Name 对象, 把它作为参数传给 PhoneBook 索引器。
- 1.3 如果索引器返回的 PhoneNumber 结构的 Text 属性值不为 null 或空白字符 串, 就将该属性的值写入 phoneNumber 文本框; 否则显示文本"Not Found"。

完成后的 findByNameClick 方法应该像下面这样:

```
private void findByNameClick(object sender, RoutedEventArgs e)
€
    string text = name.Text;
    if (!String.IsNullOrEmpty(text))
    \{Name personsName = new Name(text);PhoneNumber personsPhoneNumber = this.phoneBook[personsName];
       phoneNumber.Text = String.IsNullOrEmpty(personsPhoneNumber.Text) ?
                                   "Not Found" : personsPhoneNumber.Text;
    \mathcal{F}\mathcal{F}
```
除了访问索引器的语句,上述代码还有两个值得注意的地方。

(1) String 的静态方法 IsNullOrEmpty 判断字符串是否空白或包含 null 值。这 是测试字符串是否包含值的首选方法。包含 null 或空字符串("")将返回 true, 否 则返回 false。

(2) ?:操作符就像嵌入的 if...else 语句那样填充 phoneNumber 文本框的 Text 属 性。作为三元操作符, 它要获取以下三个操作数: Boolean 表达式, 在 Boolean 表达式为 true 时求值并返回的表达式, 以及在 Boolean 表达式为 false 时求值 并返回的表达式。上述代码如果表达式.IsNullOrEmpty(personsPhoneNumber.Text) 为 true, 表明电话簿中未找到匹配项, 所以显示文本"Not Found", 否则显示 personsPhoneNumber 变量的 Text 属性值

?:操作符的常规形式如下:

Result = <Boolean 表达式> ? <为true 时求值的表达式> : <为false 时求值的表达式>

2. 在 MainPage.xaml.cs 文件中找到 findByPhoneNumberClick 方法(位于 findByNameClick方法下方)。

单击 Find by Phone Number (按电话号码搜索)按钮将调用该方法。方法目前空白, 只有一条// TODO:注释。需要像下面这样实现它。(要添加的代码加粗显示。)

- 2.1 读取窗体上的 phoneNumber 文本框的 Text 属性值。这是字符串, 其中包含 用户键入的电话号码。
- 2.2 如果字符串不为空, 就使用索引器在 PhoneBook 中搜索与电话对应的姓名。

2.3 将索引器返回的 Name 结构的 Text 属性的值写入 name 文本框。

完成之后的方法应该像下面这样:

```
private void findByPhoneNumberClick(object sender, RoutedEventArgs e)
  string text = phoneNumber.Text;
  if (!String.IsNullOrEmpty(text))
     PhoneNumber personsPhoneNumber = new PhoneNumber(text);
     Name personsName = this.phoneBook[personsPhoneNumber];
     name.Text = String.IsNullOrEmpty(personsName.Text) ?
                        "Not Found" : personsName.Text;
  \mathcal{F}\mathcal{E}
```
洗择"牛成"| "牛成解决方案"命令。纠正所有打字错误。  $3.$ 

### 测试应用程序

- 选择"调试"| "开始调试"命令。  $1$ .
- $2.$ 在相应的文本框中输入你的姓名和电话号码,点击命令栏,单击 Add 按钮。

单击 Add 按钮后, Add 方法会将数据项放到电话簿中, 并清除文本框, 使它们准 备好执行一次搜索。

- 重复步骤 2 数次, 每次都输入不同的姓名和电话号码, 使电话簿中包含多个数据  $3.$ 项。注意, 应用程序不对输入进行有效性检查, 而且允许多次输入相同的姓名和 电话号码。为避免混淆,请确定每次都提供不同的姓名和电话号码。
- $4.$ 将步骤 2~3 输入的一个姓名输入 Name 文本框, 单击 Find by Name。

随即从电话簿中检索到添加的电话号码,并在 Phone Number 文本框中显示。

在 Phone Number 文本框中输入不同联系人的电话号码, 单击 Find by Phone 5. Number<sub>o</sub>

会从电话簿中检索到联系人的姓名,并在 Name 文本框中显示。

6. 在 Name 文本框中输入没有在电话簿中输入过的姓名, 单击 Find by Name。

这一次, Phone Number 文本框显示"Not Found"。

7. 关闭窗体, 返回 Visual Studio 2015。

# 小 结

本章讲述了如何使用索引器,以数组风格访问类中的数据。讲述了如何创建索引器来 获取索引并通过 get 访问器定义的逻辑返回该索引位置的值。另外,还讲述了如何使用 set 访问器在指定索引位置填充值。

- 如果希望继续学习下一章, 请继续运行 Visual Studio 2015, 然后阅读第17章。
- 如果希望现在就退出 Visual Studio 2015, 请选择"文件"| "退出"。如果看到 "保存"对话框,请单击"是"按钮保存项目。

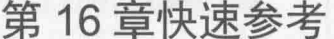

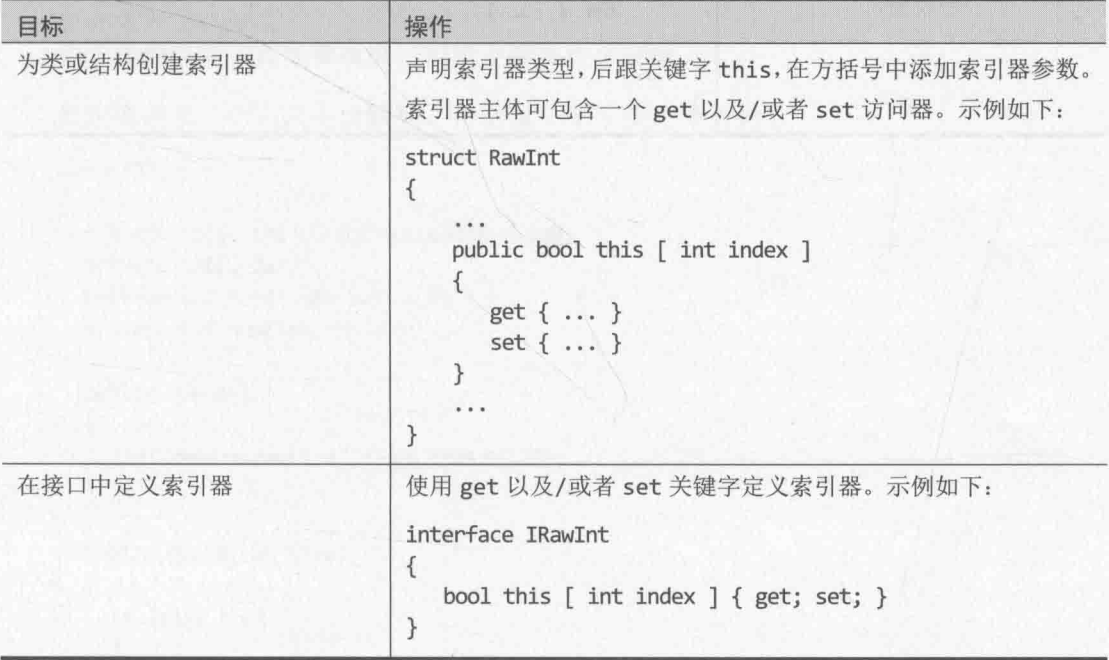

 $7.4 - 1.4$ 

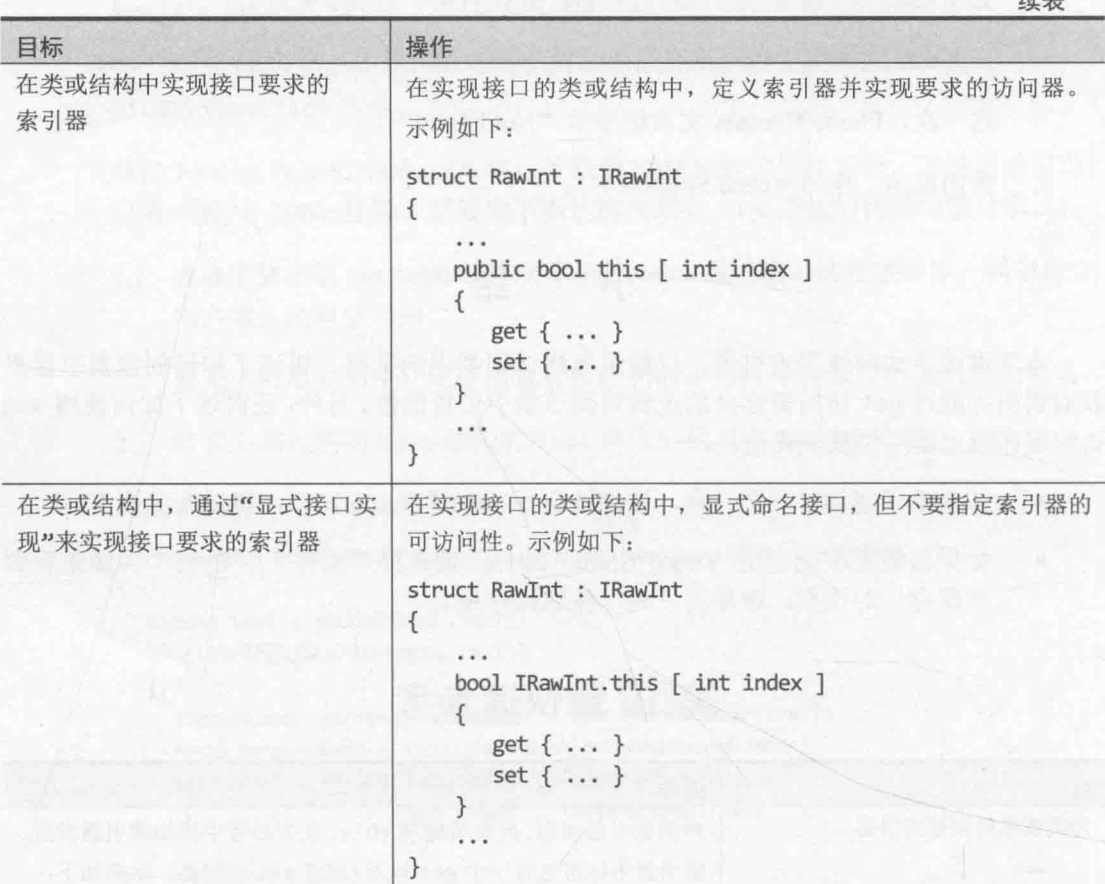

# 第17章 泛型概述

学习目标:

- 解释泛型的用途 ä
- 使用泛型定义类型安全的类
- 指定类型参数来创建泛型类的实例
- 实现泛型接口
- 定义泛型方法, 实现与要操作的数据类型无关的算法

第8章讲述了如何使用 object 类型引用任何类的实例。可用 object 类型存储任意类 型的值。此外,要将任意类型的值传给方法,可定义 object 类型的参数。还可将 object 作为返回类型, 让方法返回任意类型的值。虽然这是一个十分灵活的设计, 但也增加了程 序员的负担,因为程序员必须记住实际使用的是哪种数据。如果不小心犯错,就可能造成 运行时错误。本章将探讨泛型的概念,它的设计宗旨就是帮助程序员避免这种错误。

# 17.1 object 的问题

为了理解泛型, 首先要理解它们用于解决什么问题。

假定要建模一个先入先出队列,可创建一个下面这样的类。

```
class Oueue
\{private const int DEFAULTQUEUESIZE = 100;
  private int[] data;
  private int head = 0, tail = 0;
  private int numElements = 0;
  public Queue()
  \left\{ \right.this.data = new int[DEFAULTOUEUESIZE];
  \mathcal{F}public Queue(int size)
     if (size > 0)\{this.data = new int[size];
     \mathcal{F}else
     €
       throw new ArgumentOutOfRangeException("size", "Must be greater than zero");
```

```
\mathcal{E}public void Enqueue(int item)
  \overline{A}if (this.numElements == this.data.length)\{throw new Exception("Queue full");
     \mathcal{F}this.data[this head] = item;this.head++;
     this.head %= this.data.Length;
     this.numElements++;
  \mathcal{F}public int Dequeue()
  \left\{ \right.if (this.numElements == 0)
     \left\{ \right.throw new Exception("Queue empty");
     \mathcal{F}int queueItem = this.data[this.tail];
     this.tail++;
     this.tail %= this.data.Length;
     this.numElements--;
     return queueItem;
  \rightarrow\mathcal{F}
```

```
该类利用一个数组提供循环缓冲区来容纳数据。数组大小由构造器指定。应用程序使
用 Enqueue(入队)方法向队列添加数据项, 用 Dequeue(出队)方法从队列中取出数据项。私
有 head(头)和 tail(尾)字段跟踪在数组中插入和取出数据项的位置。numElements 字段指
出数组中有多少数据项。Enqueue 和 Dequeue 方法利用这些字段判断在哪里存储或获取数
据项,以及执行一些基本的错误检查。应用程序可像下面这样创建 Queue 对象并调用这些
方法。注意, 数据项的出队顺序和入队顺序一样。
```

```
Queue queue = new Queue(); // 新建队列
```

```
queue.Enqueue(100);
queue.Enqueue(-25);
queue.Enqueue(33);
Console.WriteLine($"{queue.Dequeue()}"); // 显示100
Console.WriteLine($"{queue.Dequeue()}"); // 显示-25
Console.WriteLine($"{queue.Dequeue()}"); // 显示 33
```
Queue 类能很好地支持 int 队列,但如果要创建字符串队列,float 队列,甚至更复 杂类型(比如第7章讲过的 Circle, 或者第12章讲过的 Horse 或 Whale)的队列又该怎么办 呢? 现在的问题是, Queue 类的实现限定 int 类型的数据项。试图入队一个 Horse 会发生编

 $\mathcal{E}$ 

译时错误。

```
Queue queue = new Queue();
Horse myHorse = new Horse();
queue. Enqueue(myHorse); // 编译时错误: 不能将 Horse 转换成 int
```
绕开该限制的一个办法是指定 Queue 类包含 object 类型的数据项, 更新构造器, 修 改 Enqueue 和 Dequeue 方法来获取 object 参数并返回 object, 如下所示:

```
class Queue
ſ
  private object[] data;
   \cdotspublic Queue()
  \left\{ \right.this.data = new object [DEFAULTQUEUESIZE];
  \}public Queue(int size)
  \{\cdotsthis.data = new object[size];
      . . .
   \mathcal{F}public void Enqueue(object item)
   \{public object Dequeue()
   \{object queueItem = this.data[this.tail];
      \dddot{\phantom{0}}return queueItem;
   3
\mathcal{F}
```
可用 object 类型引用任意类型的值或变量。所有引用类型都自动从.NET Framework 的 System.Object 类继承(无论直接还是间接)。C#的 object 是 System.Object 的别名。 现在, 由于 Enqueue 和 Dequeue 方法操纵的是 object, 所以可以处理 Circle、Horse、 Whale 或其他任何类型的队列。但必须记住将 Dequeue 方法的返回值转换为恰当的类型, 因为编译器不自动执行从 object 向其他类型的转换。

```
Queue queue = new Queue();
Horse myHorse = new Horse();
queue. Enqueue(myHorse); // 现在合法了 - Horse 是 object
Horse dequeuedHorse =(Horse)queue.Dequeue(); // 需要将 object 转换回 Horse
```
如果没有对返回值进行类型转换, 就会报告如下所示的编译器错误:

### 无法将类型从"object"隐式转换为'Horse"

由于要求显式类型转换,导致 object 类型所提供的灵活性大打折扣。很容易写出下面 这样的代码:

```
Queue queue = new Queue();
Horse myHorse = new Horse();
queue.Enqueue(myHorse);
\cdotsCircle myCircle = (Circle)queue.Dequeue(); // 运行时错误
```
上述代码能通过编译,但运行时会抛出 System. InvalidCastException 异常。之所以 出错, 是因为代码试图将一个 Horse 引用存储到 Circle 变量中, 但两种类型不兼容。这 个错误只有在运行时才会显现,因为编译器在编译时没有足够多的信息来执行检查。只有 运行时才能确定出队对象的实际类型。

使用 object 类型创建常规类和方法的另一个缺点是,如果"运行时"需要先将 object 转换成值类型,再从值类型转换回来,就会消耗额外的内存和处理器时间。例如,以下代 码对包含 int 变量的队列进行操作:

```
Queue queue = new Queue();
int myInt = 99;
queue.Enqueue(myInt);
                     // 将 int 装箱成 object
\simmyInt = (int)queue.Dequeue(); // 将object 拆箱成 int
```
Queue 数据类型要求它容纳的数据项是 object, 而 object 是引用类型。对值类型(例 如 int)进行入队操作, 要求通过装箱转换成引用类型。类似地, 为了出队成 int, 要求通 过拆箱转换回值类型。这方面更多的细节请参见8.6 节 "装箱"和8.7 节 "拆箱"。虽然装 箱和拆箱是透明的, 但会造成性能开销, 因为需进行动态内存分配。虽然对于每个数据项 来说开销不大, 但创建由大量值类型构成的队列时, 累积起来的开销还是非常不容忽视的。

### 17.2 泛型解决方案

C#通过泛型避免强制类型转换, 增强类型安全性, 减少装箱量, 并让程序员更轻松地 创建常规化的类和方法。泛型类和方法接受类型参数,它们指定了要操作的对象的类型。 C#是在尖括号中提供类型参数来指定泛型类, 如下所示:

```
class Queue<T>
\{\mathcal{E}
```
T 就是类型参数, 作为占位符使用, 会在编译时被真正的类型取代。写代码实例化泛 型 Queue 时, 需指定用于取代 T 的类型(Circle, Horse, int 等)。在类中定义字段和方法 时,可用同样的占位符指定这些项的类型,例如:

```
class Queue<T>
\left\{ \right.\cdotsprivate T[] data; // 数组是'T'类型, 'T'称为类型参数
  public Queue()
  \{this.data = new T[DEFAULTQUEUESIZE]; // 'T'作为数据类型
  \mathcal{F}public Queue(int size)
  \left\{ \right.this.data = new T[size];
  \mathcal{F}public void Enqueue(T item) // 'T'作为方法参数类型
  \left\{ \right.\}public T Dequeue() // 'T'作为返回类型
  \left\{ \right.T queueItem = this.data[this.tail]; // 数组中的数据是'T'类型
     return queueItem;
  }
\mathcal{E}
```
虽然一般都使用单字符 T, 但类型参数 T 可以是任何合法的 C#标识符。它会被创建 Queue 对象时指定的类型取代。下例创建一个 int 队列和一个 Horse 队列:

```
Queue<int> intQueue = new Queue<int>();
Queue<Horse> horseQueue = new Queue<Horse>();
```
另外, 编译器有足够的信息在生成程序时执行严格的类型检查。无需在调用 Dequeue 方法时执行强制类型转换,编译器能提早(而非等到运行时)发现任何类型匹配错误:

```
intQueue.Enqueue(99);
int myInt = intQueue.Dequeue();
                                // 无需转型
Horse myHorse = intQueue.Dequeue();
                                // 编译时错误
                                 // 无法将类型从"int"隐式转换为"Horse"
```
要注意, 用指定类型替换 T 不是简单的文本替换机制。相反, 编译器会执行全面的语 义替换, 所以可为T指定任何有效的类型。下面列出了更多的例子。

```
struct Person
```
 $\{$ 

ł

```
Queue<int> intQueue = new Queue<sup>2</sup> ();
Queue<Person> personQueue = new Queue<Person>();
```
第一个例子创建整数队列, 第二个创建 Person 值的队列。编译器为每个队列生成各自 版本的 Enqueue 和 Dequeue 方法。intQueue 队列的方法如下:

public void Enqueue(int item); public int Dequeue();

personQueue 队列的方法如下:

public void Enqueue(Person item); public Person Dequeue();

将这些定义与上一节基于 object 的版本比较。在从泛型类派生的方法中, Enqueue 的 item 参数作为值类型传递, 所以不要求在入队时装箱。类似地, Dequeue 返回的值也是值 类型,不需要在出队时拆箱。

System.Collections.Generics 命名空间提供了 Queue 类的实现, 它的工作方 唯注意 式和刚才描述的类相似。该命名空间还包含其他集合类,详情将在第18章讲述。

类型参数不一定是简单类或值类型。例如,可以创建由整数队列构成的队列(如果觉得 有用的话):

Oueue<Queue<int>> queueQueue = new Queue<Queue<int>>>>>>>>();

泛型类还可指定多个类型参数。例如泛型类 System. Collections. Generic. Dictionary 需要两个类型参数: 一个是键(key)的类型, 另一个是值(value)的类型。详情参见第18章。

自注意 还可使用和定义泛型类一样的语法定义泛型结构和接口。

#### 对比泛型类和常规类  $17.2.1$

必须注意, 使用类型参数的泛型类(generic class)有别于常规类(generalized class), 后者 的参数能强制转换为不同的类型。例如, 前面基于 object 的 Queue 类就是常规类。该类 只有一个实现,它的所有方法获取的都是 object 类型的参数, 返回的也是 object 类型。 可用这个类来容纳和处理 int、string 以及其他许多类型的值, 但任何情况使用的都是同 一个类的实例, 必须将使用的数据转型为 object, 或者从 object 转型为正确的数据类型。

把它和泛型类 Queue<T>类比较。每次为泛型类指定类型参数时(例如 Queue<int>或者 Queue<Horse>), 实际都会造成编译器生成一个全新的类, 它"恰好"具有泛型类定义的功 能。这意味着 Oueue<int>和 Oueue<Horse>是全然不同的两个类型, 只是"恰好"具有相 同的行为。可以想象泛型类定义了一个模板, 编译器根据需要用该模板来生成新的、有具 体类型的类。泛型类的具体类型版本(例如 Queue<int>, Queue<Horse>等)称为已构造类型 (constructed type)。它们应被视为不同的类型(尽管有一组类似的方法和属性)。

### 17.2.2 泛型和约束

有时要确保泛型类使用的类型参数是提供了特定方法的类型。例如, 假定要定义一个 PrintableCollection 类, 就可能想确保该类存储的所有对象都提供了 Print 方法。这时 可用约束来规定该条件。

约束限制泛型类的类型参数实现了一组特定的接口,因而提供了接口定义的方法。例 如,假定 IPrintable 接口定义了 Print 方法, 就可像这样定义 PrintableCollection 类:

public class PrintableCollection<T> where T : IPrintable

这个类编译时, 编译器会验证用于替换 T 的类型实现了 IPrintable 接口。如果没有, 就报告编译错误。

### 17.3 创建泛型类

.NET Framework 类库在 System.Collections.Generic 命名空间提供了大量现成的泛 型类。当然,也可定义自己的泛型类,本节将教你如何做。但在此之前,首先要掌握一些 背景知识。

### 17.3.1 二叉树理论

以下练习将定义并使用一个代表二叉树的类。

二叉树或二分树(binary tree)是一种有用的数据结构, 可用它实现大量操作, 其中包括 以极快速度来排序和搜索数据。市面上有大量关于二叉树的专著。然而, 对二叉树的方方 面面进行探讨并不是本书的目的。我们只涉及一般性的细节。如果你有兴趣,推荐阅读《计 算机程序设计艺术(第3卷): 排序与查找》。

二叉树是一种递归(自引用)数据结构,要么为空,要么包含 3 个元素: 一个数据,通 常把它称为节点;以及两个子树(本身也是二叉树)。两个子树通常称为左子树和右子树, 因其分别位于节点左侧和右侧。每个左子树或右子树要么为空, 要么包含一个节点和另外 两个子树。理论上说,整个结构可以无限继续下去。下图展示了一个小型二叉树结构。

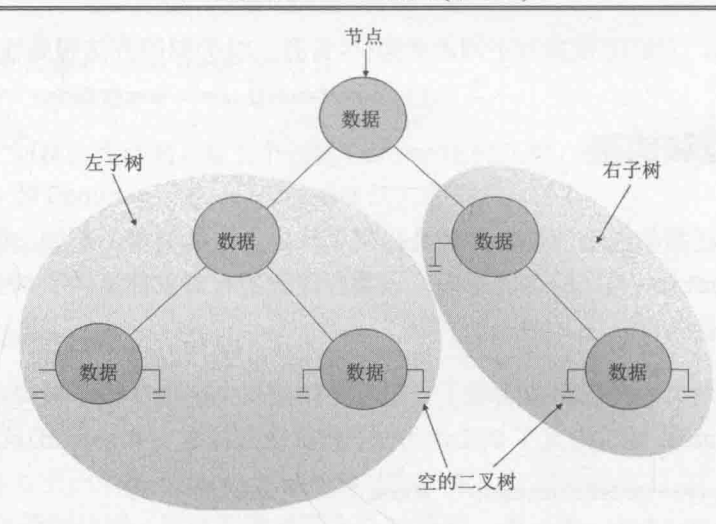

二叉树的强大体现在数据排序上。假定最开始的是一组无序排列的对象,所有对象都 是相同类型, 就可用它们构造一个排好序的二叉树, 然后遍历该树, 访问其中每一个节点。 下面展示了在排好序的二叉树 B 中插入数据项 I 的算法(伪代码):

```
If the tree, B, is empty // 如果树 B为空
Then
 Construct a new tree B with the new item I as the node, and empty left and
                        // 就构造树 B, 新项 I 作为节点, 并构造空白的左右子树
 right sub-trees
Else
 Examine the value of the current node, N, of the tree, B // 检查树 B 的节点 N 的值
 If the value of N is greater than that of the new item, I // 如果N大于新项I 的值
 Then
                                        // 如果 B 的左子树为空
   If the left sub-tree of B is empty
   Then
     Construct a new left sub-tree of B with the item I as the node, and
     empty left and right sub-trees
                                    7/ 就为B 构造一个新的左子树, I 作为节点,
                                      // 左右子树空白
   F \leq PInsert I into the left sub-tree of B // 将I插入B的左子树
   End If
 Else
                                     // 如果 B 的右子树为空
  If the right sub-tree of B is empty
  Then
    Construct a new right sub-tree of B with the item I as the node, and
                                     // 就为B构造一个新的右子树, I作为节点,
  empty left and right sub-trees
                                      // 左右子树空白
   Else
    Insert I into the right sub-tree of B // 将I插入B的右子树
   End If
 End If
End If
```
注意,这是递归算法,它反复调用自身,将数据项插入左子树或右子树——具体取决 于数据项与树的当前节点进行比较的结果。

赠注意 在伪代码中, 表达式 greater than(大于)的定义依赖于数据类型。对于数值数据, greater than 可能是一个简单的算术比较;对于文本数据,它可能是一个字符串比 较;但是,其他形式的数据必须提供自己的比较算法。在本章后面(17.3.2 节)真 正实现二叉树时, 将更详细地讨论这个问题。

如果刚开始拿到的是一个空二叉树和一个无序对象序列, 那么可以遍历这个无序的对 象序列, 使用上述算法将每个对象插入二叉树, 最终获得一个有序树。下图展示了如何为 包含5个整数的一个集合构造一个树。

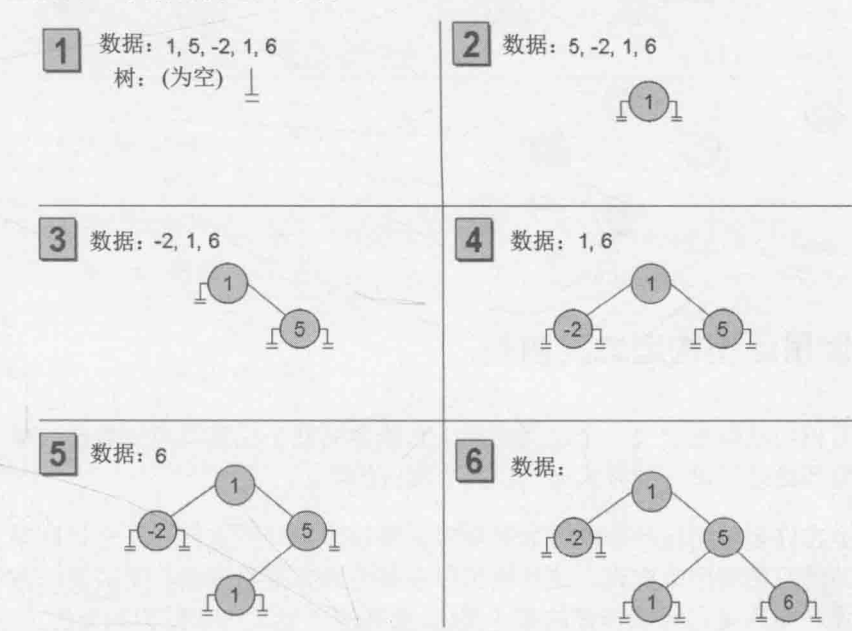

构造好有序二叉树之后, 就可依次访问每个节点, 打印找到的值, 最终完整显示这个 树的内容。完成这个任务的算法也是递归的:

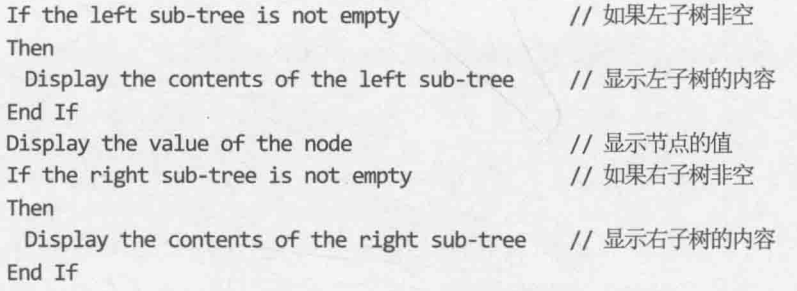

下图展示了如何输出上个图构造好的树。注意本例的整数以升序排列。

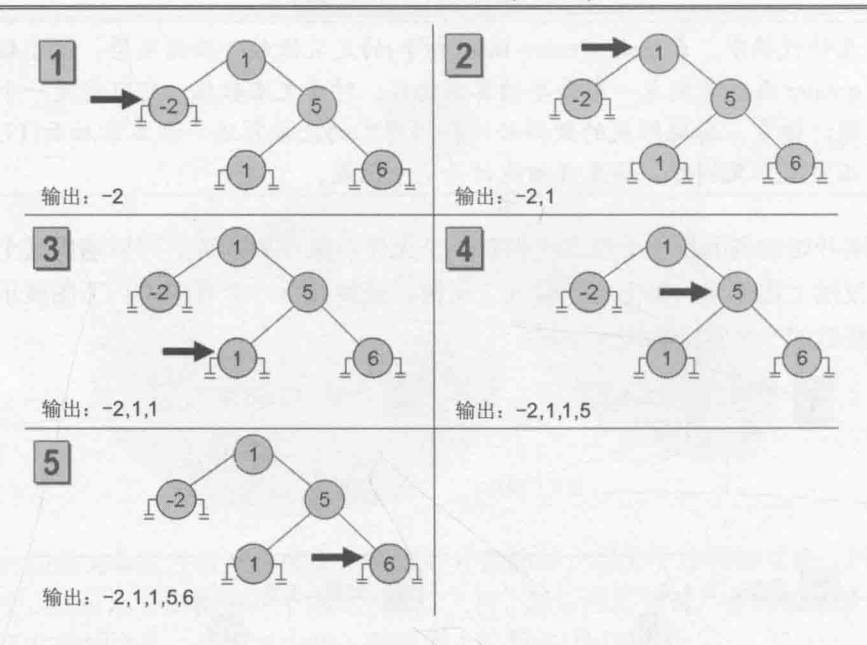

#### 使用泛型构造二叉树类 17.3.2

以下练习将用泛型来定义一个二叉树类, 它能容纳几乎任意类型的数据。唯一的限制 是: 任何类型都必须提供一种方式来比较两个实例的值。

二叉树类在许多应用程序中都能大显身手。所以,最好把它作为一个类库来实现,而 不是作为单独的应用程序来实现。这样就可以在其他地方重用该类,无需复制源代码,也 无需重新编译。类库是已经编译好的多个类(以及其他类型, 例如结构和委托)的集合, 所 有这些类型都存储在程序集中。程序集是一个通常采用.dll 扩展名的文件。为了在其他项目 和应用程序中使用类库,可添加对它的程序集的引用, 然后使用 using 语句将它的命名空 间引入当前作用域。稍后测试二叉树类时将展示具体做法。

### System. IComparable 和 System. IComparable<T>接口

在二叉树中插入节点要求将插入节点的值与树中现有的节点进行比较。如果使用数值 类型, 比如 int, 那么完全可以使用<, >和==操作符。然而, 如果使用的是其他类型, 比 如以前描述的 Mammal 或 Circle, 如何比较对象?

如果要创建类,要求能根据某种自然(或非自然)的排序方式对值进行比较,就应该实 现 IComparable 接口。该接口包含 CompareTo 方法, 它接受单个参数(该参数指定要和当 前实例进行比较的对象), 返回代表比较结果的整数, 如下表所示。

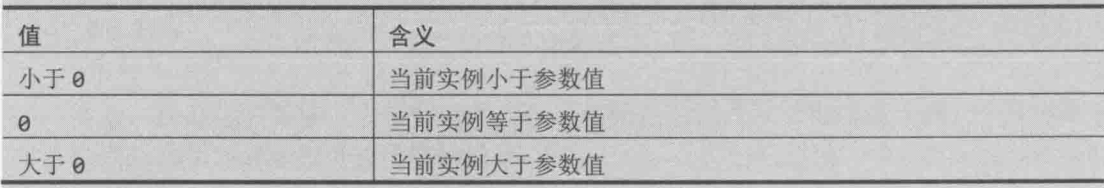

```
以第7章描述的 Circle 类为例。类的定义如下:
class Circle
\overline{A}public Circle(int initialRadius)
    \left\{ \right.radius = initialRadius;public double Area()
       return Math.PI * radius * radius;
    \mathcal{F}private double radius;
```
为使 Circle 类变得"可比较", 可实现 System.IComparable 接口并提供 CompareTo 方法。下例的 CompareTo 方法将根据面积来比较两个 Circle 对象。我们说面积较大的圆 "大于"面积较小的圆。

```
class Circle : System. IComparable
\left\{ \right.public int CompareTo(object obj)
       Circle circ0bj = (Circle)obj; // 将参数转换为它的真正类型
       if (this.Area() == circObj.Area())return 0;
       if (this<u>.Area() > circObj.Area())</u>
           return 1;
       return -1;
  \rightarrow
```
研究一下 System.IComparable 接口, 会发现它的参数被定义成一个 object。但这不 是类型安全的。为了理解原因,请考虑一下这种情况:试图将一个不是 Circle 的东西传给 CompareTo 方法会发生什么? System.IComparable 接口要求使用一次强制类型转换来访 问 Area 方法。如果实参不是 Circle, 而是其他类型的对象, 转型就会失败。为确保类型 安全, 应使用 System 命名空间定义的泛型 IComparable<T>接口, 它定义了以下方法:

int CompareTo(T other);

注意,方法获取的是类型参数(T),而不是 object。所以,它们比接口的非泛型版本安 全得多。以下代码在 Circle 类中实现该接口:

class Circle : System.IComparable<Circle>

 $\}$ 

```
public int CompareTo(Circle other)
     \left\{ \right.if (this<u>.Area() == other.Area())</u>
                  return 0;
         if (this<u>.Area() > other.Area())</u>
                  return 1;
         return -1;
     \mathcal{F}\mathcal{F}
```
CompareTo 方法的参数必须与接口 IComparable<Circle>中指定的类型匹配。最好是 实现 System. IComparable<T>而非 System.IComparable 接口。当然也可同时实现两个: 事实上, .NET Framework 中的许多类型都是这样做的(同时实现两个版本的接口)。

### 创建 Tree<TItem>类

- $1.$ 如果 Visual Studio 2015 尚未启动, 请启动。
- 选择"文件"|"新建"|"项目"。  $\overline{2}$ .
- 3. 在"新建项目"对话框中, 在左侧的模板窗格中单击 Visual C#。在中间窗格选择 "类库"模板。在"名称"文本框中输入 BinaryTree。在"位置"文本框中指定 "文档"文件夹下的\Microsoft Press\VCSBS\Chapter 17\子文件夹。单击"确定" 按钮。
- 血注意 "类库"模板用于创建由多个程序重用的程序集。要在应用程序中使用一个类库 中的类,首先必须将包含已编译代码的程序集复制到自己的电脑(如果不是自己创 建的话),并添加对该程序集的引用。
	- 在解决方案资源管理器中右键单击 Class1.cs, 从弹出菜单中选择"重命名", 将  $4.$ 文件名改成 Tree.cs。如果看到提示, 请允许 Visual Studio 更改类名和文件名。
	- 在"代码和文本编辑器"中将Tree类的定义改成Tree<TItem>,如加粗部分所示: 5. public class Tree<TItem>  $\{$  $\mathcal{F}$
	- 在"代码和文本编辑器"中修改 Tree<TItem>类的定义, 指定类型参数 TItem 必 6. 须是实现了泛型 IComparable<TItem>接口的类型, 如加粗部分所示: public class Tree<TItem> where TItem : IComparable<TItem>  $\{$  $\mathcal{F}$
	- 7. 在 Tree<TItem>类中添加三个公共自动属性: 一个是 TItem 属性, 名为 NodeData:

```
另两个是 Tree<TItem>属性, 分别名为 LeftTree 和 RightTree, 如加粗代码所示:
    public class Tree<TItem> where TItem : IComparable<TItem>
    \{public TItem NodeData { get; set; }
          public Tree<TItem> LeftTree { get; set; }
          public Tree<TItem> RightTree { get; set; }
    \mathcal{F}在 Tree<TItem>类中添加构造器, 它获取一个名为 nodeValue 的 TItem 参数。在
8.
    构造器中将 NodeData 属性设为 nodeValue, 并将 LeftTee 和 RightTree 属性初
    始化为 nu11, 如加粗的代码所示:
    public class Tree<TItem> where TItem : IComparable<TItem>
    ₹
       public Tree(TItem nodeValue)
         this.NodeData = nodeValue;
         this. \nLeftTree = null:this. RightTree = null;\mathcal{E}\mathcal{E}
```
【赠注意 构造器的名称不能包含类型参数, 它名为 Tree, 而不是 Tree<TItem>。

在 Tree<TItem>类中添加公共方法 Insert, 如加粗的代码所示。该方法负责将一 9. 个 TItem 值插入树:

```
public class Tree<TItem> where TItem: IComparable<TItem>
\{public void Insert(TItem newItem)
   \{}
```
 $\mathcal{E}$ 

Insert 方法将实现早先描述的递归算法, 从而创建一个排好序的二叉树。由于程 序员要用构造器在树中插入初始节点(类没有默认构造器), 所以 Insert 方法可以 假定树是非空的。下面重复了前面的伪代码算法的一部分, 它们是在检查了树是 否空白之后执行的。稍后将根据这些伪代码编写 Insert 方法:

Examine the value of the node,  $N$ , of the tree,  $B$ // 检查树 B 的节点 N 的值 If the value of N is greater than that of the new item,  $I$  //  $\psi \equiv \frac{1}{2}$  //  $\psi$ Then If the left sub-tree of B is empty // 如果B的左子树为空 Then Construct a new left sub-tree of  $B$  with the item  $I$  as the node, and empty left and right sub-trees // 就为B 构造一个新的左子树, I 作为节点,

// 左右子树空白 Else Insert I into the left sub-tree of B // 将I插入B的左子树 End If  $\cdots$ 

10. 在 Insert 方法中添加一个语句来声明 TItem 类型的局部变量, 命名为 currentNodeValue。将该变量初始化成树的 NodeData 属性的值, 如下所示:

```
public void Insert(TItem newItem)
€
    TItem currentNodeValue = this.NodeData:
\mathbf{I}
```
11. 在 Insert 方法中, 在刚才添加的 currentNodeValue 变量定义之后, 添加以下加 粗的 if-else 语句。该语句使用 IComparable<TItem>接口的 CompareTo 方法判 断当前节点的值是否大于新项(newItem)的值:

```
public void Insert(TItem newItem)
   TItem currentNodeValue = this.NodeData;
   if (currentNodeValue.CompareTo(newItem) > 0)
          // 将新项插入左子树
       \mathcal{F}else
       \left\{ \right.// 将新项插入右子树
       \mathcal{F}
```
12. 将注释"// 将新项插入左子树"替换成以下代码块:

```
if (this.LeftTree == null)
\left\{ \right.this.LeftTree = new Tree<TItem>(newItem);
\mathcal{E}else
\left\{ \right.this.LeftTree.Insert(newItem);
\mathcal{F}
```
这些语句检查左子树是否为空。是就用新项来创建一个新树,并把它设为当前节 点的左子树;否则递归调用 Insert 方法, 将新项插入现有的左子树中。

13. 将注释"// 将新项插入右子树"替换成相似的代码, 将新节点插入右子树:

```
if (this.RightTree == null)
₹
    this.RightTree = new Tree<TItem>(newItem);
ł
else
```
 $\left\{ \right.$ 

 $\mathcal{E}$ 

```
\left\{ \right.this.RightTree.Insert(newItem);
\mathcal{F}
```
14. 在 Tree<TItem>类中添加另一个公共方法, 命名为 WalkTree。该方法将遍历树, 顺序访问每个节点,并生成节点数据的字符串形式。方法定义如下所示:

```
public void WalkTree()
₹
\mathcal{E}
```
15. 在 WalkTree 方法中添加以下加粗的语句。这些语句实现了早先描述过的二叉树遍 历算法。访问每个节点时,都将节点值连接到结果字符串中。

```
public string WalkTree()
₹
  string result = ":
  if (this.LeftTree != null)
  ₹
     result = this.LeftTree.WalkTree();
  \mathcal{F}result += $" {this.NodeData.ToString()} ";
  if (this.RightTree != null)
  \mathcal{F}result += this.RightTree.WalkTree();
  }
  return result;
```
16. 选择"生成"| "生成解决方案"。类应该正确通过编译。如有必要, 纠正任何 打字错误,并重新生成解决方案。

下个练习将创建由整数和字符串构成的二叉树, 从而测试 Tree<TItem>类。

测试 Tree<TItem>类

λ

在解决方案资源管理器中右键单击 BinaryTree 解决方案, 从弹出菜单中选择"添  $1.$ 加"|"新建项目"。

唯注意 一定要右键单击 BinaryTree 解决方案而不是 BinaryTree 项目。

- 新项目使用"控制台应用程序"模板,命名为 BinaryTreeTest, 位置设为"文档" 2. 文件夹下的\Microsoft Press\VCSBS\Chapter 17 子文件夹。单击"确定"按钮。
- 每个 Visual Studio 2015 解决方案都可包含多个项目。目前正是利用这个功能在 【赠注意 BinaryTree 解决方案中添加第二个项目来测试 Tree<TItem>类。

在解决方案资源管理器中右键单击 BinaryTreeTest 项目。从弹出菜单中选择"设  $3.$ 为启动项目"命令。

BinaryTreeTest 项目会在解决方案资源管理器中突出显示。运行应用程序时, 实际 执行的就是该项目。

- 在解决方案资源管理器中右键单击 BinaryTreeTest 项目。选择"添加"|"引用"。  $4.$
- 5. 在"引用管理器"对话框左侧窗格展开"项目",单击"解决方案",在中间窗 格勾选 BinaryTree 项目, 单击"确定"按钮。

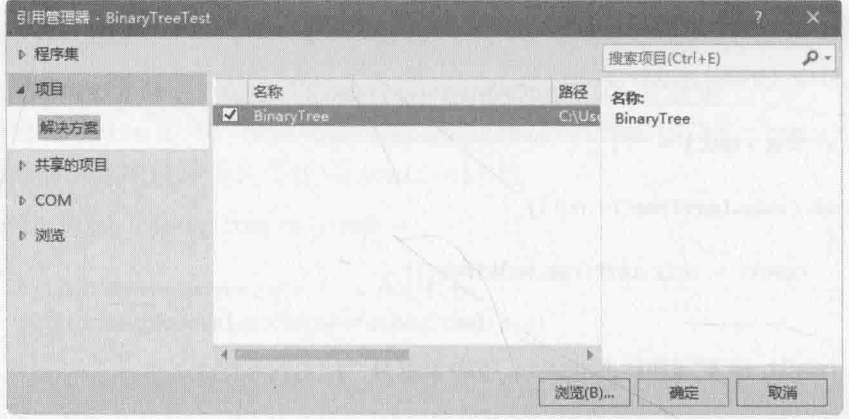

BinaryTree 程序集将在解决方案资源管理器的 BinaryTreeTest 项目的引用列表中出 现。检查 BinaryTreeTest 项目的"引用"文件夹, 会发现最顶部就是 BinaryTree 程序集。现在可以在 BinaryTreeTest 项目中创建 Tree<TItem>对象了。

- 仙注意 如果类库项目和使用该类库的项目不在同一个解决方案中, 就必须添加对程序集 (.dll 文件)的引用, 而不是添加对类库项目的引用。为此, 需要在"引用管理器" 对话框中浏览程序集。本章最后一个练习将采用这个技术。
	- 在"代码和文本编辑器"中显示 Program 类, 在类的顶部添加以下 using 指令: 6. using BinaryTree;
	- 在 Main 方法中添加以下加粗的语句: 7.

```
static void Main(string[] args)
\{Tree<int> tree1 = new Tree<int>(10);
  tree1.Insert(5);
  tree1.Insert(11);
  tree1.Insert(5);
  tree1.Insert(-12);
  tree1.Insert(15);
  tree1-Inert(0);tree1.Insert(14);
  tree1.Insert(-8);
```

```
tree1-Inset(10);tree1.Insert(8);
 tree1.Insert(8);
 string sortedData = tree1.WalkTree();
 Console.WriteLine($"Sorted data is: {sortedData}");
\mathcal{F}这些语句新建二叉树来容纳 int 值。构造器创建包含值 10 的初始节点。Insert
语句在树中添加节点, WalkTree 方法返回代表树内容的字符串, 内容应该按升序
排序。
```
- 的注意 C#的 int 关键字实际是 System. Int32 类型的别名。每次声明 int 变量, 实际声 明的是 System.Int32 类型的结构变量。System.Int32 类型实现了 IComparable 和 IComparable<T>接口, 因此才可以创建 Tree<int>对象。类似地, string 关 键字是 System. String 的别名, 它也实现了 IComparable 和 IComparable<T>。
	- 选择"生成"| "生成解决方案", 验证解决方案能正常编译, 纠正任何错误。 8.
	- 保存项目, 然后选择"调试"| "开始执行(不调试)"。 9

程序将运行并显示以下值序列:

 $-12$   $-8$   $0$  5 5 8 8 10 10 11 14 15

10. 按 Enter 键返回 Visual Studio 2015。

static void Main(string[] args)

ſ

11. 在 Main 方法的尾部添加以下加粗的语句(在现有代码之后):

```
Treekstring> tree2 = new Treekstring>("Hello");
tree2.Insert("World");
tree2.Insert("How");
tree2.Insert("Are");
tree2.Insert("You");
tree2.Insert("Today");
tree2.Insert("I");
tree2.Insert("Hope");
tree2.Insert("You");
tree2.Insert("Are");
tree2.Insert("Feeling");
tree2.Insert("Well");
tree2.Insert("!");
sortedData = tree2.WalkTree();
Console.WriteLine($"Sorted data is: {sortedData}");
```
这些语句创建另一个二叉树来容纳字符串, 在其中填充一些测试数据, 然后打印

树的内容。这一次, 数据将按字母顺序排序。

12. 选择"生成"| "生成解决方案"。验证解决方案能正常编译, 纠正任何错误。

13. 洗择"调试"| "开始执行(不调试)"。

程序将运行, 显示刚才展示过的整数值, 然后显示以下字符串序列(如下图所示):

! Are Are Feeling Hello Hope How I Today Well World You You

Sorted data is: -12 -8 0 5 5 8 8 10 10 11 14 15<br>Sorted data is: † Are Are Feeling Hello Hope How I Today Well World  $-12$  -8 0 5 5 8 8 10 10 11 14 15  $Var$ Vou 请按任意键继续...

13. 按 Enter 键返回 Visual Studio 2015。

# 17.4 创建泛型方法

除了定义泛型类,还可创建泛型方法。泛型方法允许采取和定义泛型类相似的方式, 用类型参数指定参数和返回类型。这样可以定义类型安全的常规方法,同时避免强制类型 转换(以及某些情况下的装箱)所造成的开销。泛型方法常与泛型类组合使用一 一例如,方法 获取泛型类型的参数, 或者返回泛型类型。

定义泛型方法需使用和创建泛型类时相同的"类型参数"语法(同样能指定约束)。例 如, 以下泛型方法 Swap<T>可交换它的参数中的值。由于需要忽略所交换数据的类型, 所 以适合定义成泛型方法:

```
static void Swap<T>( ref T first, ref T second)
\{T temp = first;
    first = second;second = temp;\mathcal{F}
```
调用方法时必须为类型参数指定具体类型。下例展示了如何使用 Swap<T>方法来交换 两个 int 和两个 string:

```
int a = 1, b = 2;
Swap<int>(ref a, ref b);
\cdotsstring s1 = "Hello", s2 = "World";Swap<string>(ref s1, ref s2);
```
临注意 我们知道, 对指定了不同类型参数的泛型类进行实例化, 会造成编译器生成不同 类型。类似地,每次为 Swap<T>方法中的 T 传递不同的类型参数,都会造成编译 器生成方法的不同版本。Swap<int>和 Swap<string>是不同的方法; 它们恰好从 同一个泛型方法"模板"生成,所以具有相同行为,但这些行为作用于不同类型。

### 定义泛型方法来构造二叉树

上个练习展示了如何创建泛型类来实现二叉树。Tree<TItem>类提供了 Insert 方法在 树中添加数据项。然而, 如果想添加大量数据项, 反复调用 Insert 方法显得很繁琐。以下 练习要定义名为 InsertIntoTree 的泛型方法。使用这个方法, 只需一次方法调用, 即可 将一个数据项列表插入树中。为了测试方法,我们准备将一个字符列表插入一个字符树中。

### 编写 InsertIntoTree 方法

- 在 Visual Studio 2015 中, 使用"控制台应用程序"模板新建一个项目。在"新建  $1.$ 项目"对话框中,将项目命名为 BuildTree。将"位置"设为"文档"文件夹下的 \Microsoft Press\VCSBS\Chapter 17 子文件夹。从"解决方案"下拉列表选择"创 建新解决方案"。单击"确定"按钮。
- 在"项目"菜单中选择"添加引用"。在"引用管理器"对话框中单击"浏览"  $2.$ 按钮(不是左侧窗格的"浏览"标签)。
- 在"选择要引用的文件"对话框中,切换到"文档"文件夹下的Wicrosoft  $3.$ Press\VCSBS\Chapter 17\BinaryTree\bin\Debug 子文件夹, 单击 BinaryTree.dll, 再 单击"添加"按钮。
- 在"引用管理器"对话框中, 验证 BinaryTree.dll 程序集已列出, 单击"确定"  $4.$ 按钮。

随后, BinaryTree 程序集将添加到解决方案资源管理器显示的引用列表中。

在"代码和文本编辑器"中, 在 Program.cs 文件顶部添加以下 using 指令: 5.

### using BinaryTree;

该命名空间包含 Tree<TItem>类。

6. 在 Program 类中添加名为 InsertIntoTree 的方法(可放到 Main 方法后面)。这应 该是一个 static void 方法, 它获取两个参数。一个是名为 tree 的 Tree<TItem> 变量。另一个是名为 data 的参数数组, 数组由 TItem 元素构成。tree 参数应该 传引用, 原因稍后再解释。方法定义如下所示:

```
static void InsertIntoTree<TItem>(ref Tree<Item> tree,
   params TItem[] data)
\left\{ \right.
```

```
\mathcal{F}
```
插入二叉树的元素的类型(TItem 类型)必须实现 IComparable<TItem>接口。修改  $7.$ InsertIntoTree 方法定义,添加恰当的 where 子句来定义约束。如加粗部分所示:

```
static void InsertIntoTree<TItem>(ref Tree<TItem> tree,
   params TItem[] data) where TItem : IComparable<TItem>
\left\{ \right.\}
```
将以下加粗的语句添加到 InsertIntoTree 方法。它们遍历 params 列表, 使用 8. Insert 方法将每个数据项添加到树中。如果 tree 参数指定的值最初是 null, 就 创建一个新的 Tree<TItem>: 这正是 tree 参数要传引用的原因。

```
static void InsertIntoTree<TItem>(ref Tree<TItem> tree,
   params TItem[] data) where TItem : IComparable<TItem>
\left\{ \right.foreach (TItem datum in data)
   €
       if (tree == null)\left\{ \right.tree = new Tree<TItem>(datum);
       \mathcal{F}else
       \left\{ \right.tree.Insert(datum);
       ł
    ł
```
测试 InsertIntoTree 方法

 $\mathcal{F}$ 

在 Program 类的 Main 方法中添加以下加粗的语句来新建一个 Tree, 它用于容纳  $1.$ 字符数据。然后, 使用 InsertIntoTree 方法在其中填充一些样本数据。最后显 示 Tree 的 WalkTree 方法返回的树内容:

```
static void Main(string[] args)
\{Tree<char> charTree = null;
   InsertIntoTree<char>(ref charTree, 'M', 'X', 'A', 'M', 'Z', 'Z', 'N');
   string sortedData = charTree.WalkTree();
   Console.WriteLine($"Sorted data is: {sortedData}");
\rightarrow
```
- 选择"生成"| "生成解决方案"。纠正任何错误: 如有必要, 请重新生成。  $2.$
- 3. 选择"调试"| "开始执行(不调试)"。

程序开始运行并显示排好序的字符值:

AMMNXZZ

按 Enter 键返回 Visual Studio 2015。  $4.$ 

#### 可变性和泛型接口  $17.5$

第8章讲过,可以使用 object 类型来容纳其他任何类型的值或引用。例如, 以下代码 能正常编译:

```
string myString = "Hello";
object myObject = myString;
```
用继承的话来说, String 类派生自 Object 类, 因此所有字符串都是对象。再来看看 以下泛型接口和类:

```
interface IWrapper<T>
\left\{ \right.void SetData(T data);
   T GetData();
\mathcal{F}class Wrapper<T> : IWrapper<T>
\{private T storedData;
   void IWrapper<T>.SetData(T data)
   \left\{ \right.this.storedData = data;\mathcal{F}T IWrapper<T>.GetData()
   \{return this.storedData;
   \}\}
```
Wrapper<T>类围绕指定的类型提供了一个简单的包装器(wrapper)。IWrapper 接口定义 了 SetData 和 GetData 方法, Wrapper<T>类实现这些方法来存储和获取数据。可以像下面 这样创建该类的实例并用它包装一个字符串:

```
Wrapper<string> stringWrapper = new Wrapper<string>();
IWrapper<string> storedStringWrapper = stringWrapper;
storedStringWrapper.SetData("Hello");
Console.WriteLine($"存储的值是{storedStringWrapper.GetData()}");
```
上述代码创建 Wrapper<string>类型的实例,通过 IWrapper<string>接口引用该对 象并调用 SetData 方法。(Wrapper<T>类型显式实现它的接口, 所以必须通过正确的接口 引用来调用方法。)代码还通过 IWrapper<string>接口调用 GetData 方法。运行上述代码, 应输出消息"存储的值是 Hello"。

再来看看下面这行代码:

IWrapper<object> storedObjectWrapper = stringWrapper;

该语句和前面创建 IWrapper<string>引用的语句相似, 区别在于, 类型参数是 object 而非 string。该语句合法吗?记住,所有字符串都是对象(可将 string 值赋给一个 object 引用), 所以该语句理论上可行。但是, 如果尝试执行它, 会出现编译错误并显示消息:

无法将类型"Wrapper<string>"隐式转换为"IWrapper<object>",存在一个显式转换(是否缺少强制转换?)

可以尝试显式转换:

IWrapper<object> storedObjectWrapper = (IWrapper<object>)stringWrapper;

上述代码能够编译, 但在运行时会抛出 InvalidCastException 异常。问题在于, 虽 然所有字符串都是对象, 但反之不成立。如果上述语句合法, 就可以像下面这样写代码, 造成将 Circle 对象存储到 string 字段中都是合法的, 这显然有悖于常理:

```
IWrapper<object> storedObjectWrapper = (IWrapper<object>)stringWrapper;
Circle myCircle = new Circle();
storedObjectWrapper.SetData(myCircle);
```
IWrapper<T>接口称为不变量(invariant)。不能将 IWrapper<A>对象赋给 IWrapper<B> 类型的引用, 即使类型 A 派生自类型 B。C#默认强制贯彻了这一限制, 确保代码的类型安 全性。

### 17.5.1 协变接口

假定像下面这样定义 IStoreWrapper<T>和 IRetrieveWrapper<T>接口以替代 IWrapper<T>, 并在 Wrapper<T>类中实现这些接口:

```
interface IStoreWrapper<T>
\left\{ \right.void SetData(T data);
}
interface IRetrieveWrapper<T>
\left\{ \right.T GetData();
\mathcal{F}class Wrapper<T>: IStoreWrapper<T>, IRetrieveWrapper<T>
ł
   private T storedData;
   void IStoreWrapper<T>.SetData(T data)
    \left\{ \right.this.storedData = data;
   \mathcal{F}T IRetrieveWrapper<T>.GetData()
```

```
\{return this.storedData;
\mathcal{F}
```
 $\mathcal{F}$ 

Wrapper<T>类功能上和以前完全一样,只是要通过不同接口访问 SetData 和 GetData 方法:

Wrapper<string> stringWrapper = new Wrapper<string>(); IStoreWrapper<string> storedStringWrapper = stringWrapper; storedStringWrapper.SetData("Hello"); IRetrieveWrapper<string> retrievedStringWrapper = stringWrapper; Console.WriteLine(\$"存储的值是{retrievedStringWrapper.GetData()}");

现在,以下代码合法吗?

IRetrieveWrapper<object> retrievedObjectWrapper = stringWrapper;

简单回答是"不合法,会和前面一样编译失败,显示相同的错误消息。"但仔细想一 想, 就会发现虽然 C#编译器认定该语句不是类型安全的, 但这个认定有一点儿武断, 因为 这个认定的前提条件已经不存在了。IRetrieveWrapper<T>接口只允许使用 GetData 方法 读取 IWrapper<T>对象中存储的数据, 没有提供任何途径更改数据。对于泛型接口定义的 方法, 如果类型参数(T)仅在方法返回值中出现, 就可明确告诉编译器一些隐式转换是合法 的, 没必要再强制严格的类型安全性。为此, 要在声明类型参数时指定 out 关键字:

```
interface IRetrieveWrapper<out T>
\{T GetData();
\mathcal{E}
```
这个功能称为协变性(Covariance)。只要存在从类型 A 到类型 B 的有效转换, 或者类型 A 派生自类型 B, 就可以将 IRetrieveWrapper<A>对象赋给 IRetrieveWrapper<B>引用。 以下代码现在能成功编译并运行:

// string 派生自 object, 所以现在是合法的 IRetrieveWrapper<object> retrievedObjectWrapper = stringWrapper;

只有作为方法返回类型指定的类型参数才能使用 out 限定符。用类型参数指定方法的 任何参数类型时, 使用 out 限定符就是非法的, 代码不会通过编译。另外, 协变性只适合 引用类型, 因为值类型不能建立继承层次结构。以下代码无法编译, 因为 int 是值类型:

```
Wrapper<int> intWrapper = new Wrapper<int>();
IStoreWrapper<int> storedIntWrapper = intWrapper; // 这是合法的
// 以下语句非法 - int 是值类型
IRetrieveWrapper<object> retrievedObjectWrapper = intWrapper;
```
.NET Framework 定义的几个接口支持协变性, 包括要在第 19 章介绍的 IEnumerable<T>接口。

唯注意 只有接口和委托类型(将在第18章讲述)能声明为协变量。不能为泛型类使用 out 修饰符。

#### 逆变接口  $1752$

有协变性自然还有逆变性(Contravariance)。它允许使用泛型接口, 通过 A 类型(比如 String 类型)的一个引用来引用 B 类型(比如 Object 类型)的一个对象, 只要 A 从 B 派生(或 者说 B 的派生程度比 A 小)。这听起来比较复杂, 所以让我们用.NET Framework 类库的一 个例子来解释。

.NET Framework 的 System.Collections.Generic 命名空间提供了名为 IComparer 的 接口,如下所示:

```
public interface IComparer<in T>
\left\{ \right.int Compare(Tx, Ty);
\mathcal{F}
```
实现该接口的类必须定义 Compare 方法, 它比较由 T 类型参数指定的那种类型的两个 对象。Compare 方法返回一个整数值: 如果 x 和 y 有相同的值, 就返回 0; 如果 x 小于 y, 就返回负值; 如果 x 大于 y, 就返回正值。以下代码展示了如何根据对象的哈希码对它们 进行排序。(GetHashCode 方法已由 Object 类实现。它只是返回一个代表对象的整数。所 有引用类型都继承了该方法并可用自己的实现重写。)

```
class ObjectComparer : IComparer<Object>
\{int Comparer<Object>.Compare(Object x, Object y).
   \overline{A}int xHash = x.GetHashCode();
       int yHash = y.GetHashCode();
       if (xHash == yHash)
           return 0:
       if (xHash < yHash)
           return -1;
       return 1;
   \mathcal{F}\mathcal{F}
```
可创建一个 ObjectComparer 对象, 并通过 IComparer<Object>接口调用 Compare 方 法来比较两个对象,如下所示:

```
Object x = ...;
Object y = ...;ObjectComparer objectComparer = new ObjectComparer();
```
IComparer<Object> objectComparator = objectComparer;  $int result = objectComparison.Compare(x, y);$ 

到目前为止, 似乎一切再普通不过。但有趣的是, 可以通过对字符串进行比较的 IComparer 接口来引用同一个对象, 如下所示:

IComparer<String> stringComparator = objectComparer;

表面上该语句似乎违反了类型安全性的一切规则。然而,如果仔细考虑 IComparer<T> 接口所做的事情, 就明白上述语句是没有问题的。Compare 方法的作用是对传入的实参进 行比较, 根据结果返回一个值。能比较 Object, 自然就能比较 String。String 不过是 Object 的一种特化的类型而已。毕竟, 一个 String 应该能做 Object 能做的任何事情-这不正是继承的意义吗?!

当然,这样说仍有一点牵强。编译器怎么知道你不会在 Compare 方法的代码中执行依 赖于特定类型的操作, 造成用基于不同类型的接口调用方法时失败? 所以, 必须让编译器 安心! 检查 IComparer 接口的定义, 会看到在类型参数前添加了 in 限定符:

```
public interface IComparer<in T>
\{int Compare(Tx, Ty);
\mathcal{E}
```
in 关键字明确告诉 C#编译器: 程序员要么传递 T 作为方法的参数类型, 要么传递 T 的派生类型。程序员不能将 T 用作任何方法的返回类型。这样就限定了通过泛型接口引用 对象时,接口要么基于 T,要么基于 T 的派生类型。简单地说,如果类型 A 公开了一些操 作、属性或字段, 那么从 A派生出类型 B 时, B 也肯定会公开同样的操作(允许重写这些操 作来提供不同的行为)、属性和字段。因此,可以安全地用类型 B 的对象替换类型 A 的对象。

协变性和逆变性在泛型世界中似乎是一个边缘化的主题,但它们实际是有用的。例如, List<T>泛型集合类(在System.Collections.Generic命名空间中)使用IComparer<T>对象 实现 Sort 和 BinarySearch 方法。一个 List<Object>对象可包含任何类型的对象的集合, 所 以 Sort 和 BinarySearch 方法要求能对任何类型的对象进行排序。如果不使用逆变, Sort 方法和 BinarySearch 方法就必须添加逻辑来判断要排序或搜索的数据项的真实类型, 然后 实现类型特有的排序或搜索机制。

当然,协变性和逆变性这两个词确实有一些拗口,所以刚开始可能搞不清楚两者的作 用。根据本节的例子,我是像下面这样记忆它们的。

- 协变性(Covariance) 如果泛型接口中的方法能返回字符串, 它们也能返回对象。  $\bullet$ (所有字符串都是对象。)
- 逆变性(Contravariance) 如果泛型接口中的方法能获取对象参数,它们也能获取  $\qquad \qquad \bullet$ 字符串参数。(对象能执行的操作字符串也能,因为所有字符串都是对象。)

帕注意 和协变一样,只有接口和委托类型能声明为逆变量。泛型类不能使用 in 修饰符。

#### $\frac{1}{\sqrt{2}}$ 结

本章讲述了如何使用泛型创建类型安全的类。讲述了如何通过提供类型参数来实例化 泛型类型。还讲述了如何实现泛型接口并定义泛型方法,最后讲述了如何定义协变和逆变 泛型接口,以方便对类型层次结构进行操作。

- 如果希望继续学习下一章, 请继续运行 Visual Studio 2015, 然后阅读第18章。  $\bullet$
- 如果希望现在就退出 Visual Studio 2015, 请选择"文件"|"退出"。如果看到 "保存"对话框,请单击"是"按钮保存项目。

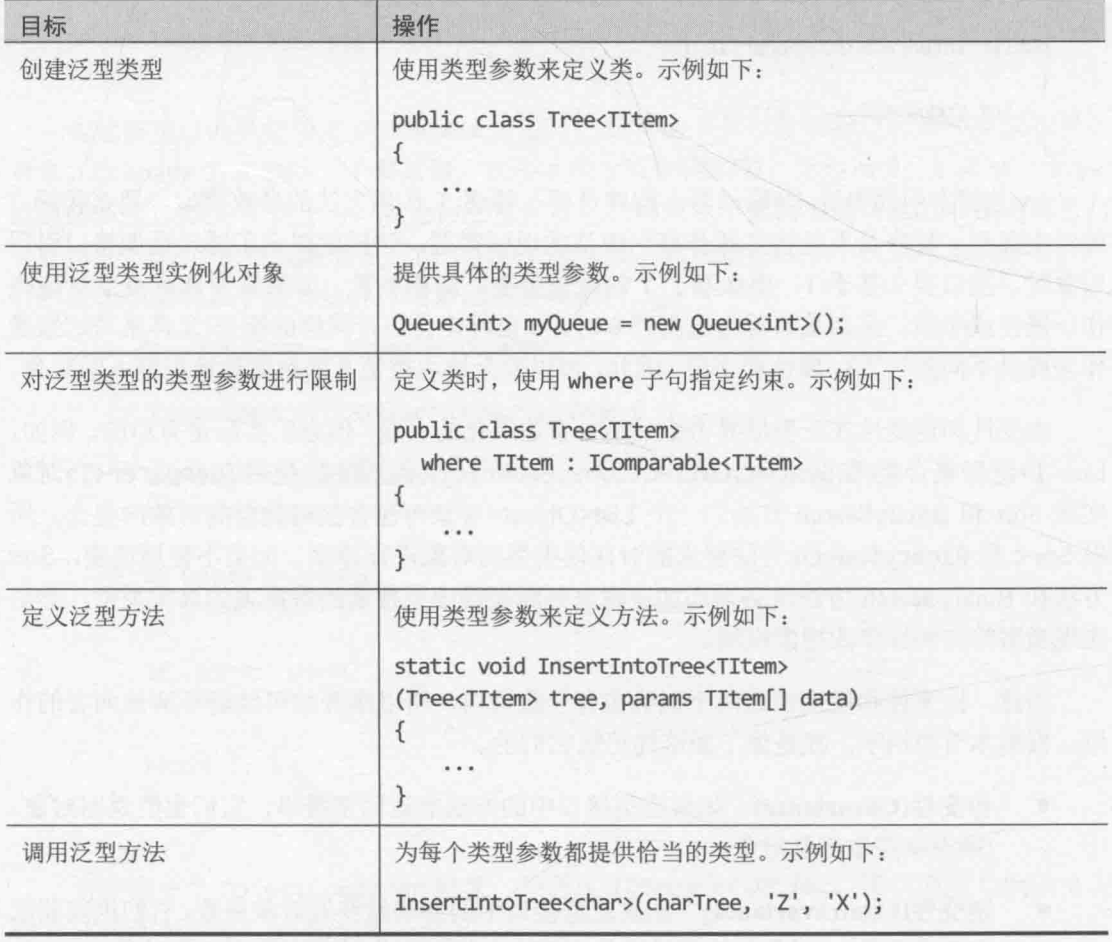

# 第17章快速参考
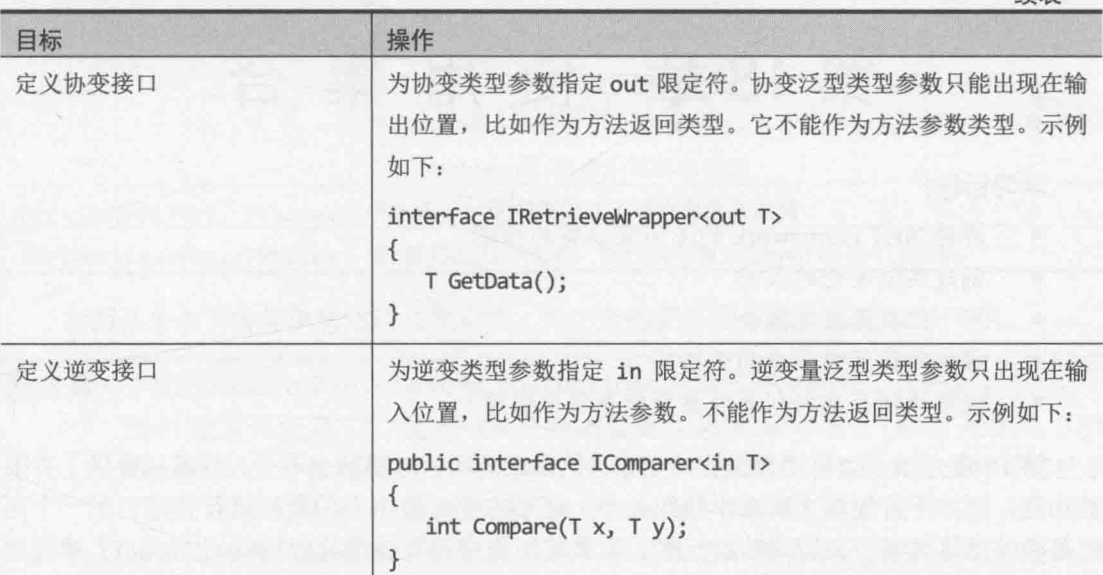

 $\mathcal{L}(\mathbf{x})$ 

续表

# 第18章 使用集合

学习目标:

- 解释.NET Framework 的不同集合类的功能  $\bullet$
- 创建类型安全的集合
- 用一组数据埴充集合  $\bullet$
- 操纵和访问集合中的数据项  $\bullet$
- 使用谓词在面向列表的集合中杏找匹配项

第10章介绍了如何用数组容纳数据。数组很有用,但限制也不少。数组只提供了有限 的功能, 例如不方便增大或减小数组大小, 还不方便对数组中的数据讲行排序。另一个问 题是必须用整数索引来访问数组元素。如果应用程序需要使用其他机制(比如第17章提到 过的先入先出队列)存储和获取数据, 数组就不是最合适的数据结构了。这正是集合可以大 显身手的地方。

## 18.1 什么是集合类

Microsoft .NET Framework 提供了几个类, 它们集合元素, 并允许应用程序以特殊方式 访问这些元素。这些类正是第17章提到过的集合类,它们在 System.Collections.Generic 命名空间中。

从名字可以看出, 这些集合都是泛型类型, 都要求提供类型参数来指定存储什么类型 的数据。每个集合类都针对特定形式的数据存储和访问进行了优化,每个都提供了专门的 方法来支持集合的特殊功能。例如, Stack<T>类实现了后入先出模型, Push 方法将数据项 添加到栈顶, Pop 方法则从栈顶取出数据项。Pop 总是获取并删除最新入栈的项。相反, Oueue<T>类型提供了第17 章讲过的 Enqueue 和 Dequeue 方法。Enqueue 使一个项入队, Dequeue 按相同顺序获取并删除项, 从而实现了先入先出的数据结构。还有其他许多集合 类,下表总结了最常用的。

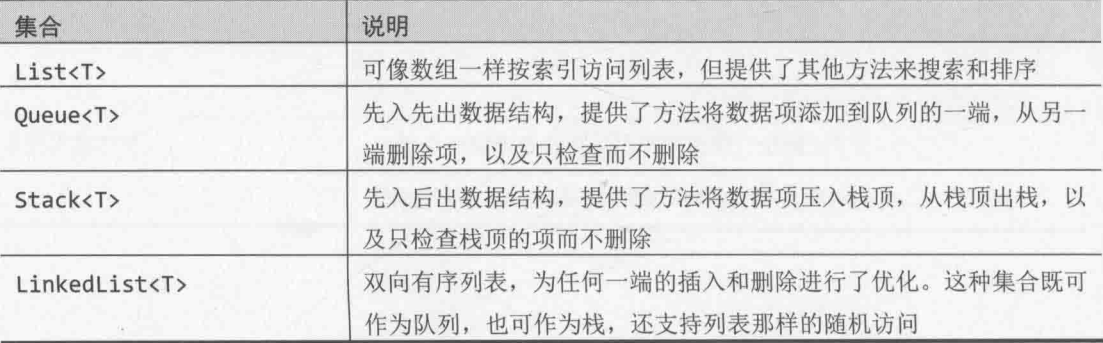

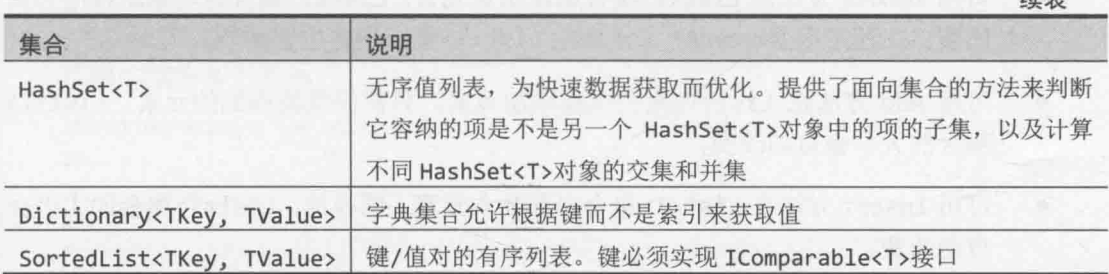

后面几个小节将简单描述这些集合类。每个类的更多细节请参见 MSDN 文档。

唯注意 .NET Framework 还在 System.Collections 命名空间中提供了另一套集合类型, 它们是非泛型集合,是在 C#支持泛型类型之前设计的。(泛型是在为.NET Framework 2.0 开发的 C#版本中加入的。)除了一个例外,这些类型全都存储对象 引用,必须在存储和获取数据项时执行恰当的类型转换。这些类的作用是和现有 的应用程序向后兼容,新解决方案不推荐使用。事实上,如果开发的是通用 Windows 平台(UWP)应用, 这些类甚至不可用。

> 例外的是 BitArray 类, 它不存储对象引用。该类使用一个 int 实现精简的 Boolean 数组。int 的每一位都代表 true(1)或 false(0)。它类似于第 16 章介绍 过的 IntBits 结构。BitArray 类是可以在 UWP 应用中使用的。

> System.Generic.Concurrent命名空间定义了另一组重要的集合。它们是线程安 全的集合类,可在开发多线程应用程序时利用。第24章将详细介绍这些类。

### 18.1.1 List<T>集合类

泛型 List<T>类是最简单的集合类。用法和数组差不多,可以使用标准数组语法(方括 号和元素索引)来引用集合中的元素(但不能用这种语法在集合初始化之后添加新元素)。 List<T>类比数组灵活, 避免了数组的以下限制。

- 为了改变数组大小, 必须创建新数组, 复制数组元素(如果新数组较小, 甚至还复 制不完), 然后更新对原始数组的引用, 使其引用新数组。
- 删除一个数组元素, 之后所有元素都必须上移一位。即使这样还是不好使, 因为 最后一个元素会产生两个拷贝。
- 插入一个数组元素, 必须使元素下移一位来腾出空位。但最后一个元素就丢失了! List<T>集合类通过以下功能来避免这些限制。
- 创建 List<T>集合时无需指定容量, 它能随元素的增加而自动伸缩。这种动态行 为当然是有开销的,如有必要可指定初始大小。超过该大小, List<T>集合自动 增大。

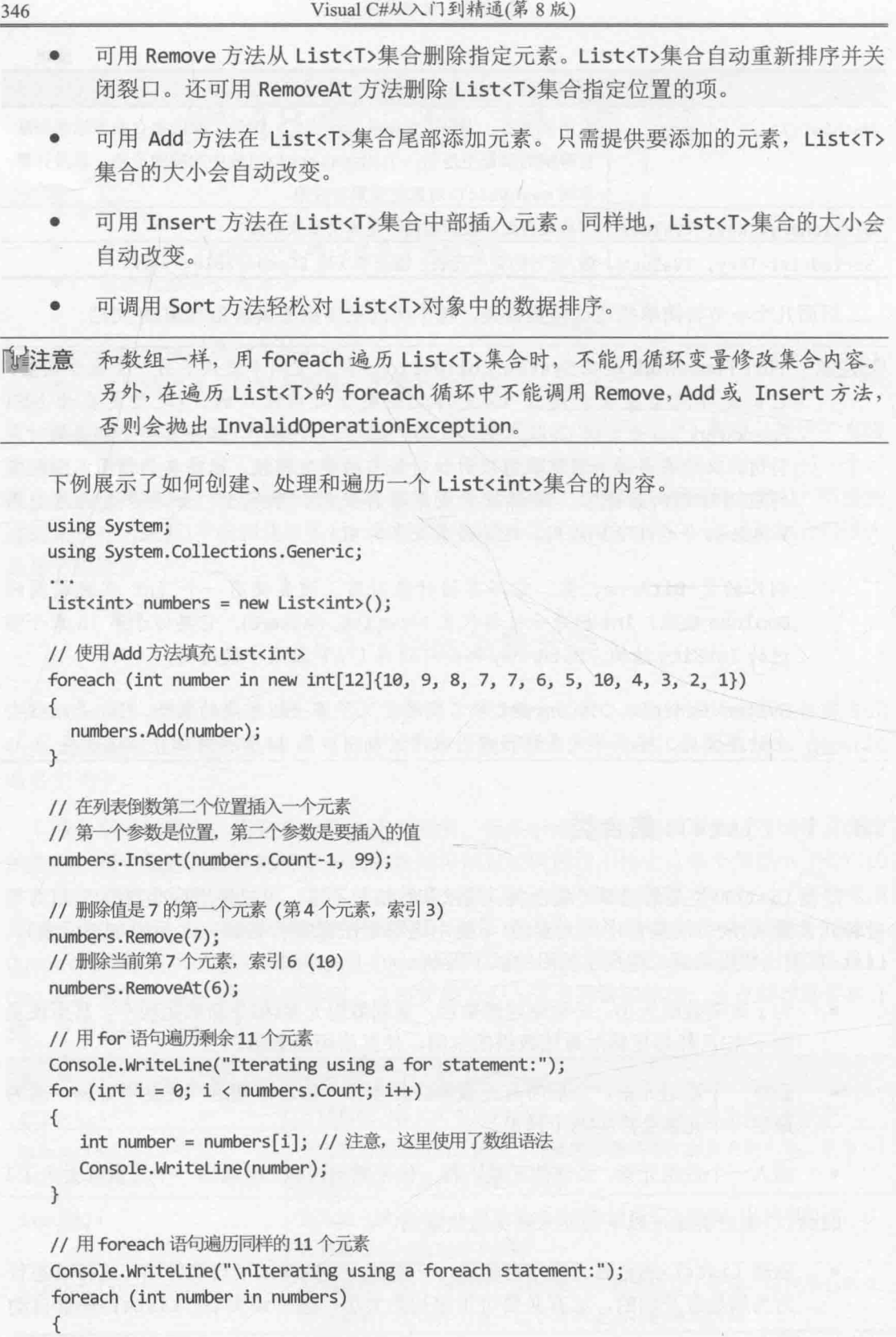

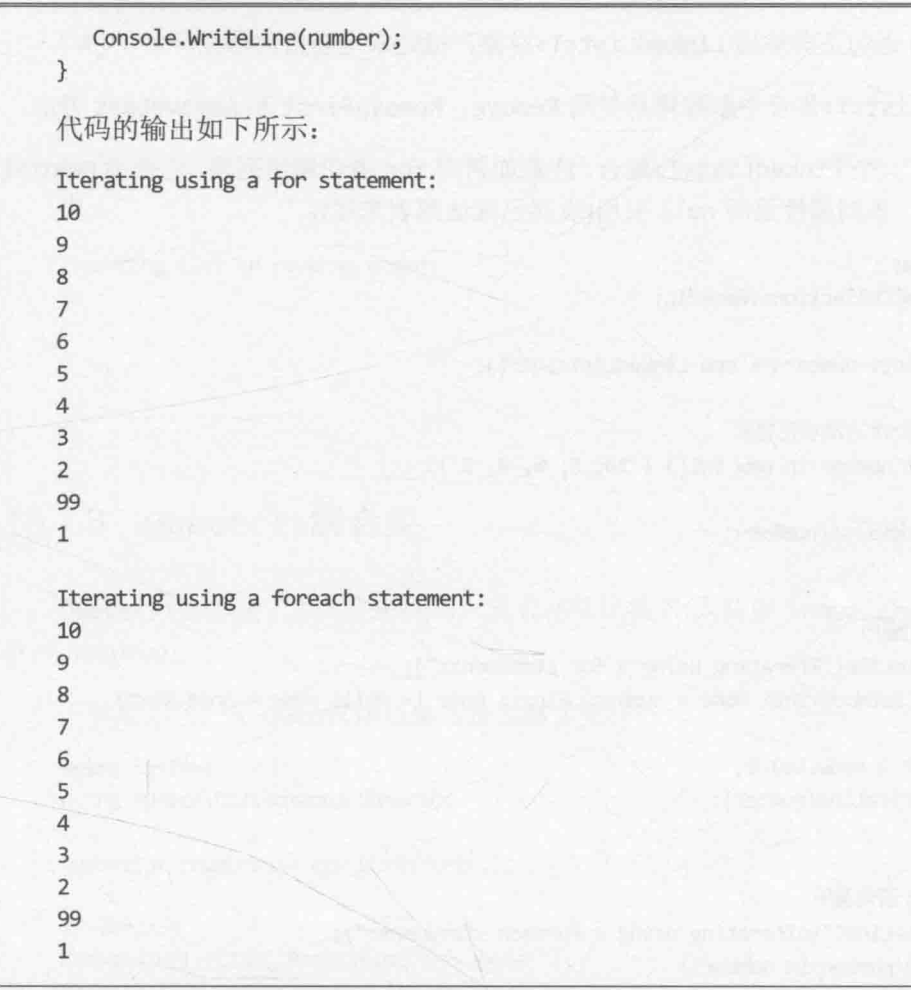

T唯注意 List<T>集合和数组用不同的方式判断元素数量。列表是用 Count 属性, 数组是 用 Length 属性。

### 18.1.2 LinkedList<T>集合类

LinkedList<T>集合类实现了双向链表。列表中每一项除了容纳数据项的值, 还容纳 对下一项的引用(Next 属性)以及对上一项的引用(Previous 属性)。列表起始项的 Previous 属性设为 null, 最后一项的 Next 属性设为 null。

和 List<T>类不同, LinkedList<T>不支持用数组语法插入和检查元素。相反, 要用 AddFirst 方法在列表开头插入元素, 下移原来的第一项并将它的 Previous 属性设为对新 项的引用。或者用 AddLast 方法在列表尾插入元素, 将原来最后一项的 Next 属性设为对 新项的引用。还可使用 AddBefore 和 AddAfter 方法在指定项前后插入元素(要先获取项)。

First 属性返回对 LinkedList<T>集合第一项的引用, Last 属性返回对最后一项的引 用。遍历链表可从任何一端开始, 查询 Next 或 Previous 引用, 直到返回 null 为止。还 可使用 foreach 语句正向遍历 LinkedList<T>对象, 抵达末尾会自动停止。

从 LinkedList<T>集合中删除项是使用 Remove, RemoveFirst 和 RemoveLast 方法。

下例展示了一个 LinkedList<T>集合。注意如何用 for 语句遍历列表, 它查询 Next(或 Previous)属性, 直到属性返回 null 引用(表明已抵达列表末尾)。

```
using System;
using System.Collections.Generic;
LinkedList<int> numbers = new LinkedList<int>();
// 使用 AddFirst 方法填充列表
foreach (int number in new int[] \{ 10, 8, 6, 4, 2 \})
\{numbers.AddFirst(number);
\mathcal{F}// 用 for 语句遍历
Console.WriteLine("Iterating using a for statement:");
for (LinkedListNode<int> node = numbers.First; node != null; node = node.Next)
\left\{ \right.int number = node.Vallow;Console.WriteLine(number);
\mathcal{F}// 用 foreach 语句遍历
Console.WriteLine("\nIterating using a foreach statement:");
foreach (int number in numbers)
\{Console.WriteLine(number);
\mathcal{E}// 反向遍历(只能用 for, foreach 只能正向遍历)
Console.WriteLine("\nIterating list in reverse order:");
for (LinkedListNode<int> node = numbers.Last; node != null; node = node.Previous)
\{int number = node.Vallow;Console.WriteLine(number);
\mathcal{F}代码的输出如下所示:
Iterating using a for statement:
\overline{2}\overline{4}6
8
10
```

```
Iterating using a foreach statement:
\overline{2}\overline{4}6
8
10
Iterating list in reverse order:
10
8
6
\overline{4}\overline{2}
```
#### 18.1.3 Queue<T>集合类

Queue<T>类实现了先入先出队列。元素在队尾插入(入队或 Enqueue), 从队头移除(出 队或 Dequeue)。

下例展示了一个 Queue<int>集合及其常见操作:

using System; using System.Collections.Generic;  $Queue\rightleftarrows$  numbers = new  $Queue\rightleftarrows$   $()$ ;

```
// 填充队列
Console.WriteLine("Populating the queue:");
foreach (int number in new int[4]{9, 3, 7, 2}})
\{numbers.Enqueue(number);
Console.WriteLine($"{number} has joined the queue");
\mathcal{E}
```

```
// 遍历队列
Console.WriteLine("\nThe queue contains the following items:");
foreach (int number in numbers)
\{Console.WriteLine(number);
\mathcal{F}// 清空队列
Console.WriteLine("\nDraining the queue:");
while (numbers. Count > 0)
```

```
int number = numbers.Dequeue();Console.WriteLine($"{number} has left the queue");
\mathcal{F}
```
 $\{$ 

上述代码的输出如下:

Populating the queue: 9 has joined the queue 3 has joined the queue 7 has joined the queue 2 has joined the queue

The queue contains the following items:  $\overline{9}$  $\overline{\mathbf{3}}$ 

 $\overline{7}$ 

 $\overline{2}$ 

Draining the queue: 9 has left the queue 3 has left the queue 7 has left the queue 2 has left the queue

### 18.1.4 Stack<T>集合类

Stack<T>类实现了后入先出的栈。元素在顶部入栈(push), 从顶部出栈(pop)。通常可 以将栈想象成一叠盘子: 新盘子叠加到顶部, 同样从顶部取走盘子。换言之, 最后一个入 栈的总是第一个被取走的。下面是一个例子(注意 foreach 循环列出项的顺序):

```
using System;
using System.Collections.Generic;
Stack<sub>int</sub> > numbers = new Stack<sub>int</sub>);
// 填充栈 - 入栈
Console.WriteLine("Pushing items onto the stack:");
foreach (int number in new int[4]\{9, 3, 7, 2\})
\{members.Push(number);
  Console.WriteLine($"{number} has been pushed on the stack");
\mathcal{F}// 遍历栈
Console.WriteLine("\nThe stack now contains:");
foreach (int number in numbers)
\left\{ \right.console.WriteLine(number);
\mathcal{F}// 清空栈
Console.WriteLine("\nPopping items from the stack:");
```
while (numbers. Count  $> 0$ )

```
int number = numbers.Pop();
  Console.WriteLine($"{number} has been popped off the stack");
\mathcal{F}下面是程序的输出:
Pushing items onto the stack:
9 has been pushed on the stack
3 has been pushed on the stack
7 has been pushed on the stack
2 has been pushed on the stack
The stack now contains:
\overline{2}\overline{7}\overline{3}9
Popping items from the stack:
2 has been popped off the stack
7 has been popped off the stack
3 has been popped off the stack
```
 $\left\{ \right.$ 

#### Dictionary<TKey, TValue>集合类 18.1.5

9 has been popped off the stack

数组和 List<T>类型提供了将整数索引映射到元素的方式。在方括号中指定整数索引 (例如[4])来获取索引4的元素(实际是第5个元素)。但有时需要从非int类型(比如 string, double 或 Time)映射。其他语言一般把这称为关联数组。C#的 Dictionary<TKey, TValue> 类在内部维护两个数组来实现该功能。一个存储要从其映射的键,另一个存储映射到的值。 分别称为键数组和值数组。在 Dictionary<TKey, TValue>集合中插入键/值对时, 将自动 记录哪个键和哪个值关联,允许开发人员快速、简单地获取具有指定键的值。 Dictionary<TKey, TValue>类的设计产生了一些重要后果。

- Dictionary<TKey, TValue>集合不能包含重复的键。调用 Add 方法添加键数组 中已有的键将抛出异常。但是,如果使用方括号记号法来添加键/值对(参见后面 的例子), 就不用担心异常——即使之前已添加了相同的键。如果键已经存在, 其 值就会被新值覆盖。可用 ContainKey 方法测试 Dictionary<TKey, TValue>集合 是否已包含特定的键。
- Dictionary<TKey, TValue>集合内部采用一种稀疏数据结构, 在有大量内存可用 时才最高效。随着更多元素的插入, Dictionary<TKey, TValue>集合可能快速消 耗大量内存。
- 使用 foreach 语句遍历 Dictionary<TKey, TValue>集合返回的是一个 KeyValuePair<TKey, TValue>。这是一个结构, 包含的是数据项的键和值元素的

```
拷贝,可通过 Key 和 Value 属性访问每个元素。元素是只读的,不能用它们修改
        Dictionary<TKey, TValue>集合中的数据。
    下例将家庭成员年龄和姓名关联并打印信息。
   using System:
   using System.Collections.Generic;
    \simDictionary<string, int> ages = new Dictionary<string, int>();
    // 填充字典
    ages.Add("John", 51); // 使用 Add 方法
    ages.Add("Diana", 50);
    ages["James"] = 23; // 使用数组语法
    ages['Francesca"] = 21;// 用 foreach 语句遍历字典
    // 迭代器生成的是一个 KeyValuePair 项
    Console.WriteLine("The Dictionary contains:");
    foreach (KeyValuePair<string, int> element in ages)
    \left\{ \right.string name = element.Key;
      \text{int age} = \text{element}.\text{Value};Console.WriteLine($"Name: {name}, Age: {age}");
    \mathcal{E}程序输出如下所示:
    The Dictionary contains:
    Name: John, Age: 51
    Name: Diana, Age: 50
    Name: James, Age: 23
    Name: Francesca, Age: 21
仙洋意
        System.Collections.Generic 命名空间还包含 SortedDictionary<TKey,
```
#### SortedList<TKey, TValue>集合类 18.1.6

TValue>集合类型。该类能保持集合有序(根据键进行排序)。

SortedList<TKey, TValue>类与 Dictionary<TKey, TValue>类很相似, 都允许将键 和值关联。主要区别是, 前者的键数组总是排好序的(不然也不会叫 SortedList 了)。在 SortedList<TKey, TValue>对象中插入数据花的时间比 SortedDictionary<TKey, TValue>对象长, 但获取数据会快一些(至少一样快), 而且 SortedList<TKey, TValue>类 消耗内存较少。

在 SortedList<TKey, TValue>集合中插入一个键/值对时, 键会插入键数组的正确索 引位置,目的是确保键数组始终处于排好序的状态。然后,值会插入值数组的相同索引位 置。SortedList<TKey, TValue>类自动保证键和值同步, 即使是在添加和删除了元素之后。 这意味着可按任意顺序将键/值对插入一个 SortedList<TKey, TValue>, 它们总是按照键 的值来排序。<sup>10</sup>

与Dictionary<TKey, TValue>类相似,SortedList<TKey, TValue>集合不能包含重 复键。用 foreach 语句遍历 SortedList<TKey, TValue>集合返回的是 KeyValuePair<TKey, TValue>项, 只是这些 KeyValuePair<TKey, TValue>对象已按 Key 属性排好序。

下例仍然将家庭成员的年龄和姓名关联并打印结果。但这一次使用的是有序列表而不 是字典。

```
using System;
using System.Collections.Generic;
SortedList<string, int> ages = new SortedList<string, int>();
// 填充有序列表
ages.Add("John", 51); // 使用 Add 方法
ages.Add("Diana", 50);
ages['James''] = 23;// 使用数组语法
ages['Francesca"] = 21;// 用 foreach 语句遍历有序列表
// 迭代器生成的是一个 KeyValuePair 项
Console.WriteLine("The SortedList contains:");
foreach (KeyValuePair<string, int> element in ages)
\{string name = element.Key;
  int age = element.Value;Console.WriteLine($"Name: {name}, Age: {age}");
\mathcal{F}
```
结果按家庭成员姓名(键)的字母顺序进行排序(D-F-J-J):

The SortedList contains: Name: Diana, Age: 50 Name: Francesca, Age: 21 Name: James, Age: 23 Name: John, Age: 51

### 18.1.7 HashSet<T>集合类

HashSet<T>类专为集合操作优化, 包括判断数据项是否集合成员和生成并集/交集等。 数据项用 Add 方法插入 HashSet<T>集合, 用 Remove 方法删除。但是, HashSet<T>类 真正强大的是它的 IntersectWith, UnionWith 和 ExceptWith 方法。这些方法修改 HashSet<T>集合来生成与另一个 HashSet<T>相交、合并或者不包含其数据项的新集合。 这些操作是破坏性的, 因为会用新集合覆盖原始 HashSet<T>对象的内容。另外, 还可以使 用 IsSubsetOf, IsSupersetOf, IsProperSubsetOf 和 IsProperSupersetOf 方法判断一 个 HashSet<T>集合的数据是否另一个 HashSet<T>集合的超集或子集。这些方法返回 Boolean 值, 是非破坏性的。

HashSet<T>集合内部作为哈希表实现,可实现数据项的快速杳找。但是, 一个大的 HashSet<T>集合可能需要消耗大量内存。

下例展示如何填充 HashSet<T>集合并运用 IntersectWith 方法找出两个集合都有的 数据。

```
using System;
using System.Collections.Generic;
HashSet<string> employees = new HashSet<string>(new string[] {"Fred","Bert","Harry","John"});
HashSet<string> customers = new HashSet<string>(new string[] {"John","Sid","Harry","Diana"});
employees.Add("James");
customers.Add("Francesca");
Console.WriteLine("Employees:");
foreach (string name in employees)
\{Console.WriteLine(name);
\mathcal{F}Console.WriteLine("\nCustomers:");
foreach (string name in customers)
\{Console.WriteLine(name);
\mathcal{F}Console.WriteLine("\nCustomers who are also employees:"); // 既是客户又是员工的人
customers. IntersectWith(employees);
foreach (string name in customers)
\{Console.WriteLine(name);
\mathcal{F}代码的输出如下所示:
Employees:
Fred
Bert
Harry
John
James
```
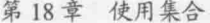

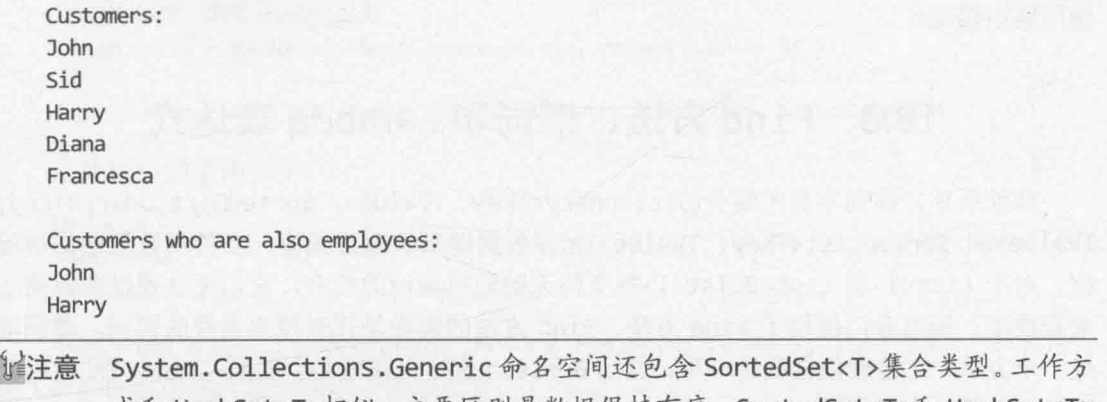

式和 HashSet<T>相似。主要区别是数据保持有序。SortedSet<T>和 HashSet<T> 类可以互操作。例如,可以获取 SortedSet<T>集合和 HashSet<T>集合的并集。

## 18.2 使用集合初始化器

前面的例子展示了如何使用每种集合最合适的方法来添加元素。例如, List<T>使用 Add, Queue<T>使用 Enqueue, 而 Stack<T>使用 Push。一些集合类型还允许在声明时使用 和数组相似的语法来初始化。例如,以下语句创建并初始化名为 numbers 的 List<int>对 象, 这样写就不需要反复调用 Add 方法了:

List<int> numbers = new List<int>(){10, 9, 8, 7, 7, 6, 5, 10, 4, 3, 2, 1};

C#编译器内部会将初始化转换成一系列 Add 方法调用。换言之, 只有支持 Add 方法的 集合才能这样写(Stack<T>和 Oueue<T>就不行)。

对于获取键/值对的复杂集合(例如 Dictionary<TKey, TValue>), 可用索引器语法为 每个键指定值,例如:

```
Dictionary<string, int> ages = new Dictionary<string, int>()
ſ
 ['John"] = 51,['Diana"] = 50,[''James''] = 23,['"Francesca"] = 21\};
如果愿意,还可在集合初始化列表中将每个键/值对指定为匿名类型,如下所示:
Dictionary<string, int> ages = new Dictionary<string, int>()
\left\{ \right.{"John", 51},
 {"Diana", 50},
 {"James", 23},
  {"Francesca", 21}
\};
每一对的第一项是键, 第二项是值。为增强代码可读性, 建议初始化字典类型时尽量
```
使用索引器语法。

## 18.3 Find 方法、谓词和 Lambda 表达式

如前所述, 面向字典的集合(Dictionary<TKey, TValue>, SortedDictionary<TKey, TValue>和 SortedList<TKey, TValue>)允许根据键来快速查找值, 支持用数组语法访问 值。对于 List<T>和 LinkedList<T>等支持无键随机访问的集合, 它们无法通过数组语法 来查找项,所以专门提供了 Find 方法。Find 方法的实参是代表搜索条件的谓词。谓词就 是一个方法,它检查集合的每一项,返回 Boolean 值指出该项是否匹配。Find 方法返回的 是发现的第一个匹配项。List<T>和 LinkedList<T>类还支持其他方法, 例如 FindLast 返 回最后一个匹配项。List<T>类还专门有一个 FindAll 方法, 返回所有匹配项的一个 List<T>集合。

谓词最好用 Lambda 表达式指定。简单地说, Lambda 表达式是能返回方法的表达式。 这听起来很怪,因为迄今为止遇到的大多数 C#表达式都是返回值。但如果熟悉函数式编程 语言, 比如 Haskell, 对这个概念就一点儿都不会陌生。其他人也不必害怕, Lambda 表达 式并不复杂, 熟悉后会发现它们相当有用。

社主意 访问 Haskell 主页 http://www.haskell.org/haskellwiki/Haskell, 深入了解如何用 Haskell 进行函数式编程。

第3章讲过,方法通常由4部分组成:返回类型、方法名、参数列表和方法主体。但 Lambda 表达式只包含其中两个元素, 即参数列表和方法主体。Lambda 表达式没有定义方 法名, 返回类型(如果有的话)则根据 Lambda 表达式的使用上下文推断。在 Find 方法的情 况下,谓词依次处理集合中的每一项;谓词的主体必须检查项,根据是否匹配搜索条件返 回 true 或 false。以下加粗的语句在一个 List<Person>上调用 Find 方法(Person 是结构), 返回 ID 属性为3的第一项。

```
struct Person
€
  public int ID { get; set; }
  public string Name { get; set; }
  public int Age { get; set; }
\mathcal{E}// 创建并填充 personnel 列表
List<Person> personnel = new List<Person>()
\{new Person() { ID = 1, Name = "John", Age = 51 },
  new Person() { ID = 2, Name = "Sid", Age = 28 },
  new Person() { ID = 3, Name = "Fred", Age = 34 },
  new Person() { ID = 4, Name = "Paul", Age = 22 },
\cdot
```
// 查找 ID 为 3 的第一个列表成员

Person match = personnel.Find((Person p) => { return p.ID == 3; });

Console.WriteLine(\$"ID: {match.ID}\nName: {match.Name}\nAge: {match.Age}");

上述代码的输出如下:

 $ID: 3$ Name: Fred Age: 34

调用 Find 方法时, 实参(Person p) => { return p. ID == 3; }就是实际"干活儿" 的 Lambda 表达式, 它包含以下语法元素。

- 圆括号中的参数列表。和普通方法一样,即使 Lambda 表达式代表的方法不获取 任何参数, 也要提供一对空白圆括号。对于 Find 方法, 谓词要针对集合中的每 一项运行, 该项作为参数传给 Lambda 表达式。
- =>操作符, 它向 C#编译器指出这是一个 Lambda 表达式。
- Lambda 表达式主体(方法主体)。本例的主体很简单, 只有一个语句, 返回 Boolean 值来指出参数所指定的项是否符合搜索条件。然而, Lambda 表达式完全可以包 含多个语句,而且可以采用你觉得最易读的方式来排版。只是要记住,和普通方 法一样, 每个语句都要以分号结束。

?■ 重要提示 第 3 章曾用=>操作符定义表达式主体方法。为同一个操作符赋予多种含义 的确容易使人混淆。虽然概念上有些相似,但表达式主体方法和 Lambda 表达式无论语义还是功能都截然不同。两者不要弄混了。

严格地说, Lambda 表达式的主体可以是包含多个语句的方法主体, 也可以只是一个表 达式。如果 Lambda 表达式主体只有一个表达式,大括号和分号就可以省略了(最后仍需一 个分号来完成整个语句)。另外,如果表达式只有一个参数,用于封闭参数的圆括号也可省 略。最后, 许多时候都可以省略参数类型, 让计算机根据 Lambda 表达式的调用上下文推 断。下面是刚才的 Find 语句简化版本, 它更容易阅读和理解:

Person match = personnel.Find(p => p.ID == 3);

### Lambda 表达式的形式

Lambda 表达式是很强大的构造。随着 C#编程的深入,它们会用得越来越多。表达式 本身具有多种形式,每种形式的区别需用心体会。Lambda 表达式最初是 Lambda Calculus(或 者称为 λ 演算, λ 的发音就是 Lambda)这种数学逻辑系统的一部分, 它提供了对函数进行 描述的一种记号法(可将函数想象成会返回值的方法)。虽然 C#语言所实现的 Lambda 表达 式对  $\lambda$  演算的语法和语义进行了扩展, 但许多基本概念仍然保留下来了。下面这些例子展 示了 C# Lambda 表达式的各种形式:

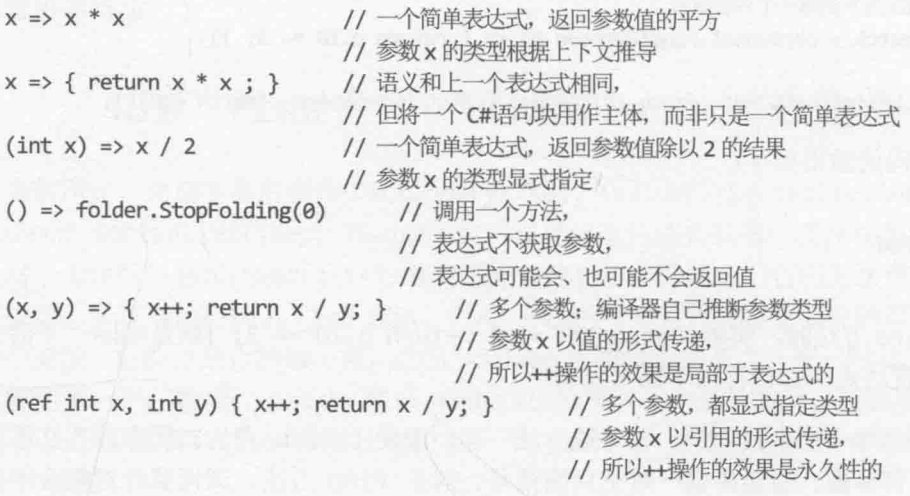

下面总结了 Lambda 表达式的一些特点。

- 如 Lambda 表达式要获取参数, 就在=>操作符左侧的圆括号内指定。可省略参数 类型, C#编译器能根据 Lambda 表达式的上下文进行推断。如希望 Lambda 表达式 永久(而不是局部)更改参数值,可用"传引用"方式传递参数(使用 ref 关键字), 旧不推荐这样做。
- Lambda 表达式可返回值, 但返回类型必须与对应的委托的类型匹配。
- Lambda 表达式主体可以是简单表达式, 也可以是 C#代码块(代码块可包含多个语 句、方法调用、变量定义等等)。
- Lambda 表达式方法中定义的变量会在方法结束时离开作用域(失效)。
- Lambda 表达式可访问和修改 Lambda 表达式外部的所有变量, 只要那些变量在 Lambda 表达式定义时, 和 Lambda 表达式处在相同作用域中。一定要非常留意这 个特点!

#### Lambda 表达式和匿名方法

Lambda 表达式是 C#3.0 新增的功能。C#2.0 引入的是匿名方法。匿名方法执行相似的 任务, 但却不如 Lambda 表达式灵活。之所以设计匿名方法, 主要是为了方便开发者在定 义委托时不必创建具名方法。只需在方法名的位置提供方法主体的定义就可以了,如下所示:

this.stopMachinery += delegate { folder.StopFolding(0); };

还可将匿名方法作为参数传递以取代委托,如下所示:

control.Add(delegate { folder.StopFolding(0); } );

注意,引入匿名方法时必须附加 delegate 前缀。另外, 所需的任何参数都在 delegate 关键字后的圆括号中指定。例如:

control.Add(delegate(int param1, string param2)

{ /\* 使用 param1 和 param2 的代码放在这里 \*/ ... });

习惯之后,会发现 Lambda 表达式提供的语法比匿名方法更简洁和自然。另外, 正如 本书后面要讲到的, C#许多比较高级的领域会大量使用 Lambda 表达式。总的来说, 应该 尽可能在代码中使用 Lambda 表达式而不是匿名方法。

## 18.4 比较数组和集合

数组和集合的重要差异总结如下。

- 数组实例具有固定大小, 不能增大或缩小。集合则可根据需要动态改变大小。
- 数组可以多维, 集合则是线性。但集合中的项可以是集合自身, 所以可用集合的 集合来模拟多维数组。
- 数组中的项通过索引来存储和获取。并非所有集合都支持这种语法。例如, 要用 Add 或 Insert 方法在 List<T>集合中存储项, 用 Find 方法获取项。
- 许多集合类都提供了 ToArray 方法, 能创建数组并用集合中的项来填充。复制到 数组的项不从集合中删除。另外,这些集合还提供了直接从数组填充集合的构造器。

### 使用集合类来玩牌

以下练习修改第10章的扑克牌游戏来使用集合而不是数组。

用集合实现扑克牌游戏

- 如果尚未运行 Microsoft Visual Studio 2015, 请先启动它。  $\mathbb{1}$ .
- 打开 Cards 项目, 它位于"文档"文件夹下的\Microsoft Press\VCSBS\Chapter  $2.$ 18\Cards 子文件夹。

该项目更新了第10章使用数组实现的版本。修改了 PlayingCard 类, 牌的点数和 花色作为只读属性公开。

- 3. 在"代码和文本编辑器"窗口中显示 Pack.cs。在文件顶部添加以下 using 指令: using System.Collections.Generic;
- 将 Pack 类中的二维数组 cardPack 改成 Dictionary<Suit, List< PlayingCard>>  $4.$ 对象,如加粗的代码所示:

class Pack

private Dictionary<Suit, List<PlayingCard>> cardPack;

```
\mathcal{F}
```
 $\cdots$ 

原始应用程序使用二维数组表示一副牌。这里改用字典,键是花色,值是那个花 色的所有牌的列表。

找到 Pack 构造器。修改构造器的第一个语句, 将 cardPack 变量实例化成新的字  $5.$ 典集合而不是数组,如加粗的代码所示:

```
public Pack()
```
this.cardPack = new Dictionary<Suit, List<PlayingCard>>(NumSuits);

 $\mathcal{F}$ 

 $\{$ 

虽然字典集合能随着数据项的加入而自动改变大小,但如果大小一般不怎么变化, 就可在实例化时指定初始大小。这有助于优化内存分配(虽然超过这个大小时字典 集合还是会自动增大)。本例的字典集合固定包含 4 个列表(每种花色一个), 所以 应分配初始大小 4(NumSuits 是值为 4 的常量)。

在外层 for 循环中声明名为 cardsInSuit 的 List<PlayingCard>集合对象。它要 6. 足够大来容纳每种花色的牌数(使用 CardsPerSuit 常量), 如加粗的语句所示:

```
public Pack()
\left\{ \right.this.cardPack = new Dictionary<Suit, List<PlayingCard>>(NumSuits);
   for (Suit suit = Suit.Clubs; suit <= Suit.Spades; suit++)
   \{List<PlayingCard> cardsInSuit = new List<PlayingCard>(CardsPerSuit);
      for (Value value = Value.Two; value <= Value.Ace; value++)
      \mathcal{F}\uparrow修改内层 for 循环的代码,将新的 PlayingCard 对象添加到集合而不是数组中。
如加粗的语句所示:
for (Suit suit = Suit.Clubs; suit <= Suit.Spades; suit++)
\{List<PlayingCard> cardsInSuit = new List<PlayingCard>(CardsPerSuit);
   for (Value value = Value. Two; value <= Value. Ace; value++)
   \left\{ \right.
```

```
cardsInSuit.Add(new PlayingCard(suit, value));
```
<sup>}</sup>

 $\mathcal{F}$ 

7.

8. 在内层 for 循环之后, 将列表对象添加到字典集合 cardPack 中, 将 suit 变量的

```
值指定为字典每一项的键。如加粗的语句所示:
for (Suit suit = Suit.Clubs; suit <= Suit.Spades; suit++)
\left\{ \right.List<PlayingCard> cardsInSuit = new List<PlayingCard>(CardsPerSuit);
   for (Value value = Value.Two; value <= Value.Ace; value++)
     cardsInSuit.Add(new PlayingCard(suit, value));
   \mathcal{F}this.cardPack.Add(suit, cardsInSuit);
\mathcal{F}
```
9.

找到 DealCardFromPack 方法。该方法从一副牌中随机挑选一张牌, 将牌从牌墩 中删除,再返回这张牌。在本例中,挑选牌的逻辑不必进行任何更改,但方法末 尾获取牌的语句必须更新以使用字典集合。另外, 从数组中删除已发牌的代码也 需要修改。现在要在列表中找到牌并将其删除。查找牌要使用 Find 方法并指定一 个谓词来查找具有指定点数(value)的牌。谓词的参数应该是一个 PlayingCard 对 象(列表包含的就是 PlayingCard 对象)。

修改第二个 while 循环的结束大括号之后的代码, 如加粗的代码所示:

```
public PlayingCard DealCardFromPack()
\{.
   Suit suit = (Suit)randomCardSelector.Next(NumSuits);
   while (this.IsSuitEmpty(suit))
   \{suit = (Suit)randomCardSelector.Next(NumSuits);
   \mathcal{F}Value value = (Value) randomCardSelector. Next(CardsPerSuit);
   while (this.IsCardAlreadyDealt(suit, value))
   ſ
      value = (Value)randomCardSelector.Next(CardsPerSuit);
   ł
   List<PlayingCard> cardsInSuit = this.cardPack[suit];
   PlayingCard card = cardsInSuit.Find(c => c.CardValue == value);
   cardsInSuit.Remove(card);
   return card;
\mathcal{F}
```
10. 找到 IsCardAlreadyDealt 方法。该方法判断一张牌之前是否已经发过。它采用 的办法是检查数组中对应元素是否已被设为 null。需修改该方法, 判断在字典集 合 cardPack 中, 在与指定花色对应的列表中, 是否已包含具有指定点数的牌。

使用 Exists 方法判断 List<T>集合是否包含指定数据项。该方法和 Find 相似, 都是获取一个谓词作为实参。谓词(记住谓词是方法)获取集合中的每一项, 如果该 项符合指定条件就返回 true, 否则返回 false。本例的 List<T>集合容纳的是 PlayingCard 对象。所以, 如果一个 PlayingCard 的花色和点数与传给

IsCardAlreadyDealt方法的实参匹配, Exists 谓词就应返回 true。

如以下加粗的代码所示更新方法:

private bool IsCardAlreadyDealt(Suit suit, Value value) List<PlayingCard> cardsInSuit = this.cardPack[suit]; return (!cardsInSuit.Exists(c => c.CardSuit == suit && c.CardValue == value));  $\mathcal{F}$ 

11. 在"代码和文本编辑器"中显示 Hand.cs 文件。在文件顶部添加以下 using 指令:

```
using System.Collections.Generic
```
12. Hand 类目前用 cards 数组容纳一手牌。修改 cards 变量的定义, 把它改成一个 List<PlayingCard>集合, 如加粗代码所示:

```
class Hand
\left\{ \right.public const int HandSize = 13;
   private List<PlayingCard> cards = new List<PlayingCard>(HandSize);
```
- $\mathcal{F}$
- 13. 找到 AddCardToHand 方法。该方法目前检查是否已抓满了一手牌。如果还没有, 就将作为参数提供的牌(一个 PlayingCard 对象)添加到 cards 数组中由 playingCardCount 变量指定的索引位置。

更新方法, 改为使用 List<PlayingCard>集合的 Add 方法。修改后就没必要用一 个变量显式跟踪集合中的牌数了,因为可以改为使用 Count 属性。

从类中删除 playingCardCount 变量, 修改检查是否已抓满一手牌的 if 语句来引 用 Count 属性。完成后的方法如下所示, 改动的地方加粗显示:

public void AddCardToHand(PlayingCard cardDealt) if (this.cards.Count >= HandSize)  $\left\{ \right.$ throw new ArgumentException("Too many cards");  $\rightarrow$ this.cards.Add(cardDealt);

```
\mathcal{F}
```
14. 在"调试"菜单中选择"开始调试"来生成并运行应用程序。

15. Card Game 窗口出现后, 请单击 Deal 按钮。

点击底部的命令栏来显示 Deal 按钮。 仙注意

> 验证以前一样, 所有牌都会发出去, 每手牌都正确显示。再次单击 Deal, 会重新 随机发牌。

下图展示了应用程序运行时的样子。

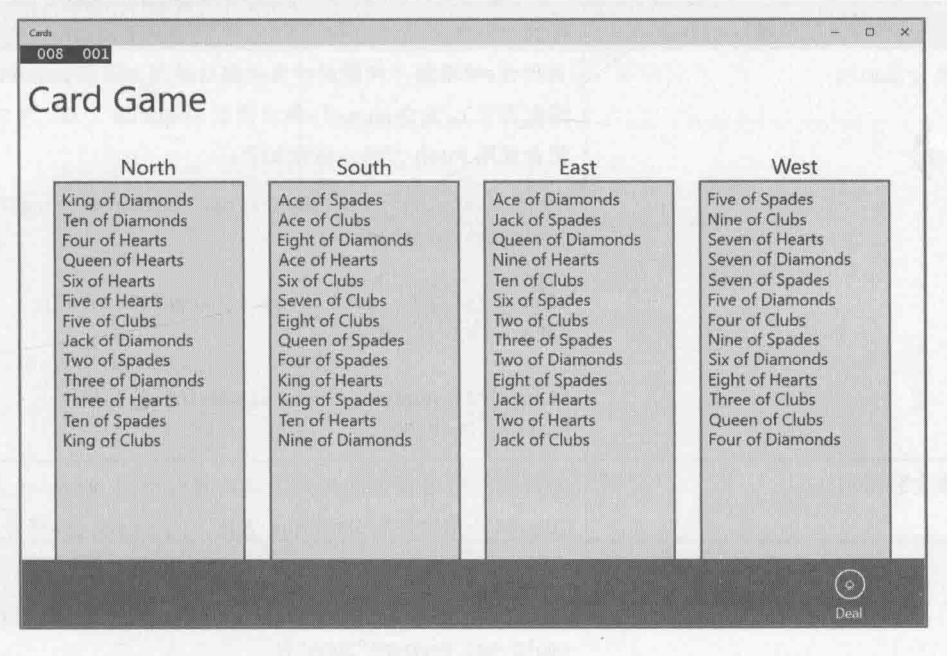

16. 返回 Visual Studio 2015 并停止调试。

#### $\sqrt{2}$ 结

本章讲述了如何使用常见的泛型集合类来存储和访问数据。特别强调了如何使用泛 型类创建类型安全的集合。还描述了集合和数组的区别。

- 如果希望继续学习下一章, 请继续运行 Visual Studio 2015, 然后阅读第19章。 ä
- 如果希望现在就退出 Visual Studio 2015, 请选择"文件"| "退出"命令。如果看  $\bullet$ 到"保存"对话框,请单击"是"按钮保存项目。

## 第18章快速参考

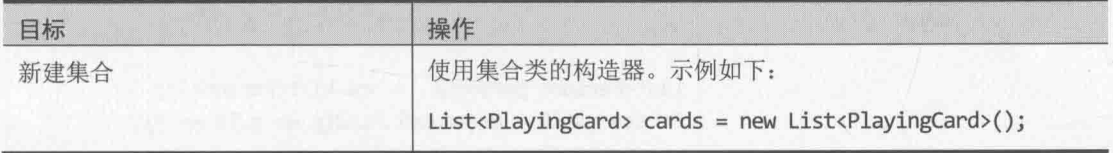

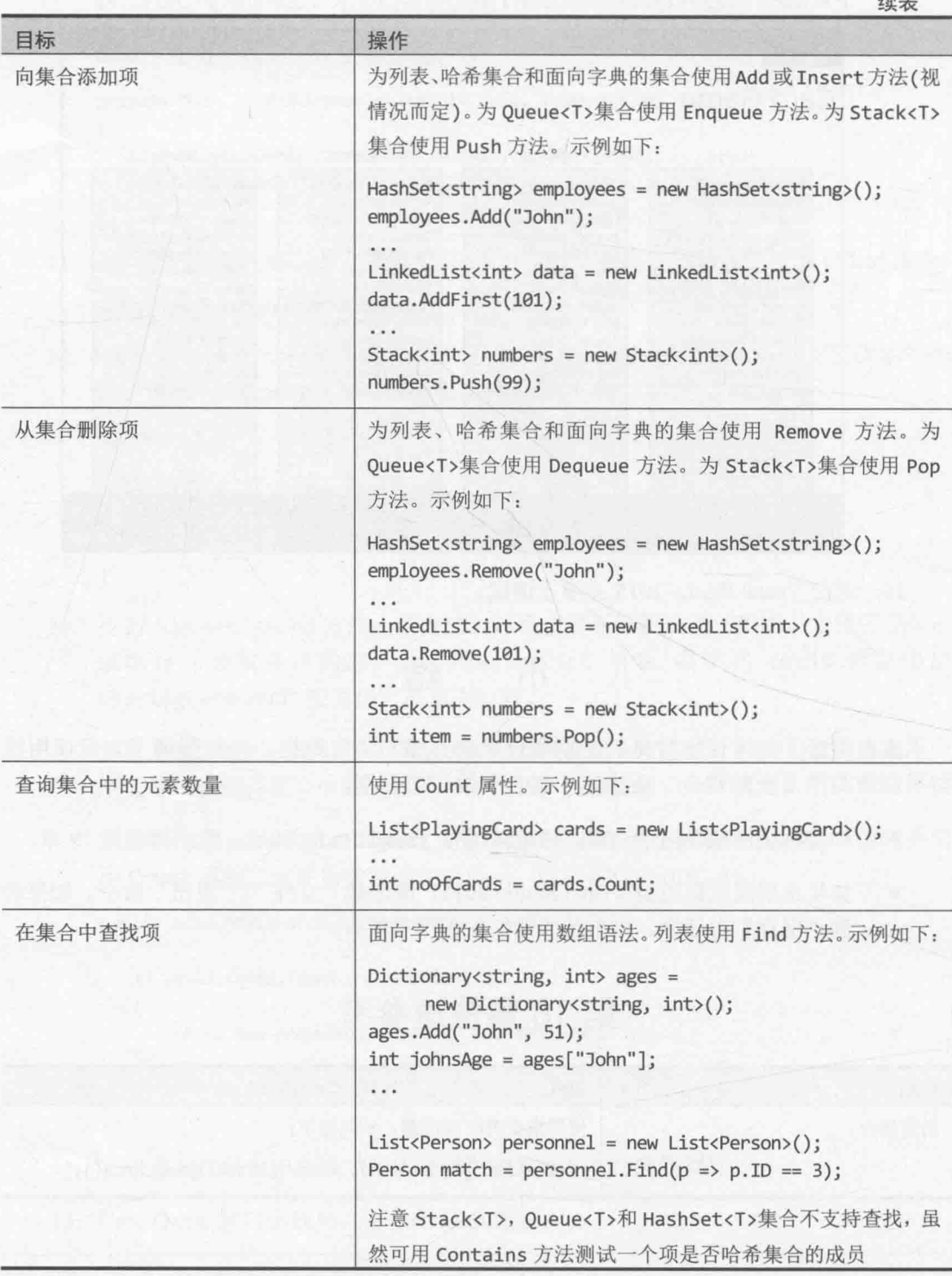

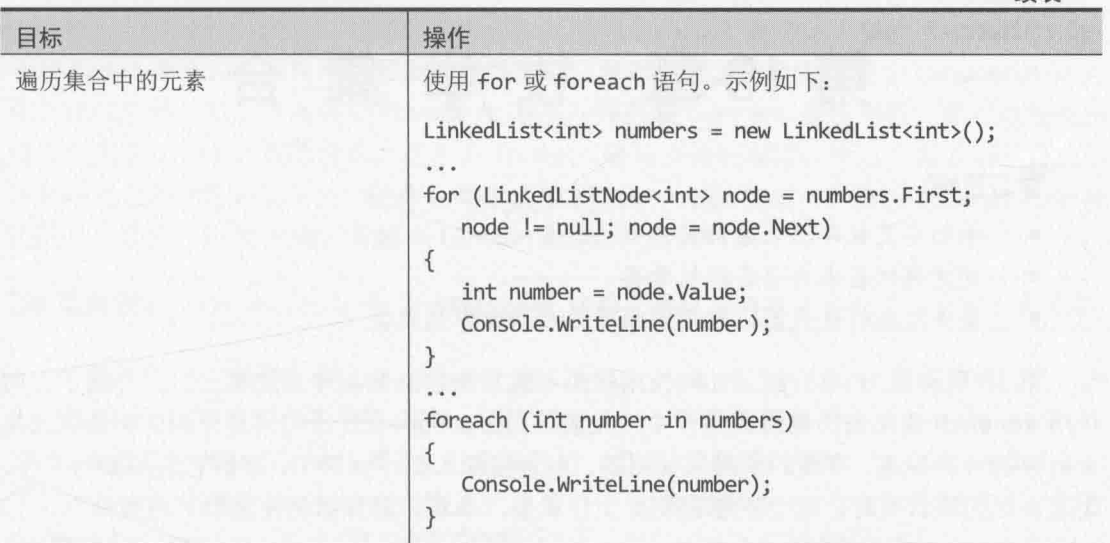

Washington Mark Mark

365

续表

# 第19章 枚举集合

学习目标:

- 手动定义枚举器来遍历集合中的元素
- 创建迭代器来自动实现枚举器  $\bullet$
- 提供附加的迭代器, 按不同顺序遍历集合中的元素  $\bullet$

第10章和第18章介绍了如何使用数组和集合来容纳数据序列或集合。还介绍了如何 使用 foreach 语句遍历数组或集合中的元素。当时, foreach 语句只是作为访问数组或集 合内容的一种快速、方便的手段来使用的。本章将深入探讨该语句,理解它实际如何工作。 定义自己的集合类时, 这个主题会变得十分重要, 本章将解释如何使集合"可枚举"。

## 19.1 枚举集合中的元素

第10章的一个例子展示了如何用 foreach 语句列出一个简单数组中的数据项:

```
int[] pins = { 9, 3, 7, 2 };
foreach (int pin in pins)
\left\{ \right.Console.WriteLine(pin);
\mathcal{F}
```
foreach 极大简化了需要编写的代码, 但它只能在特定情况下使用——只能遍历可枚 举集合。

什么是可枚举集合? 简单地说, 就是实现了 System.Collections.IEnumerable 接口 的集合。

自注意 C#的所有数组都是 System.Array 类的实例。而 System.Array 类是实现了 IEnumerable 接口的集合类。

IEnumerable 接口包含一个名为 GetEnumerator 的方法:

IEnumerator GetEnumerator();

GetEnumerator方法应返回实现了 System.Collections.IEnumerator 接口的枚举器 对象。枚举器对象用于遍历(枚举)集合中的元素。IEnumerator 接口指定了以下属性和方法:

```
object Current { get; }
bool MoveNext();
void Reset();
```
可将枚举器想像成指向列表中的元素的指针。指针最开始指向第一个元素之前的位置。

#### 第19章 枚举集合

调用 MoveNext 方法, 即可使指针移至列表中的下一项(第一项): 如果能实际地移到下一项, MoveNext 方法返回 true, 否则返回 false。可用 Current 属性访问当前指向的那一项: 使用 Reset 方法, 则可使指针回到列表第一项之前的位置。使用集合的 GetEnumerator 方 法创建枚举器, 然后反复调用 MoveNext 方法, 并获取 Current 属性的值, 就可以每次在 该集合中移动一个元素的位置。这正是 foreach 语句所做的事情。所以,为了创建自己的 可枚举集合类, 就必须在自己的集合类中实现 IEnumerable 接口, 并提供 IEnumerator 接 口的一个实现, 以便由集合类的 GetEnumerator 方法返回。

#### IEnumerable 和 IEnumerator 这两个接口名称很容易混淆。千万注意区分。 2 重要提示

稍微想一下, 就会发现 IEnumerator 接口的 Current 属性具有非类型安全的行为, 因 为它返回 object 而非具体类型。幸好, NET Framework 类库还提供了泛型 IEnumerator<T> 接口,该接口同样有 Current 属性, 但返回的是一个 T。类似地, 还有一个 IEnumerable<T> 接口, 其中的 GetEnumerator 方法返回的是一个 Enumerator<T>对象。这两个接口都在 System.Collections.Generic 命名空间中定义。为 2.0 或之后的.NET Framework 编写应 用程序, 应在定义可枚举集合时使用这些泛型接口, 而不应使用非泛型版本。

### 19.1.1 手动实现枚举器

下个练习将定义类来实现泛型 IEnumerator<T>接口, 并为第 17 章的二叉树类 Tree<TItem>创建枚举器。

第17章演示了如何轻松遍历二叉树并显示其内容。这是否意味着定义枚举器,以相同 顺序检索二叉树中的每个元素是一件轻松的工作呢?遗憾的是,实情并非如此。主要问题 是, 定义枚举器要记住自己在结构中的位置, 以便后续的 MoveNext 方法调用能相应地更 新位置。递归算法(例如遍历二叉树时使用的算法)本身无法通过一种易于访问的方式, 在 方法调用之间维持状态信息。因此,需要对二叉树中的数据进行预处理,把它们转换成更 容易访问的数据结构(一个队列),再对该数据结构进行枚举。当然,用户遍历二叉树的元 素时,这些幕后操作会在用户面前隐藏起来。

#### > 创建 TreeEnumerator 类

- 如果 Visual Studio 2015 尚未运行, 请启动它。 1.
- 打开"文档"文件夹下的\Microsoft Press\VCSBS \Chapter 19\BinaryTree 子文件夹  $2.$ 中的 BinaryTree 解决方案。该解决方案包含第 17 章创建的 BinaryTree 项目的一个 能正常工作的副本。将添加一个新类为二叉树类 Tree<TItem>实现枚举器。
- 在解决方案资源管理器中单击 BinaryTree 项目。选择"项目"|"添加类",选择  $3.$ "类"模板, 在"名称"文本框中输入 TreeEnumerator.cs, 单击"添加"按钮。

TreeEnumerator 类为 Tree<TItem>对象生成枚举器。为了确保类是类型安全的,

必须提供类型参数并实现 IEnumerator<T>接口。此外,类型参数对于 TreeEnumerator 类要枚举的 Tree<TItem>对象来说必须是一个有效的类型, 所以 必须进行约束, 规定必须实现 IComparable<TItem>接口。(出于排序的目的, BinarvTree 类要求树中的数据项提供一种方式使它们能被比较。)

在"代码和文本编辑器"中显示 TreeEnumerator.cs 文件, 修改 TreeEnumerator  $4.$ 类的定义, 使之满足上述要求, 如加粗的部分所示:

class TreeEnumerator<TItem> : IEnumerator<TItem> where TItem : IComparable<TItem> 3

 $5.$ 如加粗的语句所示, 在 TreeEnumerator<TItem>类中添加三个私有变量:

class TreeEnumerator<TItem> : IEnumerator<TItem> where TItem : IComparable<TItem>  $\{$ private Tree<TItem> currentData = null; private TItem currentItem = default(TItem); private Queue<TItem> enumData = null;

```
\mathcal{F}
```
7.

 $\mathcal{F}$ 

currentData 变量容纳对要枚举的树的引用, currentItem 变量容纳 Current 属 性返回的值。将用从树的节点提取的值填充 enumData 队列, 并用 MoveNext 方法 依次从队列返回每一项。至于其中的 default 关键字是什么意思, 请参见稍后的 补充内容"初始化用类型参数定义的变量"。

为 TreeEnumerator<TItem>类添加一个构造器, 获取名为 data 的 Tree<TItem> 6. 参数。在构造器主体中添加语句将 currentData 变量初始化成 data:

```
class TreeEnumerator<TItem> : IEnumerator<TItem> where TItem : IComparable<TItem>
   public TreeEnumerator(Tree<TItem> data)
   \left\{ \right.this.currentData = data;
   \mathcal{F}在 TreeEnumerator<TItem>类中, 紧接在构造器后面添加名为 populate(填充)的
私有方法:
class TreeEnumerator<TItem> : IEnumerator<TItem> where TItem : IComparable<TItem>
₹
  private void populate(Queue<TItem> enumQueue, Tree<TItem> tree)
  €
      if (tree.LeftTree != null)
      \left\{ \right.
```

```
populate(enumQueue, tree.LeftTree);
```
368

```
enumQueue.Enqueue(tree.NodeData);
  if (tree.RightTree != null)
   €
      populate(enumQueue, tree.RightTree);
   }
\mathcal{F}
```
 $\mathcal{F}$ 

该方法遍历二叉树, 将二叉树中的数据添加到队列。所用的算法与第17章讲过的 Tree<TItem>类所用的 WalkTree 方法非常相似。区别是这里不是将 NodeData 值 附加到一个字符串,而是存储到队列中。

- 回到TreeEnumerator<TItem>类定义。鼠标移至类声明中的IEnumerator<TItem> 8. 字样, 从上下文关联菜单中(有一个灯泡图标)选择"显式实现接口"。 这个操作将为 IEnumerator<TItem>和 IEnumerator 接口中的方法生成存根(即 stub, 相当于"占位符", 等着你实现), 并把它们添加到类的尾部。还会为 IDisposable 接口生成 Dispose 方法。
- 化注意 IEnumerator<TItem>接口同时继承了 IEnumerator 和 IDisposable 接口, 这解 释了为什么还会出现这些接口要求的方法。事实上,唯一真正属于 IEnumerator<TItem>接口的只有泛型 Current 属性。MoveNext 和 Reset 方法是 由非泛型 IEnumerator 接口指定的。IDisposable 接口的详情已在第14章讲述。
	- 9. 检查自动生成的代码。属性和方法主体包含默认实现,它唯一的功能就是抛出 NotImplementedException 异常。后面的步骤将用真正的实现替换这些代码。

10. 用以下加粗的语句更新 MoveNext 方法主体:

```
bool System.Collections.IEnumerator.MoveNext()
   if (this.enumData == null)
   \{this.enumData = new Queue<TItem>();
      populate(this.enumData, this.currentData);
   \mathcal{F}if (this.enumData.Count > 0)
   €
      this.currentItem = this.enumData.Dequeue();
      return true;
   return false;
\mathcal{F}
```
枚举器的 MoveNext 方法有两方面的作用。首次调用时初始化枚举器使用的数据,

并向前跳进到要返回的第一个数据项(记住, 首次调用 MoveNext 方法之前, Current 属性返回的值是未定义的, 会造成异常)。在本例中, 初始化过程包括对 队列进行实例化, 然后调用 populate 方法向队列填充从树中提取的数据。

对 MoveNext 方法的后续调用应该只是跳过不同的数据项, 直到没有更多的数据项 为止。本例就是对队列中的数据项进行出队操作,直到队列变空。重点注意的是, MoveNext 实际并不返回数据项——那是 Current 属性的事儿。MoveNext 唯一做 的事情就是更新枚举器的内部状态(将 currentItem变量的值设为出队的数据项), 以便由 Current 属性使用。还有下一个值就返回 true, 否则返回 false。

11. 如加粗的语句所示修改泛型 Current 属性的 get 访问器:

```
TItem IEnumerator<TItem>.Current
    get
    \overline{f}if (this.enumData == null)
       -1
          // 调用 Current 前要先调用一次 MoveNext
          throw new InvalidOperationException("Use MoveNext before calling Current");
 return this.currentItem:
   \mathcal{Y}\mathcal{F}
```
Current 属性有两个实现, 一定要把上述代码添加到正确的实现中。非泛型 2 重要提示 版本(System.Collections.IEnumerator.Current)不用管。

Current 属性检查 enumData 变量, 确定已调用了一次 MoveNext(首次调用 MoveNext 前该变量值为 null)。 还没有调用就抛出 InvalidOperationException 异常——.NET Framework 应用程序利用该机制指出某个操作在当前状态下执行不 了。如果 MoveNext 之前调用过, 表明已更新好了 currentItem 变量, 所以 Current 属性唯一要做的就是返回该变量的值。

- 12. 找到 IDisposable.Dispose 方法。将 throw new NotImplementedException(); 语句注释掉, 如加粗代码所示。枚举器未使用任何需显式清理的资源, 所以该方 法无需做任何事情。但它仍然必须存在。Dispose 方法的详情参见第14章。 void IDisposable.Dispose()  $\{$ // throw new NotImplementedException();  $\mathcal{F}$
- 13. 生成解决方案, 纠正报告的任何错误。

#### 初始化用类型参数定义的变量

你或许已注意到, 定义并初始化 currentItem 变量的语句使用了 default 关键字。 currentItem 变量是用类型参数 TItem 来定义的。编写和编译程序时, 用于替代 TItem 的 实际类型可能是未知的——只有程序运行时才知道具体类型。由于这个原因,难以指定如 何对变量进行初始化。有人可能想把它设为 null。然而,如果用于替代 TItem 的类型是值 类型,这个赋值就是非法的(不能将值类型设为 nu11,只有引用类型才可以)。类似地,如 果初始化为 0 并期待提供数值类型, 那么一旦提供引用类型, 就同样变成非法。还存在其 他可能性——例如, TItem 可能是 Boolean 类型。default 关键字就是为了解决这个问题 设计的。用于初始化变量的值将在语句执行时确定。如果TItem是引用类型,default(TItem) 返回 null; 如果 TItem 是数值, default(TItem)返回 0; 如果 TItem 是 Boolean 类型, default(TItem)就返回 false。如果 TItem是结构, 结构中各个字段将采取类似的方式来 初始化(引用字段初始化为 null, 数值字段初始化为 0, Boolean 字段初始化为 false)。

## 19.1.2 实现 IEnumerable 接口

以下练习将修改二叉树类来实现 IEnumerable 接口。GetEnumerator 方法将返回一个 TreeEnumerator<TItem>对象。

#### 在 Tree<TItem>类中实现 IEnumerable<TItem>接口

- 1. 在解决方案资源管理器中双击 Tree.cs 文件, 在"代码和文本编辑器"中显示 Tree<TItem>类。
- 2. 修改 Tree<TItem>类定义来实现 IEnumerable<TItem>接口, 如加粗部分所示: public class Tree<TItem>: IEnumerable<TItem> where TItem : IComparable<TItem> 注意, 始终将约束(where 子句)放在类声明的末尾。
- 鼠标放到类定义中的 IEnumerable<TItem>接口上, 点击灯泡图标, 选择"显式实  $3.$ 现接口"。

将生成 IEnumerable<TItem>.GetEnumerator 和 IEnumerable.GetEnumerator 方法的默认实现, 并添加到类的尾部。实现非泛型接口 IEnumerable 的方法是由 于 IEnumerable<TItem>接口继承了 IEnumerable。

找到靠近类尾部的泛型 IEnumerable<TItem>.GetEnumerator 方法。修改  $4.$ GetEnumerator()方法主体, 将现有的 throw 语句替换成以下加粗的代码: IEnumerator<TItem> IEnumerable<TItem>.GetEnumerator() return new TreeEnumerator<TItem>(this);

```
\mathcal{F}
```
GetEnumerator 方法的作用是构造枚举器对象来遍历集合。本例唯一要做的就是 使用树中的数据来构造一个新的 TreeEnumerator<TItem>对象。

5. 生成解决方案。如有必要,请改正报告的任何错误,并重新生成解决方案。

接着用 foreach 语句遍历二叉树并显示其内容, 测试刚才修改好的 Tree<TItem>类。

#### > 测试枚举器

- $1 -$ 在解决方案资源管理器中右击 BinaryTree 解决方案, 从弹出菜单选择"添加" "新建项目"。用"控制台应用程序"模板来添加一个新项目。将项目命名为 EnumeratorTest, 将位置设为"文档"下的\Microsoft Press\VCSBS\Chapter 19\BinaryTree 子文件夹, 单击"确定"按钮。
- 【赠注意 确定选择的是 Visual C#的"控制台应用程序"模板。有些时候,"添加新项目" 对话框默认显示的是 Visual Basic 或 C++的模板。
	- 2. 在解决方案资源管理器中右击 EnumeratorTest 项目, 选择"设为启动项目"。
	- 选择"项目"|"添加引用"。在"引用管理器"对话框左侧窗格展开"项目"  $3.$ 并单击"解决方案"。在中间窗格勾选 BinaryTree 项目,单击"确定"按钮。 随后, 在解决方案资源管理器中, BinaryTree 程序集将出现在 EnumeratorTest 项 目的"引用"列表中。
	- 4. 在"代码和文本编辑器"中显示 Program 类, 在文件顶部添加以下 using 指令: using BinaryTree;
	- 5. 在 Main 方法中添加以下加粗的代码, 创建并填充由 int 值构成的二叉树:

```
static void Main(string[] args)
```

```
Tree<int> tree1 = new Tree<int>(10);
   tree1.Insert(5);
   tree1.Insert(11);
   tree1-Insort(5);tree1-Insort(-12);tree1-Inert(15);tree1.In);
   tree1.Insert(14);
   tree1.Insert(-8);
   tree1.Insert(10);
\mathcal{F}
```
 $\left\{ \right.$ 

 $\{$ 

6. 如加粗的代码所示,添加 foreach 语句来枚举树的内容并显示结果:

static void Main(string[] args)

```
foreach (int item in tree1)
  \{Console.WriteLine(item);
  \mathcal{F}\mathcal{F}
```
7. 选择"调试"| "开始执行(不调试)"命令。

程序开始运行并显示以下值序列(见下图):

 $-12, -8, 0, 5, 5, 10, 10, 11, 14, 15$ 

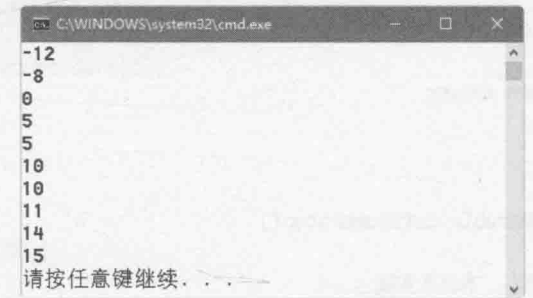

8. 按 Enter 键返回 Visual Studio 2015。

## 19.2 用迭代器实现枚举器

如你所见, 为了将集合变得"可枚举", 其过程非常复杂, 很容易出错。为了减轻程 序员的负担, C#提供了迭代器来帮程序员完成其中大部分工作。

根据 C#规范, 迭代器(iterator)是能生成(vield)已排序值序列的一个代码块。注意, 迭代 器实际不是"可枚举"类的成员。相反,它只是指定了一个序列,枚举器应该用该序列返 回值。也就是说, 迭代器只是对枚举序列的一个描述, C#编译器可利用它自动生成枚举器。 为了正确理解这个概念,先来看一个简单的例子。

### 19.2.1 一个简单的迭代器

如下所示的 BasicCollection<T>类展示了实现一个迭代器的基本原理。类用一个 List<T>容纳数据,并提供了 FillList 方法来填充列表。还要注意, BasicCollection<T> 类实现了 IEnumerable<T>接口。GetEnumerator 方法使用一个迭代器来实现。

```
using System;
using System.Collections.Generic;
using System.Collections;
class BasicCollection<T>: IEnumerable<T>
ſ
  private List<T> data = new List<T>();
```

```
public void FillList(params T [] items)
\{foreach (var datum in items)
   \left\{ \right.data.Add(datum);
\mathcal{F}IEnumerator<T> IEnumerable<T>.GetEnumerator()
\{foreach (var datum in data)
   \left\{ \right.yield return datum;
    \mathcal{F}\uparrowIEnumerator IEnumerable.GetEnumerator()
\left\{ \right.// 这是非泛型版本, 本例未实现
   throw new NotImplementedException();
\mathcal{F}
```
GetEnumerator 方法虽然一目了然, 但仍有必要多讨论一下。首先注意, 它并不返回 IEnumerator<T>类型的对象。相反, 它是遍历 data 数组中的各项, 并依次返回每一项。 重点在于 yield 关键字的使用。yield 关键字指定每一次迭代要返回的值。可以这样理解 yield 语句: 它临时将方法"叫停", 将一个值传回调用者。当调用者需要下一个值时, GetEnumerator 方法就从上次暂停的地方继续, 生成下一个值。最终, 所有数据都被耗尽, 循环结束, GetEnumerator 方法终止。到这个时候, 迭代过程就结束了。

这并不是一个平常所见的方法。GetEnumerator 方法中的代码定义了一个迭代器。编 译器利用这些代码实现 IEnumerator<T>接口, 其中包含 Current 属性和 MoveNext 方法。 这个实现与 GetEnumerator 方法所指定的功能完全匹配。但程序员无法看见这些自动生成 的代码(除非对程序集进行反编译)。与获得的便利相比,这一点儿代价(看不到自动生成的 代码)微不足道。可以采取和平常一样的方式调用迭代器生成的枚举器,如以下代码块所示:

```
BasicCollection<string> bc = new BasicCollection<string>();
bc.FillList("Twas", "brillig", "and", "the", slithy", "toves");
foreach (string word in bc)
\{Console.WriteLine(word);
\mathcal{F}上述代码按以下顺序输出 bc 对象中的内容:
Twas, brillig, and, the, slithy, toves
要提供不同迭代机制, 按不同顺序显示数据, 可实现附加属性来实现 IEnumerable 接
```
 $\mathcal{F}$ 

```
口,并用一个迭代器返回数据。例如,下面展示了 BasicCollection<T>类的 Reverse 属
性, 它按相反顺序获取数据:
    class BasicCollection<T>: IEnumerable<T>
    ł
      public IEnumerable<T> Reverse
      \left\{ \right.get
          \{for (int i = data.Count - 1; i >= 0; i--)
             \mathcal{L}yield return data[i];
             \mathcal{E}\mathcal{F}}
    像下面这样调用该属性:
    BasicCollection<string> bc = new BasicCollection<string>();
    bc.FillList("Twas", "brillig", "and", "the", slithy", "toves");
    foreach (string word in bc. Reverse)
    \left\{ \right.Console.WriteLine(word);
    \mathcal{F}上述代码将按相反顺序输出 bc 的内容:
    toves, slithy, the, and, brillig, Twas
```
#### 使用迭代器为 Tree<TItem>类定义枚举器 19.2.2

以下练习使用迭代器为 Tree<TItem>类实现枚举器。在之前的练习中, 要求先用 MoveNext 方法对树中的数据进行预处理, 并在处理得到的一个队列的基础上进行操作。相 反,本练习将定义迭代器,使用更自然的递归机制来遍历树,这类似于第 17 章讨论的 WalkTree 方法。

```
为 Tree<TItem>类添加枚举器
```
- 在 Visual Studio 2015 中打开"文档"文件夹下的\Microsoft Press\VCSBS\Chapter 1. 19\IteratorBinaryTree 子文件夹中的 BinaryTree 解决方案。该解决方案包含第 17 章创建的 BinaryTree 项目的副本。
- 在"代码和文本编辑器"中打开文件 Tree.cs。修改 Tree<TItem>类的定义来实现 2. IEnumerable<TItem>接口, 如加粗部分所示:

public class Tree<TItem>: IEnumerable<TItem> where TItem : IComparable<TItem>

- $\left\{ \right.$  $\mathcal{F}$
- 鼠标放到类定义中的 IEnumerable<TItem>上方, 点击灯泡图标并选择"显式实现  $3.$ 接口"。

IEnumerable<TIten>.GetEnumerator和IEnumerable.GetEnumerator这两个方 法将添加到类的尾部(一个是泛型版本,一个是非泛型版本)。

找到泛型 IEnumerable<TItem>.GetEnumerator 方法, 将 GetEnumerator 方法的  $4.$ 主体(原本是一条 throw 语句)替换成以下加粗的代码:

```
IEnumerator<TItem> IEnumerable<TItem>.GetEnumerator()
\left\{ \right.if (this.LeftTree != null)
    \{foreach (TItem item in this.LeftTree)
            yield return item;
        \mathcal{P}\mathcal{E}yield return this. NodeData;
    if (this.RightTree != null)
        foreach (TItem item in this. RightTree)
         \left\{ \right.yield return item;
         \mathcal{F}\}
```
表面上或许不太明显, 但上述代码遵循的确实是第17章描述的用于列出二叉树内 容的递归算法。如果 LeftTree 非空, 第一个 foreach 语句将隐式调用它的 GetEnumerator 方法(也就是当前在定义的方法)。这个过程将一直持续, 直到发现 一个没有左子树的节点。这时要生成 NodeData 属性中的值。然后按相同方式检 杳右子树。右子树的数据用光后, 将返回父节点, 输出父节点的 NodeData 属性, 并检查父节点的右子树。这套动作反复讲行, 直到枚举完整个树, 输出所有节点。

#### 测试新枚举器

在解决方案资源管理器中右击 BinaryTree 解决方案, 选择 "添加"| "现有项  $\mathbf{1}$ . 目"。在"添加现有项目"对话框中切换到文件夹\Microsoft Press\VCSBS\Chapter 19\BinaryTree\EnumeratorTest, 选择 EnumeratorTest 项目文件, 单击"打开"按钮。

这是本章前面创建的用来测试枚举器的一个项目。

- $\overline{2}$ . 在解决方案资源管理器中右击 EnumeratorTest 项目, 选择"设为启动项目"。
- 展开 EnumeratorTest 项目的"引用"节点。右击 BinaryTree 并从弹出菜单中选择  $\overline{3}$ . "移除"命令。
- 选择"项目"|"添加引用"。展开"引用管理器"对话框左侧窗格的"项目"  $4.$ 节点并单击"解决方案", 在中间窗格勾选 BinaryTree 项目, 单击"确定"按钮。

新的 BinaryTree 程序集会在 EnumeratorTest 项目的引用列表中出现。

仙注意 这两个步骤确保 EnumeratorTest 项目引用的是用迭代器来创建枚举器的那个版本 的 BinaryTree 程序集, 而不是旧版本。

- 5. 在"代码和文本编辑器"中打开 EnumeratorTest 项目的 Program.cs 文件。检查 Program.cs 文件中的 Main 方法。和测试旧版本的枚举器时一样, 该方法实例化一 个 Tree<int>对象, 在其中填充一些数据, 然后用 foreach 语句显示内容。
- 生成解决方案, 纠正任何错误。 6.
- 选择"调试"| "开始执行(不调试)"。 7.

程序运行时,应该显示和以前一样的值序列:

 $-12, -8, 0, 5, 5, 10, 10, 11, 14, 15$ 

按 Enter 键返回 Visual Studio 2015。 8.

#### $\frac{1}{\sqrt{2}}$ 结

本章讲述了如何为集合类实现 IEnumerable<T>和 IEnumerator<T>接口, 从而允许应 用程序遍历集合中的项。还讲述了如何使用迭代器实现枚举器。

- 如果希望继续学习下一章, 请继续运行 Visual Studio 2015, 然后阅读第20章。
- 如果希望现在就退出 Visual Studio 2015, 请选择"文件"| "退出"。如果看到 "保存"对话框,请单击"是"按钮保存项目。

# 第19章快速参考

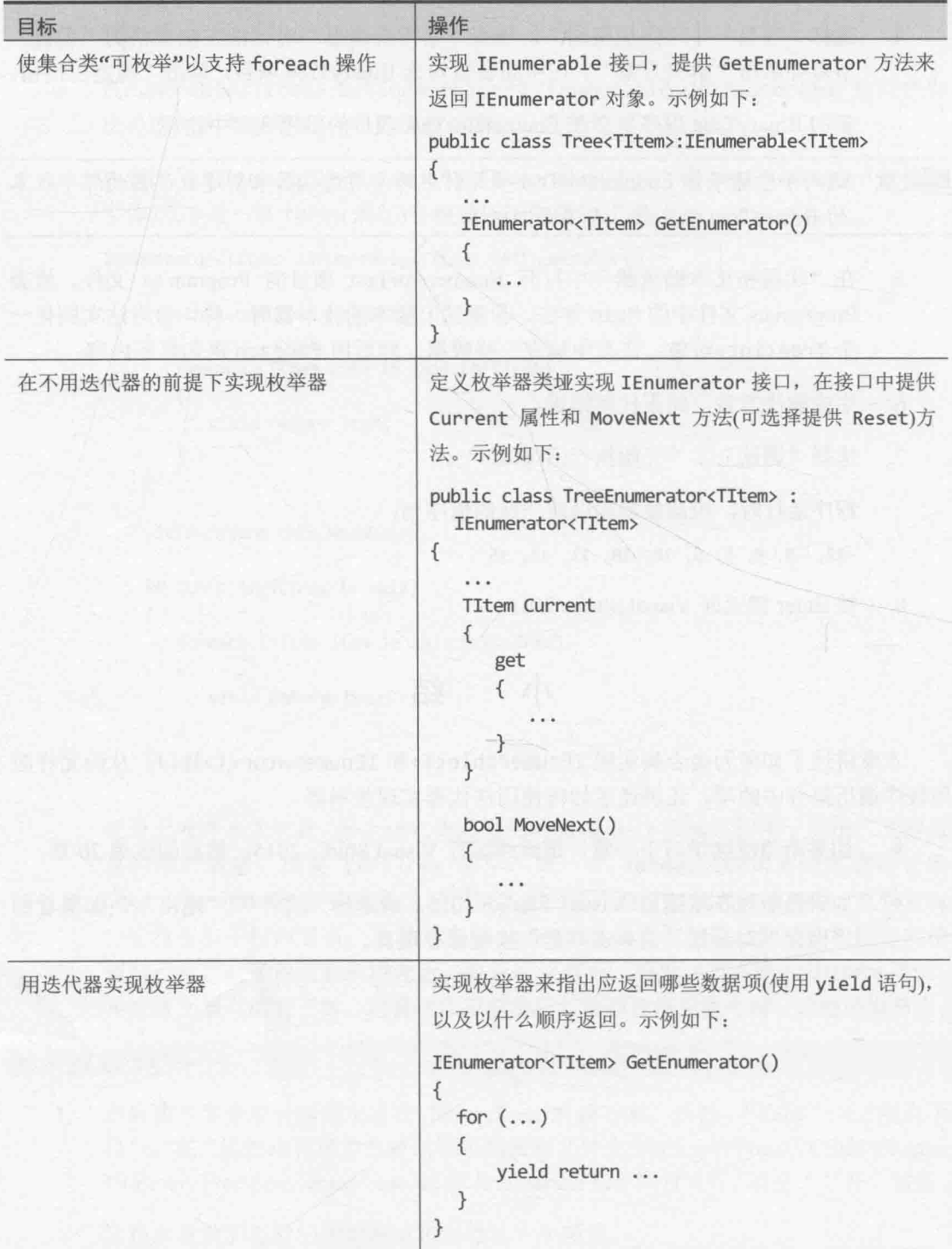
# 第20章 分离应用程序逻辑 并处理事件

学习目标:

- 声明委托类型来抽象方法签名
- 创建委托实例来引用具体方法
- 通过委托调用方法
- 定义 Lambda 表达式来指定委托要执行的代码
- 声明 event 字段
- 使用委托处理事件  $\bullet$
- 引发事件

本书许多示例和练习都强调要精心定义类和结构来强制封装性。这样以后修改方法的 实现时,就不至于影响正在使用它们的应用程序。但有时不能或者不适合封装类型的完整 功能。例如,类中的一个方法的逻辑可能要依赖于调用该方法的组件或应用程序,它可能 要执行应用程序或组件特有的处理。问题是, 在构造类并实现其方法时, 可能还不知道使 用它的是哪些应用程序和组件。同时,要避免使代码产生依赖,因为这恐怕会限制类的使 用。委托提供了理想的解决方案,方法的逻辑和调用方法的应用程序完全可以分开。

C#中的事件用于支持与此相关的一种情况。本书各个练习中写的大多数代码都假定语 句顺序执行。虽然这确实很常见,但偶尔必须打断当前执行流程,转为另一个更重要的任 务。任务结束后,程序从当初暂停的地方恢复执行。一个经典的例子就是开发图形应用程 序时使用的"通用 Windows 平台"(UWP)窗体。窗体上显示了像按钮和文本框这样的控件。 单击按钮, 或者在文本框中输入, 我们希望窗体能立即响应。应用程序必须暂停它当前正 在做的事情,转为处理我们的输入。这种风格的操作不仅适用于图形用户界面,还适用于 必须紧急执行一个操作的任何应用程序 -- 例如在核反应堆过热时关闭它。为此, "运行 时"必须提供两个机制: 一个机制通知发生了紧急事件; 另一个机制规定在发生事件时应 该运行某个方法。这正是事件和委托的用途。

我们先讨论委托。

## 20.1 理解委托

委托是对方法的引用。概念很简单,但门道很多。下面让我们详细解释。

【赠注意 之所以称为委托,是因为一旦被调用,就"委托"所引用的方法进行处理。

平时调用方法是指定方法名(可指定方法所属的对象或结构名称)。看代码就知道要运 行哪个方法,以及在什么时候运行。下例调用 Processor 对象的 performCalculation 方 法(它具体做什么以及 Processor 类的定义并不重要):

```
Processor p = new Processor();
p.performCalculation();
```
委托对象引用了方法。和将 int 值赋给 int 变量一样, 是将方法引用赋给委托对象。 下例创建 performCalculationDelegate 委托来引用 Processor 对象的 performCalculation 方法。这里故意省略了委托的声明,因为当前应该关注概念而非语法 (稍后就会学到完整语法)。

```
Processor p = new Processor();
delegate ... performCalculationDelegate ...;
performCalculationDelegate = p.performCalculation;
```
将方法引用赋给委托时,并不是马上就运行方法。方法名之后没有圆括号,也不指定 任何参数。这纯粹就是一个赋值语句。

将对 Processor 对象的 performCalculation 方法的引用存储到委托中之后, 应用程 序就可通过委托来调用方法了,如下所示:

```
performCalculationDelegate();
```
看起来和普通方法调用无异;不知情的话还以为运行的是名为 performCalculationDelegate 的方法。但 CLR 知道它是委托, 所以自动获取引用的方法 并运行之。之后可以更改委托引用的方法,使调用委托的语句每次执行都运行不同的方法。 另外,委托可一次引用多个方法(把它想象成方法引用集合)。一旦调用委托,所有方法都 会运行。

化锌涂度 如果熟悉 C++, 会发现委托和函数指针很相似。但和函数指针不同, 委托是类型 安全的;换言之,只能让委托引用与委托签名匹配的方法。另外,尚未引用有效 方法的委托是不能调用的。

### 20.1.1 .NET Framework 类库的委托例子

.NET Framework 类库在它的许多类型中广泛运用了委托, 第18 章已遇到了其中的两 个例子: List<T>类的 Find 和 Exists 方法。这两个方法搜索 List<T>集合, 返回匹配项 或测试匹配项是否存在。设计 List<T>类时肯定不知道何谓"匹配", 所以要让开发人员 自己定义,以"谓词"的形式指定匹配条件。谓词其实就是委托,只不过它恰好返回 Boolean 值而已。以下代码帮你复习 Find 方法的用法。

```
struct Person
\{public int ID { get; set; }
```

```
public string Name { get; set; }
  public int Age { get; set; }
\mathcal{F}List<Person> personnel = new List<Person>()
ł
  new Person() { ID = 1, Name = "John", Age = 47 },
  new Person() { ID = 2, Name = "Sid", Age = 28 },
  new Person() { ID = 3, Name = "Fred", Age = 34 },
  new Person() { ID = 4, Name = "Paul", Age = 22 },
\cdot// 查找 ID 为3的第一个列表成员
Person match = personnel. Find(p \Rightarrow p. ID == 3);
```
List<T>类利用委托执行操作的其他方法还有 Average, Max, Min, Count 和 Sum。这 些方法获取一个 Func 委托作为参数。Func 委托引用的是要返回值的一个方法(一个函数)。 下例使用 Average 方法计算 personnel 集合中的人的平均年龄(Func<T>委托只是返回集合 中每一项的 Age 字段的值),使用 Max 方法判断 ID 最大的人,并用 Count 方法计算多少个 人年龄在 30 到 39 岁(含)之间。

```
double averageAge = personnel.Average(p \Rightarrow p.Age);
Console.WriteLine($"Average age is {averageAge}");
int id = personnel.max(p \Rightarrow p.ID);Console.WriteLine($"Person with highest ID is {id}");
int thirties = personnel. Count(p => p.Age >= 30 && p.Age <= 39);
Console.WriteLine($"Number of personnel in their thirties is {thirties}");
代码输出如下:
```
Average age is 32.75 Person with highest ID is 4 Number of personnel in their thirties is 1

本书剩余部分还会演示.NET Framework 类库使用的其他许多委托类型。当然还能定义 自己的委托。下面用例子来演示如何以及在什么时候创建自己的委托。

Func<T, ...>和 Action<T, ...>委托类型

List<T>类的 Average、Max、Count 和其他方法获取的参数实际是泛型 Func<T, TResult>委托; 两个类型参数分别是传给委托的类型和返回值的类型。对于 List<Person> 的 Average, Max 和 Count 方法, 第一个类型参数 T 是列表数据的类型(Person 结构), 而 TResult 类型参数由委托的使用上下文决定。下例的 TResult 是 int, 因为 Count 方法返 回整数:

int thirties = personnel.Count(p => p.Age >= 30 && p.Age <= 39);

所以, 在这个例子中, Count 方法期待的委托类型是 Func<Person, int>。这听起来

有点学究气,因为编译器会根据 List<T>的类型自动生成季托, 但最好还是熟悉一下这个 机制, 因为它在.NET Framework 类库中实在是太常见了。事实上, System 命名空间定义 了一整套 Func 委托类型, 从不获取参数而返回结果的 Func<TResult>, 到获取 16 个参数 的 Func<T1, T2, T3, T4, ..., T16, TResult>。如果发现需要自己创建符合这种模式的委 托类型, 就应考虑改为使用一个合适的 Func 委托类型。第21章将重新讨论 Func 委托类型。

除了 Func, System 命名空间还定义了一系列 Action 委托类型。Action 委托引用的 是采取行动而不是返回值的方法, 即 void方法。同样, 从获取单个参数的 Action<T>到 Action<T1, T2, T3, T4, ..., T16>都有。

#### $20.1.2$ 自动化工厂的例子

假定要为一间自动化工厂写控制系统。工厂包含大量机器。生产时,每台机器都执行 不同的任务: 切割和折叠金属片、将金属片焊接到一起以及印刷金属片等。每台机器都由 一家专业厂商制造和安装。机器均由计算机控制,每个厂商都提供了一套 API,可利用这 些 API 来控制他们的机器。你的任务是将机器使用的不同的系统集成到单独一个控制程序 中。作为控制程序的一部分, 你决定提供在必要时快速关闭所有机器的一个机制。

每台机器都有自己的、由计算机控制的过程(和函数)来实现安全停机。具体如下:

StopFolding(); // 折叠和切割机 FinishWelding(); // 焊接机 // 彩印机  $PaintOff()$ ;

## 20.1.3 不用委托实现工厂控制系统

为了在控制程序中实现停机功能,可采用以下简单的方式:

```
class Controller
\{
```
 $\mathcal{F}$ 

```
// 代表不同机器的字段
private FoldingMachine folder;
private WeldingMachine welder;
private PaintingMachine painter;
```

```
public void ShutDown()
\{folder.StopFolding();
   welder.FinishWelding();
   painter.PaintOff();
\mathcal{F}\cdots
```
虽然这种方式可行, 但扩展性和灵活性都不好。如果工厂采购了新机器, 就必须修改 这些代码, 因为 Controller 类和机器是紧密联系在一起的。

### 20.1.4 用委托实现工厂控制系统

虽然每个方法的名称不同,但都具有相同的"形式",即都不获取参数,也都不返回 值(以后会解释如果情况不是这样会发生什么)。所以,每个方法的常规形式如下:

void methodName():

这正是委托可以发挥作用的时候。使用和上述形式匹配的委托, 就可引用任何停机方 法。像下面这样声明委托:

delegate void stopMachineryDelegate();

注意以下几点。

- 声明委托要使用 delegate 关键字。
- $\bullet$ 委托定义了它所引用的方法的"形式"。要指定返回类型(本例是 void)、委托名 称(stopMachineryDelegate)以及任何参数(本例无参数)。

定义好委托后, 就可创建它的实例, 并用+=操作符让该实例引用匹配的方法。在 Controller 类的构造器中, 可以像下面这样写:

```
class Controller
```
Į

 $\mathcal{F}$ 

```
delegate void stopMachineryDelegate();
                                                  // 声明委托类型
private stopMachineryDelegate stopMachinery;
                                                  // 创建委托实例
. . .
public Controller()
\left\{ \right.this.stopMachinery += folder.StopFolding;
ł
```
上述语法需要一段时间来熟悉。它只是将方法加到委托中;此时并没有实际调用方法。 操作符+已进行了重载, 所以在随同委托使用时, 才具有了这个新的含义。(操作符重载的 主题将在第22章讨论。)注意,只需指定方法名,不要包含任何圆括号或参数。

可安全地将操作符+=用于未初始化的委托。该委托将自动初始化。还可使用 new 关键 字显式初始化委托, 让它引用一个特定的方法, 示例如下:

```
this.stopMachinery = new stopMachineryDelegate(folder.stopFolding);
```
可通过调用委托来调用它引用的方法,示例如下:

```
public void ShutDown()
```

```
this.stopMachinery();
```
 $\mathcal{E}$ 

 $\{$ 

委托调用语法与方法完全相同。如果引用的方法要获取参数, 应在圆括号内指定。

化洋意 调用没有初始化而且没有引用任何方法的委托会抛出 NullReferenceException 异常。

委托主要优势在于它能引用多个方法, 使用操作符+=将这些方法添加到委托中即可, 就像下面这样:

```
public Controller()
€
    this.stopMachinery += folder.StopFolding;
    this.stopMachinery += welder.FinishWelding;
    this.stopMachinery += painter.PaintOff;
\mathcal{F}
```
在 Controller 类的 Shutdown 方法中调用 this.stopMachinery(), 将自动依次调用 上述每一个方法。Shutdown 方法不需要知道具体有多少台机器,也不需要知道方法名。

```
使用复合赋值操作符-=, 则可从委托中移除一个方法:
```

```
this.stopMachinery -= folder.StopFolding;
```
我们当前的方案是在 Controller 类的构造器中将机器的停机方法添加到委托中。为 了使 Controller 类完全独立于各种机器, 需要使 stopMachineryDelegate 成为公共, 并 提供一种方式允许 Controller 外部的类向委托添加方法。有以下几个选项。

将委托变量 stopMachinery 声明为公共:  $\bullet$ 

public stopMachineryDelegate stopMachinery;

保持 stopMachinery 委托变量私有, 但提供可读/可写属性来访问它:  $\bullet$ private stopMachineryDelegate stopMachinery; public stopMachineryDelegate StopMachinery  $\{$ get  $\left\{ \right.$ return this.stopMachinery;  $\mathcal{E}$ set €

```
this.stopMachinery = value;
```
 $\mathcal{F}$ 

}

实现单独的 Add 和 Remove 方法来提供完全的封装性。Add 方法获取一个方法作为 参数,并把它添加到委托中: Remove 则从委托中移除指定的方法(注意, 添加或 移除的方法要作为参数来传递,参数的类型就是委托类型):

```
public void Add(stopMachineryDelegate stopMethod)
\{this.stopMachinery += stopMethod;
ł
public void Remove(stopMachineryDelegate stopMethod)
\left\{ \right.this.stopMachinery -= stopMethod;
\mathcal{E}
```
如果坚持面向对象的编程原则,或许会倾向于 Add/Remove 方案。但其他方案同样可行, 也同样被广泛运用, 所以这里列出了全部方案。

无论采用哪个方案, 在 Controller 构造器中都应移除将机器方法添加到委托的代码。 然后可以实例化 Controller, 并实例化代表其他机器的对象, 如下所示(采用 Add/Remove 方案):

```
Controller control = new Controller();
FoldingMachine folder = new FoldingMachine();
WeldingMachine welder = new WeldingMachine();
PaintingMachine painter = new PaintingMachine();
control.Add(folder.StopFolding);
control.Add(welder.FinishWelding);
control.Add(painter.PaintOff);
\cdotscontrol.ShutDown();
\cdots
```
#### 20.1.5 声明和使用委托

以下练习将完成 Wide World Importers 公司的一个应用程序。该公司进口并销售建筑材 料和工具, 应用程序允许客户浏览库存商品并下单。应用程序在窗体上显示当前可用商品, 并用一个窗格列出客户选中的商品。单击窗体上的 Checkout 按钮即可下单。随后将处理订 单并清除窗格。

目前客户下单时会执行以下几个行动。

- 请求客户付款。
- 检查订购商品,任何商品要限制年龄(比如电动工具),就审计并跟踪订单细节。
- 生成发货单, 其中包含订单的汇总信息。

审计和发货逻辑独立于结账逻辑。将来可能对这些逻辑进行修改, 例如可能需要修改 结账过程。所以,付款/结账逻辑最好与审计/发货逻辑分开,以简化应用程序的维护和升级。 首先检查应用程序, 判断它目前在哪些方面还满足不了这些要求。然后修改应用程序, 删 除结账逻辑和审计/发货逻辑之间的依赖性。

> 检查 Wide World Importers 应用程序的逻辑

- 如果 Microsoft Visual Studio 2015 尚未启动, 请启动它。  $1$ .
- 打开 Delegates 项目, 它位于"文档"文件夹下的\Microsoft Press\VCSBS\Chapter  $\overline{2}$ 20\Delegates 子文件夹。
- 选择"调试"|"开始调试"。  $3.$

003 001

项目将开始生成并运行。随后会出现一个窗体,其中显示了可用的商品(如下图所 示)。还有一个窗格显示了订单细节(刚开始空白)。应用在水平滚动的 GridView 控 件上显示商品。

### Wide World Importers

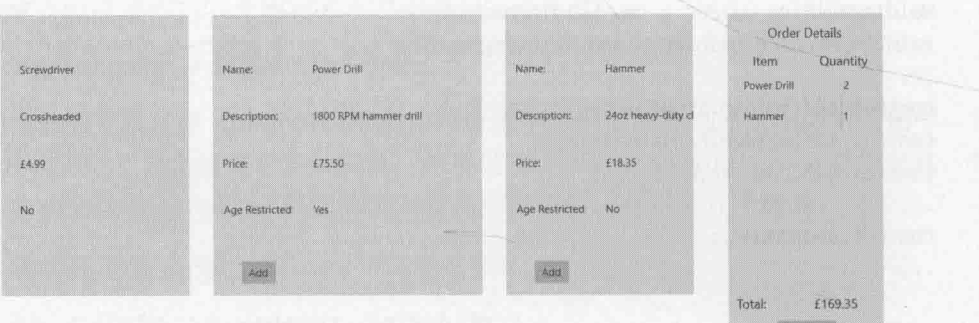

选中一个或多个商品, 单击 Add 把它们添加到购物车。确定至少选择一件要限制  $4.$ 年龄的商品(Age Restricted 显示为 Yes)。

商品添加后会出现在右侧的 Order Details 窗格。同样的商品添加两次, 数量会自 动递增。(应用程序的这个版本尚未实现从购物车中删除商品的功能。)

单击 Order Details 窗格中的 Checkout 按钮。 5.

随即显示一条消息指出已下单。订单具有唯一ID,还会显示订购金额。

- 6. 单击"关闭"返回 Visual Studio 2015 并停止调试。
- 在解决方案资源管理器中展开 Delegates 项目节点, 双击 Package.appxmanifest 文  $\overline{7}$ .

件。随后会打开包的清单设计器。

在清单设计器中单击"打包"标签。 8.

> 注意"包名"字段显示的值,这是一个"全局统一标识符"(Globally Unique Identifier, GUID)。

- 用文件资源管理器打开%USERPROFILE%\AppData\Local\Packages\yyy\LocalState 9. 文件夹。其中 vvv 是以刚才的 GUID 值开头的标识符。这是 Wide World Importers 应用程序的本地文件夹。应该看到两个文件, 一个是 audit-nnnnnn.xml(nnnnnn 是 订单 ID), 另一个是 dispatch-nnnnnn.txt。第一个文件由审计组件生成, 第二个是 发货组件牛成的发货单。
- 心注意 如果没有 audit-nnnnnn.xml 文件, 表明下单时没有选择有年龄限制的商品。在这 种情况下,请切换回应用程序,新建包含一个或多个这种商品的订单。
	- 10. 用 Visual Studio 打开 audit-nnnnnn.xml 文件。该文件包含有年龄限制的商品列表, 还有订单编号和日期。如下图所示。

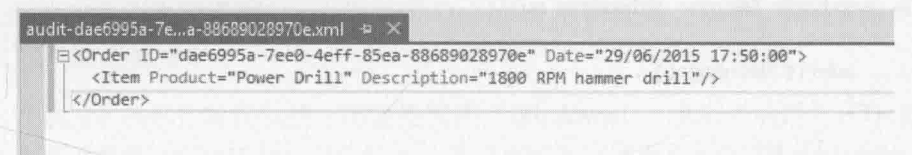

检视完内容后, 在 Visual Studio 中该文件。

11. 使用记事本打开 dispatch-nnnnnn.txt 文件。文件包含订单 ID 以及总金额。如下图 所示。

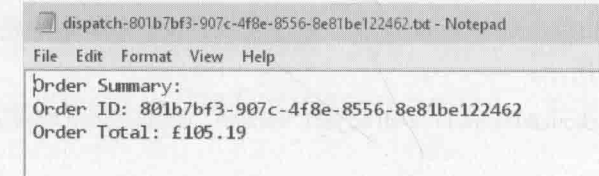

关闭记事本程序, 返回 Visual Studio 2015 并停止调试。

- 12. 在 Visual Studio 中, 注意解决方案由以下几个项目构成。
	- Delegates 该项目包含应用程序本身。MainPage.xaml 文件定义用户界面, MainPage.xaml.cs 文件定义应用程序。
	- AuditService 该项目包含用于实现审计过程的组件。作为类库打包, 包含名 为 Auditor 的类。该类公开了名为 AuditOrder 的公共方法。方法检查订单, 如果包含有年龄限制的商品就生成 audit-nnnnnn.xml 文件。
- DelivervService 该项目包含用于执行发货逻辑的组件, 作为类库打包。发 货功能包含在 Shipper 类中。该类提供了名为 ShipOrder 的公共方法, 负责 处理发货过程并生成发货单。
- 唯注意 欢迎研究 Auditor 和 Shipper 类的代码, 但就本应用程序来说, 暂无必要完全理 解组件的内部工作原理。
	- DataTypes 该项目包含其他项目要用到的数据类型。Product 类定义应用程  $\qquad \qquad \bullet$ 序显示的产品细节, 产品数据保存在 ProductDataSource 类中。(应用程序 目前使用硬编码的商品集合。在生产系统中,这些信息应该从数据库或 Web 服务获取。)Order 和 OrderItem 类实现订单结构, 每个订单都由一件或多件 商品构成。
	- 13. 显示 Delegates 项目的 MainPage.xaml.cs 文件, 检查私有字段和 MainPage 构造器。 重要的元素如下所示:

```
private Auditor auditor = null;
private Shipper shipper = null;
public MainPage()
  this.auditor = new Auditor();
  this.shipper = new Shipper();
\mathcal{P}
```
auditor 和 shipper 字段包含对 Auditor 和 Shipper 类的实例的引用, 构造器实 例化这些对象。

14. 找到 CheckoutButtonClicked 方法。单击 Checkout 来结账时将运行该方法。方 法的前几行如下所示:

```
private void CheckoutButtonClicked(object sender, RoutedEventArgs e)
\overline{\mathbf{f}}try
  \{// 执行结账过程
     if (this.requestPayment())
     \left\{ \right.this.auditor.AuditOrder(this.order);
        this.shipper.ShipOrder(this.order);
     \mathcal{F}\mathcal{F}\mathcal{F}方法实现结账过程。它请求客户付款, 然后调用 auditor 对象的 AuditOrder 方
```
法, 再调用 shipper 对象的 ShipOrder 方法。未来需要的任何业务逻辑都在这里 添加。if 语句后的代码涉及 UI 管理, 包括向用户显示消息框以及清除右侧 Order Details 窗格。

【赠注意 为了简化讨论, requestPayment 方法目前只是返回 true 来指出已收到付款。真 正的应用程序必须执行完整的付款处理。

虽然应用程序能正常工作,但 Auditor 和 Shipper 组件与结账过程紧密集成。这些组 件如果发生变化, 整个应用程序都需要更新。类似地, 要在结账过程中集成额外的逻辑(例 如用其他组件执行), 就必须对应用程序的这一部分进行修订。

下个练习将结账过程和应用程序分开。结账仍需调用 Auditor 和 Shipper 组件, 但必 须具有很强的扩展性, 以方便集成额外的组件。将为此创建名为 CheckoutController 的 新组件。它实现结账逻辑,并公开一个委托,允许应用程序指定在此过程中集成的组件和 方法。CheckoutController 组件用委托调用这些方法。

### > 创建 CheckoutController 组件

- 1. 在解决方案资源管理器中, 右键单击 Delegates 解决方案, 从弹出菜单中选择"添 加"|"新建项目"。
- 2. 在"添加新项目"对话框的左侧窗格展开"Windows",单击"通用"。在中间窗 格选择"类库(通用 Windows)"模板。在"名称"文本框中输入 CheckoutService, 单击"确定"按钮。
- 在解决方案资源管理器中展开 CheckoutService 项目, 右键单击 Class1.cs, 选择"重  $3.$ 命名"。将文件名更改为 CheckoutController.cs。看见提示后, 允许 Visual Studio 将所有 Class1 引用更改为 CheckoutController。
- 4. 右键单击 CheckoutService 项目的"引用"节点,选择"添加引用"。
- 在"引用管理器"对话框左侧窗格展开"项目",单击"解决方案"。在中间窗 5. 格勾选 DataTypes 项目, 单击"确定"按钮。

CheckoutController 类将使用 DataTypes 项目中定义的 Order 类。

- 打开 CheckoutController.cs 文件, 在顶部添加以下 using 指令: 6. using DataTypes;
- 7. 为 CheckoutController 类添加公共委托类型 CheckoutDelegate, 如加粗的语句 所示:

```
public class CheckoutController
\left\{ \right.public delegate void CheckoutDelegate(Order order);
ł
```
该委托类型引用的是获取 Order 参数而且不返回结果的方法, 正好匹配 Auditor 和 Shipper 类的 AuditOrder 和 ShipOrder 方法。

添加基于该委托类型的公共委托 CheckoutProcessing, 如加粗的代码所示: 8.

```
public class CheckoutController
```

```
public delegate void CheckoutDelegate(Order order);
public CheckoutDelegate CheckoutProcessing = null;
```
9. 打开 Delegates 项目的 MainPage.xaml.cs 文件,找到文件末尾的 requestPayment 方法。从 MainPage 类中剪切掉该方法。返回 CheckoutController.cs 文件, 将 requestPayment 方法粘贴到 CheckoutController 类中, 如加粗的代码所示:

```
public class CheckoutController
   public delegate void CheckoutDelegate(Order order);
   public CheckoutDelegate CheckoutProcessing = null;
   private bool requestPayment()
   \left\{ \right.// Payment processing goes here
      // Payment logic is not implemented in this example
      // - simply return true to indicate payment has been received
      return true;
   \mathcal{F}
```

```
\mathcal{F}
```
€

ł

 $\mathcal{E}$ 

10. 将加粗的 StartCheckoutProcessing 方法添加到 CheckoutController 类中:

public class CheckoutController

```
public delegate void CheckoutDelegate(Order order);
public CheckoutDelegate CheckoutProcessing = null;
```

```
private bool requestPayment()
€
```

```
public void StartCheckoutProcessing(Order order)
```

```
// Perform the checkout processing
if (this.requestPayment())
€
   if (this.CheckoutProcessing != null)
   €
        this.CheckoutProcessing(order);
   }
```
 $\mathcal{F}$ 

 $\mathcal{F}$  $\mathcal{P}$ 

该方法提供之前由MainPage类的 CheckoutButtonClicked 方法实现的结账功能。 它请求付款并检查 CheckoutProcessing 委托。如果委托非空(引用一个或多个方 法), 就调用委托。此时, 委托引用的所有方法都将运行。

- 11. 在解决方案资源管理器中右键单击 Delegates 项目的"引用"节点并从弹出菜单中 选择"添加引用"命令。
- 12. 在"引用管理器"对话框左侧窗格展开"项目", 单击"解决方案", 在中间窗 格勾选 CheckoutService 项目, 单击"确定"按钮。
- 13. 返回 Delegates 项目的 MainPage.xaml.cs 文件, 在顶部添加以下 using 指令: using CheckoutService;
- 14. 在 MainPage 类 中 添 加 CheckoutController 类 型 的 私 有 变 量 checkoutController 并初始化为 null:

```
public ... class MainPage : ...
\{private Auditor auditor = null;
   private Shipper shipper = null;
   private CheckoutController checkoutController = null;
```

```
ł
```
15. 找到 MainPage 构造器。在创建 Auditor 和 Shipper 组件的语句之后实例化 CheckoutController 组件:

```
public MainPage()
   this.auditor = new Auditor();
   this.shipper = new Shipper();
   this.checkoutController = new CheckoutController();
\mathcal{E}
```

```
16. 在构造器刚才输入的语句后添加以下加粗的语句:
```

```
public MainPage()
```
1

```
this.checkoutController = new CheckoutController();
this.checkoutController.CheckoutProcessing += this.auditor.AuditOrder;
this.checkoutController.CheckoutProcessing += this.shipper.ShipOrder;
```
这些代码为 checkoutController 对象的 CheckoutProcessing 委托添加对 Auditor 和 Shipper 对象的 AuditOrder 和 ShipOrder 方法的引用。

17. 找到 CheckoutButtonClicked 方法。在 try 块中, 将现有的结账代码(if 语句块) 替换成以下加粗的语句:

private void CheckoutButtonClicked(object sender, RoutedEventArgs e)

```
try
\overline{A}// 执行结账过程
   this.checkoutController.StartCheckoutProcessing(this.order);
   // 显示订单汇总
\mathcal{L}
```
现在已成功将结账逻辑与结账所用的组件分开。MainPage 类的业务逻辑指定 CheckoutController 应使用什么组件。

### 测试应用程序

 $\mathcal{F}$ 

- 选择"调试"| "开始调试"来生成并运行应用程序。  $1$
- 出现 Wide World Importers 窗体后, 选择一些商品(至少选择一个有年龄限制的),  $2$ 单击 Checkout。
- 出现 Order Placed 消息后, 记录订单号并单击"关闭"。  $3.$
- 用文件资源管理器打开%USERPROFILE%\AppData\Local\Packages\yyy\LocalState  $4.$ 文件夹。其中 yyy 是以刚才的 GUID 值开头的标识符。验证已生成新的 audit-nnnnnn.xml 和 dispatch-nnnnnn.txt 文件。nnnnnn 是订单号。检查文件, 验证 它们包含订单细节。
- 返回 Visual Studio 2015 并停止调试。 5.

### 20.2 Lambda 表达式和委托

讫今为止在向委托添加方法的所有例子中, 都只是使用方法名。例如前面的自动化工 厂例子, 为了将 folder 对象的 StopFolding 方法添加到 stopMachinery 委托中, 我们是 这样写的:

```
this.stopMachinery += folder.StopFolding;
```
简单的方法和委托签名匹配, 这种写法是合适的。但是, 如果情况并非如此又该怎么

办呢? 假定 StopFolding 方法实际的签名如下所示:

void StopFolding(int shutDownTime); // 在指定秒数后停机

它的签名现在有别于 FinishWelding 及 PaintOff 方法, 所以, 不能再拿同一个委托 处理全部三个方法。

### 创建方法适配器

一个解决方案是创建另一个方法,在内部调用 StopFolding,自身不获取任何参数:

```
void FinishFolding()
```

```
folder.StopFolding(0); // 立即停机
```

```
\mathcal{F}
```
€

然后,就可以将 FinishFolding方法(而不是 StopFolding方法)添加到 stopMachinery 委托中。语法和以前一样:

```
this.stopMachinery += folder.FinishFolding;
```
调用 stopMachinery 委托实际会调用 FinishFolding, 后者又会调用 StopFolding 方 法并传递参数值 0。

### 唯注意 FinishFolding方法是适配器的典型例子。适配器是指一个特殊方法,它能转换 (或者说"适配")一个方法,为它提供不同的签名。作为十分常见的设计模式, 已在《设计模式: 可复用面向对象软件的基础》(Erich Gamma, Richard Helm, Ralph Johnson, 和 John Vlissides, Addison-Wesley Professional, 1994) - 书中进行了规范。

许多时候,像这样的适配器方法非常小,很难在方法的"汪洋大海"中找到它们(尤其 是在一个很大的类中)。此外,除了适配 StopFolding 方法供委托使用, 其他地方一般用不 上。C#针对这种情况提供了 Lambda 表达式。Lambda 表达式最初是在第18 章提出的, 本 章前面也展示了不少例子。在工厂的例子中,可以使用以下 Lambda 表达式:

```
this.stopMachinery += (() \Rightarrow folder.StopFolding(0));
```
调用 stopMachinery 委托时会运行 Lambda 表达式定义的代码, 后者调用 StopFolding 方法并传递恰当的参数。

### 20.3 启用事件诵知

本章前面展示了如何声明委托类型、调用委托以及创建委托实例。但工作只完成了一 半。虽然委托允许间接调用任意数量的方法,但仍然必须显式调用委托。许多时候需要在 发生某事时自动运行委托。例如,在自动化工厂的例子中,如果一台机器过热,就应该自 动调用 stopMachinery 委托来关闭设备。

.NET Framework 提供了事件。可定义并捕捉特定的事件, 并在事件发生时调用委托来 进行处理。.NET Framework 的许多类都公开了事件。能放到 UWP 应用的窗体上的大多数 控件以及 Window 类本身, 都允许在发生特定事件(例如单击按钮或输入文字)时运行代码。 还可声明自己的事件。

#### 20.3.1 声明事件

事件在准备作为事件来源的类中声明。事件来源类监视其环境, 在发生某件事情时引 发事件。在自动化工厂的例子中,事件来源是监视每台机器温度的一个类。检测到机器超 出热辐射上限(过热),温度监视器类就引发"机器过热"事件。事件维护着方法列表,引 发事件将调用这些方法。有时将这些方法称为订阅者。这些方法应准备好处理"机器过热" 事件并能采取必要的纠正行动:停机!

声明事件和声明字段相似。但由于事件随同委托使用,所以事件的类型必须是委托, 而且必须在声明前附加 event 前缀。用以下语法声明事件:

event delegateTypeName eventName

// deLeaateTvpeName 是委托类型名称, // eventName 是事件名称

例如, 以下是自动化工厂的 StopMachineryDelegate 委托。它现在被转移到新类 TemperatureMonitor(温度监视器)中。该类为监视设备温度的各种电子探头提供了接口(相 较于 Controller 类, 这是放置事件的一个更合理的地方)。

class TemperatureMonitor

public delegate void StopMachineryDelegate();

 $\mathcal{F}$ 

 $\left\{ \right.$ 

可以定义 MachineOverheating 事件, 该事件将调用 stopMachineryDelegate, 就像 下面这样:

```
class TemperatureMonitor
\{public delegate void StopMachineryDelegate();
    public event StopMachineryDelegate MachineOverheating;
    \ddotsc
```
 $\mathcal{F}$ 

TemperatureMonitor 类的内部逻辑(未显示)会在必要时引发 MachineOverheating 事 件。至于具体如何引发事件,将在稍后的 20.3.4 节"引发事件"讨论。另外,要把方法添 加到事件中——这个过程称为订阅事件或者向事件登记(subscribe to a event)-一而不是添 加到事件基于的委托中。下一小节将讨论如何订阅事件。

### 20.3.2 订阅事件

类似于委托,事件也用+=操作符进入就绪状态。我们使用+=操作符订阅事件。在自动 工厂的例子中, 一旦引发 MachineOverheating 事件就调用各种停机方法, 如下所示:

```
class TemperatureMonitor
\{public delegate void StopMachineryDelegate();
   public event StopMachineryDelegate MachineOverheating;
\mathcal{F}TemperatureMonitor tempMonitor = new TemperatureMonitor();
tempMonitor.MachineOverheating += () => { folder.StopFolding(0); };
tempMonitor.MachineOverheating += welder.FinishWelding;
tempMonitor.MachineOverheating += painter.PaintOff;
```
注意,语法和将方法添加到委托中的语法相同。甚至可以使用 Lambda 表达式来订阅。 tempMonitor.MachineOverheating 事件发生时, 会调用所有订阅了该事件的方法, 从而 关停所有机器。

#### 取消订阅事件 20.3.3

+=操作符用于订阅事件: 对应地, -=操作符用于取消订阅。-=操作符将一个方法从事 件的内部方法集合中移除。该行动通常称为取消订阅事件或者从事件注销(unsubscribing from a event).  $^{\circ}$ 

### 20.3.4 引发事件

事件可像方法一样调用来引发。引发事件后, 所有和事件关联的委托会被依次调用。 例如, TemperatureMonitor 类声明私有方法 Notify 来引发 MachineOverheating 事件:

```
class TemperatureMonitor
   public delegate void StopMachineryDelegate;
   public event StopMachineryDelegate MachineOverheating;
    private void Notify()
```
① 译注: 可以查看 MSDN 文档进一步了解订阅和取消订阅事件, 网址是 http://msdn.microsoft.com/zh-cn/library/ms366768.aspx。

```
if (this.MachineOverheating != null)
\left\{ \right.this.MachineOverheating();
\mathcal{F}
```
 $\mathcal{F}$ 

 $\overline{f}$ 

λ

这是一种常见的写法。null 检查是必要的,因为事件字段隐式为 null,只有在一个 方法使用+=操作符来订阅它之后, 才会变成非 null。引发 null 事件将抛出 NullReferenceException 异常。如果定义事件的委托要求任何参数, 引发事件时也必须 提供。稍后会提供这样的一些例子。

2 重要提示 事件有一个非常有用的内置安全功能。公共事件(例如 MachineOverheating)只 能由定义它的那个类(TemperatureMonitor 类)中的方法引发。在类外部引 发事件会造成编译时错误。

# 20.4 理解用户界面事件

如前所述, 用于构造 GUI 的.NET Framework 类和控件广泛运用了事件。例如, 从 ButtonBase 类派生的 Button 类继承了 RoutedEventHandler.类型的公共事件 Click。 RoutedEventHandler 委托要求两个参数: 一个是对引发事件的对象的引用, 另一个是 EventArgs 对象, 它包含关于事件的额外信息:

public delegate void RoutedEventHandler(object sender, RoutedEventArgs e) ;

```
Button 类的定义如下:
public class ButtonBase: ..
\{public event RoutedEventHandler Click;
\mathcal{F}public class Button : ButtonBase
\mathcal{L}\mathcal{P}
```
单击按钮, Button 类将引发 Click 事件。这样就可以非常简单地为选择的方法创建委 托,并将委托和想要的事件关联。下例展示了一个 UWP 窗体, 其中包含名为 okay 的按钮。 按钮的 Click 事件与 okayClick 方法关联:

```
partial class MainPage :
  global:: Windows.UI.Xaml.Controls.Page,
  global::Windows.UI.Xaml.Markup.IComponentConnector,
  global:: Windows.UI.Xaml.Markup.IComponentConnector2
```

```
\cdot {
     public void Connect(int connectionId, object target)
     €
        switch(connectionId)
        \{case 1:
             this.okay = (global::Windows.UI.Xaml.Controls.Button)(target);
              ((global::Windows.UI.Xaml.Controls.Button)this.okay).Click += this.okayClick;
           break;
        default:
           break;
        ι
        this. contentLoaded = true;
     \mathcal{F}\mathcal{E}
```
这些代码通常是隐藏起来的。在 Visual Studio 2015 中使用设计视图, 并在窗体的 XAML 描述中将 okay 按钮的 Click 属性设为 okayClick 时,Visual Studio 2015 会自动生成上述 代码。开发人员唯一要做的就是在事件处理方法 okayClick 中写自己的应用程序逻辑。本 例的 okayClick 方法位于 MainPage.xaml.cs 文件内部:

```
public sealed partial class MainPage : Page
\{private void okayClick(object sender, RoutedEventArgs args)
   \{// 在这里写处理 Click 事件的代码
   \mathcal{F}\mathcal{E}
```
各种 GUI 控件生成的事件总是遵循相同的模式。事件是委托类型, 签名包含 void 返 回类型和两个参数。第一个参数始终是事件的 sender(来源), 第二个参数始终是 EventArgs 参数(或者 EventArgs 的派生类)。

可利用 sender 参数为多个事件重用一个方法。被委托的方法可检查 sender 参数值, 并相应采取行动。例如,可指示同一个方法订阅两个按钮的 Click 事件(为两个事件添加同 一个方法)。事件引发时,方法中的代码可检查 sender 参数,判断单击的到底是哪个按钮。

### 使用事件

上个练习修订了 Wide World Importers 应用程序, 将审计/发货逻辑和结账过程分开。 CheckoutController 类使用委托来调用审计/发货组件,它并不了解这些组件或者它运行 的方法: 这些是创建 CheckoutController 对象和添加委托引用的应用程序的职责。但是, 组件还是有必要在完成处理后通知应用程序, 使应用程序有机会执行必要的整理工作。

有人会产生疑惑, 应用程序调用 CheckoutController 对象中的委托时, 委托所引用 的方法会运行,难道只有当这些方法结束时,应用程序才能继续?实情并非如此!如第24 章所述,方法是可以异步运行的。调用方法后可立即从下一个语句继续,而此时方法并未 结束。UWP 应用更是如此, 长时间运行的操作可以在后台线程中执行, 使 UI 一直保持灵 敏响应的状态。在 Wide World Importers 应用程序的 CheckoutButtonClicked 方法中, 调 用委托后是立即显示对话框,告诉用户己下单。

```
private void CheckoutButtonClicked(object sender, RoutedEventArgs e)
\left\{ \right.try
  €
     // 执行结账过程
     this.checkoutController.StartCheckoutProcessing(this.order);
     // 显示订单汇总
      MessageDialog dlg = new MessageDialog(...);
      dlg.ShowAsync();
 \rightarrow
```
事实上, 对话框显示时并不保证委托的方法已执行完毕。所以消息多少有一些误导人。 这正是事件可以发挥作用的时候。Auditor 和 Shipper 组件都可发布由应用程序订阅的事件。 只有在组件完成处理时才引发该事件。应用程序只有在接收到事件时才显示消息, 从而确 保了消息的准确性。

- ▶ 为 CheckoutController 类添加事件
	- 返回 Visual Studio 2015 并显示 Delegates 解决方案。  $1.$
	- 在 AuditService 项目中打开 Auditor.cs 文件。  $\overline{2}$ .
	- 在 Auditor 类中添加名为 AuditingCompleteDelegate 的公共委托。该委托指定的  $3.$ 方法要获取名为 message 的字符串参数, 返回 void。委托定义如加粗代码所示: class Auditor

public delegate void AuditingCompleteDelegate(string message);

 $\mathcal{F}$ 

 $\overline{\mathbf{r}}$ 

4. 在 Auditor 类中, 在 AuditingCompleteDelegate 委托之后添加公共事件 AuditProcessingComplete。该事件基于 AuditingCompleteDelegate 委托, 如 加粗代码所示:

public delegate void AuditingCompleteDelegate(string message); public event AuditingCompleteDelegate AuditProcessingComplete;

 $\mathcal{E}$ 

 $\{$ 

 $\left\{ \right.$ 

5. 找到 AuditOrder 方法。该方法由 CheckoutController 对象中的委托运行。它调 用另一个名为 doAuditing 的私有方法来执行审计操作。如下所示:

```
public void AuditOrder(Order order)
\left\{ \right.this.doAuditing(order);
\mathcal{E}
```
6. 向下滚动到 doAuditing 方法。方法的代码封闭在 try/catch 块中; 它使用.NET Framework 类库的 XML API 来生成被审计订单的 XML 形式, 并保存到文件中。(具 体细节超出了本书讨论范围。)

```
在 catch 块之后添加 finally 块来引发 AuditProcessingComplete 事件, 如加粗
的代码所示:
```

```
private async void doAuditing(Order order)
   List<OrderItem> ageRestrictedItems = findAgeRestrictedItems(order);
   if (ageRestrictedItems.Count > \theta)
   \left\{ \right.try
      \{catch (Exception ex)
      ſ
      \mathcal{F}finally
      €
         if (this.AuditProcessingComplete != null)
         €
            this.AuditProcessingComplete(
                  $"Audit record written for Order {order.OrderID}");
         ι
      ł
  \mathcal{E}
```
- 7. 打开 DeliveryService 项目中的 Shipper.cs 文件。
- 为 Shipper 类添加公共委托 ShippingCompleteDelegate。该委托指定的方法获 8. 取名为 message 的字符串参数, 返回 void。委托定义如加粗代码所示:

```
class Shipper
₹
```
public delegate void ShippingCompleteDelegate(string message);

9 在 Shipper 类中添加名为 ShipProcessingComplete 的公共事件。该事件基于 ShippingCompleteDelegate 委托, 如加粗代码所示:

```
class Shipper
```
public delegate void ShippingCompleteDelegate(string message); public event ShippingCompleteDelegate ShipProcessingComplete;

 $\overline{\ }$ 

 $\{$ 

 $\mathcal{F}$ 

 $\left\{ \right.$ 

 $\mathcal{F}$ 

10. 找到 doShipping 方法。该方法执行发货逻辑。在 catch 块后添加 finally 块来 引发 ShipProcessingComplete 事件, 如加粗代码所示:

```
private async void doShipping(Order order)
```

```
try
\{\mathcal{F}catch (Exception ex)
\overline{f}\mathcal{E}finally
\{if (this.ShipProcessingComplete != null)
    \{this.ShipProcessingComplete(
              $"Dispatch note generated for Order {order.OrderID}");
    \mathcal{E}\,
```
11. 在 Delegates 项目中用设计视图显示 MainPage.xaml 文件。在 XAML 窗格中向下滚 动到第一组 RowDefinition 项。XAML 代码如下所示:

```
<Grid Background="{StaticResource ApplicationPageBackgroundThemeBrush}">
  <Grid Margin="12,0,12,0" Loaded="MainPageLoaded">
    <Grid.RowDefinitions>
       <RowDefinition Height="*"/>
       <RowDefinition Height="2*"/>
       <RowDefinition Height="*"/>
       <RowDefinition Height="10*"/>
       <RowDefinition Height="*"/>
    </Grid.RowDefinitions>
```
12. 最后一个 RowDefinition 项的 Height 属性更改为 2\*, 如加粗的代码所示:

<Grid.RowDefinitions>

 $\sim$ 

```
<RowDefinition Height="10*"/>
   <RowDefinition Height="2*"/>
</Grid.RowDefinitions>
```
这个布局修改是为了在窗体底部腾出一点空间, 以便在 Auditor 和 Shipper 组件 引发事件时接收消息。第25章将进一步讲解如何利用 Grid 控件进行 UI 布局。

13. 滚动到 XAML 窗格底部。在倒数第二个</Grid>标记前添加以下加粗的 ScrollViewer 和 TextBlock 元素:

```
</Grid>
         <ScrollViewer Grid.Row="4" VerticalScrollBarVisibility="Visible">
             <TextBlock x:Name="messageBar" FontSize="18" />
         </ScrollViewer>
      </Grid>
   </Grid>
</Page>
```
该标记在屏幕底部添加名为 messageBar 的 TextBlock 控件。将用它显示来自 Auditor 和 Shipper 对象的消息。

14. 打开 MainPage.xaml.cs 文件。找到 CheckoutButtonClicked 方法, 删除显示订单 汇总的代码。完成后的 try 块如下所示:

```
private void CheckoutButtonClicked(object sender, RoutedEventArgs e)
₹
   try
   \left\{ \right.// 执行结账过程
      this.checkoutController.StartCheckoutProcessing(this.order);
      // 清除订单细节, 使用户能用新订单重新开始
      this.order = new Order { Date = DateTime.Now, Items = new List<OrderItem>(),
                                OrderID = Guid.NewGuid(), TotalValue = 0 };
      this.orderDetails.DataContext = null;
      this.orderValue.Text = \frac{4}{3}"{order.TotalValue:C}");
      this.listViewHeader.Visibility = Visibility.Collapsed;
      this.checkout.IsEnabled = false;
   \mathcal{F}catch (Exception ex)
   ₹
   }
}
```
15. 在MainPage类中添加名为displayMessage的私有方法。该方法获取名为message 的字符串参数,返回 void。在方法主体中添加语句将 message 参数值附加到

```
TextBlock 控件 messageBar 的 Text 属性上, 后跟换行符:
    private void displayMessage(string message)
    €
      this.messageBar.Text += message + "\n";
    \mathcal{F}上述代码在窗体底部的消息区域显示消息。
16. 找到 MainPage 类的构造器,添加以下加粗的代码:
    public MainPage()
    ſ
      this.auditor = new Auditor();
      this.shipper = new Shipper();
      this.checkoutController = new CheckoutController();
      this.checkoutController.CheckoutProcessing += this.auditor.AuditOrder;
      this.checkoutController.CheckoutProcessing += this.shipper.ShipOrder;
      this.auditor.AuditProcessingComplete += this.displayMessage;
      this.shipper.ShipProcessingComplete += this.displayMessage;
    \mathcal{E}这些语句订阅由 Auditor 和 Shipper 对象公开的事件。事件发生时将运行
    displayMessage 方法。注意两个事件用同一个方法处理。
```
- 17. 在"调试"菜单中选择"开始调试"生成并运行应用程序。
- 18. Wide World Importers 窗体出现后, 选择一些商品(至少选择一件要限制年龄的商 品), 单击 Checkout。
- 19. 验证窗体底部的 TextBlock 中显示了" Audit record written "消息, 后跟一条" Dispatch note generated "消息(参见下图)。

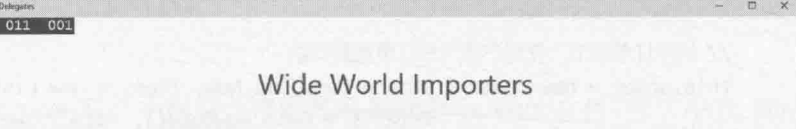

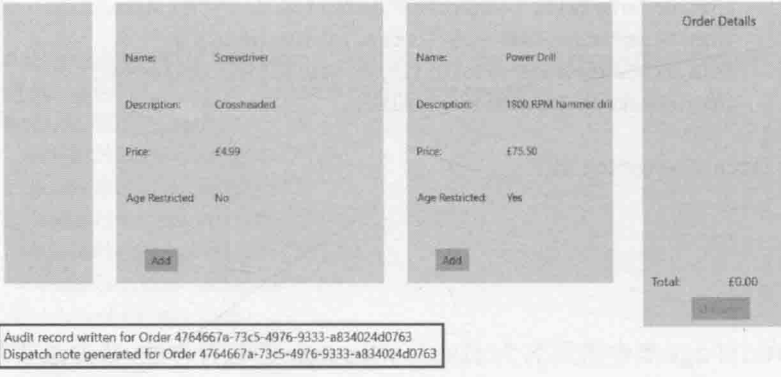

- 20. 多下几次单,注意每次单击 Checkout 都会显示新消息(消息区域满了之后,可能要 向下滚动才能看到新消息)。
- 21. 结束后返回 Visual Studio 2015 并停止调试。

#### $1\vert$ 结

本章讲述了如何用委托来引用并调用方法。讲述了如何定义可由委托运行的 Lambda 表达式。最后讲述了如何定义和使用事件,以触发方法的自动运行。

- 如果希望继续学习下一章, 请继续运行 Visual Studio 2015, 然后阅读第 21 章。
- 如果希望现在就退出 Visual Studio 2015, 请选择"文件"|"退出"。如果看到  $\bullet$ "保存"对话框,请单击"是"按钮保存项目。

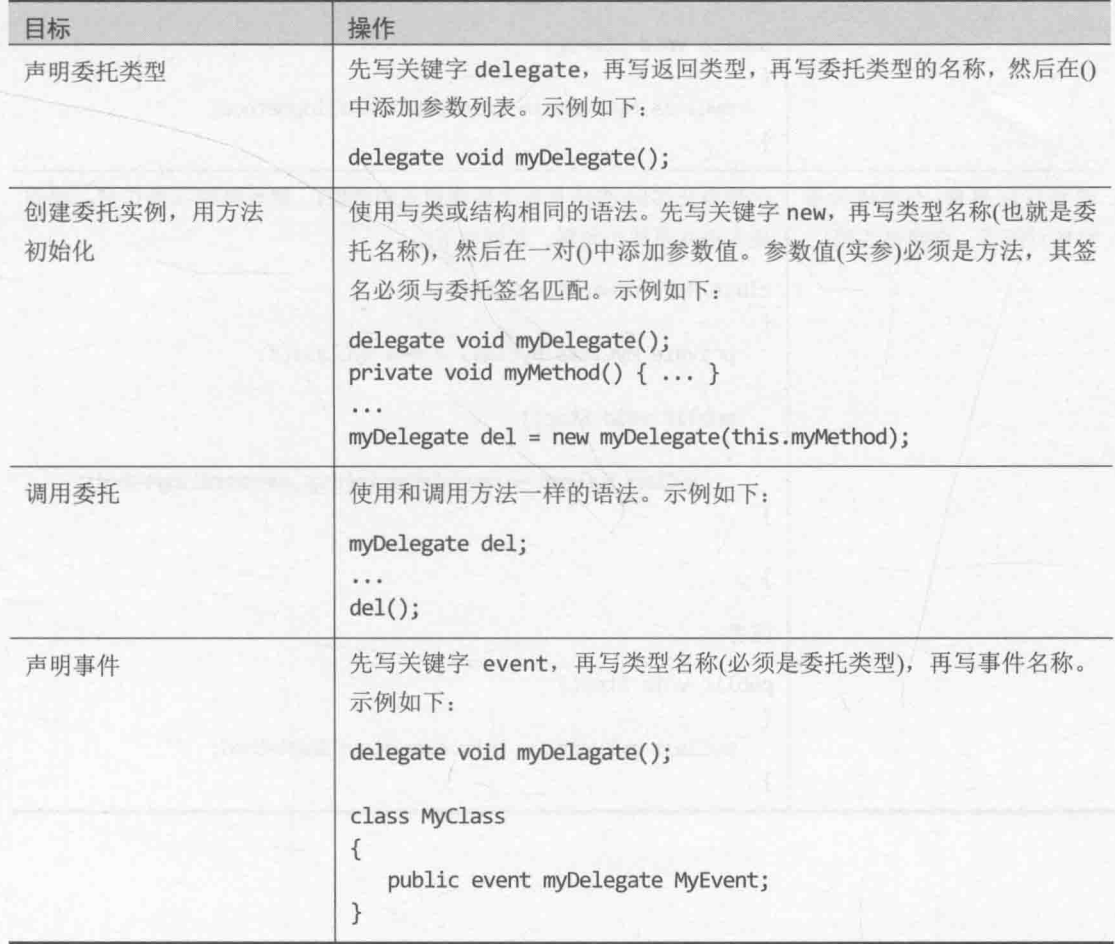

# 第20章快速参考

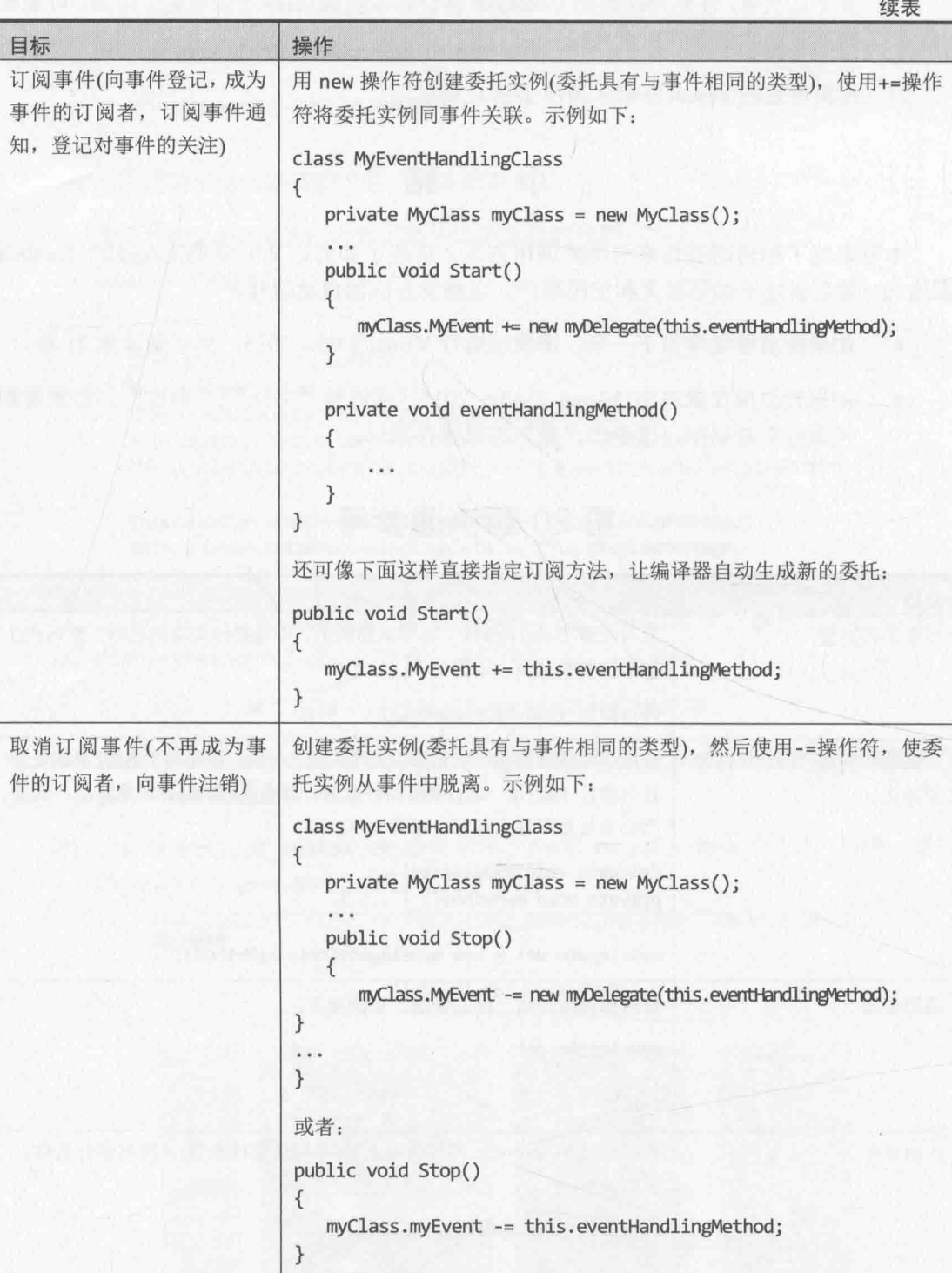

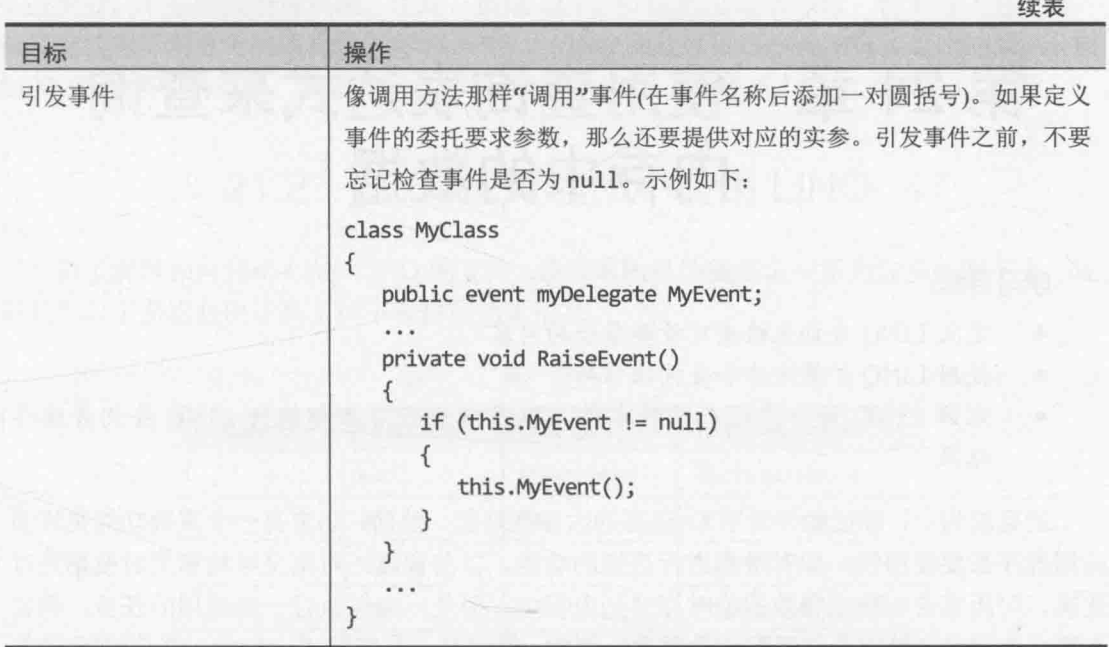

**NEW STATE** 

# 第21章 使用查询表达式来查询 内存中的数据

学习目标:

- 定义 LINO 查询来检查可枚举集合的内容
- 使用 LINO 扩展方法和查询操作符
- 理解 LINO 如何推迟查询的求值,以及如何强迫立即执行 LINO 查询并缓存 结果

到目前为止, 你已经学习了 C#语言的大多数功能。然而, 语言有一个重要功能是许多 应用程序都要使用的,即对数据进行查询的功能。以前说过,可定义结构和类对数据进行 建模,可用集合和数组将数据临时存储到内存中。但是,如何执行一些通用的任务,例如 在集合中搜索与特定条件匹配的数据项?例如,假定有一个容纳 Customer(客户)对象的集 合, 如何找出位于伦敦的所有客户, 或者如何找出客户数量最多的城市? 当然, 可以自己 写代码来遍历集合, 检查每个 Customer 对象中的字段。但是, 由于这种形式的任务经常 都要执行, 所以 C#的设计者决定包含一些功能来减少编码量。本章将解释如何使用这些高 级 C#语言功能来查询和处理数据。

# 21.1 什么是 LINQ

除了最简单的应用程序, 几乎所有应用程序都需要处理数据! 历史上, 大多数应用程 序都是提供自己的逻辑来执行这些操作。然而, 这个设计会造成应用程序中的代码与它要 处理的数据紧密"耦合",因为一旦数据结构发生变化,就可能需要大幅修改代码才能适 应变化。Microsoft .NET Framework 的设计者对程序员的苦恼感同身受。经过长时间的慎重 考虑,他们最终提供了一个功能,对从应用程序代码中查询数据的机制进行了"抽象"。 这个功能称为"语言集成查询"(Language Integrated Query, LINQ)。

LINQ 的设计者大量借鉴了关系数据库管理系统(例如 Microsoft SQL Server)的处理方 式, 将"数据库查询语言"和"数据在数据库中的内部格式"分开。为了访问 SQL Server 数据库,程序员要向数据库管理系统发送 SOL 语句。SOL 提供了对想要获取的数据的一个 高级描述,但并没有明确指出数据库管理系统应该如何获取这些数据。这些细节由数据库 管理系统自身控制。所以,调用 SOL 语句的应用程序不需要关心数据库管理系统如何物理 性地存储或检索数据。如果数据库管理系统使用的格式发生变化(例如,当新版本发布的时 候), 应用程序的开发者不需要修改应用程序使用的 SQL 语句。

LINO 的语法和语义和 SOL 很像, 具有许多相同的优势。要查询的数据的内部结构发

生改变后, 不必修改查询代码。注意, 虽然 LINO 和 SOL 看起来很像, 但 LINO 更灵活, 而且能处理范围更大的逻辑数据结构。例如, LINQ 能处理以层次化的方式组织的数据, 例 如 XML 文档中的数据。然而,本章将重点放在如何以"关系式"的方式使用 LINQ。

# 21.2 在 C#应用程序中使用 LINQ

为了解释如何利用 C#对 LINQ 的支持, 最简单的办法就是拿一系列简单的例子来"说 事儿"。下面这些例子基于以下客户和地址信息。

| CustomerID     | FirstName | LastName    | CompanyName          |
|----------------|-----------|-------------|----------------------|
| 1              | Kim       | Abercrombie | Alpine Ski House     |
| $\overline{2}$ | Jeff      | Hay         | Coho Winery          |
| $\overline{3}$ | Charlie   | Herb        | Alpine Ski House     |
| $\overline{4}$ | Chris     | Preston     | <b>Trey Research</b> |
| 5              | Dave      | Barnett     | <b>Wingtip Toys</b>  |
| 6              | Ann       | Beebe       | Coho Winery          |
| 7              | John      | Kane        | <b>Wingtip Toys</b>  |
| 8              | David     | Simpson     | <b>Trey Research</b> |
| 9              | Greg      | Chapman     | <b>Wingtip Toys</b>  |
| 10             | Tim       | Litton      | Wide World Importers |

客户信息

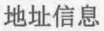

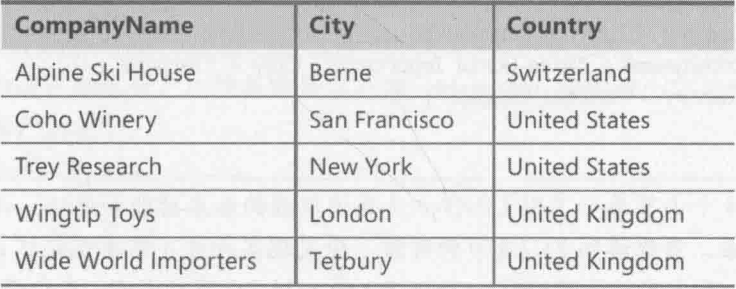

LINO 要求数据用实现了 IEnumerable 或 IEnumerable<T>接口的数据结构进行存储 (这些接口的详情已在第 19 章讲述)。具体使用什么数据结构不重要。可以使用数组、 HashSet<T>、Queue<T>或者其他任何集合类型(甚至可自己定义)。唯一的要求就是这种类 型"可枚举"。然而,为了方便讨论,本章的例子假定客户和地址信息存储在如下例所示 的 customers 和 addresses 数组中。

阳注意 在真正的应用程序中, 应该使用从文件或数据库获取的数据对数组进行填充。

```
var customers = new[]new { CustomerID = 1, FirstName = "Kim", LastName = "Abercrombie",
          CompanyName = "Alpine Ski House" },
   new { CustomerID = 2, FirstName = "Jeff", LastName = "Hay",CompanyName = "Coho Winery" },
   new { CustomerID = 3, FirstName = "Charlie", LastName = "Herb",
         CompanyName = "Alpine Ski House" },
   new { CustomerID = 4, FirstName = "Christ", LastName = "Present",CompanyName = "Trey Research" },
   new { CustomerID = 5, FirstName = "Dave", LastName = "Barnett",
          CompanyName = "Wingtip Toys" },
   new { CustomerID = 6, FirstName = "Ann", LastName = "Beebe",
          CompanyName = "Coho Winery" },
   new { CustomerID = 7, FirstName = "John", LastName = "Kane",
          CompanyName = "Wingtip Toys" \},
   new { CustomerID = 8, FirstName = "David", LastName = "Simpson",
          CompanyName = "Trey Research" },
   new { CustomerID = 9, FirstName = "Greg", LastName = "Chapman",CompanyName = "Wingtip Toys" },
   new { CustomerID = 10, FirstName = "Tim", LastName = "Litton",
          CompanyName = "Wide World Importers" }
\}:
var addresses = new[]new { CompanyName = "Alpine Ski House", City = "Berne",
          Country = "Switzerland" },
   new { CompanyName = "Coho Winery", City = "San Francisco",
          Country = "United States"},
   new { CompanyName = "Trey Research", City = "New York",
          Country = "United States"},
   new { CompanyName = "Wingtip Toys", City = "London",
          Country = "United Kingdom"},
   new { CompanyName = "Wide World Importers", City = "Tetbury",
          Country = "United Kingdom"\};
```
社主意 后续4个小节展示了用 LINO 方法查询数据的基本功能和语法。语法有时显得比 较复杂。当你读到21.2.5 节的时候,会发现实际并不需要记忆这么复杂的语法。 然而,至少应该快速浏览一下 21.2.1 节~21.2.4 节的内容, 充分理解 C#查询操作 符幕后如何执行任务。

#### 选择数据  $21.2.1$

以下代码显示由 customers 数组中每个客户的名字(FirstName)组成的列表:

```
IEnumerable<string> customerFirstNames =
    customers.Select(cust => cust.FirstName);
```

```
foreach (string name in customerFirstNames)
\{Console.WriteLine(name);
```
₹

代码虽然很短,但实际做了大量事情,需要详细解释一番。先看看为 customers 数组 调用 Select 方法时发生的事情。

Select 方法允许从数组获取特定信息, 本例就是获取每个数组元素的 FirstName 字 段值。它具体是如何工作的? 传给 Select 方法的参数实际是另一个方法, 后者从 customers 数组获取一行, 并返回从那一行选择的数据。可用自定义的方法执行该任务, 但最简单的机制还是用 Lambda 表达式定义匿名方法,就像上例展示的那样。目前要注意 以下三个重点。

- cust 变量是传给方法的参数。可认为 cust 是 customers 数组每一行的别名。由 于是为 customers 数组调用 Select 方法(customers. Select(...)), 所以编译器 能推断出这一点。可用任何有效的 C#标识符代替 cust。
- Select 方法目前还没有开始获取数据; 相反, 它只是返回一个"可枚举"对象。 稍后遍历(枚举)它时, 才会真正获取由 Select 方法指定的数据。21.2.7 节 "LINQ 和推迟求值"将更多地讨论这个问题。
- Select 其实不是 Array 类型的方法。它是 Enumerable 类的扩展方法。Enumerable 类位于 System.Linq 命名空间, 它提供了大量静态方法来查询实现了泛型 IEnumerable<T>接口的对象。

上例为 customers 数组使用 Select 方法来生成名为 customerFirstNames 的 IEnumerable<string>对象。(类型之所以是 IEnumerable<string>, 是因为 Select 方法 返回客户名字的可枚举集合, 这些名字是字符串。)foreach 语句遍历字符串集合, 按以下 顺序打印每个客户的名字:

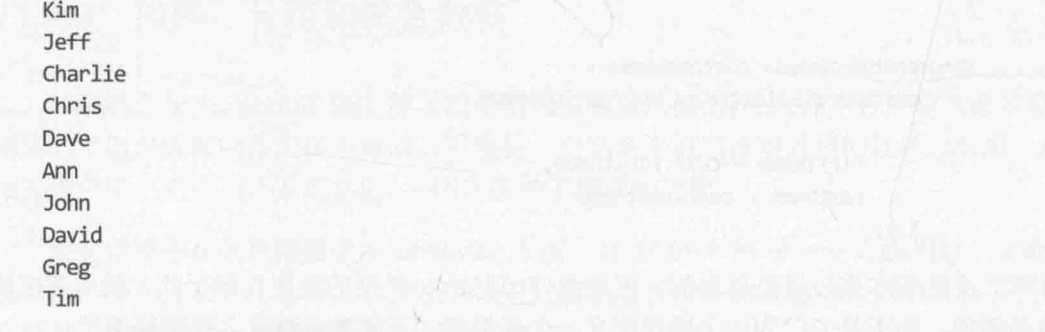

现在能显示每个客户的名字。那么,如何同时获取每个客户的名字(FirstName)和姓氏 (LastName)呢? 这就要稍微麻烦一些了。在文档中检查 System.Ling 命名空间中的 Enumerable.Select 方法的定义, 会发现它是像下面这样定义的:

### public static IEnumerable<TResult> Select<TSource, TResult> ( this IEnumerable<TSource> source. Func<TSource, TResult> selector

 $\mathcal{E}$ 

这表明 Select 是泛型方法, 要获取 TSource 和 TResult 这两个类型参数。还要获取 两个普通参数 source 和 selector。其中, TSource 是要为其生成可枚举结果集的集合 (本 例是 customer 对象) 的类型, TResult 是可枚举结果集中的数据 (本例是 string 对象) 的 类型。记住 Select 是扩展方法, 所以 source 参数是对要扩展的类型的一个引用(在本例中, 要扩展的是由 customer 对象构成的泛型集合,该集合实现了 IEnumerable 接口)。selector 参数指定一个泛型方法来标识要获取的字段(Func 是.NET Framework 采用的泛型委托类型 名称, 用于封装要返回结果的泛型方法, 即函数)。selector 参数所引用的方法要获取一 个 TSource(本例是 customer)参数,并生成一个 TResult(本例是 string)对象。 Select 方 法返回由 TResult(同样是 string)对象构成的可枚举集合。

化注意 如果需要复习扩展方法的工作原理以及第一个参数之于扩展方法的重要性,请阅 读 12.3 节。

虽然说了这么多,但重点只有一个: Select 方法返回基于某具体类型的可枚举集合。 如果希望枚举器返回多个数据项, 例如返回每个客户的名字和姓氏, 至少有以下两个方案 可供采纳。

可在 Select 方法中将名字和姓氏连接成单个字符串。例如:

IEnumerable<string> customerNames = customers.Select(cust => \$"{cust.FirstName} {cust.LastName}");

可定义新类型来封装名字和姓氏,并用 Select 方法构造该类型的实例。例如:

```
class FullName
ſ
   public string FirstName{ get; set; }
   public string LastName{ get; set; }
\mathcal{F}IEnumerable<Names> customerName =
     customers.Select(cust => new FullName
     \{FirstName = cust.FirstName,
          LastName = cust.LastName
     \});
```
第二个选项本来应该是首选的。但如果 FullName 类型的作用仅限于此,就可考虑使 用匿名类型,而不是专门为一个操作定义一个新类型。下面是使用匿名类型的例子:

```
var customerName =
   customers.Select(cust => new { FirstName = cust.FirstName, LastName = cust.LastName } );
```
注意, 这里用 var 关键字定义可枚举集合的类型。集合中的对象类型是匿名的, 所以 不知道集合中的对象的具体类型。

#### $21.2.2$ 筛洗数据

Select 方法允许"指定"(用更专业的术语来说, 就是"投射")想包含到可枚举集合 中的字段。但有时希望对可枚举集合中包含的行进行限制。例如,为了列出 address 数组 中地址在美国的所有公司的名称,可以像下面这样使用 Where 方法:

```
IEnumerable<string> usCompanies =
   addresses.Where(addr => String.Equals(addr.Country, "United States"))
           .Select(usComp => usComp.CompanyName);
foreach (string name in usCompanies)
\{
```

```
Console.WriteLine(name);
```

```
\mathcal{F}
```
Where 方法的语法类似于 Select 方法。它的参数定义了一个方法, 该方法可根据指定 条件对数据进行筛选。本例使用了另一个 Lambda 表达式。addr 变量是 addresses 数组中 的行的别名, Lambda 表达式返回 Country 字段同字符串 "United States"匹配的所有行。 Where 方法返回行的一个可枚举集合, 这些行包含原始集合的所有字段。然后, Select 方 法应用于这些行,只从可枚举集合中投射出 CompanyName 字段, 返回由字符串对象构成的 另一个可枚举集合。(usComp 变量是 Where 方法返回的可枚举集合的每一行的别名。)因此, 整个表达式的最终结果的类型应该是 IEnumerable<string>。必须正确理解方法的应用顺 序 -- 首先应用 Where 方法, 从而筛选出行: 再应用 Select 方法, 从而指定(或者说投射) 其中特定的字段。遍历这个集合的 foreach 语句会显示以下公司名称:

Coho Winery Trey Research

#### 排序、分组和聚合数据 21.2.3

如果熟悉 SQL, 就知道 SQL 除了简单的投射和筛选操作, 还允许执行大量关系式操作。 例如,可指定数据以特定顺序返回,可根据一个或多个键字段对返回的行进行分组,还可 根据每个组中的行来计算汇总值。LINO 提供了相同的功能。

按特定顺序获取数据要使用 OrderBy 方法。与 Select 和 Where 方法相似, OrderBy 也要求以一个方法作为实参。该方法标识了对数据进行排序的表达式。例如, 以下代码以 升序显示 addresses 数组中每家公司的名称:

IEnumerable<string> companyNames =

addresses.OrderBy(addr => addr.CompanyName).Select(comp => comp.CompanyName);

```
foreach (string name in companyNames)
\{Console.WriteLine(name);
\mathcal{F}
```
以上代码按字母顺序显示地址表中的公司名称:

Alpine Ski House Coho Winery Trey Research Wide World Importers Wingtip Toys

要以降序枚举数据, 可以换用 OrderByDescending 方法。要按多个键来排序, 可以在 OrderBy 或 OrderByDescending 之后使用 ThenBy 或 ThenByDescending 方法。

要按一个或多个字段中共同的值对数据进行分组,可以使用 GroupBv 方法。下例展示 了如何按照国家对 addresses 数组中的公司进行分组:

```
var companiesGroupedByCountry =
  addresses.GroupBy(addrs => addrs.Country);
```

```
foreach (var companiesPerCountry in companiesGroupedByCountry)
```
Console.WriteLine(

```
$"Country: {companiesPerCountry.Key}\t{companiesPerCountry.Count()} companies");
foreach (var companies in companiesPerCountry)
  Console.WriteLine($"\t{companies.CompanyName}");
ł
```

```
\}
```
 $\overline{A}$ 

你现在应该能看出一些名堂来了。GroupBy 方法要求它的参数是一个方法, 该方法指 定了作为分组依据的字段。但是, GroupBy 方法和前面讲过的其他方法有一些细微区别。

最主要的一点, 不需要用 Select 方法将字段投射到结果。GroupBy 返回的可枚举集合 包含来源集合中的所有字段, 只是所有行都根据"GroupBy 指定的方法所标识的字段"进 行分组,每个"组"本身也是可枚举集合。换言之, GroupBy 方法的结果是由一系列"组" 构成的可枚举集合。每个"组"都是由一系列行构成的可枚举集合。在上例中,可枚举集 合 companiesGroupedByCountry 是国家的集合。集合中的每个数据项本身也是可枚举集 合, 其中包含在每个国家中的公司。为了显示每个国家的公司, 代码用 foreach 循环遍历 companiesGroupedByCountry 集合, 从而生成(yield)并显示每个国家, 再用一个嵌套 foreach 循环遍历每个国家的公司集合。注意在外层 foreach 循环中, 可以使用每个数据 项的 Key 字段访问作为分组依据的值, 还可使用一些方法(例如 Count、Max 和 Min 等)计算 每个"组"的汇总数据。上例的输出如下:

Country: Switzerland 1 companies Alpine Ski House Country: United States 2 companies

Coho Winery Trey Research Country: United Kingdom 2 companies Wingtip Toys Wide World Importers

可直接为 Select 方法的结果使用许多汇总方法, 例如 Count, Max 和 Min 等。例如, 为了知道 addresses 数组中有多少家公司, 可以使用如下所示的代码:

int numberOfCompanies = addresses.Select(addr => addr.CompanyName).Count(); Console.WriteLine(\$"Number of companies: {numberOfCompanies}");

注意这些方法返回一个标量值而不是可枚举集合。上述代码的输出如下:

Number of companies: 5

注意, 对于要投射的字段, 如果多个行的该字段包含相同的值, 这些汇总方法是不会 进行区分的。这意味着从严格意义上讲, 上例显示的只是 addresses 数组中有多少行的 CompanyName 字段包含了一个值。为了查询表中出现了多少个不同的国家, 很容易写出下 面这样的代码:

 $int numberOfCountries = addresses.Select(addr \Rightarrow addr.Country).Count();$ Console.WriteLine(\$"Number of countries: {numberOfCountries}");

输出如下:

Number of countries: 5

但事实上 addresses 数组中总共只出现了三个不同的国家。之所以结果是 5, 是由于 United States 和 United Kingdom 出现了两次。可用 Distinct 方法删除重复, 如下所示:

```
int numberOfCountries =
  addresses.Select(addr => addr.Country).Distinct().Count();
Console.WriteLine($"Number of countries: {numberOfCountries}");
```
现在, Console.WriteLine 语句就能输出符合要求的结果了:

Number of countries: 3

### 21.2.4 联接数据

和 SQL 一样, LINQ 也允许根据一个或多个匹配键(common key)字段来联接多个数据 集。下例展示了如何显示每个客户的名字和姓氏,同时显示他们所在国家的名称:

```
var companiesAndCustomers = customers
  .Select(c => new { c.FirstName, c.LastName, c.CompanyName })
  .Join( addresses,
         custs => custs.CompanyName,
         address => address. CompanyName,
         (custs, addrs) => new {custs.FirstName, custs.LastName, addrs.Country });
```

```
foreach (var row in companiesAndCustomers)
\{Console.WriteLine(row);
\mathcal{F}
```
客户的名字和姓氏存储在 customers 数组中, 但他们的公司所在的国家存储在 addresses 数组中。customers 和 addresses 这两个数组的匹配键是公司名(CompanyName)。 上述 Select 方法指定 customers 数组中你感兴趣的字段(FirstName 和 LastName), 还指 定了作为匹配键使用的字段(CompanyName)。然后, 使用 Join 方法将 Select 方法标识的数 据同另一个可枚举集合联接起来。Join 方法的参数如下所示。

- 要联接的目标可枚举集合。  $\bullet$
- 一个对 Select 方法标识的数据中的匹配键字段进行了标识的方法。
- 一个对目标集合中的匹配键字段讲行了标识的方法。
- 一个对 Join 方法返回的结果集中的列进行了标识的方法。

在本例中, Join 方法将一个可枚举集合(其中包含来自 customers 数组的 FirstName, LastName 和 CompanyName 字段)同 addresses 数组中的行联接起来。联接依据就是 customers 数组的 CompanyName 字段值与 address 数组中的 CompanyName 字段值匹配。结 果集包含 customers 数组的 FirstName 和 LastName 字段, 以及 addresses 数组的 Country 字段。用 foreach 遍历 companiesAndCustomers 集合将显示以下信息:

```
{ FirstName = Kim, LastName = Abercrombie, Country = Switzerland }
{ FirstName = Jeff, LastName = Hay, Country = United States }
{ FirstName = Charlie, LastName = Herb, Country = Switzerland }
{ FirstName = Chris, LastName = Preston, Country = United States }
{ FirstName = Dave, LastName = Barnett, Country = United Kingdom }
{ FirstName = Ann, LastName = Beebe, Country = United States }
{ FirstName = John, LastName = Kane, Country = United Kingdom }
{ FirstName = David, LastName = Simpson, Country = United States }
{ FirstName = Greg, LastName = Chapman, Country = United Kingdom }
{ FirstName = Tim, LastName = Litton, Country = United Kingdom }
```
自注意 内存中的集合和关系式数据库的"表"不同,它们包含的数据也不具有相同的数 据完整性约束。在关系式数据库中,可假定每个客户都有一家对应的公司,而且 每家公司都有独一无二的地址。但集合并不强制同级别的数据完整性,所以可以 轻易地让一个客户引用 addresses 数组中不存在的公司, 甚至可以让同一家公司 在 address 数组中多次出现。在这些情况下,获得的结果虽然是准确的,但可能 并不是你希望的。只有充分理解了要联接的数据之间的关系之后, Join 操作才能 发挥出最大作用。
### 21.2.5 使用查询操作符

前面 4 节展示了如何使用 System.Ling 命名空间中的 Enumerable 类的扩展方法来查 询内存中的数据。语法利用了好几个高级的 C#语言功能, 这样产生的代码显得难以理解和 维护。为了减轻开发人员的负担, C#的设计者为语言添加了一系列查询操作符, 允许开发 人员使用与 SQL 更相似的语法使用 LINQ 功能。

之前的例子是像下面这样获取每个客户的名字(FirstName):

```
IEnumerable<string> customerFirstNames =
   customers.Select(cust => cust.FirstName);
```
可用查询操作符 from 和 select 改写上述语句使之更容易理解:

 $var$  customerFirstNames = from cust in customers select cust.FirstName:

编译时, C#编译器将上述表达式解析成对应的 Select 方法。from 操作符为来源集合定 义别名, select 操作符利用该别名指定要获取的字段。结果是一个可枚举集合, 其中包含 客户的名字。如果你熟悉 SQL, 注意这里的 from 操作符出现在 select 操作符之前。<sup>1</sup>

类似地,为了同时获取每个客户的名字和姓氏,可以使用以下语句。(请和前面用 Select 扩展方法实现的版本进行比较。)

```
var customerNames = from c in customersselect new { c.FirstName, c.LastName };
```
筛选数据用 where 操作符, 下例从 address 数组返回美国的公司:

 $var$  usCompanies = from a in addresses where String.Equals(a.Country, "United States") select a.CompanyName;

数据排序使用 orderby 操作符, 如下所示:

 $var$  companyNames = from a in addresses orderby a.CompanyName select a.CompanyName;

数组分组倒退和 group 操作符:

var companiesGroupedByCountry =  $from a in addresses$ group a by a.Country;

注意, 和前面用 GroupBy 方法对数据进行分组的例子一样, 这里不需要提供 select 操 作符,而且可以使用和以前一样的代码遍历结果:

```
foreach (var companiesPerCountry in companiesGroupedByCountry)
   \{Console.WriteLine(
        $"Country: {companiesPerCountry.Kev}\t{companiesPerCountry.Count()} companies");
     foreach (var companies in companiesPerCountry)
        Console.WriteLine($"\t{companies.CompanyName}");
     \mathcal{F}\}可为返回的可枚举集合调用各种汇总函数, 例如 Count 方法:
   int numberOfCompanies = (from a in addresses)select a.CompanyName).Count();
   注意表达式要封闭到一对圆括号中。忽略重复值使用 Distinct 方法:
   int numberOfCountries = (from a in addresses
                        select a.Country).Distinct().Count();
/A提示 许多时候只是想统计集合中的行数,而不是字段值在集合的所有行中的数量。这
        时可直接为原始集合调用 Count:
```

```
int numberOfCompanies = addresses.Count();
```
join 操作符根据一个匹配键来联接两个集合。下例根据每个集合都有的 CompanyName 列来联接两个集合,并返回客户姓名和地址。注意要用 on 子句和 equals 操作符指定两个 集合如何关联。

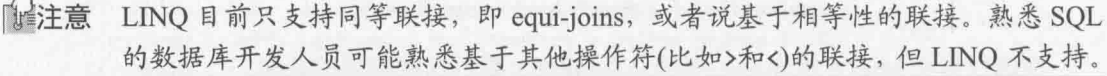

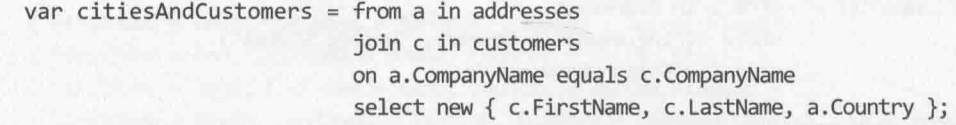

化注意 和 SQL 相反, 在 LINQ 表达式的 on 子句中, 表达式的顺序是重要的。equals 操 作符左边必须是来源集合中的匹配键(引用由 from 子句指定的集合中的数据), 右边必须是目标集合中的匹配键(引用由 join 子句指定的集合中的数据)。

LINO 还提供了其他许多方法对数据进行汇总、联接、分组和搜索。本节只讨论了其中 最常用的。例如, 利用 LINQ 提供的 Intersect 和 Union 方法可以执行集合级别的操作。 另外还提供了像 Any 和 All 这样的方法,可用它们判断集合中是否至少有一项或者所有项 与指定条件匹配。可用 Take 和 Skip 方法对可枚举集合中的值进行分区。欲知这些方法的 详情, 请查阅帮助文档。<sup>10</sup>

### 21.2.6 查询 Tree<TItem>对象中的数据

本章目前的例子都只是演示如何查询数组中的数据。同样的技术适用于任何实现了泛 型 IEnumerable<T>接口的集合类。以下练习将定义一个新类对某公司的员工进行建模。将 创建一个 BinaryTree 对象, 其中包含 Employee 对象的一个集合。然后使用 LINO 查询信 息。最开始直接调用 LINQ 扩展方法, 然后修改代码, 使用更简便的杳询操作符。

#### 使用扩展方法从 BinaryTree 获取数据

- 如果 Visual Studio 2015 尚未启动, 请启动它。 1.
- $\overline{2}$ . 打开 QueryBinaryTree 项目, 它位于"文档"文件夹下的Wicrosoft Press\VCSBS\Chapter 21\QueryBinaryTree 子文件夹。项目包含 Program.cs 文件, 其中定义了 Program 类以及 Main 和 doWork 方法, 这和以前的练习是一样的。
- 在解决方案资源管理器中右键单击 QueryBinaryTree 项目并选择"添加"|  $3.$ "类"。在"添加新项"对话框的"名称"文本框中输入 Employee.cs, 单击"添 加"按钮。
- 在 Employee 类中添加如以下加粗代码所示的自动属性:  $4.$

```
class Employee
\{public string FirstName { get; set; }
   public string LastName { get; set; }
   public string Department { get; set; }
   public int Id { get; set; }
\mathcal{F}
```
5. 将以下加粗的 ToString 方法添加到 Employee 类。NET Framework 的类将对象转 换成字符串时会用到该方法, 例如在使用 Console.WriteLine 方法显示的时候:

```
class Employee
   public override string ToString()
   \mathbf{f}return
          $"Id: {this.Id},
         Name: {this.FirstName} {this.LastName},
         Dept: {this.Department}";
   \mathbf{1}
```
6. 在 Employee.cs 文件中修改 Employee 类的定义来实现 IComparable<Employee> 接口,如加粗的部分所示:

class Employee : IComparable<Employee>  $\{$  $\mathcal{F}$ 这个步骤是必要的,因为 BinaryTree 类规定它的元素必须"可比较"。 鼠标移至类定义的 IComparable<Employee>接口上方, 单击灯泡图标并选择"显 7. 式实现接口"。这个操作会生成 CompareTo 方法的默认实现。记住, BinaryTree 类将元素插入树时需调用该方法比较元素。 将 CompareTo 方法的主体替换成以下加粗的代码。在 CompareTo 方法的这个实现 8. 中, 将根据 Id 字段的值比较 Employee 对象。 int IComparable<Employee>.CompareTo(Employee other)  $if (other == null)$  $\{$ return 1;  $\mathcal{F}$ if  $(this.id > other.id)$ € return 1; ł if (this.Id < other.Id) € return -1;  $\mathcal{F}$ return 0;

 $\mathcal{F}$ 

配注意 如果忘记了 IComparable<T>接口的知识, 请复习第17章。

在解决方案资源管理器中,右键单击 QueryBinaryTree 解决方案并选择"添加"| 9. "现有项目"。在"添加现有项目"对话框中切换到"文档"文件夹下的 Microsoft Press\VCSBS\Chapter 21\BinaryTree 子文件夹, 选定 BinaryTree 项目, 单 击"打开"。

BinaryTree 项目包含在第19章实现的可枚举 BinaryTree 类的一个副本。

10. 在解决方案资源管理器中, 右键单击 OueryBinaryTree 项目并选择"添加"|"引 用"。在"引用管理器"对话框左侧窗格展开"项目",单击"解决方案",在 中间窗格勾选 BinaryTree 项目, 单击"确定"按钮。

① 具体参见 17.3.2 节的补充内容 "System.Icomparable 和 System.IComparable<T>接口"。

11. 在"代码和文本编辑器"中打开 QueryBinaryTree 项目的 Program.cs 文件, 验证文 件顶部包含以下 using 指令:

using System. Ling;

12. 在 Program.cs 文件顶部添加以下 using 指令:

```
using BinaryTree;
```
13. 在 Program 类的 doWork 方法中删除// TODO:注释并添加以下加粗的语句, 构造 并填充 BinaryTree 类的实例:

```
static void doWork()
    ſ
       Tree<Employee> empTree = new Tree<Employee>(new Employee {
          Id = 1, FirstName = "Kim", LastName = "Abercrombie", Department = "IT"});
       empTree.Insert(new Employee {
          Id = 2, FirstName = "Jeff", LastName = "Hay", Department = "Marketing"});
       empTree.Insert(new Employee {
          Id = 4, FirstName = "Charlie", LastName = "Herb", Department = "IT"});
       empTree.Insert(new Employee {
          Id = 6, FirstName = "Chris", LastName = "Preston", Department = "Sales"});
       empTree.Insert(new Employee {
          Id = 3, FirstName = "Dave", LastName = "Barnett", Department = "Sales"});
       empTree.Insert(new Employee {
          Id = 5, FirstName = "Tim", LastName = "Litton", Department="Marketing"});
    }
14. 将以下加粗的语句添加到 doWork 方法的末尾。这些代码用 Select 方法列出二叉
```
树中发现的部门:

```
static void doWork()
\left\{ \right.
```

```
Console.WriteLine("List of departments");
var depts = empTree.Select(d => d.Department);
```

```
foreach (var dept in depts)
\{Console.WriteLine($"Department: {dept}");
\mathcal{F}
```
15. 选择"调试"|"开始执行(不调试)"。

应用程序应输出以下部门列表:

List of departments Department: IT Department: Marketing Department: Sales Department: IT

 $\mathcal{F}$ 

Department: Marketing Department: Sales

每个部门名称都出现两次, 因为每个部门都有两名员工。部门顺序由 Emplovee 类 CompareTo 方法决定。该方法用每个员工的 Id 属性对数据进行排序。第一个部 门是 id 值为 1 的那个员工的部门, 第二个部门是 id 值为 2 的那个员工的部门, 以此类推。

- 16. 按 Enter 键返回 Visual Studio 2015。
- 17. 修改创建可枚举部门集合的语句, 如加粗的部分所示:

```
var depts = empTree.Select(d \Rightarrow d.Department).Distinct();
```
Distinct 方法消除可枚举集合中重复的行。

18. 选择"调试"|"开始执行(不调试)"。

验证重复部门名称已被消除,应用程序现在只显示每个部门

```
List of departments
Department: IT
Department: Marketing
Department: Sales
```
- 19. 按 Enter 键返回 Visual Studio 2015。
- 20. 在 doWork 方法末尾添加以下语句。这个代码块使用 Where 方法筛选员工, 只返回 在 IT 部门的。Select 方法返回整行, 而非只投射特定的列。

```
static void doWork()
\{Console.WriteLine("\nEmployees in the IT department");
   var ITEmployees =
        empTree.Where(e => String.Equals(e.Department, "IT"))
        .Select(emp \Rightarrow emp);foreach (var emp in ITEmployees)
   \left\{ \right.Console.WriteLine(emp);
   ł
\}
```
21. 在 doWork 方法末尾, 在刚才添加的代码之后继续添加以下加粗的代码。这些代码 使用 GroupBy 方法, 按部门对二叉树中发现的员工进行分组。外层 foreach 语句 遍历每个组,显示部门名称。内层 foreach 语句显示每个部门中的员工姓名。 static void doWork()  $\left\{ \right.$ 

```
Console.WriteLine("\nAll employees grouped by department");
```

```
var employeesByDept = empTree.GroupBy(e => e.Department);
       foreach (var dept in employeesByDept)
        €
          Console.WriteLine($"Department: {dept.Key}");
          foreach (var emp in dept)
           \{Console.WriteLine($"\t{emp.FirstName} {emp.LastName}");
           \mathcal{F}}
    \overline{\ }22. 选择"调试"|"开始执行(不调试)"。验证应用程序的输出和下面
                                                                         一样:
    List of departments
    Department: IT
    Department: Marketing
    Department: Sales
    Employees in the IT department
    Id: 1, Name: Kim Abercrombie, Dept: IT
    Id: 4, Name: Charlie Herb, Dept: IT
    All employees grouped by department
    Department: IT
          Kim Abercrombie
          Charlie Herb
    Department: Marketing
          Jeff Hay
          Tim Litton
    Department: Sales
          Dave Barnett
          Chris Preston
```
23. 按 Enter 键返回 Visual Studio 2015。

```
使用查询操作符从 BinaryTree 获取数据
```
在 doWork 方法中, 将生成部门可枚举集合的语句注释掉, 替换成以下加粗的语句,  $1.$ 它是基于 from 和 select 查询操作符来写的:

```
//var depts = empTree.Select(d => d.Department).Distinct();
var depts = (from d in empTree
            select d.Department).Distinct();
```
 $2.$ 将生成 IT 员工可枚举集合的语句注释掉, 替换成以下加粗的代码:

```
// var ITEmployees =
      empTree.Where(e => String.Equals(e.Department, "IT"))
\frac{1}{2}.Select(emp \Rightarrow emp);\frac{1}{2}var ITEmployees = from e in empTree
                     where String.Equals(e.Department, "IT")
                     select e;
```
将按部门对员工进行分组的语句注释掉,替换成以下加粗的代码:  $\overline{3}$ .

// var employeesByDept = empTree.GroupBy(e => e.Department);  $var$  employees By Dept = from e in empTree group e by e.Department;

选择"调试"|"开始执行(不调试)"。验证应用程序的输出和以前一样:  $4.$ 

按 Enter 键返回 Visual Studio 2015。  $5<sub>1</sub>$ 

#### 21.2.7 LINQ 和推迟求值

使用 LINO 定义可枚举集合时, 无论使用 LINO 扩展方法还是查询操作符, 都应记住 当 LINO 扩展方法执行时, 应用程序并不真正构建集合: 只有在遍历集合时才会对集合进 行枚举。也就是说, 从执行一个 LINO 查询之后, 到取回这个查询所标识的数据之前, 原 始集合中的数据可能发生改变, 但最终获取的始终是最新数据。例如, 以下查询(前面已演 示过该查询)定义了由美国公司构成的可枚举集合:

 $var$  usCompanies = from a in addresses where String.Equals(a.Country, "United States") select a.CompanyName;

除非使用以下代码遍历 usCompanies 集合, 否则 addresses 数据中的数据不会获取, Where 筛选器中指定的条件也不会讲行求值:

```
foreach (string name in usCompanies)
\left\{ \right.Console.WriteLine(name);
\mathcal{F}
```
从定义 usCompanies 集合到遍历该集合, 在此期间如果修改了 addresses 数组中的数 据(例如添加了一家新的美国公司), 就会看到新的数据。这个策略就是所谓的推迟求值。

可在定义 LINO 查询时强制求值, 从而生成一个静态的、缓存的集合。该集合是原始 数据的拷贝。原始集合中的数据发生改变, 该拷贝中的数据不会相应改变。LINQ 提供了 ToList方法来构建静态 List 对象以包含数据的缓存拷贝。如下所示:

var usCompanies = from a in addresses. ToList() where String.Equals(a.Country, "United States") select a.CompanyName;

这次在定义查询时, 公司列表就会固定下来。如果在 addresses 数组中添加了更多的 美国公司, 那么遍历 usCompanies 集合时不会获得这些新数据。LINO 还提供了 ToArray 方法将集合缓存到数组。

本章最后一个练习先推迟求值一个 LINQ 查询, 再试验立即求值以生成集合的缓存拷 贝。最后对两种方案讲行对比。

```
推迟和立即对 LINQ 查询进行求值, 并比较结果
    返回 Visual Studio 2015, 编辑 QueryBinaryTree 项目的 Program.cs 文件。
1.
2.doWork 方法只保留构造 empTree 二叉树的代码,其他代码都注释掉,如下所示:
    static void doWork()
     \{Tree<Employee> empTree = new Tree<Employee>(new Employee {
          Id = 1, FirstName = "Kim", LastName = "Abercrombie", Department = "IT"});
        empTree.Insert(new Employee {
          Id = 2, FirstName = "Jeff", LastName = "Hay", Department = "Marketing"});
         empTree.Insert(new Employee {
          Id = 4, FirstName = "Charlie", LastName = "Herb", Department = "IT"});
         empTree.Insert(new Employee {
          Id = 6, FirstName = "Chris", LastName = "Preston", Department = "Sales"});
         empTree.Insert(new Employee {
          Id = 3, FirstName = "Dave", LastName = "Barnett", Department = "Sales"});
         empTree.Insert(new Employee {
          Id = 5, FirstName = "Tim", LastName = "Litton", Department="Marketing"});
       // 方法其余部分都注释掉
     \mathcal{E}
```
■提示 有一个简便的办法可以注释掉大段代码。只需在"代码和文本编辑器"中选定代 码块, 然后单击工具栏上的"注释选中行"按钮, 或者按组合键 Ctrl+E, C。

将以下语句添加到 doWork 方法, 它们应该在构造了 empTree 二叉树之后执行: 3. static void doWork()

```
Console.WriteLine("All employees");
var allEmployees = from e in empTree
                    select e;
foreach (var emp in allEmployees)
€
   Console.WriteLine(emp);
```

```
\mathcal{F}
```
}

€

代码生成名为 allEmployees 的可枚举员工集合, 并遍历这个集合, 显示每个员 工的细节。

在刚才输入的代码后添加以下代码:  $4.$ 

```
static void doWork()
\{
```
empTree.Insert(new Employee

```
\overline{\mathbf{f}}Id = 7,
         FirstName = "David",
         LastName = "Simpson",
         Department = "IT"
      \}:
      Console.WriteLine("\nEmployee added");
      Console.WriteLine("All employees");
      foreach (var emp in allEmployees)
       ſ
         Console.WriteLine(emp);
       \mathbf{v}\mathcal{E}这些代码在 empTree 树中添加一名新员工并再次遍历 allEmployees 集合。
    选择"调试"|"开始执行(不调试)"。验证程序输出和下面一致:
5.All employees
    Id: 1, Name: Kim Abercrombie, Dept: IT
    Id: 2, Name: Jeff Hay, Dept: Marketing
    Id: 3, Name: Dave Barnett, Dept: Sales
    Id: 4, Name: Charlie Herb, Dept: IT
    Id: 5, Name: Tim Litton, Dept: Marketing
    Id: 6, Name: Chris Preston, Dept: Sales
    Employee added
    All employees
    Id: 1, Name: Kim Abercrombie, Dept: IT
    Id: 2, Name: Jeff Hay, Dept: Marketing
    Id: 3, Name: Dave Barnett, Dept: Sales
    Id: 4, Name: Charlie Herb, Dept: IT
    Id: 5, Name: Tim Litton, Dept: Marketing
    Id: 6, Name: Chris Preston, Dept: Sales
    Id: 7, Name: David Simpson, Dept: IT
    注意第二次遍历 allEmployees 集合时, 列表中会包含新员工 David Simpson-
                                                                         -量
    然该员工是在 allEmployees 集合定义好之后才添加的。
    按 Enter 键返回 Visual Studio 2015。
6.
7.
    在 doWork 方法中修改生成 allEmployees 集合的语句,从而立即获取并缓存数据,
    如加粗的代码所示:
    var allEmployees = from e in empTree.ToList<Employee>()
                    select e;
    LINQ 提供了 ToList 和 ToArray 方法的泛型和非泛型版本。应尽量使用泛型版本,
    以确保结果的类型安全性。select 操作符返回一个 Employee 对象, 上述代码将
    allEmployees作为一个泛型 List<Employee>集合来生成。
```
选择"调试"|"开始执行(不调试)"。验证程序输出和下面一致: 8.

All employees Id: 1, Name: Kim Abercrombie, Dept: IT Id: 2, Name: Jeff Hay, Dept: Marketing Id: 3, Name: Dave Barnett, Dept: Sales Id: 4, Name: Charlie Herb, Dept: IT Id: 5, Name: Tim Litton, Dept: Marketing Id: 6, Name: Chris Preston, Dept: Sales

Employee added All employees Id: 1, Name: Kim Abercrombie, Dept: IT Id: 2, Name: Jeff Hay, Dept: Marketing Id: 3, Name: Dave Barnett, Dept: Sales Id: 4, Name: Charlie Herb, Dept: IT Id: 5, Name: Tim Litton, Dept: Marketing Id: 6, Name: Chris Preston, Dept: Sales

注意,应用程序第二次遍历 allEmployees 集合时,显示的列表中不包含 David Simpson。这是由于在 David Simpson 添加到 empTree 树之前, 查询就被求值完成, 而且结果被缓存起来。

9. 按 Enter 键返回 Visual Studio 2015。

# 小 结

本章讲述了 LINO 如何使用 IEnumerable<T>接口和扩展方法来提供一个数据查询机 制。还讲述了如何利用 C#提供的杳询表达式语法来使用这些功能。

- 如果希望继续学习下一章, 请继续运行 Visual Studio 2015, 然后阅读第 22 章。
- 如果希望现在就退出 Visual Studio 2015, 请选择"文件"| "退出"。如果看到 "保存"对话框,请单击"是"按钮保存项目。

### 第21章快速参考

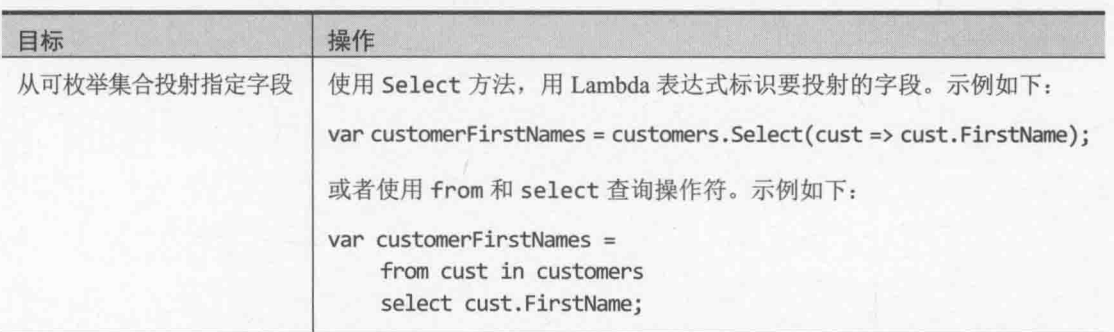

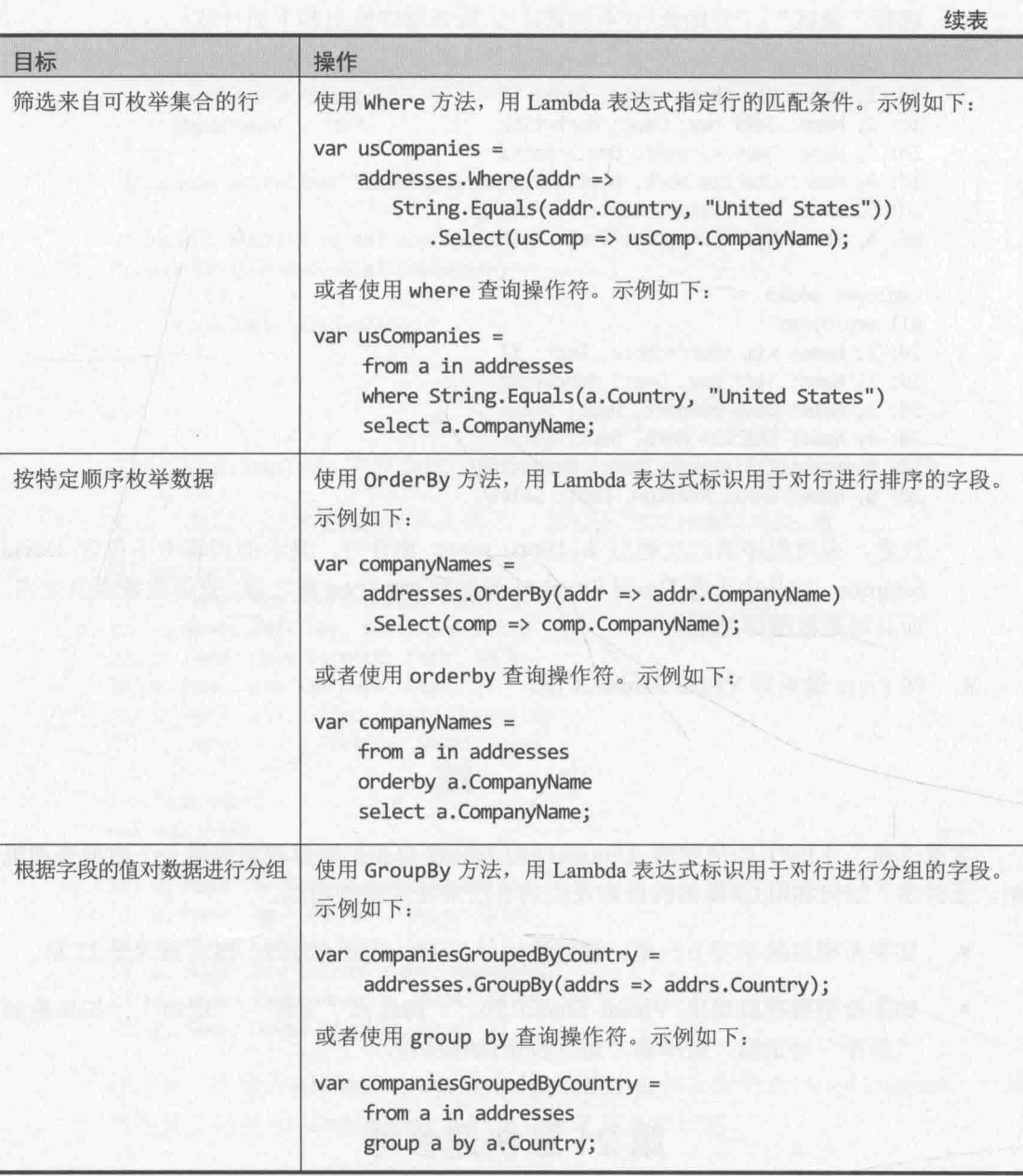

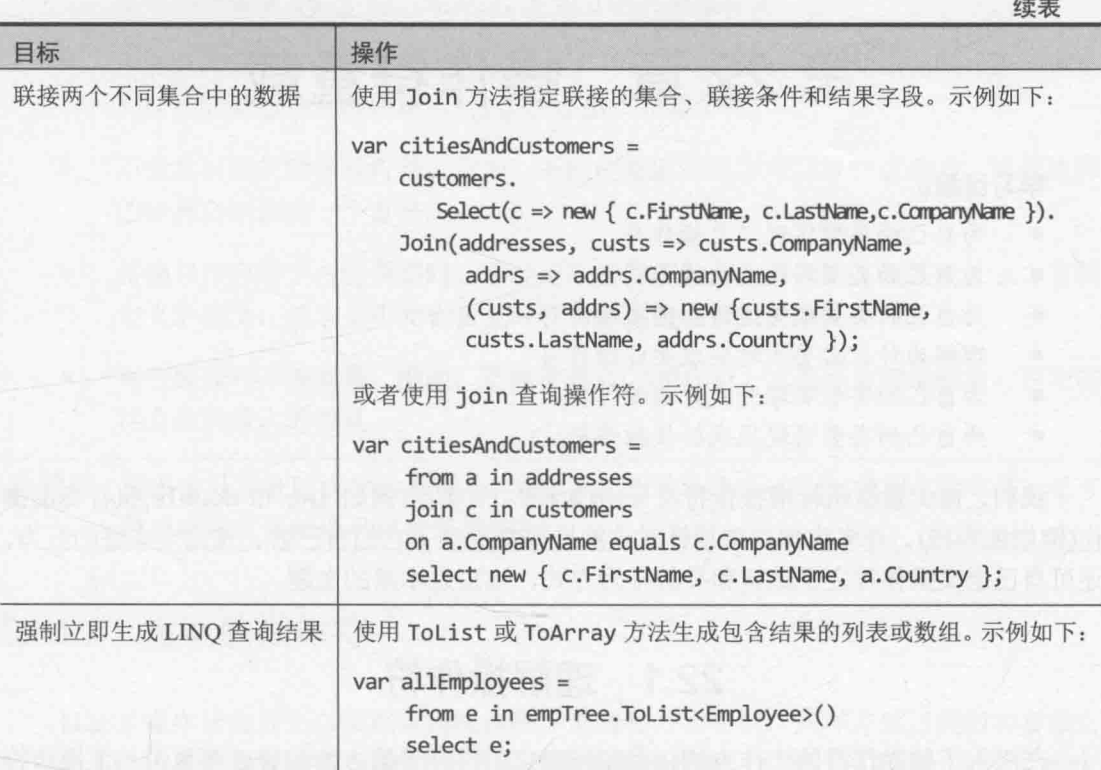

2012년에 가족하다 사고 사진 12, 2012년

427

# 第22章 操作符重载

学习目标:

- 为自己的类型实现二元操作符  $\bullet$
- $\bullet$ 为自己的类型实现一元操作符
- 为自己的类型编写递增和递减操作符
- $\bullet$ 理解为什么需要成对实现某些操作符
- 为自己的类型实现隐式转换操作符  $\bullet$
- 为自己的类型实现显式转换操作符

我们之前大量运用标准操作符符号(例如+和-)对类型(例如 int 和 double)执行标准操 作(例如加和减)。许多内建类型都针对这些操作符提供了它们自己的、预先定义好的行为。 还可自己定义操作符之于结构和类的行为方式, 这正是本章的主题。

# 22.1 理解操作符

在深入了解操作符的工作方式以及如何对它们进行重载之前, 有必要复习一下操作符 的一些基础知识。总结如下。

- 操作符将操作数合并成表达式。每个操作符都有自己的语义,具体取决于所操作 的类型。例如,操作符+在操作数值类型时是"加",操作字符串时是"连接"。
- 每个操作符都有优先级。例如,操作符\*具有比+更高的优先级。这意味着表达式  $a + b * c$  等同于  $a + (b * c)$ 。
- 每个操作符还有结合性, 它定义了操作符是从左向右求值, 还是从右向左求值。 例如, 操作符=具有右结合性(从右向左求值), 所以 a = b = c 等同于 a = (b = c)。
- 一元操作符只有一个操作数, 例如递增操作符(++)。
- 二元操作符要求两个操作数,例如乘法操作符(\*)。

#### $22.1.1$ 操作符的限制

C#允许在定义自己的类型时重载方法。还可为自己的类型重载许多现有的操作符, 虽 然语法稍有区别。重载操作符时,你实现的操作符将自动归入一个良好定义的框架。但这 个框架存在以下几点限制。

不能更改操作符的优先级和结合性。优先级和结合性以操作符的符号(例如+)为基 础,而不是以操作符应用的类型(例如 int)为基础。所以,表达式 a + b \* c 总 是等同于 a + (b \* c), 无论 a, b 和 c 的类型是什么。

- 不能更改操作符的元数(操作数的数量)。例如,乘法操作符\*是二元操作符。如果 为自己的类型声明操作符\*, 它必然还是二元操作符。
- 不能发明新的操作符符号。例如,不能创建新的操作符符号\*\*求乘方。执行这样  $\bullet$ 的计算必须创建一个方法。
- 将操作符应用于内建类型时, 不能更改操作符的含义。例如, 表达式1 + 2 有预  $\bullet$ 定义的含义, 该含义不允许被重写, 否则会造成极大的混乱。
- 有些操作符不能重载。例如,不能重载点(.)操作符,它表示访问类成员,否则同  $\bullet$ 样会造成极大的混乱。
- [叠提示 可用索引器将「]模拟成操作符。类似地,可用属性将=(赋值)模拟成操作符,还可 使用委托将函数调用模拟成操作符。

#### $22.1.2$ 重载的操作符

自定义操作符的行为必须重载该操作符。语法和方法相似,同样有返回类型和参数。 但方法名必须更换为关键字 operator 和希望声明的操作符。例如, 以下是一个名为 Hour 的用户自定义结构, 它定义了二元操作符+, 用于将 Hour 的两个实例加到一起:

```
struct Hour
\left\{ \right.public Hour(int initialValue).
     \{this.value = initialValue;\mathcal{E}public static Hour operator +(Hour lhs, Hour rhs)
     \mathcal{L}return new Hour(lhs.value + rhs.value);
     \mathcal{E}private int value;
\mathcal{F}
```
注意以下几点。

- 操作符是公共的。所有操作符都必须公共。
- 操作符是静态的。所有操作符必须静态。操作符永远不具有多态性,不能使用 virtual、abstract、override 或 sealed 修饰符。
- 二元操作符(例如上述的+)有两个显式的参数;一元操作符有一个显式的参数(C++ 程序员注意, 操作符永远没有一个隐藏的 this 参数)。

**必提示** 声明为了方便写程序而开发的一个功能(例如操作符)时, 有必要统一参数的命名 规范。例如,开发者常为二元操作符使用 Ihs 和 rhs 参数(分别代表左侧和右侧 的操作数, 即 left-hand side 和 right-hand side)。

对 Hour 类型的两个表达式使用+操作符, C#编译器自动将代码转换成对 operator + 方法的调用。例如, C#编译器将以下代码:

```
Hour Example(Hour a, Hour b)
\left\{ \right.return a + b;
\mathcal{F}
```
#### 转换成以下形式:

```
Hour Example(Hour a, Hour b)
\left\{ \right.return Hour.operator +(a,b); // 伪代码
\mathcal{F}
```
但要注意, 这个语法是伪代码, 不是有效的 C#代码。使用二元操作符时, 只能采取标 准的中缀记号法(也就是将符号放在两个操作数中间)。

声明操作符时, 还有最后一个规则需要遵守, 否则代码无法成功编译。这个规则就是: 至少有一个参数的类型必须是包容类型。换言之, 在前面的 operator+的例子中, 至少有 一个参数(a 或 b)必须是 Hour 类型。虽然本例两个参数都是 Hour 类型的对象, 但有的时候 可能想定义 operator+的其他实现。例如, 你可能想允许一个整数(代表多少小时)加到一个 Hour 对象上。在这种情况下,第一个参数可以是 Hour,第二个参数可以是整数。有了这 个规则之后, 编译器在解析操作符调用时, 就能更轻松地找到重载版本。同时, 还有效阻 止了开发者更改内建操作符的含义。

### 22.1.3 创建对称操作符

上一节讲述了如何声明二元操作符+,从而将两个 Hour 类型的实例"加"到一起。Hour 结构还有一个构造器,能根据一个 int 来创建 Hour。这意味着可以将一个 Hour 和一个 int 一只是首先必须使用 Hour 构造器将 int 转换成 Hour。例如: 加到一起一

Hour  $a = ...$  $int b = ...;$ Hour sum =  $a + new How(b)$ ;

虽然代码本身是有效的,但相较于让一个 Hour 和一个 int 直接相加(如下所示), 前面 的写法既不明确,也不简洁:

```
Hour a = ...\text{int } b = \ldots;Hour sum = a + b:
```
为了使表达式(a + b)变得有效, 必须指定当一个 Hour(左侧的 a)和一个 int(右侧的 b)相加时具有什么含义。也就是说,必须声明一个二元操作符+,它的第一个参数是 Hour, 第二个参数是 int。以下代码展示了推荐的做法:

struct Hour

 $\{$ 

 $\mathcal{F}$ 

```
public Hour(int initialValue)
₹
   this.value = initialValue;
\mathcal{F}\simpublic static Hour operator +(Hour lhs, Hour rhs)
   return new Hour(lhs.value + rhs.value);
\mathcal{F}public static Hour operator +(Hour lhs, int rhs)
   return lhs + new Hour(rhs);
\mathcal{F}private int value;
```
注意, 操作符的第二个版本唯一做的事情就是根据它的 int 参数来构造一个 Hour, 然 后调用第一个版本。这样,操作符的真正逻辑就可以保持在单独一个位置。这里要记住的 要点是, 额外的 operator +只是让现有的功能更容易使用。另外还要注意, 不应提供操作 符的多个版本, 让每个版本都支持不同的第二参数类型。也就是说, 只需支持常见和有意 义的情况,让类的用户自己采取额外的步骤来支持不寻常的情况。

这个 operator +声明了如何将左侧操作数 Hour 和右侧操作数 int 加到一起。它没有 声明如何将左侧 int 和右侧 Hour 加到一起:

```
int a = ...;Hour b = ...;Hour sum = a + b; // 编译时错误
```
这有悖于直觉。用户会认为自己既然能写出像 a+b这样的表达式, 自然也能写 b+a。 所以, 还应提供 operator +的另一个重载版本:

```
struct Hour
\{public Hour(int initialValue)
    \{this.value = initialValue;
    \mathcal{F}public static Hour operator +(Hour lhs, int rhs)
    \left\{ \right.return lhs + new Hour(rhs);
```

```
public static Hour operator +(int lhs, Hour rhs)
    \{return new Hour(lhs) + rhs;
    \mathcal{F}private int value;
\mathcal{F}
```
⊪⊯注意 C++程序员注意,必须自己提供重载。编译器不会帮你写,也不会悄悄地交换两 个操作数的位置来杳找匹配的操作符。

#### 操作符和语言互操作性

并非使用公共语言运行时(Common Language Runtime, CLR)来执行的所有语言都支持 或理解操作符重载。Microsoft Visual Basic 就是典型的例子。如果你创建的类要在其他语言 中使用,那么在重载操作符时,应该提供一个备选的机制来支持相同的功能。例如,假定 为 Hour 结构实现了 operator +:

```
public static Hour operator +(Hour lhs, int rhs)
\left\{ \right.\mathcal{F}为了在 Visual Basic 应用程序中使用该结构, 还应提供一个 Add 方法来做同样的事情:
public static Hour Add(Hour lhs, int rhs)
\left\{ \right.\ddot{\bullet} \ddot{\bullet} \ddot{\bullet}
```
# 22.2 理解复合赋值

复合赋值操作符(例如+=)总是根据与它关联的简单操作符(例如+)来求值。也就是说, 以下语句:

 $a \leftarrow b$ ;

将自动求值如下:

 $a = a + b;$ 

通常, 表达式 a @= b(@是任何有效操作符)总是求值为 a = a @ b。如果已重载了简单 操作符, 使用与其关联的复合赋值操作符时会自动调用已重载的版本。例如:

```
Hour a = ...;int b = ...a == a; // 等同于 a == a + aa += b; // 等同于 a = a + b
```
 $\}$ 

第一个复合赋值表达式(a += a)有效,因为 a 是 Hour 类型,而 Hour 类型声明了一个 二元 operator+, 其参数是两个 Hour。类似地, 第二个复合赋值表达式(a += b)也有效, 因为 a 是 Hour 类型, 而 b 是 int 类型。Hour 类型声明了另一个二元 operator+, 第一个 参数是 Hour, 第二个是 int。但是表达式 b += a 非法, 它等同于 b = b + a。两者相加 虽然不会出问题,但赋值就有问题了,因为不能将一个 Hour 赋给内建的 int 类型。

### 22.3 声明说增和说减操作符

C#允许开发者自定义递增(++)和递减(--)操作符。声明这种操作符要遵守以下规则: 必须公共和静态,而且必须一元。以下是 Hour 结构的递增操作符:

```
struct Hour
\left\{ \right.public static Hour operator ++(Hour arg)
     \{arg.value++;
         return arg;
     \mathcal{F}private int value;
\mathcal{F}
```
递增操作符和递减操作符的特殊之处在于, 它们可以采取前缀和后缀形式。前缀形式 是指操作符在变量之前, 例如++now: 而后缀形式是指操作符在变量之后, 例如 now++。C# 智能地为前缀和后缀版本使用同一个操作符。但要注意,后缀表达式的结果是表达式求值 前的操作数的值。换言之, 编译器会将以下代码:

```
Hour now = new Hour(9);
Hour postfix = now++;
```

```
转换成以下形式:
```

```
Hour now = new Hour(9);
Hour postfix = now;now = Hour.operator ++(now); // 伪代码, 不是有效的 C#代码
```
前缀表达式的结果则是操作符的返回值(表达式求值后的结果)。C#编译器将以下代码:

```
Hour now = new Hour(9);
Hour prefix = ++now;
```

```
转换成以下形式:
```

```
Hour now = new Hour(9);
now = Hour.operator ++(now); // 伪代码, 不是有效的 C#代码
Hour prefix = now;
```
由于转换后要执行 now = Hour.operator ++(now);这个语句,所以递增操作符和递

减操作符的返回类型必须与参数类型相同。

## 22.4 比较结构和类中的操作符

必须注意, 递增操作符在 Hour 结构中的实现之所以有效, 完全是因为 Hour 是结构。 如果将 Hour 变成类, 但不改变它的递增操作符的实现, 后缀转换不会给出正确的答案。如 果记得类是一种引用类型, 再回顾一下前面解释过的编译器转换, 就会知道为什么会有这 样的结果:

```
Hour now = new Hour(9);
Hour postfix = now;now = Hour.operator ++(now); // 伪代码, 不是有效的 C#
```
如果 Hour 是类, 赋值语句 postfix = now 会使变量 postfix 和 now 引用同一个对象。 更新 now 会自动更新 postfix! 如果 Hour 是结构, 赋值语句会把 now 的一个拷贝赋给 postfix, 对 now 的任何更改都不会应用于 postfix, 这正是我们所希望的。

```
在 Hour 是类的情况下, 递增操作符的正确实现如下:
class Hour
\left\{ \right.public Hour(int initialValue)
   \left\{ \right.this.value = initialValue;
   \mathcal{F}public static Hour operator +(Hour arg)
   \{return new Hour(arg.value + 1);
   \mathcal{F}private int value;
\mathcal{F}
```
注意, operator++现在根据原始数据创建了一个新对象。新对象的数据会得到递增, 但原始数据保持不变。虽然这是一个有效的方案,但每次使用递增操作符,都会因为编译 器的自动转换而新建一个对象。这会增大内存和垃圾回收的开销。所以,建议在定义类时 尽量避免操作符重载。该建议适用于所有操作符,而非只是适用于递增操作符。

## 22.5 定义成对的操作符

有的操作符自然而然就是成对使用的。例如,如果能用!=操作符比较两个 Hour 值, 那 么肯定还希望能用==操作符比较。C#编译器对这种非常合理的期望采取了硬性规定, 一旦 定义了 operator==或 operator!=中的任何一个, 两者都必须定义。这个"要么全无, 要 么全有"的规则同样适用于<和>操作符以及<=和>=操作符。C#编译器不会帮你写任何操作 符。所有操作符都必须亲自定义,无论它们看起来有多么明显。以下是 Hour 结构的==和!= 操作符:

```
struct Hour
\left\{ \right.public Hour(int initialValue)
    \{this.value = initialValue;
    \mathcal{L}public static bool operator == (Hour lhs, Hour rhs)
    \sqrt{ }return lhs.value == rhs.value;
    \mathcal{F}public static bool operator != (Hour lhs, Hour rhs)
    \{return lhs.value != rhs.value;
     \mathcal{F}private int value;
\mathcal{F}
```
这些操作符的返回类型不一定非要是 bool 类型。但要使用其他类型, 必须有充分的理 由,否则会给类的用户造成极大困扰!

自注意 如果定义了 operator==和 operator!=, 还应重写从 System.Object 继承(定义 结构则是从 System.ValueType 继承)的 Equals 和 GetHashCode 方法。Equals 方法的行为应该与 operator==完全一样。GetHashCode 方法由.NET Framework 中的其他类使用。例如, 将一个对象作为哈希表中的键使用时, 就会为对象调用 GetHashCode 方法, 以帮助计算一个哈希值。详情请参考 MSDN 文档。方法唯 一要做的就是返回一个与众不同的整数值。但是,不要让所有对象的 GetHashCode 方法都返回同一个整数, 否则哈希处理就没有意义了。

### 22.6 实现操作符

以下练习中将开发一个类来模拟复数(complex number)。

复数有两个元素: 一个是实部(real component), 一个是虚部(imaginary component)。复 数一般表示成(x + yi), 其中 x 是实部, yi 是虚部。x 和 y 的值是普通整数, i 则是虚数单 位√-1(这正是为什么说 yi 是虚部的原因)。虽然复数平时很少使用,而且学术味很浓,但 在电子、应用数学、物理和许多工程领域都很有用。复数的详情请参考维基百科。

心注意 .NET Framework 4.0 和后续版本自带 Complex 类型(位于 System.Numerics 命名 空间),它很好地实现了复数。所以,自己实现复数其实并没有多大必要。但是, 仍有必要知道如何为这个类型实现一些常用的操作符。

我们将复数作为一对整数来实现, 它们代表实部和虚部的系数 x 和 y。还要实现用复 数来执行简单数学运算所需的操作符。下表总结了针对一对实数(a + bi)和(c + di)如何 执行四则运算。

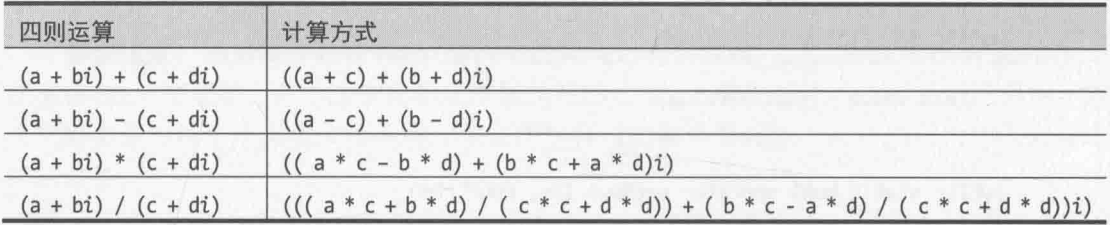

#### 创建 Complex 类并实现算术操作符

- 如果 Microsoft Visual Studio 2015 尚未运行, 请启动它。  $1$ .
- 打开 ComplexNumbers 项目, 该项目位于"文档"文件夹下的Wicrosoft  $\overline{2}$ . Press\VCSBS\Chapter 22\ComplexNumbers 子文件夹。这是一个控制台应用程序, 用于生成和测试你的代码。Program.cs 文件包含熟悉的 doWork 方法。
- 3. 在解决方案资源管理器中选中 ComplexNumbers 项目。选择"项目"| "添加类"。 在"添加新项"对话框的"名称"框中输入 Complex.cs, 单击"添加"。

Visual Studio 会创建 Complex 类, 并在"代码和文本编辑器"中打开 Complex.cs。

4. 在 Complex 类中添加自动整数属性 Real 和 Imaginary, 如加粗的代码所示。它们 分别用于容纳复数的实部和虚部。

```
class Complex
\left\{ \right.public int Real { get; set; }
    public int Imaginary { get; set; }
\mathcal{E}
```
将以下加粗的构造器添加到 Complex 类中。构造器获取两个 int 参数, 用它们填 5. 充 Real 和 Imaginary 属性。

```
class Complex
€
   public Complex (int real, int imaginary)
   €
       this.F. real = real;this. Imaginary = imaginary;
   }
\mathcal{F}
```
如加粗代码所示重写 ToString 方法。方法返回代表复数的字符串, 形如(x+yi)。 6. class Complex

```
public override string ToString()
    \mathbf{f}return $"({this.Real} + {this.Imaginary}i)";
    }
\mathcal{E}
```
将以下加粗的重载+操作符添加到 Complex 类中。这是二元加操作符, 获取两个 7. Complex 对象, 根据前表的计算方式把它们加到一起。操作符返回新的 Complex 对象,其中包含计算结果。

```
class Complex
\{public static Complex operator +(Complex lhs, Complex rhs)
   €
      return new Complex(lhs.Real + rhs.Real, lhs.Imaginary + rhs.Imaginary);
   \mathcal{F}ł
```
将重载-运算符添加到 Complex 类中。该操作符遵循和重载+操作符相同的模式。 8.

```
class Complex
\overline{f}
```
 $\mathcal{E}$ 

 $\{$ 

```
public static Complex operator -(Complex lhs, Complex rhs)
\overline{A}return new Complex(lhs.Real - rhs.Real, lhs.Imaginary - rhs.Imaginary);
}
```
9. 实现\*和/操作符。这两个操作符遵循和前面两个操作符相同的模式, 虽然计算稍 复杂一些。(/操作符的计算过程被分解成两个步骤,避免一个代码行太长。)

```
class Complex
\left\{ \right.public static Complex operator *(Complex lhs, Complex rhs)
   \{return new Complex(lhs.Real * rhs.Real + lhs.Imaginary * rhs.Real,
         lhs. Imaginary * rhs. Imaginary + lhs. Real * rhs. Imaginary);
   }
   public static Complex operator /(Complex lhs, Complex rhs)
   €
      int realElement = (lhs.Real * rhs.Real + lhs.Imaginary * rhs.Imaginary) /
          (rhs.Real * rhs.Real + rhs.Imaginary * rhs.Imaginary);
      int imaginaryElement = (lhs.Imaginary * rhs.Real - lhs.Real * rhs.Imaginary) /
          (rhs.Real * rhs.Real + rhs.Imaginary * rhs.Imaginary);
```

```
return new Complex(realElement, imaginaryElement);
\}
```
10. 在"代码和文本编辑器"中显示 Program.cs 文件。将以下加粗的语句添加到 Program 类的 doWork 方法中并删除// TODO:注释。

```
static void doWork()
   Complex first = new Complex(10, 4);
   Complex second = new Complex(5, 2);
   Console.WriteLine($"first is {first}");
   Console.WriteLine($"second is {second}");
   Complex temp = first + second;Console.WriteLine($"Add: result is {temp}");
   temp = first - second;Console.WriteLine($"Subtract: result is {temp}");
   temp = first * second;Console.WriteLine($"Multiply: result is {temp}");
   temp = first / second;Console.WriteLine($"Divide: result is {temp}");
\mathcal{F}
```
上述代码创建两个 Complex 对象, 分别代表复数值(10 + 4i)和(5 + 2i)。代码 显示两个复数, 并测试刚才定义的各个操作符, 显示每种计算的结果。

11. 在"调试"菜单中选择"开始执行(不调试)"来生成并运行应用程序。 验证应用 程序显示如下图所示的结果。

```
BEE C:\Windows\system32\cmd.exe
first is (10 + 4i)second is (5 + 2i)Add: result is (15 + 6i)Subtract: result is (5 + 2i)Multiply: result is (42 + 40i)Divide: result is (2 + 0i)Press any key to continue.
```
12. 关闭应用程序, 返回 Visual Studio 2015。

现在已经用一个类型对复数进行了建模,并提供了对基本算术运算的支持。下个练习 将扩展 Complex 类,提供相等操作符==和!=。以前说过,如果实现了这些操作符,还应重 写从 Object 类型继承的 Equals 和 GetHashCode 方法。

 $\overline{\mathcal{F}}$ 

#### 实现相等操作符

 $\left\{ \right.$ 

- 在 Visual Studio 2015 中, 在"代码和文本编辑器"中显示 Complex.cs 文件。 1.
- 如加粗的代码所示, 将==和!=操作符添加到 Complex 类。注意, 两个操作符都利  $2.$ 用了 Equal 方法。Equal 方法将类的一个实例与作为实参指定的另一个实例进行 比较。两者相等就返回 true, 否则返回 false。

```
class Complex
\overline{\mathcal{L}}\ddot{\phantom{a}}public static bool operator == (Complex lhs, Complex rhs)
    \mathcal{L}return lhs.Equals(rhs);
    \mathcal{F}public static bool operator != (Complex lhs, Complex rhs)
    €
         return !(lhs.Equals(rhs));
    \mathcal{F}\mathcal{F}
```
选择"生成"|"重新生成解决方案"。 3.

```
"错误列表"窗口会显示以下警告消息:
```
"ComplexNumbers.Complex"定义运算符==或运算符!=, 但不重写 Object.GetHashCode() "ComplexNumbers.Complex"定义运算符==或运算符!=, 但不重写Object.Equals(object o)

定义!=和==操作符后,还要重写从 System.Object 继承的 Equal 和 GetHashCode 方法。

化注意 如果没有看到"错误列表"窗口,请选择"视图"|"错误列表"。

如加粗的代码所示, 在 Complex 类中重写 Equals 方法:  $4.$ 

```
class Complex
   public override bool Equals(Object obj)
   ₹.
      if (obj is Complex)
      €
          Complex compare = (Complex)obj;
          return (this.Real == compare.Real) &&
                  (this.Imaginary == compare.Imaginary);
      \mathcal{F}else
      \{return false;
```
 $\mathcal{E}$  $\mathcal{F}$ 

 $\mathcal{F}$ 

Equals方法获取一个Object参数。代码验证参数的类型真的是一个Complex对象。 如果是, 代码就拿当前实例的 Real 和 Imaginary 属性值与作为参数传入的那个 实例的 Real 和 Imaginary 属性值进行比较。如果都相同, 方法返回 true; 否则 返回 false。如果传入的参数根本就不是一个 Complex 对象, 方法直接返回 false。

区重要提示 有人选择像这样写 Equals 方法:

```
public override bool Equals(Object obj)
ſ
    Complex compare = obj as Complex;
    if (compare != null)\{return (this. Real == compare. Real) &&
             (this. Imaginary == compare. Imaginary);
    \mathcal{F}else
    \overline{\mathcal{L}}return false;
    \mathcal{E}\mathcal{F}但表达式 compare != null 会调用 Complex 类的!=操作符, 后者再次调用
```

```
Equals方法,造成无限循环。
```
重写 GetHashCode 方法。该实现直接调用从 Object 类继承的方法。但如果愿意,  $5.$ 完全可用自己的方式生成哈希码。

```
Class Complex
\left\{ \right.public override int GetHashCode()
    \mathbf{f}return base.GetHashCode();
    ł
\mathcal{F}
```
选择"生成"|"重新生成解决方案"。 6.

验证解决方案现在成功生成,无任何警告消息。

 $7.$ 在"代码和文本编辑器"中显示 Program.cs 文件。然后在 doWork 方法末尾添加 以下代码:

```
static void DoWork()
\{if (temp == first)
```

```
\{Console.WriteLine("Comparison: temp == first");
    \mathcal{F}else
    \left\{ \right.Console.WriteLine("Comparison: temp != first");
    \mathcal{F}if (temp == temp)\left\{ \right.Console.WriteLine("Comparison: temp == temp");
    \mathcal{F}else
    \overline{\mathcal{L}}Console.WriteLine("Comparison: temp != temp");
    \mathcal{F}\mathcal{F}
```
社注意 表达式 temp == temp 会生成一条警告消息 "对同一变量进行比较:是否希望比 较其他变量?"目前可以忽略这个警告,因为我们是故意如此的:目的是验证== 操作符能正常工作。

在"调试"菜单中选择"开始执行(不调试)"来生成并运行应用程序。验证最后会 8. 显示以下两条消息:

Comparison: temp != first Comparison: temp == temp

关闭应用程序, 返回 Visual Studio 2015。 9.

#### 理解转换操作符 22.7

有时要将一种类型的表达式转换成另一种类型。例如以下方法获取单个 double 参数: class Example € public static void MyDoubleMethod(double parameter)

```
\{}
}
```
你或许以为, 在调用 MyDoubleMethod 时, 只有 double 类型的值才能作为参数使用。 但实际并非如此。C#编译器还允许 MyDoubleMethod 获取类型不为 double、但能转换成 double 的值。调用方法时,编译器自动生成代码来执行这个转换(称为隐式类型转换)。

#### 提供内建转换 22.7.1

内建类型支持一些内建的转换。例如,int 能隐式转换成 double。隐式转换不要求特

殊语法, 也永远不会抛出异常:

Example.MyDoubleMethod(42); // int 隐式转换为 double

有时也将隐式转换称为扩大转换,因为结果比原始值范围大——它至少包含了原始值 的信息,而且什么都不丢失。反之则不然, double 不能隐式转换成 int:

```
class Example
\left\{ \right.public static void MyIntMethod(int parameter)
     \left\{ \right.\rightarrow\mathcal{F}Example.MyIntMethod(42.0); // 编译时错误
```
从 double 类型向 int 类型的转换存在丢失信息的风险, 所以不允许自动进行这个转 换(例如,假定传给 MyIntMethod 的参数值是 42.5, 那么应该如何转换?) double 仍然可 以转换成 int, 但只能显式进行(称为强制类型转换):

```
Example.MyIntMethod((int)42.0);
```
有时也将显式转换称为收缩转换,因为结果比原始值的范围小(只能包含较少的信息), 而且可能抛出 OverflowException 异常。C#允许为用户自定义类型提供转换操作符, 控制 它们隐式或显式转换成其他类型。

## 22.7.2 实现用户自定义的转换操作符

声明用户自定义转换操作符时, 语法和重载操作符相似, 但也存在一些重要区别。下 面这个转换操作符允许将 Hour 对象隐式转换成 int:

```
struct Hour
\left\{ \right.public static implicit operator int (Hour from)
     \left\{ \right.return from.value;
     private int value;
```
 $\mathcal{F}$ 

转换操作符必须是公共和静态的。将要转换的源类型声明成参数(本例是 Hour), 要转 换成的目标类型声明为关键字 operator 之后的类型名称(本例是 int)。在关键字 operator 之前不要指定返回类型。

声明自己的转换操作符时, 必须指定它们是隐式还是显式的。这分别是用 implicit

442

和 explicit 关键字来指定的。在上例中, Hour 到 int 的转换操作符是隐式的, 所以 C# 编译器可以在不执行强制类型转换的前提下使用它:

```
class Example
\{public static void Method(int parameter) { ... }
    public static void Main()
    \{Hour lunch = new Hour(12);
       Example.MyOtherMethod(lunch); // Hour 隐式转换为 int
    \mathcal{F}\mathcal{F}
```
如果将转换操作符声明为 explicit, 上例将无法编译, 因为显式转换操作符需要一次 显式的强制类型转换:

Example.MyOtherMethod((int)lunch); // Hour 显式转换为 int

那么,什么时候声明为显式,什么时候声明为隐式?如果转换总是安全的,没有丢失 信息的风险,不会在转换时抛出异常,就应声明为隐式转换。否则,就应声明为显式转换。 从 Hour 到 int 的转换总是安全的, 每个 Hour 都有一个对应的 int 值, 所以声明为隐式是 合理的。相反, 从 string 到 Hour 的转换操作符应该是显式的, 因为并不是所有字符串都 代表有效的 Hour 值。例如, 虽然字符串"7"是有效的, 但"Hello, World"这个字符串如何 转换成一个 Hour?

#### 再论创建对称操作符 22.7.3

转换操作符提供了另一种方式来解决提供对称的操作符的问题。例如,不必像以前那 样为 Hour 结构提供 operator+的三个 "对称"版本(Hour + Hour, Hour + int 和 int + Hour)。相反, 只需提供一个版本的 operator+, 让它获取两个 Hour 参数, 再提供从 int 到 Hour 的隐式转换:

```
struct Hour
\{public Hour(int initialValue)
    €
       this.value = initialValue;
    \}public static Hour operator + (Hour lhs, Hour rhs)
    €
       return new Hour(lhs.value + rhs.value);
    \mathcal{F}public static implicit operator Hour (int from)
    \{
```

```
return new Hour (from);
\mathcal{F}private int value;
```
Hour 和 int 相加(无论哪个在前, 哪个在后), C#都自动将 int 转换成 Hour, 然后调用 获取两个 Hour 参数的 operator +:

```
void Example(Hour a, int b)
\overline{f}Hour eg1 = a + b; // b转换成 Hour
   Hour eg2 = b + a; // b 转换成 Hour
\mathcal{F}
```
#### 添加隐式转换操作符  $2274$

以下练习将为 Complex 类添加更多的操作符。首先要写一对转换操作符, 它们允许在 int 和 Complex 类型之间转换。将 int 转换成 Complex 对象总是安全的, 永远不会丢失信 息(因为 int 其实就是没有虚部的实数)。所以, 可以把这个操作实现成隐式转换操作符。 反之则不然, Complex 对象转换成 int 必须丢弃虚部。所以, 应显式实现该转换操作符。

实现转换操作符

1. 返回 Visual Studio 2015, 在"代码和文本编辑器"中显示 Complex.cs 文件。将以 下加粗的构造器添加到 Complex 类。构造器获取一个用于初始化 Real 属性的 int 参数。Imaginary 属性设为0。

```
class Complex
  \{public Complex(int real)
      €
          this.F. real = real;this. Imaginary = 0;
      \mathcal{F}\mathcal{E}
```
2.

将以下加粗的隐式转换操作符添加到 Complex 类。该操作符将一个 int 转换成 Complex 对象。它使用上一节创建的构造器返回 Complex 类的新实例。

```
class Complex
\{public static implicit operator Complex(int from)
   €
      return new Complex(from);
```
 $\mathcal{F}$ 

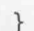

 $\{$ 

 $\mathcal{F}$ 

 $3.$ 将以下加粗的显式转换操作符添加到 Complex 类。该操作符获取一个 Complex 对 象, 返回 Real 属性的值。转换会丢弃复数的虚部。

```
class Complex
   public static explicit operator int(Complex from)
   €
       return from.Real;
   \mathcal{F}-2.22\}
```
4. 在"代码和文本编辑器"中显示 Program.cs 文件。将以下加粗的代码添加到 doWork 方法末尾:

```
static void doWork()
\{Console.WriteLine($"Current value of temp is {temp}");
   if temp == 2)\left\{ \right.Console.WriteLine("Comparison after conversion: temp == 2");
   \mathcal{F}else
   \left\{ \right.Console.WriteLine("Comparison after conversion: temp != 2");
   \mathcal{E}temp += 2;Console.WriteLine($"Value after adding 2: temp = {temp}");
\mathcal{F}
```
这些语句测试 int 向 Complex 对象的隐式转换。if 语句将 Complex 对象和 int 进行比较。编译器自动生成代码,先将 int 转换成 Complex 对象, 再调用 Complex 类的==运算符。将 2 加到 temp 变量上的语句将 int 值 2 转换成 Complex 对象, 再使用 Complex 类的+操作符。

5. 在 doWork 方法末尾添加以下语句:

```
static void DoWork()
\{int tempInt = temp;Console.WriteLine($"Int value after conversion: tempInt == {tempInt}");
\mathcal{F}
```
第一个语句尝试将 Complex 对象赋给 int 变量。

选择"生成"|"重新生成解决方案"。 6

解决方案生成失败, 编译器在"错误列表"窗口中报告以下错误: 无法将类型"ComplexNumbers.Complex"隐式转换成"int"。存在一个显式转换(是否缺少强制转换)? 从 Complex 对象向 int 的转换是显式转换, 所以必须进行强制类型转换。

- $7.$ 修改将 Complex 值存储到 int 变量的语句, 指定强制类型转换, 如下所示:  $int tempInt = (int)temp;$
- 在"调试"菜单中选择"开始执行(不调试)"来生成并运行应用程序。 验证解决 8. 方案现在能成功生成,输出的最后4行内容如下:

Current value of temp is  $(2 + 0i)$ Comparison after conversion: temp ==  $2$ Value after adding 2: temp =  $(4 + 0i)$ Int value after conversion: tempInt =  $4$ 

9. 关闭应用程序, 返回 Visual Studio 2015。

#### $1\sqrt{2}$ 结

本章讲述了如何重载操作符来提供类或结构特有的功能。实现了大量常用算术操作符, 还创建了对类的实例进行比较的操作符。最后讲述了如何创建隐式和显式转换操作符。

- 如果希望继续学习下一章, 请继续运行 Visual Studio 2015, 然后阅读第23章。
- 如果希望现在就退出 Visual Studio 2015, 请选择"文件"| "退出"。如果看到 "保存"对话框,请单击"是"按钮保存项目。

### 第22章快速参考

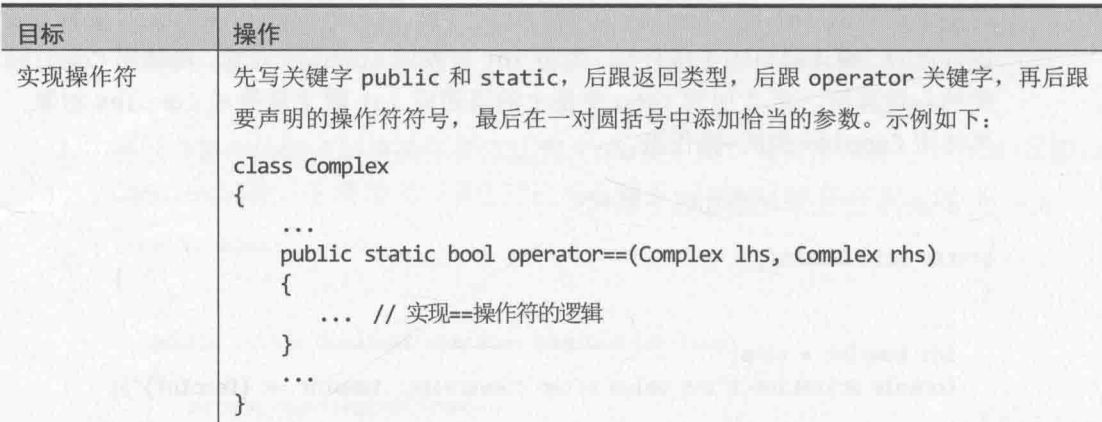

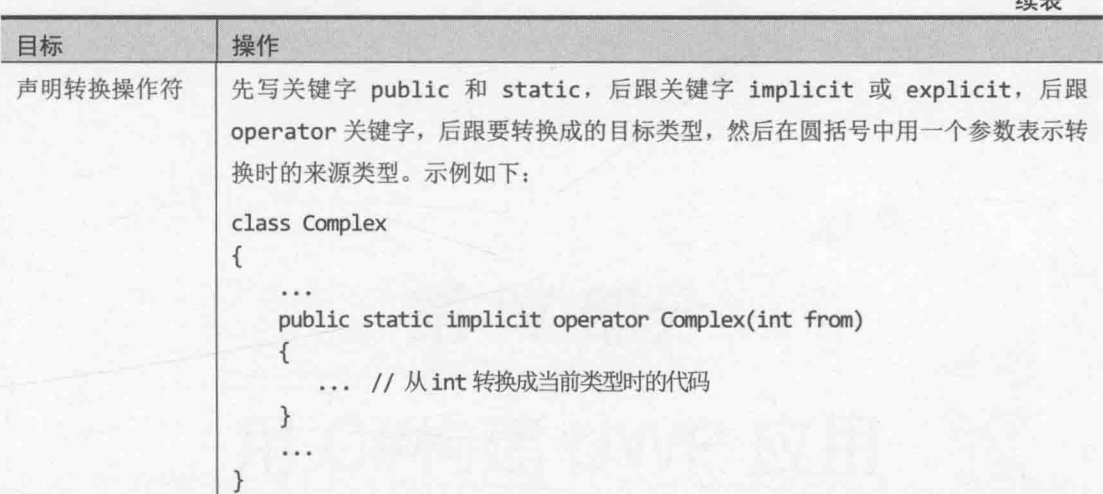

特徴の ネキカタア連絡大戦後受行的な操作の行為 実施 作業者

- 中国 电自动控制管理 网络黑色 化硫酸氢铅 网络美国马克斯 医双脑 电电子电阻

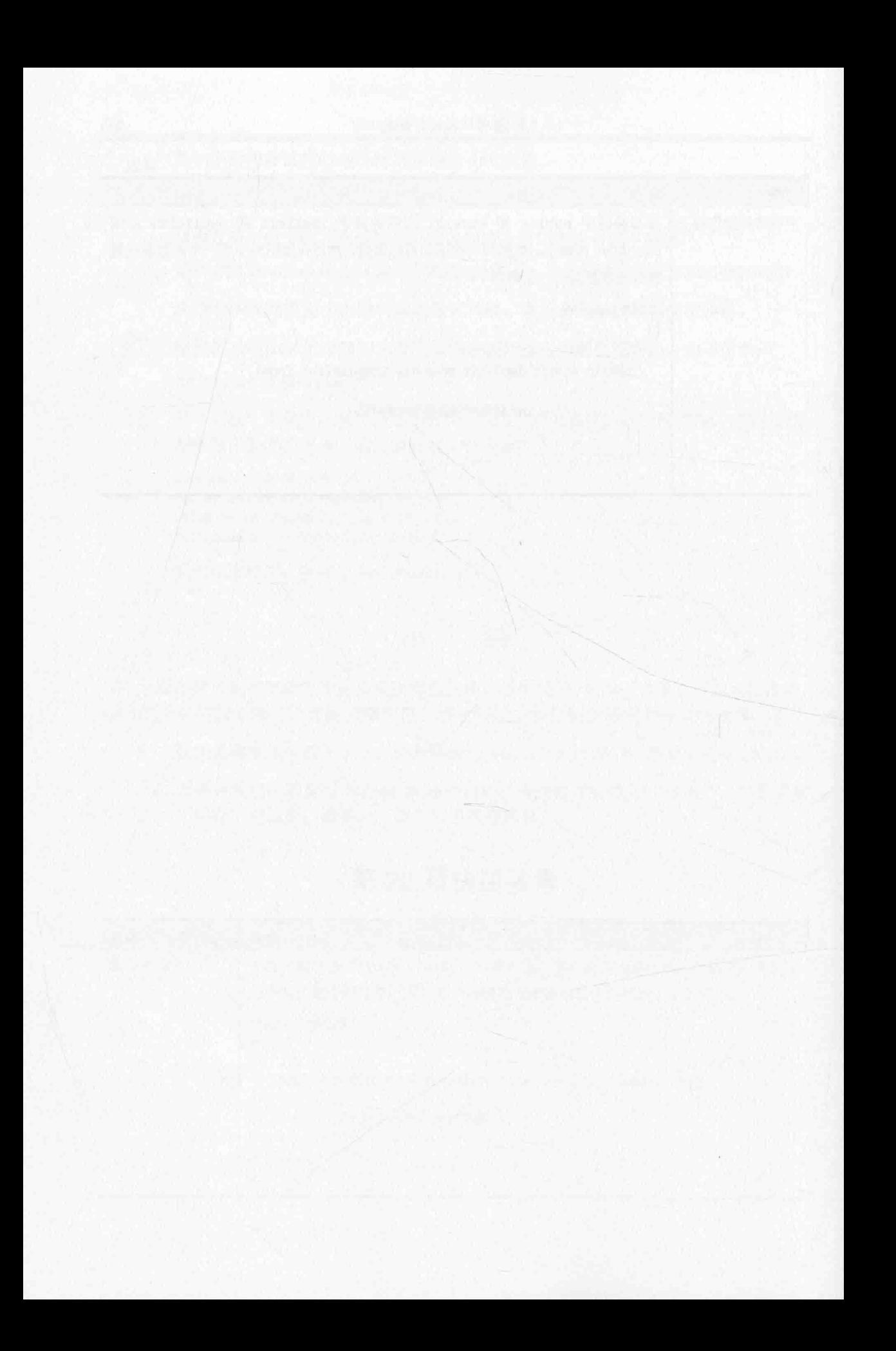

# 第 IV 部分

# 用 C#构建 UWP 应用

全面理解了 C#的语法和语义之后,本部分将在 Windows 10 平台上,利用"通 用 Windows 平台"(UWP)框架开发能适应不同环境的应用,它们无需任何修改就 能在从台式机到智能手机的各种设备上运行。UWP 应用能检测并适应执行它们 的硬件环境。可从触摸屏获取输入,接收语音指令,以及检测设备位置和方向。 还可利用 Windows 10 提供的功能构建支持云的应用。这样就不再局限于特定的 计算机,而是在从其他设备登录时自动"跟随"用户。简单地说,现在可以在 Windows 10 平台上开发高度机动、高度图形化和高度连接的通用应用。

第 IV 部分介绍了开发 UWP 应用的前提条件。展示了作为.NET Framework 一部分开发的异步模型的例子。还解释了如何在应用中集成语音导航,以及如 何构建连接到云的 UWP 应用,以自然和容易导航的风格接收和呈现复杂信息。

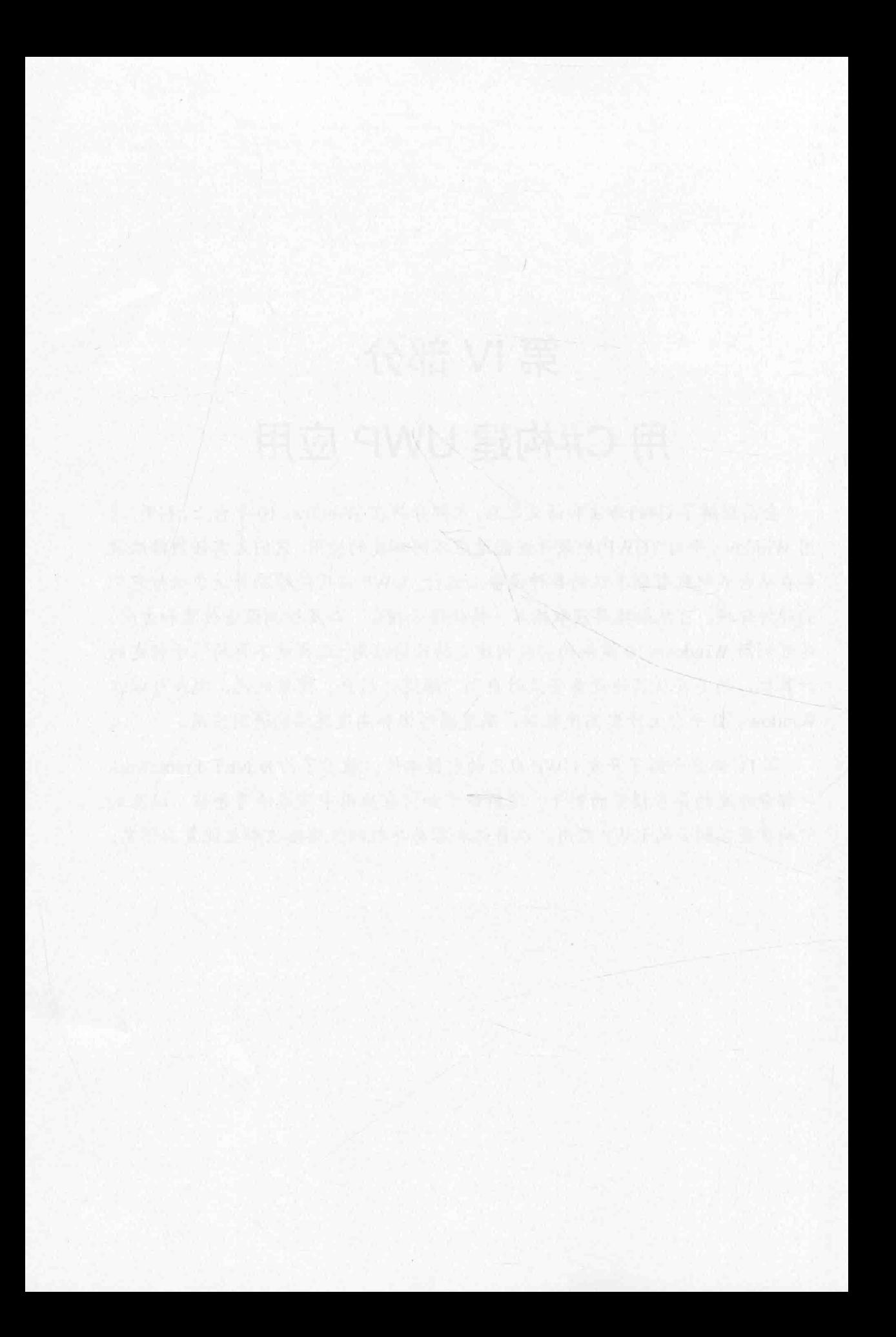
# 第23章 使用任务提高吞吐量

学习目标:

- 理解在应用程序中实现并行操作的好处
- 使用 Task 类创建和运行并行操作
- 使用 Parallel 类并行化一些常用的编程构造
- 取消长时间运行的任务, 处理并行操作抛出的异常

以前学习的都是如何用 C#构建单线程应用程序。所谓"单线程",是指在任何给定的 时刻,一个程序只能执行一条指令。这并非总是应用程序的最佳运行方式。如果能同时执 行多个操作, 对资源的利用可能更好。有的操作如果分解成并行的执行路径能更快完成。 本章讲解如何最大化地利用处理能力来提高应用程序的吞吐量。具体地说, 就是如何利用 Task 对象使计算密集型的应用程序以多线程方式运行。

# 23.1 使用并行处理执行多任务处理

在应用程序中执行多仟务处理主要是出于以下两方面的原因。

- 增强可响应性、长时间运行的操作可能涉及不需要处理器时间的仟务。常见的例 子就是 I/O 限制的任务, 比如读写本地硬盘或通过网络收发数据。在这两种情况 下, 让 CPU 空转来等待任务完成没有意义。这时完全可以做其他更有用的事情, 比如响应用户输入。大多数移动设备的用户早就习惯了这种灵敏的响应,谁都不 想自己的平板电脑在收发电子邮件时什么事情都干不了。第24章将更详细地讨论 这些功能。
- 增强可伸缩性 如果一个操作是 CPU 限制的, 可以通过有效利用可用的处理资 源,并利用这些资源减少执行操作所需的时间来增强伸缩性。开发人员判断哪些 操作包括能并行执行的任务, 并相应地进行安排。添加的计算资源越多, 这些任 务就能更快地并行运行。就在不久之前, 这种模型还只适合高端的科学和工程系 统, 它们要么有多个 CPU, 要么能将计算扩展到多台联网的计算机(分布式计算)。 但是, 如今大多数现代计算设备都包含强劲的、支持真正多任务的 CPU。而且许 多操作系统都提供了供开发人员轻松创建并行任务的机制。

# 多核处理器的崛起

世纪之交, 一台主流 PC 价格在 800~1500 美元之间。现在一台主流 PC 价格还是在这 个区间, 即使经过15年的通货膨胀。只不过规格有了巨大的提升, 包括 2~4 GHz 的处理 器, 1 TB 以上的硬盘, 4~16 GB RAM、高速和高分辨率图形, 快速网络接口, 以及可刻 录 BD/DVD 驱动器。15年前, 主流 PC 处理器的频率在 500 MHz~1 GHz 之间, 80 GB 就 算大硬盘, 256 MB 或者更少的 RAM 就能让 Windows 流畅运行, 而可刻录 CD 驱动器价格 在 100 美元以上(那个时候, 可刻录 DVD 驱动器相当少, 而且价格不菲)。这就是技术进步 的乐趣: 硬件越来越快, 越来越强大, 价格却越来越便宜。

这个趋势不是最近才被发现的。1965年,英特尔创始人之一戈登·摩尔就写过题为 "Cramming more components onto integrated circuits" (让集成电路填满更多元件)的文章, 其中讨论了随着芯片逐渐小型化,越来越多的晶体管可以集成到一个硅芯片上。与此同时, 随着技术变得越来越成熟,生产成本会变得越来越低。在这篇文章中, 他大胆预计到1975 年,一个芯片能集成最多65000个元件。这一预言就是后来著名的"摩尔定律",它最核 心的内容就是,单块硅芯片上所集成的晶体管数目大约每两年增加一倍。(实际上,摩尔最 初还要更乐观一些,他指出晶体管数量每年增加一倍,但1975年把它修改成了每两年增加 一倍。)随着晶体管在硅芯片上的排列变得越来越紧密, 数据在它们之间的传输速度也越来 越快。这意味着厂商能不断地生产出更快和更强大的微处理器,允许软件开发人员写出更 复杂的、运行速度更快的软件。

半个世纪之后, 摩尔定律对电子元件小型化趋势的判定依然准确。然而, 距离物理上 的极限也越来越近。电子信号在晶体管之间的传输速度总有一天无法变得更快,不管将晶 体管做得多小或者多密。对于软件开发人员,这个限制最明显的结果就是处理器不再变快。 十年前处理器的工作频率就达到了3GHz,现在几乎没怎么增长。

由于电子元件之间的数据传输速度已达到瓶颈, 所以芯片厂商开始研究替代机制提升 处理器在相同时间内完成的工作量。结果是现代的大多数处理器都集成了两个或者更多的 处理器内核。这相当于芯片厂商将多个处理器集成到一个芯片中,并添加了必要的逻辑来实 现相互通信和协作。四核和八核处理器现已变得很流行。而 16 核、32 核和 64 核产品也已 被开发出来。另外,双核和四核处理器的价格现在非常"平易近人",在笔记本电脑、平 板电脑和智能手机上得到了广泛采用。总之, 虽然处理器的工作频率停止了提升, 但现在 一个处理器能做比以前更多的事情。

这对 C#开发人员有什么意义?

在多核处理器之前的时代, 单线程应用程序在一个更快的处理器上运行, 速度就能变 得更快。但在多核处理器时代,就不能再这样简单地想问题了。在相同时钟频率的单核、 双核或四核处理器上,单线程应用程序的速度是没有任何变化的。区别在于,从应用程序 的角度看, 在双核处理器上, 一个内核会处于空闲状态; 四核处理器上, 三个会处于空闲 状态。要最大化地利用多核处理器, 必须在写程序时就想好怎么利用多任务处理。

#### 用.NET Framework 实现多任务处理 23.2

多任务处理是指同时做多件事情的能力。就在不久前,它还是一个易于解释但难以实 现的概念。理想情况下,多核处理器上运行的应用程序应执行跟处理器内核数量一样多的 并发任务, 让每个内核都"忙"起来, 但需要考虑以下几个问题。

- 如何将应用程序分解成一组并发操作?
- 如何安排一组操作在多个处理器上并发执行?
- 如何保证只执行处理器数量那么多的并发操作?  $\bullet$
- 如果一个操作被阻塞(比如要等待 I/O 操作完成), 如何检测这个情况, 并安排处理 器执行另一个操作,而不是在那儿傻等?
- 如何知道一个或多个并发操作已完成?

开发人员自己只需解决第一个问题,那是应用程序设计的问题。其他问题都可依赖一 个编程基础结构来解决。Microsoft 在 System.Threading.Tasks 命名空间提供了 Task 类 以及一套相关的类型来解决这些问题。

关于应用程序设计的那一条至关重要。如果没有从多任务的角度去想如何 2 重要提示 实现,无论到时有多少个处理器内核,速度都和在单核机器上运行一样。

#### 任务、线程和线程池 23.2.1

Task 类是对一个并发操作的抽象。要创建 Task 对象来运行一个代码块。可实例化多 个 Task 对象。然后, 如果有足够数量的处理器(或内核), 就可以让它们并发运行。

【赠注意 从现在起不再区分处理器和内核, 一概称为"处理器"。

"Windows 运行时" (Window Runtime, WinRT)内部使用 Thread 对象和 ThreadPool 类实现任务并调度它们的执行。多线程处理和线程池自.NET Framework 1.0 就有了。如果 构建传统的桌面应用程序,可直接在代码中使用 System.Threading 命名空间中的 Thread 类。但该类在 UWP 应用中不可用, 要改为使用 Task 类。

Task 类对线程处理进行了强大抽象, 使你可以简单地区分应用程序的并行度(任务)和 并行单位(线程)。在单处理器计算机上, 这两者通常没有区别。但在多处理器计算机上, 两者却是不同的。如果直接依赖线程设计程序, 会发现应用程序的伸缩性不是特别好; 程 序会使用你显式创建的那些数量的线程, 操作系统只调度那些数量的线程。如果线程数显 著超过可用的处理器数量, 会造成 CPU "过饱和"(过载)以及较差的响应能力。如果线程 数少于可用的处理器数量, 则会造成 CPU "欠饱和"(欠载), 大量处理能力被白白浪费了。

CLR 对实现一组并发任务所需的线程数量进行了优化,并根据可用的处理器数量调度 它们。它实现了一个查询机制,在分配给线程池(通过 ThreadPool 对象来实现)的一组线程 之间分布工作负荷。程序创建 Task 对象时, 任务会进入一个全局队列。等一个线程可用时, 任务就从全局队列移除,交由那个线程执行。ThreadPool 实现了大量优化措施,使用一个

所谓的"工作窃取"(work-stealing)算法 <sup>®</sup>确保线程得到高效调度。

血注意 ThreadPool 在.NET Framework 以前的版本便已存在。在.NET Framework 4.0 中, 它进行了显著增强以支持 Task。

注意, 创建的用于处理任务的线程数量并不一定就是处理器的数量。取决于当前工作 负荷的本质, 一个或多个处理器可能要忙于为其他应用程序和服务执行高优先级的工作。 结果就是, 你的应用程序的最优线程数可能少于机器中的处理器数量。另外, 应用程序的 一个或多个线程可能要等待一个耗时的内存访问、I/O 操作或网络操作完成, 使对应的处理 器变得空闲。在这种情况下, 最优的线程数可能多于可用的处理器数量。WinRT 采用所谓 的"爬山"算法<sup>。</sup>动态判断当前工作负荷下的理想线程数。

重点在于,你在代码中唯一要做的就是将应用程序分解成可并行运行的任务。WinRT 根据处理器和计算机的工作负荷创建适当数量的线程,将你的任务和这些线程关联,并安 排它们高效运行。将工作分解成太多的任务是没有关系的,因为 WinRT 会运行符合实际情 况那么多的并发线程: 事实上, 鼓励你对自己的工作进行细致分解, 这有助于确保应用程 序的伸缩性(拿到处理器数量更多的计算机上运行时,运行时间会缩短)。

# 23.2.2 创建、运行和控制任务

可用 Task 构造器创建 Task 对象。Task 构造器有多个重载版本, 但所有版本都要求提 供一个 Action 委托作为参数。第 20 章讲过, Action 委托引用的是不返回值的方法(一个 "行动")。任务对象在被调度时,将运行委托指定的方法。下例创建 Task 对象, 通过委 托运行名为 doWork 的方法:

Task  $task = new Task(doublek);$  $\sim$ private void doWork()  $\{$ // 任务启动时会运行这里的代码

 $\mathcal{F}$ 

默认的 Action 类型引用的是无参方法。Task 构造器的其他重载版本则要求获取 唯注意 一个 Action<object>参数, 后者代表获取单个 object 参数的委托。这些重载版 本允许向任务运行的方法传递数据,如下所示:

454

① 译注: 简单地说, 就是一个池程池线程空闲时, 根据一定的算法知道自己在可以预见的将来不是特别忙, 所以从另一个线 程池线程的工作项队列"窃取"一个工作项来进行处理。千万别想歪了,人家是主动找活儿干。

② 译注: 爬山算法要求创建线程来运行任务, 监视任务性能来找出添加线程使性能不升反降的点。一旦找到这个点, 线程数 可以降回保持最佳性能的数量。

```
Action<object> action;
action = doWorkWithObject;object parameterData = \ldots;
Task task = new Task(action, parameterData);
private void doWorkWithObject(object o)
€
```
创建好 Task 对象后, 可用 Start 方法启动它, 如下所示:

Task task = new Task $(...);$ task.Start();

Start 方法也进行了重载, 可选择指定一个 TaskScheduler 对象来控制并发度和其他 调度选项。可用 TaskScheduler 类的静态 Default 属性来获取对默认 TaskScheduler 对 象的引用。TaskScheduler 类还提供了静态 Current 属性, 返回对当前使用的 TaskScheduler 对象的引用。(如果不显式指定调度器, 就使用该 TaskScheduler 对象。) 任务可建议默认 TaskScheduler 应如何调度和运行任务。这是通过在 Task 构造器中指定 一个 TaskCreationOptions 枚举值来实现的。

唯注意 查阅文档进一步了解 TaskScheduler 类和 TaskCreationOptions 枚举。

由于经常都要创建和运行任务, 所以 Task 类提供了静态 Run 方法来合并这两个操作。 Run 方法获取一个指定了要执行的操作的 Action 委托(就像 Task 构造器), 但它是立即开 始任务,并返回对 Task 对象的引用。可像下面这样使用它:

Task task = Task.Run(() => doWork());

任务运行的方法结束后, 任务会结束, 运行任务的线程会返回线程池, 以便执行另一 个任务。

可创建"延续"(continuation),安排在一个任务结束后执行另一个任务。延续用Task 对象的 ContinueWith 方法创建。一个 Task 对象的操作完成后, 调度器自动创建新 Task 对象来运行由 ContinueWith 方法指定的操作。"延续"所指定的方法要求获取一个 Task 参数, 调度器向方法传递对已完成任务的引用。ContinueWith 返回一个新的 Task 对象引 用。下例创建一个 Task 对象, 它运行 doWork 方法, 并通过延续指定在第一个任务完成后, 在一个新任务中运行 doMoreWork 方法。

```
Task task = new Task(doWork);
task.Start();
Task newTask = task.ContinueWith(doMoreWork);
private void doWork()
€
```
// 任务开始时运行这里的代码

```
\mathcal{F}private void doMoreWork(Task task)
\left\{ \right.// doWork 结束后运行这里的代码
\rightarrow
```
ContinueWith 方法有大量重载版本,可通过大量参数来指定额外的项, 比如要使用哪 个 TaskScheduler, 使用哪些 TaskContinuationOptions 值。TaskContinuationOptions 是枚举类型, 它包含了 TaskCreationOptions 枚举值的一个超集。下面是超集中与任务延 续有关的值。

- NotOnCanceled 和 OnlyOnCanceled NotOnCanceled 选项指定只有当上一个行 动顺利完成, 没有被中途取消, 延续任务才应该运行。而 OnlyOnCanceled 选项 指定只有在上一个行动被取消的前提下,才应该运行这个延续任务。本章后面的 23.3 节会讲述如何取消任务。
- NotOnFaulted 和 OnlyOnFaulted NotOnFaulted 选项指定只有当上一个行动顺 利完成, 没有抛出未处理的异常, 才应该运行延续任务。OnlyOnFaulted 选项指 定只有在上一个行动抛出未处理异常的前提下,才运行延续任务。23.3 节将进一 步讨论如何管理任务中发生的异常。
- NotOnRanToCompletion 和 OnlyOnRanToCompletion NotOnRanToCompletion 选项指定只有当上一个操作没有成功完成的情况下才运行延续任务。没成功完成 要么是被取消, 要么是抛出了异常。OnlyOnRanToCompletion 指定延续任务只有 在上一个操作成功完成的情况下才运行。

以下代码展示了如何为任务添加延续任务, 只有在初始操作没有抛出未处理异常的情 况下才运行延续任务。

Task task =  $new$  Task(doWork); task.ContinueWith(doMoreWork, TaskContinuationOptions.NotOnFaulted); task.Start();

执行并行操作的应用程序经常需要对任务进行同步<sup>。</sup>。Task 类提供了 Wait 方法, 它 实现了简单的任务协作机制。它允许阻塞(暂停)当前线程,直至指定的任务完成,如下 所示:

```
Task task2 = ...task2.Start();
```
① 译注: 同步意味着不能同时访问一个资源, 只有在你用完了之后, 我才能接着用。在多线程编程中, "同步"(Synchronizing) 的定义是: 当两个或更多的线程需要存取共同的资源时, 必须确定在同一时间点只有一个线程能存取共同的资源, 而实现 这个目标的过程就称为"同步"。

#### task2.Wait(); // 等待, 直至 task2 完成

可用 Task 类的静态 WaitAll 和 WaitAny 方法等待一组任务。两个方法都获取包含一 组 Task 对象的参数数组。WaitAll 方法一直等到指定的所有任务都完成, 而 WaitAny 等待 指定的至少一个任务完成。可以像下面这样使用它们:

Task.WaitAll(task, task2); // 等待 task 和 task2 都完成 Task.WaitAny(task, task2); // 等待 task 或 task2 完成

# 23.2.3 使用 Task 类实现并行处理

下个练习将通过 Task 类并行运行处理器密集型代码。由于计算由多个处理器分担, 所 以并行度增加了, 应用程序的运行时间缩短了。

应用程序称为 GraphDemo, 在一个页面上用 Image 控件显示图表。应用程序执行复杂 的计算在图表上画点。

社主意 本章的练习设计在多核处理器上运行。使用单核 CPU 看不到相同的结果。另外, 练习之间不要启动任何额外的程序或服务,否则可能影响结果。

#### 检查并运行 GraphDemo 单线程应用程序

- 1. 如果 Microsoft Visual Studio 2015 还没有启动, 就启动它。
- $\overline{2}$ . 打开"文档"文件夹下的\Microsoft Press\VCSBS\Chapter 23\GraphDemo 子文件夹 中的 GraphDemo 项目。这是一个 UWP 应用。
- 在解决方案资源管理器中双击 GraphDemo 项目中的 MainPage.xaml 文件, 显示窗  $3.$ 体的设计视图。除了定义布局的 Grid 控件, 窗体还包含以下重要控件。
	- 名为 graphImage 的 Image 控件, 显示由应用程序渲染的图表。
	- 名为 plotButton 的 Button 控件, 单击将生成图表数据并显示。
	- 名为 duration 的 TextBlock 控件, 显示生成并渲染数据所花的时间。

仙注意 应用程序直接在页面上显示按钮,目的是简化例子。在生产 UWP 应用中,应将 按钮放到命令栏上。

在解决方案资源管理器中展开 MainPage.xaml, 双击 MainPage.xaml.cs, 在"代码  $4.$ 和文本编辑器"中显示其代码。

窗体使用名为 graphBitmap 的 WriteableBitmap 对象(在 Windows.UI.Xaml.Media.Imaging 命名空间中定义)渲染图表。pixelWidth 和 pixelHeight 变量分别指定 WriteableBitmap 对象的水平和垂直分辨率。

```
public partial class MainPage : Window
\{// 内存不足就减小 pixelWidth 和 pixelHeight
   private int pixelWidth = 15000;
   private int pixelHeight = 10000;
   private WriteableBitmap graphBitmap = null;
\mathcal{E}
```
仙注意 应用程序在8GB内存的台式机上开发和测试。如内存不足,可减小 pixelWidth 和 pixelHeight 变量的值。否则应用程序可能产生 OutOfMemoryException 异常。 对应地,如果内存绰绰有余,还可增大这些变量的值。

 $5.$ 检查 MainPage 构造器的最后三行, 如下所示:

```
public MainPage()
\{int dataSize = bytesPerPixel * pixelWidth * pixelHeight;
   data = new byte[dataSize];
```

```
graphBitmap = new WriteableBitmap(pixelWidth, pixelHeight);
\mathcal{F}
```
前两行实例化一个字节数组来容纳图表数据。数组大小取决于 WriteableBitmap 对象的分辨率(由 pixelWidth 和 pixelHeight 字段决定)。另外, 必须用渲染每个 像素所需的内存量来倍增这个大小。WriteableBitmap 类为每个像素使用 4 字节, 分别表示红、绿、蓝以及决定像素透明度和亮度的 alpha 通道值。

最后一个语句用指定分辨率创建 WriteableBtmap 对象。

检查 plotButton\_Click 方法的代码: 6.

```
private void plotButton Click(object sender, RoutedEventArgs e)
   Random rand = new Random();
   redValue = (byte)rand.Next(0xFF);
   greenValue = (byte) rand.Next(0xFF);blueValue = (byte) rand.Next(0xFF);Stopwatch watch = Stopwatch.StartNew();
   generateGraphData(data);
   duration. Text = $"Duration (ms): {watch. ElapsedMilliseconds}";
   Stream pixelStream = graphBitmap.PixelBuffer.AsStream();
   pixelStream.Seek(0, SeekOrigin.Begin);
```
pixelStream.Write(data, 0, data.Length);

458

graphBitmap.Invalidate();

graphImage.Source = graphBitmap;

 $\mathcal{F}$ 

单击 plotButton 按钮将运行该方法。多次点击按钮, 方法每次都生成随机的红绿 蓝组合, 使图表颜色发生变化。

watch 变量是 System.Diagnostics.Stopwatch 对象。StopWatch 类型用于精确 计时。该类型的静态 StartNew 方法创建 StopWatch 对象的新实例并启动它。可 查询 ElapsedMilliseconds 属性来了解 StopWatch 对象的运行时间(毫秒)。

generateGraphData 方法在 data 数组中填充要由 WriteableBitmap 对象显示的 图表数据。将在下一步讨论该方法。

generateGraphMethod 方法结束后, 在 TextBox 控件 duration 中显示经过的时 间(毫秒)。

最后一个代码块获取 data 数组中的信息, 复制到 WriteableBitmap 对象以进行 渲染。为此,最简单的技术就是创建驻留内存的一个流来填充 WriteableBitmap 对象的 PixelBuffer 属性。然后使用流的 Write 方法将 data 数组的内容复制到 该缓冲区。WriteableBitmap 的 Invalidate 方法请求操作系统使用缓冲区中的 信息重新绘制位图。Image 控件的 Source 属性指定控件要显示的数据。最后一个 语句将 Source 属性设为 WriteableBitmap 对象。

 $7.$ 检查 generateGraphData 方法的代码:

```
private void generateGraphData(byte[] data)
\{int a = pixelWidth / 2;
     int b = a * a;
     int c = pixelHeight / 2;for (int x = 0; x < a; x +)
     €
          int s = x * x;double p = Math.Sqrt(b - s);for (double i = -p; i < p; i \leftarrow 3)
          €
               double r = Math.Sqrt(s + i * i) / a;double q = (r - 1) * Math.Sin(24 * r);double y = i / 3 + (q * c);
               plotXY(data, (int)(-x + (pixelWidth / 2)), (int)(y + (pixelHeight / 2)));
               plotXY(data, (int)(x + (pixelWidth / 2)), (int)(y + (pixelHeight / 2)));\}\mathcal{E}\}
```
该方法执行一系列计算为一幅相当复杂的图表画点。(实际计算方式并不重要, 它只是生成一幅看起来相当复杂的图表而已!)计算每个点时都调用 plotXY 方法,

在与这个点对应的 data 数组中设置恰当的字节。图表的点围绕 X 轴反射, 所以 每个计算都要调用两次 plotXY 方法: 一次针对 X 轴的正值, 另一次针对负值。

8. 检查 plotXY 方法:

```
private void plotXY(byte[] data, int x, int y)
   int pixelIndex = (x + y * pixelWidth) * bytesPerpixel;data[pixelIndex] = blueValue;data[pixelIndex + 1] = greenValue;data[pixelIndex + 2] = redValue;data[pixelIndex + 3] = 0xBF;\mathbf{r}
```
这是一个很简单的方法, 它在 data 数组中设置与作为参数传递的 X 和 Y 坐标对 应的字节。画的每个点都对应一个像素,每个像素都由 4字节构成。未设置的像 素显示成黑色。值 OxBF 是 alpha 通道的值, 指出对应的像素用中等亮度显示。减 小这个值,像素会变暗,设为 0xFF(字节的最大值)会用最大亮度显示像素。

9. 在"调试"菜单中选择"开始调试"来生成并运行应用程序。

10. 出现如下图所示 Graph Demo 窗口后点击 Plot Graph 按钮, 然后耐心等待。

应用程序要花几秒钟的时间生成并显示图表。在此期间应用程序会停止响应(第24 章会解释为什么以及如何避免)。下图是一个例子。注意 Duration (ms)标签中的值。 在本例中, 应用程序花了 4192 毫秒来完成图表渲染。注意该值不包括实际渲染图 表所花的时间,那需要额外几秒钟。

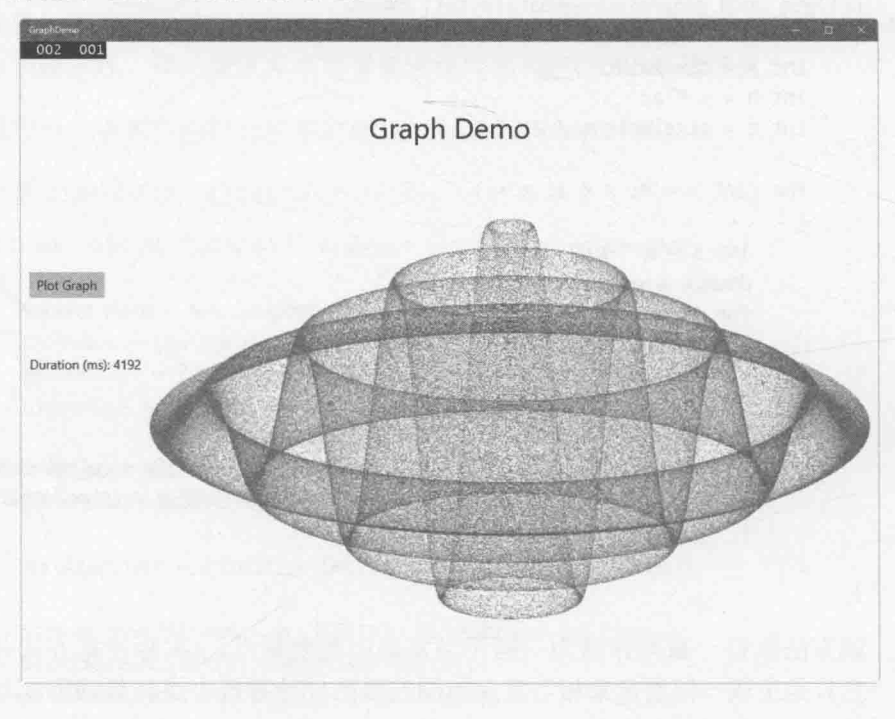

- 的注意 应用程序在 3.07 GHz 四核处理器和 18 GB 内存的系统上运行。在不同机器上运 行,结果会有所不同。
	- 11. 再次单击 Plot Graph 按钮, 注意所花的时间。多次重复这个操作, 获得平均值。
- 化注意 有时图表会花较长时间才能显示(可能超过 30 秒)。这是由于占用内存较大, Windows 不得不将内存中的数据分页到磁盘上。遇到这种情况请舍弃当前结果, 从平均值计算中排除。
	- 12. 保持程序运行, 按快捷键 Ctrl+Shift+Esc 打开"任务管理器"。
	- 13. 在任务管理器中单击"性能"标签显示 CPU 利用率(任务管理器默认显示简略信 息。如果看不到"性能"标签,请单击"详细信息")。右击 CPU 利用率图表, 选择"将图形更改为"| "总体利用率"。这样一来, 任务管理器将在一幅图中显 示所有处理器核心的利用率。如下图所示。

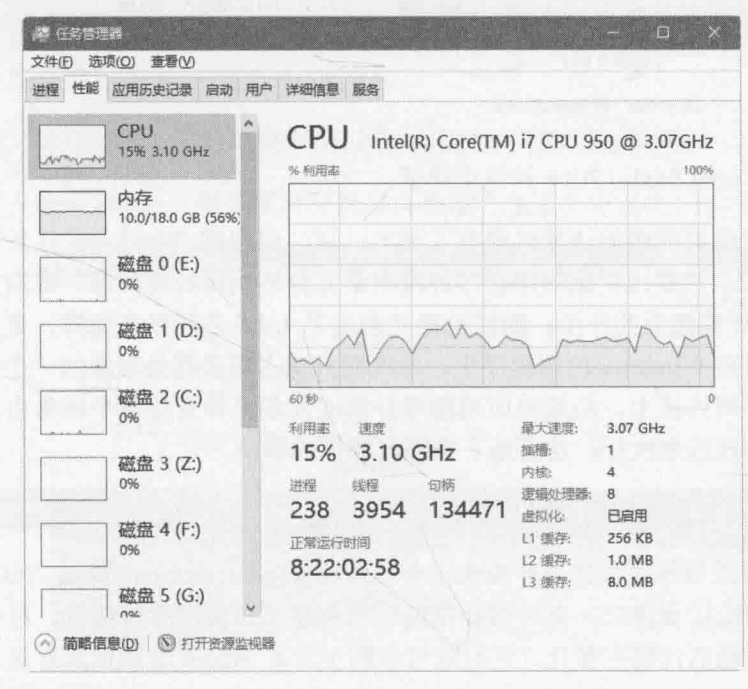

- 14. 返回 Graph Demo 应用程序并调整它的窗口大小, 在屏幕主要部分显示应用程序, 同时在左侧显示桌面。确保能同时看到显示了 CPU 利用率的任务管理器。
- 15. 等 CPU 利用率变得平缓, 在 Graph Demo 窗口中点击 Plot Graph 按钮。
- 16. 等 CPU 利用率再次变得平缓, 再次点击 Plot Graph 按钮。
- 17. 重复几次步骤 16, 每次都等 CPU 利用率变得平缓再点击。
- 18. 在任务管理器中查看利用率。具体结果在不同的机器上不同。但在双核机器上, CPU 利用率可能在 50%~55%之间。四核机器可能在 30%以下,如下图所示。注

意其他因素(比如显卡类型)也会影响性能。

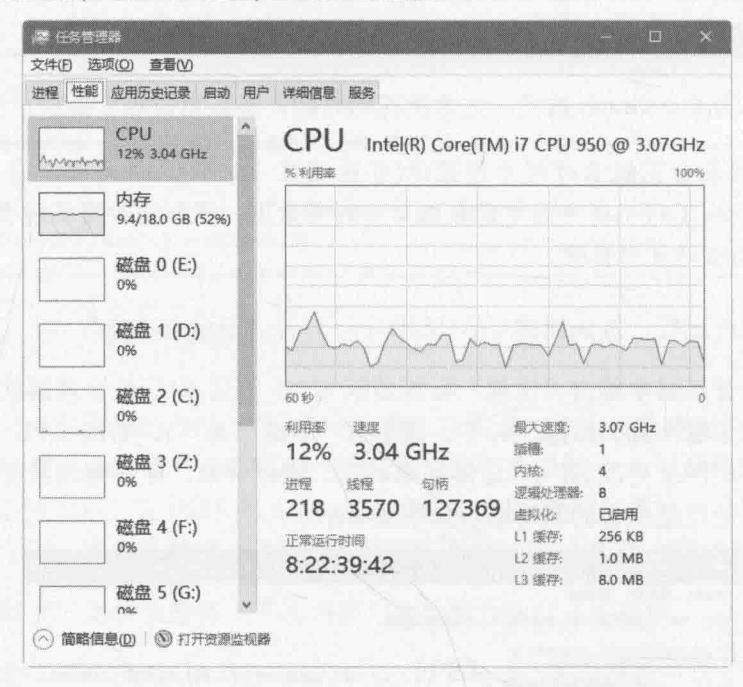

### 19. 返回 Visual Studio 2015 并停止调试。

你现在已对应用程序的计算时间有了基本认识。但根据 Windows 任务管理器显示的 CPU 利用率,可以清楚地看出应用程序并没有最充分地利用处理资源。在双核机器上, 它 只利用了 CPU 计算能力的一半: 四核机器只利用了 1/4。之所以会这样, 是由于应用程序 是单线程的。而在 Windows 应用程序中, 单线程只能占用多核处理器的一个内核。要将负 荷分散到所有可用内核上, 必须将应用程序分解成任务, 并安排每个任务由不同内核上运 行的一个单独的线程来执行。这正是下个练习要做的事情。

### > 利用性能资源管理器找出 CPU 瓶颈

GraphDemo 应用程序故意设计成在一个已知位置(generateGraphData 方法)造成 CPU 瓶 颈。开发真正的应用程序时,有时可能发现应用程序不知为何运行缓慢,甚至变得失去响 应,但不知出问题的代码在哪儿。这时就可借助 Visual Studio 性能资源管理器和探查器来 进行调查。

探查器(Profiler)定期采样应用程序的运行时状态, 捕获和当时正在运行的语句有关的 信息。一行代码执行得越频繁, 运行时间越长, 该语句被观察到的频率越高。探查器利用 这些数据生成应用程序的运行时配置文件,并生成一份报告来描述代码中的热点。这些热 点代表应重点优化的区域。以下可选的步骤将指引你完成该过程。注意, 性能资源管理器 和探查器在 Visual Studio 2015 社区版中不可用。

1. 在 Visual Studio 中选择"调试"| "探查器"| "性能资源管理器", 单击"新建性 能会话"。随后会在 Visual Studio 中显示"性能资源管理器"。

第23章 使用任务提高吞吐量

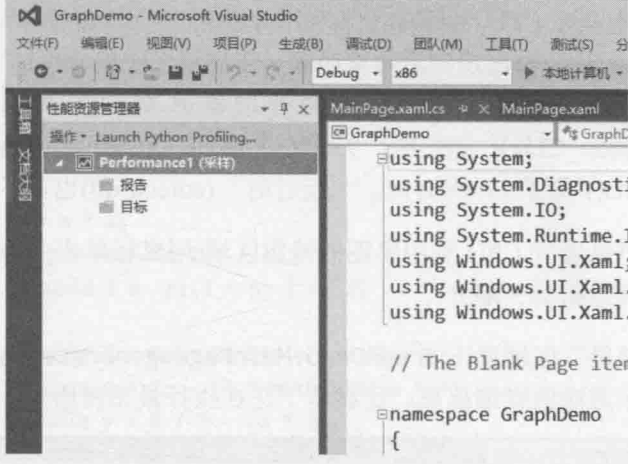

在性能资源管理器中右击"目标",选择"添加目标项目"。GraphDemo 应用程 序会作为目标添加。

- $3.$ 在性能资源管理器的菜单栏中单击"操作",选择"开始分析"。GraphDemo 应 用程序开始运行。
- 单击 Plot Graph 并等待图表生成。重复几次后关闭 GraphDemo 应用程序。  $4.$
- 5. 返回 Visual Studio。探查器将分析采样数据并生成如下图所示的报告。

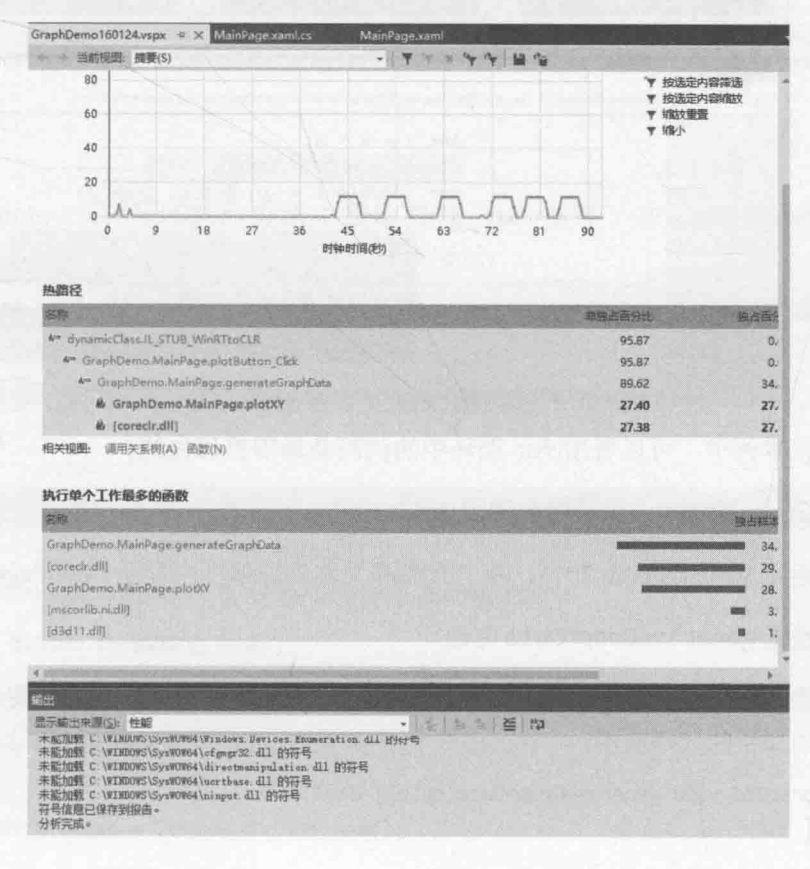

该报告显示的 CPU 利用率应该和刚才使用"任务管理器"看到的差不多,点击 Plot Graph 按钮时出现的波峰很明显。还显示了应用程序的"热路径",可以看出 程序在哪些地方花费了最多的处理器时间。在本例中,应用程序执行 plotButton Click 方法花了 95.87%的时间, generateGraphData 花了 89.62 时 间, plotXY 花了 27.4%时间。"运行时" (coreclr.dll)也花了不少时间(27.38%)。

注意, 可以缩放 CPU 利用率图的特定区域(用鼠标单击并拖动), 以及筛选报告只 放大采样数据的一部分。

在"热路径"区域单击 GraphDemo.MainPage.generateGraphData 方法。报告窗 6. 口将显示方法的详细信息,还显示了花在执行最昂贵语句上的 CPU 时间比例。

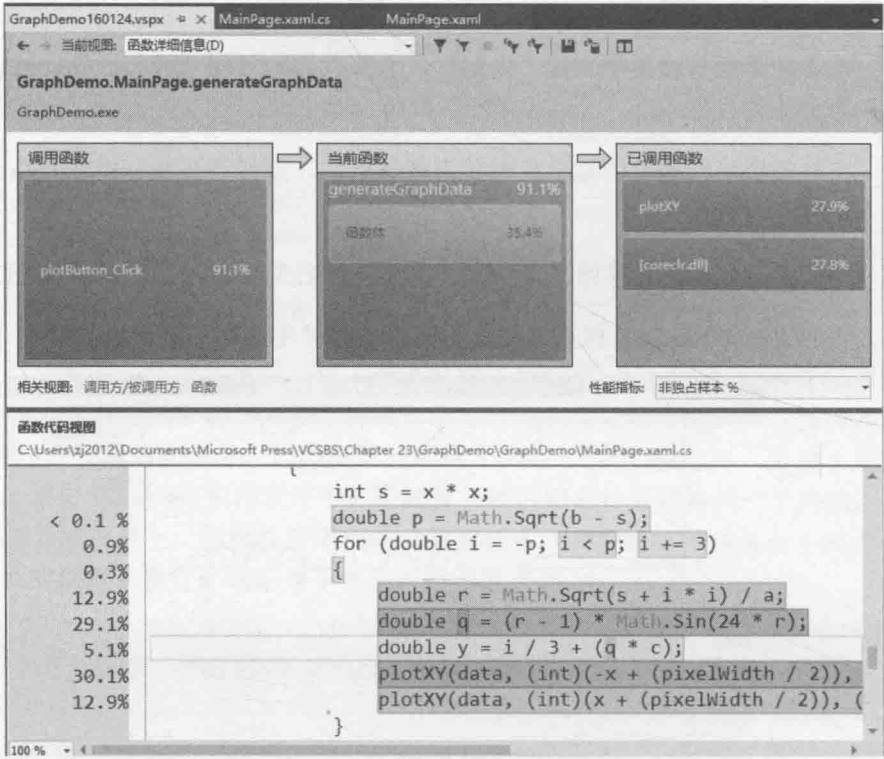

在本例中,可以看出 for 循环中的代码是最需要优化的。

#### 修改 GraphDemo 应用程序来使用 Task 对象  $\rightarrow$

- $\mathbf{1}$ . 返回 Visual Studio 2015, 在"代码和文本编辑器"中显示 MainPage.xaml.cs。
- $\overline{2}$ . 检查 generateGraphData 方法。

该方法作用是在 data 数组中填充项。外层 for 循环基于循环控制变量 x 遍历数组, 如加粗的代码所示:

```
private void generateGraphData(byte[] data)
```

```
int a = pixelWidth / 2;
int b = a * a;int c = pixelHeight / 2;
 for (int x = 0; x < a; x +)
 €
      int s = x * x;
      double p = Math.Sqrt(b - s);for (double i = -p; i < p; i \leftarrow 3)
       ſ
           double r = Math.Sqrt(s + i * i) / a;double q = (r - 1) * Math.Sin(24 * r);double y = i / 3 + (q * c);
           plotXY(data, (int)(-x + (pixelWidth / 2)), (int)(y + (pixelHeight / 2)));
           plotXY(data, (int)(x + (pixelWidth / 2)), (int)(y + (pixelHeight / 2)));\mathbf{R}\}
```
该循环的每次迭代所执行的计算独立于其他迭代。因此, 完全可以分解循环执行 的工作,用不同处理器运行不同迭代。

 $3.$ 修改 generateGraphData 方法的定义, 让它获取两个额外的 int 参数, 名为 partitionStart 和 partitionEnd, 如加粗的代码所示:

private void generateGraphData(byte[] data, int partitionStart, int partitionEnd)  $\left\{ \right.$ 

ł

}

 $\mathcal{F}$ 

 $4.$ 在 generateGraphData 方法中更改外层 for 循环, 在 partitionStart 和 partitionEnd 之间迭代, 如加粗的代码所示:

private void generateGraphData(byte[] data, int partitionStart, int partitionEnd)  $\{$ 

```
for (int x = partitionStart; x < partitionEnd; x++)
€
\mathcal{E}
```
在 MainPage.xaml.cs 文件顶部添加以下 using 指令: 5.

```
using System. Threading. Tasks;
```
6. 在 plotButton Click 方法中, 将调用 generateGraphData 方法的语句注释掉, 添加以下加粗的语句来创建 Task 对象并开始运行:

```
Stopwatch watch = Stopwatch.StartNew();
```
Task first = Task.Run(() => generateGraphData(data, 0, pixelWidth / 4)); a a s

任务运行由 Lambda 表达式指定的代码。partitionStart 和 partitionEnd 参数 值指出Task对象将计算图表前半部分的数据。(完整图表数据是为0~pixelWidth / 2之间的值描绘的点。)

添加另一个语句, 在另一个线程上创建并运行另一个 Task 对象, 如加粗代码所示: 7.

```
Task first = Task.Run(() => generateGraphData(data, 0, pixelWidth / 4));
Task second = Task.Run(() => generateGraphData(data, pixelWidth / 4, pixelWidth / 2));
```
该 Task 对象调用 generateGraph 方法为 pixelWidth / 4 到 pixelWidth / 2 的 值计算数据。

添加以下加粗的语句, 等待两个 Task 对象都完成再继续: 8

Task second = Task, Run( $()$  => generateGraphData(data, pixelWidth / 4, pixelWidth / 2)); Task.WaitAll(first, second); . . .

- 9. 在"调试"菜单中选择"开始调试"来生成并运行应用程序。调整显示以便同时 看到显示了 CPU 利用率的任务管理器。
- 10. 在 Graph Demo 窗口中点击 Plot Graph。在任务管理器中等待 CPU 利用率变平缓。
- 11. 重复十几次步骤 10, 每次都等 CPU 利用率变得平缓再点击。每次都记录持续时间, 最后计算平均值。

这一次, 应用程序的运行速度比以前快得多。在我的计算机上, 时间缩短至2880 毫秒,比以前减少了约40%的时间。

大多数时候, 执行计算所需的时间都几乎减少一半, 但应用程序还存在一些单线 程元素,比如在数据生成之后实际显示图表的逻辑。这正是总体时间超过上个版 本一半的原因。

12. 切换到任务管理器窗口。

可以看出, 应用程序使用了多个 CPU 内核。在我的四核机器上, 每次点击按钮后 CPU 峰值利用率为50%。这是由于只有两个任务在单独的内核上运行, 剩下两个 内核没有用到。如果是双核机器,处理器利用率理论上会在生成图表时达到100%。 第23章 使用任务提高吞吐量

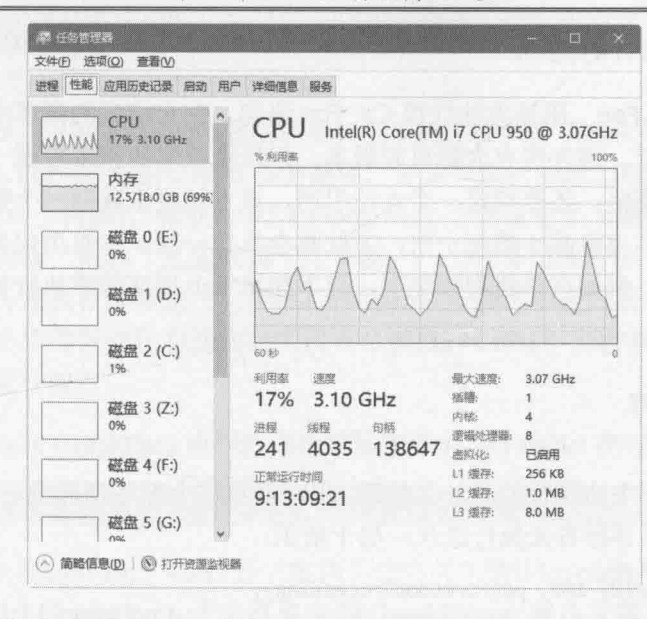

要在四核机器上提高 CPU 利用率, 可在 plotButton Click 方法中修改现的 Task 对象,添加两个新的 Task 对象。现在4个内核一起工作, 计算速度变得更快了。 如加粗的代码所示。

```
Task first = Task.Run(() => generateGraphData(data, 0, pixelWidth / 8));
Task second = Task.Run(() => generateGraphData(data, pixelWidth / 8,
pixelWidth / 4);
Task third = Task.Run(() => generateGraphData(data, pixelWidth / 4,
pixelWidth * 3 / 8);
Task fourth = Task.Run(() => generateGraphData(data, pixelWidth * 3 / 8,
pixelWidth / 2);
Task.WaitAll(first, second, third, fourth);
```
双核系统也可尝试这个修改,运行时间仍可从中受益。这主要是由于 CLR 的算法很高 效,为每个任务都高效地调度线程。

# 23.2.4 使用 Parallel 类对任务进行抽象

可用 Task 类对应用程序创建的任务数量进行完全的控制。然而, 必须修改应用程序的 设计来适应 Task 对象的加入。还必须添加代码对操作进行同步, 应用程序只有在所有任务 都完成后才能开始渲染图表。在复杂的应用程序中,任务同步会变成很重要,稍不注意就 会犯错。

Parallel 类允许对常见编程构造进行"并行化",同时不要求重新设计应用程序。在 内部, Parallel 类会创建它自己的一组 Task 对象, 并在这些任务完成时自动同步。 Parallel 类在 System. Threading. Tasks 命名空间中定义, 它提供了如下所示的静态方法 来指定应尽量并行运行的代码。

Parallel.For 用该方法代替 C# for 语句。在它定义的循环中, 迭代可用任务  $\bullet$ 来并行运行。该方法有大量重载版本, 但每个版本的基本原理一样。都要指定起 始值和结束值, 还要指定一个方法引用, 该方法要求获取一个整数参数。针对从 起始值到结束值减1的每个值,方法都会执行一次,参数用代表当前值的一个整 数来填充。例如在单线程情况下,以下简单 for 循环顺序执行每一次迭代:

```
for (int x = 0; x < 100; x++)
\left\{ \right.// 进行处理
```
 $\mathcal{F}$ 

取决于循环主体执行的是什么处理, 也许能将这个循环替换成一个 Parallel.For 构造, 它以并行方式执行迭代, 如下所示:

```
Parallel.For(0, 100, performLoopProcessing);
\ddot{\phantom{a}}private void performLoopProcessing(int x)
\left\{ \right.// 执行处理
\mathcal{F}
```
利用 Parallel.For 方法的重载版本, 可以提供对于每个线程来说都是私有的局 部数据,可以指定 For 方法运行的任务的创建选项,并可创建一个 ParallelLoopState 对象, 以便将状态信息传给循环的其他并发迭代。 (ParallelLoopState 对象的用法稍后介绍。)

- Parallel.ForEach<T> 用该方法代替 C# foreach 语句。和 For 方法相似, ForEach 定义每次迭代都并行运行的一个循环。要指定实现了 IEnumerable<T> 泛型接口的集合对象, 还要指定方法引用, 方法获取 T 类型的参数。针对集合中 的每一项,都会执行该方法,当前项作为参数传给方法。利用方法的重载版本, 可以提供私有的、局部于线程的数据,并可指定 ForEach 方法所运行的任务的创 建选项。
- Parallel.Invoke 以并行任务的形式执行一组无参方法。要指定无参且无返回 值的一组委托方法调用(或 Lambda 表达式)。每个方法调用都可以在单独的线程上 运行(以任何顺序)。例如,以下代码发出了一系列方法调用:

```
doWork();
doMoreWork();
doYetMoreWork();
```
可将上述语句替换成以下代码,以便通过一系列任务调用这些方法:

```
Parallel. Invoke(
   doWork,
   doMoreWork.
```
### doYetMoreWork

 $)$ ;

注意, 最终是由 Parallel 类根据环境和当前的工作负荷决定实际的并行度。例如, 如果用 Parallel.For 实现迭代 1000 次的循环, 并非一定会创建 1000 个并发的任务(除非 你的处理器有1000个内核)。相反, .NET Framework 会创建它认为最佳数量的任务, 在可 用资源和保持处理器"饱和"之间取得一个平衡。一个任务可执行多次迭代,任务相互协 作来决定每个任务要执行哪些迭代。因此, 作为开发人员, 不能对迭代的执行顺序做出任 何假设。因此, 必须确保迭代和迭代之间没有依赖性; 否则就可能得到出乎预料的结果, 本章稍后会对此进行演示。

下个练习将返回 GraphData 应用程序的原始版本并用 Parallel 类以并行方式执行操作。

### 在 GraphData 应用程序中使用 Parallel 类并行执行操作

在 Visual Studio 2015 中, 打开"文档"文件夹下的\Microsoft Press\VCSBS\Chapter  $1.$ 23\Parallel GraphDemo 子文件夹中的 GraphDemo 解决方案。

这是原始 GraphDemo 应用程序的拷贝。目前尚未使用任务。

- 2. 在解决方案资源管理器中展开 GraphDemo 项目中的 MainPage.xaml 节点。双击 MainPage.xaml.cs, 在"代码和文本编辑器"中显示窗体的代码。
- $3.$ 在文件顶部添加以下 using 指令:

using System. Threading. Tasks;

ł

```
找到 generateGraphData 方法, 如下所示:
4.
```

```
private void generateGraphData(byte[] data)
```

```
int a = pixelWidth / 2;
int b = a * aint c = pixelHeight / 2;for (int x = 0; x < a; x++)
₹
     int s = x * x;
    double p = Math.Sqrt(b - s);for (double i = -p; i < p; i \leftarrow 3)
         double r = Math.Sqrt(s + i * i) / a;double q = (r - 1) * Math.Sin(24 * r);double y = i / 3 + (q * c);
         plotXY(data, (int)(-x + (pixelWidth / 2)), (int)(y + (pixelHeight / 2)));plotXY(data, (int)(x + (pixelWidth / 2)), (int)(y + (pixelHeight / 2)));
```
对整数变量 x 的值进行遍历的外层 for 循环最适合"并行化"。你可能还想对基于 变量 i 的内层循环讲行"并行化"。但是, 这个循环要花费额外的精力才能实现 并行化,这都是由于i的类型造成的。(Parallel类的方法要求控制变量是整数。) 此外, 对于这样的嵌套循环, 好的编程实践是先对外层循环进行并行化, 再测试 应用程序性能是否得到了足够优化。不理想再对嵌套循环进行处理, 由外向内进 行并行化。每一级循环在并行化之后,都测试一下性能。许多情况下, 外层循环 的并行化对性能的影响最大, 修改内层循环所产生的收益会越来越小。

剪切掉 for 循环主体代码, 用这些代码创建新的私有 void 方法 calculateData。  $5<sup>5</sup>$ 该方法获取的参数是 int 参数 x 和字节数组 data。另外, 将声明局部变量 a, b 和 c 的语句从 generateGraphData 方法移到 calculateData 方法起始处。如下所 示(暂时不编译):

```
private void generateGraphData(byte[] data)
\left\{ \right.for (int x = 0; x < a; x++)
     \mathcal{F}\mathcal{F}private void calculateData(int x, byte[] data)
\{int a = pixelWidth / 2;int b = a * a;int c = pixelHeight / 2;
    int s = x * x;
    double p = Math.Sqrt(b - s);for (double i = -p; i < p; i \leftarrow 3)
          double r = Math.Sqrt(s + i * i) / a;double q = (r - 1) * Math.Sin(24 * r);double y = i / 3 + (q * c);
          plotXY(data, (int)(-x + (pixelWidth / 2)), (int)(y + (pixelHeight / 2)));plotXY(data, (int)(x + (pixelWidth / 2)), (int)(y + (pixelHeight / 2)));
     ł
\mathcal{F}
```
6. 在 generateGraphData 方法中将 for 循环更改为调用静态 Paralle.For 方法的一 个语句, 如加粗部分所示:

```
private void generateGraphData(byte[] data)
\{Parallel.For (0, pixelWidth / 2, x \Rightarrow calculateData(x, data));
\mathcal{F}
```
上述代码是原始 for 循环的并行版本。它遍历从 0 到 pixelWidth / 2-1 的值。 每次调用都用一个任务来运行。(每个任务都可能运行多次迭代。)Parallel.For 方法只有在所有任务都完成工作后才会结束。记住, Parallel.For 方法要求最后 一个参数是获取单个 int 参数的方法。它调用该方法,并传递当前循环索引作为 参数。在本例中, calculateData 方法和要求的签名不匹配, 因为它要获取两个 参数: 一个整数和一个字节数组。因此, 代码用一个 Lambda 表达式定义具有正 确签名的匿名方法,把它作为适配器来调用 calculateData 方法并传递正确参数。

在"调试"菜单中选择"开始调试"来生成并运行应用程序。 7.

> 在 Graph Demo 窗口中单击 Plot Graph。图表出现后,记录生成图表所花的时间。 重复几次, 计算平均值。

如下图所示,速度至少和上个使用 Task 对象的版本一样快(可能更快,具体取决 于 CPU 数量)。观察任务管理器, 会发现无论双核还是四核电脑, CPU 利用率都 能达到将近100%峰值。

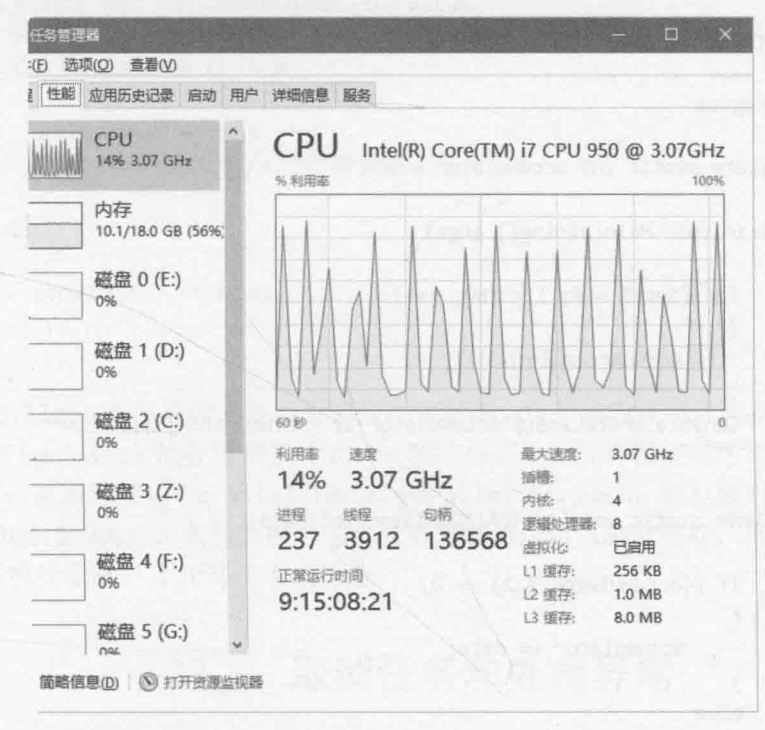

返回 Visual Studio 2015 并停止调试。 8.

#### 什么时候不要使用 Parallel 类 23.2.5

注意, 虽然 Visual Studio 开发团队尽了最大努力, 但 Parallel 类仍然不是万能的, 不 能不假思索地使用它, 然后就指望自己的应用程序突然变快了, 而且能获得和原来一样的 计算结果。

如果代码不是 CPU 限制的, 并行化就不一定能提升性能。创建任务、在单独线程上运

行任务以及等待任务完成的开销有可能大于直接运行该方法的开销。方法每次调用所产生 的额外开销或许不多(几毫秒),但假如调用许多次呢?如果方法调用位于嵌套循环中,会 执行成千上万次, 总的开销将相当惊人。一般只有在绝对必要时才使用 Parallel.Invoke。 只有计算密集型的操作才需要 Parallel.Invoke, 其他时候创建和管理任务的开销反而会 拖累应用程序。

使用 Parallel 类的另一个前提是并行操作必须独立。例如, 如果迭代相互之间有依 赖, 就不适合用 Parallel.For 来并行化, 否则结果将无法预料。下面用一个例子来证明。 ("文档"文件夹下的\Microsoft Press\VCSBS\Chapter 23\ParallelLoop 子文件夹中的 ParallelLoop 解决方案。)

```
using System;
using System. Threading;
using System. Threading. Tasks;
namespace ParallelLoop
\left\{ \right.class Program
           private static int accumulator = 0;
           static void Main(string[] args)
           ₹
                 for (int i = 0; i < 100; i++)
                 ₹
                       AddToAccumulator(i);
                 Console.WriteLine($"Accumulator is {accumulator}");
           \mathcal{F}private static void AddToAccumulator(int data)
                 if ((accumulator % 2) == 0)
                 \{accumulator += data:
                 \mathcal{F}else
                 \left\{ \right.accumulator -= data;\mathcal{E}}
\mathcal{F}
```
程序遍历 0~99 的值, 为每个值都调用 AddToAccumulator 方法。该方法检查 accumulator 变量的当前值, 是偶数就将参数值加到 accumulator 变量上; 否则就从变量 中减去参数值。循环终止后显示结果。运行程序,输出结果应该是-100。

一些人为了提高这个简单的应用程序的并行度,草率地将 Main 方法中的 for 循环替换

```
成 Parallel.For, 如下所示:
    static void Main(string[] args)
    \{Parallel.For (0, 100, AddToAccumulator);
    Console.WriteLine($"Accumulator is {accumulator}");
    ι
```
但完全无法保证创建的各个任务按固定顺序调用 AddToAccumulator 方法。(而且代码 不是线程安全的,因为多个线程可能尝试同时修改 accumulator 变量。)AddToAccumulator 方法计算的值取决于计算顺序, 所以在进行上述修改后, 应用程序每次运行都可能生成不 同结果。这个简单的例子你可能看不到计算的值有什么变化, 因为 AddToAccumulator 方 法运行得太快, .NET Framework 可能选择用同一个线程顺序运行每个调用。但如果像以下 加粗的部分那样修改 AddToAccumulator 方法, 就会得到不同的结果:

```
private static void AddToAccumulator(int data)
  if ((accumulator % 2) == 0)
     €
          accumulator += data;Thread. Sleep(10); // 等待 10毫秒
     \mathcal{F}else
     \{accumulator -= data;
     }
\mathcal{P}
```
Thread.Sleep 方法导致当前线程等待指定时间。这个修改模拟线程执行其他工作, 会 影响到.NET Framework 的任务调度方式。一般的规则是, 只有保证循环的每一次迭代都可 以独立进行,才可以使用 Parallel.For 和 Parallel.ForEach,而且要对代码进行全面测 试。Parallel.Invoke 也有类似的考虑: 只有方法调用可以独立进行, 而且应用程序不依 赖于它们的执行顺序,才允许使用该构造。

#### 取消任务和处理异常 23.3

应用程序执行耗时较长的操作时,另一个常见的要求是在必要时取消该操作。不能简 单粗暴地终止任务,因为这可能造成应用程序的数据处于不确定状态。相反,应使用 Task 类实现的协作式取消, 允许任务在方便时停止处理, 并允许它在必要时撤销之前的工作。

#### 协作式取消的原理 23.3.1

协作式取消基于取消标志。取消标志是一个结构,代表取消一个或多个任务的请求。 任务运行的方法应包含一个 System. Threading. CancellationToken 参数。想取消任务的 应用程序可将该参数的 Boolean 属性 IsCancellationRequested 设为 true。任务运行的 方法可在处理过程的恰当位置查询该属性。任何时候发现该属性设为 true, 就知道应用程 序已请求取消任务。另外,方法知道到目前为止都做了哪些工作,所以能在必要时取消做 出的任何更改,再结束运行。此外,方法如果不想取消任务,也可忽略请求并继续运行。

/叠提示 应在任务中经常检查取消标志,但以不显著影响任务的性能为宜。如有可能,至 少每10毫秒检查一下取消标志,但该频率不宜高于每毫秒一次。

为了获取 CancellationToken 对象, 我们首先要创建一个 System. Threading. CancellationTokenSource 对象, 再查询该对象的 Token 属性。然后, 应用程序将 Token 属性返回的 CancellationToken 对象作为参数传给任务启动的任何方 法。应用程序想取消任务就调用 CancellationTokenSource 对象的 Cancel 方法。该方法 将传给所有任务的 CancellationToken 的 IsCancellationRequested 属性设为 true。

下例展示如何创建取消标志并用它取消任务。initiateTasks 方法实例化 cancellationTokenSource 变量, 并通过查询其 Token 属性获得对 CancellationToken 对象的引用。然后,代码创建并运行任务来执行 doWork 方法。稍后,代码调用 CancellationTokenSource 对象的 Cancel 方法, 该方法会设置取消标志 (CancellationToken对象)。doWork方法查询取消标志的 IsCancellationRequested属性。 发现属性已设置(为true)就会终止;否则继续运行。

```
public class MyApplication
\overline{f}// 该方法负责创建并管理一个任务
    private void initiateTasks()
    \{// 创建 CancellationTokenSource 对象, 并查询其 Token 属性来获得一个取消标志
         CancellationTokenSource cancellationTokenSource = new CancellationTokenSource();
         CancellationToken cancellationToken = cancellationTokenSource.Token;
         // 创建一个任务, 启动它来运行 doWork 方法
         Task myTask = Task.Run(() => doWork(cancellationToken));
         \simif (...) // 指定在什么情况下取消任务
         \{// 取消任务
             cancellationTokenSource.Cancel();
    \mathcal{E}// 这是由任务运行的方法
    private void doWork(CancellationToken token)
    €
         // 如果应用程序已设置了取消标志, 就结束处理
         if (token. IsCancellationRequested)
```

```
\left\{ \right.//做一些整理工作,然后结束
     \cdotsreturn;
\mathcal{F}// 任务没有被取消就继续运行
```
除了为取消过程提供高度的控制,这种方式还具有很好的伸缩性,能适应任何数量的 任务。可启动多个任务,向每个任务传递同一个 CancellationToken 对象。在 CancellationTokenSource 对象上调用 Cancel, 每个任务都发现 IsCancellationRequested 属性已设置, 从而相应地做出响应。

还可用 Register 方法向取消标志登记一个回调方法(以 Action 委托的形式)。程序调 用 CancellationTokenSource 对象的 Cancel 方法时将运行该回调。但不保证该方法在什 么时候运行;可能在任务完成取消过程之前或之后,也可能在过程之中。

```
cancellationToken.Register(doAdditionalWork);
```
private void doAdditionalWork()

```
// 执行额外的取消处理
```
 $\mathcal{F}$ 

€

 $\rightarrow$  $\mathcal{F}$ 

下个练习将为 GraphDemo 应用程序添加取消功能。

## 为 GraphDemo 应用程序添加取消功能

在 Visual Studio 2015 中打开"文档"文件夹中的\Microsoft Press\VCSBS\Chapter  $1.$ 23\GraphDemo With Cancellation 子文件夹中的 GraphDemo 解决方案。

这是之前用 Task 类来提高应用程序吞吐量的 GraphDemo 应用程序的完整副本。 UI 还包含名为 cancelButton 的按钮, 用于停止图表数据的计算。

- $2.$ 在解决方案资源管理器中双击 GraphDemo 项目中的 MainPage.xaml, 在设计视图 中显示窗体。注意窗体左侧的 Cancel 按钮。
- 3. 在文件顶部添加以下 using 指令:

### using System. Threading;

协作式取消所用的类型位于该命名空间。

在 MainPage 类中添加名为 tokenSource 的 CancellationTokenSource 字段, 把  $4.$ 它初始化为 null, 如加粗的语句所示:

public class MainPage : Page

```
private Task first, second, third, fourth;
private CancellationTokenSource tokenSource = null;
```
找到 generateGraphData 方法并添加名为 token 的 CancellationToken 参数: 5.

private void generateGraphData(byte[] data, int partitionStart, int partitionEnd, CancellationToken token)

在 generateGraphData 方法中, 在内层 for 循环的起始处添加以下加粗的代码, 6. 判断是否请求了取消。如果是, 就从方法返回: 否则就继续计算值并画图。

```
private void generateGraphData(byte[] data, int partitionStart, int partitionEnd,
CancellationToken token)
```

```
int a = pixelWidth / 2;
  int b = a * a;int c = pixelHeight / 2;
  for (int x = partitionStart; x < partitionEnd; x +)
  \left\{ \right.int s = x * x;
       double p = Math.Sqrt(b - s);for (double i = -p; i < p; i \leftarrow 3)
            if (token.IsCancellationRequested)
            €
                return;
            \rightarrowdouble r = Math.Sqrt(s + i * i) / a;double q = (r - 1) * Math.Sin(24 * r);double y = i / 3 + (q * c);
            plotXY(data, (int)(-x + (pixelWidth / 2)), (int)(y + (pixelHeight / 2)));plotXY(data, (int)(x + (pixelWidth / 2)), (int)(y + (pixelHeight / 2)));\mathcal{F}\mathcal{F}\mathcal{F}在 plotButton Click 方法中添加以下加粗的语句来实例化 tokenSource 变量,
将取消标志赋给 token 变量。
private void plotButton Click(object sender, RoutedEventArgs e)
\{Random rand = new Random();
```

```
redvalue = (byte)rand.Next(0xFF);
```

```
476
```
 $\{$ 

 $\mathcal{F}$ 

 $\{$ 

 $\mathcal{E}$ 

 $\{$ 

7.

```
greenValue = (byte) rand.Next(0xFF);blueValue = (byte) rand.Next(0xFF);
```

```
tokenSource = new CancellationTokenSource();
CancellationToken token = tokenSource.Token;
\sim
```
 $\}$ 

修改创建并运行两个任务的语句,将 token 变量作为 generateGraphData 方法的 8. 最后一个参数传递。

```
Task first = Task.Run(() => generateGraphData(data, 0, pixelWidth / 4, token));
Task second = Task.Run(() => generateGraphData(data, pixelWidth / 4, pixelWidth / 2,
token));
\sim
```
编辑 plotButton Click 方法的定义, 如加粗的部分所示添加 async 修饰符。 9.

```
private async void plotButton_Click(object sender, RoutedEventArgs e)
\overline{A}
```
ł

10. 在 plotButton Click方法的主体中,注释掉等待任务完成的 Task.WaitAll 语句, 替换成以下加粗的语句,改为使用 await 操作符。

```
// Task.WaitAll(first, second);
await first;
await second;
```
 $duration.Text = string.Format(...))$ ;

```
\ddotsc由于 Windows 用户界面的单线程本质, 这两步的更改是必要的。正常情况下, 一
个用户界面组件(如按钮)的事件处理程序开始运行,其他用户界面组件的事件处理
程序就被阻塞了,直至前者结束运行。(即使用任务运行事件处理程序。)本例中,
如果用 Task.WaitAll 方法等待任务完成,Cancel 按钮会变得毫无用处,因为
Cancel 按钮的事件处理程序在 Plot Graph 按钮的事件处理程序结束后才会恢复动
```
弹。这时已没必要取消了。事实上, 就像之前说过的, 点击 Plot Graph 按钮后, 用户界面将彻底失去响应, 直至图表显示而且 plotButton Click 方法结束。

await 操作符正是为这种情况设计的。只有在标记为 async 的方法中才能使用该 操作符。作用是释放当前线程, 等待一个任务在后台完成。任务完成后, 控制会 回到方法中, 从下个语句继续。本例中, 两个 await 语句允许两个任务在后台完 成。第二个任务完成后, 方法就将继续, 并在名为 duration 的 TextBlock 中显 示这些任务的持续时间。注意等待已对完成的任务不是错误, await 操作符会直 接返回, 将控制交予下个语句。

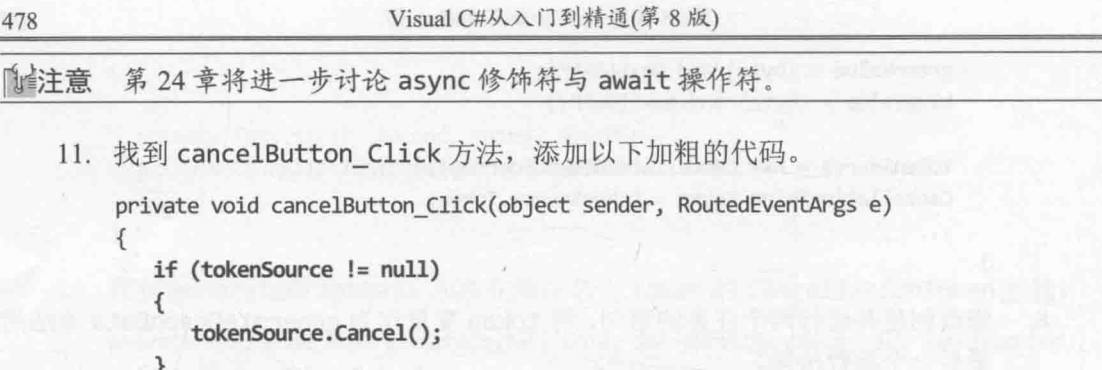

- 代码检查 tokenSource 变量是否实例化。如果是, 就在变量上调用 Cancel 方法。
- 12. 在"调试"菜单中选择"开始调试"来生成并运行应用程序。
- 13. 在 GraphDemo 窗口中点击 Plot Graph, 验证图表能正常显示。但注意这一次花的 时间较长, 因为 generateGraphData 方法要执行额外的检查。
- 14. 再次点击 Plot Graph, 然后立即点击 Cancel 按钮。

 $\}$ 

如果动作足够快, 在图表数据完全生成之前单击了 Cancel, 就会造成任务所运行 的方法返回。生成的数据并不完整,所以图表会出现一些空洞,如下图所示。(空 洞的大小取决于点击 Cancel 的速度有多快。)

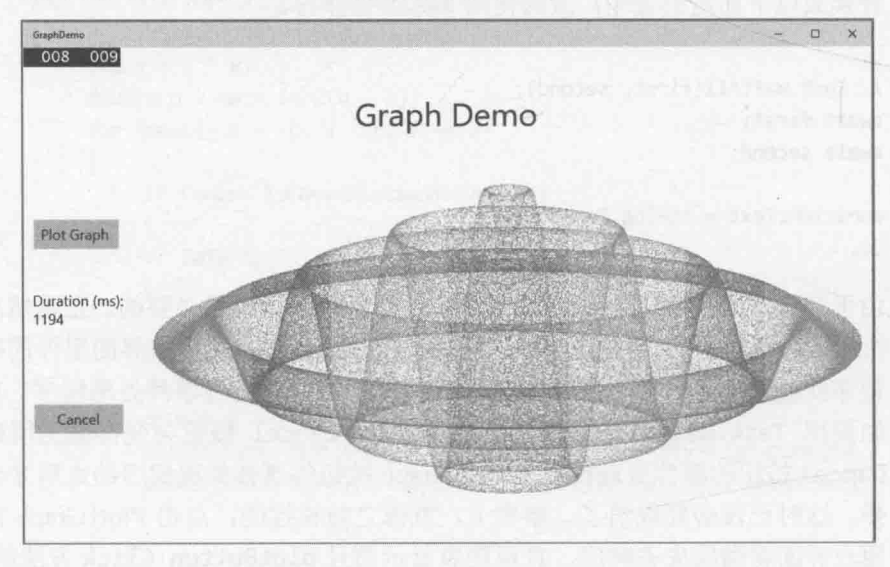

15. 返回 Visual Studio 并停止调试。

可以检查 Task 对象的 Status 属性来了解一个任务是成功完成,还是中途取消。Status 属性包含一个 System.Threading.Tasks.TaskStatus 枚举值, 下面总结了最常用的:

- Created 这是任务的初始状态。表明任务已创建但尚未调度。
- WaitingToRun 任务已调度但尚未开始运行。
- Running 任务正在由一个线程运行。  $\bullet$
- RanToCompletion 任务成功完成,未发生任何未处理异常。  $\bullet$
- Canceled 任务在开始运行前取消; 或者中途得体地取消, 未抛出异常。  $\bullet$
- Faulted 仟条因异常而终止。

下个练习将尝试报告每个任务的状态, 以便杳看它们是已经完成, 还是被取消。

### 取消 Parallel.For 或 Parallel.ForEach 循环

Parallel.For 和 Parallel.ForEach 方法不允许直接访问它们创建的 Task 对象。事 实上, 就连它们创建了多少个任务都不清楚。.NET Framework 采用一种启发式算法自行决 定最佳数量,具体取决于可用的资源以及计算机的当前工作负荷。

提早停止 Parallel.For 或 Parallel.ForEach 方法必须使用 ParallelLoopState 对 象。指定为循环主体的方法必须包含一个额外的 ParallelLoopState 参数。Parallel 类 创建一个 ParallelLoopState 对象, 将该对象作为 ParallelLoopState 参数传给方法。 Parallel 类用这个对象容纳与每个方法调用有关的信息。方法可以调用这个对象的 Stop 方法,告诉 Parallel 类不要再尝试更多的迭代(已启动和结束的除外)。下例展示了如何用 Parallel.For 方法为每次迭代都调用 doLoopWork 方法。该方法检查迭代变量: 大于 600 就调用 ParallelLoopState 参数的 Stop 方法。这造成 Parallel.For 方法不再进行更多 迭代。(目前正在运行的迭代会继续运行至结束。)

注意, Parallel.For 循环中的迭代不按固定顺序运行。因此, 在迭代变量的值大于 600 时取消循环,并不保证之前的 599 次迭代都已运行。同样, 值大于 600 的一些迭代可 能已经完成。

```
Parallel.For(0, 1000, doLoopWork);
private void doLoopWork(int i, ParallelLoopState p)
\left\{ \right.if (i > 600)\{p.Stop();
```
### 显示每个任务的状态

在 Visual Studio 中, 用设计视图显示 MainPage.xaml 文件。在 XAML 窗格中, 在 1. 倒数第二个</Grid>标记前将以下加粗的标记添加到 MainPage 窗体的定义中。

> <Image x:Name="graphImage" Grid.Column="1" Stretch="Fill" /> </Grid>

<TextBlock x:Name="messages" Grid.Row="4" FontSize="18" HorizontalAligment="Left"/> </Grid>

```
\langle/Grid>
</Page>
```
该标记在窗体底部添加名为 messages 的 TextBlock 控件。

- 在"代码和文本编辑器"中显示 MainPage.xaml.cs,找到 plotButton Click方法。  $2.$
- $3.$ 将以下加粗的代码添加到方法。这些语句生成一个字符串, 其中包含每个任务在 结束运行后的状态, 在窗体底部的 TextBlock 控件 messages 中显示该字符串。

```
private async void plotButton Click(object sender, RoutedEventArgs e)
\{await first;
   await second;
   duration.Text = $"Duration (ms): {watch.ElapsedMilliseconds}";
   string message = $"Status of tasks is {first.Status}, {second.Status}";
   messages. Text = message;
\mathcal{F}
```
- 在"调试"菜单中选择"开始调试"。  $4.$
- 5. 在 GraphDemo 窗口中点击 Plot Graph, 但不要点击 Cancel。验证会显示一条消息 来报告所有任务的状态都是 RanToCompletion(如下图所示)。

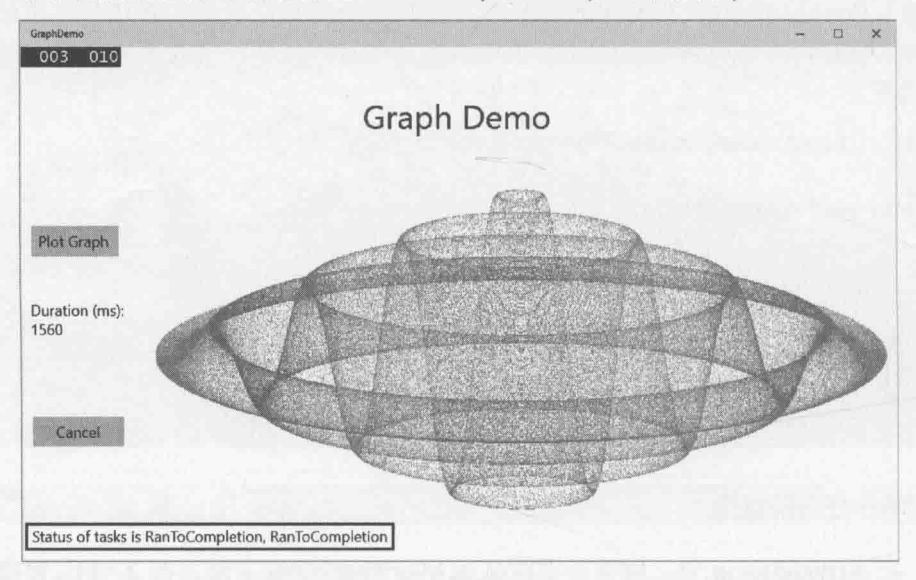

在 GraphDemo 窗口中再次点击 Plot Graph, 再快速点击 Cancel。令人惊讶的是, 6. 消息仍然报告每个任务的状态都是 RanToCompletion, 即使图表上出现了空洞(表 明中途被取消)。这是由于虽然使用取消标志向每个任务都发送了取消请求,但它 们运行的方法都正常返回。"运行时"不知道任务是被中途取消,还是忽略取消 请求,允许运行完成。

返回 Visual Studio 并停止调试。 7.

那么, 如何知道任务是被取消, 而非允许运行完成? 答案在于作为参数传给任务所运 行方法的 CancellationToken 对象。CancellationToken 类提供了一个 ThrowIfCancellationRequested 方法。它测试取消标志的 IsCancellationRequested 属 性; 为 true 就抛出 OperationCanceledException 异常, 并终止任务正在运行的方法。

启动线程的应用程序应准备好捕捉该异常, 但这带来了另一个问题。如果任务是通过 抛出异常来终止的,状态会变成 Faulted。确实如此,即使这是一个 OperationCanceledException(而不是出了什么错)。任务只有在不抛出异常的前提下被取 消, 状态才是 Canceled。那么, 任务如何抛出一个不被当作异常的 OperationCanceledException?

答案在于任务本身。任务为了判断是因为以受控制的方式(得体的方式)取消任务而造 成了 OperationCanceledException, 而不是因为其他原因, 就必须知道操作已被实际地 取消了。只能通过检查取消标志才能知道这一点。虽然标志已作为参数传给任务所运行的 方法,但任务并不检查该参数。相反,要在创建并运行任务时提供取消标志。下面是以 GraphDemo 应用程序为基础的例子。注意,token 参数和往常一样传给 generateGraphData 方法,但它还作为一个单独的参数传给 Run 方法:

```
tokenSource = new CancellationTokenSource();
CancellationToken token = tokenSource.Token;
Task first = Task.Run(() => generateGraphData(data, 0, pixelWidth / 4, token),
token);
```
现在, 一旦任务运行的方法抛出 OperationCanceledException, 任务基础结构就会 检查 CancellationToken。如果检查结果表明任务已取消, 就将任务状态设为 Canceled。 如果使用 await 操作符等待任务完成, 还需捕捉和处理 OperationCanceledException 异 常。这是下个练习要做的事情。

```
确认取消并处理 OperationCanceledException 异常
```
在"代码和文本编辑器"中显示 MainPage.xaml.cs 文件。在 plotButton\_Click 方法 1. 中修改创建并运行任务的语句, 为 Run 方法指定 CancellationToken 对象作为第 二个参数(以及作为 generateGraphData 方法的参数), 如加粗的代码所示。

```
private async void plotButton Click(object sender, RoutedEventArgs e)
€
```

```
tokenSource = new CancellationTokenSource();
CancellationToken token = tokenSource.Token;
```

```
Task first = Task.Run(() => generateGraphData(data, 0, pixelWidth / 4,
   token), token);
     Task second = Task.Run(() => generateGraphData(data, pixelWidth / 4,
   pixelWidth / 2, token), token);
   \}2. 围绕创建并运行任务的语句添加 try 块, 等待它们完成并显示经过的时间。添加
   catch 块来处理 OperationCanceledException 异常。在异常处理程序中, 在名
   为 duration 的 TextBlock 控件中显示异常对象的 Message 属性, 从而报告发生
   异常的原因。加粗的代码是需要修改的地方。
```
private async void plotButton Click(object sender, RoutedEventArgs e)  $\left\{ \right.$ 

```
\ddotsctry
€
   await first;
   await second;
```
duration. Text = \$"Duration (ms): {watch. ElapsedMilliseconds}";

```
\mathcal{F}catch (OperationCanceledException oce)
```

```
duration.Text = oce.Message;
```
string message = \$"Status of tasks is {first. Status, {second. Status}";

```
\mathcal{F}
```
 $\{$ 

ſ

 $\mathcal{F}$ 

3. 在 generateDataForGraph 方法中将检查 CancellationToken 对象的 IsCancellationProperty 的 if 语句注释掉, 添加语句来调用 ThrowIfCancellationRequested 方法, 如加粗的代码所示:

private void generateDataForGraph(byte[] data, int partitionStart, int partitionEnd, CancellationToken token)

```
for (int x = partitionStart; x < partitionEnd; x \leftrightarrow);
€
   for (double i = -p; I \lt p; i \neq 3)
   \{//if (token.IsCancellationRequired)
        1/\sqrt{2}// return;
        1/3token.ThrowIfCancellationRequested();
        \cdots
```
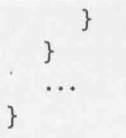

选择"调试"|"窗口"|"异常设置"。在"异常设置"窗格中清除"Common  $4.$ Language Runtime Exceptions" 复选框, 右击 "Common Language Runtime Exceptions"并启用"在用户代码中未经处理时继续"。

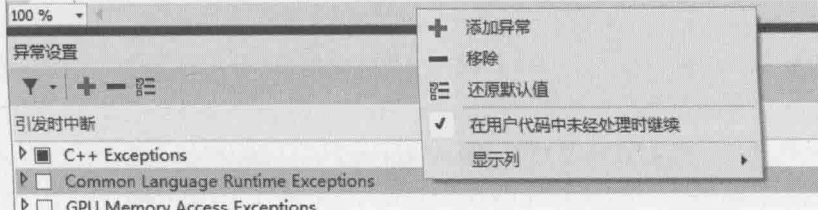

此举是为了防止 Visual Studio 调试器拦截以调试模式运行应用程序时要生成 的 OperationCanceledException 异常。

- 5. 在"调试"菜单中选择"开始调试"。
- 在 Graph Demo 窗口中单击 Plot Graph, 验证每个任务的状态都是 6. RanToCompletion, 而且图表显示正常。
- 7. 再次单击 Plot Graph, 然后快速单击 Cancel。如果动作足够快, 会看到一个或多个 任务的状态报告为 Canceled, TextBlock 控件 duration 显示文本 "The operation was canceled."而且图表应出现空洞。动作不够快就重复该步骤,再试一遍。

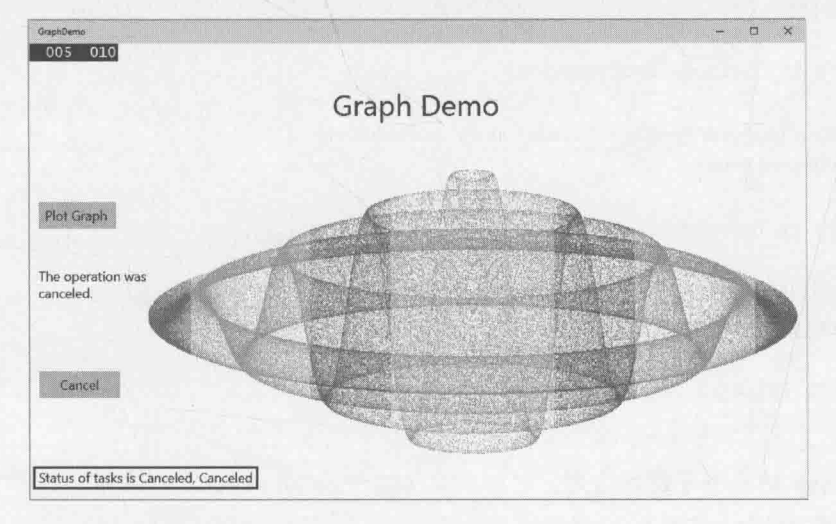

- 返回 Visual Studio 并停止调试。 8.
- 选择"调试"|"窗口"|"异常设置"。在"异常设置"窗格的工具栏中单击"将 9. 列表恢复到默认设置"按钮。

#### 使用 AggregateException 类处理任务的异常

本书一直强调异常处理是任何商业应用程序的重要元素。到目前为止的所有异常处理 构造都很简单。只需决定由什么代码抛出异常,并捕捉抛出的异常即可。但将工作分解成 多个并发任务后, 异常的跟踪和处理就变得复杂了。上个练习展示了如何捕捉取消任务时 抛出的 OperationCanceledException 异常。但还有可能发生其他大量异常, 不同任务可 能产生自己的异常。所以,需要以一种方式捕捉和处理同时抛出的多个异常。

如果使用 Task 的某个等待方法来等待多个任务完成(使用实例方法 Wait 或静态方法 Task.WaitAll 和 Task.WaitAny), 任务运行的方法抛出的任何异常都被收罗到一个 AggregateException 异常中。AggregateException 是异常集合的包装器。各个任务抛出 的异常都进入该集合。可在应用程序中捕捉 AggregateException, 遍历集合来执行必要的 处理。为了简化编程, AggregateException 类提供了 Handle 方法, 它获取一个 Func<Exception, bool>委托。委托引用的方法要获取 Exception 对象并返回 Boolean 值。 调用 Handle 时, 将为 AggregateException 对象中的集合中的每个异常运行引用的方法。 方法可检查异常并采取适当的行动。如果所引用的方法处理了异常, 它应该返回 true; 否 则返回 false。Handle 方法结束时, 任何未处理的异常都重新收罗到一个新的 AggregateException 中, 并抛出该异常。后续的外层异常处理程序可以捕捉并处理它。

下面是针对 AggregateException 的一个异常处理程序。该方法在检测到 DivideByZeroException 时显示消息 "Division by zero occurred": 检测到 IndexOutOfRangeException 时显示"Array index out of bounds"。其他异常则保持未处 理的状态。

```
private bool handleException(Exception e)
\left\{ \right.if (e is DivideByZeroException)
   \left\{ \right.displayErrorMessage("Division by zero occurred");
       return true;
   \mathcal{F}if (e is IndexOutOfRangeException)
       displayErrorMessage("Array index out of bounds");
       return true;
   \mathcal{F}return false;
\mathcal{F}
```
使用 Task 的某个等待方法时, 可以捕捉 AggregateException 异常, 并像下面这样登 记 handleException 方法:

```
try
\left\{ \right.Task first = Task.Run( \ldots );
   Task second = Task.Run( ...);
   Task.WaitAll(first, second);
```

```
catch (AggregateException ae)
\{ae.Handle(handleException);
\mathcal{F}
```
 $\mathcal{F}$ 

任何任务生成 DivideByZeroException 或 IndexOutOfRangeException 异常, handleException 方法都会显示对应的消息, 并确认异常得到处理。其他异常仍处于未处 理状态, 会和往常一样从 AggregateException 异常处理程序传播出去。

还有一个问题要注意。取消任务时, CLR 会抛出 OperationCanceledException 异常, 用 await 操作符等待任务时报告的就是该异常。但如果使用 Task 的某个等待方法, 该异 常会被转变成 TaskCanceledException。在 AggregateException 处理程序中应捕捉该异 常类型。

#### 为 Canceled 和 Faulted 任务使用延续 23.3.2

使用 ContinueWith 方法并传递恰当的 TaskContinuationOptions 值, 可以在任务被 取消或抛出未处理异常时执行额外的工作。例如, 以下代码创建任务来运行 doWork 方法。 如果任务被取消, ContinueWith 方法指定创建另一个任务来运行 doCancellationWork 方 法。该方法可执行一些简单的日志记录或清理工作。任务没有取消,延续任务不会运行。

```
Task task = new Task(double);task.ContinueWith(doCancellationWork, TaskContinuationOptions.OnlyOnCanceled);
task.Start();
\simprivate void doWork()
\{// 任务启动后会运行这里的代码
\mathcal{F}private void doCancellationWork(Task task)
€
    // 任务在 doWork 取消时运行这里的代码
```
 $\mathcal{E}$ 

类似地, 可用 TaskContinuationOptions.OnlyOnFaulted 指定一个只有当任务运行 的原始方法抛出未处理异常时才运行延续。

#### 结  $\frac{1}{\sqrt{2}}$

本章讲述了为什么有必要写程序将工作分散到多个处理器和处理器内核上。讲述了如 何使用 Task 类来并行执行操作, 以及如何同步并发操作, 并等待它们完成。讲述了如何用 Parallel 类对常见编程构造进行"并行化", 还讲述了在什么时候不应该对代码讲行并行 化。在图形用户界面中配合使用任务和线程,可提高界面的灵敏度和程序的吞吐量。最后 讲述了如何以得体的、受控制的方式取消仟务。

- 如果希望继续学习下一章, 请继续运行 Visual Studio 2015, 然后阅读第 24 章。
- 如果希望现在就退出 Visual Studio 2015, 请选择"文件"| "退出"。如果看到 "保存"对话框,请单击"是"按钮保存项目。

# 目标 操作 创建任务并运行它 使用 Task 类的静态 Run 方法一步完成任务的创建和运行: Task task = Task.Run(() => doWork());  $\sim$ private void doWork()  $\left\{ \right.$ // 任务启动时会运行这里的代码  $\sim$  $\}$ 或者新建一个 Task 对象, 让它引用要运行的方法, 再调用 Start 方 法: Task task =  $new$  Task(doWork); task.Start(); 等待任务完成 调用 Task 对象的 Wait 方法: Task task =  $...$ ;  $\cdots$ task.Wait(); 或者使用 await 操作符(只能在用 async 关键字修饰的方法中使用): await task; 等待几个任务完成 调用 Task 类的静态 WaitAll 方法, 指定要等待的所有任务: Task task1 =  $\dots$ Task task2 =  $\dots$ ; Task task $3 = ...;$ Task task4 =  $...$ ;  $\mathbf{r}$ Task.WaitAll(task1, task2, task3, task4);

# 第23章快速参考
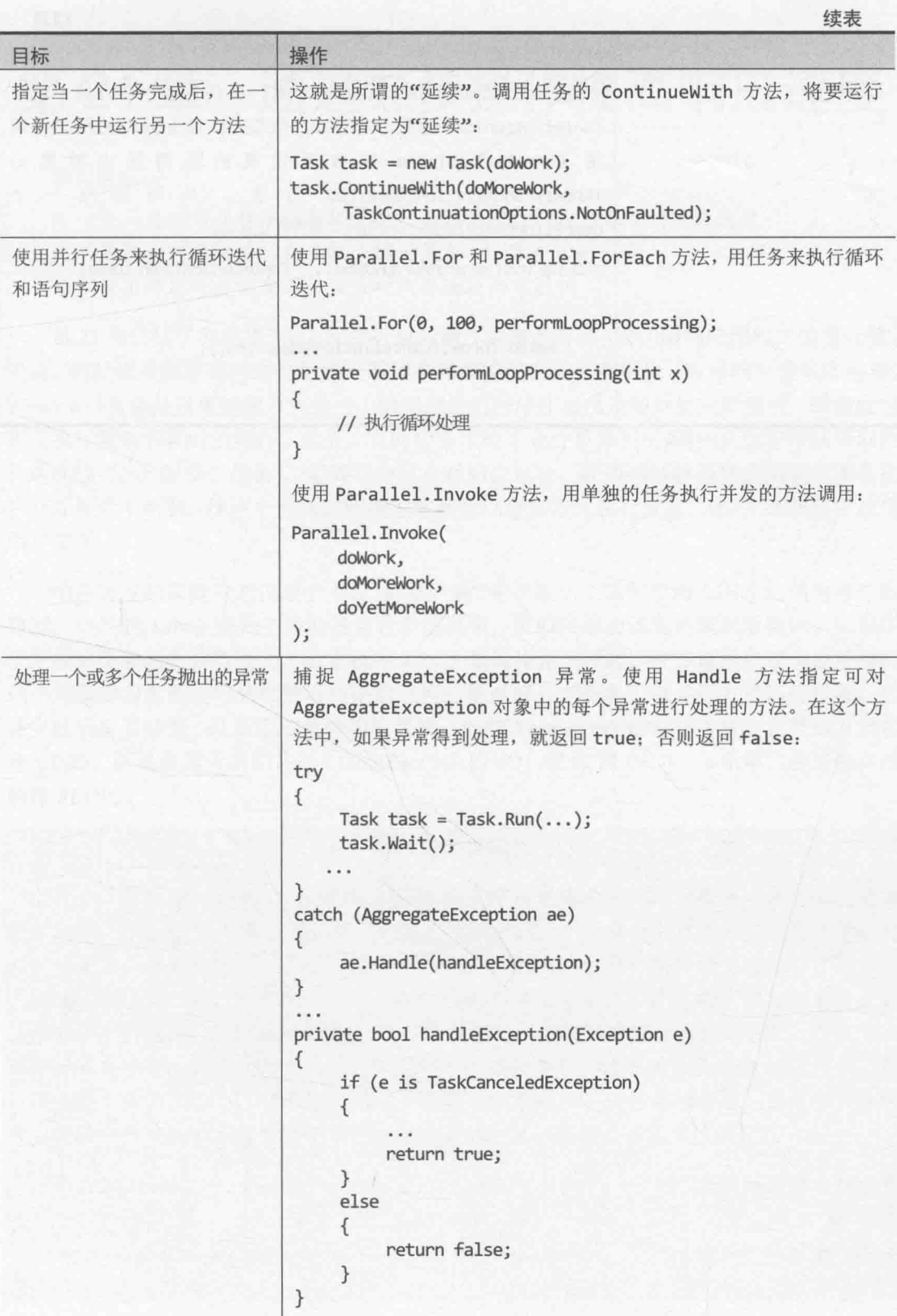

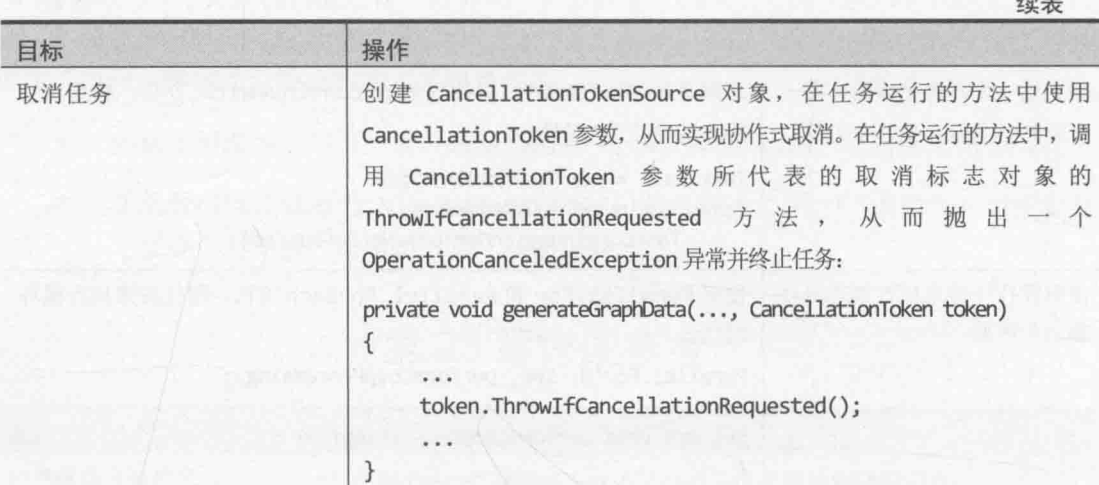

**The School County of the School** 

# 第24章 通过异步操作提高响应速度

学习目标:

- 定义并使用异步方法来提高执行长时间操作的应用程序的响应速度
- 了解如何通过并行化来减少执行复杂 LINO 查询的时间  $\bullet$
- 使用并发集合类在并行任务之间安全地共享数据

第23章讲述了如何用 Task 类并行执行操作并提高计算(CPU)限制应用程序的吞吐量。 但是,将处理资源尽可能地分配给应用程序虽然能使它运行得更快,但可响应性同样重要。 Windows UI 总是以单线程方式执行, 但用户希望程序在点击按钮后能立即响应, 即使此时 正在执行复杂和耗时的操作。此外,有的任务即使不是计算限制的(例如从远程网站获取信 息这样的"I/O 限制"任务), 也要花费可观时间来运行。在等待耗时操作完成期间阻塞用 户交互显然不明智。这两个问题的解决方案都是以异步方式执行任务,让UI线程有空处理 用户交互。

响应速度的问题并非仅限于 UI。例如, 第 21 章展示了如何使用 LINO 访问内存中的 数据。一般的 LINQ 查询生成的是可枚举结果集, 可顺序遍历该集合来获取数据。如果用 于生成结果集的数据源很大, 对它执行 LINO 杳询将相当耗时。许多数据库管理系统解决 这个问题的方案都是将获取查询结果的过程分解成好几个任务, 以并行方式运行任务, 任 务完成后合并结果, 从而生成最终的结果集。.NET Framework 的设计者决定以类似方式实 现 LINQ, 结果就是所谓的并行 LINO(Parallel LINO, 简称 PLINO)。本章第二部分将详细 解释 PLINO。

### 异步性和伸缩性

异步性是很强大的概念, 构建企业 Web 应用程序和服务等大规模解决方案时必须诱彻 理解。资源有限的 Web 服务器经常要处理大量用户请求, 而每个用户都希望自己的请求得 到快速处理。许多时候, 一个用户请求牵涉到一系列操作, 每个操作都可能花费可观的时 间(可能长达一、两秒)。例如,当用户在电子商务网站查询产品目录或下单时经常都要读 写数据库中的数据,而数据库由远离 Web 服务器的一个数据库服务器进行管理。许多 Web 服务器只支持有限数量的并发连接,如果和一个连接关联的线程要等待 I/O 操作完成,该 连接事实上就被阻塞了。如果线程创建一个单独任务对 I/O 进行异步处理, 则线程可被释 放,连接可被回收供其他用户使用。这种方式的伸缩性显然优于同步方式。

公共 Microsoft Patterns & Practices Git repository 提供了一个例子来详细解释为什么在 这 种 情 况 不 宜 执行同步 I/O, 下 网  $\pm$ 是 https://github.com/mspnp/performance-optimization/tree/master/, 重点阅读其中的同步 I/O 反 模式。

#### 实现异步方法  $241$

异步方法是不阻塞当前执行线程的方法。应用程序调用异步方法时, 隐含订立了方法 很快就将控制归还给调用环境的协议。"很快"是指如果异步方法要执行耗时很长的操作, 就用后台线程运行, 使调用者在当前线程上继续运行。过程听起来很复杂, 而且在.NET Framework 早期的版本中确实如此, 但现在用 async 方法修饰符和 await 操作符很容易实 现。大量复杂的工作都由编译器在幕后完成,再也不需要为多线程编程的复杂性感到头疼。

#### 定义异步方法: 问题  $24.1.1$

上一章讲述了如何使用 Task 对象实现并发操作。简单地说,可用 Task 类型的 Start 或 Run 方法启动任务, CLR 通过自己的调度算法将任务分配给线程, 并在资源充分时运行 线程。这种级别的抽象使代码不需要理解和管理计算机的负载。在任务完成后执行另一个 操作有两种方案。

- 可使用 Task 类型的某个等待方法, 人工等待任务完成。然后可执行新的操作(可 能以定义另一个任务的方式)。
- 可定义延续。"延续"是给定任务完成后要执行的操作。.NET Framework 在原始 任务完成后, 自动将延续作为新任务来调度。延续重用了和原始任务一样的线程。

但是,虽然 Task 类型对操作进行了很好的常规化,但经常还是需要写大量难看的代码 来解决后台操作问题。例如, 假定定义以下方法来执行一系列耗时很长的操作, 这些操作 必须顺序执行。最后在屏幕上的一个 TextBox 控件中显示消息。

```
private void slowMethod()
\left\{ \right.doFirstLongRunningOperation();
   doSecondLongRunningOperation();
   doThirdLongRunningOperation();
   message. Text = "Processing Completed";
\mathcal{F}private void doFirstLongRunningOperation()
\{\mathcal{F}private void doSecondLongRunningOperation()
\{\mathcal{F}private void doThirdLongRunningOperation()
\{\mathcal{E}
```
从 UI 代码(比如按钮的 Click 事件处理程序)中调用 slowMethod, UI 在方法完成前会 失去响应。可用 Task 对象来运行 doFirstLongRunningOperation 方法, 为同一个 Task 定义延续来运行 doSecondLongRunningOperation 方法, 再以同样的方式运行 doThirdLongRunningOperation 方法, 从而增强 slowMethod 方法的可响应性。如下所示:

```
private void slowMethod()
\{Task task = new Task(doFirstLongRunningOperation);
   task.ContinueWith(doSecondLongRunningOperation);
   task.ContinueWith(doThirdLongRunningOperation);
   task.Start();
   message.Text = "Processing Completed"; // 你猜这条消息什么时候显示?
\mathcal{F}private void doFirstLongRunningOperation()
ł
private void doSecondLongRunningOperation(Task t)
€
\}private void doThirdLongRunningOperation(Task t)
\{\mathcal{F}
```
虽然重构的版本看起来很简单,但有几点要注意。具体地说, doSecondLongRunningOperation和doThirdLongRunningOperation方法的签名需要修改 (Task 对象作为参数传给延续方法)。更重要的是, 必须搞清楚什么时候在 TextBox 控件中 显示消息。Start 方法虽然发起了一个 Task,却不会等它完成。所以,消息会在操作进行 期间而不是结束后显示。

虽然例子很简单, 但反映出来的问题值得重视。解决方案至少有两个。第一个是等待 Task 完成再显示消息, 如下所示:

```
private void slowMethod()
\left\{ \right.Task task = new Task(doFirstLongRunningOperation);
   task.ContinueWith(doSecondLongRunningOperation);
   task.ContinueWith(doThirdLongRunningOperation);
   task.Start();
   task.Wait();
   message. Text = "Processing Completed";
\mathcal{E}
```
但调用 Wait 方法会阻塞正在执行 slowMethod 方法的线程, 这就失去了 Task 的意义。

? 重要提示 通常, 永远不要直接在 UI 线程中调用 Wait 方法。

更好的方案是定义延续,仅在 doThirdLongRunningOperation 方法结束时才运行并显 示消息。这样就可以删除 Wait 方法调用了。你或许会像以下加粗的代码那样将延续方法实 现为委托(记住, 延续方法要获取一个 Task 对象作为实参, 所以这里向委托传递了 t 参数):

```
private void slowMethod()
\{Task task = new Task(doFirstLongRunningOperation);
   task.ContinueWith(doSecondLongRunningOperation);
   task.ContinueWith(doThirdLongRunningOperation);
   task.GontinueWith((t) \Rightarrow message.Fext = "Processing Complete");task.Start();
\mathcal{F}
```
遗憾的是,这样写会造成另一个问题。以调试模式运行上述代码,最后一个延续会生 成 System.Exception 异常, 并显示让人摸不着头脑的消息: "应用程序调用了一个已为 另一个线程整理的接口。"问题在于只有 UI 线程才能处理 UI 控件,而现在是企图从不同 线程(运行 Task 的线程)向 TextBox 控件写入。解决方案是使用 Dispatcher 对象。它是 UI 基础结构的组件,可调用其 RunAsync 方法请求在 UI 线程上执行操作。RunAsync 方法获取 一个 Action 委托来指定要运行的代码。Dispatcher 对象及其 RunAsync 方法的详细说明 超出了本书范围, 但以下代码展示了如何从延续中显示 slowMethod 方法要求的消息:

```
private void slowMethod()
```

```
\{Task task = new Task(doFirstLongRunningOperation);
   task.ContinueWith(doSecondLongRunningOperation);
   task.ContinueWith(doThirdLongRunningOperation);
   task.ContinueWith((t) => this.Dispatcher.RunAsync(
      CoreDispatcherPriority.Normal,
      () => message. Text = "Processing Complete"));
   task.Start();
\mathcal{F}
```
方案确实可行,但过于繁琐而且不好维护。现在其实是用一个委托(延续)指定另一 委托(RunAsync 运行的代码)。

【赠注意 访问 https://msdn.microsoft.com/library/windows.ui.core.coredispatcher.runasync, 进 一步了解 Dispatcher 对象和 RunAsync 方法。

# 24.1.2 定义异步方法: 解决方案

C#关键字 async 和 await 的作用正是方便定义异步方法, 同时不必操心如何定义延续 或调度代码在 Dispatcher 对象上运行以确保用正确的线程处理数据。async 修饰符指出方 法含有可能要异步执行的操作,而 await 操作符指定执行异步操作的地点。下例用 async 修饰符和 await 操作符重新实现了 slowMethod 方法:

```
private async void slowMethod()
€
```
await doFirstLongRunningOperation(); await doSecondLongRunningOperation(); await doThirdLongRunningOperation(); messages. Text = "Processing Complete";

 $\mathcal{F}$ 

该方法和原始版本看起来就很相似了,这正是 async 和 await 强大的地方。事实上, 背后的繁琐工作都由 C#编译器"承包"了。C#编译器在 async 方法中遇到 await 操作符, 会将操作符后面的操作数重新格式化成任务,该任务在和 async 方法一样的线程上运行。 剩余代码转换成延续,在任务完成后运行,而且是在相同线程上运行。现在,由于运行 async 方法的线程是 UI 线程, 所以能直接访问窗口上的控件, 所以能直接更新控件, 而不必通过 Dispatcher 对象。虽然这个方式看起来简单, 但还是有几个容易引起误解的地方。

- async 修饰符不是说方法要在单独线程上异步运行。它唯一要表达的就是方法中 的代码可分解成一个或多个延续。这些延续和原始方法调用在同一个线程上运行。
- await 操作符指定 C#编译器在什么地方将代码分解成延续。await 操作符本身要 求操作数是可等待对象。"可等待对象"是指提供了 GetAwaiter 方法的对象, 该方法返回一个对象, 后者提供了要运行并等待其完成的代码。C#编译器将你的 代码转换成使用了这些方法的语句来创建恰当的延续。

2 重要提示 只能在 async 方法中使用 await。在 async 方法外部, await 关键字被视为 普通标识符(甚至可以创建名为 await 变量, 虽然不建议这样做)。

在 await 操作符当前的实现中, 作为操作数的可等待对象通常是一个 Task。这意味着 必须修改这三个方法: doFirstLongRunningOperation, doSecondLongRunningOperation 和 doThirdLongRunningOperation。具体地说, 每个方法都要创建并运行一个任务来执行 工作并返回对该 Task 的引用。下面是 doFirstLongRunningOperation 方法的修改版本:

```
private Task doFirstLongRunningOperation()
\{Task t = Task.Run(() => { /* 将方法的原始代码放到这里 */ });
   return t;
\mathcal{F}
```
还要注意是否需要将 doFirstLongRunningOperation 方法的工作分解成一系列并行 操作。如果是,可以像第23章描述的那样将工作分解成一组 Task 对象。但是,最后应该 返回哪个 Task 对象?

```
private Task doFirstLongRunningOperation()
\{Task first = Task.Run(() => { /* 第一个操作的代码 */ });
  Task second = Task.Run(() => { /* 第二个操作的代码 */ });
   return ...; // 返回 first 还是 second?
\mathcal{F}
```
如返回 first, slowMethod 中的 await 操作符只等待那个任务完成, 而不会等待第二

个。返回 second 的问题一样。解决方案是将 doFirstLongRunningOperation 定义成 asvnc 方法并等待所有仟务, 如下所示:

```
private async Task doFirstLongRunningOperation()
\left\{ \right.Task first = Task.Run(() => { /* 第一个操作的代码 */ });
   Task second = Task.Run(() => { /* 第二个操作的代码 */ });
   await first;
   await second;
\mathcal{F}
```
记住,当编译器遇到 await 操作符时, 会生成代码来等待实参指定的任务完成, 并以 延续的形式运行之后的语句。可认为 async 方法返回的就是对运行延续的那个 Task 的引 用(这个说法并不完全准确, 但确实有助于理解)。所以, doFirstLongRunningOperation 方法创建并启动并行运行的 first 和 second 任务。编译器重新格式化 await 语句, 等待 first 完成, 再用延续等待 second 完成。async 修饰符造成编译器返回对该延续的引用。 由于现在由编译器决定方法的返回值,所以不能手动指定返回值(真的这样做将无法编译)。

仙洋意 async 方法如果没有包含任何 await 语句, 方法就是一个 Task 引用, 该任务执行 方法主体中的代码。结果是调用方法时,它包含的代码实际并不异步运行。这种情 况下, 编译器会显示警告消息: "此异步方法缺少 await 操作符, 将同步运行"。

▲提示 可为委托附加 async 前缀, 创建用 await 操作符集成异步操作的委托。

以下练习修改第23章的 GraphDemo 应用程序, 使用异步方法生成图表数据。

- 修改 GraphDemo 应用程序来使用异步方法
	- 打开"文档"文件夹下的\Microsoft Press\VCSBS\Chapter 24\GraphDemo 子文件夹  $1$ . 中的 GraphDemo 项目。
	- 2. 在解决方案资源管理器中展开 MainPage.xaml 节点, 在"代码和文本编辑器"中 打开 MainPage.xaml.cs 文件。
	- 3. 在 MainPage 类中找到 plotButton Click 方法, 如下所示:

private void plotButton Click(object sender, RoutedEventArgs e)

```
Random rand = new Random();
redvalue = (byte)rand.Next(0xFF);greenValue = (byte) rand.Next(0xFF);blueValue = (byte) randَ�% + 2(0xFF);
```
tokenSource = new CancellationTokenSource(); CancellationToken token = tokenSource.Token;

```
Stopwatch watch = Stopwatch.StartNew();
```

```
try
\left\{ \right.generateGraphData(data, 0, pixelWidth / 2, token);
   duration. Text = $"Duration (ms): {watch. ElapsedMilliseconds}";
ι
catch (OperationCanceledException oce)
\{duration.Text = oce.Message;Stream pixelStream = graphBitmap.PixelBuffer.AsStream();
pixelStream.Seek(0, SeekOrigin.Begin);
pixelStream.Write(data, 0, data.Length);
graphBitmap.Invalidate();
graphImage.Source = graphBitmap;
```
这是上一章应用程序的简化版本。它直接在 UI 线程中调用 generateGraphData 方法, 不用 Task 对象并行生成图表数据。

社主意 第23章讲过,内存不足就减小 pixelWidth 和 pixelHeight。本例也不例外。

 $4.$ 在"调试"菜单中选择"开始调试"。

 $\mathcal{F}$ 

- 在 GraphDemo 窗口中点击 Plot Graph。生成数据期间试着点击 Cancel。注意, 在 5. 生成和显示图表期间, UI 完全没了反应。这是由于 plotButton\_Click 方法以同 步方式执行其所有工作, 包括生成图表数据。
- 返回 Visual Studio 并停止调试。 6.
- 在"代码和文本编辑器"中显示 MainPage 类, 在 generateGraphData 上方添加 7. 新的私有方法 generateGraphDataAsync。该方法获取和 generateGraphData 一 样的参数, 但返回 Task 对象而非 void。还要将方法标记为 async, 如下所示:

```
private async Task generateGraphDataAsync(byte[] data,
   int partitionStart, int partitionEnd, CancellationToken token)
€
\mathcal{F}
```
帕注意 建议异步方法名都添加 Async 后缀。

```
在 generateGraphDataAsync 方法中添加以下加粗的语句:
8.
    private async Task generateGraphDataAsync(byte[] data,
        int partitionStart, int partitionEnd, CancellationToken token)
        Task task = Task.Run(() => generateGraphData(data, partitionStart, partitionEnd, token));
        await task;
    \mathcal{E}
```
上述代码创建 Task 对象来运行 generateGraphData 方法, 并用 await 操作符等 待任务完成。方法的返回值就是编译器为 await 操作符生成的任务。

9. 返回 plotButton Click 方法, 更改方法定义来包含 async 修饰符, 如加粗代码 所示:

private async void plotButton Click(object sender, RoutedEventArgs e) t

10. 在 plotButton Click 方法的 try 块中修改生成图表数据的语句来异步调用 generateGraphDataAsync方法, 如加粗语句所示:

```
try
\left\{ \right.await generateGraphDataAsync(data, 0, pixelWidth / 2, token);
   duration.Text = $'Duration (ms): {watch.ElapsedMilliseconds}'');
\}
```
11. 选择"调试"|"窗口"|"异常设置"。在"异常设置"窗格中清除"Common Language Runtime Exceptions"复选框, 右击 "Common Language Runtime Exceptions"并启用"在用户代码中未经处理时继续"。这是为了防止调试器拦截 System.OperationCanceledException 异常。

- 13. 在 Graph Demo 窗口中点击 Plot Graph, 验证已正确生成图表。
- 14. 点击 Plot Graph, 在数据生成期间点击 Cancel。这次用户界面将快速响应。只生成 部分图表, TextBlock 控件 duration 显示消息: "The operation was canceled."

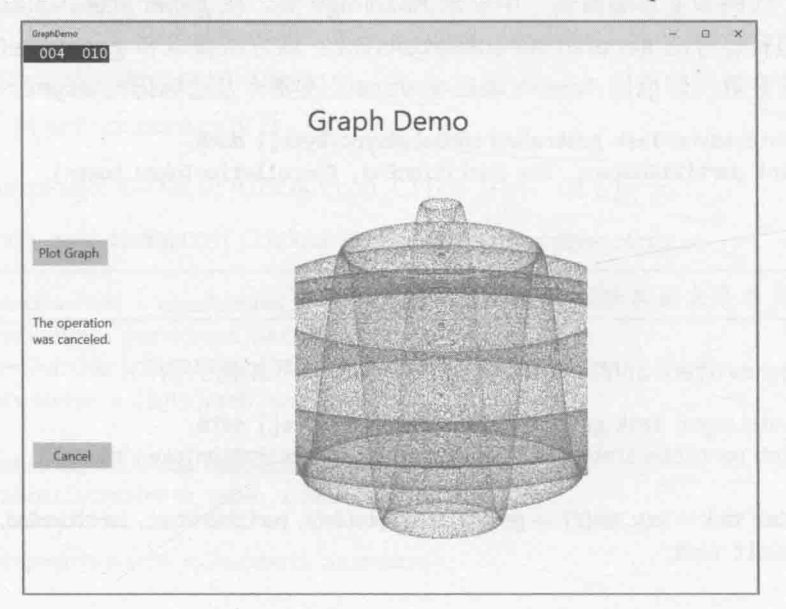

 $\mathcal{F}$ 

<sup>12.</sup> 在"调试"菜单中选择"开始调试"。

15. 返回 Visual Studio 并停止调试。

# 24.1.3 定义返回值的异步方法

之前的例子都是用 Task 对象执行不返回值的工作, 但有时要求方法计算结果。为此可 以使用泛型 Task<TResult>类, 类型参数 TResult 指定结果类型。

Task<TResult>对象和普通任务一样创建和开始。主要区别在于执行的代码要返回值。 例如, 下例的 calculateValue 方法生成一个整数结果。为了用任务调用该方法, 要创建 并运行一个 Task<int>对象。获取返回值需查询 Task<int>对象的 Result 属性。如果任务 启动的方法尚未运行完毕,而且结果不可用, Result 属性将阻塞调用者。这意味着自己不 必执行任何同步动作,即当 Result 属性返回一个值的时候,任务的工作就已经完成了。

```
Task<int> calculateValueTask = Task.Run(() => calculateValue(...));
```

```
int calculatedData = calculateValueTask.Result; // 阻塞至 calculateValueTask 完成
private int calculateValue(...)
\{int someValue;
  // 执行计算并填充 someValue
   return someValue;
\}
```
返回值的异步方法也是基于泛型 Task<TResult>类型来定义的。以前是通过返回一个 Task 来实现异步 void 方法。要生成结果的异步方法应返回一个 Task<TResult>。下例创 建 calculateValue 方法的异步版本。

```
private async Task<int> calculateValueAsync(...)
\{// 用Task 调用 calculateValue 方法
   Task<int> generateResultTask = Task.Run(() => calculateValue(...));
   await generateResultTask;
   return generateResultTask.Result;
\mathcal{F}
```
这个方法让人有一点困惑,因为返回类型是 Task<int>, 而 return 语句返回 int。记 住, 在定义 async 方法时, 编译器会对代码进行重构, 实际返回一个 Task 引用, 该 Task 运行一个延续, 延续的主体就是 return generateResultTask.Result;语句。延续返回的 表达式类型是 int, 所以方法的返回类型是 Task<int>。

为了调用返回一个值的异步方法, 要使用 await 操作符, 如下所示:

 $int result = await calculateValueAsync(...);$ 

await 操作符从 calculateValueAsync 返回的 Task 中提取值并赋给 result 变量。

# 24.1.4 异步方法注意事项

async 和 await 操作符常使程序员感到迷惑。以下是必须理解的几个重点。

- 用 async 修饰方法并不是说方法将异步运行,只是说方法可包含异步运行的语句。
- await 操作符是说方法应该由一个单独的任务运行, 调用代码暂停, 直至调用完 成。调用代码使用的线程被释放供重用。这对 UI 线程尤其重要, 因为它使 UI 能 保持灵敏响应。
- 使用 await 操作符和使用任务的 Wait 方法不一样。Wait 方法总是阻塞当前线程, 任务完成前不允许它被重用。
- ٠ 在 await 操作符之后恢复执行的代码默认是获取当初调用异步方法的原始线程。 如该线程繁忙,代码会被阻塞。可用 ConfigureAwait(false)方法指定代码能在 任何可用线程上恢复,减少被阻塞的机率。需处理成千上万个并发请求的 Web 应 用程序和服务尤其需要这个功能。
- 如果 await 操作符之后的代码必须在原始线程上执行, 就不能使用  $\bullet$ ConfigureAwait(false)。在前面的例子中,如果为每个等待的操作添加 ConfigureAwait(false), 结果是可能在单独线程上运行编译器生成的延续, 其 中包括尝试设置 message 的 Text 属性的延续, 再次造成异常: "应用程序调用 了一个已为另一个线程整理的接口。"

```
private async void slowMethod()
ſ
  await doFirstLongRunningOperation().ConfigureAwait(false);
  await doSecondLongRunningOperation().ConfigureAwait(false);
  await doThirdLongRunningOperation().ConfigureAwait(false);
  message.Text = "Processing Complete";\mathcal{F}草率使用返回结果的异步方法,而且在 UI 线程上运行, 那么可能造成死锁, 使
应用程序挂起。例如:
private async void myMethod()
₹
  var data = generateResult();
  message. Text = $"result: {data. Result}";
ł
private async Task<string> generateResult()
\{string result;
```

```
result = ...return result;
```
 $\mathcal{E}$ 

本例的 generateResult 方法返回字符串。但 myMethod 方法在访问 data.Result 属 性时才会启动运行 generateResult 方法的任务。data 是任务引用:如果由于任务尚未运 行造成 Result 属性不可用, 访问该属性将阻塞当前线程, 直到 generateResult 方法完成。 此外, 用于运行 generateResult 方法的任务会在方法完成时尝试恢复当初调用它的线程 (UI线程), 但该线程现已阻塞。结果就是 myMethod 方法在 generateResult 完成前无法结 束, 而 generateResult 方法在 myMethod 方法完成前无法结束。解决方案是等待运行 generateResult 方法的任务, 如下所示:

```
private async void myMethod()
   var data = generateResult();
   message.Text = $"result: {await data}";
\mathcal{F}
```
#### 异步方法和 Windows Runtime API 24.1.5

Windows 8 和后续版本的设计者想要尽量确保应用程序的可响应性, 所以在实现 WinRT 时, 决定任何 50 毫秒以上的操作都只能通过异步 API 进行。之前已见过这样的例 子。例如, 显示消息可以用 MessageDialog 对象。但显示时必须使用 ShowAsync 方法:

```
using Windows.UI.Popups;
MessageDialog dlg = new MessageDialog("Message to user");
```
await dlg.ShowAsync();

MessageDialog 对象显示消息并等待用户按 Close 按钮。任何形式的用户交互都会花 费长短不一的时间(用户可能没有单击 Close 便跑开吃饭去了), 所以对话框显示期间切忌阻 塞应用程序, 或阻止它执行其他操作(如响应事件)。MessageDialog 类没有提供 ShowAsync 方法的同步版本,但如果要同步显示对话框,可在不添加 await 操作符的前提下调用 dlg.ShowAsync()。

异步处理的另一个常见例子涉及 FileOpenPicker 类, 第5 章用过该类。它显示一个 文件列表供用户选择。和 MessageDialog 类一样, 用户可能要花不少时间浏览和选择文件, 所以该操作不应阻塞应用程序。下例展示了如何用 FileOpenPicker 类显示"文档"文件 夹的文件并在用户选择文件时等待。

```
using Windows.Storage;
using Windows.Storage.Pickers;
\simFileOpenPicker fp = new FileOpenPicker();
fp.SuggestedStartLocation = PickerLocationId.DocumentsLibrary;
```

```
fp.ViewMode = PickerViewMode.List;
fp.FileTypeFilter.Add("*");
StorageFile file = await fp.PickSingleFileAsync();
```
关键在于调用 PickSingleFileAsync 方法的那个语句。该方法显示文件列表, 允许用 户在文件系统中导航并选择文件(FileOpenPicker 类还提供了 PickMultipleFilesAsync 方法来允许多选)。方法返回值是一个 Task<StorageFile>, await 操作符从结果中提取 StorageFile 对象。StorageFile 类对磁盘文件进行抽象, 可用它打开文件并进行读/写。

唯注意 PickSingleFileAsync 方法严格说是返回 IAsyncOperation<StorageFile>对 象。WinRT 有自己的异步操作抽象, 并将.NET Framework 的 Task 对象映射到该 抽象; Task 类实现了 IAsyncOperation 接口。用 C#编程时, 代码不受该转换的 影响,可直接使用 Task 对象, 不用关心它们幕后如何映射到 WinRT 的异步操作。

文件 I/O 也是耗时操作。StorageFile 类实现了一大堆异步方法在不影响应用程序的 可响应性的前提下执行这些操作。例如在第5章中,在用户使用 FileOpenPicker 对象选 择一个文件后,代码异步打开该文件来进行读取:

```
StorageFile file = await fp.PickSingleFileAsync();
\cdots
```
var fileStream = await file.OpenAsync(FileAccessMode.Read);

和本章和上一章的练习直接相关的最后一个例子涉及向流的写入。你肯定注意到了, 虽然报告的图表数据生成时间只有几秒,但图表实际显示前所经历的时间可能是报告的两 倍。这是数据向位图的写入方式使然。位图渲染 WriteableBitmap 对象的一个缓冲区中的 数据, AsStream 扩展方法为该缓冲区提供了 Stream 接口。数据通过该流由 Write 方法写 入缓冲区,如下所示:

```
Stream pixelStream = graphBitmap.PixelBuffer.AsStream();
pixelStream.Seek(0, SeekOrigin.Begin);
pixelStream.Write(data, 0, data.Length);
```
除非已减小了 pixelWidth 和 pixelHeight 字段的值来节省内存, 否则写入缓冲区的 数据量是 570 MB 多一点(15 000 \* 10 000 \* 4 字节), 所以 Write 操作需要花几秒钟的时间。 为了增强界面的可响应性,可用 WriteAsync 方法来异步执行该操作:

await pixelStream.WriteAsync(data, 0, data.Length);

总之。构建 Windows 应用程序时要尽量利用异步。

## 以前版本的.NET Framework 的 IAsyncResult 设计模式

早在.NET Framework 4.0 引入 Task 类之前, 人们就认识到了异步性在构建响应灵敏的 应用程序时的重要性。Microsoft 引入了基于 AsyncCallback 委托的 IAsyncResult 设计 模式来应对这些情况。该模式的详情超出了本书范围, 但从程序员的角度看, 该模式的实 现意味着.NET Framework 类库的许多类型都要以两种形式公开长时间运行的操作: 包含单 个方法的同步形式, 以及包含一对方法的异步形式。一对方法是 BeginOperationName 和 EndOperationName。其中, OperationName 是要执行的操作。例如, System. IO 命名空间 的 MemoryStream 类提供了 Write 方法向内存流同步写入数据, 还提供了 BeginWrite 和 EndWrite 方法异步执行相同的操作。BeginWrite 方法在新线程上发起写入操作。 BeginWrite 方法要求程序员提供对一个回调方法的引用, 以便在写入操作完成后运行。该 引用要采用 AsyncCallback 委托的形式。程序员要在这个方法中实现任何必要的清理工作, 并调用 EndWrite 方法来表明操作完成。下例展示了这个模式。

```
Byte[] buffer = ...; // 填充了要写入MemoryStream 的数据
MemoryStream ms = new MemoryStream();
AsyncCallback callback = new AsyncCallback(handleWriteCompleted);
ms.BeginWrite(buffer, 0, buffer.Length, callback, ms);
\ddot{\phantom{0}}private void handleWriteCompleted(IAsyncResult ar)
\overline{1}MemoryStream ms = ar.AsyncState as MemoryStream;
   … // 执行必要的清理工作
   ms.EndWrite(ar);
\rightarrow
```
传给回调方法的参数(handlWriteCompleted)是一个 IAsyncResult 对象, 其中包含和 异步操作的状态有关的信息以及其他状态信息。可通过该参数向回调传递用户自定义的信 息,提供给 BeginOperationName 方法的最后一个实参被打包到该参数中。在这个例子中, 向回调传递的是对 MemoryStream 的引用。

虽然该模式可行,但过于繁琐,可读性也很差。一个操作的代码被拆分到两个方法中。 以后维护时很难看出这些方法的联系。使用 Task 对象, 可以调用 TaskFactory 类的静态 FromAsync方法来进行简化。该方法获取BeginOperationName和EndOperationName方法, 把它们包装到用 Task 执行的代码中。这样就不必创建 AsyncCallback 委托了, 它由 FromAsync 方法自动在幕后生成。所以,上个例子可修改成下面这样:

```
Byte[] buffer = \ldots;
MemoryStream s = new MemoryStream();
Task t = Task<int>.Factory.FromAsync(s.Beginwrite, s.EndWrite, buffer, 0,
                                      buffer.Length, null);
t.S \text{tart}();
await t;
```
人们用早期版本的.NET Framework 开发了不少类型, 为了使用它们公开的异步功能, 有必要对这些技术有一定了解。

#### 用 PLINQ 进行并行数据访问  $242$

数据访问是另一个要重点关注响应时间的领域,尤其是需要检索大型数据结构的时候。 本书前面已演示过 LINO 从可枚举数据结构中检索数据时的强大能力, 但所用的例子都是 单线程的。LINO 还提供了一组名为 PLINO(并行 LINO)的扩展, 它基于 Task, 能并行执行 杳询来提高性能。

PLINQ 的原理是将数据集划分成多个"分区",并利用任务以并行方式获取符合查询。 条件的数据。所有任务完成后,为每个分区获取的结果合并成一个可枚举结果集。如果数 据集含有大量元素, 或者查询条件涉及复杂的、昂贵的操作, PLINQ 就再合适不过了。

PLINQ 的一个主要目标是尽量保持向后兼容。如果有大量现成的 LINQ 查询, 肯定不 想全部修改才能在最新版本的.NET Framework 中运行。为此, .NET Framework 提供了扩展 方法 AsParallel。它返回一个 ParallelQuery 对象。该对象的行为和普通可枚举对象相 似,只是为许多 LINO 操作符(比如 join 和 where)都提供了并行实现。这些实现基于任务, 会通过多种算法尝试以并行方式运行 LINO 查询的不同部分。但和并行计算世界的其他地 方一样, AsParallel 方法并不是万能的。不能保证一用就加快速度: 这完全取决于 LINO 杳询的本质及其执行的任务能否并行。

下面用两个例子说明 PLINO 的工作机制及其适用情形。

#### 用 PLINQ 增强遍历集合时的性能  $2421$

第一个情形很简单。假定有一个 LINO 查询遍历集合, 并通过处理器密集型的计算从 集合中获取元素。只要不同的计算相互之间是独立的,这种形式的查询就能从并行执行中 获益。集合中的元素可划分为大量分区: 确切的分区数量要取决于计算机的当前负荷以及 可用的 CPU 数量。每个分区中的元素都可以由一个独立的线程处理。所有分区都处理好之 后, 结果可合并到一起。任何集合只要允许通过索引访问元素, 比如数组或者实现了 IList<T>接口的集合,都可以像这样处理。

#### > 并行化对简单集合的 LINQ 查询

- 在 Microsoft Visual Studio 2015 中打开"文档"文件夹下的Wicrosoft  $1.$ Press\VCSBS\Chapter 24\PLINO 子文件夹中的 PLINO 解决方案。
- 在解决方案资源管理器中双击 Program.cs, 在"代码和文本编辑器"中显示它。  $2.$

这是控制台应用程序,主要结构已创建好。Program 类包含 Test1 和 Test2 两个 方法, 演示了两种常见情形。Main 方法依次调用每个测试方法。

两个测试方法具有相同常规结构,都是创建一个 LINO 查询(将在这一组练习中添

加实际的代码), 运行它, 并显示所花的时间。每个方法的代码几乎完全独立于实 际创建和运行查询的语句。

- 找到 Test1 方法。该方法创建一个大的整数数组, 用 0~200 的随机数填充。己为  $3.$ 随机数生成器提供了固定种子值, 所以每次运行应用程序都应该看到相同结果。
- 4. 在该方法的第一条 TO DO 注释之后添加以下加粗的 LINO 查询:

// TO DO: Create a LINQ query that retrieves all numbers that are greater than 100 var over $100 =$  from n in numbers where TestIfTrue( $n > 100$ ) select n;

该 LINO 杳询从 numbers 数组获取值大于 100 的所有项。n > 100 这个测试本身 不是计算密集型操作, 不足以演示并行查询的优势。所以代码调用 TestIfTrue 方法, 通过执行一个 SpinWait 操作来稍微延缓操作速度。SpinWait 方法造成处 理器循环执行特殊的"无操作"(no operation)指令, 保持处理器"忙"于"什么事 情都不做"一小段时间(即所谓的 Spinning, 或称处理器"自旋")。下面是 TestIfTrue 方法的定义:

```
public static bool TestIfTrue(bool expr)
```

```
Thread.SpinWait(1000);
return expr;
```

```
\mathcal{F}
```
 $\{$ 

5. 在 Test1 方法的第二个 TO DO 注释后添加以下加粗的语句:

// TO DO: Run the LINQ query, and save the results in a List<int> object List<int> numbersOver100 = new List<int>(over100);

记住, LINO 查询使用了延迟执行机制, 只有在实际获取结果时才会执行查询。该 语句创建 List<int>对象, 在其中填充运行 over100 这个查询的结果。

6. 在 Test1 方法的第三个 TO DO 注释后添加以下加粗的语句:

// TO DO: Display the results Console.WriteLine(\$"There are {numbersOver100.Count} numbers over 100");

- 在"调试"菜单中选择"开始执行(不调试)"生成并运行应用程序。注意花了多少 7. 时间运行 Test1 以及数组中有多少项大于 100。
- 多运行几次,记录平均时间。验证每一次报告的大于100的数组元素的数量是相 8. 同的。完成后, 返回 Visual Studio 2015。
- LINO 杳询返回每一项的逻辑独立于返回其他项, 所以该查询适合进行"分区"。 9. 修改定义 LINO 查询的语句, 为 numbers 数组指定 AsParallel 扩展方法, 如加粗 部分所示:

var over $100 =$  from n in numbers. AsParallel()

where  $TestIfTrue(n > 100)$ select n:

- 山注意 如果选择逻辑或计算要求访问共享数据, 必须对并发线程进行同步, 否则会造成 无法预料的结果。但同步会造成额外开销,可能使并行查询的优势荡然无存。
	- 10. 在"调试"菜单中选择"开始执行(不调试)"。验证 Test1 报告的项数和以前一样, 但这一次测试所花的时间显著缩短了。多运行几次测试,记录平均测试时间。在 双核机器上运行,时间会缩短40%~45%。在更多核数的机器上运行,时间还会更 短一些。
	- 11. 关闭应用程序, 返回 Visual Studio。

上个练习证明了只需对 LINO 查询进行一处极小的改动, 就能显著提升性能。但只有 在查询需要大量 CPU 时间的时候,像这样的"改造"才最见效。我在这里实际是耍了一个 花招, 浪费了不少处理器时间却什么事情都没做。如果不加上这个开销, 查询的并行版本 实际会比顺序版本慢。下个练习将用一个 LINQ 查询联接内存中的两个数组。这个练习使 用了更真实的数据源, 所以不需要故意放慢查询速度。

### > 并行化联接两个集合的查询

在"代码和文本编辑器"中打开 Data.cs 文件, 找到 CustomersInMemory 类。  $1.$ 

该类包含名为 Customers 的公共字符串数组。Customers 中的每个字符串都容纳 了一名客户的信息, 不同字段以逗号分隔。经常要在文本文件中存储以逗号分隔 的字段,并从应用程序中读取这种文本文件。第一个字段包含客户 ID, 第二个是 客户公司名, 其余字段容纳了地址、城市、国家/地区和邮编。

2. 找到 OrdersInMemory 类。

该类和 CustomersInMemory 类相似, 只是它包含名为 Orders 的字符串数组。每 个字符串的第一个字段是订单编号, 第二个是客户 ID, 第三个是下单日期。

- 找到 OrderInfo 类。该类包含 4 个字节, 容纳了客户 ID、公司名称、订单 ID 和  $3.$ 下单日期。将用一个 LINO 查询在 OrderInfo 对象集合中填充来自 Customers 和 Orders 数组的数据。
- 4. 在"代码和文本编辑器"中显示 Program.cs 文件, 找到 Program 类中的 Test2 方 法。要在该方法中创建一个 LINQ 查询, 它通过客户 ID 联接 Customers 和 Orders 数组。查询将每一行结果都存储到一个 OrderInfo 对象中。
- 5. 在方法的 try 块中, 将以下加粗的代码添加到第一个 TO DO 注释后面:

// TO DO: Create a LINQ query that retrieves customers and orders from arrays // Store each row returned in an OrderInfo object var orderInfoQuery = from c in CustomersInMemory.Customers join o in OrdersInMemory.Orders

```
on c.Split(',')[0] equals o.Split(',')[1]
select new OrderInfo
ſ
    CustomerID = c.Split(',')[0],CompanyName = c.Split(',')[1],OrderID = Convert.ToInt32(o.Split(',')[0]),
    OrderDate = Convert.ToDateTime(o.Split(',')[2],
         new CultureInfo("en-US"))
\};
```
该语句定义 LINQ 查询。注意用 String 类的 Split 方法将每个字符串都分解成一 个字符串数组。字符串在逗号位置分解,逗号本身会被删除。数组中的日期以US English 格式存储, 所以将其转换成 OrderInfo 对象中的 DateTime 对象时, 要指 定 US English 格式化器。如果使用本地的默认格式化器, 日期解析就可能出错。

在 Test2 方法中, 在第二个 TO DO 注释后添加以下加粗的语句: 6.

// TO DO: Run the LINQ query, and save the results in a List<OrderInfo> object List<OrderInfo> orderInfo = new List<OrderInfo>(orderInfoQuery);

该语句运行查询并填充 orderInfo 集合。

 $7.$ 在第三个 TO DO 注释后添加以下加粗的语句:

// TO DO: Display the results Console.WriteLine(\$"There are {orderInfo.Count} orders");

在 Main 方法中注释掉调用 Test1 方法的语句, 取消注释调用 Test2 方法的语句, 8. 如加粗的语句所示:

```
static void Main(string[] args)
\{1/ Test1();
   Test2();
J.
```
- 在"调试"菜单中选择"开始执行(不调试)"。 9.
- 10. 验证 Test2 获取了 830 个订单, 并记录测试时间。多运行几次, 记录平均时间。 返回 Visual Studio.
- 11. 在 Test2 方法中修改 LINO 查询, 为 Customers 和 Orders 数组添加 AsParallel 扩展方法,如加粗的部分所示:

```
var orderInfoQuery =
                       from c in CustomersInMemory.Customers.AsParallel()
                        join o in OrdersInMemory.Orders.AsParallel()
                        on c.Split(',')[0] equals o.Split(',')[1]
                        select new OrderInfo
                        ł
                            CustomerID = c.Split(',')[0],CompanyName = c.Split(',')[1],
```
 $OrderID = Convert.Tolnt32(o.Split(',')[0]),$ OrderDate = Convert.ToDateTime(o.Split(',')[2], new CultureInfo("en-US"))

 $\}$ :

- 的注意 以这种方式联接两个数据源时,它们必须都是 IEnumerable 对象或者 ParallelQuery 对象。这意味着如果为第一个数据源指定 AsParallel 方法, 也 应为另一个指定 AsParallel 方法, 否则代码将不会运行——会报错并终止。
	- 12. 再次运行几次应用程序。注意, Test2 所花的时间应该比上一次测试显著缩短。 PLINO 可利用多个线程优化联接操作,能并行获取联接的每一部分的数据。
	- 13. 关闭应用程序, 返回 Visual Studio。

这两个简单的练习证明了 AsParallel 扩展方法和 PLINO 的强大功能。然而, PLINO 是一个正在快速变革的技术, 它的内部实现将来极有可能改变。另外, 数据量和查询中执 行的处理量也对 PLINO 的效率有一定影响。因此, 不应单靠这两个练习就总结出一套固定 的规则。相反,应该在自己的环境中,针对自己的数据仔细权衡使用 PLINO 所带来的性能 或其他方面的优势。

# 24.2.2 取消 PLINQ 查询

和普通 LINQ 查询不一样, PLINQ 查询是可以取消的。为此需要指定来自 CancellationTokenSource 的一个 CancellationToken 对象并使用 ParallelQuery 的 WithCancellation 扩展方法:

```
CancellationToken tok = \dots;
\cdotsvar orderInfoQuery =
     from c in CustomersInMemory.Customers.AsParallel().WithCancellation(tok)
     join o in OrdersInMemory.Orders.AsParallel()
     on \ldots
```
WithCancellation 在查询中只能指定一次。取消会应用于查询中的所有数据源。如果 用于生成 CancellationToken 的 CancellationTokenSource 对象被取消, 查询就会停止, 并抛出 OperationCanceledException 异常。

#### 同步对数据的并发访问 24.3

PLINQ 并非一定是应用程序的最佳技术。如手动创建自己的任务, 需确保这些任务正 确协调。.NET Framework 类库提供了可供等待任务完成的方法,可用这些方法实现比较粗 糙的任务协调。但思考一下两个任务试图访问和修改相同数据会发生什么。如两个任务同 时运行,重叠的操作可能破坏数据。由于不可预测,这种情况会造成很难纠正的 bug。

Task 类提供了强大的框架来帮助使用多个 CPU 内核并行执行任务。但执行并发操作 一定要非常谨慎, 尤其是需要共享访问相同的数据时。你对并行操作的调度方式几乎没有 什么控制权,就连操作系统为使用任务来开发的应用程序提供的并行度都控制不了。这些 决定都是"运行时"做出的,具体取决于计算机的负荷和硬件。这个程度的抽象是由 Microsoft 的开发团队做出的。正是因为这个原因, 才使你在构建使用了并发任务的应用程 序时,不需要理解低级的线程处理和调度细节。但这种抽象并非没有代价。虽然看起来能 解决问题,但你必须对自己的代码的运行方式有一定程度的理解。否则,最后的结果可能 是自己的应用程序的行为变得无法预测(甚至出错), 如下例所示(参考第 24 章文件夹中的 ParallelTest 项目):

```
using System;
using System. Threading;
class Program
\{private const int NUMELEMENTS = 10;
     static void Main(string[] args)
     \overline{1}SerialTest();
     \mathcal{F}static void SerialTest()
     \{int[] data = new int[NUMBERS];int j = 0;for (int i = 0; i < NUMELEMENTS; i+1)
          \left\{ \right.i = i;
               doAdditionalProcessing();
               data[i] = idoMoreAdditionalProcessing();
          \mathcal{F}for (int i = 0; i < NUMELEMENTS; i++)
               Console.WriteLine($"Element {i} has value {data[i]}");
     \mathcal{F}static void doAdditionalProcessing()
     €
          Thread.Sleep(10);
     ł
     static void doMoreAdditionalProcessing()
     \{Thread.Sleep(10);
```
507

 $\}$ 

 $\}$ 

SerialTest 方法用一组值填充整数数组(以一种相当繁琐的方式), 然后遍历并打印数 组中每一项的索引和值。作为处理过程的一部分, doAdditionalProcessing 和 doMoreAdditionalProcessing 方法模拟执行长时间操作, 这些操作可能造成"运行时" 让出处理器的控制权。程序的输出如下:

```
Element 0 has value 0
Element 1 has value 1
Element 2 has value 2
Element 3 has value 3
Element 4 has value 4
Element 5 has value 5
Element 6 has value 6
Element 7 has value 7
Element 8 has value 8
Element 9 has value 9
```
再来看看以下 ParallelTest 方法。该方法等同于 SerialTest 方法, 只是它使用了 Parallel.For 构造, 通过并发运行的任务来填充 data 数组。每个任务运行的 Lambda 表 达式中的代码与 SerialTest 方法中的第一个 for 循环的代码是一样的。

```
using System. Threading. Tasks;
\cdotsstatic void ParallelTest()
    int[] data = new int[NUMBERS];int j = 0;
    Parallel.For (0, NUMELEMENTS, (i) =>
    \{j = i;doAdditionalProcessing();
         data[i] = j;doMoreAdditionalProcessing();
    \}:
    for (int i = 0; i < NUMELEMENTS; i++)
     Console.WriteLine($"Element {i} has value {data[i]}");
    \mathcal{F}\mathcal{F}
```
ParallelTest 方法的目的是执行和 SerialTest 方法一样的操作, 只是它使用的是并 发任务,并希望能运行得更快一些。但问题在于,这样做并非总是获得预期的结果。下面 展示了 ParallelTest 方法的一次示例输出:

Element 0 has value 1 Element 1 has value 1 Element 2 has value 4 Element 3 has value 8 Element 4 has value 4 Element 5 has value 1 Element 6 has value 4 Element 7 has value 8 Element 8 has value 8 Element 9 has value 9

为 data 数组的每一项赋的值并非总是和 SerialTest 方法生成的值一样。而且每次运 行 ParallelTest 方法, 都可能产生一组不同的结果。

检查 Paralell.For 构造的逻辑就会发现问题出在哪里。Lambda 表达式包含以下语句:

 $i = i$ doAdditionalProcessing();  $data[i] = j;$ doMoreAdditionalProcessing();

代码看起来一点问题都没有。它将变量 i(索引变量, 标识循环正运行到哪一次迭代) 的当前值复制给变量 j, 后来又将 j 的值存储到索引为 i 的 data 数组元素中。如果 i 包含 5, 那么 j 就会被赋值 5, 稍后 j 的值被存储到 data[5]中。但问题在于, 在向 j 赋值和从 中读取值之间,代码做了更多的工作; 它调用了 doAdditionalProcessing 方法。如果这 个方法花的时间较长, "运行时"可能挂起线程, 并调度另一个任务。执行另一个迭代的 并发任务可能将一个新值赋给 j。结果就是当原始任务恢复时, 赋给 data[5]的 j 值已经 不是当初存储下来的值。结果就是数据被破坏了。更麻烦的是, 有时这样写的代码能按预 期的那样工作,并生成正确的结果。但有时又生成错误的结果。这具体要取决于计算机当 前有多忙,以及各个任务是在什么时候调度的。如果不注意,像这样的 bug 会在测试期间 潜伏起来, 在生产环境中突然发作。

变量 j 由所有并发的任务共享。如果一个任务在 j 中存储了一个值, 后来又从中读取, 就必须保证在此期间没有其他任务修改j。这要求在所有并发任务之间同步对变量的访问。 一个解决方案是对数据讲行锁定。

# 24.3.1 锁定数据

C#语言通过 lock 关键字来提供锁定语义, 从而确保对资源的独占访问。lock 关键字 像下面这样使用:

object myLockObject = new object();

lock (myLockObject)

// 需要对共享资源进行独占访问的代码

```
\mathcal{F}
```
 $\left\{ \right.$ 

lock 语句尝试在指定对象上获取互斥锁, 注意, 实际可用任何引用类型, 而非只能使 用 object。如对象正由另一个线程锁定, 它就会阻塞。线程获得锁之后, lock 语句后面 的代码块就会运行。在块的末尾,锁会被释放。如果另一个线程正阻塞并等待该锁,就可 趁此机会获得锁并得以继续。

#### 用于协调任务的同步基元 2432

lock 关键字在许多简单情形中很有用, 但有时有更复杂的需求。System.Threading 命名空间包含大量额外的同步基元来满足这些需求。这些同步基元是和任务共同使用的类: 它们公开了锁定机制,在一个任务获得锁的时候限制其他任务对资源的访问。它们支持大 量锁定技术,可用来实现不同风格的并发访问,范围从简单的互斥锁(一个任务独占对资源 的访问)到信号量(多个任务以一种受控的方式同时访问资源), 再到 reader/writer 锁(允许不 同任务共享对资源的只读访问,而需要修改资源的线程能保证获得独占访问)。

下面总结了部分基元。更多信息和例子请参见 MSDN 文档。

【增注意 ,NET Framework 从最早的版本开始便提供了丰富的同步基元。以下列表只包含 System. Threading 命名空间中的一些较新的基元。新基元和以前提供的有一定 程度的重叠。应该使用较新的版本,因为它们是专为多处理器/多核 CPU 设计和 优化的。

> 对所有同步机制的理论进行详细讨论已超出了本书范围。要深入学习多线程和同 步理论, 请访问 http://t.cn/RPjAR2w 和 http://t.cn/RPjAY8O。

### ManualResetEventSlim类

利用 ManualResetEventSlim 类提供的功能, 一个或多个任务可以等待一个事件。 ManualResetEventSlim 对象可以是两种状态之一: 有信号(true)和无信号(false)。任务 要创建一个 ManualResetEventSlim 对象并指定它的初始状态。其他任务可以调用 Wait 方 法等待 ManualResetEventSlim 对象收到信号。如果 ManualResetEventSlim 对象处于无 信号状态, Wait 方法就阻塞线程。另一个任务可以更改 ManualResetEventSlim 对象的状 态, 调用 Set 方法将 ManualResetEventSlim 对象的状态变成有信号。这个行动会释放在 ManualResetEventSlim 对象上等待的所有任务, 使其可以恢复运行。Reset 方法将 ManualResetEventSlim 对象的状态变回无信号。

## SemaphoreSlim 类

可用 SemaphoreSlim 类控制对一个资源池的访问。SemaphoreSlim 对象具有初始值(非 负整数)和一个可选的最大值。SemaphoreS1im对象的初始值一般是池中的资源的数量。访 问资源的任务首先调用 Wait 方法。这个方法试图递减 SemaphoreS1im 对象的值。如果值 非零, 就允许任务继续, 并可从池中获取一个资源。完成后, 任务应该调用 SemaphoreSlim 对象的 Release 方法来递增信号量的值。

如果任务调用 Wait 方法, 而且对 SemaphoreSlim 对象的值进行递减会造成负值, 任 务就会等待, 直到另一个任务调用 Release。

SemaphoreSlim 类还提供了 CurrentCount 属性, 可据此判断一个 Wait 操作是有可能 立即成功, 还是有可能造成阻塞。

### CountdownEvent 类

可将 CountdownEvent 类看成是与信号量的行为相反的构造, 而且它在内部使用了一 个 ManualResetEventSlim 对象。任务创建 CountdownEvent 对象时要指定初始值(非负整 数)。一个或多个任务能调用 CountdownEvent 对象的 Wait 方法。如果它的值非零, 任务 就会被阻塞。Wait 不递减 CountdownEvent 对象的值;相反, 只有其他任务能调用 Signal 方法来递减值。一旦 CountdownEvent 对象的值抵达 0, 所有阻塞的任务都会收到信号, 可 以恢复运行。

任务可用 Reset 方法将 CountdownEvent 对象的值重置为在其构造器中指定的值。任 务可调用 AddCount 方法增大该值。可检查 CurrentCount 属性判断一个 Wait 调用是否可 能阻塞。

### ReaderWriterLockSlim类

ReaderWriterLockSlim 类是一个高级同步基元, 它支持单个 writer 和多个 reader。基 本思路是, 对资源的修改(写入)要求独占访问, 但读取不需要。因此, 多个 reader 能同时 访问相同的资源。

读取资源的任务调用 ReaderWriterLockSlim 对象的 EnterReadLock 方法。该操作会 获取对象上的读取锁。线程结束资源访问之后, 就调用 ExitReadLock 方法释放锁。多个 线程可同时读取相同的资源, 每个线程都获得自己的读取锁。

要修改资源,任务可调用同一个 ReaderWriterLockSlim 对象的 EnterWriteLock 方 法来获取写入锁。如果一个或多个任务当前拥有该对象的读取锁, EnterWriteLock 方法就 阻塞, 直到它们全部释放。获得写入锁之后, 任务可修改资源, 并在完事儿之后调用 ExitWriteLock 方法释放写入锁。

ReaderWriterLockSlim 对象只有一个写入锁。如果另一个任务也试图获取写入锁, 就会阻塞, 直到第一个任务释放写入锁为止。

为确保写入线程不会被不确定地阻塞(老有"插队"读取的情况), 一旦某个线程请求 了写入锁, 后续所有 EnterReadLock 调用都会被阻塞, 直至写入锁被获取并释放。

### Barrier 类

Barrier 类允许在应用程序特定位置临时暂停执行一组任务, 只有在所有任务都到达 这个位置之后,才允许继续。可用它对执行一系列并发操作的任务进行同步,从而在算法 的不同阶段推讲。

任务创建 Barrier 对象时要指定集合中要同步的线程数。可将该值想象成 Barrier 类

内部维护的一个任务计数。以后可调用 AddParticipant 或者 RemoveParticipant 方法修 改该值。当一个任务抵达一个同步点时, 就调用 Barrier 对象的 SignalAndWait 方法, 从 而递减 Barrier 对象内部的任务计数。计数器大于零, 任务就被阻塞。只有计数器变成 0 之后, 在 Barrier 对象上等待的所有任务才会被释放并继续运行。

Barrier 类提供 ParticipantCount 属性来指定参与同步的任务数; 还有 ParticipantsRemaining 属性来指出还有多少个线程需调用 SignalAndWait, 才能升起栅 栏并让阴塞的任务继续。

还可在 Barrier 构造器中指定委托。所有线程都抵达栅栏时, 该委托引用的方法就会 运行。Barrier 对象作为参数传给方法。只有方法完成后才升起栅栏并让任务继续。

# 24.3.3 取消同步

ManualResetEventSlim, SemaphoreSlim, CountdownEvent 和 Barrier 类都支持第 23 章描述的取消模型。每个类的等待操作都能获取可选的 CancellationToken 参数(即取 消标志, 它从一个 CancellationTokenSource 对象获得)。一旦调用 CancellationTokenSource 对象的 Cancel 方法, 引用了 CancellationToken 的所有等待 操作都会终止, 并抛出 OperationCanceledException 异常(该异常可能包装到一个 AggregateException中,具体取决于等待操作的上下文)。

以下代码演示了如何调用一个 SemaphoreSlim 对象的 Wait 方法并指定取消标志。如 等待操作被取消, OperationCanceledException 的异常处理程序就会运行。

```
CancellationTokenSource cancellationTokenSource = new CancellationTokenSource();
CancellationToken cancellationToken = cancellationTokenSource.Token;
```

```
// 该信号量保护一个资源池(池中有3个资源)
SemaphoreSlim semaphoreSlim = new SemaphoreSlim(3);
// 在信号量上等待, 并捕捉 OperationCanceledException, 以防另一个线程
// 在 cancellationTokenSource 上调用 Cancel
try
\left\{ \cdot \right\}semaphoreSlim.Wait(cancellationToken);
\mathcal{E}catch (OperationCanceledException e)
\left\{ \right.\mathcal{F}
```
# 24.3.4 并发集合类

许多多线程应用程序都要求用集合来存储和获取数据。.NET Framework 提供的标准集 合类默认不是线程安全的。虽然可用之前描述的同步基元添加、查询和删除集合元素的代 码包装起来,但是过程容易出错,伸缩性也不佳。.NET Framework 在 System.Collections.Concurrent 命名空间提供了几个线程安全的集合类和接口, 它们基 于任务而设计。下面进行了简单总结。

- ConcurrentBag<T>是常规用途的类, 用于容纳无序的数据项集合。它包含了用于 插入(Add)、删除(TryTake)和检查(TryPeek)数据项的方法。这些方法线程安全。 集合可枚举, 可用 foreach 语句遍历。
- ConcurrentDictionary<TKey, TValue> 实 现 了 第 18 章 描 述 的 泛 型 Dictionary<TKey, TValue>集合类的线程安全版本。提供了 TryAdd, ContainsKey, TryGetValue, TryRemove 和 TryUpdate 等方法, 可添加、查询、 删除和修改字典中的项。
- ConcurrentOueue<T> 实现了第18 章描述的泛型 Oueue<T>类的线程安全版本。 提供了 Enqueue, TryDequeue 和 TryPeek 方法, 可添加、删除和查询队列中的项。
- ConcurrentStack<T>实现了第18章描述的泛型 Stack<T>类的线程安全版本。提  $\bullet$ 供了 Push, TryPop 和 TryPeek 等方法, 以进行入栈、出栈和查询操作。
- 仙注意 为集合类的方法添加线程安全性会带来额外的运行时开销,所以这些类和普通集 合类相比会慢一些。决定是否要对一组访问共享资源的操作进行"并行化"时, 一定要考虑到这个事实。

#### 使用并发集合和锁实现线程安全的数据访问 24.3.5

下面的一组练习将实现一个应用程序, 通过一个统计采样算法计算 PI。最开始以单线 程方式执行计算。然后修改代码, 使用并行任务执行计算。在此过程中, 会遇到一些数据 同步问题,并练习用并发集合类和锁来解决问题,确保正确协调任务。

这里用来计算 PI 的算法基于一些简单的数学计算和统计学采样。先画半径为r的圆, 再画一个外切正方形, 它的四个边和圆相切。因此, 正方形边长为2 \* r, 如下图所示。

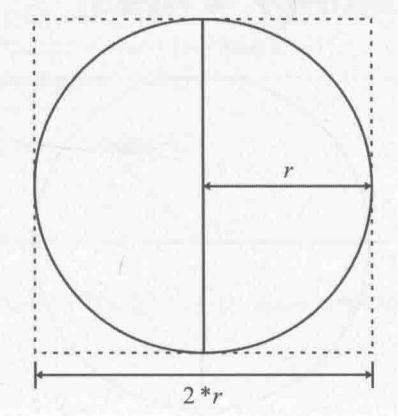

正方形面积 S 像下面这样计算:

 $S = (2 * r) * (2 * r)$ 

或者

 $S = 4 * r * r$ 

圆的面积 C 像下面这样计算:

 $C = PI * r * r$ 

根据上述公式得出以下结论:

 $r * r = C / PI$ 

以及:

$$
r*r = S/4
$$

所以:

 $S/4 = C/PI$ 

所以可以像下面这样计算 PI:

 $PI = 4 * C/S$ 

难点在于判断 C/S比值是多少。这就要用到统计学采样了。可以生成一组随机点, 它 们均匀分布在正方形中,同时统计有多少点落在圆内。如随机样本足够多, 落在圆中的点 和总共生成的点的比值就是两个形状的面积比值, 即 C/S。而你唯一要做的就是计数。

那么, 怎样判断一个点是否落在圆内呢? 为了帮助你理解解决方案, 请在一张坐标纸 上画一个正方形,正方形中心是原点(0,0)。然后,可以生成范围在(-r,-r)到 (+r,+r)的坐标, 这些点肯定在正方形内。为了判断任何一个坐标(x, y)是否同时在圆内, 可计算这个坐标所 代表的点到原点的距离。根据勾股定理,距离  $d = ((x * x) + (y * y))$ 的平方根。如果  $d \wedge f$ 于 或等于r, 则坐标(x, y)代表的点就在圆内。如下图所示。

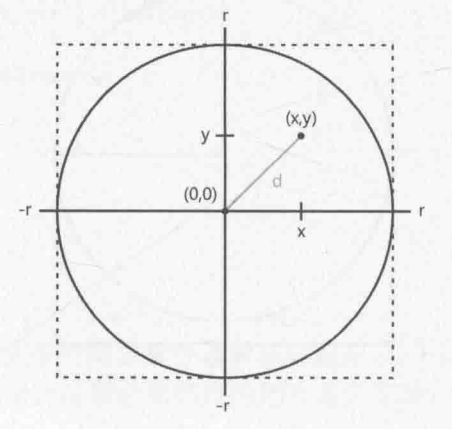

该算法可进一步简化, 只生成右上象限的坐标, 也就是在生成坐标时, 将随机数的范 围限制在0~r之内。本练习将采用这个思路。

【赠注意 本章的练习要求在多核计算机上运行。单核 CPU 无法体验到单线程和多线程方 案的不同。另外, 练习之间不要启动额外的程序或服务, 否则也会影响效果。

### 用单线程计算 PI

- 如果 Microsoft Visual Studio 2015 还没有启动, 就启动它。  $\mathbf{1}$ .
- 打开"文档"文件夹中的\Microsoft Press\VCSBS\Chapter 24\CalculatePI 子文件夹  $2.$ 中的 CalculatePI 解决方案。
- 在解决方案资源管理器中, 双击 Program.cs 在"代码和文本编辑器"中显示它。  $3.$

这是控制台应用程序。主干结构已创建好了。

滚动到文件底部, 杳看 Main 方法。 4.

static void Main(string[] args)

```
double pi = SerialPI();
```
Console.WriteLine(\$"Geometric approximation of PI calculated serially: {pi}");

```
Console.WriteLine();
  // pi = ParallelPI();// Console.WriteLine($"Geometric approximation of PI calculated in parallel: {pi}");
\mathcal{F}
```
上述代码调用 SerialPI 方法, 该方法使用刚才描述的统计采样算法计算 PI。值 作为 double 返回并显示。代码目前注释掉了 ParallelPI 方法调用, 它执行相同 的计算,但使用并发任务。结果应该和 SerialPI 方法一样。

#### 检查 SerialPI 方法。 5.

```
static double SerialPI()
```

```
List<double> pointsList = new List<double>();
Random random = new Random(SEED);
int numPointsInCircle = 0;Stopwatch timer = new Stopwatch();
timer.Start();
```
#### try  $\{$

```
// TO DO: Implement the geometric approximation of PI
return 0;
```

```
\mathcal{F}finally
```
 $\{$ 

long milliseconds = timer.ElapsedMilliseconds;

Console.WriteLine(\$"SerialPI complete: Duration: {milliseconds} ms",);

Console.WriteLine(\$"Points in pointsList: {pointsList.Count}. Points within circle: {numPointsInCircle}");

该方法会生成大量坐标,并计算每个坐标到原点的距离。集合大小由常量 NUMPOINTS 指定(位于 Program 类的顶部)。这个值越大, 坐标集合越大, 计算出来 的 PI 值越准确。如内存充足, 可试着增大 NUMPOINTS 的值。类似地, 如应用程序 开始抛出 OutOfMemoryException 异常, 就应减少该值。

每个点到原点的距离存储在 pointsList 这个 List<double>集合中。坐标数据用 random 变量生成。这是一个 Random 对象, 种子值是常量, 所以应用程序每次运 行都会生成同一组随机数。(目的是帮助你判断程序正确运行。)如果愿意,可以在 Program 类的顶部更改 SEED 常量。

numPointsInCircle 变量用于统计 pointsList 集合中落在圆内的点数。圆的半 径由 Program 类顶部的 RADIUS 常量指定。为了方便比较这个方法和 ParallelPI 方法的性能,代码创建了名为 timer 的 Stopwatch 变量并启动它。finally 块判 断计算花了多少时间,并显示结果。出于稍后会讲到的原因, finally 块还负责 显示 pointsList 集合总共有多少数据项, 以及落在圆中的点数。

下面几个步骤将在 try 块中添加代码来执行计算。

在 try 块中删除注释和 return 语句。(提供这个语句的目的只是为了能够编译。) 6. 在 try 块中添加以下加粗的 for 循环:

```
try
\{for (int points = \theta; points < NUMPOINTS; points++)
     \{int xCoord = random.Next(RADIUS);
          int yCoord = random.Next(RADIUS);
          double distanceFromOrigin = Math.Sqrt(xCoord * xCoord + yCoord * yCoord);
          pointsList.Add(distanceFromOrigin);
          doAdditionalProcessing();
     \mathcal{F}\mathcal{F}
```
这个代码块生成一对 0~RADIUS 的坐标值, 并将它们存储到 xCoord 和 yCoord 变 量。然后利用勾股定理计算它们代表的点到原点的距离, 将结果(一个 double 类 型的距离值)添加到 pointsList 集合。

【赠注意 虽然这个代码块执行的计算有一点多,但真正的科学计算应用程序通常包含更复 杂的计算,处理器忙的时间更长。为了模拟这种情况,代码块调用了另一个名为 doAdditionalProcessing 的方法。该方法唯一的作用就是"干耗"一定数量的

516

 $\mathcal{F}$ 

CPU 周期, 如以下代码所示。这是为了在演示多个任务的数据同步需求时, 不必 真的通过执行复杂计算(比如执行快速傅里叶变换或称 FFT)来保持 CPU 忙碌:

```
private static void doAdditionalProcessing()
ſ
   Thread.SpinWait(SPINWAITS);
```
 $\mathcal{F}$ 

 $\{$ 

SPINWAITS 也是在 Program 类顶部定义的常量。

在 SerialPI 方法的 try 块中, 在 for 块之后添加以下加粗的 foreach 语句: 7.

```
try
     for (int points = \theta; points < NUMPOINTS; points++)
     \left\{ \right.\mathcal{F}foreach (double datum in pointsList)
     €
           if (datum <= RADIUS)
           \{numPointsInCircle++;
           }
```
上述代码遍历 pointsList 集合, 依次检查每个距离值。如果值小于或等于圆的半 径, 就递增 numPointsInCircle 变量。循环结束后, numPointsInCircle 包含的 就是落在圆中的点的总数。

为 try 块添加以下加粗的语句, 把它放到 foreach 块的后面: 8.

```
try
\overline{A}for (int points = \theta; points < NUMPOINTS; points++)
     foreach (double datum in pointsList)
     €
     double pi = 4.0 * numPointsInCircle / NUMPOINTS;
     return pi;
\mathcal{L}
```
第一个语句根据圆内的点数和总点数的比值来计算 PI, 公式已在本节开头介绍过。 PI 值作为方法的结果返回。

在"调试"菜单中选择"开始执行(不调试)"。 9.

程序会运行并显示 PI 的近似值, 如下图所示。另外还会显示计算所花的时间。(在 我的计算机上,程序运行花了34秒钟,所以请耐心等待。)

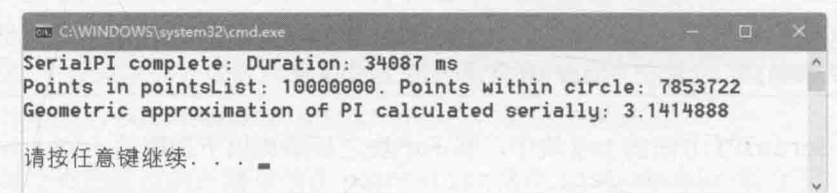

唯注意 你的机器显示的 PI 值应该和图中显示的 PI 值相同(计时自然不同), 除非你更改 了 NUMPOINTS, RADIUS 或 SEED 常量。

10. 关闭控制台窗口, 返回 Visual Studio。

在 SerialPI 方法中, 研究一下 for 循环的代码, 会发现用于生成点和计算到原点的 距离的代码很适合"并行化"。下个练习将演示具体做法。

#### $\rightarrow$ 使用并行任务计算 PI

在"代码和文本编辑器"中显示 Program.cs 的内容。  $1$ .

- $2$ 找到 ParallelPI 方法。它包含和 SerialPI 方法最开始时(没有在 try 块中计算 PI 时)完全一样的代码。
- 在 try 块中删除注释和 return 语句。添加以下加粗的 Parallel.For 语句:  $3<sup>1</sup>$

```
try
\{Parallel.For (0, NUMPOINTS, (x) =>
     \left\{ \right.int xCoord = random.Next(RADIUS);int yCoord = random.Next(RADIUS);
          double distanceFromOrigin = Math.Sqrt(xCoord * xCoord + yCoord * yCoord);
          pointsList.Add(distanceFromOrigin);
          doAdditionalProcessing();
     \}:
\mathcal{F}
```
这是 SerialPI 方法中的 for 循环的并行版本。原始 for 循环主体包装在一个 Lambda 表达式中。这样每次循环迭代都可以用一个任务来进行, 而任务可以并行 运行。具体的并行度要取决于处理器内核数量以及其他资源的可用情况。

将以下加粗的代码添加到 try 块的 Parallel.For 语句之后。这些代码和  $4.$ 

```
SerialPI 方法中对应的语句完全相同:
try
\{Parallel.For (...
     ł
     \});
     foreach (double datum in pointsList)
     \overline{\mathcal{L}}if (datum \leq RADIUS)numPointsInCircle++;
     \mathcal{F}double pi = 4.0 * numPointsInCircle / NUMPOINTS;
     return pi;
\mathcal{E}
```
- 5. 在 Program.cs 文件末尾的 Main 方法中, 取消注释 ParallelPI 方法调用和显示结 果的 Console.WriteLine 语句。
- 在"调试"菜单中选择"开始执行(不调试)"。 6.

程序开始运行,并显示下图所示的结果(你的机器可能有所不同)。

CAWINDOWS\system32\cmd.exe SerialPI complete: Duration: 34695 ms Points in pointsList: 10000000. Points within circle: 7853722 Geometric approximation of PI calculated serially: 3.1414888 ParallelPI complete: Duration: 6113 ms Points in pointsList: 7967803. Points within circle: 7965851 Geometric approximation of PI calculated in parallel: 3.1863404 请按任意键继续...

SerialPI 方法的结果和以前完全一样。但 ParallelPI 方法的结果令人不解。随 机数生成器获取的是相同的种子值, 所以应该生成相同的随机数序列, 落在圆中 的点数应该是一样的。另一个疑点是, ParallelPI 方法的 pointsList 集合包含 的点数(实际是距离值的数量)要比 SerialPI 方法中的集合包含的点数少。

山注意 如果 pointsList 集合包含点数和以前一样, 请试着再运行一次应用程序。在大 多数时候, 它包含的数据项都少于以前。

关闭控制台窗口, 返回 Visual Studio. 6.

那么,并行计算哪里出了问题?为了调查错误根源,一个很好的起点是 pointsList 集合中数据项的数量。集合是泛型 List<double>对象。但这个类型不是线程安全的。

Parallel.For 语句中的代码调用 Add 方法向集合追加一个值, 但要记住, 这个代码是由并 行的任务执行的。后果就是一些 Add 调用相互干扰, 造成数据被破坏。一个解决方案是使 用 Svstem.Collections.Concurrent 命名空间中的一个并发集合类,这种集合是线程安全 的。其中, 泛型 ConcurrentBag<T>类可能最适合目前这种情况。

#### 使用线程安全的集合

- $\mathbf{1}$ 在"代码和文本编辑器"中显示 Program.cs 的内容。
- $\overline{2}$ . 在文件顶部添加以下 using 指令:

```
using System.Collections.Concurrent;
```
找到 ParallelPI 方法。在方法起始处, 将实例化 List<double>集合的语句替换  $3<sub>1</sub>$ 成创建 ConcurrentBag<double>集合的语句, 如加粗的语句所示:

static double ParallelPI()

```
ConcurrentBag<double> pointsList = new ConcurrentBag<double>();
Random random = ...
```
 $\overline{\mathcal{X}}$ 

 $\left\{ \right.$ 

注意,不能为该类指定默认容量,所以构造器不获取参数。

不需要修改方法的其他代码: 还是用 Add 方法向 ConcurrentBag<T>集合添加项, 这和 List<T>集合一样。

4. 在"调试"菜单中选择"开始执行(不调试)"。

随后将运行程序,并使用 SerialPI 和 ParallelPI 方法分别显示 PI 的近似值。 下图展示了一次示例输出。

```
EN C:\WINDOWS\system32\cmd.exe
SerialPI complete: Duration: 34091 ms
Points in pointsList: 10000000. Points within circle: 7853722
Geometric approximation of PI calculated serially: 3.1414888
ParallelPI complete: Duration: 7809 ms
Points in pointsList: 10000000. Points within circle: 9998440
Geometric approximation of PI calculated in parallel: 3.999376
请按任意键继续. . .
```
这次 ParallelPI 方法中的 pointsList 集合包含正确数量的点(实际是一些距离 值)。但落在圆中的点数仍然非常高; 它本应和 SerialPI 方法报告的点数一样。

还要注意, ParallelPI 方法现在花的时间比上一个练习多。这是因为 ConcurrentBag<T>类中的方法必须对数据进行锁定和解锁来确保线程安全性。这 个过程增大了调用方法的开销。这证明了在考虑对一个操作进行"并行化"时, 必须考虑到随之而来的开销。

关闭控制台窗口, 返回 Visual Studio.  $5.$ 

现在, pointsList 集合中的点的数量正确了, 但这些点的值令人生疑。Parallel.For 构造中的代码调用 Random 对象的 Next 方法, 但和泛型类 List<T>的方法一样, 这个方法 不是线程安全的。遗憾的是, Random 类没有提供一个并发版本, 所以必须采用其他技 术固定 Next 方法的调用顺序。由于每个调用都相当短暂,所以可考虑用一个锁来保护对 这个方法的调用。

用锁来序列化方法调用

- 1. 在"代码和文本编辑器"中显示 Program.cs 的内容。
- 找到 ParallelPI 方法, 修改 Parallel.For 语句中的 Lambda 表达式, 用 lock  $2.$ 语句将对 random.Next 的调用保护起来。将 pointsList 集合指定为 lock 的目 标,如加粗的语句所示:

```
static double ParallelPI()
\left\{ \right.Parallel.For(0, NUMPOINTS, (x) =>
          int xCoord;
          int yCoord;
          lock(pointsList)
          \{xCoord = random.Next(RADIUS);
               yCoord = random.Next(RADIUS);
          \mathcal{F}double distanceFromOrigin = Math.Sqrt(xCoord * xCoord + yCoord * yCoord);
          pointsList.Add(distanceFromOrigin);
          doAdditionalProcessing();
     \});
```
 $\mathcal{F}$ 

注意, xCoord 和 yCoord 变量在 lock 语句外部声明。这是由于 lock 语句定义了 它自己的作用域,块内定义的变量在退出块后消失。

在"调试"菜单中选择"开始执行(不调试)"。 3.

如图所示, 这次 SerialPI 和 ParallelPI 方法计算的 PI 值终于相同。唯一区别 是 ParallelPI 方法要快一些。(双核处理器花的时间约一半, 四核约四分之一。)

ED C:\WINDOWS\system32\cmd.exe SerialPI complete: Duration: 34260 ms Points in pointsList: 10000000. Points within circle: 7853722 Geometric approximation of PI calculated serially: 3.1414888 ParallelPI complete: Duration: 8318 ms Points in pointsList: 10000000. Points within circle: 7853722 Geometric approximation of PI calculated in parallel: 3.1414888 请按任意键继续...

关闭控制台窗口, 返回 Visual Studio。  $4$ 

# 小 结

本章讲述了如何使用 async 修饰符和 await 操作符定义异步方法。异步方法以任务为 基础, await 操作符指定了可用任务来异步执行的位置。

还讲述了 PLINO 的基础知识, 以及如何用 AsParallel 扩展方法并行化一些 LINO 查 询。但 PLINO 是一个比较大的主题, 本章只是帮助你开始。详情参见 MSDN 文档。

还讲述了如何使用基于任务的同步基元, 在并发的任务中对数据访问进行同步。讨论 了如何使用并行集合类,以线程安全的方式维护数据集合。

- 如果希望继续学习下一章, 请继续运行 Visual Studio 2015, 然后阅读第25章。
- 如果希望现在就退出 Visual Studio 2015, 请选择"文件"|"退出"。如果看到 "保存"对话框,请单击"是"按钮保存项目。

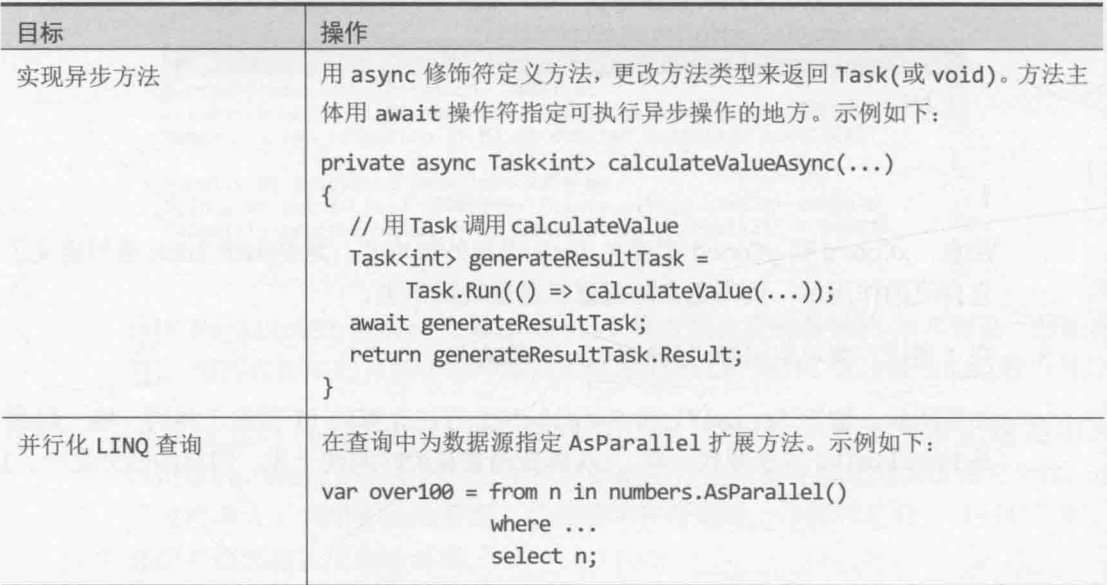

# 第24章快速参考
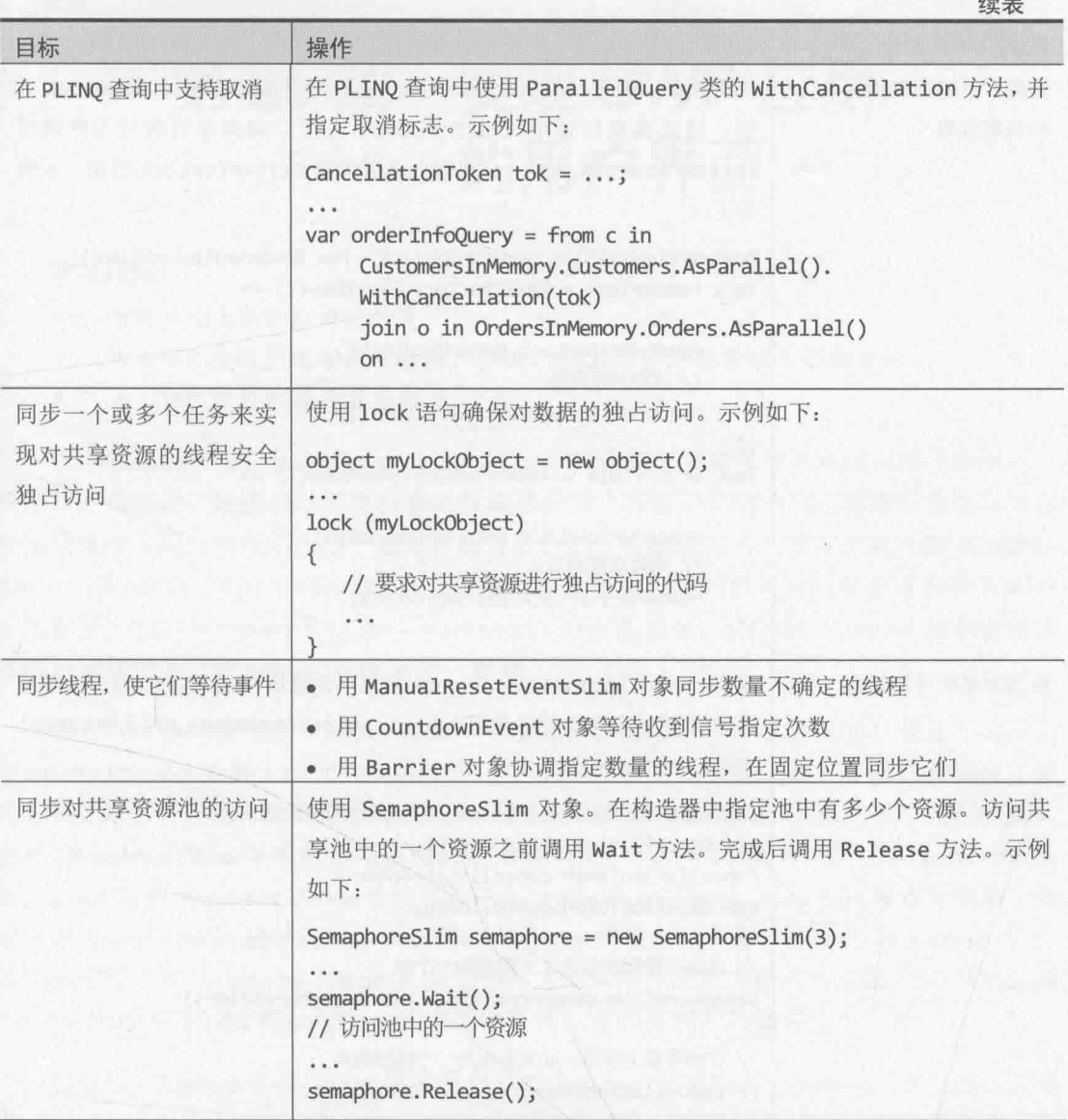

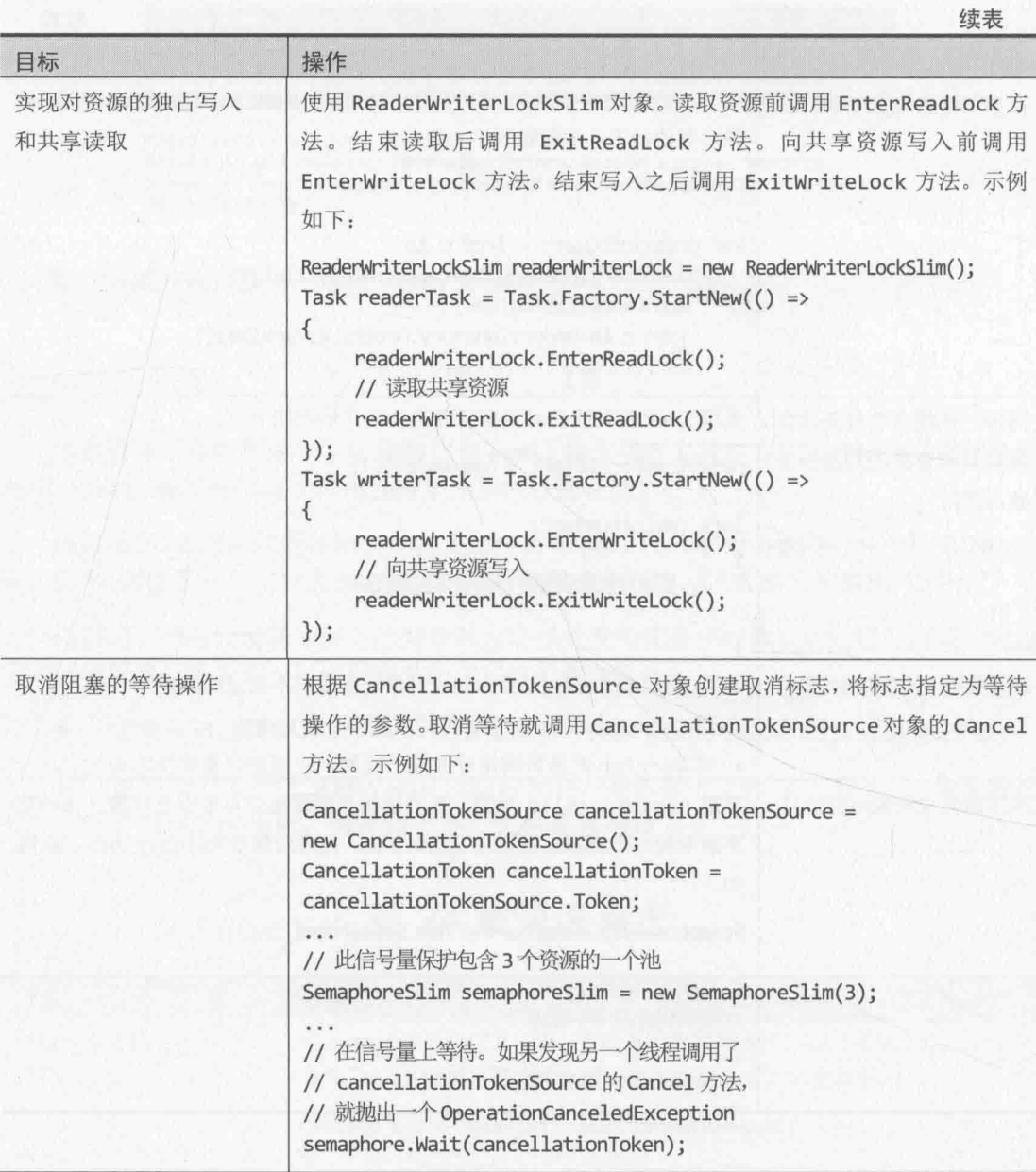

# 第 25 章 实现 UWP 应用 的用户界面

## 学习目标:

- 理解典型 UWP 应用的特色
- 为 UWP 应用实现可伸缩的用户界面,以土适应不同屏幕大小和方向  $\bullet$
- 为 UWP 应用创建并应用样式

在 Windows 8/8.1 上, Microsoft 引入了一个构建和开发高度交互式应用程序的平台, 实现了一直连接、触摸驱动并支持嵌入传感器的用户界面。升级的应用程序安全性和生存 期模型改变了用户和应用程序一起工作的方式。该平台就是本书一直有所提及的 Windows Runtime(WinRT)。可用 Visual Studio 开发能适应从平板电脑到台式机的多种设备的 WinRT 应用程序。利用 Windows 8/8.1 和 Visual Studio 2013 的组合, 还可在 Windows 商店中将这 些应用程序作为"Windows Store 应用"发布。

另外, 可单独使用在 Visual Studio 中集成的 Windows Phone SDK 8.0 设计和实现在 Windows Phone 8 设备上运行的应用程序。这些应用程序在许多地方都和平板和桌面应用程 序相似,但在一个更具限制的环境下工作。这种环境常常资源有限,并需支持不同 UI 布局。 因此, Windows Phone 8 应用程序使用的是 WinRT 的一个不同的版本, 称为 Windows Phone Runtime。可将 Windows Phone 8 应用程序作为 Windows Phone Store 应用发布到商店。还 可使用 Visual Studio 提供的 Portable Class Library 模板创建类库, 以便在 Windowds 平板/ 桌面应用程序和 Windows Phone 8 应用程序之间共享应用程序和业务逻辑。但 Windows Store 应用和 Windows Phone Store 应用截然不同, 它们实现的功能完全不一样。

再往后, Microsoft 寻求统一这些平台并减少差异。该策略在 Windows 10 上通过"通 用 Windows 平台"应用得以贯彻。这种应用使用 WinRT 的一个修改版本, 称为"通用 Windows 平台" (Universal Windows Platform, UWP)。UWP 应用可在多种 Windows 10 设 备上运行,不需要维护单独的代码库。不仅手机、平板和台式机,就连 Xbox 也支持 UWP。

【赠注意 UWP 定义了一组核心特性和功能。UWP 将设备划分为多种设备家族:桌面设备 家族、移动设备家族和 Xbox 设备家族等等。每个设备家族都定义了一组 API 和 用于实现这些 API 的设备。另外, 通用设备家族定义了所有设备家族都支持的一 组核心特性和功能。每个设备家族的库都包含条件方法,允许应用检测它当前在 什么设备家族上运行。

本章将介绍 UWP 的基础概念, 帮你开始用 Visual Studio 2015 构建在这种环境下工作 的应用。将介绍 Visual Studio 2015 为构建 UWP 应用而提供的新功能和工具。将实际构建

一个具有 Windows 10 外观和感觉的 UWP 应用。重点解释如何实现易于伸缩的用户界面来 适应不同的设备分辨率和屏幕大小,以及如何通过应用样式为应用程序赋予不同的外观和 感觉。之后各章将专注于应用的功能和其他特色。

帕注意 因篇幅有限,本书无法更深入地讨论 UWP 应用的构建过程。在本书最后这几章 里,将重点讨论构建 Windows 10 用户界面时要注意的基本原则。要进一步了解如 何开发 UWP 应用, 请参考"通用 Windows 平台(UWP)应用指南", 网址是 https://msdn.microsoft.com/library/dn894631.aspx,

# 25.1 UWP 应用的特点

今天的手持和平板设备允许通过触摸与应用进行交互, UWP 应用的设计也要基于这种 形式的用户体验。Windows 10 提供了丰富的触屏控制: 如果使用的不是触摸屏, 也支持用 鼠标和键盘来操作。但应用程序不需要分开提供触摸和鼠标功能;只需围绕触摸来设计。 如果用户更愿意使用键鼠, 或设备不支持触摸, 他们仍然可以正常地操作。

GUI 通过对手势的响应向用户提供视觉反馈, 从而大幅增强应用程序的专业性。Visual Studio 2015 提供的 UWP 应用模板包含一个动画库, 可用它在自己的应用程序中标准化动 画反馈, 在风格上实现与操作系统以及 Microsoft 自有软件的统一。

阳注意 "手势"是指用手指执行的各种触摸操作。例如,可手指"点击", 效果等同于 用鼠标点击。但是, 手势能做的事情比鼠标多得多。例如, 两个手指在屏幕上转动 可以实现"旋转"。在典型的 Windows 10 应用中,该手势造成选中的项目朝转动 方向旋转。其他手势还有"捏放"来进行缩小或放大,"长按"显示项目的更多 信息(类似于鼠标右键点击), "滑动"拖动项目。

UWP 的设计目标是在大范围设备上运行。这些设备具有不同屏幕大小和分辨率。所以 在实现 UWP 应用时, 需让它适应运行环境, 能根据屏幕大小和方向自行调整。这样你的 软件可以面向一个更大的市场。此外,许多现代设备都能通过内置的传感器和加速计来检 测方向和加速度。UWP 应用能在设备发生倾斜或旋转后调整布局, 使用户随时都能以舒适 的方式工作。另外,移动性是许多现代应用程序的核心要求,UWP 应用允许用户漫游。他 们的数据任何时候都能从云端迁移到当前所用的任何设备。

UWP 应用的生存期也有别于传统桌面应用程序。在智能手机等设备上运行时, 当用户 将焦点切换到其他应用时, 你的应用应该能暂停执行, 并在焦点返回时恢复运行。这有助 于节省资源和延长电池寿命。事实上, Windows 可能在发现系统资源(如内存)不足时关闭 挂起的应用。应用下一次运行时,应该能从之前离开的位置恢复。这意味着需要在代码中 管理应用的状态信息, 把它保存到磁盘, 并在需要时恢复。

融注意 要想进一步了解如何管理 UWP 应用的生存期, 请参考"应用的暂停和恢复指 南" (https://msdn.microsoft.com/library/windows/apps/hh465088.aspx)。

开发好新的 UWP 应用之后, 可用 Visual Studio 2015 提供的工具打包并上传到 Windows 应用商店供消费者下载和安装。应用可以收费, 也可以免费。这种分发和部署机制的前提 是你的应用必须可信,而且符合 Microsoft 的安全策略。应用上传到 Windows 应用商店后, 会经过一系列检查来验证它不含恶意代码,并符合 UWP 应用的安全要求。这些安全限制 规定了应用如何访问计算机上的资源。例如, UWP 应用默认不能直接向文件系统写入或者 侦听网络的入站请求(病毒和其他恶意软件常见的两种行为)。但是, 如果确实需要执行这 些受限操作,可在应用的 Package.appxmanifest 文件的清单数据中把它们指定为功能。这些 信息会记录到应用的元数据中,并通知 Microsoft 执行额外的测试来验证应用使用这些功能 的方式。

Package.appxmanifest 文件是一个 XML 文档, 但可以在 Visual Studio 中使用清单设计 器来编辑,如下图所示。其中, "功能"标签页指定的就是应用程序能执行的受限操作。

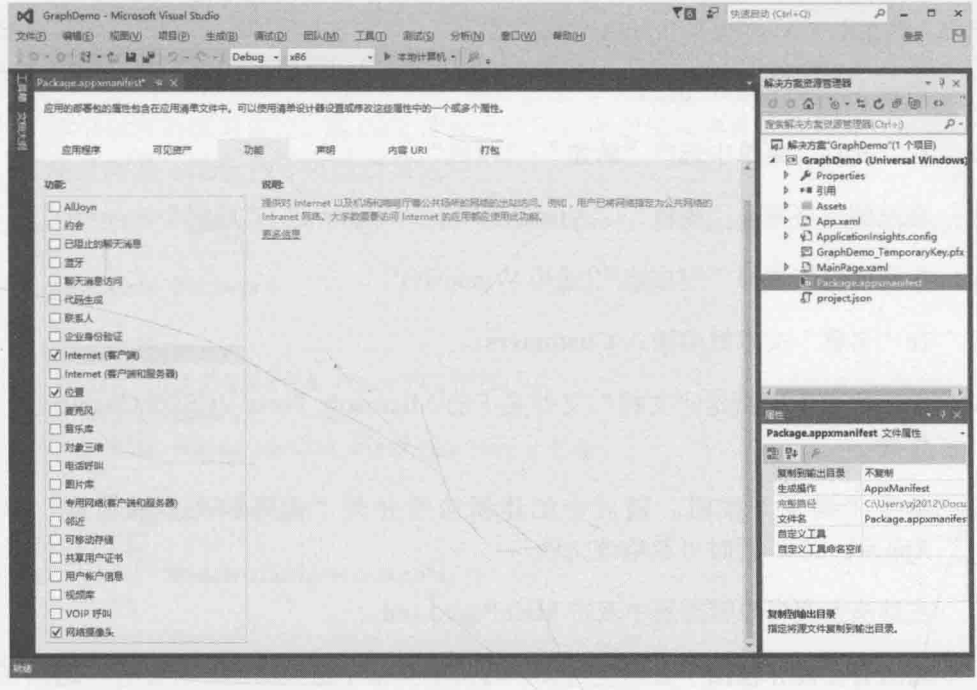

仙注意 要想进一步了解 UWP 应用支持的功能,请参考"应用的功能声 明" (http://msdn.microsoft.com/zh-cn/library/windows/apps/hh464936.aspx)。

在这个例子中, 应用程序声明它需要执行以下任务。

- 从 Internet 接收入站数据, 但不能作为服务器, 也不能访问局域网。
- 读写用户"文档"文件夹中的文件。
- 访问 GPS 信息来了解设备位置
- 访问内置摄像头或外置网络摄像头的视频源

会提醒用户注意这些要求,而用户可在应用安装好之后禁用设置。所以,应用程序必 须能检测这种情况, 做好采纳替代方案或完全禁用这些功能的准备。

好了,理论上的东西足够多了,下面开始构建 UWP 应用。

# 25.2 使用空白模板构建 UWP 应用

构建 UWP 应用最简单的方式就是使用 Visual Studio 2015 在 Windows 10 上自带的模 板。本书之前的许多 GUI 应用程序都使用了"空白应用"模板。它是一个很好的起点。

以下练习将为虚构的 Adventure Works 公司设计和实现一个简单应用的 UI。公司制造 并销售自行车及其相关用品。该应用允许用户输入和修改 Adventure Works 的客户细节。

#### > 创建 Adventure Works Customers 应用

- $1$ 启动 Visual Studio 2015。
- 在"文件"菜单中选择"新建"|"项目"。  $2.$
- 在左侧窗格展开"模板"| "Visual C#"| "Windows"| "通用"。  $3.$
- 4. 在中间窗格选择"空白应用(通用 Windows)"。
- 5. 在"名称"文本框中输入 Customers。
- 6. 在"位置"中指定"文档"文件夹下的\Microsoft Press\VCSBS\Chapter 25 子文 件夹。
- 7. 单击"确定"按钮。随后会创建新应用并在"代码和文本编辑器"中打开 App.xaml.cs。暂时可忽略该文件。
- 8. 在解决方案资源管理器中双击 MainPage.xaml。

随后会在设计视图中显示空白页。可从工具箱中拖放添加各种控件,这已在第 1 章体验过了。考虑到本练习的目的,下面要将重点放在定义窗体布局的 XAML 标 记上面,如下所示。

#### <Page

```
x:Class="Customers.MainPage"
xmlns="http://schemas.microsoft.com/winfx/2006/xaml/presentation"
xmlns:x="http://schemas.microsoft.com/winfx/2006/xaml"
xmlns:local="using:Customers"
xmlns:d="http://schemas.microsoft.com/expression/blend/2008"
xmlns:mc="http://schemas.openxmlformats.org/markup-compatibility/2006"
mc:Ignorable="d">
```
<Grid Background="{ThemeResource ApplicationPageBackgroundThemeBrush}">

</Grid>

</Page>

窗体以 XAML 标记<Page>开头, 以</Page>结束。之间的一切定义了页面内容。

<Page>标记的属性包含许多 xmlns:id = "..."形式的声明。这些是 XAML 命名空 间声明,工作方式类似于 C#的 using 指令,都是将项带到作用域中来。添加到页 面的许多控件和其他项都是在这些 XAML 命名空间中定义的, 目前可以忽略大多 数声明。但有一个看起来很奇特的声明要注意:

```
xmlns: local="using: Customers"
```
该声明将 C# Customers 命名空间中的项带入作用域, 使开发人员能在自己的 XAML 代码中通过附加 local 前缀的方式引用该命名空间中的类和其他类型。 Customers 命名空间是为当前应用的代码生成的命名空间。

- 9. 在解决方案资源管理器中展开 MainPage.xaml, 双击 MainPage.xaml.cs 显示它。
- 10. 本书以前的练习说过,该 C#文件包含应用程序逻辑和事件处理程序, 如下所示(省 略顶部的 using 指令以节省篇幅):

//"空白页"项模板在 http://go.microsoft.com/fwlink/?LinkId=402352&clcid=0x409 上有介绍

```
namespace Customers
\{
```

```
/// <summary>
  /// 可用于自身或导航至 Frame 内部的空白页
  /// </summary>
  public sealed partial class MainPage : Page
      public MainPage()
      \{this.InitializeComponent();
      \mathcal{F}\uparrow
```
文件定义了 Customers 命名空间中的类型。页由名为 MainPage 的类实现, 该类 派生自 Page 类。Page 类实现了 UWP 应用的 XAML 页面的默认功能, 所以开发 人员只需在 MainPage 类中实现自己的应用程序的特有功能。

11. 返回设计视图。查看该页面的 XAML 标记, 会注意到<Page>标记包含以下属性: x:Class="Customers.MainPage"

该属性将定义页面布局的 XAML 标记连接到提供应用程序逻辑的 MainPage 类。

这就是简单 UWP 应用的基本结构。当然,图形应用程序最吸引人的还是它向用户展 示信息的方式。但这并非总是想象的那么简单。设计吸引人的、易于使用的图形界面要求 专业技能,不是所有开发人员都能掌握(我自己就没有)。但是,有这些技能的许多图形艺 术家并不是程序员, 所以他们虽然能设计出色的 UI, 但实现不了让它变得真正有用的逻辑。 幸好, Visual Studio 2015 允许将界面设计与业务逻辑分开。这样艺术家和程序员就能合作 开发又酷又好用的应用了。程序员只需关注应用的基本布局,样式什么的交给艺术家。

#### 实现可伸缩的用户界面 25.2.1

进行 UWP 应用的 UI 布局时, 最关键的就是理解如何使它具有伸缩性, 能适应不同的 屏幕大小。以下练习将展示如何实现伸缩性。

## > 布局 Customers 应用页面

在设计视图顶部的工具栏中, 注意可利用下拉列表选择设计平面的分辨率和大小,  $1$ 还有一对按钮可为支持旋转的设备(平板和手机支持, 桌面不支持)选择横向或纵 向。可利用这些选项快速查看UI在不同设备上的表现。

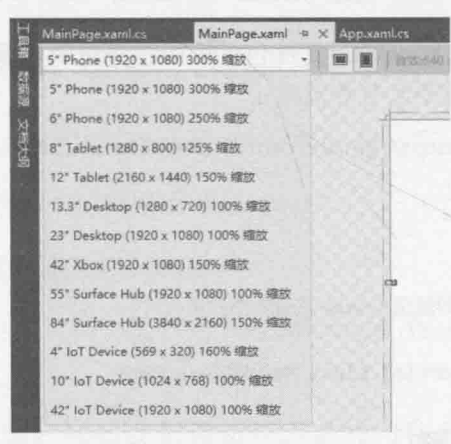

默认布局是纵向 5 寸手机屏幕。从下拉列表中选择"13.3" Desktop (1280 x 720) 100%缩放"。注意,该规格默认为"横向"。

在 Visual Studio 中查看 MainPage 页的 XAML 标记。  $2.$ 

该页中包含一个 Grid 控件。

<Grid Background="{ThemeResource ApplicationPageBackgroundThemeBrush}">

 $\langle$ /Grid>

Grid 控件的 Background 属性是如何指定的目前并不重要。这是使用样式的一个 社主意 例子, 本章稍后会讲述如何使用样式。

为了构建可伸缩的、灵活的用户界面, 有必要理解 Grid 控件的工作原理。Page 元素只能包含一个项, 如果愿意可将 Grid 控件替换成 Button, 如下所示。

神注意 不要输入以下代码,它纯粹是为了演示。 <Page

```
<Button Content="Click Me"/>
```
</Page>

但这样会使应用程序变得没什么用——窗体只包含一个按钮,其他什么都不显示。 如果添加第二个控件(比如 TextBox), 代码将不能编译, 显示如下图所示的错误。

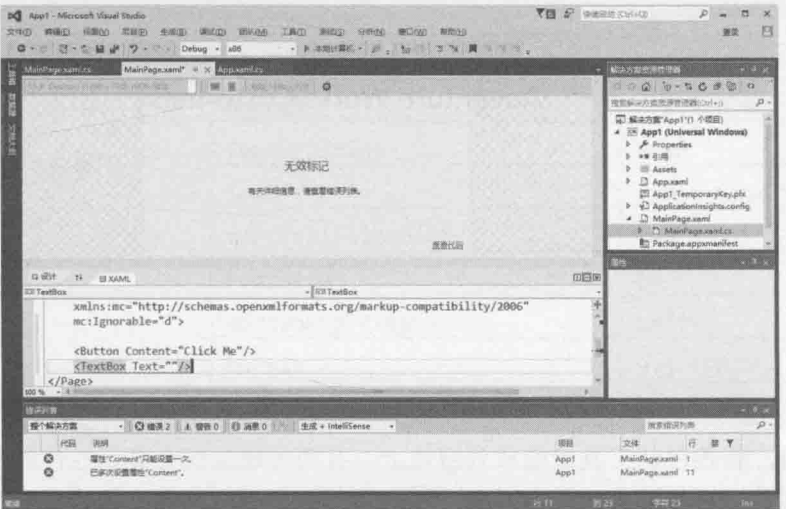

Grid 控件的作用是允许在页上添加多个项。Grid 是容器控件,可在其中包含其他 大量控件,而且可指定其他控件在网格中的位置。还有别的容器控件。例如, StackPanel 控件自动垂直排列其中的控件, 每个控件都紧接在上一个控件下方。

本应用将用 Grid 容纳供用户输入和查看客户数据的控件。

在页中添加一个 TextBlock 控件, 要么从工具箱拖动, 要么直接在 XAML 窗格的  $3.$ 起始<Grid>标记之后输入<TextBlock />。如下所示:

```
<Grid Background="{ThemeResource ApplicationPageBackgroundThemeBrush}">
   <TextBlock />
\langle/Grid>
```
■提示 可直接在 XAML 窗格中输入页面布局代码。并非一定要从工具箱拖动。

该 TextBlock 用于显示页的标题。使用下表的值设置 TextBlock 控件的属性。  $4.$ 

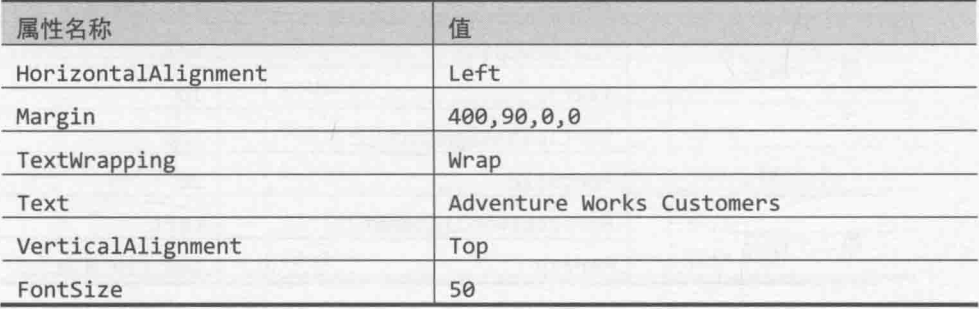

既可使用属性窗口设置, 也可直接在 XAML 窗格中输入, 如加粗的代码所示:

<TextBlock HorizontalAlignment="Left" Margin="400,90,0,0" TextWrapping="Wrap" Text="Adventure Works Customers" VerticalAlignment="Top" FontSize="50"/>

下图所示为目前在设计视图中显示的布局。

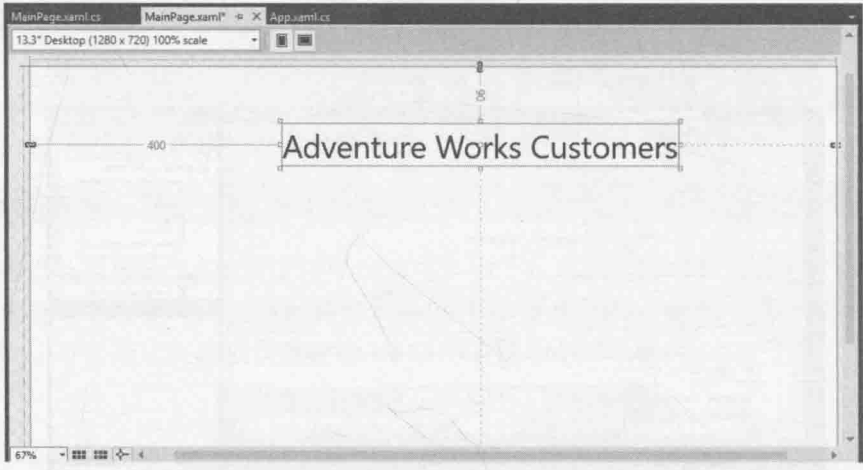

注意, 将控件从工具箱拖放到窗体上, 有两条连接线会显示控件的两个边距离容 器控件边缘的距离。在本例中, TextBlock 控件的两条连接线显示距离网格左边 400, 距离网格顶边 90。如果在运行时改变 Grid 控件的大小, TextBlock 会自行 移动来保持这些距离(锚定),造成 TextBlock 到 Grid 右边和底边的距离发生改变。 要指定控件锚定到哪一边(或者哪些边), 可以设置 HorizontalAlignment 和 VerticalAlignment 属性, 然后设置 Margin 属性来指定到锚定边的距离。在本例 中, TextBlock 的 HorizontalAlignment 属性设为 Left, VerticalAlignment 属性设为 Top, 表明控件锚定网格左边和顶边。Margin 属性包含 4 个值, 指定了 控件到容器左边、顶边、右边和底边的距离(以此顺序)。如果控件的一边没有锚定 到容器的一边,可在 Margin 属性中将对应值设为 0。

添加另外4个 TextBlock 控件。它们是要显示的用户数据的标签。用下表的值设 5. 置属性。

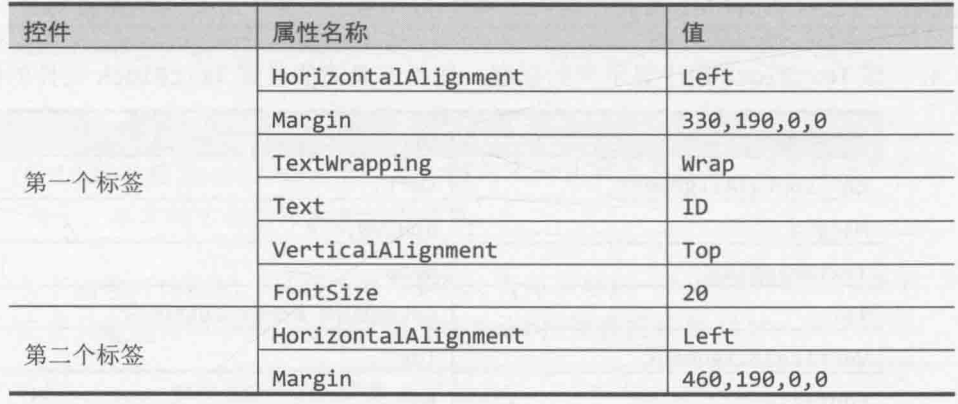

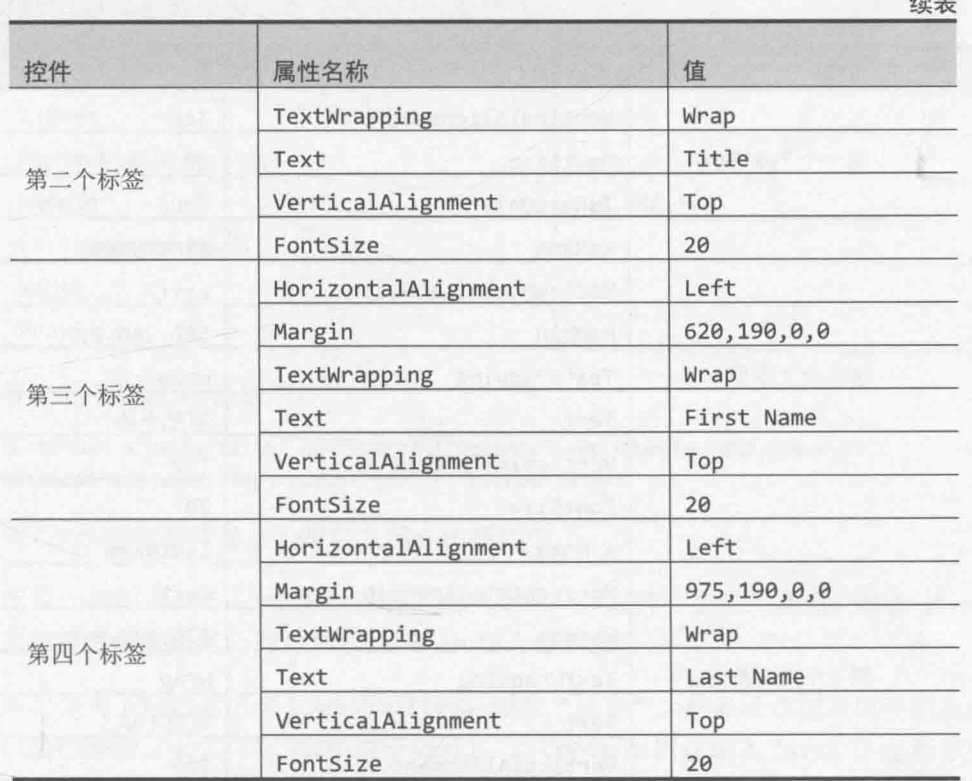

和之前一样,可以拖放控件并使用属性窗口来设置,也可直接在 XAML 窗格的现 有 TextBlock 控件之后、结束</Page>标记之前输入。

<TextBlock HorizontalAlignment="Left" Margin="330,190,0,0" TextWrapping="Wrap" Text="ID" VerticalAlignment="Top" FontSize="20"/> <TextBlock HorizontalAlignment="Left" Margin="460,190,0,0" TextWrapping="Wrap" Text="Title" VerticalAlignment="Top" FontSize="20"/> <TextBlock HorizontalAlignment="Left" Margin="620,190,0,0" TextWrapping="Wrap" Text="First Name" VerticalAlignment="Top" FontSize="20"/> <TextBlock HorizontalAlignment="Left" Margin="975,190,0,0" TextWrapping="Wrap" Text="Last Name" VerticalAlignment="Top" FontSize="20"/>

6. 在显示 ID、First Name 和 Last Name 的 TextBlock 控件下方添加 3 个 TextBox 控 件。根据下表设置控件的属性值。注意, Text 属性应该设为空白字符串""。另外, 名为 id 的 TextBox 标记为只读, 因为客户 ID 由以后添加的代码自动生成。

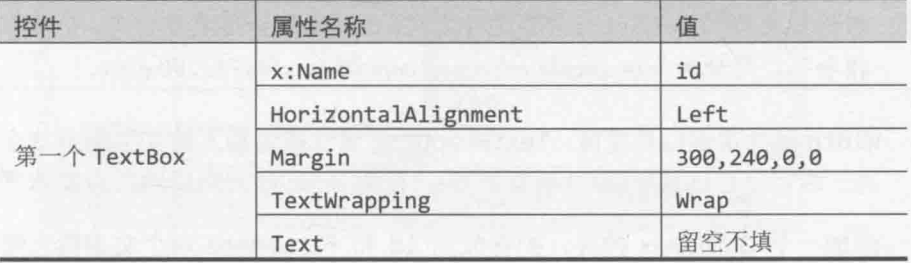

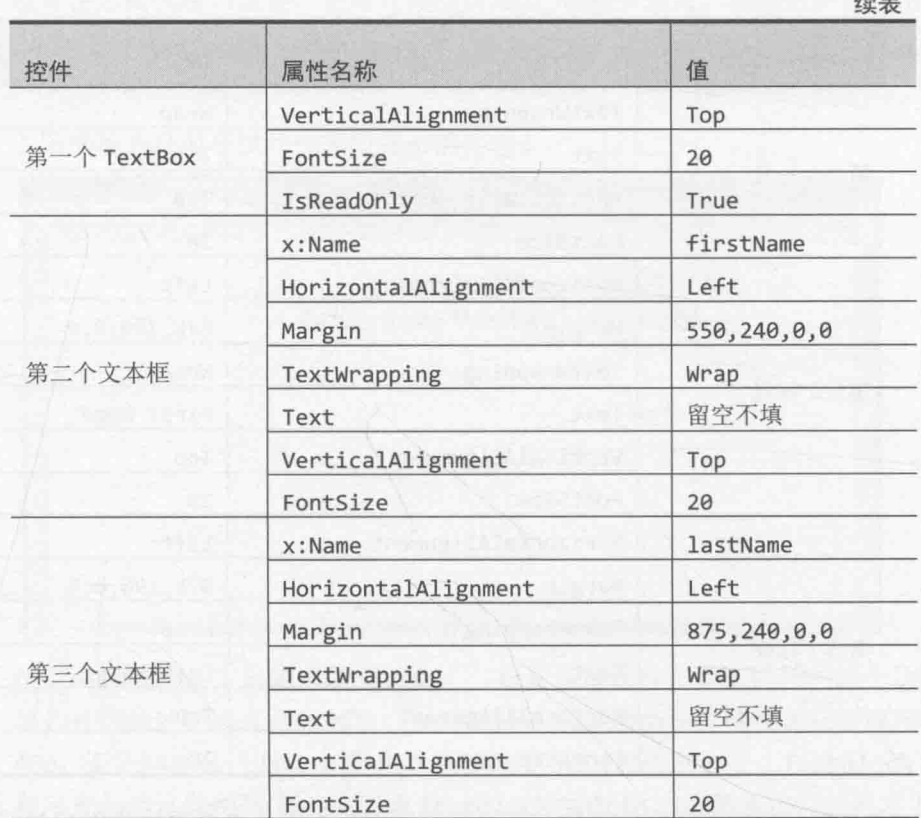

### 以下代码是等价的 XAML 标记:

<TextBox x:Name="id" HorizontalAlignment="Left" Margin="300,240,0,0" TextWrapping="Wrap" Text="" VerticalAlignment="Top" FontSize="20" IsReadOnly="True"/> <TextBox x:Name="firstName" HorizontalAlignment="Left" Margin="550,240,0,0" TextWrapping="Wrap" Text="" VerticalAlignment="Top" Width="300" FontSize="20"/> <TextBox x:Name="lastName" HorizontalAlignment="Left" Margin="875,240,0,0" TextWrapping="Wrap" Text="" VerticalAlignment="Top" Width="300" FontSize="20"/>

Name 属性不是控件必须的, 但要在 C#代码中引用控件就必须设置。注意 Name 属 性附加了 x:前缀, 它引用由顶部的 Page 标记的属性指定的 XML 命名空间 http://schemas.microsoft.com/winfx/2006/xaml。该命名空间定义了所有控 件的 Name 属性。

#### 血注意 不需要理解 Name 属性为何要这样定义, 但如果想知道更多信息, 可参考"x:Name 指令", 网址为 http://msdn.microsoft.com/library/ms752290.aspx。

Width 属性指定控件宽度, TextWrapping 属性指定输入的文字超出这个宽度怎么 办。本例是自动换行(控件垂直扩充)。设为 NoWrap 则随着输入自动水平滚动。

添加一个 ComboBox 控件, 把它放到 id 和 firstName 两个文本框之间的 Title 7.

TextBlock 控件下方。如下表所示设置属性。

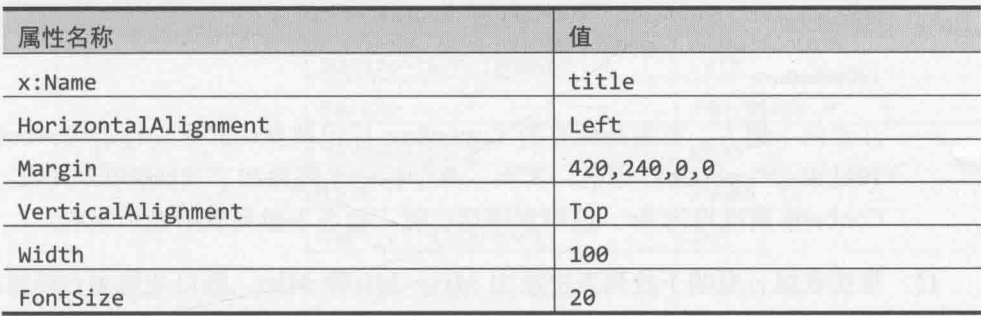

等价的 XAML 标记如下:

<ComboBox x:Name="title" HorizontalAlignment="Left" Margin="420,240,0,0" VerticalAlignment="Top" Width="100" FontSize="20"/>

该 ComboBox 控件显示一组可供用户选择的值。

- 在设计视图中点击 ComboBox 控件, 在属性窗口中展开"公开"类别。单击 Items 8. 属性旁边的省略号。随后显示"Object 集合编辑器"。
- 9. 从左下角下拉列表选择 ComboBoxItem, 单击"添加"。在显示添加项属性的右侧 窗格中展开"公共"区域(如尚未展开), 为 Content 属性输入 Mr(如下图所示)。

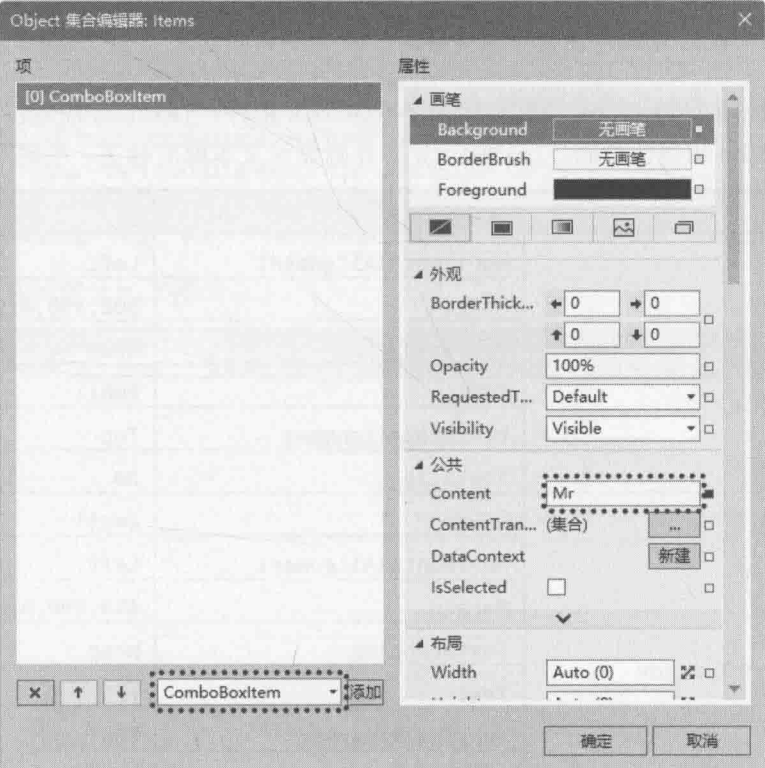

10. 单击"确定"按钮关闭集合编辑器。下面是 title ComboBox 目前的 XAML 标记:

```
<ComboBox x:Name="title" HorizontalAlignment="Left" Margin="420,240,0,0"
VerticalAlignment="Top" Width="100" FontSize="20"/>
   <ComboBoxItem Content="Mr"/>
</ComboBox>
```
注意两个地方。首先是独立的 ComboBox 标记被自动拆分成起始<ComboBox>标记 和结束</ComboBox>标记。其次, 两个标记之间添加了 ComboBoxItem 元素, 其 Content 属性设为 Mr。应用程序运行时, 会在下拉列表中显示该项。

11. 继续在组合框的下拉列表中添加 Mrs, Ms 和 Miss。既可使用集合编辑器, 也可 直接输入 XAML 标记, 如下所示:

```
<ComboBox x:Name="title" HorizontalAlignment="Left" Margin="450,240,0,0"
VerticalAlignment="Top" Width="75" FontSize="20"/>
   <ComboBoxItem Content="Mr"/>
   <ComboBoxItem Content="Mrs"/>
   <ComboBoxItem Content="Ms"/>
   <ComboBoxItem Content="Miss"/>
</ComboBox>
```
- 仙注意 ComboBox 控件除了能显示简单元素, 比如一组 ComboBoxItem 控件, 还能显示较 复杂的元素, 比如按钮、复选框和单选钮。如只是添加简单 ComboBoxItem 控件, 直接输入 XAML 标记恐怕更容易。添加复杂控件时, 集合编辑器则是不二之选。 但应避免在组合框中搞太多花样,因为最好的应用程序总是最直观了然的。在组 合框中嵌入复杂控件可能适得其反。
	- 12. 再添加两个 TextBox 控件和两个 TextBlock 控件。TextBox 控件供用户输入客户 电子邮件和电话号码, TextBlock 控件则显示文本框的标签。根据下表设置属性。

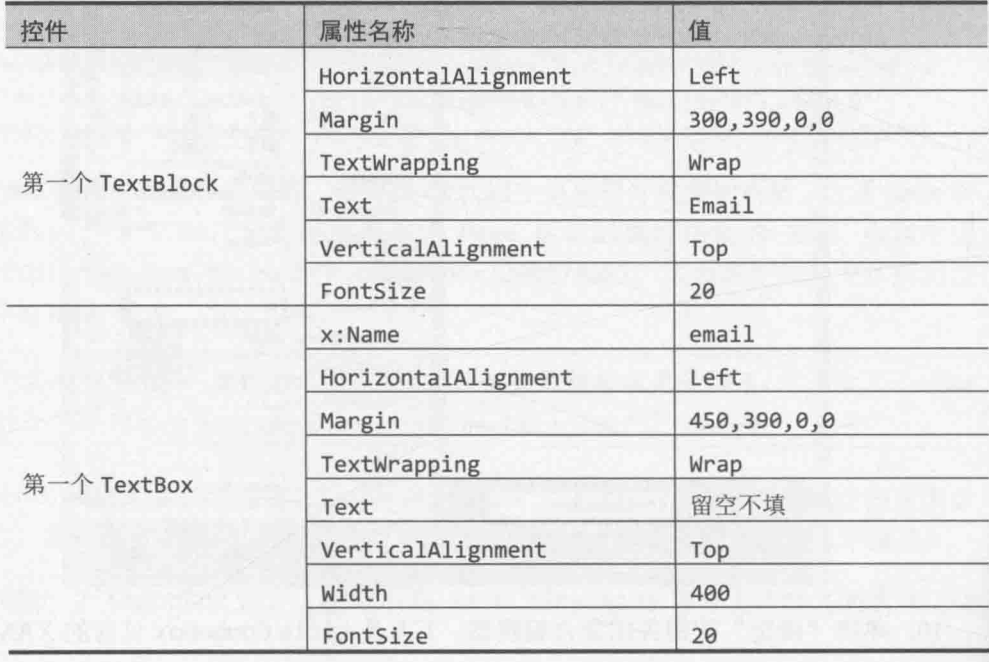

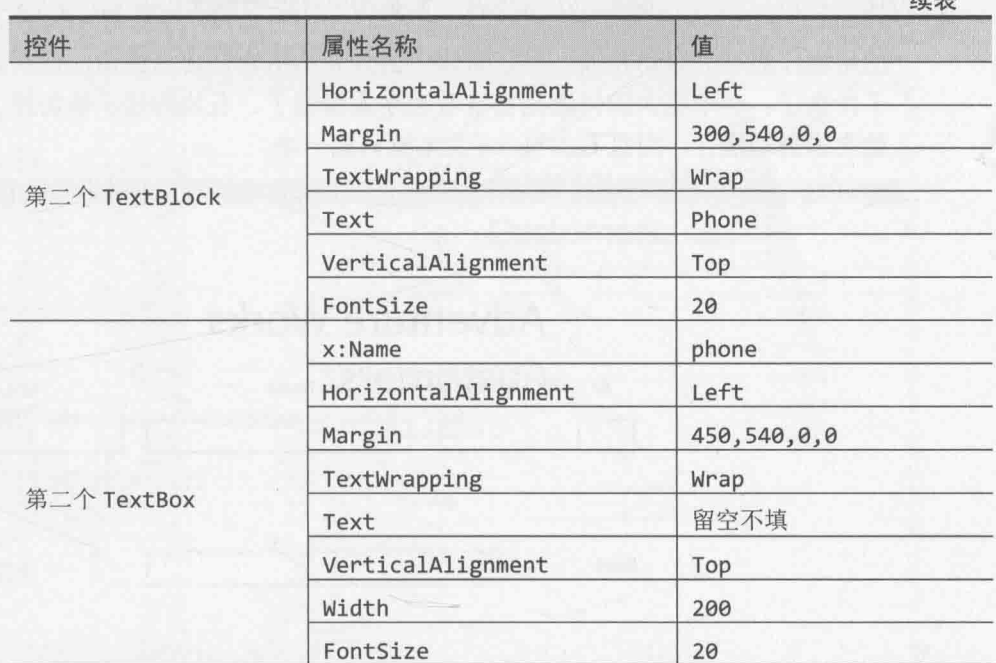

# 这些控件的 XAML 标记如下所示:

<TextBlock HorizontalAlignment="Left" Margin="300,390,0,0" TextWrapping="Wrap" Text="Email" VerticalAlignment="Top" FontSize="20"/> <TextBox x:Name="email" HorizontalAlignment="Left" Margin="450,390,0,0" TextWrapping="Wrap" Text="" VerticalAlignment="Top" Width="400" FontSize="20"/> <TextBlock HorizontalAlignment="Left" Margin="300,540,0,0" TextWrapping="Wrap" Text="Phone" VerticalAlignment="Top" FontSize="20"/> <TextBox x:Name="phone" HorizontalAlignment="Left" Margin="450,540,0,0" TextWrapping="Wrap" Text="" VerticalAlignment="Top" Width="200" FontSize="20"/>

完成后的窗体如下图所示。

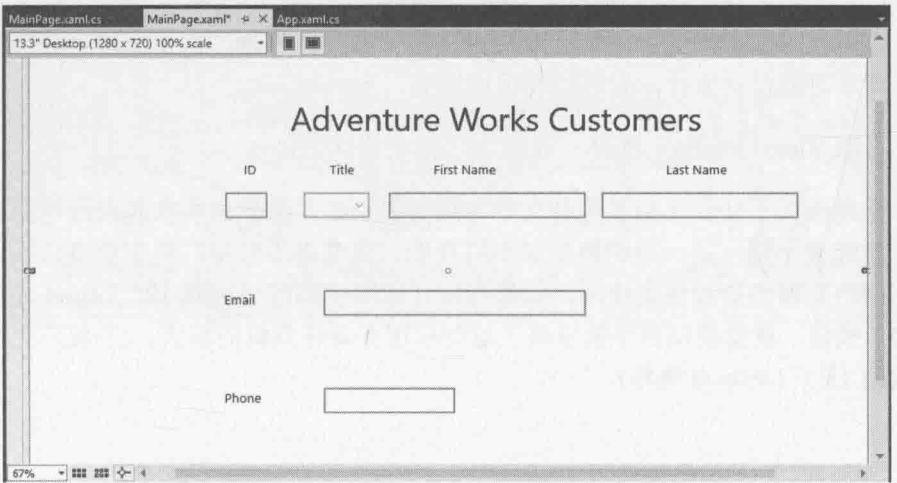

结束

13. 在"调试"菜单中选择"开始调试"生成并运行应用程序。

应用程序启动并显示窗体。可在窗体中输入并从组合框选择称谓, 但别的就做不 了什么了。一个更大的问题是窗格看起来太糟糕了。右边的显示被切掉了,大多 数文本自动换行, 而且 Last Name 文本框只剩一半。

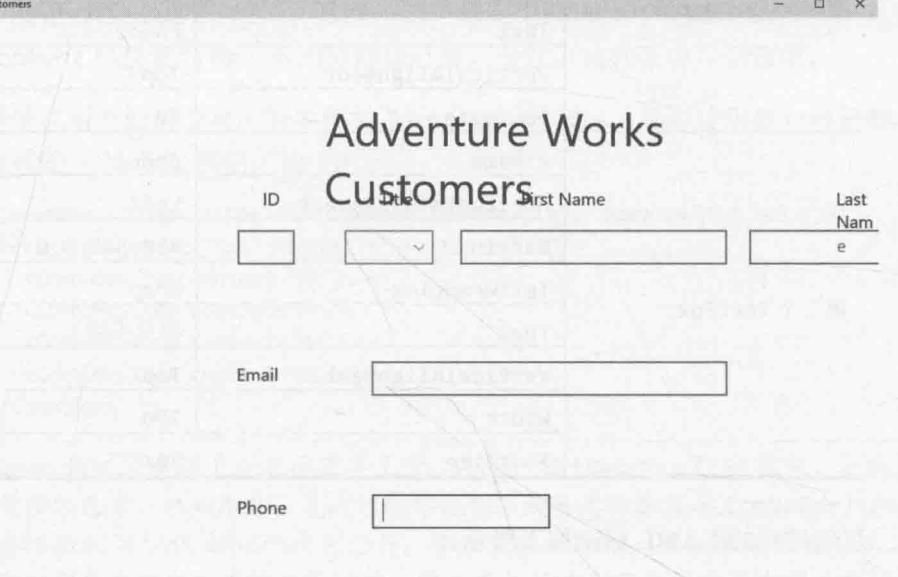

- 14. 点击并拖动窗口右上角来展开显示, 使文本和控件按照它们在 Visual Studio 设计 视图那样正常显示。这才是窗体设计的最佳大小。
- 15. 将 Customers 应用窗口调到最小宽度。这次窗体大部分都消失了。有的 TextBlock 内容发生自动换行, 这个时候的窗体显然没什么用。

可以将视图变得更大一些, 占据约 2/3 屏幕。同样地, 取决于屏幕分辨率, 部分 文本可能自动换行,有的控件可能消失。

16. 返回 Visual Studio, 选择"调试"| "停止调试"。

这个简单的例子让你体验了为什么在布局时要小心。虽然应用在和设计视图一样大小 的窗口中看起来不错, 但一旦切换到更小的视图, 就变得不好用甚至完全没法用。另外, 应用假定用户在横向的设备上使用。如果在设计视图中临时切换成 12" Tablet 规格, 并单 击"纵向"按钮, 就能模拟在平板设备上运行应用并旋转到纵向模式。(不要忘记在实验完 成之后调回 13.3" Desktop 规格)

Cus

第 25 章 实现 UWP 应用的用户界面

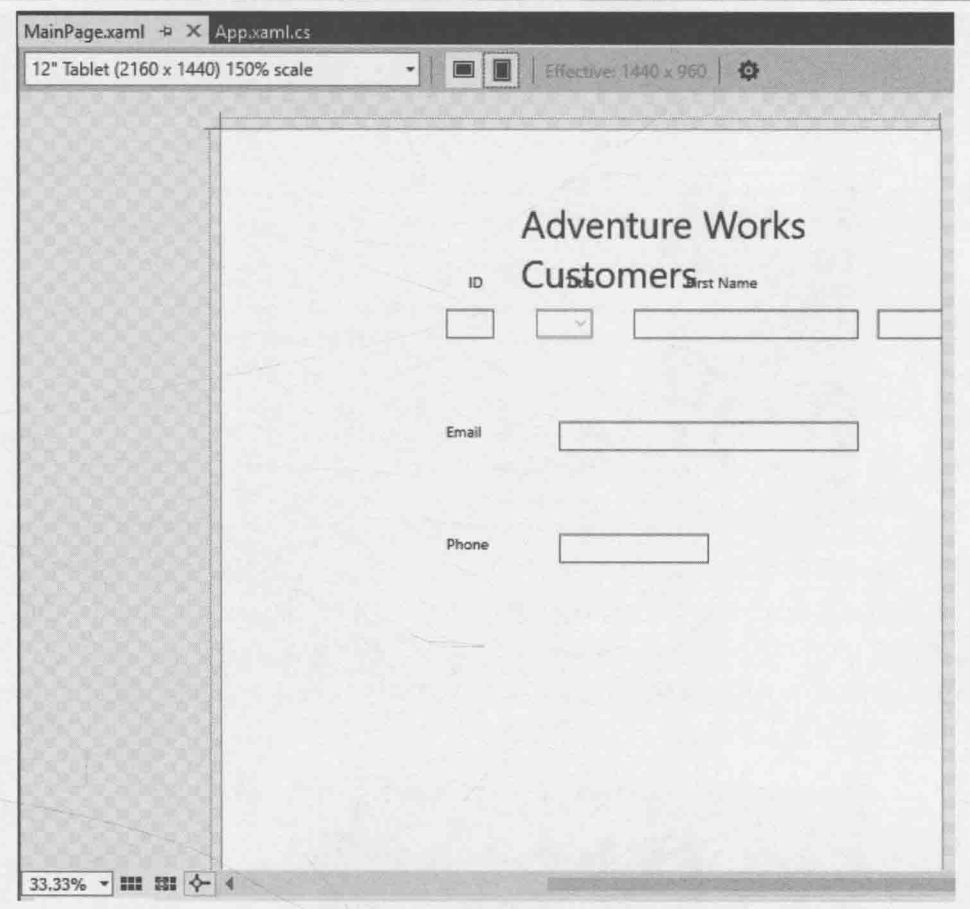

目前的布局还不能伸缩并适应不同屏幕大小和方向。幸好,可利用 Grid 控件的属性和 一个名为"可视状态管理器"的功能解决问题。

### 用模拟器测试 UWP 应用

即使手边没有平板电脑, 也可用 Visual Studio 2015 提供的"模拟器"来测试 UWP 应 用在移动设备上的表现。模拟器模拟平板设备,允许模拟像捏放和轻扫这样的手势。还能 模拟屏幕旋转和修改分辨率等。

要在模拟器中运行应用程序,请在 Visual Studio 2015 工具栏上选择"调试目标"。默 认调试目标是"本地计算机",这会导致应用程序在本地计算机上运行。但可从这个列表 中选择"模拟器",从而在调试时自动启动模拟器。

注意,调试目标可以设为一台不同的计算机来执行远程调试(会提示输入网络地址)。 下图展示了"调试目标"下拉列表。

Visual C#从入门到精通(第8版)

| 評                                     | $\sim$ $\mu$ $\sim$<br>Debug<br>x86<br>$\rightarrow$<br>模拟器 |
|---------------------------------------|-------------------------------------------------------------|
| MainPage.xaml                         |                                                             |
| 山脉<br>13.3" Desktop (1<br>数理源<br>文色大纲 | √<br>模拟器                                                    |
|                                       | 本地计算机                                                       |
|                                       | 远程计算机                                                       |
|                                       | Device                                                      |
|                                       | Mobile Emulator 10.0.10586.0 WVGA 4 inch 512MB              |
|                                       | Mobile Emulator 10.0.10586.0 WVGA 4 inch 1GB                |
|                                       | Mobile Emulator 10.0.10586.0 WXGA 4.5 inch 1GB              |
|                                       | Mobile Emulator 10.0.10586.0 720p 5 inch 1GB                |
|                                       | Mobile Emulator 10.0.10586.0 1080p 6 inch 2GB               |
|                                       | Mobile Emulator 10.0.10586.0 QHD 5.2 inch 3GB               |
|                                       | 下载新的仿真程序                                                    |
| Đ.                                    |                                                             |

选好"模拟器"之后,从"调试"菜单中运行应用,模拟器就会启动并显示应用程序。 模拟器右侧的工具栏允许使用鼠标模仿手势。如果应用程序要求设备的地理位置信息,其 至可以模拟用户的位置。但在测试应用程序布局时,最重要的工具是顺时针旋转、逆时针 旋转和更改分辨率。下图展示了 Customers 应用程序在模拟器中运行的样子。右侧的图注 描述了模拟器每个按钮的功用。

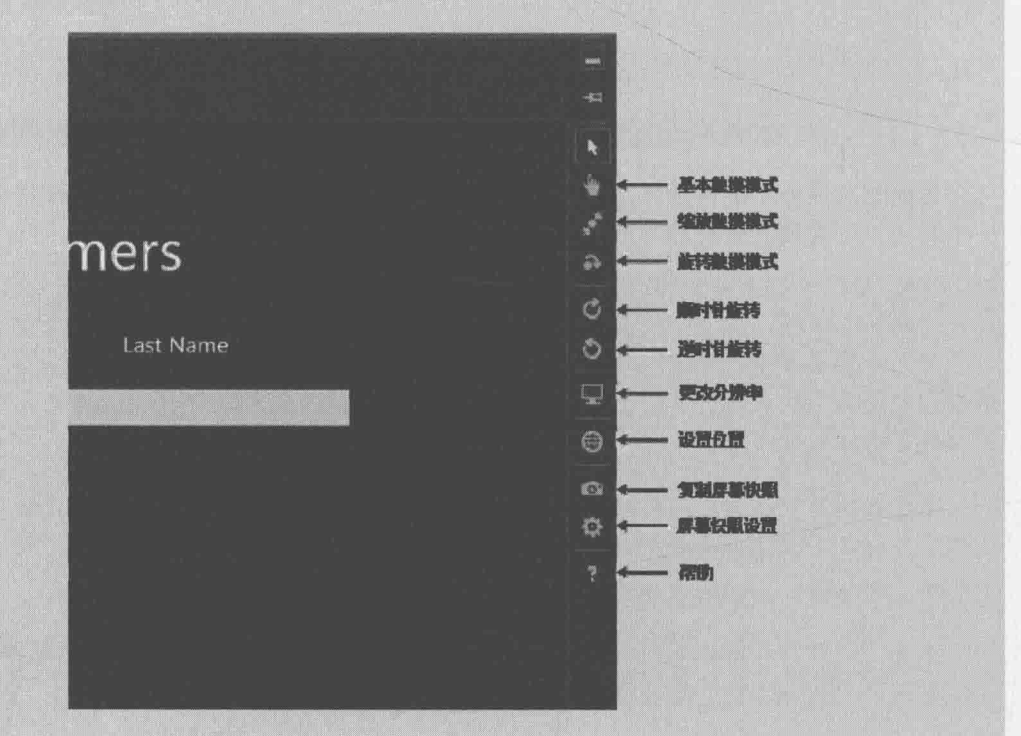

注意,本节的屏幕快照是在1366×768分辨率的设备上截取的。模拟器默认采用和屏 幕一样的分辨率启动。如果使用不同的分辨率,可能要点击"更改分辨率"按钮并切换到 1366 × 768, 才能得到和这里一样的效果。

下图展示了在点击"顺时针"按钮之后应用程序的情况。它现在用竖放模式运行。 Adventure Works ston

还可更改分辨率来体验应用的行为。下图是用 27 寸显示器的标准分辨率 2560 × 1440 显示的结果。可以看到应用在屏幕左上角缩成一团了。

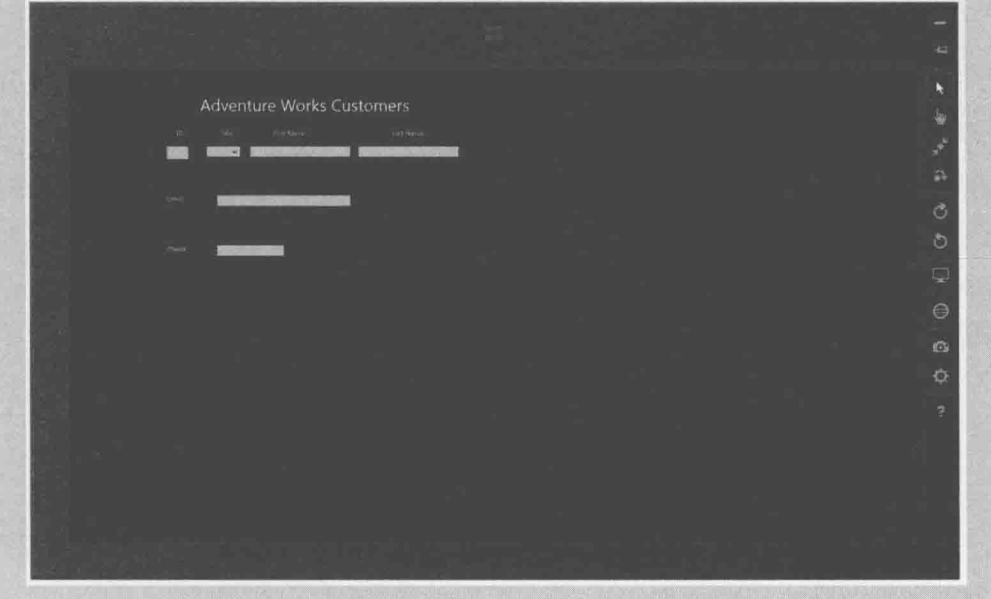

模拟器的行为就是真正的 Windows 10 计算机的行为(它本质上是到你自己计算机的一

个远程桌面连接)。要停止模拟器,点击"开始"按钮(是模拟器的,不是桌面的),点击"电 源",再点击"断开"。

注意 Visual Studio 还支持特殊移动设备的模拟器。有的没有在"调试目标"下拉列表 中列出,但可选择"下载新的仿真程序"来下载。

## 用 Grid 控件实现表格布局

可用 Grid 控件实现表格布局。Grid 包含行和列, 可指定要将控件放在哪一行和哪一 列。Grid 控件的一个优点是可以用相对值指定行和列的大小。这样当网格缩小或放大来话 应不同的屏幕大小和方向时, 行和列也能成比例地缩小和放大。行列交汇构成一个单元格。 将控件放到单元格中, 它们会随着行和列的缩小和放大而移动。所以, 实现可伸缩界面的 关键就是将界面分解成一组单元格,相关元素放到同一个单元格中。单元格可包含另一个 网格,以便对每个元素讲行准确定位。

以 Customers 应用程序为例, UI 可以划分为两个主要区域。一个是标题区域, 一个是 包含客户详细信息的主体区域。不同区域之间要有一定间距,窗体底部要有边距。可以为 每个区域都指定相对大小, 如下图所示。

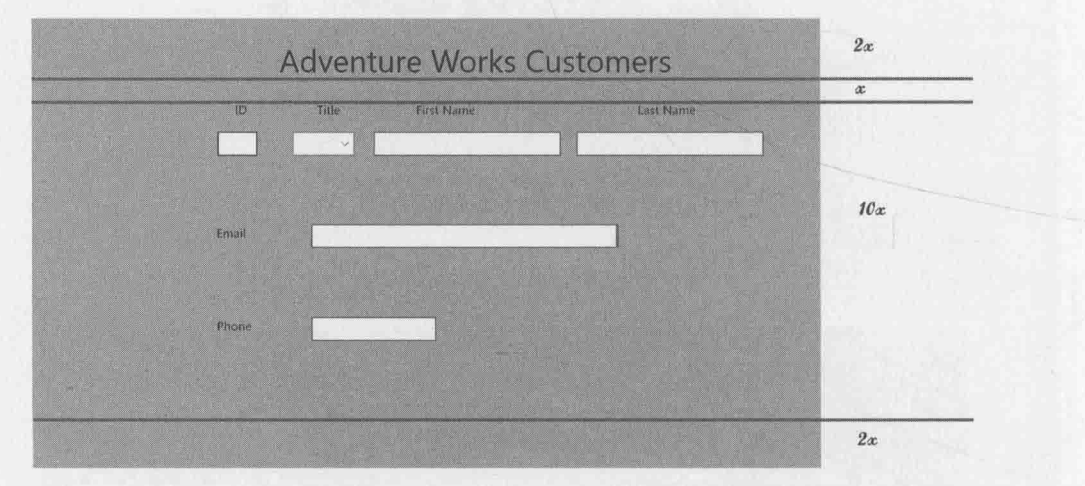

在这个大致的示意图中,标题行的高度是它下方的间隔的两倍。主体高度是间隔的10 倍。底部边距则是2倍。

容纳这些元素需定义 4 行, 并将相关项放到各自的行中。其中, 主体可以用另一个更 复杂的网格来描述, 如下图所示。

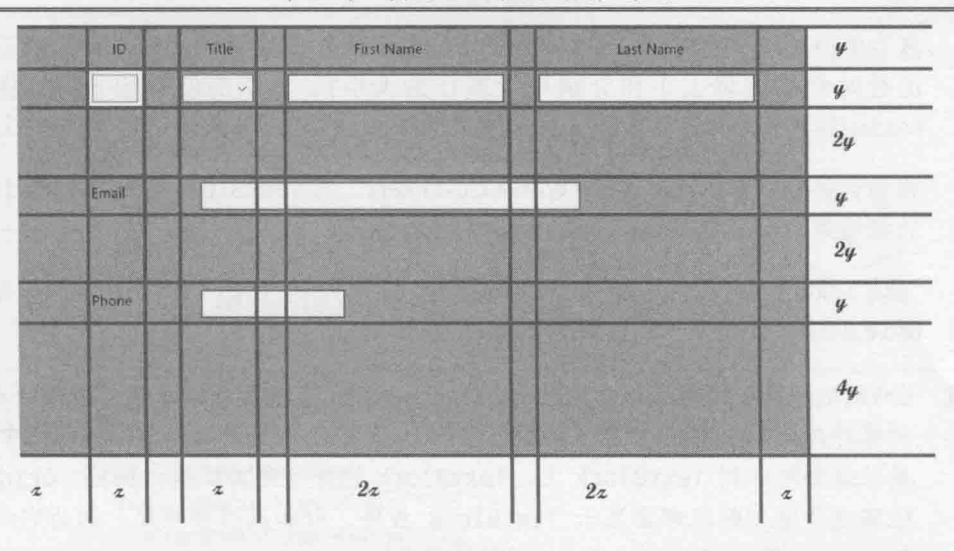

同样地,每一行的高度都是相对值,宽度也是。另外,注意容纳 Email 和 Phone 信息 的 TextBox 和网格有一点冲突。如果愿意, 可以定义嵌套更深的网格来对齐这些项。但请 注意, 网格的目的只是定义元素的相对位置和间距, 元素完全允许超过单元格的边界。

以下练习将修改 Customers 应用程序的布局, 用上述网格布局定位控件。

#### 修改布局以适应不同的屏幕大小和方向

在 Customers 应用程序的 XAML 窗格中, 在现有 Grid 元素内添加另一个 Grid。  $\overline{1}$ . 新 Grid 的边距设为距离父 Grid 左右两边 10 像素, 距离顶边和底边 20 像素, 如 加粗的代码所示:

```
<Grid Background="{ThemeResource ApplicationPageBackgroundThemeBrush}">
   <Grid Margin="10, 20, 10, 20">
   </Grid>
   <TextBlock HorizontalAlignment="Left" TextWrapping="Wrap"
      Text="Adventure Works Customers" ... />
```
 $\langle$ /Grid>

行和列可作为现有 Grid 的一部分定义, 但为了保持与其他 UWP 应用一致的外观 和感觉, 左侧和顶部应该留一些空。

将以下加粗的<Grid.RowDefinitions>区段添加到新的 Grid 元素中:  $2.$ 

```
<Grid Margin="10,20,10,20">
   <Grid.RowDefinitions>
      <RowDefinition Height="2*"/>
      <RowDefinition Height="*"/>
      <RowDefinition Height="10*"/>
      <RowDefinition Height="2*"/>
   </Grid.RowDefinitions>
\langle/Grid>
```
<Grid.RowDefinitions>区段定义网格中的行。本例定义4行。可用绝对值(以像

素为单位)指定行的大小,也可用\*操作符指出这是相对大小(造成 Windows 在程序 运行时根据屏幕大小和分辨率计算行的大小)。本例的值对应于前面图示的 header(标题)、body(主体)、spacer(间隔)和 bottom margin(底部边距)的相对大小。

- 将包含标题文本"Adventure Works Customers"的 TextBlock 控件移到 Grid 中,  $3.$ 放到结束</Grid.RowDefinitions>标记之后。
- 为该 TextBlock 控件添加 Grid.Row 属性, 值设为 0, 指出 TextBlock 应该定位在  $4.$ Grid 的第一行中(Grid 控件的行列编号都是从 0 开始的)。
- 的注意 Grid.Row是所谓的附加属性(attached property), 也就是从容器控件获得的属性。 网格外部的 TextBlock 没有 Row 属性(因为没有意义), 但只要定位到网格中, Row 属性就会附加到 TextBlock 上, TextBlock 控件可向其赋值。然后, Grid 控件 根据这个值判断在哪里显示 TextBlock 控件。附加属性很明显,因为它必然是 ContainerType.PropertyName 这样的形式。
	- 删除 Margin 属性, 将 HorizontalAlignment 和 VerticalAlignment 属性设为 5. Center。这会造成 TextBlock 在行内居中。

目前 Grid 和 TextBlock 控件的 XAML 标记如下所示(改动的地方加粗显示):

```
<Grid Margin="10,20,10,20">
  <Grid.RowDefinitions>
    <RowDefinition Height="2*"/>
    <RowDefinition Height="*"/>
    <RowDefinition Height="10*"/>
    <RowDefinition Height="2*"/>
```

```
</Grid.RowDefinitions>
```
<TextBlock Grid.Row="0" HorizontalAlignment="Center" TextWrapping="Wrap" Text="Adventure Works Customers" VerticalAlignment="Center" FontSize="50"/>  $\cdots$ 

 $\langle$ /Grid>

6.

在 TextBlock 控件后添加另一个嵌套 Grid 控件。该网格对主体中的所有控件进 行布局, 应该出现在外层 Grid 的第3行(行的大小是 10\*), 所以将 Grid.Row 属性

设为2,如加粗的代码所示:

```
<Grid Margin="10, 20, 10, 20">
   <Grid.RowDefinitions>
      <RowDefinition Height="2*"/>
      <RowDefinition Height="*"/>
      <RowDefinition Height="10*"/>
      <RowDefinition Height="2*"/>
   </Grid.RowDefinitions>
   <TextBlock Grid.Row="0" HorizontalAlignment="Center"
   <Grid Grid.Row="2">
   </Grid>
   \sim</Grid>
```

```
7.
   在新 Grid 控件中添加以下<Grid.RowDefinition>和<Grid.ColumnDefinition>
   区段:
```

```
<Grid Grid.Row="2">
```

```
<Grid.RowDefinitions>
   <RowDefinition Height="*"/>
   <RowDefinition Height="*"/>
   <RowDefinition Height="2*"/>
   <RowDefinition Height="*"/>
   <RowDefinition Height="2*"/>
   <RowDefinition Height="*"/>
   <RowDefinition Height="4*"/>
</Grid.RowDefinitions>
<Grid.ColumnDefinitions>
   <ColumnDefinition Width="*"/>
   <ColumnDefinition Width="*"/>
   <ColumnDefinition Width="20"/>
   <ColumnDefinition Width="*"/>
   <ColumnDefinition Width="20"/>
   <ColumnDefinition Width="2*"/>
   <ColumnDefinition Width="20"/>
   <ColumnDefinition Width="2*"/>
   <ColumnDefinition Width="*"/>
</Grid.ColumnDefinitions>
```
</Grid>

这些代码定义了前面示意图所描述的行列高度和宽度。控件列间隔20像素。

- 8. 将显示 ID、Title、Last Name 和 First Name 标签的 TextBlock 控件移动到嵌套 Grid 控件中, 放到结束<Grid.ColumnDefinitions>标记之后。
- 将每个 TextBlock 的 Grid.Row 属性设为 0(从而在第一行显示这些标签)。将 ID 9. 标签的 Grid.Column 属性设为 1, Title 标签的 Grid.Column 属性设为 3, First Name 标签的 Grid.Column 属性设为 5, Last Name 标签的 Grid.Column 属性设为 7。
- 10. 删除所有 TextBlock 控件的 Margin 属性, 将 HorizontalAlignment 和 VerticalAlignment 属性设为 Center。目前这些控件的 XAML 标记如下所示(改 动的地方加粗显示):

<Grid Grid.Row="2"> <Grid.RowDefinitions>

> </Grid.RowDefinitions> <Grid.ColumnDefinitions>

</Grid.ColumnDefinitions>

<TextBlock Grid.Row="0" Grid.Column="1" HorizontalAlignment="Center" TextWrapping="Wrap" Text="ID" VerticalAlignment="Center" FontSize="20"/>

<TextBlock Grid.Row="0" Grid.Column="3" HorizontalAlignment="Center" TextWrapping="Wrap" Text="Title" VerticalAlignment="Center" FontSize="20"/>

<TextBlock Grid.Row="0" Grid.Column="5" HorizontalAlignment="Center" TextWrapping="Wrap" Text="First Name" VerticalAlignment="Center" FontSize="20"/> <TextBlock Grid.Row="0" Grid.Column="7" HorizontalAlignment="Center" TextWrapping="Wrap" Text="Last Name" VerticalAlignment="Center" FontSize="20"/> </Grid>

11. 将id、firstName 和 lastName 等 TextBox 控件和 title ComboBox 控件移动到嵌套 Grid 控件中, 放到 Last Name TextBlock 控件之后。

将这些控件放到 Grid 的行 1。将 id 控件放到列 1, title 控件列 3, firstName 控件列 5, lastName 控件列 7。

删除所有控件的 Margin 属性, 将 VerticalAlignment 属性设为 Center。删除 Width 属性, HorizontalAlignment 属性设为 Stretch---造成控件占据整个单 元格,并随着单元格大小的改变而自动缩小或变大。

这些控件最终的 XAML 标记如下所示。

<Grid Grid.Row="2"> <Grid.RowDefinitions>

> </Grid.RowDefinitions> <Grid.ColumnDefinitions>

</Grid.ColumnDefinitions>

<TextBlock Grid.Row="0" Grid.Column="7" ... Text="Last Name" .../> <TextBox Grid.Row="1" Grid.Column="1" x:Name="id" HorizontalAlignment="Stretch" TextWrapping="Wrap" Text="" VerticalAligment="Center" FontSize="20" IsReadOnly="True"/>

<TextBox Grid.Row="1" Grid.Colum="5" x:Name="firstName" HorizontalAligment="Stretch" TextWrapping="Wrap" Text="" VerticalAlignment="Center" FontSize="20"/>

<TextBox Grid.Row="1" Grid.Column="7" x:Name="lastName" HorizontalAligment="Stretch" TextWrapping="Wrap" Text="" VerticalAlignment="Center" FontSize="20"/>

<ComboBox Grid.Row="1" Grid.Column="3" x:Name="title" HorizontalAlignment="Stretch" VerticalAlignment="Center" FontSize="20">

<ComboBoxItem Content="Mr"/> <ComboBoxItem Content="Mrs"/> <ComboBoxItem Content="Ms"/> <ComboBoxItem Content="Miss"/> </ComboBox>

```
\langle/Grid>
```
12. 将显示 Email 标签的 TextBlock 控件和 email TextBox 控件移动到嵌套 Grid 控 件中, 放到 title ComboBox 控件之后。

将这些控件放到 Grid 控件的行 3。Email 标签放到列 1, email TextBox 控件放 到列 3。另外, 将 email TextBox 控件的 Grid.ColumnSpan 属性设为 3; 这使其 跨越3列, 就像前面的示意图展示的那样。

将 Email 标签控件的 HorizontalAlignment 属性设为 Center, 但 email TextBox

的 HorizontalAlignment 属性仍然设为 Left; 该控件应左对齐它跨越的第一列, 而不是在3个列的范围内居中。

将 Email 标签和 email TextBox 控件的 VerticalAlignment 属性设为 Center。 删除这两个控件的 Margin 属性。

下面是这些控件最终的 XAML 标记:

```
<Grid Grid.Row="2">
   <Grid.RowDefinitions>
       \sim \sim \sim</Grid.RowDefinitions>
   <Grid.ColumnDefinitions>
```
 $\sim$ </Grid.ColumnDefinitions>

 $\ddotsc$ 

<ComboBox Grid.Row="1" Grid.Column="3" x:Name="title" HorizontalAlignment="Stretch" VerticalAlignment="Center" FontSize="20">

 $\cdots$ </ComboBox>

<TextBlock Grid. Row="3" Grid. Column="1" HorizontalAlignment="Center" TextWrapping="Wrap" Text="Email" VerticalAlignment="Center" FontSize="20"/> <TextBox Grid.Row="3" Grid.Column="3" Grid.ColumnSpan="3" x:Name="email" HorizontalAlignment="Left" TextWrapping="Wrap" Text="" VerticalAlignment="Center" Width="400" FontSize="20"/>  $\langle$ /Grid>

13. 将显示 Phone 标签的 TextBlock 控件和 phone TextBox 控件移动到嵌套 Grid 控 件中, 放到 email TextBox 控件之后。

将这些控件放到 Grid 控件的行 5。将 Phone 标签放到列 1, phone TextBox 控件 放到列 3。将 phone TextBox 控件的 Grid.ColumnSpan 属性设为 3。

将 Phone 标签控件的 HorizontalAlignment 属性设为 Center, phone TextBox 的 HorizontalAlignment 属性则继续保持 Left。

将两个控件的 VerticalAlignment 属性设为 Center 并删除 Margin 属性。

两个控件最终的 XAML 标记如下所示:

```
<Grid Grid.Row="2">
   <Grid.RowDefinitions>
   </Grid.RowDefinitions>
   <Grid.ColumnDefinitions>
       لأنتاء
   </Grid.ColumnDefinitions>
   \sim \sim \sim<TextBox ..." x:Name="email" .../>
   <TextBlock Grid. Row="5" Grid. Column="1" HorizontalAlignment="Center"
```
TextWrapping="Wrap" Text="Phone" VerticalAlignment="Center" FontSize="20"/> <TextBox Grid.Row="5" Grid.Column="3" Grid.ColumnSpan="3" x:Name="phone" HorizontalAlignment="Left" TextWrapping="Wrap" Text="" VerticalAlignment="Center" Width="200" FontSize="20"/>  $\langle$ /Grid>

- 14. 在 Visual Studio 2015 工具栏的"调试目标"下拉列表中选择"模拟器"。 将在模拟器中运行应用程序, 查看布局在不同分辨率和屏幕大小时的自适应情况。
- 15. 在"调试"菜单中选择"开始调试"。

随即启动模拟器并运行 Customers 应用。最大化应用使它占据模拟器的整个屏幕。 点击"更改分辨率", 使用 1366 × 768 的分辨率。另外, 确保模拟器目前是以横 向模式显示(如果纵向模式就点击"顺时针旋转")。验证控件的间距非常匀称。

16. 单击"顺时针旋转"以纵向模式显示。

如下图所示, Customers 应用会调整用户界面的布局, 控件的间距仍然很匀称, 而 日完全可用。

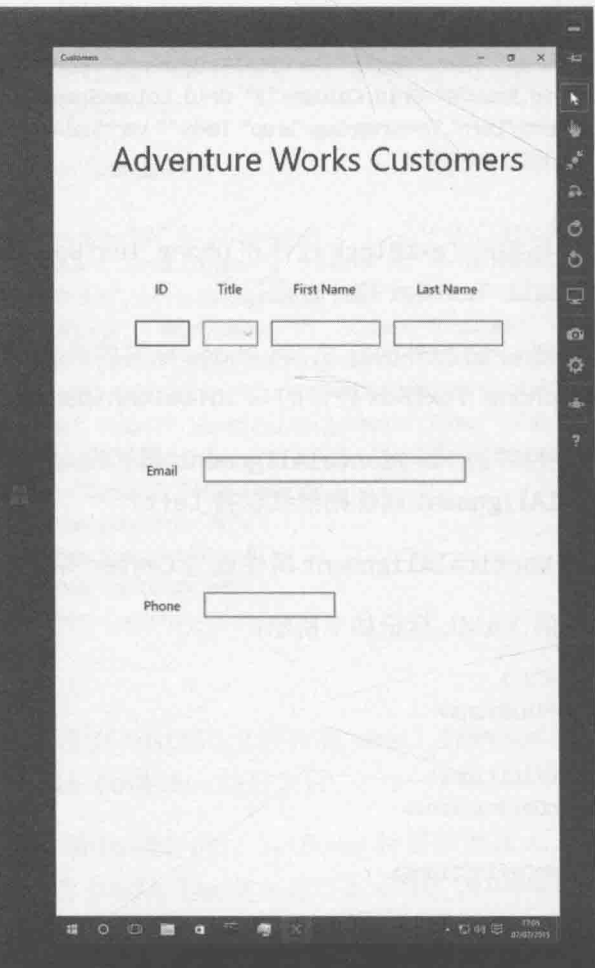

- 17. 点击"逆时针旋转"来恢复横向模式, 然后点击"更改分辨率", 使用 2560 × 1400 的分辨率。注意控件布局还是很匀称,虽然标签文字可能有点看不清(除非当 前实际使用的就是 27 寸显示器)。
- 18. 再次点击"更改分辨率"使用 1024 × 768 的分辨率。

控件的间距和大小同样会自动调整来呈现一个养眼的用户界面, 如下图所示。

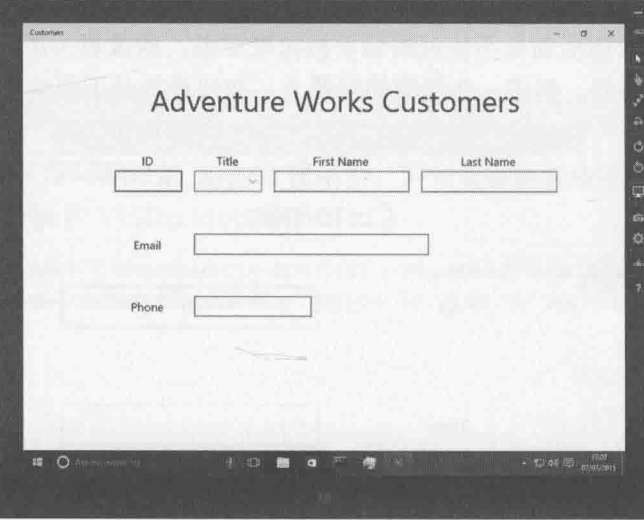

- 19. 再次点击"更改分辨率", 切换回 1366 × 768 的分辨率。
- 20. 双击窗体顶边将窗体还原为窗口。拖动并改变窗口大小, 使窗体在屏幕左半部显 示。最小化窗口宽度,模拟应用在手机屏幕上的显示。

如下图所示, 所有控件都保持可见, 但 Phone 标签文本和标题发生了自动换行, 使其难以阅读。另外, 控件用起来不太方便。

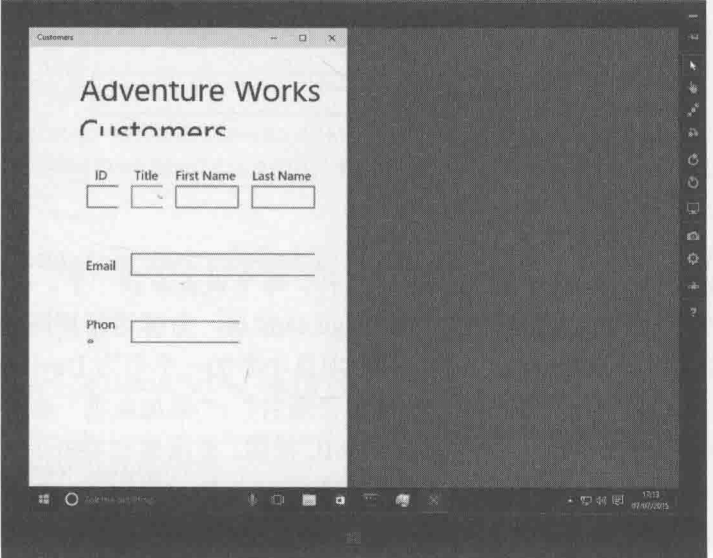

21. 在模拟器中点击"开始"按钮,选择"设置"|"电源"|"断开"。

模拟器关闭并返回 Visual Studio。

22. 在"调试目标"下拉列表中选择"本地计算机"。

# 用可视状态管理器调整布局

Customers 应用的用户界面能适应不同分辨率和屏幕大小, 但视图宽度变小后仍不理 想。另外, 在手机上使用效果不佳, 因为手机宽度更小。稍微想一下就知道问题不出在控 件缩放,而是出在布局。例如,在较窄的屏幕上,布局最好是下面这样。

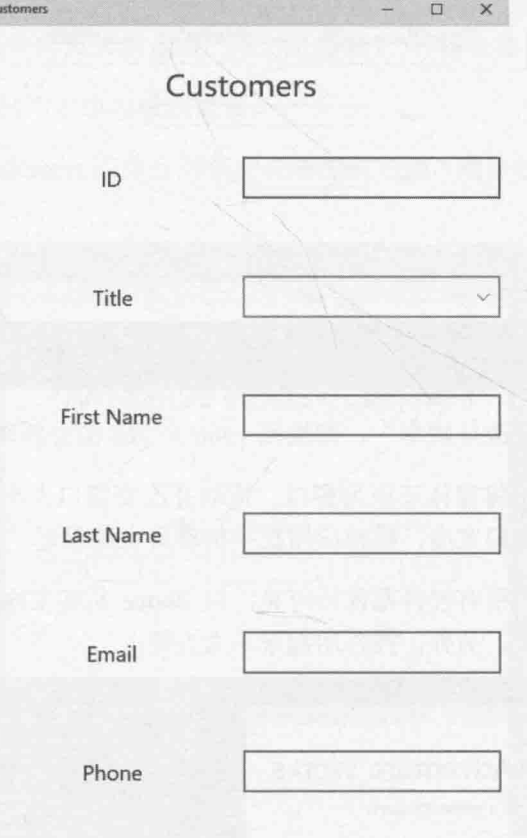

下面几种方式可以达到这种效果。

可创建几个版本的 MainPage.xaml 文件, 每个设备家族一个。每个 XAML 文件均 链接到同一个代码隐藏文件 MainPage.xaml.cs, 全部运行相同的代码。例如, 要 为智能手机创建 XAML 文件, 就在项目中添加一个名为 DeviceFamily-Mobile 的 文件夹(一定要是这个名字),并使用"项目"|"添加新项"命令在文件夹中添加 名为 MainPage.xaml 的一个新的 XAML 视图。根据想在手机上达到的效果对页面 进行布局。XAML 视图会自动链接到现有 MainPage.xaml.cs 文件。在运行时, UWP 根据运行应用的设备类型自动选择合适的视图。

- 可通过"可视状态管理器"在运行时修改页面布局。所有 UWP 应用都实现了可  $\bullet$ 视状态管理器, 它跟踪应用的可视状态, 能检测窗口高度和宽度变化。可添加 XAML标记,根据窗口大小来定位控件。该标记能移动控件或显示/隐藏控件。
- 可通过"可视状态管理器"根据窗口高度和宽度切换不同视图。它综合了前两种 方式的优点,实现起来最轻松,无需使用许多繁琐的 XAML 代码计算每个控件的 最佳位置。还最灵活, 窗口在同一个设备上变窄也能起作用。

后续练习将采用第三种方式。第一步是定义客户数据在窄屏上的布局。

# 定义窄视图的布局

在 Customers 应用程序的 XAML 窗格中, 向定义控件表格布局的 Grid 控件添加  $1.$ 加粗的 x:Name 和 Visibility 属性。

<Grid Background="{ThemeResource ApplicationPageBackgroundThemeBrush}"> <Grid x:Name="customersTabularView" Margin="10,20,10,20" Visibility="Collapsed">

```
\sim \sim \sim\langle/Grid>
</Grid>
```
该 Grid 将用于容纳窗体的默认视图。后续练习将在其他 XAML 标记中引用该 Grid, 所以需为它指定名称。Visibility 属性指定控件是显示(Visible)还是隐 藏(Collapsed)。默认值是 Visible, 但暂时隐藏该 Grid, 并定义另一个 Grid 以 列格式显示数据。

- 在 customersTabularView Grid 控件的结束</Grid>标记后添加另一个 Grid,  $2.$ x:Name 属性设为 customersColumnarView, Margin 属性设为 10,20,10,20, Visibility 属性设为 Visible。该 Grid 将容纳窗体的"窄"视图。网格中的字 段采用之前描述的列布局。
- 奚提示 要使结构更易读,可点击 XAML 标记左侧的+或−符号,从而展开或收缩 XAML 窗格中的元素。

<Grid Background="{ThemeResource ApplicationPageBackgroundThemeBrush}"> <Grid x:Name="customersTabularView" Margin="10,20,10,20" Visibility="Collapsed"> </Grid> <Grid x:Name="customersColumnarView" Margin="10,20,10,20" Visibility="Visible"> </Grid>  $\langle$ /Grid>

在 customersColumnarView Grid 控件中添加以下行定义。 3.

```
<Grid x:Name="customersColumnarView" Margin="10,20,10,20" Visibility="Visible">
   <Grid.RowDefinitions>
      <RowDefinition Height="*"/>
      <RowDefinition Height="10*"/>
```

```
</Grid.RowDefinitions>
</Grid>
```
第一行显示标题, 第二行(这一行要大得多)显示供用户输入数据的控件。

在行定义后添加以下 TextBlock 控件, 在 Grid 控件第一行显示被截短的标题  $\overline{4}$ "Customers"。将 FontSize 设为 30。

<Grid x:Name="customersColumnarView" Margin="10,20,10,20" Visibility="Visible"> <Grid.RowDefinitions>

</Grid.RowDefinitions>

in.

<TextBlock Grid.Row="0" HorizontalAlignment="Center" TextWrapping="Wrap" Text="Customers" VerticalAlignment="Center" FontSize="30"/>  $\langle$ /Grid>

在 customersColumnarView Grid 控件的行 1 添加另一个 Grid 控件, 以便用两列  $5.$ 显示标签和数据输入控件。在 Grid 中添加以下行列定义。

<TextBlock Grid.Row="0" ... /> <Grid Grid.Row="1"> <Grid.ColumnDefinitions> <ColumnDefinition/> <ColumnDefinition/> </Grid.ColumnDefinitions> <Grid.RowDefinitions> <RowDefinition/> <RowDefinition/> <RowDefinition/> <RowDefinition/> <RowDefinition/> <RowDefinition/> </Grid.RowDefinitions>  $\langle$ /Grid>

注意, 如果集合中所有行或列都有相同的高度或宽度, 就不需要指定大小了。

将 ID、Title、First Name 和 Last Name 等 TextBlock 控件的 XAML 标记从 6. customersTabularView Grid 控件复制到新 Grid 中, 放到刚才添加的行定义之 后。ID 控件放到行 0, Title 控件行 1, First Name 控件行 2, Last Name 控件行 3。 所有控件都放到列 0。

```
<Grid.RowDefinitions>
```

```
</Grid.RowDefinitions>
<TextBlock Grid.Row="0" Grid.Column="0" HorizontalAlignment="Center"
TextWrapping="Wrap" Text="ID" VerticalAlignment="Center" FontSize="20"/>
<TextBlock Grid.Row="1" Grid.Column="0" HorizontalAlignment="Center"
TextWrapping="Wrap" Text="Title" VerticalAlignment="Center" FontSize="20"/>
<TextBlock Grid.Row="2" Grid.Column="0" HorizontalAlignment="Center"
TextWrapping="Wrap" Text="First Name" VerticalAlignment="Center" FontSize="20"/>
```
<TextBlock Grid.Row="3" Grid.Column="0" HorizontalAlignment="Center" TextWrapping="Wrap" Text="Last Name" VerticalAlignment="Center" FontSize="20"/>

将 id、firstName 和 lastName 这三个 TextBox 控件以及 title ComboBox 控件从 7. customersTabularView Grid 控件复制到新 Grid 中, 放到 TextBox 控件之后。id 控件放到行 0, title 行 1, firstName 行 2, lastName 行 3。全部 4 个控件都放 到列1。另外, 为所有控件名称附加字母 c(代表 column 或列)来改名。这是为了防 止和 customersTabularView Grid 中的现有控件冲突。

```
<TextBlock Grid.Row="3" Grid.Column="0" HorizontalAlignment="Center"
TextWrapping="Wrap" Text="Last Name" .../>
```

```
<TextBox Grid.Row="0" Grid.Column="1" x:Name="cId" HorizontalAlignment="Stretch"
TextWrapping="Wrap"Text=""VerticalAlignment="Center" FontSize="20" IsReadOnly="True"/>
<TextBox Grid.Row="2" Grid.Column="1" x:Name="cFirstName" HorizontalAlignment="Stretch"
TextWrapping="Wrap" Text="" VerticalAlignment="Center" FontSize="20"/>
<TextBox Grid.Row="3" Grid.Column="1" x:Name="cLastName" HorizontalAlignment="Stretch"
```

```
TextWrapping="Wrap" Text="" VerticalAlignment="Center" FontSize="20"/>
```

```
<ComboBox Grid.Row="1" Grid.Column="1" x:Name="cTitle" HorizontalAlignment="Stretch"
VerticalAlignment="Center" FontSize="20">
```

```
<ComboBoxItem Content="Mr"/>
<ComboBoxItem Content="Mrs"/>
<ComboBoxItem Content="Ms"/>
<ComboBoxItem Content="Miss"/>
```
- </ComboBox>
- 将代表电子邮件地址和电话号码的 TextBlock 和 TextBox 控件从 8. customersTabularView Grid 控件复制到新 Grid 中, 放到 cTitle ComboBox 控件 之后。将两个 TextBlock 控件放到列 0, 占用行 4 和行 5。两个 TextBox 控件放 到列 1, 也是占用行 4 和行 5。将 email TextBox 控件的名称更改为 cEmail, phone TextBox 控件的名称更改为 cPhone。删除 cEmail 和 cPhone 控件的 Width 属性, 把它们的 HorizontalAlignment 属性设为 Stretch。

<ComboBox ...>

#### $\ddotsc$ </ComboBox>

<TextBlock Grid.Row="4" Grid.Column="0" HorizontalAligment="Center" TextWrapping="Wrap" Text="Email" VerticalAlignment="Center" FontSize="20"/> <TextBox Grid.Row="4" Grid.Column="1" x:Name="cEmail" HorizontalAlignment="Stretch"

TextWrapping="Wrap" Text="" VerticalAlignment="Center" FontSize="20"/> <TextBlock Grid.Row="5" Grid.Column="0" HorizontalAligment="Center" TextWrapping="Wrap" Text="Phone" VerticalAlignment="Center" FontSize="20"/>

<TextBox Grid.Row="5" Grid.Column="1" x:Name="cPhone" HorizontalAlignment="Stretch" TextWrapping="Wrap" Text="" VerticalAlignment="Center" FontSize="20"/>

设计视图显示的布局如下图所示。

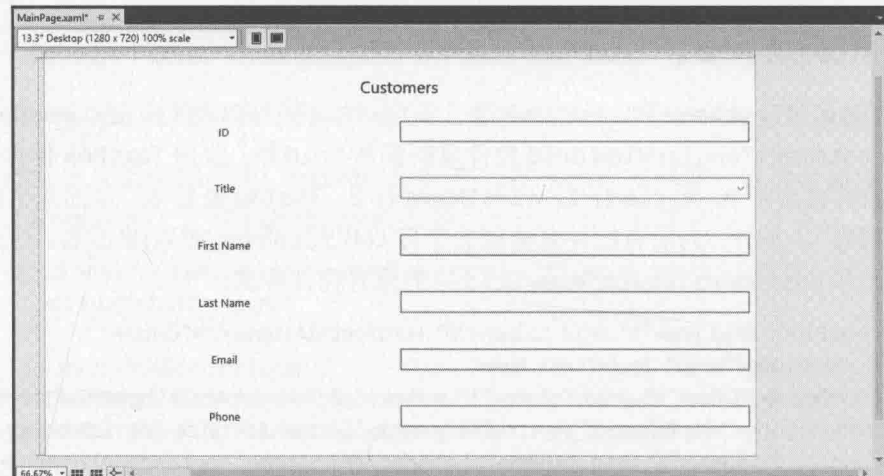

9. 返回 customersTabularView Grid 控件的 XAML 标记, 将 Visibility 属性设为 Visible:

<Grid x:Name="customersTabularView" Margin="10,20,10,20" Visibility="Visible">

10. 在 customersColumnarView Grid 控件的 XAML 标记中, 将 Visibility 属性设 为 Collapsed:

<Grid x:Name="customersColumnarView" Margin="10,20,10,20" Visibility="Collapsed">

设置视图将显示 Customers 窗体的原始表格布局。这是应用的默认视图。

现已定义好了窄视图的布局。你或许会感到疑惑, 前面只是复制了许多控件, 并以不 同方式进行布局。那么, 在不同视图之间切换时, 一个视图中的数据如何传输到另一个? 例如, 假定应用程序以全屏幕模式运行时输入了一个客户的详细信息, 那么当切换到窄视 图后, 新控件并不包含刚才输入的信息。解决这个问题的方案是数据绑定, 它将数据和多 个控件关联。数据改变时,所有控件都显示更新的信息。具体过程将在第26章讨论。目前 只需考虑在视图发生改变时, 如何用可视状态管理器在不同布局之间切换。

这时需要使用触发器。它们在某些显示参数(比如高度或宽度)发生变化时通知可视状 态管理器。可在应用的 XAML 标记中定义由这些触发器执行的可视状态过渡。下个练习将 具体演示怎么做。

使用可视状态管理器修改布局

 $\sim$ 

在 Customers 应用程序的 XAML 窗格中, 在 customersColumnarView Grid 控件  $1.$ 的结束</Grid>标记后添加以下标记:

<Grid x:Name="customersColumnarView" Margin="10,20,10,20" Visibility="Visible">

</Grid> <VisualStateManager.VisualStateGroups> <VisualStateGroup> <VisualState x:Name="TabularLayout"/>

#### </VisualStateGroup>

#### </VisualStateManager.VisualStateGroups>

为了定义可视状态的过渡, 需实现一个或多个可视状态组, 指定当可视状态管理 器切换到该状态时应发生什么过渡。为每个状态都指定有意义的名称来注明用途。

将以下加粗的可视状态触发器添加到可视状态组:  $2.$ 

```
<VisualStateManager.VisualStateGroups>
   <VisualStateGroup>
      <VisualState x:Name="TabularLayout">
         <VisualState.StateTriggers>
             <AdaptiveTrigger MinWindowWidth="660"/>
         </VisualState.StateTriggers>
      </VisualState>
   </VisualStateGroup>
</VisualStateManager.VisualStateGroups>
```
该触发器在窗口宽度超过 660 像素时触发。大于该宽度应切换为表格布局。如低 于该宽度, Customers 窗体上的控件和标签开始自动换行和难以使用, 所以应切换 为列布局(窄视图)。

 $3.$ 在触发器定义后添加以下加粗的代码:

```
<VisualStateManager.VisualStateGroups>
   <VisualStateGroup>
      <VisualState x:Name="TabularLayout">
         <VisualState.StateTriggers>
            <AdaptiveTrigger MinWindowWidth="660"/>
         </VisualState.StateTriggers>
         <VisualState.Setters>
            <Setter Target="customersTabularView.Visibility" Value="Visible"/>
            <Setter Target="customersColumnarView.Visibility" Value="Collapsed"/>
         </VisualState.Setters>
      </VisualState>
   </VisualStateGroup>
</VisualStateManager.VisualStateGroups>
```
这些代码指定触发器触发后采取的行动。行动用 Setter 元素定义。每个 Setter 都指定要设置的属性及其值。本例就是使 customersTabularView Grid 控件可见, 使 customersColumnarView Grid 控件隐藏。

4. 在 TabularLayout 可视状态后添加另一个针对窄视图的可视状态, 并定义其触发 器和触发后采取的行动。

```
<VisualStateManager.VisualStateGroups>
   <VisualStateGroup>
      <VisualState x:Name="TabularLayout">
         \ddotsc</VisualState>
      <VisualState x:Name="ColumnarLayout">
```
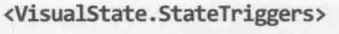

<AdaptiveTrigger MinWindowWidth="0"/>

</VisualState.StateTriggers>

<VisualState.Setters>

<Setter Target="customersTabularView.Visibility" Value="Collapsed"/> <Setter Target="customersColumnarView.Visibility" Value="Visible"/> </VisualState.Setters>

</VisualState>

</VisualStateGroup>

</VisualStateManager.VisualStateGroups>

窗口宽度低于 660 像素时发生该过渡。应用将可视状态切换为 ColumnarLayout, 隐藏 customersTabularView Grid, 显示 customersColumnarView Grid。

5. 在"调试"菜单中选择"开始调试"。

应用开始运行并显示 Customers 窗体。数据用表格布局显示。

- 仙注意 如分辨率小于1366×768, 就像前面描述的那样用模拟器运行。为模拟器配置1366 ×768 的分辨率。
	- 6. 改变 Customers 应用的窗口大小用窄视图显示。窗口宽度小于 660 像素后将切换 为列布局。
	- 改变窗口大小(或直接最大化),窗口宽度超过 660 像素后将还原为表格布局。  $7.$
	- 8. 返回 Visual Studio 并停止调试。

# 25.2.2 向用户界面应用样式

了解应用程序的基本布局机制后,下一步是应用样式来增加界面的吸引力。UWP 应用 中的控件提供了大量属性来更改字体、颜色、大小和其他特性。可单独为每个控件设置属 性,但如果大量控件都需要相同样式就不合适了。此外,好的应用都做到了UI样式的统一, 单独设置很难保持一致性。常在河边走, 哪有不湿鞋?

UWP 应用允许定义可重用的样式。可创建资源字典将其作为应用级资源来实现, 让应 用的所有页的控件都能使用。还可在一个页的 XAML 标记中定义本地资源, 只有那个页才 能使用。以下练习为 Customers 应用程序定义一些简单样式, 将其应用于 Customers 窗体上 的控件。

▶ 为 Customers 窗体定义样式

- 在解决方案资源管理器中右击 Customers 项目, 选择"添加"| "新建项"。  $1.$
- $2.$ 在"添加新项"对话框中点击"资源字典"。在"名称"文本框中输入 AppStyles.xaml, 单击"添加"按钮。

随后会在"代码和文本编辑器"窗口中显示 AppStyles.xaml 文件。资源字典是 XAML 文件, 定义了可由应用程序使用的资源。AppStyles.xaml 文件的内容如下:

#### <ResourceDictionary

xmlns="http://schemas.microsoft.com/winfx/2006/xaml/presentation" xmlns:x="http://schemas.microsoft.com/winfx/2006/xaml" xmlns:local="using:Customers">

#### </ResourceDictionary>

样式只是资源的一种, 还有其他许多资源。事实上, 首先添加的资源并不是样式, 而是用于描绘 Customers 窗体最外层 Grid 控件背景的一个 ImageBrush。

- $3.$ 在解决方案资源管理器中右击 Customers 项目, 选择"添加"|"新建文件夹"。 将新文件夹的名称更改为 Images。
- 4. 右击 Images 文件夹, 选择"添加"| "现有项"。
- 在"添加现有项"对话框中,切换到"文档"文件夹下的\Microsoft 5. Press\VCSBS\Chapter 25\Resources 文件夹, 选中 wood.jpg 并单击"添加"按钮。

wood.jpg 文件添加到 Customers 项目的 Images 文件夹。这是准备在 Customers 窗 体中使用的一张本纹背景图片。

在 AppStyles.xaml 文件中添加以下加粗的 XAML 标记: 6.

<ResourceDictionary

xmlns="http://schemas.microsoft.com/winfx/2006/xaml/presentation" xmlns:x="http://schemas.microsoft.com/winfx/2006/xaml" xmlns:local="using:Customers">

<ImageBrush x:Key="WoodBrush" ImageSource="Images/wood.jpg"/> </ResourceDictionary>

该标记创建名为 WoodBrush 的 ImageBrush 资源。可用该画笔设置控件背景来显 示 wood.jpg。

7. 在 ImageBrush 资源下方添加以下加粗的样式。

```
<ResourceDictionary
```
. . . >

```
<ImageBrush x:Key="WoodBrush" ImageSource="Images/wood.jpg"/>
<Style x:Key="GridStyle" TargetType="Grid">
```
<Setter Property="Background" Value="{StaticResource WoodBrush}"/>

```
</Style>
```
</ResourceDictionary>

该标记演示了如何定义样式。Style 元素要有名称(以便在应用程序中引用), 而且 要指定样式应用于什么控件类型。该样式将应用于 Grid 控件。

样式主体包括一个或多个 Setter 元素。本例将 Background 属性设为名为 WoodBrush 的 ImageBrush 资源。但语法有一点怪。既可引用系统定义的属性值(例 如, 将背景设为纯红色就使用"Red"), 也可指定已定义的资源。引用资源需使用 StaticResource 关键字, 然后将整个表达式放到大括号中。

使用该样式必须先更新应用的全局资源字典,添加对 AppStyles.xaml 文件的引用。 8. 在解决方案资源管理器中双击 App.xaml 来显示它, 如下所示。

#### <Application

```
x:Class="Customers.App"
xmlns="http://schemas.microsoft.com/winfx/2006/xaml/presentation"
xmlns:x="http://schemas.microsoft.com/winfx/2006/xaml"
xmlns:local="using:Customers">
```
</Application>

App.xaml 文件目前只定义了 App 对象并引入了几个命名空间,全局资源字典空白。

在 App.xaml 文件中添加以下加粗的代码。 9.

<Application

```
x:Class="Customers.App"
  xmlns="http://schemas.microsoft.com/winfx/2006/xaml/presentation"
  xmlns:x="http://schemas.microsoft.com/winfx/2006/xaml"
  xmlns:local="using:Customers">
  <Application.Resources>
    <ResourceDictionary>
       <ResourceDictionary.MergedDictionaries>
         <ResourceDictionary Source="AppStyles.xaml"/>
       </ResourceDictionary.MergedDictionaries>
    </ResourceDictionary>
  </Application.Resources>
</Application>
```
该标记将 AppStyles.xaml 文件中定义的资源添加到全局资源字典的可用资源列表 中。现在整个应用程序都可以使用这些资源了。

10. 切换到正在显示 Customers 窗体 UI 的 MainPage.xaml 文件。在 XAML 窗格中找到 最外层 Grid 控件。

<Grid Background="{ThemeResource ApplicationPageBackgroundThemeBrush}">

将 Background 属性替换成 Style 属性来引用 GridStyle 样式, 如加粗部分所示。

<Grid Style="{StaticResource GridStyle}">

设计视图中的 Grid 控件应显示木纹背景, 如下图所示。
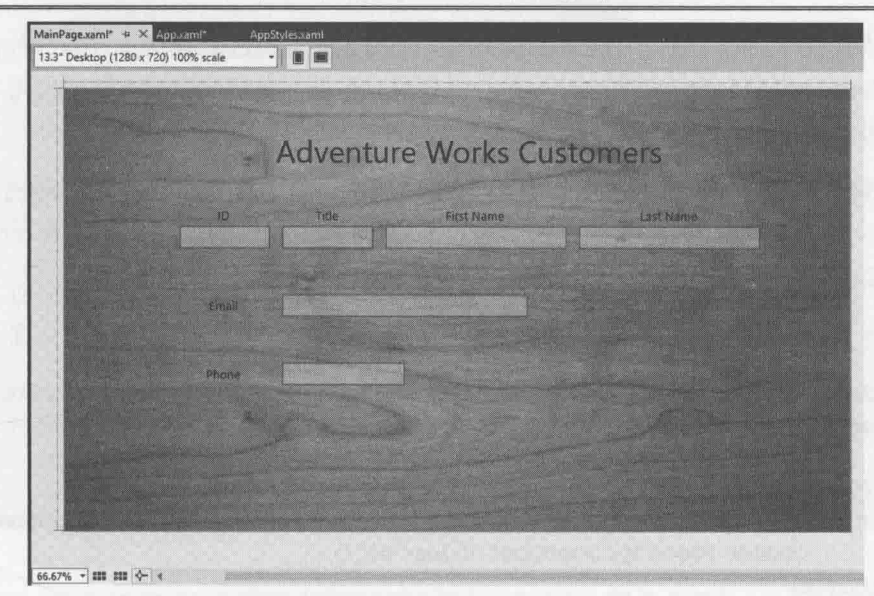

- 仙注意 理想情况下,应确定当屏幕大小和方向改变时,应用于页或控件的背景图像不会 "走样"。在30寸显示器上看起来不错的图片在 Windows Phone 手机上就可能 严重变形。所以有必要为不同视图和方向提供备用背景,并用可视状态管理器随 可视状态变化而修改控件的 Background 属性。
	- 11. 返回 AppStyles.xaml 文件, 在 GridStyle 样式后面添加以下 FontStyle 样式。

```
<Style x:Key="GridStyle" TargetType="Grid">
   . . .
</Style>
<Style x:Key="FontStyle" TargetType="TextBlock">
   <Setter Property="FontFamily" Value="Segoe Print"/>
</Style>
```
该样式应用于 TextBlock 元素, 将字体修改成 Segoe Print, 一种手写体风格的字 体。目前可以在需要该字体的每个 TextBlock 控件中都引用 FontStyle 样式, 但 是既然如此还不如直接在每个控件的标记中设置 FontFamily 属性。样式真正变 得强大是将多个属性合并起来的时候,如后续几个步骤所示。

12. 将以下 HeaderStyle 样式添加到 AppStyles.xaml 文件中。

```
<Style x:Key="FontStyle" TargetType="TextBlock">
   \cdots</Style>
<Style x:Key="HeaderStyle" TargetType="TextBlock" BasedOn="{StaticResource
FontStyle}">
   <Setter Property="HorizontalAlignment" Value="Center"/>
   <Setter Property="TextWrapping" Value="Wrap"/>
   <Setter Property="VerticalAlignment" Value="Center"/>
   <Setter Property="Foreground" Value="SteelBlue"/>
</Style>
```
该复合样式设置了 TextBlock 的 HorizontalAlignment、TextWrapping、 VerticalAlignment 和 Foreground 属性。另外, HeaderStyle 样式使用 BasedOn 属性引用 FontStyle 样式。BasedOn 属性提供了简单的样式继承形式。

该样式将用于格式化 customersTabularGrid 和 customersColumnarGrid 控件顶 部显示的标签。但这些标题的字号不同(表格布局的标题比列布局的大一些),所以 要创建另外两个样式来扩展 HeaderStyle 样式。

13. 在 AppStyles.xaml 文件中添加以下样式。

<Style x:Key="HeaderStyle" TargetType="TextBlock" BasedOn="{StaticResource FontStyle}">

```
\mathbf{L}</Style>
```
<Style x:Key="TabularHeaderStyle" TargetType="TextBlock" BasedOn=" {StaticResource HeaderStyle}"> <Setter Property="FontSize" Value="40"/>

</Style>

<Style x:Key="ColumarHeaderStyle" TargetType="TextBlock" BasedOn=" {StaticResource HeaderStyle}">

```
<Setter Property="FontSize" Value="30"/>
</Style>
```
注意,这些样式选用的字号比 Grid 控件中的标题目前使用的字号稍小,这是因为 Segoe Print 字体比默认字体大。

14. 返回 MainPage.xaml 文件, 找到 customersTabularView Grid 控件中显示 Adventure Works Customers 标签的 TextBlock 控件的 XAML 标记。

<TextBlock Grid.Row="0" HorizontalAlignment="Center" TextWrapping="Wrap" Text="Adventure Works Customers" VerticalAlignment="Center" FontSize="50"/>

15. 修改这个控件的属性来引用 TabularHeaderStyle 样式, 如加粗部分所示。

<TextBlock Grid.Row="0" Style="{StaticResource TabularHeaderStyle}" Text="Adventure Works Customers"/>

在设计视图中, 颜色、字号和字体都发生变化, 如下图所示。

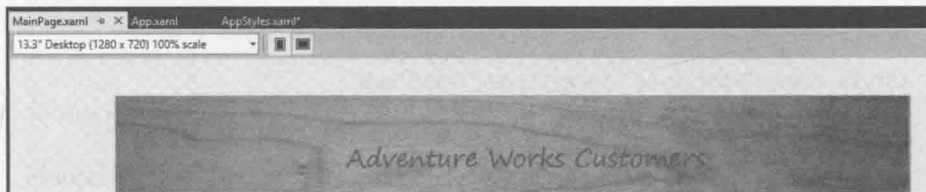

16. 找到 customersColumnarView Grid控件中显示 Customers 标签的 TextBlock 控件 的 XAML 标记。

<TextBlock Grid.Row="0" HorizontalAlignment="Center" TextWrapping="Wrap" Text="Customers" VerticalAlignment="Center" FontSize="30"/>

修改这个控件的属性来引用 ColumnarHeaderStyle 样式,如加粗的部分所示。

<TextBlock Grid.Row="0" Style="{StaticResource ColumnarHeaderStyle}" Text="Customers"/>

注意, 设计视图没有变化, 因为 ColumnarView Grid 控件默认是折叠(隐藏)的。但 稍后运行应用就能看到效果。

17. 返回 AppStyles.xaml 文件。修改 HeaderStyle 样式来添加额外的属性 Setter 元 素,如加粗的语句所示。

```
<Style x:Key="HeaderStyle" TargetType="TextBlock" BasedOn="{StaticResource
FontStyle}">
```

```
<Setter Property="HorizontalAlignment" Value="Center"/>
```

```
<Setter Property="TextWrapping" Value="Wrap"/>
```

```
<Setter Property="VerticalAlignment" Value="Center"/>
```

```
<Setter Property="Foreground" Value="SteelBlue"/>
```

```
<Setter Property="RenderTransformOrigin" Value="0.5,0.5"/>
```

```
<Setter Property="RenderTransform">
```

```
<Setter.Value>
```

```
<CompositeTransform Rotation="-5"/>
```

```
</Setter.Value>
```

```
</Setter>
```

```
</Style>
```
这些元素通过一个变换使标题文本围绕中点旋转 5 度。

- 血注意 本例展示了一个简单的变换(transformation)。可通过 RenderTransform 属性执行 大量变换动作,而且多个变换可以合并。例如,可在 x 和 y 轴进行平移,并可进 行倾斜和按比例缩放等。另外要注意, RenderTransform 属性的值本身就是一个 "属性/值"对(本例的属性是 Rotation, 值是-5)。这种情况要用<Setter.Value> 标记指定值。
	- 18. 切换到 MainPage.xaml 文件。在设计视图中,标题现在应该微微上翘(参见下图)。

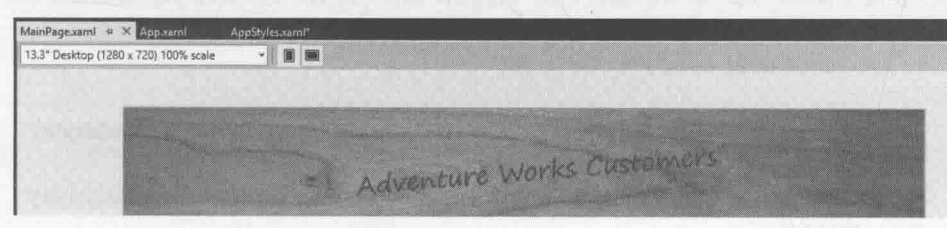

19. 在 AppStyles.xaml 文件中添加以下样式。

```
<Style x:Key="LabelStyle" TargetType="TextBlock" BasedOn="{StaticResource
FontStyle}">
```

```
<Setter Property="FontSize" Value="30"/>
<Setter Property="HorizontalAlignment" Value="Center"/>
<Setter Property="TextWrapping" Value="Wrap"/>
```
<Setter Property="VerticalAlignment" Value="Center"/> <Setter Property="Foreground" Value="AntiqueWhite"/> </Style>

该样式将应用于为输入客户信息的 TextBlock 和 ComboBox 控件提供标签的 TextBlock 元素。样式引用了和标题一样的字体样式, 但将其他属性设为更适合 标签的值。

20. 返回 MainPage.xaml 文件。在 XAML 窗格中修改 customersTabularView 和 customersColumnarView Grid 控件中的所有标签 TextBlock 控件: 删除 HorizontalAlignment、TextWrapping、VerticalAlignment 和 FontSize 属性 并引用 LabelStyle 样式, 如加粗的部分所示。

<Grid x:Name="customersTabularView" Margin="10,20,10,20" Visibility="Visible">

<Grid Grid.Row="2">

 $\sim$ 

 $\sim$ 

<TextBlock Grid.Row="0" Grid.Column="1" Style="{StaticResource LabelStyle}"  $Text="ID"$ />

<TextBlock Grid.Row="0" Grid.Column="3" Style="{StaticResource LabelStyle}" Text="Title"/>

<TextBlock Grid.Row="0" Grid.Column="5" Style="{StaticResource LabelStyle}" Text="First Name"/>

<TextBlock Grid.Row="0" Grid.Column="7" Style="{StaticResource LabelStyle}" Text="Last Name"/>

<TextBlock Grid.Row="3" Grid.Column="1" Style="{StaticResource LabelStyle}" Text="Email"/>

<TextBlock Grid.Row="5" Grid.Column="1" Style="{StaticResource LabelStyle}" Text="Phone"/>

```
\sim\langle/Grid>
```
 $\mathbf{r}$ 

 $\dddot{\phantom{0}}$ 

 $\cdots$ 

</Grid>

<Grid x:Name="customersColumnarView" Margin="10,20,10,20" Visibility="Collapsed">

<Grid Grid.Row="1">

<TextBlock Grid.Row="0" Grid.Column="0" Style="{StaticResource LabelStyle}"  $Text="ID"$ 

<TextBlock Grid.Row="1" Grid.Column="0" Style="{StaticResource LabelStyle}" Text="Title"/>

<TextBlock Grid.Row="2" Grid.Colum="0" Style="{StaticResource LabelStyle}" Text="First Name"/>

<TextBlock Grid.Row="3" Grid.Column="0" Style="{StaticResource LabelStyle}" Text="Last Name"/>

<TextBlock Grid.Row="4" Grid.Column="0" Style="{StaticResource LabelStyle}"

```
Text="Email"/>
```
<TextBlock Grid.Row="5" Grid.Column="0" Style="{StaticResource LabelStyle}" Text="Phone"/>

. . .  $\langle$ /Grid>

</Grid>

现在, 标签应该像下图所示那样变成白色 30 磅 Segoe Print 字体。

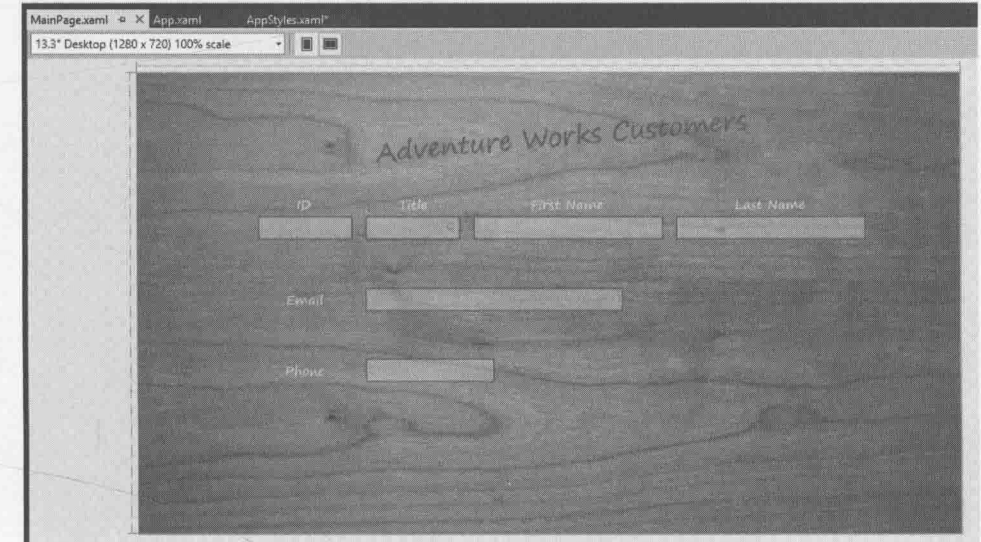

21. 在"调试"菜单中选择"开始调试"生成并运行应用程序。

【悼注意 分辨率低于1366 × 768 就用模拟器运行。

将显示 Customers 窗体并应用和设计视图一样的样式。在文本框中输入任意英语 文本, 注意, 它们使用的是 TextBox 控件的默认字体和样式。

- 自注意 虽然 Segoe Print 字体显示标签和标题效果不错, 但不适合数据输入, 因为有的字 符很难区分。例如,小写字母 | 和数字 1 就很像, 大写字母 O 和数字 O 几乎一 模一样。因此, 就用 TextBox 控件的默认字体好了。
	- 22. 改变窗口大小, 验证在窄视图中, customersColumnarView 网格中的控件也正确 应用了样式,如下图所示。

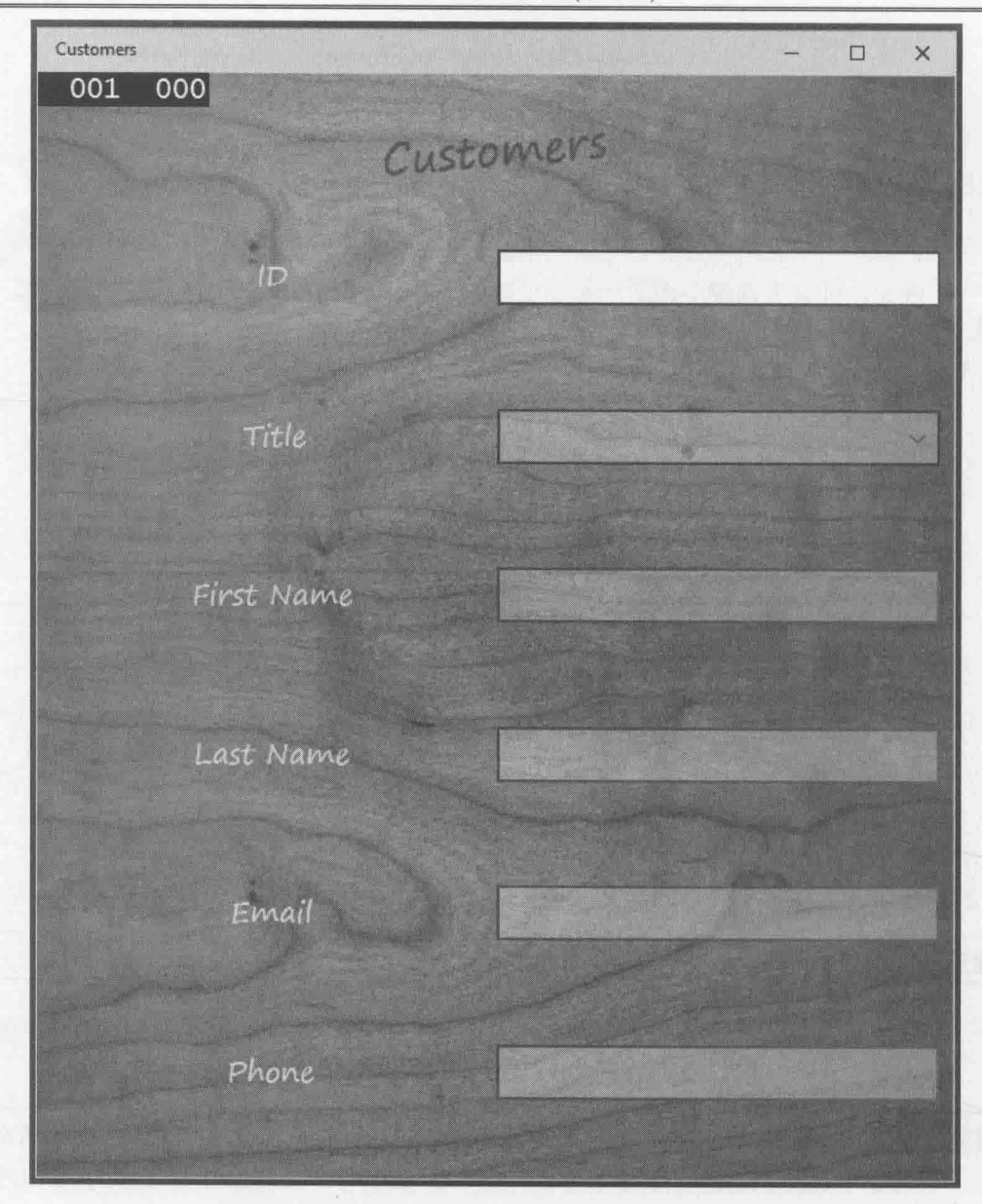

23. 返回 Visual Studio 并停止调试。

下图补全了 Customers 应用在 Windows Phone 10 Emulator 上运行的效果。

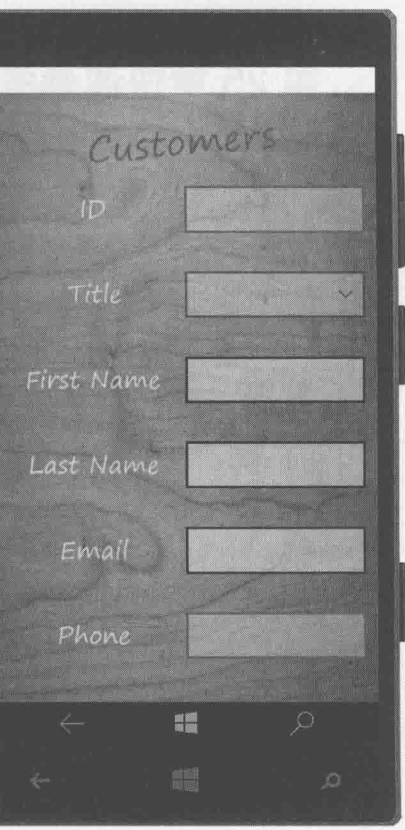

可用样式轻松实现许多很酷的效果。此外,和单独设置属性相比,精心设计的样式还 使代码变得更易维护。例如,要改变 Customers 应用的标签和标题字体,单独修改 FontStyle 样式就可以了。总之,要尽量使用样式。除了增强可维护性,样式还使窗体的 XAML 标记 变得更简洁。窗体的 XAML 只需指定控件和布局就可以了, 不必指定控件如何在窗体上显 示。还可使用 Microsoft Blend for Visual Studio 2015 定义复杂样式并将其集成到应用程序。 专业图形艺术家可用 Blend 生成定制样式, 以 XAML 标记的形式将样式提供给应用程序开 发人员。开发人员为UI元素添加合适的 Style 标记来引用这些样式。

#### $\frac{1}{\sqrt{2}}$ 结

本章讲述了如何使用 Grid 控件实现可适应不同屏幕大小和方向的用户界面, 还讲述了 如何使用可视状态管理器在用户切换窗口大小时调整控件布局, 最后讲述了如何创建自定 义样式并将其应用于窗体上的控件。定义好用户界面后,下一步是为应用程序添加功能, 允许用户显示和更新数据,这是下一章的主题。

- 如果希望继续学习下一章, 请继续运行 Visual Studio 2015, 然后阅读第 26 章。
- 如果希望现在就退出 Visual Studio 2015, 请选择"文件"| "退出"。如果看到 "保存"对话框,请单击"是"按钮保存项目。

# 第25章快速参考

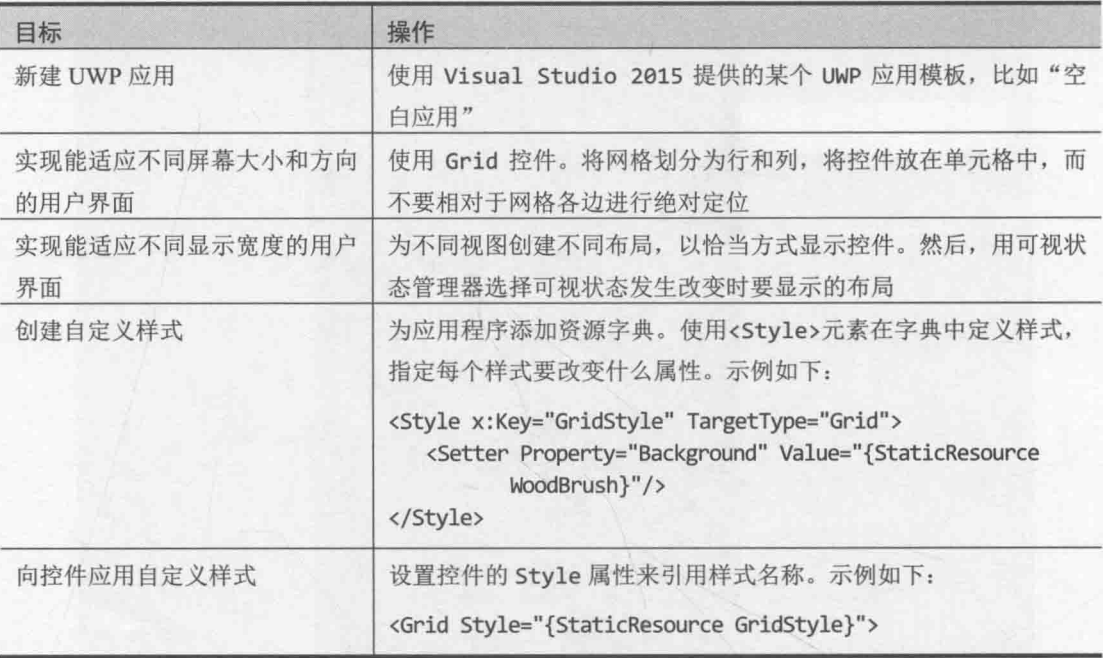

# 第26章 在 UWP 应用中显示 和搜索数据

学习目标:

- 理解如何使用 Model-View-ViewModel 模式实现 UWP 应用的逻辑
- 使用数据绑定显示和修改视图中的数据
- 创建 ViewModel 使视图能和模型交互
- 将 UWP 应用和 Cortana 集成, 提供语音激活的搜索功能

第 25 章讲述了如何设计 UWP 应用的用户界面(UI), 使之自动适应屏幕大小、方向和 视图。创建了一个简单应用来显示和编辑客户的详细信息。

本章要展示如何在 UI 中显示数据, 以及如何利用 Windows 10 提供的功能在应用中搜 索数据。通过执行这些任务,还可进一步理解如何构造 UWP 应用。本章讲解了大量基础 知识, 包括如何通过数据绑定将 UI 连接到它显示的数据, 以及如何创建 ViewModel, 将 UI 逻辑与数据模型和业务逻辑分开。还要解释如何将 UWP 应用和 Cortana(小娜)集成, 允 许用户执行语音激活的搜索。

#### 实现 Model-View-ViewModel 模式 26.1

结构良好的 UWP 应用会将 UI 设计与应用程序使用的数据和实现应用程序功能的业务 逻辑分开。这有助于避免各个组件之间的依赖性, 修改的数据的呈现方式不需要修改业务 逻辑或底层数据模型。另外,不同的人可以方便地设计和实现不同的元素。例如,图形艺 术家专注于 UI 外观设计, 数据库专家专注于实现高效的数据结构集来存取数据, 而 C#开 发人员专门负责业务逻辑。这是很常见的开发模式,并非 UWP 应用独享。过去几年间, 人们开发了许多技术来进行完善。

最流行(虽然这一点尚有争议)的是 Model-View-ViewModel (MVVM)设计模式。在该设 计模式中, 模型(Model)提供应用程序需要的数据, 视图(View)则指定数据在 UI 中的显示 方式。视图模型(ViewModel)包含用于连接两者的逻辑, 它获取用户输入并将其转换成对模 型执行业务操作的指令; 它还从模型获取数据, 并以视图要求的方式格式化。下图展示了 MVVM模式各元素间的关系。注意,应用程序可能提供相同数据的多个视图。例如在 UWP 应用中, 可实现不同的可视状态, 用不同的屏幕布局来呈现信息。ViewModel 的一个工作 就是确保来自相同模型的数据能由不同视图显示和处理。在 UWP 应用中, 视图可配置数 据绑定以连接 ViewModel 提供的数据。另外, 视图可调用由 ViewModel 实现的命令, 请求 ViewModel 更新模型中的数据或执行业务操作。

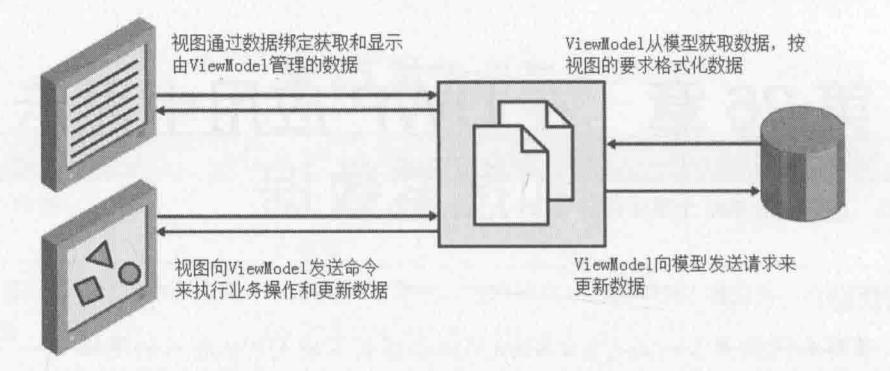

#### 通过数据绑定显示数据  $26.1.1$

开始为 Customers 应用实现 ViewModel 之前, 有必要先了解一下数据绑定, 以及如何 运用这种技术在UI中显示数据。数据绑定允许将控件的属性和对象的属性链接起来: 对象 属性值改变, 控件属性值也改变。数据绑定还可以是双向的; 控件属性值改变, 对象属性 也改变。以下练习演示了如何用数据绑定显示数据。它基于第25章开发的 Customers 应用。

# 通过数据绑定显示客户信息

- 启动 Visual Studio 2015。  $1.$
- 打开"文档"文件夹下的\Microsoft Press\VCSBS\Chapter 26\DataBinding 子文件  $2.$ 夹中的 Customers 项目。它克隆了第25 章开发的 Customers 应用, 但 UI 布局稍有 变动, 即控件在蓝色背景上显示, 显得更醒目。
- 蓝色背景用一个 Rectangle 控件创建。该控件跨越和显示标题/数据的 此注意 TextBlock/TextBox 控件一样的行和列。矩形用 LinearGradientBrush 填充, 从顶部的中蓝色渐变到底部的深蓝色。下面是 customersTabularView Grid 控 件中的 Rectangle 控件的 XAML 标记。(customersColumnarView Grid 控件包 含类似的 Rectangle 控件, 跨越那个布局使用的行和列。)

<Rectangle Grid.Row="0" Grid.RowSpan="6" Grid.Column="1" Grid.ColumnSpan="7" ...> <Rectangle.Fill> <LinearGradientBrush EndPoint="0.5,1" StartPoint="0.5,0"> <GradientStop Color="#FF0E3895"/> <GradientStop Color="#FF141415" Offset="0.929"/> </LinearGradientBrush> </Rectangle.Fill> </Rectangle>

在解决方案资源管理器中右击 Customers 项目, 从弹出的菜单中选择"添 3. 加"|"类"。

- 在"添加新项"对话框中确定选中的是"类"模板,在"名称"文本框中输入  $4.$ Customer.cs, 单击"添加"按钮。将用该类实现 Customer 数据类型, 然后实现 数据绑定, 以便在 UI 中显示 Customer 对象的详细信息。
- 在 Customers.cs 文件中使 Customer 类成为公共类, 添加以下加粗的私有字段和公 5. 共属性。

```
public class Customer
   private int customerID;
   public int CustomerID
   €
      get { return this. customerID; }
      set { this. customerID = value; }
   \mathcal{F}private string _title;
   public string Title
   \{get { return this. title; }
      set { this. title = value; }
   \mathcal{F}private string _firstName;
   public string FirstName
   \left\{ \right.get { return this. firstName; }
       set { this. firstName = value; }\mathcal{F}private string _lastName;
   public string LastName
   \left\{ \right.get { return this. lastName; }
       set { this. lastName = value; }
   \mathcal{F}private string _emailAddress;
   public string EmailAddress
   \{get { return this. emailAddress; }
       set { this._emailAddress = value; }
   \mathcal{F}private string _phone;
   public string Phone
   €
       get { return this. phone; }
```
€

```
set { this. phone = value; }
    \mathcal{F}\mathcal{F}
```
- 你可能奇怪这些属性为何不作为自动属性实现,毕竟它们唯一做的事情就是获取 仙注意 和设置私有字段的值。但下个练习将为这些属性添加额外的代码。
	- 在解决方案资源管理器中双击 MainPage.xaml 文件显示设计视图。 6.
	- 在 XAML 窗格中找到 id TextBox 控件并修改其 Text 属性, 如加粗部分所示:  $7.$ <TextBox Grid.Row="1" Grid.Column="1" x:Name="id" ...

```
Text="{Binding CustomerID}" .../>
```
Text="{Binding 路径}"指出 Text 属性的值在运行时由路径表达式提供。本例的 路径是 CustomerID, 所以控件将显示 CustomerID 表达式的值。但需提供更多信 息指明CustomerID实际是Customer对象的属性。这需要设置控件的DataContext 属性, 这将在稍后进行。

为窗体上其他每个文本控件都添加以下绑定表达式。将数据绑定应用于 8. customersTabularView和 customersColumnView Grid 控件中的 TextBox 控件, 如加粗部分所示。(ComboBox 控件的处理方式稍有不同,将在本章后面的 26.1.3 节讨论。)

```
<Grid x:Name="customersTabularView" ...>
   <TextBox Grid.Row="1" Grid.Column="1" x:Name="id" ...
Text="{Binding CustomerID}" .../>
   \cdots<TextBox Grid.Row="1" Grid.Column="5" x:Name="firstName" ...
Text="{Binding FirstName}" .../>
   <TextBox Grid.Row="1" Grid.Column="7" x:Name="lastName" ...
Text="{Binding LastName}" .../>
   \sim<TextBox Grid.Row="3" Grid.Column="3" Grid.ColumnSpan="3"
x:Name="email" ... Text="{Binding EmailAddress}" .../>
   <TextBox Grid.Row="5" Grid.Column="3" Grid.ColumnSpan="3"
x:Name="phone" ... Text="{Binding Phone}" ..."/>
</Grid>
<Grid x:Name="customersColumnarView" Margin="10,20,10,20"
Visibility="Collapsed">
   <TextBox Grid.Row="0" Grid.Column="1" x:Name="cId" ...
Text="{Binding CustomerID}" \ldots/>
    \ddotsc<TextBox Grid.Row="2" Grid.Column="1" x:Name="cFirstName" ...
Text="{Binding FirstName}" .../>
```
<TextBox Grid.Row="3" Grid.Column="1" x:Name="cLastName" ...

```
Text="{Binding LastName}" .../>
    \ddot{\phantom{a}}<TextBox Grid.Row="4" Grid.Column="1" x:Name="cEmail" ...
Text="{Binding EmailAddress}" .../>
   <TextBox Grid.Row="5" Grid.Column="1" x:Name="cPhone" ...
Text="{Binding Phone}" .../>
</Grid>
```
9. 在解决方案资源管理器中展开 MainPage.xaml 文件, 双击 MainPage.xaml.cs 文件来 显示它。在 MainPage 构造器中添加以下加粗的语句。

```
public MainPage()
€
   this.InitializeComponent();
   Customer customer = new Customer
   \{CustomerID = 1,Title = "Mr",
      FirstName = "John",
      LastName = "Sharp",
      EmailAddress = "john@contoso.com",
      Phone = "111-1111"\};
\mathcal{F}
```
代码创建 Customer 类的新实例并填充一些示例数据。

10. 创建好新的 Customer 对象后, 添加以下加粗的语句。

```
Customer customer = new Customer
\{\cdots\};
```
 $this.DataFrame$  =  $customer;$ 

该语句指定 MainPage 窗体上的控件要绑定到哪个对象。每个控件的 XAML 标记 Text="{Binding *路径*}"都针对该对象进行解析。例如, id TextBox 和 cId TextBox 控件都指定了 Text="{Binding CustomerID}", 所以都显示窗体绑定到 的那个 Customer 对象的 CustomerID 属性的值。

化注意 本例设置窗体的 DataContext 属性, 向窗体的所有控件都自动应用同一个数据绑 定。也可设置单独控件的 DataContext 属性, 将个别控件绑定到不同对象。

11. 在"调试"菜单中选择"开始调试"生成并运行应用程序。

验证窗体显示客户 John Sharp 的详细信息, 如下图所示。

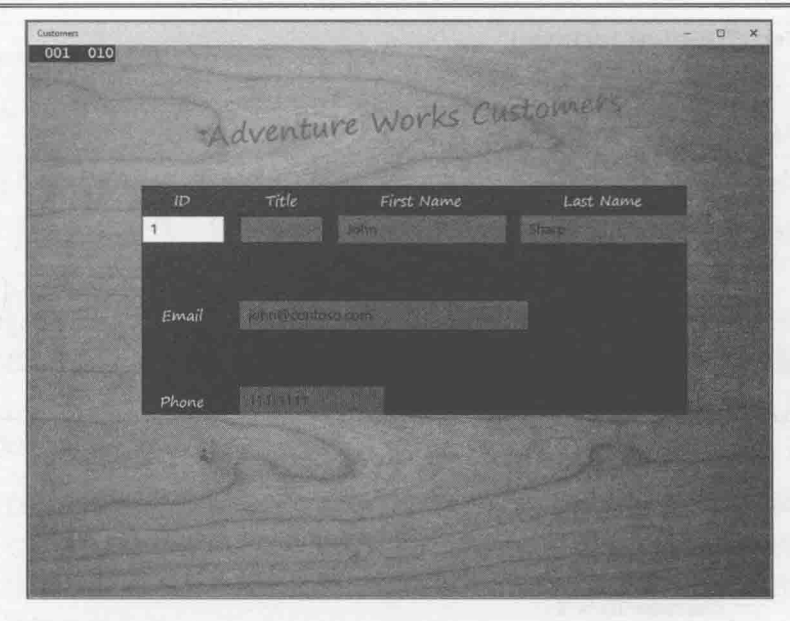

12. 将应用切换到窄视图, 验证显示相同的数据, 如下图所示。

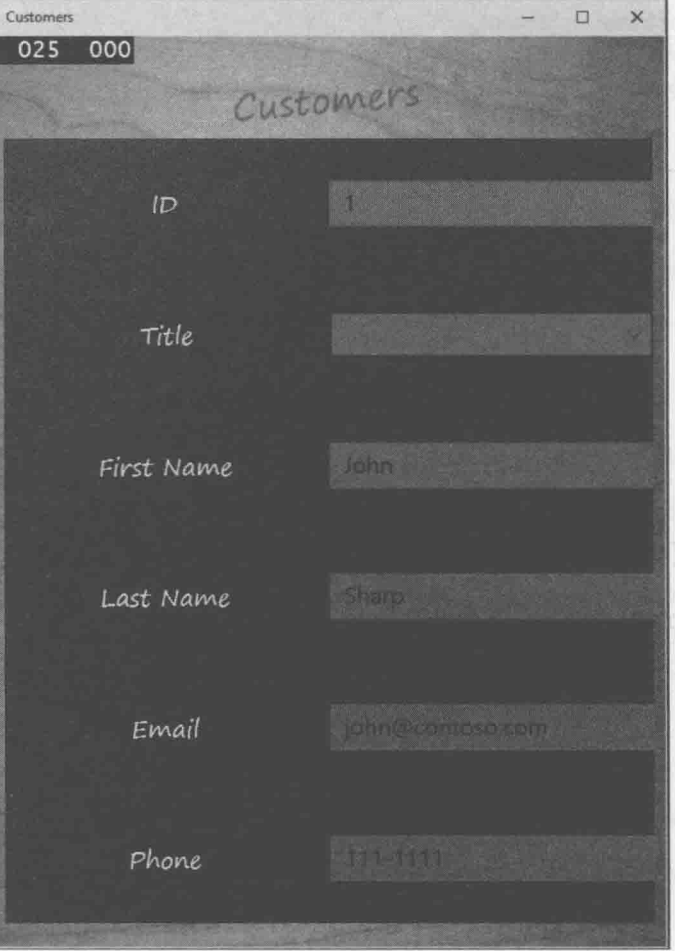

窄视图和全屏幕视图中的控件绑定到相同的数据。

- 13. 在窄视图中, 将电子邮件地址更改为 john@treyresearch.com。
- 14. 将应用切换回宽视图, 注意该视图中的电子邮件地址没有变化。
- 15. 返回 Visual Studio 并停止调试。
- 16. 在 Visual Studio 中显示 Customer 类的代码, 在 EmailAddress 属性的 set 属性访 问器中设置断点。
- 17. 在"调试"菜单中选择"开始调试"。
- 18. 调试器第一次到达断点时, 按功能键 F5 继续运行。
- 19. Customers 应用程序 UI 出现后, 切换到窄视图并将电子邮件改为 john@treyresearch.com.
- 20. 切换回宽视图。注意调试器没有到达 EmailAddress 属性的 set 访问器的断点。 也就是说, email TextBox 失去焦点时, 更新的值没有写回 Customer 对象。
- 21. 返回 Visual Studio 并停止调试。
- 22. 删除断点。

# 26.1.2 通过数据绑定修改数据

上个练习演示了如何通过数据绑定显示对象中的数据。但数据绑定默认是单向操作, 对显示的数据进行的任何改动都不会写回数据源。证据就是在窄视图中修改电子邮件地址, 切换回宽视图数据根本没有变。可修改 XAML 标记的 Binding 规范的 Mode 参数来实现双 向数据绑定。Mode 参数指定数据绑定是单向(默认)还是双向。下个练习演示具体做法。

#### 实现双向数据绑定来修改客户信息

1. 在设计视图中显示 MainPage.xaml 文件, 修改每个 TextBox 控件的 XAML 标记, 如加粗部分所示:

<Grid x:Name="customersTabularView" ...>

```
<TextBox Grid.Row="1" Grid.Column="1" x:Name="id" ...
Text="{Binding CustomerID, Mode=TwoWay}" .../>
   \cdots<TextBox Grid.Row="1" Grid.Column="5" x:Name="firstName"
Text="{Binding FirstName, Mode=TwoWay}" .../>
   <TextBox Grid.Row="1" Grid.Column="7" x:Name="lastName"
Text="{Binding LastName, Mode=TwoWay}" .../>
   <TextBox Grid.Row="3" Grid.Column="3" Grid.ColumnSpan="3"
```

```
x:Name="email" ... Text="{Binding EmailAddress, Mode=TwoWay}" .../>
   \mathbf{1}<TextBox Grid.Row="5" Grid.Column="3" Grid.ColumnSpan="3"
x:Name="phone" ... Text="{Binding Phone, Mode=TwoWay}" ..."/>
\langle/Grid>
<Grid x:Name="customersColumnarView" Margin=" 10,20,10,20" ...>
   <TextBox Grid.Row="0" Grid.Column="1" x:Name="cId" ...
Text="{Binding CustomerID, Mode=TwoWay}" .../>
   <TextBox Grid.Row="2" Grid.Column="1" x:Name="cFirstName" ...
Text="{Binding FirstName, Mode=TwoWay}" .../>
   <TextBox Grid.Row="3" Grid.Column="1" x:Name="cLastName" ...
Text="{Binding LastName, Mode=TwoWay}" .../>
   <TextBox Grid.Row="4" Grid.Column="1" x:Name="cEmail" ...
Text="{Binding EmailAddress, Mode=TwoWay}" .../>
   <TextBox Grid.Row="5" Grid.Column="1" x:Name="cPhone" ...
Text="{Binding Phone, Mode=TwoWay}" .../>
</Grid>
```
Binding 规范的 Mode 参数指出数据绑定是单向(默认)还是双向。将 Binding 规范 的 Mode 参数设为 TwoWay, 任何更改都将传回控件所绑定的对象。

- 在"调试"菜单中选择"开始调试"来生成并运行应用程序。  $2.$
- $3.$ 以宽视图显示应用时,将电邮地址更改为 john@treyresearch.com, 然后改变窗口 大小,以窄视图显示应用程序。注意,虽然将数据绑定模式更改为 TwoWay, 但窄 视图显示的电子邮件地址没有更新, 仍是 john@contoso.com。
- 返回 Visual Studio 并停止调试。  $4.$

显然有什么地方不对!现在的问题不是数据有没有更新,而是视图不显示数据的最新 版本(重新在 Customer 类的 EmailAddress 属性的 set 访问器中设置断点, 会发现每当电 子邮件地址发生改变,而且焦点从 TextBox 控件离开时,都会到达断点)。数据绑定不是魔 法, 它无法知道所绑定的数据何时已发生变化。对象需要向 UI 发送一个 PropertyChanged 事件来告诉数据绑定发生了变化。该事件是 INotifyPropertyChanged 接口的一部分, 支 持双向数据绑定的所有对象都应实该接口。这正是下个练习要做的事情。

# > 在 Customer 类中实现 INotifyPropertyChanged 接口

- 在 Visual Studio 中显示 Customer.cs 文件。 1.
- $2.$ 在文件顶部添加以下 using 指令:

#### using System.ComponentModel;

该命名空间定义了 INotifyPropertyChanged 接口。

- 3. 修改 Customer 类来实现 INotifyPropertyChanged 接口, 如加粗部分所示: class Customer : INotifyPropertyChanged
- 将以下加粗的 PropertyChanged 事件添加到 Customer 类, 放到 Phone 属性后: 4.

```
class Customer : INotifyPropertyChanged
\{public string phone;
```

```
public string Phone {
   get { return this. phone; }
   set { this. phone = value; }
\mathcal{F}
```
 $\mathcal{F}$ 

```
public event PropertyChangedEventHandler PropertyChanged;
```
INotifyPropertyChanged 接口唯一定义的就是该事件。实现该接口的所有类都必 须提供该事件,而且每次要向外部世界通知一个属性值的变动时都应引发该事件。

5. 在 Customer 类中添加以下方法, 放到 PropertyChanged 事件后:

```
class Customer : INotifyPropertyChanged
€
   public event PropertyChangedEventHandler PropertyChanged;
   protected virtual void OnPropertyChanged(string propertyName)
   ſ
       if (PropertyChanged != null)
       \mathcal{L}_{\mathcal{L}}PropertyChanged(this, new PropertyChangedEventArgs(propertyName));
       ι
\mathcal{F}
```
OnPropertyChanged 方法引发 PropertyChanged 事件。PropertyChanged 事件的 PropertyChangedEventArgs 参数指定了发生改变的属性的名称。该值作为参数 传给 OnPropertyChanged 方法。

修改 Customer 类的所有属性的 set 访问器, 指定在值被修改时都调用 6. OnPropertyChanged 方法。如加粗的部分所示:

```
class Customer : INotifyPropertyChanged
   private int _customerID;
   public int CustomerID
   €
      get { return this. customerID; }
      set
      €
```

```
this. \text{customerID} = \text{value};
        this.OnPropertyChanged(nameof(CustomerID));
   \rightarrow\mathcal{P}private string title;
public string Title
\{get { return this._title; }
    set
    \{this. title = value;
        this.OnPropertyChanged(nameof(Title));
    \mathcal{E}ł
private string firstName;
public string FirstName
ſ
   get { return this. firstName; }
   set
   \{this. firstName = value;
        this.OnPropertyChanged(nameof(FirstName));
\mathcal{F}private string _lastName;
public string LastName
\{get { return this. lastName; }
   set
    \{this. lastName = value;
        this.OnPropertyChanged(nameof(LastName));
   \mathcal{F}\mathcal{F}private string _emailAddress;
public string EmailAddress
\overline{f}get { return this._emailAddress; }
    set
     \left\{ \right.this. emailAddress = value;
        this.OnPropertyChanged(nameof(EmailAddress));
    \mathcal{F}\mathcal{F}private string _phone;
public string Phone
€
    get { return this. phone; }
    set
    \{this. phone = value;
```
#### this.OnPropertyChanged(nameof(Phone));

 $\mathcal{P}$ 

 $\}$  $\mathcal{F}$ 

这里演示的 nameof 操作符是 C#的一个很少使用、但用处很大的功能。它以字符 串形式返回作为实参传递的变量的名称。如果不使用 nameof 操作符, 就必须使用 硬编码的字符串值。例如:

```
public int CustomerID
    get { return this. customerID; }
    set
    \overline{1}this. \text{customerID} = \text{value};
        this.OnPropertyChanged("CustomerID");
    \mathcal{F}\mathcal{F}
```
虽然使用字符串值能少打一些字, 但将来如果修改了属性名称就可能造成 bug。 原因是本应同时修改所有字符串,但如果忘记修改,那么代码仍然能编译并运行, 只是运行时对属性值的任何修改都不会引发事件,造成很难发现的 bug。而使用 nameof 操作符, 属性名变化后如果忘记修改传给 nameof 的实参, 代码将不能编 译, 使你能快速、方便地修正。

7. 在"调试"菜单中选择"开始调试"来生成并运行应用程序。

- 以宽视图显示应用时,将电子邮件地址更改为 john@treyresearch.com, 将电话号 8. 码更改为 222-2222。
- 改变窗口大小, 以窄视图显示应用, 验证电子邮件和电话都已改变。 9.

10. 在窄视图中将 First Name 更改为 James, 再在宽视图中验证名字已改变。

11. 返回 Visual Studio 并停止调试。

#### 为 ComboBox 控件使用数据绑定 26.1.3

为 TextBox 或 TextBlock 等控件使用数据绑定很简单, 但 ComboBox 控件较为特殊, 因为它实际要显示两样东西: 下拉列表(供用户从中选择一项)和当前选定的那一项的值。 如实现数据绑定来显示 ComboBox 控件下拉列表中的值列表, 那么用户选择的值必须是该 列表的成员。在 Customers 应用中, 可设置 SelectedValue 属性为 title ComboBox 控件 的当前选定值配置数据绑定,如下所示:

<ComboBox ... x:Name="title" ... SelectedValue="{Binding Title}" ... />

但要记住,下拉列表的值列表是硬编码到 XAML 标记中的,如下所示:

```
<ComboBox ... x:Name="title" ... >
   <ComboBoxItem Content="Mr"/>
   <ComboBoxItem Content="Mrs"/>
   <ComboBoxItem Content="Ms"/>
   <ComboBoxItem Content="Miss"/>
</ComboBox>
```
该标记在控件创建后才会实际应用,所以数据绑定指定的值在列表中是找不到的。构 造数据绑定的时候, 列表还不存在! 结果是值不会显示。如果愿意可自行尝试——像上面 展示的那样配置 SelectedValue 属性的数据绑定并运行应用程序。最初显示时, title ComboBox 将是空白, 即使客户有 Mr 的称谓。

有几个解决方案, 但最简单的就是创建包含有效值列表的数据源, 然后指定 ComboBox 控件将该列表作为下拉列表的值列表。该步骤要在为 ComboBbox 应用数据绑定之前完成。

# > 为 title ComboBox 控件实现数据绑定

- 在 Visual Studio 中显示 MainPage.xaml.cs 文件。 1.
- 将以下加粗的代码添加到 MainPage 构造器中:  $2.$

```
public MainPage()
\left\{ \right.this.InitializeComponent();
   Window.Current.SizeChanged += WindowSizeChanged;
   List<string> titles = new List<string>
   \{"Mr", "Mrs", "Ms", "Miss"
   \};
   this.title.ItemsSource = titles;
   this.cTitle.ItemsSource = titles;
  Customer customer = new Customer
   \{\cdotthis.DataContext = customer:
\mathcal{F}
```
上述代码创建一个字符串列表, 其中含有客户所有可能的称谓。然后, 代码设置 两个 title ComboBox 控件的 ItemsSource 属性来引用该列表(记住每个视图都有 一个 ComboBox 控件)。

山注意 商业应用一般从数据库或其他数据源获取 ComboBox 控件所显示的值列表, 而不 是使用硬编码的列表。

这些代码的位置至关重要。它们必须在设置 MainPage 窗体的 DataContext 属性 之前运行, 也就是必须在数据和窗体上的控件绑定之前运行。

3. 用设计视图显示 MainPage.xaml。

4. 如加粗的代码所示修改 title 和 cTitle ComboBox 控件的 XAML 标记。

<Grid x:Name="customersTabularView" ...>

```
<ComboBox Grid.Row="1" Grid.Column="3" x:Name="title" ...
```

```
SelectedValue="{Binding Title, Mode=TwoWay}">
```

```
</ComboBox>
   \cdots</Grid>
<Grid x:Name="customersColumnarView" ...>
```

```
<ComboBox Grid.Row="1" Grid.Column="1" x:Name="cTitle"
```
SelectedValue="{Binding Title, Mode=TwoWay}">

</ComboBox>

```
\ddot{\phantom{a}}</Grid>
```
注意, 每个控件的 ComboBoxItem 元素列表已经删除了, 而且 SelectedValue 属 性配置成与 Customer 对象的 Title 字段绑定。

5. 在"调试"菜单中选择"开始调试"生成并运行应用程序。

- 在宽视图中,验证客户称谓正确显示(默认 Mr)。点击 ComboBox 控件的下箭头, 6. 验证其中包含 Mr、Mrs、Ms 和 Miss 等值。
- 改变窗口大小以窄视图显示应用并进行相同的检查。注意,可在窄视图中更改称  $7.$ 谓。切换回宽视图后将显示新称谓。
- 返回 Visual Studio 并停止调试。 8.

#### 26.1.4 创建 ViewModel

前面探讨了如何配置数据绑定将数据源同 UI 控件连接, 但所用的数据源非常简单, 仅 由单个客户构成。现实世界的数据源一般复杂得多,由不同对象类型的集合构成。用 MVVM 的术语来说,数据源一般由模型提供,而 UI(视图)只是间接地通过一个 ViewModel 对象与 模型通信。这里的基本出发点是,模型和视图应相互独立;修改 UI 不需要修改模型,而修 改了模型之后, UI 不需要跟着修改。

ViewModel 在视图和模型之间建立了连接, 还实现了应用程序的业务逻辑。同样地, 业务逻辑应独立于视图和模型。ViewModel 通过实现一组命令向视图公开业务逻辑。UI 可 根据用户在应用中的导航方式来触发命令。下个练习将扩展 Customers 应用, 将实现包含 Customer 对象列表的模型, 并创建 ViewModel 来提供命令, 使视图能在不同客户之间移动。

## 创建 ViewModel 来管理客户信息

 $\left\{ \right.$ 

- 打开"文档"文件夹下的\Microsoft Press\VCSBS\Chapter 26\ViewModel 文件夹中  $1.$ 的 Customers 项目, 它是之前同名应用程序的完成版本。如果愿意, 可以继续使 用自己的版本。
- 2. 在解决方案资源管理器中右击 Customers 项目, 选择"添加"|"类"。
- 3. 在"添加新项"对话框的"名称"文本框中输入 ViewModel.cs, 单击"添加" 按钮。

该类提供基本的 ViewModel, 其中包含一个 Customer 对象集合。UI 将和该 ViewModel 公开的数据绑定。

在 ViewModel.cs 文件中将类标记为 public, 添加以下加粗的代码:  $4.$ 

```
public class ViewModel
   private List<Customer> customers;
   public ViewModel()
   \left\{ \right.this.customers = new List<Customer>
     \left\{ \right.new Customer {
              CustomerID = 1,
              Title = "Mr",
               FirstName="John",
              LastName="Sharp",
               EmailAddress="john@contoso.com",
              Phone="111-1111"},
           new Customer {
               CustomerID = 2,
               Title = "Mrs".FirstName="Diana",
               LastName="Sharp",
               EmailAddress="diana@contoso.com",
               Phone="111-1112"},
            new Customer {
               CustomerID = 3,
               Title = "Ms",FirstName="Francesca",
               LastName="Sharp",
               EmailAddress="frankie@contoso.com",
               Phone="111-1113"
            \mathcal{P}
```
};

 $\mathcal{F}$ 

ViewModel 类将一个 List<Customer>对象作为它的模型, 构造器用示例数据填充 该列表。严格地说,应将数据放到一个单独的 Model 类中。但考虑到本练习的目 的,我们就使用这些示例数据。

在 ViewModel 类中添加以下加粗的私有变量 currentCustomer, 在构造器中把它 5. 初始化为零:

```
class ViewModel
\left\{ \right.private List<Customer> customers;
   private int currentCustomer;
   public ViewModel()
    \overline{A}this.currentCustomer = 0;this.customers = new List<Customer>
        \{\cdotsł
    \}\mathcal{F}
```
ViewModel 类用该变量跟踪视图当前显示的 Customer 对象。

在 ViewModel 类中添加 Current 属性, 放到构造器之后: 6.

```
class ViewModel
\{\cdotspublic ViewModel()
    ₹
   public Customer Current
   \left\{ \right.get { return this.customers.Count > 0 ? this.customers[currentCustomer] : null; }
    ł
\mathcal{F}
```
Current 属性访问模型中的当前 Customer 对象。没有客户就返回 null。

- 的注意 最好为数据模型提供受控访问;只有 ViewModel 才能修改模型。但这并不会妨碍 视图更新 ViewModel 呈现的数据——它只是无法修改模型来引用不同的数据源。
	- 打开 MainPage.xaml.cs 文件。 7.
	- 在 MainPage 构造器中删除创建 Customer 对象的代码, 替换成创建 ViewModel 类 8. 实例的一个语句。修改设置 MainPage 对象的 DataContext 属性的语句来引用新

```
的 ViewModel 对象, 如加粗的语句所示:
    public MainPage()
       this.cTitle.ItemsSource = titles;
      ViewModel viewModel = new ViewModel();
       this.DataContext = viewModel;
    \mathcal{F}在设计视图中打开 MainPage.xaml 文件。
10. 在 XAML 窗格中修改 TextBox 和 ComboBox 控件的数据绑定, 引用由 ViewModel
    公开的 Current 属性所返回的客户对象的属性, 如加粗部分所示。
    <Grid x:Name="customersTabularView" ...>
       \sim<TextBox Grid.Row="1" Grid.Column="1" x:Name="id" ...
    Text="{Binding Current.CustomerID, Mode=TwoWay}" .../>
       <TextBox Grid.Row="1" Grid.Column="5" x:Name="firstName" ...
    Text="{Binding Current.FirstName, Mode=TwoWay }" .../>
       <TextBox Grid.Row="1" Grid.Column="7" x:Name="lastName" ...
    Text="{Binding Current.LastName, Mode=TwoWay }" .../>
       <ComboBox Grid.Row="1" Grid.Column="3" x:Name="title" ...
    SelectedValue="{Binding Current.Title, Mode=TwoWay}">
       </ComboBox>
       <TextBox Grid.Row="3" Grid.Column="3" ... x:Name="email" ...
    Text="{Binding Current.EmailAddress, Mode=TwoWay }" .../>
       <TextBox Grid.Row="5" Grid.Column="3" ... x:Name="phone" ...
    Text="{Binding Current. Phone, Mode=TwoWay }" ..."/>
    \langle/Grid>
    <Grid x:Name="customersColumnarView" Margin="10,20,10,20" ...>
       <TextBox Grid.Row="0" Grid.Column="1" x:Name="cId" ...
    Text="{Binding Current.CustomerID, Mode=TwoWay }" .../>
       <TextBox Grid.Row="2" Grid.Column="1" x:Name="cFirstName" ...
    Text="{Binding Current.FirstName, Mode=TwoWay }" .../>
       <TextBox Grid.Row="3" Grid.Column="1" x:Name="cLastName" ...
    Text="{Binding Current.LastName, Mode=TwoWay }" .../>
       <ComboBox Grid.Row="1" Grid.Column="1" x:Name="cTitle" ..
    SelectedValue="{Binding Current.Title, Mode=TwoWay}">
       </ComboBox>
        <TextBox Grid.Row="4" Grid.Column="1" x:Name="cEmail" ...
    Text="{Binding Current.EmailAddress, Mode=TwoWay }" .../>
       <TextBox Grid.Row="5" Grid.Column="1" x:Name="cPhone" ...
```
9.

Text="{Binding Current.Phone, Mode=TwoWay }" .../>  $\langle$ /Grid>

- 11. 在"调试"菜单中选择"开始调试"生成并运行应用程序。
- 12. 验证应用程序显示客户 John Sharp(客户列表的第一个客户)的详细信息。 修改客户 细节并切换宽窄视图, 证实数据绑定仍能正确工作。
- 13. 返回 Visual Studio 并停止调试。

ViewModel 通过 Current 属性提供对客户信息的访问, 但没有提供在不同客户之间导 航的方式。可实现方法来递增和递减 currentCustomer 变量, 使 Current 属性能获取不同 的客户。但这样做的时候,又不能使视图对 ViewModel 产生依赖。最常见的解决方案是 Command 模式。在这个模式中, ViewModel 用方法来实现可由视图调用的命令。这里的关 键在于不能在视图的代码中显式引用这些方法名。所以,需要将命令绑定到由UI控件触发 的操作。这正是下一节的练习要做的事情。

#### 向 ViewModel 添加命令 26.1.5

ViewModel 所公开的命令必须实现 ICommand 接口, 控件的操作才能和命令绑定。该 接口定义了以下方法和事件。

- CanExecute 该方法返回 Boolean 值来指出命令是否能够运行。通过该方法, ViewModel 可基于上下文来启用或禁用命令。例如, 从列表获取下一个客户的命 令只有在确实有客户时才执行。没有更多客户, 命令应被禁用。
- Execute 命令被调用时运行该方法。
- CanExecuteChanged ViewModel 的状态改变时触发该事件。之前能运行的命令 现在可能被禁用, 反之亦然。例如, 假定 UI 调用命令从列表获取下一个客户, · 如果这是最后一个客户, 则后续 CanExecute 调用返回 false。这时应触发 CanExecuteChanged 事件来指出命令已被禁用。

下个练习创建泛型 Command 类来实现 ICommand 接口。

#### 实现 Command 类

- 在 Visual Studio 右击 Customers 项目, 选择"添加"|"类"。  $1.$
- 在"添加新项"对话框的"名称"文本框中输入 Command.cs, 单击"添加"按钮。  $\overline{2}$
- $3.$ 在 Command.cs 文件顶部添加以下 using 指令:

# using System.Windows.Input;

ICommand 接口在该命名空间中定义。

```
使 Command 类成为公共类, 指定它要实现 ICommand 接口, 如加粗部分所示:
4.public class Command : ICommand
    \{\mathcal{F}5.在 Command 类中添加以下私有字段:
    public class Command : ICommand
       private Action methodToExecute = null;
       private Func<bool> methodToDetectCanExecute = null;
    \mathcal{F}
```
第20章简单描述了 Action 和 Func 类型。Action 引用无参和无返回值的方法。 Func<T>引用的方法也无参,但要返回由类型参数 T 指定那个类型的值。 methodToExecute 字段引用的方法将在 Command 对象被视图调用时运行, 而 methodToDetectCanExecute 字段引用的方法检测命令能否运行(取决于应用的状 态或数据, 命令可能被禁用)。

为Command类添加构造器。构造器获取两个参数:一个Action对象和一个Func<T> 6. 对象, 参数值赋给 methodToExecute 和 methodToDetectCanExecute 字段, 如以 下加粗代码所示:

```
public Command : ICommand
ſ
   public Command(Action methodToExecute, Func<bool> methodToDetectCanExecute)
   \left\{ \right.this.methodToExecute = methodToExecute;
       this.methodToDetectCanExecute = methodToDetectCanExecute;
   }
\mathcal{F}
```
ViewModel 为每个命令都创建该类的实例。ViewModel 提供用于运行命令的方法, 以及在调用构造器时检测命令是否应该启用的方法。

使用 methodToExecute 和 methodToDetectCanExecute 字段引用的方法来实现  $7.$ Command 类的 Execute 和 CanExecute 方法, 如下所示:

```
public Command : ICommand
\left\{ \right.public Command(Action methodToExecute, Func<bool> methodToDetectCanExecute)
   \{\mathcal{F}public void Execute(object parameter)
   \{
```

```
this.methodToExecute();
}
public bool CanExecute(object parameter)
₹
    if (this.methodToDetectCanExecute == null)
    €
        return true:
    \mathcal{F}else
    \mathcal{L}_{\mathcal{L}}return this.methodToDetectCanExecute();
    \mathcal{F}\mathcal{E}
```
如果 ViewModel 为构造器的 methodToDetectCanExecute 参数提供了 null 引用, 表明命令总是可以运行, CanExecute 返回 true。

为 Command 类添加公共 CanExecuteChanged 事件: 8.

```
public Command : ICommand
\{public bool CanExecute(object parameter)
   public event EventHandler CanExecuteChanged;
```

```
\mathcal{F}
```
 $\mathcal{E}$ 

将命令绑定到控件时, 控件自动订阅该事件。如 ViewModel 状态发生更新, 或 CanExecute 的返回值发生改变, 就应引发该事件。最简单的做法是使用计时器按 大致每秒一次的频率引发 CanExecuteChanged 事件。然后, 控件可调用 CanExecute 判断命令是否仍可执行, 并根据结果启用或禁用自己。

在文件顶部添加以下 using 指令: 9.

```
using Windows.UI.Xaml;
```
10. 在 Command 类中添加以下字段, 放到构造器之前:

```
public class Command : ICommand
\{
```

```
private Func<bool> methodToDetectCanExecute = null;
private DispatcherTimer canExecuteChangedEventTimer = null;
```

```
public Command(Action methodToExecute,
   Func<bool> methodToDetectCanExecute)
```
 $\uparrow$  $\rightarrow$ 

 $\mathcal{F}$ 

Windows.UI.Xaml 命名空间定义的 DispatcherTimer 类实现了一个计时器, 它按 指定周期引发事件。将用 canExecuteChangedEventTimer 字段以 1 秒的周期引发 CanExecuteChanged 事件。

11. 在 Command 类末尾添加以下加粗的 canExecuteChangedEventTimer\_Tick 方法:

```
public class Command : ICommand
\{public event EventHandler CanExecuteChanged;
   void canExecuteChangedEventTimer Tick(object sender, object e)
   \{if (this.CanExecuteChanged != null)
      \{this.CanExecuteChanged(this, EventArgs.Empty);
      ł
   ł
\mathcal{F}
```
起码有一个控件绑定到命令,该方法就引发 CanExecuteChanged 事件。严格地说, 引发事件之前,方法还应检查对象的状态是否发生改变。但是,由于计时器周期 较长(相对于处理器周期),所以不检查状态变化对性能的影响微乎其微。

12. 在 Command 构造器中添加以下加粗的语句:

```
public class Command : ICommand
\{public Command(Action methodToExecute, Func<bool> methodToDetectCanExecute)
   \{this.methodToExecute = methodToExecute;
      this.methodToDetectCanExecute = methodToDetectCanExecute;
      this.canExecuteChangedEventTimer = new DispatcherTimer();
      this.canExecuteChangedEventTimer.Tick += canExecuteChangedEventTimer Tick;
      this.canExecuteChangedEventTimer.Interval = new TimeSpan(0, 0, 1);
      this.canExecuteChangedEventTimer.Start();
   \mathcal{F}\mathcal{F}这些代码初始化 DispatcherTimer 对象, 将计时器周期设为 1 秒并启动计时器。
```
13. 选择"生成"|"生成解决方案"。验证应用程序正确生成。

现在就可以用 Command 类向 ViewModel 类添加命令了。下个练习将定义命令,使视图 能在不同客户之间移动。

- 向 ViewModel 类添加 NextCustomer 和 PreviousCustomer 命令
	- 在 Visual Studio 中显示 ViewModel.cs 文件。 1.
	- $2.$ 在文件顶部添加以下 using 指令, 修改 ViewModel 类的定义来实现 INotifyPropertyChanged 接口:

```
using System.ComponentModel;
```

```
namespace Customers
\{public class ViewModel : INotifyPropertyChanged
    \{\mathcal{F}\mathcal{F}
```
3. 在 ViewModel 类末尾添加 PropertyChanged 事件和 OnPropertyChanged 方法。 其实就是在 Customer 类中添加的代码:

```
public class ViewModel : INotifyPropertyChanged
\{public event PropertyChangedEventHandler PropertyChanged;
```

```
protected virtual void OnPropertyChanged(string propertyName)
\{
```

```
if (PropertyChanged != null)
```

```
PropertyChanged(this, new PropertyChangedEventArgs(propertyName));
```

```
\mathcal{F}
```
 $\{$ 

}  $\mathcal{E}$ 

记住, 视图在控件的数据绑定表达式中通过 Current 属性来引用数据。ViewModel 类移动至不同客户时, 必须引发 PropertyChanged 事件通知视图要显示的数据发 生了变化。

在 ViewModel 类中添加以下字段和属性, 放到构造器之后: 4.

```
public class ViewModel : INotifyPropertyChanged
ſ
    \cdotspublic ViewModel()
    \left\{ \right.\mathcal{F}
```

```
private bool isAtStart;
   public bool IsAtStart
   \left\{ \right.get { return this. isAtStart; }
       set
       \{this. isAtStart = value;
          this.OnPropertyChanged("IsAtStart");
       \,\mathcal{F}private bool isAtEnd;
   public bool IsAtEnd
   \left\{ \right.get { return this. isAtEnd; }
       set
       \left\{ \right.this. isAtEnd = value;
           this.OnPropertyChanged("IsAtEnd");
       \mathcal{F}\mathcal{F}\mathcal{E}
```
将用这两个属性跟踪 ViewModel 的状态。如果 ViewModel 的 currentCustomer 字段定位在 customers 集合起始处, IsAtStart 属性将设为 true: 如果定位在 customers 集合末尾, IsAtEnd 属性将设为 true。

修改构造器来设置 IsAtStart 和 IsAtEnd 属性, 如加粗的语句所示: 5.

```
public ViewModel()
\left\{ \right.this.currentCustomer = 0;
   this.IsAtStart = true;
   this.JsAtEnd = falsethis.customers = new List<Customer>
```
 $\mathcal{E}$ 

 $\mathcal{E}$ 

将以下加粗的私有方法 Next 和 Previous 添加到 ViewModel 类, 放到 Current 属 6. 性之后:

public class ViewModel : INotifyPropertyChanged  $\left\{ \right.$  $\cdots$ public Customer Current  $\left\{ \right.$ 

```
private void Next()
\{if (this.customers.Count - 1 > this.currentCustomer)
   \{this.currentCustomer++:
       this.OnPropertyChanged(nameof(Current));
       this.JsAtStart = false;this. Is At End =(this.customers.Count - 1 == this.currentCustomer);
   \mathcal{E}\mathcal{F}private void Previous()
   if (this.currentCustomer > 0)
   \{this.currentCustomer--;
       this.OnPropertyChanged(nameof(Current));
       this.IsAtEnd = false;
      this.IsAtStart = (this.currentCustomer == 0);ł
ł
```
自注意 Count 属性返回集合中的数据项的数量, 但记住集合项编号是从 0 到 Count-1。

这些方法更新 currentCustomer 变量来引用客户列表中的下一个(或上一个)客户。 注意,方法负责维护 IsAtStart 和 IsAtEnd 属性的值,并通过为 Current 属性引 发 PropertyChanged 事件来指出当前客户已发生改变。两个方法都是私有方法, 不应从 ViewModel 类的外部访问。外部类通过命令来运行这些方法。命令将在下 面的步骤中添加。

在 ViewModel 类中添加 NextCustomer 和 PreviousCustomer 自动属性: 7.

public class ViewModel : INotifyPropertyChanged  $\{$ private List<Customer> customers; private int currentCustomer; public Command NextCustomer { get; private set; } public Command PreviousCustomer { get; private set; }

```
\mathcal{F}
```
 $\mathcal{F}$ 

视图将绑定到这些 Command 对象, 允许在客户之间导航。

在 ViewModel 构造器中设置 NextCustomer 和 PreviousCustomer 属性来引用新 8. 的 Command 对象, 如下所示:

```
public ViewModel()
```

```
\{this.currentCustomer = 0;
  this.JsAtStart = true;this.JsAtEnd = false:this. NextCustomer = new Command(this. Next, () =>
          { return this.customers.Count > 0 && !this.IsAtEnd; });
   this. PreviousCustomer = new Command(this. Previous, () =>
          { return this.customers.Count > 0 && !this.IsAtStart; });
\mathcal{F}
```
NextCustomer Command 指定在调用 Execute 方法时执行 Next 方法。Lambda 表达 式 expression () => { return this.customers.Count > 0 && ! this. IsAtEnd; } 是运行 CanExecute 方法时要调用的函数。只要客户列表包含至少一个客户, 而且 ViewModel 当前定位的不是列表的最后一个客户,表达式就返回 true。 PreviousCustomer Command 大同小异, 它调用 Previous 方法从列表获取上一个 客户, CanExecute 方法引用表达式() => { return this.customers.Count > 0 && !this.IsAtStart; }。如果客户列表包含至少一个客户,而且 ViewModel 当 前定位的不是第一个客户,表达式就返回 true。

选择"生成"|"生成解决方案"。验证应用正确生成。 9.

将 NextCustomer 和 PreviousCustomer 命令添加到 ViewModel 中之后, 就可以将这 些命令和视图中的按钮绑定。点击按钮将运行对应的命令。

Microsoft 发布了在 UWP 应用中为视图添加按钮的规范。调用命令的按钮一般要放到 命令栏上。UWP 应用提供了两个命令栏, 一个在窗体顶部: 另一个在底部。在应用或数据 中导航的按钮通常放到顶部,下一个练习将采用这个布局。

社主意 访问 http://msdn.microsoft.com/library/windows/apps/hh465302.aspx, 进一步了解 Microsoft 的命令栏实现规范。

```
在 Customers 窗体中添加 Next 和 Previous 按钮
```
以设计视图显示 MainPage.xaml 文件。 1.

 $2.$ 滚动到 XAML 窗格底部, 在结束</Page>标记上方添加以下加粗的标记:

```
<Page.TopAppBar>
      <CommandBar>
         <AppBarButton x:Name="previousCustomer" Icon="Previous"
Label="Previous" Command="{Binding Path=PreviousCustomer}"/>
         <AppBarButton x:Name="nextCustomer" Icon="Next"
Label="Next" Command="{Binding Path=NextCustomer}"/>
      </CommandBar>
   </Page.TopAppBar>
</Page>
```
这些 XAML 标记有下面几点需要注意。

- 命令栏默认出现在屏幕顶部并显示它包含的按钮的图标。每个按钮的标签仅 在用户点击命令栏右侧的"更多"(…)按钮时才显示。但如果应用程序设计 在多种语言文化中使用, 就不要为标签使用硬编码的值。相反, 要将标签文 本存储到语言文化特有的资源文件中,并在应用程序运行时动态绑定 Label 属性。欲知详情,请查阅文档中的"快速入门:翻译 UI 资源(XAML)"主题, 网址是 https://msdn.microsoft.com/library/windows/apps/xaml/hh965329.aspx。
- CommandBar 控件只能包含有限的一组控件(要实现 ICommandBarElement 接 口), 其中包括 AppBarButton, AppBarToggleButton 和 AppBarSeparator。 这些控件专为 CommandBar 设计。试图向命令栏添加像按钮这样的控件将显 示错误消息: "无法向该集合分配指定的值"。
- UWP 应用模板包含许多现成的图标供你在 AppBarButton 控件上显示(比如 示例代码使用的 Previous 和 Next)。可在属性窗口的"图标"区域单击 Symbol 列表框来杳看全套图标。还可定义自己的图标和位图。
- 每个按钮都有 Command 属性, 可与实现了 ICommand 接口的对象绑定。本例 将按钮绑定到 ViewModel 类中的 PreviousCustomer 和 NextCustomer 命令。 在运行时点击这两个按钮将运行对应的命令。
- $3.$ 在"调试"菜单中单击"开始调试"。

随即显示 Customers 窗体, 其中包含 John Sharp 的详细信息。命令栏在窗体顶部 出现, 其中包含 Next 和 Previous 按钮, 如下图所示。

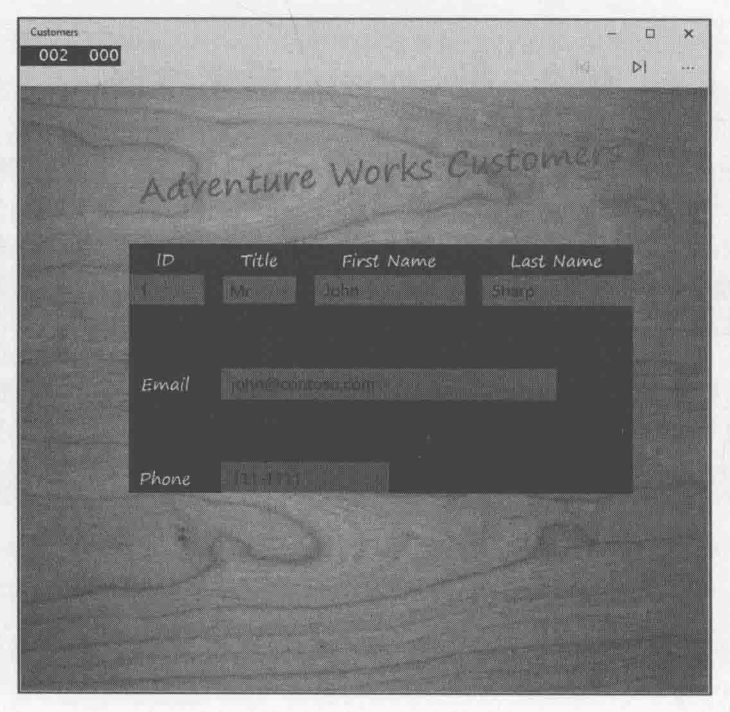

注意 Previous 按钮被禁用, 这是由于 ViewModel 的 IsAtStart 属性为 true, Previous 按钮引用的 Command 对象的 CanExecute 方法指出命令不能运行。

- 4. 点击命令栏最右侧的省略号按钮。将显示所有按钮的标签,点击命令栏上的某个 按钮后, 这些标签才会消失。
	- 5. 在命令栏中点击 Next。

随即显示客户 2(Diana Sharp)的详细信息。短暂延迟(最多 1 秒)后, Previous 按钮 被启用。IsAtStart 属性不再为 true, 所以命令的 CanExecute 方法返回 true。 但在命令中的计时器对象到期并触发 CanExecuteChanged 事件之前(这要花最多1 秒的时间), 按钮是不会收到这个更改通知的。

自注意 要对命令状态的变化做出更迅捷的响应,可在 Command 类中设置更短的计时器周 期。但不要设得太短,过于频繁引发 CanExecuteChanged 事件会影响 UI 性能。

- 在命令栏中再次点击 Next。 6.
- 随即显示客户 3(Francesca Sharp)的详细信息, 短暂延迟后将禁用 Next 按钮。这次  $7.$ ViewModel 的 IsAtEnd 属性变为 true, 所以 Next 按钮引用的 Command 对象的 CanExecute 方法返回 true, 命令被禁用。
- 改变窗口大小,用窄视图显示,验证应用仍能正常工作。利用 Next 和 Previous 按 8. 钮可在客户列表中前后移动。
- 9. 返回 Visual Studio 并停止调试。

#### 用 Cortana 搜索数据 26.2

Windows 10 应用的一个重要功能是可以和语音激活的数字助理 Cortana(小娜)集成。可 用 Cortana 激活应用并向其传送命令。一个常见的需求是用 Cortana 发起一个搜索请求, 并 让应用做出响应。应用可将结果发送回 Cortana 来显示(称为后台激活), 或者应用自己显示 结果(称为前台激活)。本节将扩展 Customers 应用, 允许用户根据姓名来搜索特定客户。可 以自己扩展该应用来覆盖其他属性, 或将搜索元素合并成更复杂的查询。

本节的练习要求启用 Cortana。单击 Windows 任务栏上的"搜索"按钮。在左侧工具 栏中单击"设置"(齿轮图标)。在设置菜单中将 Cortana 开关从"关"滑动至"开"。

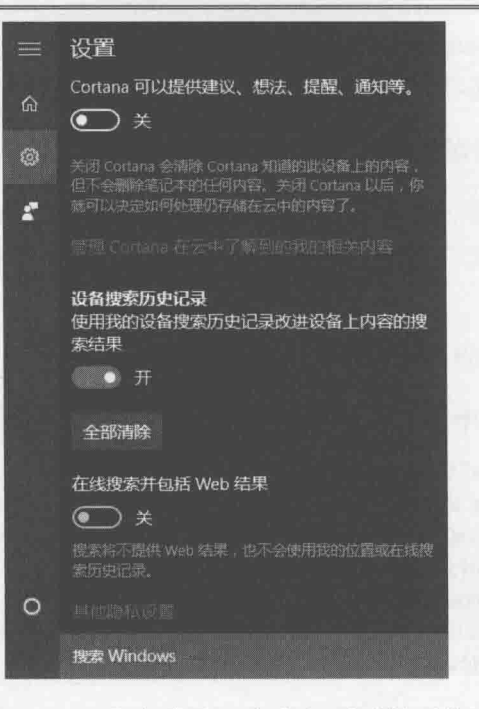

Cortana 还要求用一个 Microsoft 账户登录, 会在必要时提示你进行连接。该步骤是必 要的, 因为语音识别由云而不是你的本地设备上运行的一个外部服务处理。

为应用添加语音激活分三步走。

- 创建语音命令定义(Voice-Command Definition, VCD)文件, 描述应用能响应的命  $1.$ 令。这是一个 XML 文件, 作为应用程序的一部分部署。
- 向 Cortana 注册语音命令。一般在应用开始运行时做这件事情。应用至少运行一 2. 次才能被 Cortana 识别。之后, 如 Cortana 将某个命令和应用关联, 就会自动启动 应用。为免词汇表紊乱, Cortana 会"遗忘"两周都没有激活过的应用的语音命令。 需重新注册才能再次识别。所以,一个常见的实践是应用每次启动都注册语音命 令。目的是重置"遗忘"记数器,再为应用争取两周的时间。
- 在应用中处理语音激活。Cortana 向应用传送与导致应用被激活的命令有关的信  $3.$ 息。代码负责解析命令, 提取实参并执行恰当的操作。这是实现语音集成最复杂 的一步。

以下练习将通过 Customers 应用演示这一过程。

# 为 Customers 应用创建语音命令定义(VCD)文件

在 Visual Studio 中打开"文档"文件夹下的\Microsoft Press\VCSBS\Chapter 1. 26\Cortana 子文件夹中的 Customers 项目。

这个版本的 Customers 应用程序包含上个练习创建好的 ViewModel, 但数据源包 含更多客户的详细信息。客户信息仍然用 List<Customer>对象容纳, 但这个对象 现在由 DataSource.cs 文件中的 DataSource 类创建。ViewModel 类引用该列表而 不是像上个练习那样创建包含3个客户的小集合。

- 在解决方案资源管理器中右击 Customers 项目并选择"添加"|"新建项"。  $2.$
- 在"添加新项"对话框左侧窗格选择"Visual C#", 在中间窗格选择"XML 文  $3.$ 件"模板, 在"名称"文本框中输入 CustomerVoiceCommands.xml, 单击"添 加"按钮。

Visual Studio 将生成并显示一个默认 XML 文件。

在 XML 文件中添加以下加粗的标记。  $4.$ 

```
<?xml version="1.0" encoding="utf-8"?>
<VoiceCommands xmlns="http://schemas.microsoft.com/voicecommands/1.2">
 <CommandSet xml:lang="en-us" Name="CustomersCommands">
   <CommandPrefix>Customers</CommandPrefix>
   <Example>Show details of John Sharp</Example>
 </CommandSet>
</VoiceCommands>
```
语音命令在一个命令集中定义。每个命令集都有命令前缀(由 CommandPrefix 元素 指定), Cortana 在运行时根据它来识别应用。命令前缀不一定要和应用名称一致。 例如, 如果应用的名称很长或含有数字, Cortana 就可能难以识别。这时可用命令 前缀提供更短和更好发音的别名。Example 元素包含一个例句, 向用户演示如何 调用命令。查询"What can I say?"或"Help"时会显示该例句。

- 【赠注意 命令前缀应反映应用的用途,不要和其他已知应用或服务冲突。例如,如指定命 令前缀"Facebook", 应用就可能通不过 Windows 应用商店的审核。
	- 5. 如居住地不在美国, 就将 CommandSet 元素的 xml:lang 属性修改成你的语言文化。 例如,居住在英国就设置 xml:lang="en-gb"。这一点很重要。如果和本地语言文 化不符, Cortana 在运行时将无法识别你的语音命令。该设计的出发点是应该为应 用将运行的每一种语言文化指定单独的 CommandSet 元素,从而为不同语言文化提 供备选命令。Cortana 根据运行应用的机器的语言文化来决定要使用的命令集。
	- 在 CommandSet 元素中添加以下加粗的 Command 和 PhraseTopic 元素。 6.

```
<?xml version="1.0" encoding="utf-8"?>
<VoiceCommands xmlns="http://schemas.microsoft.com/voicecommands/1.2">
 <CommandSet xml:lang="en-us" Name="CustomersCommands">
   <CommandPrefix>Customers</CommandPrefix>
   <Example>Show details of John Sharp</Example>
```
<Command Name="showDetailsOf"> <Example>show details of John Sharp</Example> <ListenFor RequireAppName="BeforeOrAfterPhrase"> show details of {customer}
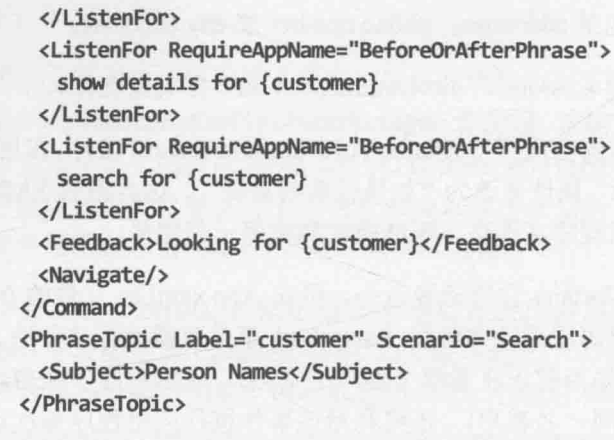

</CommandSet>

</VoiceCommands>

可在命令集中添加一个或多个命令,每个都调用应用中的一个操作。每个命令都 有唯一标识符(Name 属性)。该标识符传给 Cortana 调用的应用, 使应用能判断用户 说的是哪个命令,并相应地决定要执行的操作。

Example 元素中的文本在用户选择你的应用并查询"What can I say?"时由 Cortana 显示。Cortana 会为你的应用能理解的每个命令显示例句。

Cortana 根据 ListenFor 元素的设置识别用户在发出什么请求时调用该应用。可指 定多个 ListenFor 短语来增强灵活性。在本例中, 用户可以说三句话来调用命令。 用户说的话应包含应用的名称或者由 CommandSet 元素指定的前缀。在本例中, 名 称(或前缀)允许在所说的话开始或结束的位置指定(RequireAppName 属性设为 BeforeOrAfterPhrase)。例如, "Customers, show details of John Sharp"或 "Search for John Sharp in Customers"。ListenFor 短语中的文本{customer}是由 PhraseTopic 元素(稍后说明)管理的占位符。

Feedback 元素设置 Cortana 在识别出一个请求之后的反馈。{customer}占位符将 被替换为用户指定的客户。

Navigate 元素指定 Cortana 在前台启动应用。可用该元素的 Target 属性指定显示 哪一页(如果应用有多页)。Customers 应用仅一页, 所以未指定 Target 属性。要 在后台运行应用并将数据传回 Cortana 显示, 就指定一个 VoiceCommandService 元素而不是 Navigate。详情请参考"使用语音命令启动后台应用", 网址是 https://msdn.microsoft.com/library/dn974228.aspx.

PhraseTopic(短语主题)元素在所说的话中定义一个占位符。Label 属性指定该元 素和哪个占位符关联。在运行时,Cortana 将这个位置说的词代入短语主题。 Scenario 属性和 Subject 元素是可选的, 用于提示 Cortana 如何解释这些词。在 本例中, 所说的词被用作搜索实参并由人的姓名构成。其他 Scenario 包括 Short Message 或 Natural Language。Cortana 在这些场景中可能以不同方式对词进行解

析。其他 Subject 包括 addresses, phone number 或 city and state。

选择"文件"| "保存 CustomerVoiceCommands.xml"并关闭文件。 7.

8. 在解决方案资源管理器中选择 CustomerVoiceCommands.xml 文件。在属性窗口中, 将"复制到输出目录"属性更改为"如果较新则复制"。这会造成 XML 文件在发 生改变后复制到应用程序文件夹, 还造成它和应用一起部署。

下一步是应用运行时向 Cortana 注册语音命令。可在 App.xaml.cs 文件的 OnLaunched 方法中做这件事情。应用程序每次启动并触发 Launched 事件时将运行该方法。可在应用 程序关闭时保存状态信息(例如当前正在看哪个客户的资料)。应用程序下次启动时,可利 用该事件还原状态(例如显示同一名客户)。还可利用该事件执行应用程序每次运行都应采 取的操作。

### 向 Cortana 注册语音命令

- 在解决方案资源管理器中展开 App.xaml, 双击 App.xaml.cs 打开。 1.
- $2.$ 在文件顶部添加以下 using 指令。

```
using Windows.Storage;
using Windows.ApplicationModel.VoiceCommands;
using System.Diagnostics;
```
找到 OnLaunched 方法, 添加 async 修饰符来启用异步操作。 3.

protected async override void OnLaunched (LaunchActivatedEventArgs e)

- 
- 在 OnLaunched 方法末尾添加以下加粗的代码。  $4.$

protected async override void OnLaunched(LaunchActivatedEventArgs e)  $\{$ 

```
// Ensure the current window is active
Window.Current.Activate();
try
  var storageFile = await Package.Current.
      InstalledLocation.GetFileAsync(@"CustomerVoiceCommands.xml");
  await VoiceCommandDefinitionManager.
       InstallCommandDefinitionsFromStorageFileAsync(storageFile);
catch (Exception ex)
   Debug.WriteLine(
   $"Installing Voice Commands Failed: {ex.ToString()}");
\mathcal{F}
```
 $\}$ 

第一个语句从应用程序文件夹获取包含语音命令定义的 XML 文件。随后将文件传 给 VoiceCommandDefinitionManager 管理器。该类为操作系统提供了注册和查询 语音命令定义的接口。静态 InstallCommandDefinitionsFromStorageFileAsync 方法注册指定存储文件中的语音命令。如在此期间发生异常, 异常将被记录, 但 允许应用程序继续运行(只是不能响应语音命令)。

最后一步是在 Cortana 识别出语音命令后让应用做出响应。本例可使用 App 类的 OnActivated 方法捕捉 Activated 事件。向方法传递一个 IActivatedEventArgs 类型的参 数, 其中包含对传给应用的数据进行描述的信息, 包括任何语音激活命令的细节。

## 在 Customers 应用中处理语音激活

在"代码和文本编辑器"窗口中, 在 App 类末尾添加以下 OnActivated 事件方法。 1. protected override void OnActivated(IActivatedEventArgs args) ſ base.OnActivated(args);  $\mathcal{F}$ 

处理语音激活之前, 该语句先调用被重载的 OnActivated 方法执行任何必要的默 认激活处理。

 $2.$ 在 OnActivated 方法中添加以下加粗的 if 语句块。

```
protected override void OnActivated(IActivatedEventArgs args)
\{base.OnActivated(args);
   if (args.Kind == ActivationKind.VoiceCommand)
      var commandArgs = args as VoiceCommandActivatedEventArgs;
     var speechRecognitionResult = commandArgs.Result;
      var commandName = speechRecognitionResult.RulePath.First();
   \mathcal{F}\mathcal{F}
```
该块判断应用是不是通过一个语音命令由 Cortana 激活的。如果是, args 参数就 包含一个 VoiceCommandActivatedEventArgs 对象。其 Result 属性值是一个 SpeechRecognitionResult 对象, 代表用于激活应用的语音命令。该对象中的 RulePath 列表包含激活应用的短语(用户说的话)中的元素。其中第一项是 Cortana 所识别的命令名称。在 Customers 应用程序中, CustomerSearchCommands.xml 文 件唯一定义的命令就是 showDetailsOf。

3. 在 OnActivated 方法中添加以下加粗的代码。

```
if (args.Kind == ActivationKind.VoiceCommand)
₹
```

```
\cdotsvar commandName = speechRecognitionResult.RulePath.First();
string customerName = " :
switch (commandName)
\left\{ \right.case "showDetailsOf":
       customerName = speechRecognitionResult.SemanticInterpretation.
          Properties["customer"].FirstOrDefault();
       break;
   default:
       break;
\mathcal{E}
```
switch 语句验证语音命令是 showDetailsOf。添加更多语音命令需扩展此 switch 语句。语音数据包含的其他未知命令会被忽略。speechRecognitionResult 对象 的 SemanticInterpretation 属性包含和 Cortana 识别的短语的属性有关的信息。 Customers 应用的命令包括{customer}占位符, 代码获取由用户发音并由 Cortana 解析的该占位符的文本值。

在 OnActivated 方法末尾添加以下加粗的代码, 放到 switch 语句之后。  $4.$ 

```
protected override void OnActivated(IActivatedEventArgs args)
  if (args.Kind == ActivationKind.VoiceCommand)
  €
     \cdotsswitch (commandName)
     \{ł
     Frame rootFrame = Window.Current.Content as Frame;
     if (rootFrame == null)ł
       rootFrame = new Frame();rootFrame.NavigationFailed += OnNavigationFailed;
       Window.Current.Content = rootFrame;
     \mathcal{F}rootFrame.Navigate(typeof(MainPage), customerName);
     Window.Current.Activate();
  \mathcal{F}
```
第一个代码块是样板代码, 目的是确保应用程序窗口打开以显示一个页。第二个

 $\mathcal{E}$ 

 $\left\{ \right.$ 

}

块在该窗口中显示 MainPage 页。Frame 对象的 Navigate 方法造成 MainPage 成 为活动页。该页利用第二个参数传递的对象获取和要显示的内容有关的上下文信 息。在本例中, 参数是包含客户姓名的一个字符串。

5. 打开 ViewModel.cs 文件并找到 ViewModel 构造器。该构造器中的代码进行了少许 重构,将初始化视图状态的语句移至单独的 initializeState 方法中,如下所示:

```
public ViewModel()
\left\{ \right.initializeState();
  this.customers = DataSource.Customers;
\rightarrowprivate void initializeState()
€
  this.currentCustomer = 0;
  this.JsAtStart = true;this. IsA\text{tEnd} = false;this. NextCustomer = new Command(this. Next, () =>
     { return this.customers.Count > 1 && !this.IsAtEnd; });
  this. Previous Customer = new Command (this. Previous, () =>
     { return this.customers.Count > 0 && !this.IsAtStart; });
```
为 ViewModel 类添加另一个构造器, 获取客户姓名字符串并根据它筛选数据源中 6. 的记录。如下所示:

```
public ViewModel(string customerName)
```

```
initializeState();
```

```
string[] names = customerName.Split(new[] \{ ' ' \}, 2,
  StringSplitOptions.RemoveEmptyEntries);
```

```
this.customers =
  (from c in DataSource.Customers
```

```
where string.Compare(c.FirstName.ToUpper(), names[0].ToUpper()) == 0 &&
(names. Length > 1 ?
```

```
string.Compare(c.LastName.ToUpper(), names[1].ToUpper()) == 0: true)
select c).Tolist();
```
}

客户名字可能包含名和姓, 也可能只包含其中一项。String 类的 Split 方法根据 一个分隔符列表将字符串分解成子串。在本例中, Split 方法将名字分解成最多 两部分(如用户提供了以一个或多个空格分隔的名和姓)。结果存储到 names 数组。 LINO 查询利用该数据找出名和 names 数组第一项匹配, 姓和第二项匹配的所有 客户。如用户只指定名或姓, 则 names 数组只包含一项, LINQ 查询就只匹配名。 为消除大小写敏感性, 所有字符串比较都使用字符串的大写版本。最后生成的匹 配客户列表赋给视图模型中的 customers 列表。

Visual C#从入门到精通(第8版) 返回 MainPage.xaml.cs 文件。 在 MainPage 类末尾添加以下 OnNavigatedTo 方法, 放到构造器后面。 public sealed partial class MainPage : Page public MainPage()  $\{$ 

```
ł
protected override void OnNavigatedTo(NavigationEventArgs e)
  string customerName = e.Parameter as string;
  if (!string.IsNullOrEmpty(customerName))
  \{ViewModel viewModel = new ViewModel(customerName);
    this.DataContext = viewModel:
  \mathcal{F}}
```
OnNavigatedTo 方法在应用程序使用 Navigate 方法显示(navigates to)该页时运 行。提供的任何实参都出现在 NavigationEventArgs 参数的 Parameter 属性中。 代码尝试将 Parameter 属性中的数据转换成字符串。如果成功, 就将字符串作为 客户名字传给 ViewModel 构造器。然后将生成的 ViewModel(它只包含和该名字匹 配的客户)设为页面的数据上下文。

9. 选择"生成"| "生成解决方案", 验证解决方案成功编译。

作为最后的修饰,下个练习将添加一组图标在 Windows 10 和 Cortana 中更好地表示你 的应用。这些图标比"空白应用"模板默认的灰白色 X 图标好看多了。

> 为 Customers 应用添加图标

- 1. 在解决方案资源管理器中右击 Assets 文件夹, 选择"添加"| "现有项"。
- $2.$ 切换到"文档"文件夹中的\Microsoft Press\VCSBS\Chapter 26\Resources 子文件夹。 选择其中的三个 AdventureWorks 徽标文件, 单击"添加"按钮。
- $3.$ 在解决方案资源管理器中双击 Package.appxmanifest 文件, 在清单设计器中显示它。
- 单击"可见资产"标签,在左侧窗格单击"所有图像资产"。  $4.$
- 在右侧窗格中向下滚动至"150×150 徽标"区域。单击"比例100"下方的省略号  $5.$ 按钮, 切换到 Assets 文件夹, 选中 AdventureWorksLogo150x150.png, 单击"打开"。 该资产的图像将在框中显示。
- 采取和步骤 5 一样的过程将 "44x44 正方形徽标"的"比例 100"图像设为 Assets 6.

600

 $7.$ 

8.

 $\overline{\ }$ 

文件夹中的 AdventureWorksLogo44x44.png, 将"初始屏幕"的"比例 100"图像 设为 Assets 文件夹中的 AdventureWorksLogo620x300.png。

- 选择"调试"|"开始执行(不调试)"来生成并运行应用。验证应用启动时会短暂  $7.$ 显示初始屏幕,然后显示客户 Orlando Gee 的详细信息。应该能和往常一样在客户 列表中前进后退。通过运行应用,还向 Cortana 注册了用于调用应用的语音命令。
- 关闭应用。 8.

## 测试语音功能

激活 Cortana 并说出以下查询, 或在搜索框中键入以下内容: 1. Customers show details for Brian Johnson

#### 仙注意 不管是说出命令还是打字, Cortana 都以相同方式做出响应。

Cortana 应识别出该命令定向至 Customers 应用。

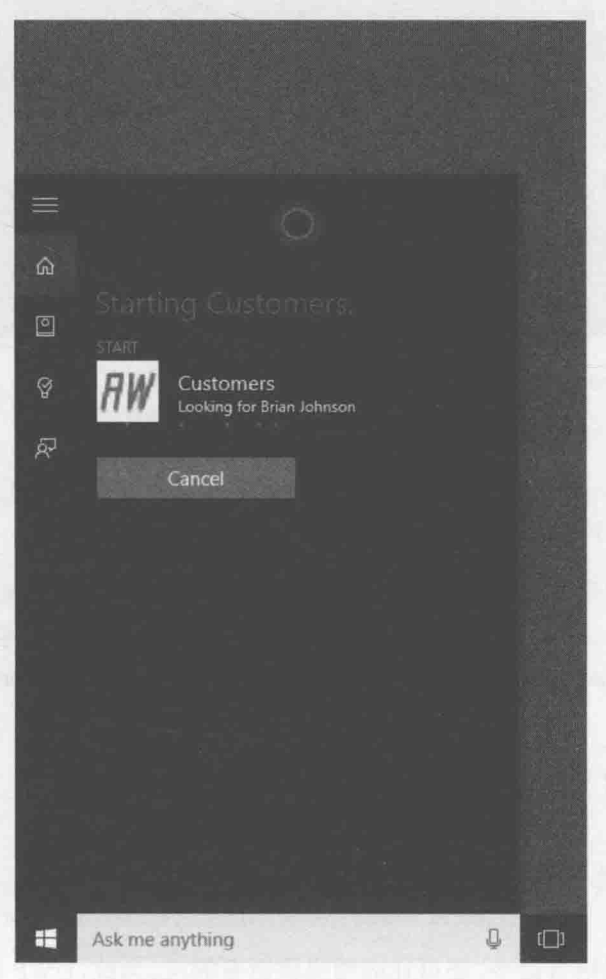

Cortana 随后启动 Customers 应用并显示 Brian Johnson 的详细信息。注意, 命令栏 上的 Previous 和 Next 按钮不可用, 因为只有一名匹配的客户。

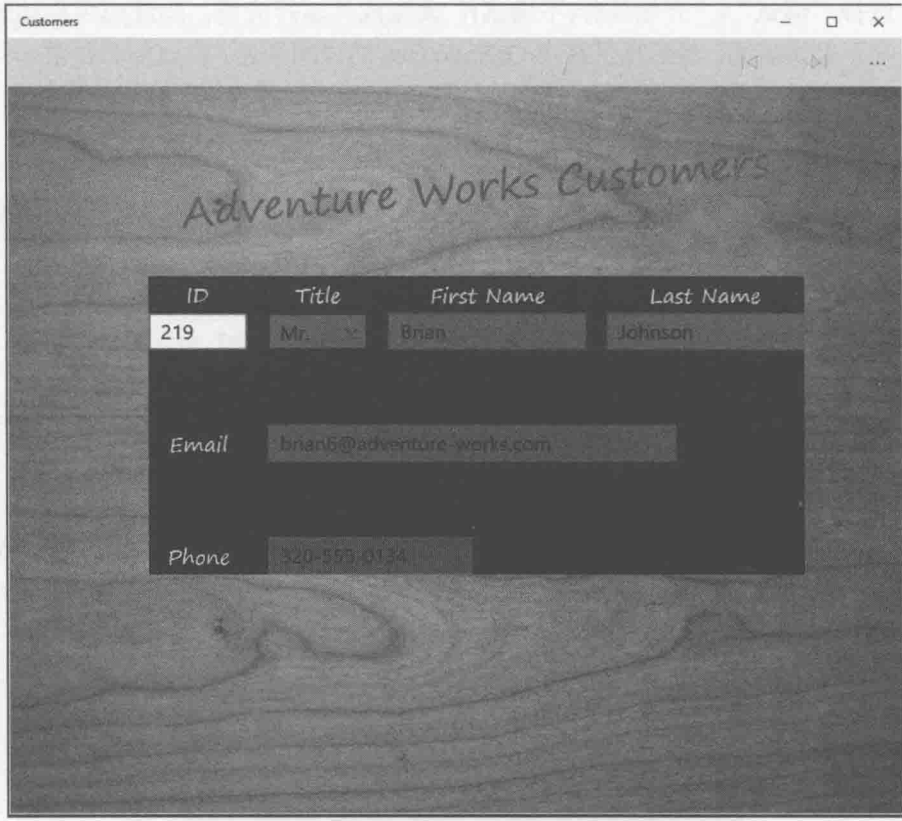

2. 返回 Cortana, 说出以下查询, 或在搜索框中键入以下内容: Search for John in Customers

这一次应用会找出所有名字是 John 的客户。会返回多个匹配项, 可用命令栏上的 Previous 和 Next 按钮在不同结果之间移动。

- 3. 实验其他搜索。注意可采用"Search for …", "Show details for …"和"Show details of …"等形式, 并在命令开头或末尾指定应用名称(在末尾指定要附加 "in"前缀)。如键入或说出其他 Cortana 不理解的形式, Cortana 会改为执行一次 Bing 搜索。
- 4. 完成后返回 Visual Studio。

## 为语音命今提供语音响应

除了向应用发送语音命令,还可让应用提供语音响应。为此, UWP 应用要利用 Windows 10 的语音合成功能。实现该功能的过程并不复杂,但有一点要注意:应用只有在收到语音

命令后才应该用语音做出响应。如用户是键入而不是说出来,应用应保持静默。幸好,可 通过检查 commandMode 属性判断命令是说出来的还是键入的。通过对命令执行语音解释来 返回该属性,如下所示:

```
SpeechRecognitionResult speechRecognitionResult = ...;
string commandMode = speechRecognitionResult.SemanticInterpretation.
   Properties["commandMode"].FirstOrDefault();
```
commandMode 属性值是字符串, 根据用户如何输入命令, 可能包含"text"或"voice"。 以下练习将根据该字符串决定应用要用语音来响应还是保持静默。

测试语音功能

在 Visual Studio 中打开 App.xaml.cs 文件。 1.

```
在 OnActivated 方法中添加以下加粗的语句。
\overline{2}
```

```
protected override void OnActivated(IActivatedEventArgs args)
\{\ddotscif (args.Kind == ActivationKind.VoiceCommand)
  \left\{ \right.var commandArgs = args as VoiceCommandActivatedEventArgs;
     var speechRecognitionResult = commandArgs.Result;
     var commandName = speechRecognitionResult.RulePath.First();
     string commandMode = speechRecognitionResult.SemanticInterpretation.
        Properties["commandMode"].FirstOrDefault();
     string customerName = ";
```
在方法末尾修改调用 Navigate 方法的语句, 传递 NavigationArgs 对象作为第二 3. 个参数。该对象包装了客户姓名和命令模式。

```
protected override void OnActivated(IActivatedEventArgs args)
\{if (args.Kind == ActivationKind.VoiceCommand)
  \{switch (commandName)
     \left\{ \right.3
     rootFrame.Navigate(typeof(MainPage),
        new NavigationArgs(customerName, commandMode));
     Window.Current.Activate();
  \mathcal{F}\mathcal{F}
```
Visual Studio 报告 NavigationArgs 类型未找到, 这是由于 NavigationArgs 类型 还不存在,需要创建。

右击代码中的 NavigationArgs 对象引用, 选择"快速操作"。在快速操作弹出  $4.$ 菜单中选择"在新文件生成 class " NavigationArgs "", 如下图所示。

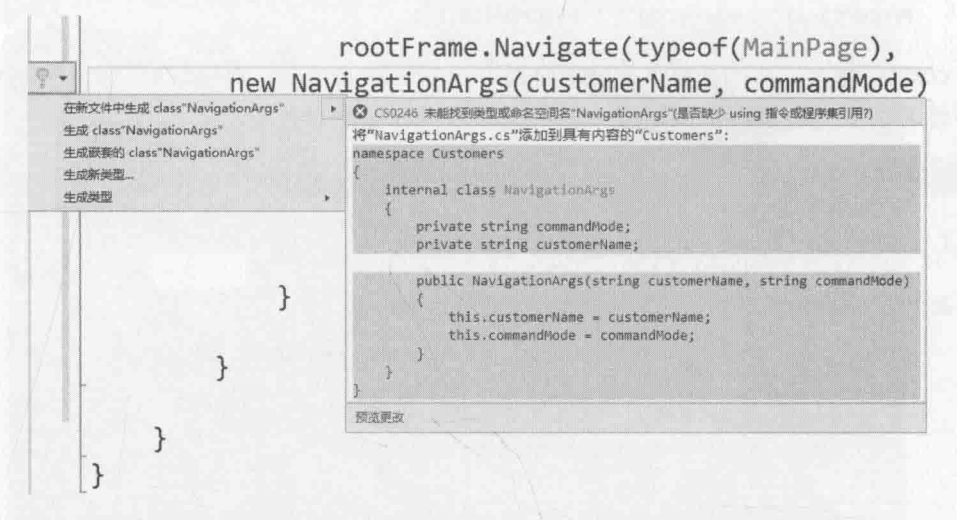

这样会创建新文件 NavigationArgs.cs, 其中包含私有字段 commandMode 和 customerName, 还有对这些字段进行填充的公共构造器。必须修改该类使字段能 从外部访问。最好的办法就是将字段转换为只读属性。

5. 在解决方案资源管理器中双击 NavigationArgs.cs 文件来显示它。

string customerName = args.customerName;

修改 commandMode 和 customerName 字段, 把它们变成可由应用程序其他类型访 6. 问的只读属性,如加粗的代码所示。

```
internal class NavigationArgs
\overline{\mathcal{L}}internal string commandMode { get; }
   internal string customerName { get; }
   public NavigationArgs(string customerName, string commandMode)
   \left\{ \right.this.customerName = customerName;this.commandMode = commandMode;
  }
\mathcal{F}返回 MainPage.xaml.cs 并找到 OnNavigatedTo 方法, 像下面这样修改该方法。
protected override async void OnNavigatedTo(NavigationEventArgs e)
   NavigationArgs args = e.Parameter as NavigationArgs;
   if (args != null)\overline{A}
```
7.

```
ViewModel viewModel = new ViewModel(customerName);
     this.DataContext = viewModel;
     if (args.commandMode == "voice")\{if (viewModel.Current != null)
       €
         await Say($"Here are the details for {customerName}");
       \mathcal{F}else
       \left\{ \right.await Say($"{customerName} was not found");
     \mathcal{F}}
注意, Say 方法尚未实现, 稍后将创建该方法。
在文件顶部添加以下 using 指令。
using Windows.Media.SpeechSynthesis;
using System. Threading. Tasks;
```

```
9.
   在 MainPage 类末尾添加以下 Say 方法。
```

```
private async Task Say(string message)
  MediaElement mediaElement = new MediaElement();
  var synth = new SpeechSynthesizer();
  SpeechSynthesisStream stream =
     await synth.SynthesizeTextToStreamAsync(message);
```

```
mediaElement.SetSource(stream, stream.ContentType);
mediaElement.Play();
```
 $\mathcal{F}$ 

j.

8.

Windows.Media.SpeechSynthesis 命名空间中的 SpeechSynthesizer 类可生成 包含合成语音的媒体流。该流传给一个 MediaElement 对象来播放。

- 10. 选择"调试"|"开始执行(不调试)"来生成并运行应用程序。
- 11. 激活 Cortana 并说出以下查询:

Customers show details for Brian Johnson

Cortana 将在 Customers 应用中显示 Brian Johnson 的详细信息, 并说"Here are the details for Brian Johnson".

12. 在 Cortana 搜索框中键入以下查询:

Customers show details for John

验证应用这一次在显示了名为 John 的客户的列表之后保持静默。

13. 尝试键入或者说话来实验其他查询。完成后关闭应用。

# 小 结

本章讲解了如何使用数据绑定在窗体上显示数据, 如何设置窗体的数据上下文, 以及 如何实现 INotifyPropertyChanged 接口使数据源支持数据绑定。还讲解了如何使用 Model-View-ViewModel 模式来创建 UWP 应用, 以及如何创建 ViewModel 使视图通过命令 和数据源交互。最后讲解了如何将应用和 Cortana 集成来提供语音激活的搜索功能。

- 如果希望继续学习下一章, 请继续运行 Visual Studio 2015, 然后阅读第 27 章。
- 如果希望现在就退出 Visual Studio 2015, 请选择"文件"| "退出"。如果看到 "保存"对话框,请单击"是"按钮保存项目。

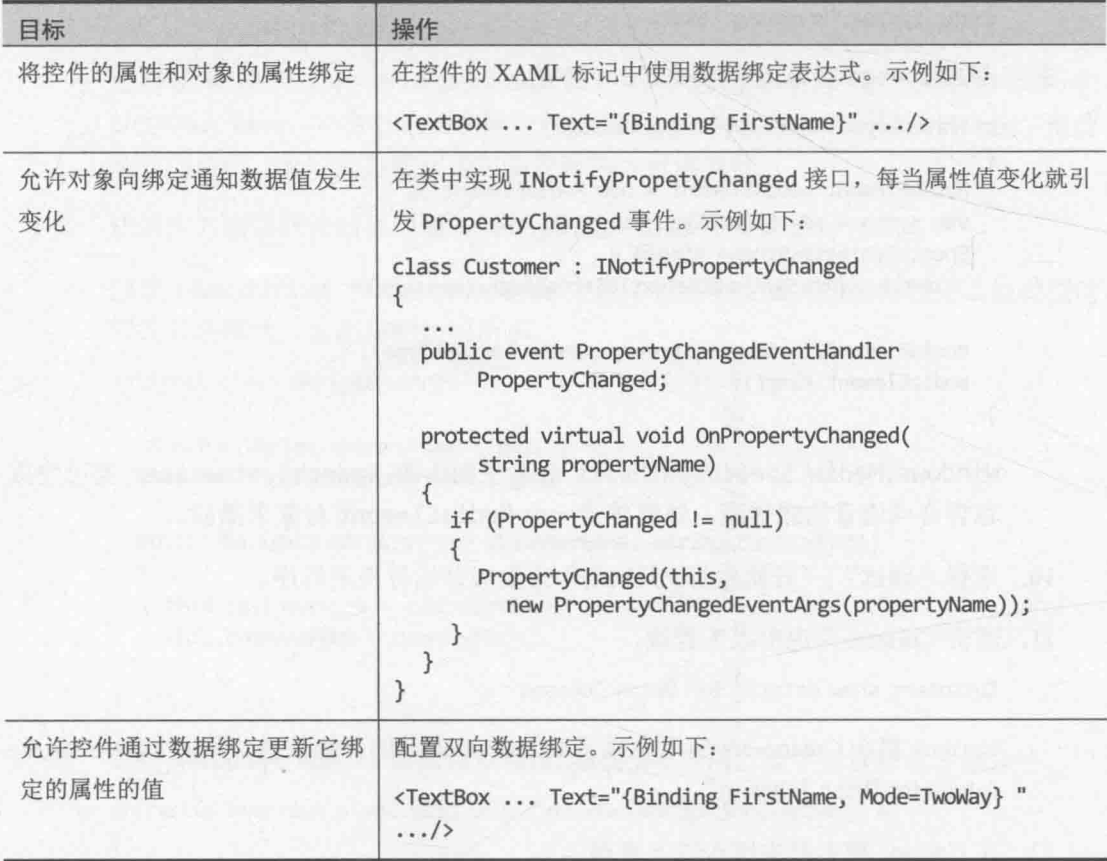

# 第26章快速参考

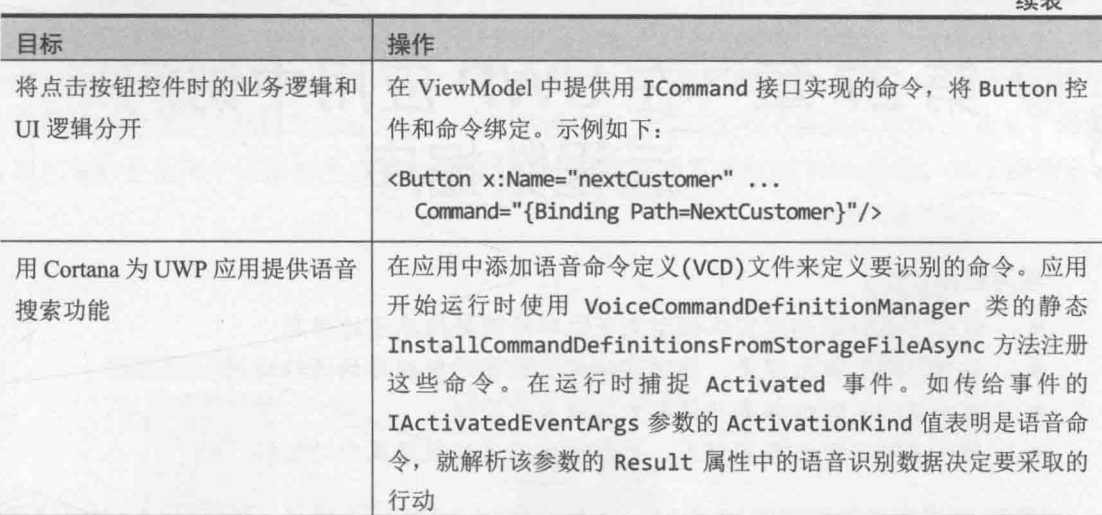

ALL DIA SERIE ALL DIA PRODUCTION CONTINUES IN THE RESIDENT

607

 $4 + 1$ 

# 第 27 章 在 UWP 应用中访问 远程数据库

学习目标:

- 通过实体框架创建实体模型来获取和修改数据库中的信息
- 创建 REST Web 服务, 通过实体模型提供对数据库的远程访问
- 使用 REST Web 服务从远程数据库获取数据
- 使用 REST Web 服务插入、更新和删除远程数据库中的数据

第26章讲述了如何实现 Model-View-ViewModel (MVVM)模式, 即使用 ViewModel 类 提供对模型中的数据的访问,并实现供 UI 调用应用逻辑的命令, 从而将应用的业务逻辑和 UI 分开。还解释了如何使用数据绑定在 UI 中显示 ViewModel 中的数据,并允许 UI 更新 这些数据。现在已经开发好了具有完整功能的 UWP 应用。

本章将重心转移到 MVVM 模式的"模型"(第一个 M)上。具体地说, 将解释如何实现 一个模型使 UWP 应用能获取和更新远程数据库中的数据。

仙注意 可利用 Microsoft Azure 提供的 Mobile Services 创建 REST 式的 Web 服务来访问 后端数据库, 还可创建 Windows 应用从 Windows 设备访问这些服务。虽然对 Windows 10 的支持指日可待(你看到本书时就可能支持了), 但写作本书时这套机 制只能生成 Windows 8.1 应用。但无论如何, 仍有必要理解如何手动构建这样的 一个系统。要更多地了解如何使用 Mobile Services 构建移动应用, 请参考"Create a Windows app"这篇文章, 网址是 http://t.cn/RGwAxoD。

## 27.1 从数据库获取数据

到目前为止使用的数据都限定为应用的 ViewModel 中嵌入的简单集合。而真实应用程 序所显示和维护的数据一般存储在关系式数据库这样的数据源中。

UWP 应用不能通过 Microsoft 的技术直接访问关系式数据库 (虽然有些第三方数据库 解决方案可供选择)。这表面上限制挺大,但实际是有原因的。首先,它消除了 UWP 应用 对外部资源的依赖, 使其自成一体, 能方便地从 Windows Store 打包和下载, 无须在计算 机上安装和配置数据库管理系统。其次, 许多 Windows 10 设备的资源都非常吃紧, 没有运 行本地数据库管理系统的内存或磁盘空间。但许多商业应用程序确实需要访问数据库。这 时可用 Web 服务来满足需求。

Web 服务可实现多种功能, 但最常见的还是提供一个接口让应用程序连接远程数据源 来获取和更新数据。Web 服务可位于任何地方, 它可以和应用程序在同一台计算机上, 也 可以在另一个大洲的 Web 服务器上。只要能连接上,就能通过 Web 服务提供对自己的信 息存储的访问。可利用 Visual Studio 提供的模板和工具快速和方便地构建 Web 服务。最简 单的策略是使用实体框架生成实体模型,以这个模型为基础创建 Web 服务, 如下图所示。

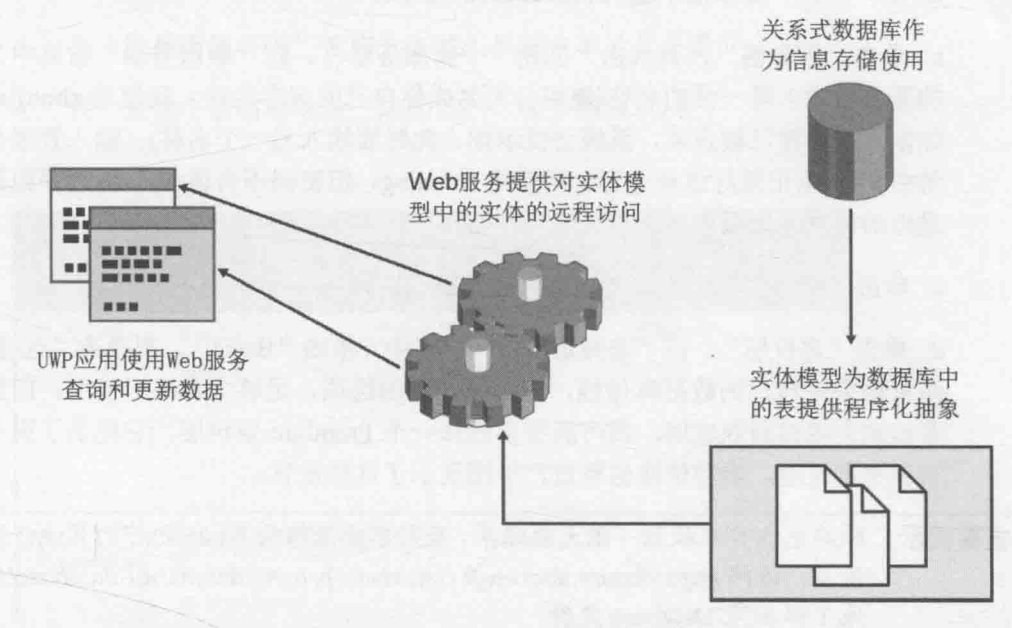

实体框架是连接关系式数据库的强大技术, 它减少了在应用中添加数据访问功能所需 的编码量。本章首先设置 AdventureWorks 数据库, 它包含了 Adventure Works 公司的详细 客户信息。

自注意 因篇幅有限,本书无法更深入地讨论实体框架的使用。本章的练习只能指导你体 验最基本的步骤。参考"实体框架"(http://msdn.microsoft.com/data/aa937723)了 解更多信息。

为了更真实地模拟现实情况, 本章的练习展示了如何使用 Microsoft Azure SOL Database 创建云端数据库, 以及如何在 Azure 上部署 Web 服务。这是许多商业应用采用的 架构, 包括电子商务应用程序、移动银行服务以及视频流系统等。

本章的练习要求 Azure 账户和订阅。如果没有 Azure 帐户, 可以访问 社会 https://azure.microsoft.com/pricing/free-trial/注册试用账户。另外, Azure 要求和 Azure 账户关联一个有效的 Microsoft 账户。可访问 https://signup.live.com/注册 Microsoft 账户。

创建 Azure SQL 数据库服务器并安装 AdventureWorks 示例数据库

1. 在 Web 浏览器中连接 Azure 门户网站 https://portal.azure.com。用 Microsoft 账户 登录。

在"新建"页中单击"数据 + 存储器", 单击"SOL Database"。 3.

4. 在"SQL Database"窗格中执行以下任务。

a. 在"名称"文本框中输入 AdventureWorks。

b. 单击"服务器", 再单击"创建一个新服务器"。在"新服务器"窗格中为你 的服务器输入唯一性的名称(使用公司名或你自己的名字为佳。我使用 zhoujing。 如输入的名称已被占用,系统会提示你。此时要输入另一个名称)。输入管理员登 录名和密码(记录好这些内容。我使用 zhoujing, 但密码不告诉你)。再选择距离你 最近的位置。完成后单击"确定"按钮。

c. 单击"选择源", 单击"示例"。验证已选择 AdventureWorksLT [V12]。

d. 单击"定价层"。在"选择定价层"窗格中,单击"Basic",再单击"选择"。 注意如果是自己为数据库付钱,这是最便宜的选项,足够本章练习使用。但如果 要构建大规模商业应用, 就可能需要选择一个 Premium 定价层, 它提供了更多空 间和更高性能, 当然价格也更贵。下图展示了这些设置。

2 重要提示 除非想在月末收到一张大额账单, 否则不要选择除 Basic 之外的其他任何定 价层。访问 https://azure.microsoft.com/en-us/pricing/details/sql-database/更多 地了解 SOL Database 定价。

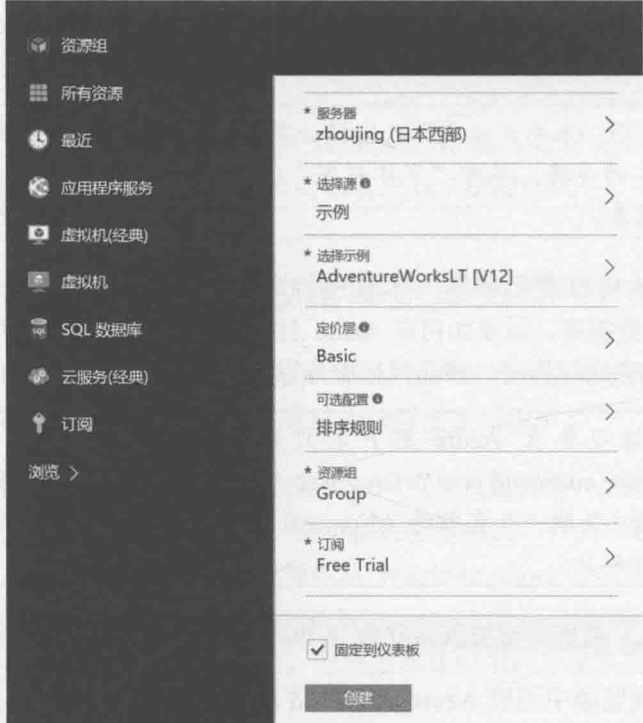

e. 单击 Create 等待云端完成创建。单击顶部的"通知"图标看进度。

- 单击门户左侧的"浏览"命令。  $5.$
- 6. 在"浏览"页的"所有资源"窗格中单击你的数据库服务器(不是 AdventureWorks 数据库)。
- 7. 在"数据库服务器"窗格上方的工具栏中单击"设置"。
- 8. 在"设置"窗格中单击"防火墙",如下图所示。

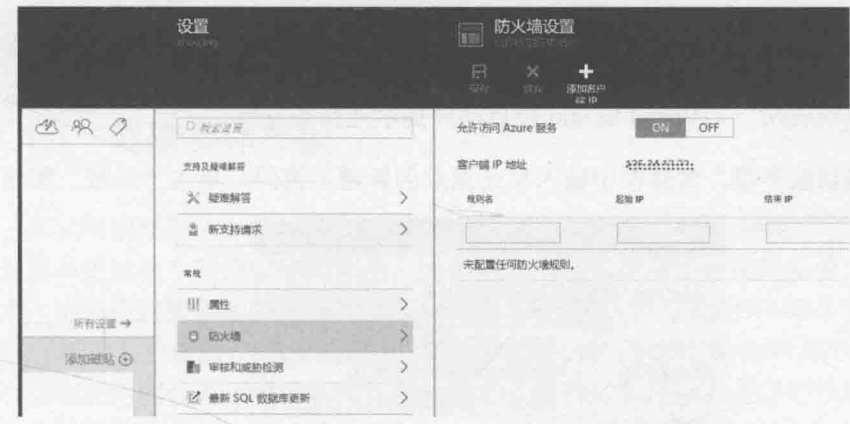

9. 在"防火墙设置"窗格顶部的工具栏中单击"添加客户端IP"。

10. 单击"保存"。验证显示消息"已成功更新服务器防火墙规则"。

M唯注意 这些步骤很有必要, 否则无法从你的计算机上运行的应用程序连接数据库。如需 向一组计算机开放访问权限, 也可修改防火墙规则来涵盖一组 IP 地址。

示例 AdventureWorks 数据库在 SalesLT 架构(MSDN 将 schema 翻译为架构)中包含一个 Customer 表。该表的列含有要由 UWP 应用 Customers 显示的数据和其他一些东西。可用实 体框架选择忽略不相关的列。但如果忽略的列不允许空值又没有默认值,就不能创建新客 户。Customer 表的 NameStyle, PasswordHash 和 PasswordSalt 列(用于加密用户密码)适用该 限制。为避免将问题复杂化, 使你能将精力集中在应用本身的功能上, 下一个练习将从 Customer 表中删除这些列。

- > 从 AdventureWorks 数据库删除不需要的列
	- $1.$ 在 Azure 门户中单击"所有资源", 单击 AdventureWorks 数据库。
	- 在上方工具栏中单击"Tools",再单击"在 Visual Studio 中打开"。  $\overline{2}$ .
	- 继续单击"在 Visual Studio 中打开"。  $3<sub>1</sub>$

取决于所用的浏览器,可能询问是否切换应用程序或者启动外部应用程序。以下  $4.$ 是 Chrome 浏览器的提示。

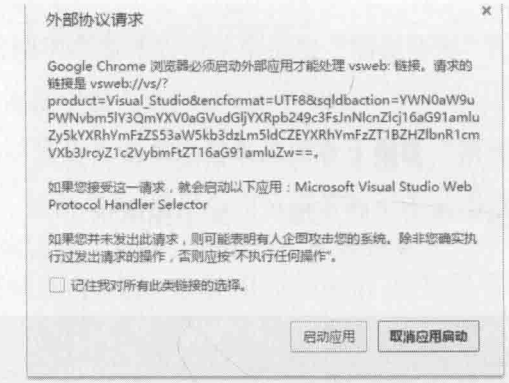

单击"启动应用", Visual Studio 会启动并提示连接数据库。

在"连接到服务器"对话框中输入早先指定的管理员密码,单击"连接"按钮。  $5.$ 

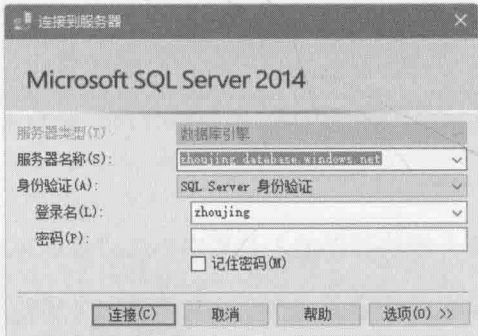

Visual Studio 将连接数据库并在"SQL Server 对象资源管理器"中显示。

6. 在"SOL Server 对象资源管理器"窗格中展开 AdventureWorks 数据库, 展开"表", 展开"SalesLT.Customer", 再展开"列"。

有三列是应用程序不需要的, 它们不允许空值, 所以必须删除, 否则应用程序无 法创建新客户。

- 7. 单击 NameStyle 列, 按住 Ctrl 键并单击 PasswordHash 和 PasswordSalt 列。右击 PasswordSalt 列, 选择"删除"。
	- Visual Studio 分析这些列, "预览数据库更新"对话框将显示一系列警告, 并描述 8. 删除列之后可能发生的其他问题。
	- 9. 单击"更新数据库"
	- 10. 关闭 SOL Server 对象资源管理器, 但保持 Visual Studio 2015 打开。

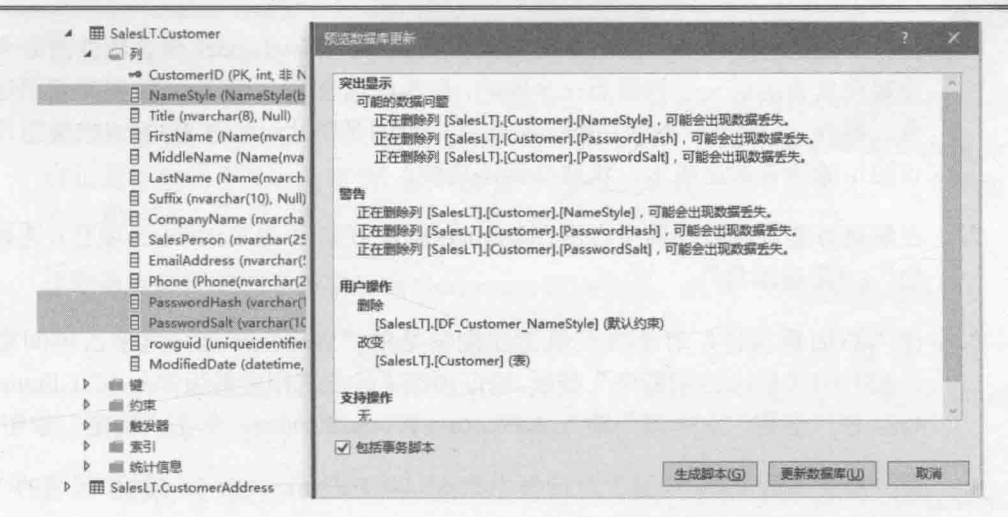

## 27.1.1 创建实体模型

在云端创建好 AdventureWorks 数据库后, 可通过实体框架创建实体模型, 以便应用程 序查询和更新这个数据库中的信息。如果以前用过数据库,可能熟悉像 ADO.NET 这样的 技术,可利用它提供的类库来连接数据库并运行 SQL 命令。ADO.NET 很有用, 但要求对 SOL 有较深入的理解。稍不注意就会将重心偏移到执行 SQL 命令所需的逻辑上,而不是将 重心放在应用的业务逻辑上。实体框架提供了新的抽象层,减少了应用对 SQL 的依赖。

简单地说, 实体框架在关系数据库和应用之间实现了一个映射层: 它生成由一个由对 象集合构成的实体模型, 应用像使用其他任何集合那样使用该集合。一个集合通常对应数 据库中的一个表,而每个表行都对应集合中的一项。一般使用 LINO 遍历集合中的项来执 行杳询。实体模型在幕后将查询转换成 SOL SELECT 命令来获取数据。可修改集合中的数 据, 安排实体模型生成并执行相应的 SQL INSERT。UPDATE 和 DELETE 命令来执行相应 的操作。总之,实体框架是连接数据库并获取和管理数据的好帮手,不要求在代码中嵌入 SOL 命令。

以下练习为 AdventureWorks 数据库的 Customer 表创建非常简单的实体模型。将以所 谓的"数据库优先"方式进行实体建模。采用这种方式, 实体框架根据数据库中的表的定 义来生成类。实体框架还支持"代码优先"方式,即根据应用已实现的类来生成数据库中 的表集合。

社注意 要更多地了解如何用代码优先的方式创建实体模型, 请参考 "Code First to an Existing Database" (http://msdn.microsoft.com/data/jj200620).

### 创建 AdventureWorks 实体模型

在 Visual Studio 中打开"文档"文件夹下的\Microsoft Press\VCSBS\Chapter 1. 27\Web Service 子文件夹中的 Customers 项目。

该项目是上一章的 Customers 应用的修改版本。ViewModel 包含额外的命令来跳 至客户集合的第一个和最后一个客户, 命令栏包含 First 和 Last 按钮来调用这些命 令。另外, Cortana 搜索功能已被移除, 目的是防止分散注意力。(如果想写一个 该应用的语音激活版本, 欢迎加回该功能。)

- 在解决方案资源管理器中右击 Customers 解决方案(不是 Customers 项目), 选择"添  $2.$ 加"|"新建项目"。
- 在"添加新项目"对话框中单击左侧窗格的"Web"节点,再单击中间窗格的  $3.$ "ASP.NET Web应用程序"模板。验证顶部下拉列表指定的版本是.NET Framework 4.6。在"名称"文本框中输入 AdventureWorksService, 单击"确定"按钮。
- 在"新建 ASP.NET 项目"对话框中单击".NET Framework 4.6 模板 "区域的"Web  $4.$ API",再单击"更改身份验证"。
- 在"更改身份验证"对话框中选择"不进行身份验证",单击"确定"按钮返回。 5.
- 自住注意 ASP.NET Web API 模板可生成代码来处理用户登录, 但 Azure 有自己的可伸缩身 份和访问管理系统。将服务部署到云端时,该系统将优于在自己的代码中嵌入安 全处理代码。Azure 安全性超出了本书范围。详情参阅"Azure Active Directory" (http://azure.microsoft.com/services/active-directory/)  $\bar{A}^{\sigma}$  "Azure Multi-Factor Authentication" (http://azure.microsoft.com/services/multi-factor-authentication/).
- 6. 在"新建 ASP.NET 项目"对话框中清除"Host in the cloud"(在云端托管)。我们 是先在本地测试 Web API, 再部署到云端。单击"确定"按钮。

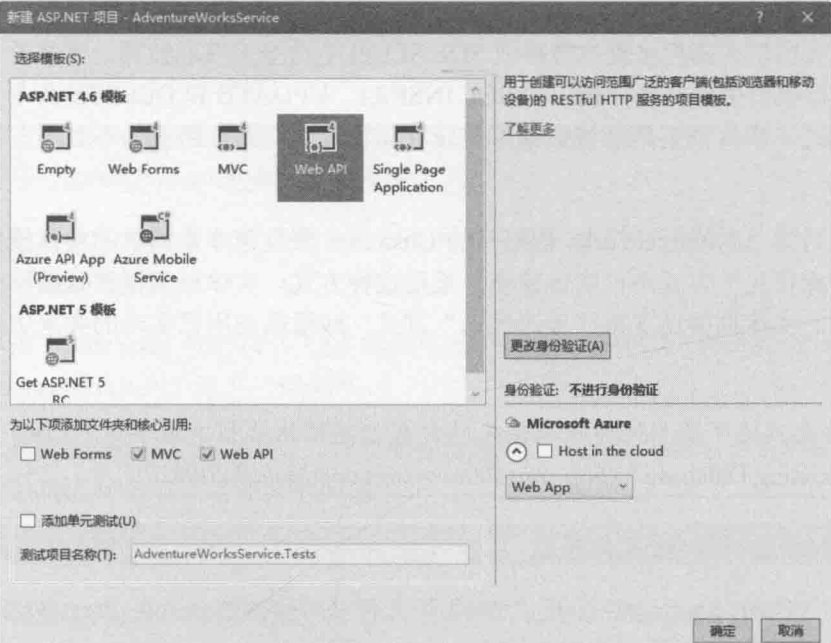

如前所述,不能从 UWP 应用中直接访问关系式数据库, 即使是通过实体框架。相 反, 必须创建一个 Web 应用(不是 UWP 应用), 而且必须托管你在该应用中创建 的实体模型。"Web API"模板提供了向导和工具,方便你快速实现 Web 服务, 这正是下个练习要做的事情。该 Web 服务为 Customers UWP 应用提供对实体模型 的远程访问。

- 7. 在解决方案资源管理器中右击 Customers 解决方案, 选择"设置启动项目"。
- 在"解决方案属性页"对话框中单击"多个启动项目"。将 8. AdventureWorksService 项目的"操作"设为"开始执行(不调试)",将 Customers 项目的"操作"设为"启动"。单击"确定"按钮。

这样可确保从"调试"菜单启动项目时,无论如何都会启动 AdventureWorksService 这个 Web 应用。

- 9. 右击 AdventureWorksService 项目并选择"属性"。
- 10. 在属性页中单击左侧的"Web"标签。
- 11. 在"Web"页中单击"不打开页面, 等待来自外部应用程序的请求"。

从 Visual Studio 运行 Web 应用程序一般会启动 Web 浏览器并显示应用的主页。 但 AdventureWorksService 应用没有主页, 它的作用是托管 Web 服务, 以便客户 端应用连接并从 AdventureWorks 数据库获取数据。

12. 在"项目 URL"框中将 Web 应用的地址更改为 http://localhost:50000/, 单击"创 建虚拟目录"。在消息框中验证虚拟目录成功创建,单击"确定"按钮。

ASP.NET 项目模板创建的 Web 应用默认使用 IIS Express 来托管, 会为 URL 选择 一个随机端口。本步骤将端口设为50000,以简化后续步骤的描述。

- 13. 选择"文件"|"全部保存",关闭属性页。
- 14. 在解决方案资源管理器中, 右击 AdventureWorksService 项目中的"Models"文件 夹,选择"添加"|"新建项"。
- 15. 在"添加新项"对话框单击"数据"节点。在中间窗格选择"ADO.NET 实体数据 模型"模板, 在"名称"文本框中输入 AdventureWorksModel.edmx, 单击"添 加"按钮。

随后将运行"实体数据模型向导",可用它从现有数据库生成实体模型。

- 16. 在"选择模型内容"页中选择"来自数据库的 EF 设计器", 单击"下一步" 按钮。
- 17. 在"选择你的数据连接"页中单击"新建连接"。
- 18. 在"选择数据源"对话框中选择"Microsoft SOL Server", 单击"继续"按钮。 注意, 只有在以前没有使用数据连接向导并选择数据源的前提下才会出现"选择 数据源"对话框。
- 19. 在"连接属性"对话框的"服务器名"文本框中输入 tcp:<servername>.database.windows.net,1433, 其中<servername>是上个练习创建 的 Azure SOL Database 服务器的名称。单击"使用 SOL Server 身份验证", 输入 上个练习设置的管理员登录名和密码。在"选择或输入数据库名称"文本框中输 入 AdventureWorks., 单击"确定"按钮。

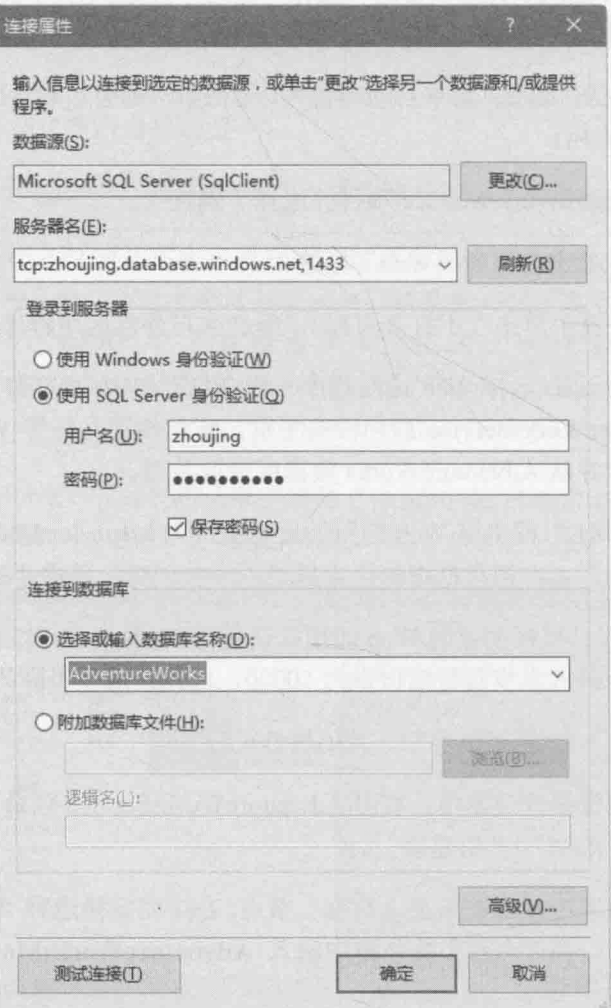

这个操作将创建到云端 AdventureWorks 数据库的连接。

20. 在"选择您的数据连接"页中,单击"否,从连接字符串中排除敏感数据,我将 在应用程序中设置此数据"。验证已选择"将 Web.Config 中的连接设置另存为", 并确认连接字符串名称是 AdventureWorksEntities, 单击"下一步"按钮。

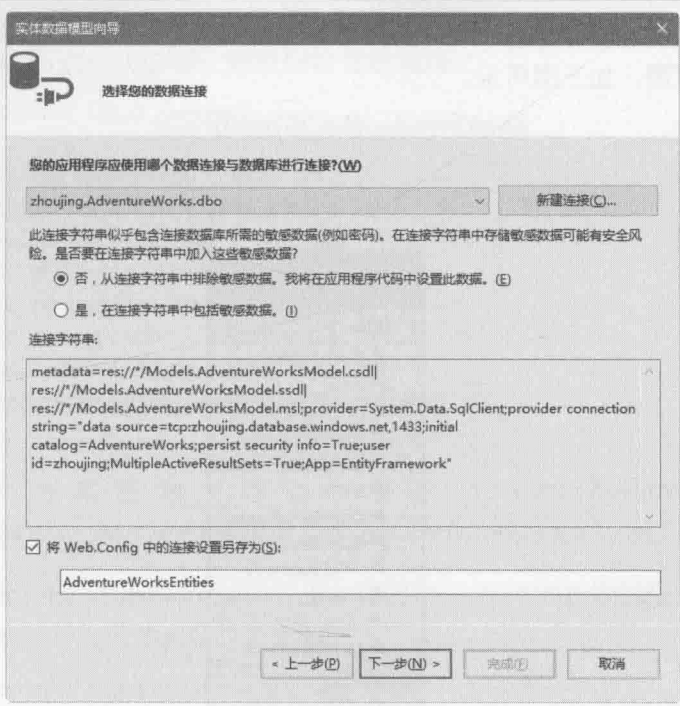

- 21. 在"选择您的版本"页中选择"实体框架 6.x",单击"下一步"按钮。
- 22. 如下图所示, 在"选择您的数据库对象和设置"页中, 展开"表", 展开 "SalesLT", 再选择 Customer。勾选"确定所生成对象的单复数形式"(本页另 外两个选项默认勾选)。注意, 实体框架将在 AdventureWorksModel 命名空间中为 实体模型生成类。单击"完成"按钮。

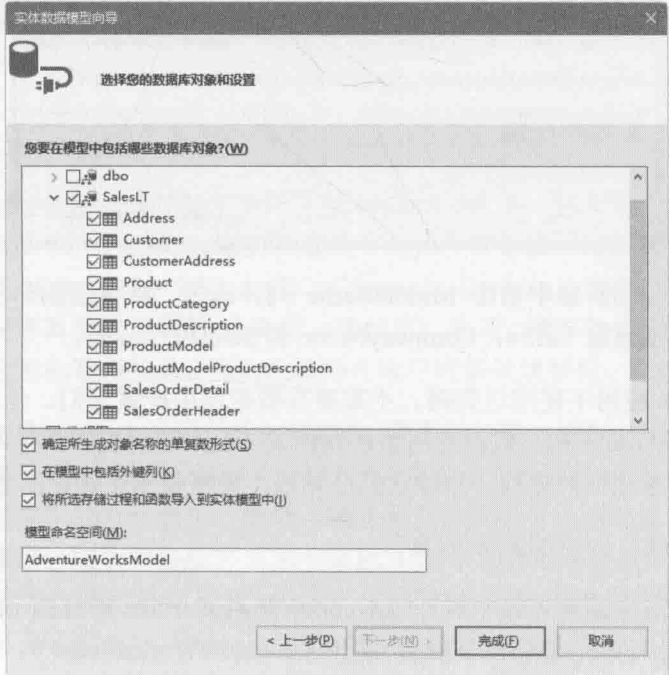

实体数据模型向导将为 Customers 表生成实体模型, 并在实体模型编辑器中显示 一个示意图, 如下图所示。

AdventureWorks...edmx [Diagram1] + X

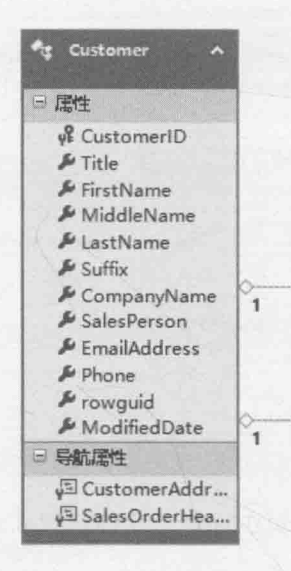

如出现如下图所示的安全警告消息框,请勾选"不再显示此消息"并单击"确 定"按钮。出现安全警告是由于实体框架使用名为"T4模板"的技术为实体模型 生成代码, 当前已用 NuGet 从网上下载了这些模板。实体框架模板已由 Microsoft 验证,可以安全使用。

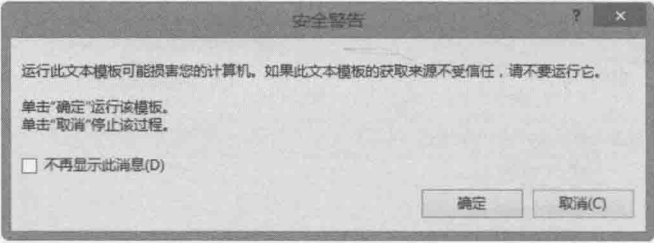

23. 在实体模型编辑器中右击 MiddleName 列并选择"从模型删除"。用同样的办法 从实体模型删除 Suffix, CompanyName 和 SalesPerson 列。

Customers 应用不使用这些列, 不需要在数据库中检索它们。但不要删除 rowguid 和 ModifiedDate 列。数据库用这些列标识 Customers 表中的行, 并在多用户环境 中跟踪对这些行的更改。删除它们会导致不能将数据正确存同数据库。

- 24. 选择"生成"| "生成解决方案"。
- 25. 在解决方案资源管理器中展开 AdventureWorksService 项目的 Models 文件夹, 展 开 AdventureWorksModel.edmx, 展开 AdventureWorksModel.tt, 双击 Customer.cs。

该文件包含"实体数据模型向导"生成的代表客户的类。类中包含和添加到实体 模型的 Customer 表的每一列对应的自动属性。

```
public partial class Customer
\left\{ \right.public int CustomerID { get; set; }
   public string Title { get; set; }
   public string FirstName { get; set; }
   public string LastName { get; set; }
   public string EmailAddress { get; set; }
   public string Phone { get; set; }
   public System.Guid rowguid { get; set; }
   public System.DateTime ModifiedDate { get; set; }
```
 $\mathcal{F}$ 

26. 在解决方案资源管理器中展开 AdventureWorksModel.edmx 下的 AdventureWorksModel.Context.tt, 双击 AdventureWorksModel.Context.cs。

文件包含 AdventureWorksEntities 类的定义(在"实体数据模型向导"中为数据 库牛成连接时使用的就是这个名称)。

```
public partial class AdventureWorksEntities : DbContext
₹
  public AdventureWorksEntities()
      : base("name=AdventureWorksEntities")
   ₹
   \mathcal{F}protected override void OnModelCreating(DbModelBuilder modelBuilder)
   \{throw new UnintentionalCodeFirstException();
```

```
\mathcal{F}
```
ł

public DbSet<Customer> Customers { get; set; }

AdventureWorksEntities 类派生自 DbContext 类, 应用程序利用该类提供的功 能连接数据库。构造器向基类构造器传递一个参数来指定数据库连接字符串的名 称。查看 Web.config 文件, 可在<ConnectionStrings>小节找到该字符串。其中包 含运行向导时指定的参数(还有另一些信息)。但是,该字符串不包含对连接进行身 份验证所需的密码信息, 因为已选择在运行时提供该数据。这将在后续步骤处理。

可暂时忽略 AdventureWorksEntities 类中的 OnModelCreating 方法。现在唯一 剩下的就是 Customers 集合了。该集合的类型是 DbSet<Customer>。可利用 DbSet 泛型类型提供的方法添加、更新、删除和查询数据库中的对象。它和 DbContext 类配合使用, 能生成相应的 SQL SELECT 命令从数据库获取信息并填充集合。在 集合中添加、修改或删除 Customer 对象时, 还能生成相应的 SOL INSERT, UPDATE 和 DELETE 命令。一般将 DbSet 集合称为实体集合。

- 27. 在解决方案资源管理器中右击 Models 文件夹, 选择"添加"|"类"。
- 28. 在"添加新项"对话框中确定已选择"类"模板。在"名称"文本框中输入 AdventureWorksEntities, 单击"添加"按钮。

将添加并显示 AdventureWorksEntities 类。该类目前和实体框架生成的同名类 冲突, 但我们要把它转换成分部类, 对实体框架代码进行补充。分部类允许将类 的代码拆分到一个或多个源代码文件。这对实体框架这样的工具很有用,允许你 添加自己的代码,同时即使以后实体框架代码重新生成,也不会将你的代码覆盖。

29. 如加粗部分所示, 将 AdventureWorksEntities 类修改成分部类。

```
public partial class AdventureWorksEntities
\mathcal{E}
```
30. 在 AdventureWorksEntities 类中添加构造器来获取名为 password 的字符串参 数。构造器应调用基类构造器, 传递之前由实体数据模型向导写入 web.config 文 件的连接字符串的名称。

```
public partial class AdventureWorksEntities
\left\{ \right.public AdventureWorksEntities(string password)
         : base("name=AdventureWorksEntities")
  \overline{A}\mathcal{F}
```
31. 在构造器中添加以下加粗的代码, 修改实体框架使用的连接字符串来包含密码。 Customers 应用将调用该构造器, 在运行时提供密码。

```
public partial class AdventureWorksEntities
€
  public AdventureWorksEntities(string password)
        : base("name=AdventureWorksEntities")
  \left\{ \right.this.Database.Connection.ConnectionString += $";Password={password}";
  }
\mathcal{E}
```
## 27.1.2 创建和使用 REST Web 服务

 $\mathcal{F}$ 

现已创建好实体模型, 它提供了用于获取和维护客户信息的各种操作。下一步是创建 Web 服务, 使 UWP 应用能访问实体模型。

Visual Studio 2015 允许在 ASP.NET Web 应用中直接基于实体框架生成的实体模型创 建 Web 服务。Web 服务使用实体模型从数据库获取数据以及更新数据库。我们将用"添加 基架"向导创建实现了 REST 模型的 Web 服务。REST 是 Representational State Transfer 的 简称。REST 模型通过一个可导航的架构, 基于网络和 HTTP 协议来表示业务对象和服务, 可发送请求来访问这些对象和服务。要访问资源的客户端应用提交 URL 形式的请求, Web 服务解析并处理该请求。例如, Adventure Works 可通过以下形式发布客户信息, 将每个客 户的详细信息作为一个资源来公开:

```
http://Adventure-Works.com/DataService/Customers/1
```
访问该 URL 导致 Web 服务获取客户 1 的信息。数据可通过多种格式返回, 但为了便 于移植,一般使用 XML 和 JavaScript Object Notation (JSON)格式。针对上述请求, REST Web 服务生成的典型 JSON 响应如下:

```
"CustomerID":1,
"Title":"Mr",
"FirstName": "Orlando",
"LastName":"Gee",
"EmailAddress":"orlando0@adventure-works.com",
"Phone": "245-555-0173"
\mathcal{F}
```
REST 模型要求应用发送恰当的 HTTP 动词来作为数据访问请求的一部分。例如, 上 述简单请求应向 Web 服务发送 HTTP GET 请求。HTTP 还支持其他动词, 比如 POST, PUT 和 DELETE(分别用于创建、修改和删除资源)。写代码生成正确的 HTTP 请求以及解析 REST Web 服务的响应, 这一切听起来很复杂, 但可利用 Visual Studio 2015 提供的"添加基架" 向导自动生成其中大多数代码, 将主要精力放在应用程序的业务逻辑上。

以下练习将为 AdventureWorks 实体模型创建简单的 REST Web 服务, 以便客户端应用 杳询和维护客户信息。

- 创建 AdventureWorks Web 服务
	- 在 AdventureWorksService 项目中右键单击 Controllers 文件夹并选择"添加"| "新  $1.$ 搭建基建的项目"。
	- 在"添加基架"<sup>1</sup>向导中, 在中间窗格选择"包含操作的 Web API 2 控制器(使用  $2.$ Entity Framework), 单击"添加"按钮。

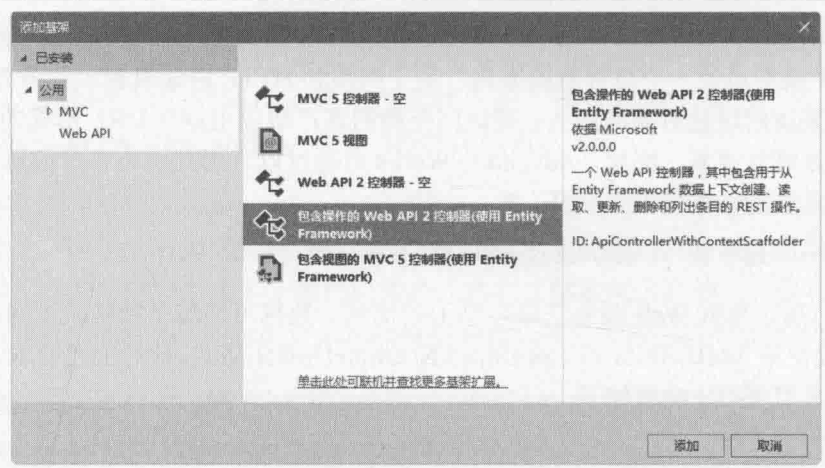

在"添加控制器"对话框中,从"模型类"下拉列表中选择 Customer  $3.$ (AdventureWorksService.Models)。从"数据上下文类"下拉列表中选择 AdventureWorksEntities (AdventureWorksService.Models)。勾选"使用异步控制器操 作", 验证"控制器名称"是 CustomersController, 单击"添加"按钮。

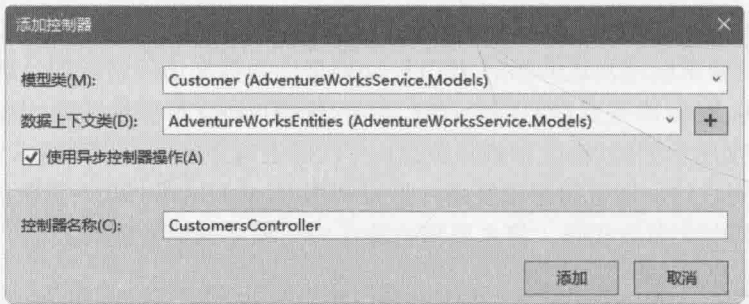

在使用 ASP.NET Web API 模板创建的 Web 服务中, 所有传入的 Web 请求都由一 个或多个控制器类处理, 每个控制器类都为控制器公开的每个资源公开了映射到 不同类型的 REST 请求的方法。例如, CustomersController 看起来像下面这样。

```
public class CustomersController : ApiController
\{private AdventureWorksEntities db = new AdventureWorksEntities();
  // GET api/Customers
  public IQueryable<Customer> GetCustomers()
  \overline{A}return db.Customers;
  \mathcal{F}// GET: api/Customers/5
  [ResponseType(typeof(Customer))]
  public async Task<IHttpActionResult> GetCustomer(int id)
  \left\{ \right.Customer customer = await db.Customers.FindAsync(id);if (customer == null)
```
 $\}$ 

```
\{return NotFound();
  \rightarrowreturn Ok(customer);
// PUT: api/Customers/5
[ResponseType(typeof(void))]
public async Task<IHttpActionResult> PutCustomer(int id, Customer customer)
€
  if (!ModelState.IsValid)
  \{return BadRequest(ModelState);
  \mathcal{F}if (id != customer.CustomerID)
  \{return BadRequest();
  \mathcal{F}db.Entry(customer).State = EntityState.Modified;
  try
  \overline{\mathcal{L}}await db.SaveChangesAsync();
   \mathcal{E}catch (DbUpdateConcurrencyException)
  \{if (!CustomerExists(id))
     €
        return NotFound();
     \}else
     \{throw;
     \mathcal{F}\mathcal{F}return StatusCode(HttpStatusCode.NoContent);
\mathcal{F}// POST: api/Customers
[ResponseType(typeof(Customer))]
public async Task<IHttpActionResult> PostCustomer(Customer customer)
\{\mathcal{F}// DELETE: api/Customers/5
[ResponseType(typeof(Customer))]
```
public async Task<IHttpActionResult> DeleteCustomer(int id)  $\left\{ \right.$ 

 $\mathcal{F}$ 

 $\mathcal{F}$ 

GetCustomers 方法获取所有客户, 它从之前创建的实体框架数据类型返回整个 Customers 集合。幕后是由实体框架从数据库获取所有客户, 再用该信息填充 Customers 集合。客户端应用向 Web 服务的 api/Customers URL 发送 HTTP GET 请求就会调用该方法。

GetCustomer 方法(不是 GetCustomers)获取代表客户 CustomerID 的一个整数。 方法通过实体框架查找客户的详细信息并返回。客户端应用向 api/Customers/n URL 发送 HTTP GET 请求就会调用该方法。其中 n 代表要检索的客户 ID。

PutCustomer 方法在向 Web 服务发送 HTTP PUT 请求时运行。请求指定一个客户 ID 以及客户的详细信息, 方法通过实体框架更新指定客户。PostCustomer 方法 响应的是 HTTP POST 请求, 获取客户的详细信息作为参数。方法用这些详细信息 向数据库添加新客户。(上述示例代码未显示细节。)最后, DeleteCustomer 方法 处理 HTTP DELETE 请求并删除指定 ID 的客户。

血注意 Web API 模板生成的代码乐观地假设总是能连接到数据库。但在分布式系统的世 界里, 数据库和 Web 服务分开放在不同服务器上, 所以这个假设并非一定成立。 网络容易出现瞬时误差和超时;一次连接尝试可能因临时故障而失败,短时间重 试又好了。向客户端报告这种临时故障有骚扰之嫌。应尽可能悄悄地重试失败的 操作, 只要重试次数不超出限制(你肯定不想在数据库真的不可用时 Web 服务被 冻结)。要想进一步了解这个策略,请参考"Cloud Service Fundamentals Data Access Layer-Transient Fault Handling" (http://t.cn/RGGJ8uh).

ASP.NET Web API 模板自动生成代码, 将请求定向至控制器类中对应的方法。如 需管理其他资源(例如 Products 和 Orders), 可以添加更多的控制器类。

自注意 要想进一步了解如何使用 ASP.NET Web API 模板实现 REST Web 服务, 请访问 http://www.asp.net/web-api.

可使用和 CustomersController 类一样的模式手动创建控制器类。并非一定要用 实体框架取回和存储数据。ASP.Net Web API 模板在 ValuesController.cs 文件中包 含一个示例控制器,可根据自己的需要进行定制。

在 CustomersController 类中修改创建 AdventureWorksEntities 上下文对象的 4. 语句, 使用获取密码参数的构造器, 向构造器传递创建数据库时设置的管理员密 码。(在以下示例代码中, 将 YourPassword 替换成你的密码。)

```
public class CustomersController : ApiController
\{private AdventureWorksEntities db = new AdventureWorksEntities("YourPassword");
  // GET: api/Customers
  public IQueryable<Customer> GetCustomers()
  \{return db.Customers;
  \mathcal{F}\mathcal{F}
```
- 的注意 在现实世界中,可提示运行 Customers 应用的用户输入密码(或允许应用将密码作 为配置数据的一部分本地存储到用户设备上)。再由 Customers 应用将这个信息传 给 Web 服务。
	- 右击 Controllers 文件夹中的 ValuesController.cs 文件并从弹出菜单中选择"删除" 5. 命令。在消息框中确认删除。本练习不需要使用示例 ValuesController 类。

化注意 不要删除 HomeController 类。它是托管 Web 服务的 Web 应用的入口。

6. 在解决方案资源管理器中右击 AdventureWorksService 项目并选择"查看"|"在 浏览器中查看"。

随后会启动默认浏览器并显示如下图所示的网页。

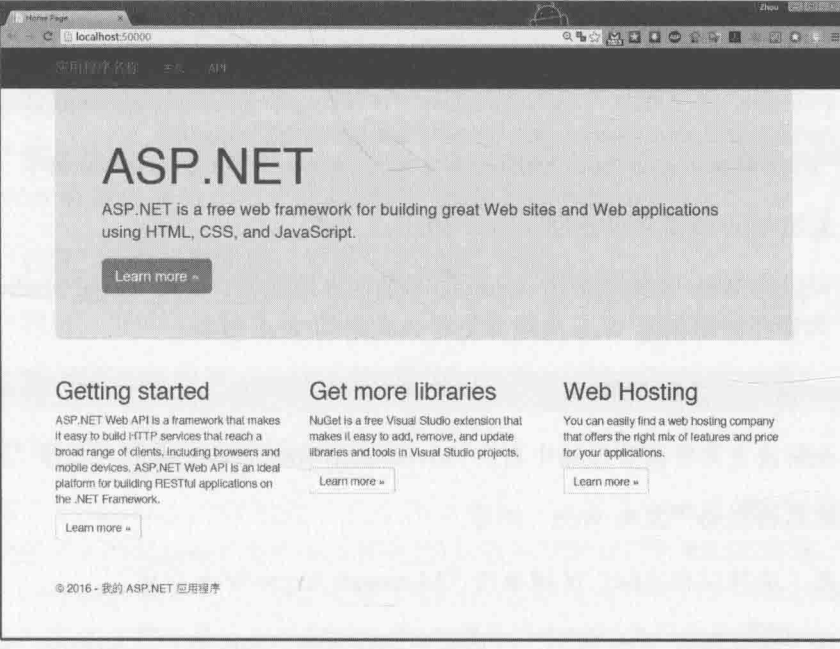

7. 单击"API"将显示另一个网页,它总结了应用可发送给 Web 服务的 REST 请求。

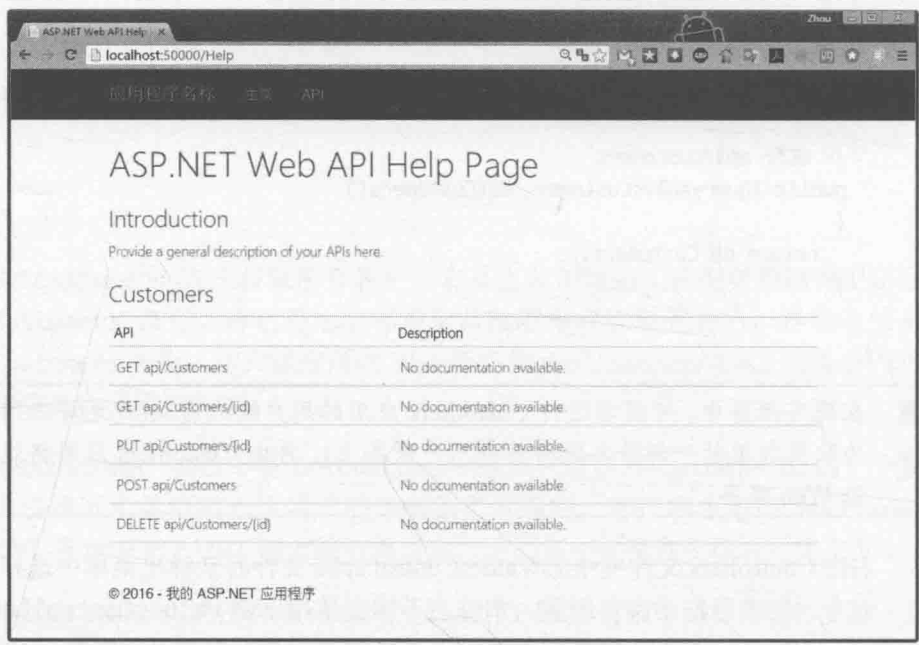

8. 在地址栏中输入 http://localhost:50000/api/Customers/1 并按 Enter 键。

该请求被定向给 CustomersController 类中重载的 GetCustomer 方法, 值 1 作为 参数传给该方法。注意 Web API 要求在服务器地址后添加路径"api"。

GetCustomer 方法从数据库检索客户 1 的详细信息, 并作为 JSON 格式化对象返 回并在浏览器中显示。数据如下所示(你看到的 ModifiedDate 可能和这里显示的 不同):

{"CustomerID":1,"Title":"Mr","FirstName":"Orlando","LastName":"Gee","EmailAddress": "orlando0@adventure-works.com","Phone":"245-555-0173","rowguid": "3f5ae95e-b87d-4aed-95b4-c3797afcb74f", "ModifiedDate": "2001-08-01T00:00:00"}

9. 关闭 Web 浏览器并返回 Visual Studio。

现在可以将 Web 服务部署到 Azure 而不是在本地运行。 可用 Visual Studio 2015 的 "发 布 Web"向导在云端创建 Web 应用并上传该应用的 Web 服务。

### 将 Web 服务部署到云端  $\blacktriangleright$

- $1$ . 在解决方案资源管理器中右击 AdventureWorksService 项目, 选择"发布"。 随后将启动"发布 Web"向导。
- 在"选择发布目标"区域单击"Microsoft Azure Web 应用"。  $2.$
- 在"选择现有 Web 应用"对话框中选择现有 Azure 账户。如显示"添加账户"而  $3.$ 不是账户列表, 就单击该选项再单击"添加账户"。在"登录到您的账户"对话 框中,用Microsoft账户登录。
- 在"选择现有 Web 应用"对话框中单击 New 按钮。  $4.$
- 在 Create Web App On Microsoft Azure 对话框中为 Web 应用提供唯一性的名称, 5. 指定最靠近你的地区来托管应用。不要指定数据库服务器(将由 Web 服务中的实体 框架代码管理数据库连接)。在 App Service Plan 文本框中单击 Create New App Service Plan 并指定名称。类似地, 在 Resource group 文本框中单击 Create New Resource Group 并指定名称。所有数据输入完毕后单击 Create 按钮。

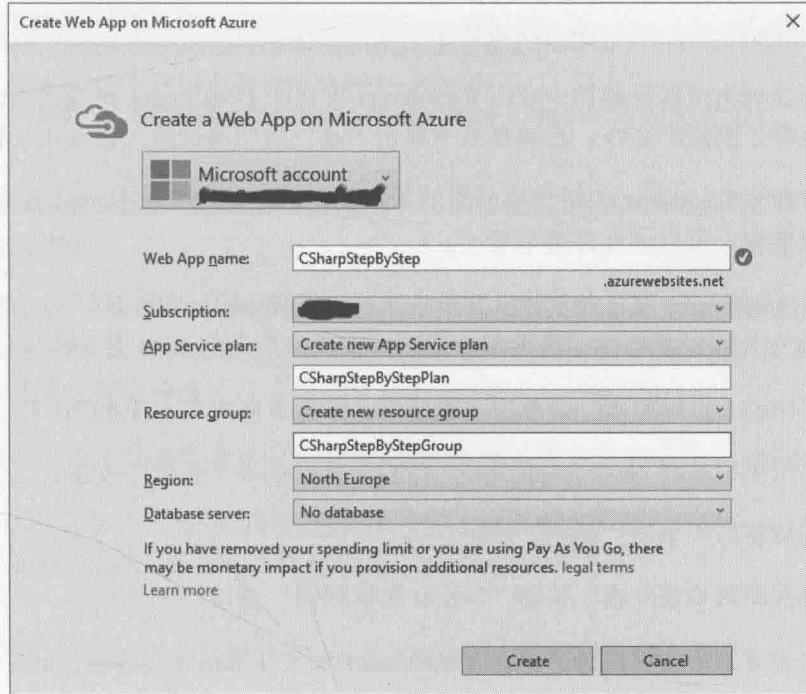

- 在"发布 Web"的"连接"页接受默认值,单击 Validate Connection 验证用于托 6. 管 Web 服务的 Web 应用已成功创建, 单击"下一步"
- 在"设置"页接受默认值,单击"下一步"按钮。 7.
- 8. 在"预览"页单击"发布"。

随后会上传 Web 服务。会打开浏览器并显示和本地运行服务时一样的站点主页。

关闭 Web 浏览器并返回 Visual Studio。 9.

下一步是在 Customers UWP 应用中连接 Web 服务, 并通过 Web 服务获取数据。.NET Framework 提供了 HttpClient 类来规划并向 Web 服务发送 HTTP REST 请求, 还提供了 HttpResponseMessage 类处理从 Web 服务返回的结果。这些类对 HTTP 协议的细节进行了 抽象,使你可以将精力放在显示和处理通过 Web 服务发布的对象的业务逻辑上。将在下个 练习中使用这些类。还要使用 Json.NET 包实现的 JSON 解析器。必须将这个包添加到 Customers 项目。

1 重要提示 这个练习获取每个客户的数据。如只是为了演示通过云端 Web 服务检索数 据的概念,这样做当然无可厚非。但在现实世界中就要斟酌一番了。如数 据库包含大量数据, 这样做会浪费不少网络带宽, 还无谓增大了对用户设 备内存的要求。更好的方式是使用分页, 客户数据分块取回(也许一次 20 个客户)。需更新 Web 服务来支持这一方式。还需要 Customers 应用的 ViewModel 以透明方式取回客户块。读者可自行练习。

## > 从 AdventureWorks Web 服务获取数据

在解决方案资源管理器中右击 Customers 项目的 DataSource.cs 文件并从弹出菜单  $\mathbf{1}$ . 中选择"删除"命令。在消息框中单击"是"按钮确认永久删除该文件。

文件包含 Customer 应用程序使用的示例数据。要修改 ViewModel 类从 Web 服务 获取数据, 所以该文件用不着了。

- 右击 Customers 项目并从弹出菜单中选择"管理 NuGet 程序包"。如提示输入连  $2.$ 接 SOL Server 的密码, 请关闭对话框。密码信息已由 Web 服务提供。
- 在"NuGet 包管理器"中单击"浏览", 在搜索框中输入 Json.NET。  $3.$
- $4.$ 在结果页中选择 Newtonsoft.Json。在右侧窗格单击"安装"按钮。
- 在预览窗口中单击"确定"按钮。  $\overline{5}$
- 等待程序包安装完成,关闭"NuGet 包管理器"窗口。 6.
- $7.$ 在解决方案资源管理器中双击 ViewModel.cs 文件来显示它。
- 在文件顶部添加以下 using 指令: 8.

using System.Net.Http; using System.Net.Http.Headers; using Newtonsoft.Json;

在 ViewModel 构造器之前添加以下加粗的变量。将<webappname>替换成上个练习 9. 指定的用于托管 Web 服务的 Web 应用的名称。

```
public class ViewModel : INotifyPropertyChanged
\{
```

```
private const string ServerUrl = "http://<webappname>.azurewebsites.net/";
private HttpClient client = null;
```

```
public ViewModel()
\left\{ \right.\mathbf{r}
```
 $\mathcal{F}$ 

628

ServerUr1 变量包含 Web 服务的基地址。client 变量用于连接 Web 服务。

10. 在 ViewModel 构造器中将 customers 列表初始化为 null, 添加加粗的语句配置 client 变量:

```
public ViewModel()
\left\{ \right.this.customers = null;this.client = new HttpClient();
  this.client.BaseAddress = new Uri(ServerUrl);
  this.client.DefaultRequestHeaders.Accept.
     Add(new MediaTypeWithQualityHeaderValue("application/json"));
```
 $\mathcal{F}$ 

 $\mathcal{F}$ 

customers 列表包含应用显示的客户, 以前是用 DataSouce.cs 文件(现已删除)中的 数据填充。

client 变量用 Web 服务器的地址初始化。REST Web 服务可用多种格式接收请求 和发送响应, Customers 应用选择的是 JSON。最后一个语句配置 client 变量以 这种格式提交请求。

- 11. 在解决方案资源管理器中双击 Customers 项目根文件夹中的 Customer.cs 文件。
- 12. 在 Customer 类的 Phone 属性后添加以下加粗的公共属性。

```
public class Customer : INotifyPropertyChanged
  public string Phone
  \{public System.Guid rowguid { get; set; }
  public System.DateTime ModifiedDate { get; set; }
```
Web 服务从数据库获取这些字段, Customers 应用必须准备好处理它们, 否则在用 户修改客户细节后这些数据可能丢失。(本章稍后会解释如何为 Customers 应用添 加数据修改功能。)

13. 返回 ViewModel 类。在构造器后添加公共 GetDataAsync 方法。

```
public async Task GetDataAsync()
\{try
  ſ
     var response = await this.client.GetAsync("api/customers");
     if (response. IsSuccessStatusCode)
```

```
\left\{ \right.var customerData =
              await response.Content.ReadAsStringAsync();
         this.customers =JsonConvert.DeserializeObject<List<Customer>>(customerData);
         this.currentCustomer = 0;
         this.OnPropertyChanged(nameof(Current));
         this.IsAtStart = true;
         this. IsAtEnd = (this.customers.Count == 0);\mathcal{F}else
     \left\{ \right.// TODO: Handle GET failure
     \mathcal{V}\mathcal{F}catch (Exception e)
  \left\{ \right.// TODO: Handle exceptions
  }
\mathbf{r}
```
这是异步方法, 使用 HttpClient 对象的 GetAsync 方法调用 Web 服务提供的 api/customers 操作。该操作从 AdventureWorks 数据库获取客户的详细信息。 GetAsync 方法本身异步, 返回用一个 Task 包装的 HttpResponseMessage 对象。 HttpResponseMessage 对象包含代表请求是否成功的状态码。如成功, 应用就用 HttpResponseMessage 对象的 Content 属性的 ReadAsStringAsync 方法实际获取 Web 服务返回的数据。该数据是一个 JSON 格式字符串, 其中包含每个客户的详 细信息, 所以把它转换成 Customer 对象列表, 并使用 JsonConvert 类(它是 Json.NET 包的一部分)的静态 DeserializeObject 方法将对象列表赋给 customers 集合。然后设置 ViewModel 的 currentCustomer 属性, 让它指向集合 的第一个客户。同时初始化 IsAtStart 和 IsAtEnd 属性来指出 ViewModel 的状态。

【赠注意 ASP.NET Web API 客户端库假定所有 Web 服务请求都花费不确定的运行时间, 所以像 HttpClient 和 HttpResponseMessage 这样的类都支持异步操作以防止应 用被阻塞。而且这些类事实上只支持异步操作,GetAsync和ReadAsStringAsync. 没有同步版本。

注意, GetDataAsync 方法当前不处理任何异常或失败, 所有异常都被悄悄"消 化"。本章稍后会介绍在 UWP 应用中报告异常的技术。

【赠注意 生产应用不要从网络获取不必要的数据,而是要对获取的数据有所选择。但本应 用的 AdventureWorks 数据库只包含数百客户, 所以全部获取并缓存到客户列表。

14. 修改 Current 属性的 get 访问器, 如下所示。
```
public Customer Current
   get
    €
       if (this.customers != null)
       €
          return this.customers[currentCustomer];
       \mathcal{F}else
       \mathcal{L}_{\mathcal{L}}return null;
       \mathcal{F}\mathcal{F}\mathcal{F}
```
由于 GetDataAsync 方法是异步的, 所以在 MainPage 窗体上的控件试图绑定到客 户时, 客户集合可能尚未填充完毕。上述改动防止数据绑定生成空引用异常。

15. 在 ViewModel 构造器中更新命令的运行条件, 如加粗部分所示。

```
public ViewModel()
€
  this.NextCustomer = new Command(this.Next,
    () => { return this.customers != null &&
             this.customers.Count > 1 && !this.IsAtEnd; });
  this. PreviousCustomer = new Command(this. Previous,
    () => { return this.customers != null &&
             this.customers.Count > 0 && !this.IsAtStart; });
  this.FirstCustomer = new Command(this.First,
    () => { return this.customers != null &&
             this.customers.Count > 0 && !this.IsAtStart; });
  this.LastCustomer = new Command(this.Last,
   () \Rightarrow \{ return this.customers != null &&
             this.customers.Count > 1 && !this.IsAtEnd; });
\mathcal{E}这些改动确保命令栏上的按钮在有数据可以显示之前不会启用。
```
- 16. 在解决方案资源管理器中展开 MainPage.xaml, 双击 MainPage.xaml.cs。
- 17. 在 MainPage 构造器中添加以下加粗的语句。

```
public MainPage()
€
  ViewModel viewModel = new ViewModel();
  viewModel.GetDataAsync();
  this.DataContext = viewModel;
\mathcal{E}
```
该语句填充 ViewModel。

- 18. 在"调试"菜单中选择"开始调试"生成并运行应用程序。
	- GetDataAsync 方法运行时窗体是空白的, 但几秒钟之后就会填充第一个客户 (Orlando Gee)的详细信息。

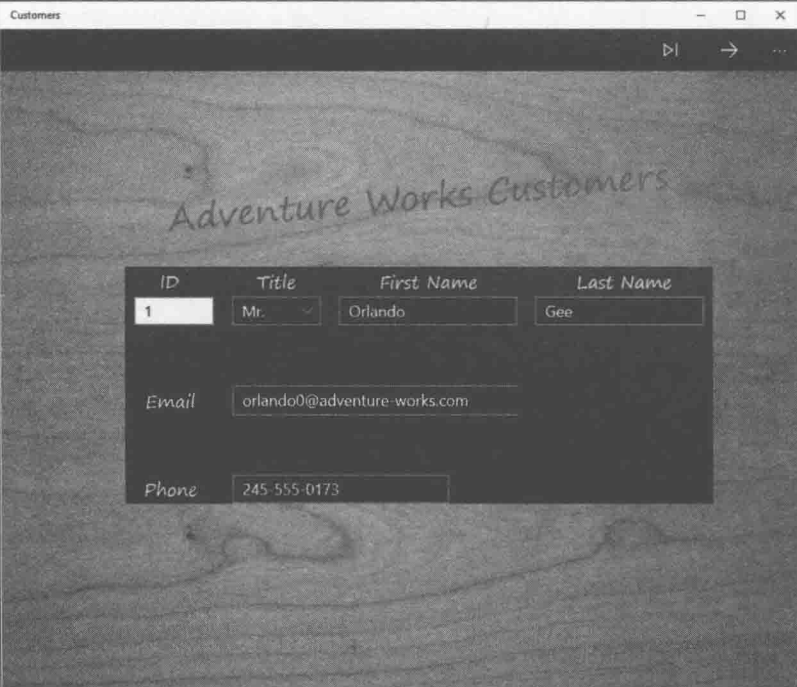

19. 利用命令栏上的导航按钮在客户之间移动, 验证窗体能正常工作。

20. 返回 Visual Studio 并停止调试。

最后一项润色是让用户知道虽然窗体显示空白,但它实际正在努力获取数据。在UWP 应用中可以使用 ProgressRing(进度环)控件来提供这种视觉反馈。只有 ViewModel 忙于和 Web 服务通信时才显示该控件, 其他时候不显示。

- > 为 Customers 窗体添加"忙碌"指示器
	- 在 VievModel.cs 文件中向 ViewModel 类添加私有字段 isBusy 和公共属性  $\mathbb{1}$ . IsBusy, 放到 GetDataAsync 方法之后。

```
private bool _isBusy;
public bool IsBusy
\{get { return this._isBusy; }
    set
    \mathcal{L}_{\mathcal{L}}this._isBusy = value;
        this.OnPropertyChanged("IsBusy");
    \mathcal{Y}\mathcal{F}
```

```
在 GetDataAsync 方法中添加以下加粗的语句。
public async Task GetDataAsync()
\{try
   \{this.IsBusy = true;
      var response = await this.client.GetAsync("api/customers");
   \mathcal{F}catch (Exception e)
      // TODO: Handle exceptions
   7
   finally
   \{this. IsBusy = false;\mathcal{P}\mathcal{F}
```
GetDataAsync 方法在执行查询前将 IsBusy 属性设为 true。finally 块确保最终 将 IsBusy 属性设回 false, 即使中途发生了异常。

以设计视图打开 MainPage.xaml 文件。  $3.$ 

 $2.$ 

在 XAML 窗格添加以下加粗的 ProgressRing 控件作为顶级 Grid 控件的第一项。  $4.$ 

```
<Grid Style="{StaticResource GridStyle}">
   <ProgressRing HorizontalAlignment="Center"
VerticalAlignment="Center" Foreground="AntiqueWhite"
Height="100" Width="100" IsActive="{Binding IsBusy}"
Canvas.ZIndex="1"/>
   <Grid x:Name="customersTabularView" Margin="40,104,0,0" ...>
```
将 Canvas.ZIndex 属性设为"1"确保 ProgressRing 在 Grid 控件中的其他控件前 面显示。

在"调试"菜单中选择"开始调试"生成并运行应用程序。 5.

运行应用时, 进度环在第一个客户出现之前短暂显示。如果觉得第一个客户出现 得太快,可在 GetDataAsync 方法中引入少许延迟来验证进度环正常工作。例如, 添加以下语句使方法暂停 5 秒。

```
public async Task GetDataAsync()
\left\{ \right.try
       this.isBusy = true;await Task.Delay(5000);
       this.connection = new AdventureWorksEntities(\dots);
```
测试好进度环之后务必删除该语句。

6. 返回 Visual Studio 并停止调试。

 $\cdots$ 

 $\mathcal{F}$ 

 $\mathcal{F}$ 

#### 诵过 REST Web 服务插入、更新和删除数据 27.2

除了杳询和显示数据, 许多应用还要求支持插入、更新和删除数据。ASP.NET Web API 实现了一个模型来支持这些操作,其中用到了 HTTP PUT、POST 和 DELETE 请求。根据 约定, PUT 请求修改 Web 服务中现有的资源, POST 请求新建资源的实例, 而 DELETE 请 求删除资源。ASP.NET Web API 模板的"添加基架"向导遵循这些约定。

### REST Web 服务的幂等性

在 REST Web 服务中, PUT 请求应该是幂等(同前)的。也就是说, 反复执行相同的更 新, 结果总是相同。在 AdventureWorksService 例子中, 如修改一个客户并将电话号码设为 "888-888-8888",那么不管执行这个操作多少次都没有关系,因为结果是一致的。这听 起来似乎理所当然, 但在设计 REST Web 服务时一定要谨记这一点, 确保在发生并发请求 或者网络故障时 Web 服务的健壮性。(如客户端应用失去与 Web 服务的连接, 它会尝试重 新连接并再次执行相同的请求, 而不必关心之前的请求是否成功。)所以, 应该将 REST Web 服务看成是一种数据存储和检索方式,而不是一组跟业务相关的操作。

例如,假定要开发一个银行系统,开发者提供了一个 CreditAccount 方法在客户账户 余额上增加金额, 并作为 PUT 操作来公开该方法。由于每次调用这个操作都会造成账户余 额的增加、所以有必要跟踪该操作是否成功。应用程序不能以为之前的一次调用失败或超 时就反复调用该操作,否则可能造成在同一个账户上反复增加金额。

要更多地了解如何在云端应用程序中管理数据一致性,请参考"Data Consistency Primer" (https://msdn.microsoft.com/library/dn589800.aspx).

下一个练习将扩展 Customers 应用, 构造合适的 REST 请求并把它们发送给 AdventureWorksService Web 服务, 以便添加新客户以及修改现有客户的资料。不提供删除 客户的功能,目的是保留全部有生意来往的客户的记录,这可能是审计所要求的。另外, 即使客户长时间不活动, 将来也可能重新跟你合作。

社注意 商业软件普遍采取永不删除数据的做法,只是执行一下更新操作,将数据标记为 "移除"来防止显示。这主要是为了保留完整数据记录,一般是出于监管要求。

### > 在 ViewModel 类中实现添加和编辑功能

- 1. 返回 Visual Studio。
- 从 Customers 项目中删除 ViewModel.cs 文件, 允许 Visual Studio 将其永久删除。  $2.$
- 右击 Customers 项目, 选择"添加"|"现有项", 选择"文档"文件夹下的\Microsoft  $3.$ Press\VCSBS\Chapter 27 子文件夹中的 ViewModel.cs 文件, 单击"添加"按钮。

ViewModel.cs 文件中的代码现在相当多了, 有必要用区域(#region)重新组织一下 以方便管理。ViewModel 类还添加了以下 bool 属性来指出 ViewModel 当前的工 作模式(Browsing, Adding 或 Editing)。这些属性在名为 "Properties for managing the edit mode"的区域中定义。

- IsBrowsing 该属性指出 ViewModel 是否处于 Browsing 模式。在该模式中, FirstCustomer、LastCustomer, PreviousCustomer 和 NextCustomer 命令 都会被启用, 视图能调用这些命令来浏览数据。
- IsAdding 该属性指出 ViewModel 是否处于 Adding 模式。在该模式中, FirstCustomer、LastCustomer、PreviousCustomer 和 NextCustomer 命令 被禁用。稍后要定义在该模式中启用的 AddCustomer、SaveChanges 和 DiscardChanges 命令。
- IsEditing 该属性指出 ViewModel 是否处于 Editing 模式。和 Adding 模式 一样, 要禁用 FirstCustomer、LastCustomer、PreviousCustomer 和 NextCustomer 命令。该模式要启用 EditCustomer 命令(稍后定义)。 SaveChanges 和 DiscardChanges 命令也被启用, 但 AddCustomer 命令被禁 用。EditCustomer 命令在 Adding 模式中被禁用。
- IsAddingOrEditing 该属性指出 ViewModel 是否处于 Adding 或 Editing 模 式。本练习定义的方法将用到该属性。
- CanBrowse 如 ViewModel 处于 Browsing 模式, 而且建立了到 Web 服务的 连接, 该属性就返回 true。构造器中创建 FirstCustomer, LastCustomer, PreviousCustomer 和 NextCustomer 命令的代码进行了更新, 使用该属性判 断这些命令是应启用还是禁用, 如下所示。

```
public ViewModel()
   this.NextCustomer = new Command(this.Next,
     () \Rightarrow freturn this. CanBrowse &&
               this.customers != null && !this.IsAtEnd; });
   this.PreviousCustomer = new Command(this.Previous,
      () => { return this. CanBrowse &&
               this.customers != null && !this.IsAtStart; });
```

```
this.FirstCustomer = new Command(this.First,
 () => { return this. CanBrowse &&
           this.customers != null && !this.IsAtStart; });
this.LastCustomer = new Command(this.Last,
 () => { return this. CanBrowse &&
           this.customers != null && !this.IsAtEnd; });
```
CanSaveOrDiscardChanges 如 ViewModel 处于 Adding 或 Editing 模式, 而 且建立了到 Web 服务的连接, 该属性就返回 true。

Methods for fetching and updating data 区域包含以下方法。

- GetDataAsync 该方法和本章之前创建的方法一样, 连接 Web 服务并获取 每个客户的详细信息。
- ValidateCustomer 该方法获取一个 Customer 对象, 检查 FirstName 和 LastName 属性来确保它们非空。 还要检查 EmailAddress 和 Phone 属性来验 证它们存储的信息具有有效的格式。数据有效就返回 true, 否则返回 false。 本练习稍后创建 SaveChanges 命令时要用到这个方法。
- CopyCustomer 该方法的作用是创建 Customer 对象的浅拷贝。创建 EditCustomer 命令时要先用它创建原始客户数据的拷贝, 再进行修改。如用 户决定放弃修改, 就可利用它简单地还原。
- 自信注意 对 EmailAddress 和 Phone 属性进行验证的代码使用 System.Text. RegularExpressions 命名空间定义的 Regex 类执行正则表达式匹配。要在 Regex 对象中定义正则表达式来指定匹配模式, 然后为需要验证的数据调用 Regex 对象 的 IsMatch 方法。要更多地了解正则表达式和 Regex 类, 请参考"正则表达式对 象模型", 网址为 http://msdn.microsoft.com/library/30wbz966。
	- 在解决方案资源管理器中展开 Customers 项目, 双击 ViewModel.cs 文件来打开它。  $4.$
	- 以下是靠近 ViewModel 类顶部的 ServerUrl 字符串变量的定义: 5. private const string ServerUrl = "http://<webappname>.azurewebsites.net/"; 修改该字符串,将<webappname>替换成本章前面创建的 Web 应用的名称。
	- 在 ViewModel.cs 文件中展开 Methods for fetching and updating data 区域。在这个区 6. 域的 ValidateCustomer 方法上方添加以下 Add 方法。

```
// Create a new (empty) customer
// and put the form into Adding mode
private void Add()
\left\{ \right.Customer newCustomer = new Customer { CustomerID = \theta };
   this.customers.Insert(currentCustomer, newCustomer);
```

```
this.JsAdding = true;this.OnPropertyChanged("Current");
```
 $\mathcal{F}$ 

该方法创建新的 Customer 对象。 对象基本空白, 除了 CustomerID 属性之外(该属 性暂时设为0以便显示: 真实值在客户保存到数据库时生成)。客户添加到客户列 表(视图通过数据绑定显示该列表中的数据)。ViewModel 被置于 Adding 模式。引 发 PropertyChanged 事件来指出 Current 客户发生改变。

在 ViewModel 类的开头添加以下加粗的 Command 变量。  $7.$ 

```
public class ViewModel : INotifyPropertyChanged
     €
        public Command LastCustomer { get; private set; }
        public Command AddCustomer { get; private set; }
     \mathcal{F}8.
    在 ViewModel 构造器中实例化 AddCustomer 命令, 如加粗的代码所示。
     public ViewModel()
     €
        this. LastCustomer = new Command(this. Last, ...);
        this.AddCustomer = new Command(this.Add,
           () => { return this. CanBrowse; });
     \mathcal{F}
```
代码引用刚才创建的 Add 方法。如 ViewModel 建立了到 Web 服务的连接, 而且处 于 Browsing 模式, 该命令就会启用(如 ViewModel 已处于 Adding 模式, 则 AddCustomer 命令不会启用)。

在 Methods for fetching and updating data 区域中, 在 Add 方法之后创建私有 9. Customer 变量 oldCustomer, 定义另一个名为 Edit 的方法。

```
// Edit the current customer
// - save the existing details of the customer
// and put the form into Editing mode
private Customer oldCustomer;
private void Edit ()
\left\{ \right.this.oldCustomer = new Customer();
   this.CopyCustomer(this.Current, this.oldCustomer);
   this.JsEditing = true;\mathcal{F}
```
该方法将当前客户的详细信息复制到 oldCustomer 变量, 并将 ViewModel 设为 Editing 模式。用户可在这个模式中更改当前客户的资料。如果之后想放弃修改,

```
原始数据可以从 oldCustomer 复制回来。
10. 将以下加粗的 Command 变量添加到 ViewModel 类开头的列表中。
    public class ViewModel : INotifyPropertyChanged
    ſ
       public Command AddCustomer { get; private set; }
       public Command EditCustomer { get; private set; }
    \mathcal{F}11. 在 ViewModel 构造器中像下面这样实例化 EditCustomer 命令。
    public ViewModel()
    \left\{ \right.this.AddCustomer = new Command(this.Add, ...);
       this.EditCustomer = new Command(this.Edit,
           () => { return this. CanBrowse; });
    \mathcal{F}这些代码和 AddCustomer 命令的代码相似, 只是它引用 Edit 方法。
12. 在 Edit 方法之后添加 Discard 方法。
    // Discard changes made while in Adding or Editing mode
    // and return the form to Browsing mode
    private void Discard ()
     €
       // If the user was adding a new customer, then remove it
       if (this.IsAdding)
       \left\{ \right.this.customers.Remove(this.Current);
          this.OnPropertyChanged("Current");
       \mathcal{F}// If the user was editing an existing customer,
       // then restore the saved details
       if (this.IsEditing)
        €
           this.CopyCustomer(this.oldCustomer, this.Current);
        ł
        this.JsBrowsing = true;\mathcal{F}
```
方法的作用是允许用户在 Adding 或 Editing 模式中放弃做出的任何更改。如 ViewModel 处于 Adding 模式,就将当前客户从列表中删除(这是由 Add 方法创建 的新客户)并引发 PropertyChanged 事件来指出客户列表的当前客户发生改变。如 ViewModel 处于 Editing 模式, 就将 oldCustomer 变量中的原始资料复制回当前显 示的客户。最后, ViewModel 回到 Browsing 模式。

13. 在 ViewModel 类开头添加 Command 变量 DiscardChanges,更新构造器实例化它。

```
public class ViewModel : INotifyPropertyChanged
\left\{ \right.public Command EditCustomer { get; private set; }
   public Command DiscardChanges { get; private set; }
   public ViewModel()
   ₹
      this.EditCustomer = new Command(this.Edit, ...);
      this.DiscardChanges = new Command(this.Discard,
             () => { return this.CanSaveOrDiscardChanges; });
   \mathcal{F}\mathcal{F}
```
注意,只有 CanSaveOrDiscardChanges 属性为 true 才会启用 DiscardChanges 命 令。也就是说, ViewModel 要有到 Web 服务的连接, 而且 ViewModel 处于 Adding 或 Editing 模式。

14. 在 Methods for fetching and updating data 区域中, 在 Discard 方法之后添加如下所 示的 SaveAsync 方法。该方法应标记为 async。

```
// Save the new or updated customer back to the web service
// and return the form to Browsing mode
private async void SaveAsync()
\{// Validate the details of the Customer
  if (this.ValidateCustomer(this.Current))
  \{// Only continue if the customer details are valid
     this.JsBusy = true;try
     \{// Convert the current customer into HTTP request format with a JSON payload
          var serializedData = JsonConvert.SerializeObject(this.Current);
          StringContent content =
             new StringContent(serializedData, Encoding.UTF8, "text/json");
          // If the user is adding a new customer,
          // send an HTTP POST request to the web service with the details
          if (this.IsAdding)
          \{var response =await client.PostAsync("api/customers", content);
               if (response. IsSuccessStatusCode)
                €
```

```
// TODO: Display the details of the new customer
              \mathcal{F}// TODO: Handle POST failure
        \mathcal{F}// The user must be editing an existing customer,
        // so send the details by using a PUT request
        else
        \mathcal{L}string path = $"api/customers/{this.Current.CustomerID}";
             var response = await client.PutAsync(path, content);
             if (response.IsSuccessStatusCode)
             €
                this.JsEditing = false:this.JsBrowsing = true;ι
             // TODO: Handle PUT failure
    \mathcal{F}catch (Exception e)
        // TODO: Handle exceptions
    \mathcal{F}finally
         this.IsBusy = false;
    1
\mathcal{F}
```
该方法还没有完成。最开始的代码验证客户资料是否有效。有效就可以开始保存 客户资料, 同时将 ViewModel 的 IsBusy 属性设为 true, 指出可能会花一定时间 才能过网络将数据发送到 Web 服务。记住, Customers 窗体上的 ProgressRing 控件的 IsActive 属性绑定到该属性, 数据保存期间会显示进度环。

try 块中的代码判断用户是添加新客户还是编辑现有客户。如果是添加新客户, 代码就用 HttpClient 对象的 PostAsync 方法向 Web 服务发送 POST 消息。记住 POST 请求发送给 Web 服务中的 CustomersController 类的 PostCustomer 方法。 该方法要求获取一个 Customer 对象作为参数。客户资料以 JSON 格式传输。

如果是编辑现有客户, 应用就调用 HttpClient 对象的 PutAsync 方法。该方法生 成一个 PUT 请求并传给 Web 服务中的 CustomersController 类的 PutCustomer 方法。PutCustomer 方法更新数据库中的客户资料, 获取客户 ID 和客户资料作为 参数。同样地, 数据以 JSON 格式传给 Web 服务。

数据发送之后, isBusy 属性设为 false, 造成 ProgressRing 控件不再显示。

15. 在 SaveAsync 方法中, 将// TODO: Display the details of the new customer 注释替换

ł

```
成以下代码。
if (response. IsSuccessStatusCode)
  // Get the ID of the newly created customer and display it
  Uri customerUri = response.Headers.Location;
  var newCust = await this.client.GetAsync(customerUri);
  if (newCust.IsSuccessStatusCode)
    var customerData = await newCust.Content.ReadAsStringAsync();
    this.CopyCustomer(
       JsonConvert.DeserializeObject<Customer>(customerData), this.Current);
    this.OnPropertyChanged(nameof(Current));
    this. IsAdding = false;
    this.JsBrowsing = true;\mathcal{F}else
  \left\{ \right.// TODO: Handle GET failure
  }
\mathcal{F}
```
AdventureWorks 数据库的 Customer 表的 CustomerID 列包含自动生成的值。创建 新客户时不要求用户自己输入值。相反,每当有新客户添加到数据库,该值都会 自动生成。这样可确保每个客户都有唯一客户 ID。所以,向 Web 服务发送了 POST 请求之后, 必须用一个 GET 请求查询客户 ID。幸好, 作为 POST 请求结果而传回 的 HttpResponseMessage 对象包含一个 URL。应用可利用它查询新数据。该 URL 通过 response 的 Headers.Location 属性来获取, 其形式为 api/Customers/n。 其中 n 就是客户 ID。上述代码使用 HttpClient 对象的 GetAsync 方法向该 URL 发送 GET 请求, 使用 response 的 ReadAsStringAsync 方法读回新客户的数据。 然后,代码利用该数据更新集合中的客户资料。

- 山注意 这些代码表面上向 Web 服务执行不必要的往返操作来获取客户 ID, 这个 ID 存储 在 POST 请求所返回的 response 消息的 Headers.Location 属性中。但这个步 骤能验证数据被正确存储, 而且在数据被存储时, 可能还有其他字段被 Web 服 务转换。所以,这个步骤确保应用显示的数据和它们在数据库中的样子一样。
	- 16. 在 ViewModel 类开头的列表中添加如下所示的 SaveChanges Command 变量, 更新 构造器来实例化该命令。

```
public class ViewModel : INotifyPropertyChanged
  public Command DiscardChanges { get; private set; }
  public Command SaveChanges { get; private set; }
  public ViewModel()
  €
```

```
this. DiscardChanges = new Command(this. Discard, ...);
     this.SaveChanges = new Command(this.SaveAsync,
         () => { return this.CanSaveOrDiscardChanges; });
  \mathcal{P}\overline{\ }
```
17. 选择"生成"| "生成解决方案", 验证应用成功编译。

需更新 Web 服务以支持编辑功能。具体地说, 添加或编辑客户时应设置客户的 ModifiedDate 属性来反映修改日期。此外, 创建新客户要先用一个新的 GUID 填充 Customer 对象的 rowguid 属性,然后才能保存。(这是 Customer 表必须的一个列: Adventure Works 公司的其他应用通过该列跟踪客户信息。)

GUID 是"全局唯一标识符"(Globally Unique IDdentifier)的简称。GUID 是 唯注意 Windows 生成的字符串, 几乎可以保证它的唯一性(有极小机率生成非唯一 GUID, 但机率小得可以忽略)。数据库经常将 GUID 作为键来标识单独的行。 AdventureWorks 数据库的 Customer 表就是这样做的。

更新 Web 服务来支持添加和编辑功能

- 在解决方案资源管理器中,展开 AdventureWorksService 项目的 Controllers 文件夹, 1. 双击 CustomersController.cs 文件来显示它。
- 2. 在 PostCustomer 方法中, 在向数据库保存新客户的语句前添加以下加粗的代码。

```
// POST api/Customers
[ResponseType(typeof(Customer))]
public async Task<IHttpActionResult> PostCustomer(Customer customer)
  if (!ModelState.IsValid)
  ₹
  customer.ModifiedDate = DateTime.Now;
  customer.rowguid = Guid.NewGuid();
  db.Customers.Add(customer);
  await db.SaveChangesAsync();
  \sim\mathcal{F}
```
在 PutCustomer 方法中,在指出客户已被修改的语句前更新客户的 ModifiedDate  $3.$ 属性,如加粗的语句所示。

```
// PUT api/Customers/5
[ResponseType(typeof(void))]
```
public async Task<IHttpActionResult> PutCustomer(int id, Customer customer)

```
customer.ModifiedDate = DateTime.Now:
db.Entry(customer).State = EntityState.Modified;
. . .
```
按照之前描述过的步骤将 Web 服务部署到云端, 但选择将 Web 服务上传到现有  $4.$ Web 应用而不是新建一个。

# 报告错误和更新 UI

 $\mathcal{F}$ 

现已添加了用于添加、编辑和保存客户资料的命令。但如果中途发生错误,用户还是 会摸不着头脑,因为ViewModel类没有包含任何错误报告功能。添加这种功能的一个办法 是捕捉异常消息并作为ViewModel类的一个属性来公开。视图可通过数据绑定连接到该属 性并显示错误消息。

为 ViewModel 类添加错误报告机制

- 返回 Customers 项目并显示 ViewModel.cs 文件。 1.
- 2. 展开 Properties for 'busy' and error message handling  $\boxtimes$ 域。
- 在 IsBusy 属性后添加私有 lastError 字符串变量和公共 LastError 字符串属性。 3.

```
private string lastError = null;
public string LastError
\left\{ \right.get { return this. lastError; }
   private set
   \left\{ \right.this. lastError = value;
       this.OnPropertyChanged(nameof(LastError));
   }
}
```
在 Methods for fetching and updating data 区域找到 GetDataAsync 方法。该方法包  $4.$ 含以下异常处理程序。

```
catch (Exception e)
\{// TODO: Handle exceptions
\mathcal{F}
```
将// TODO: Handle exceptions 注释替换成以下加粗的代码。 5.

```
catch (Exception e)
€
```

```
this. LastError = e. Message;
\mathcal{F}
```
在异常处理代码前的 else 代码块中, 将// TODO: Handle GET failure 注释替换成 6. 以下加粗显示的代码。

```
else
ł
  this.LastError = response.ReasonPhrase;
\mathcal{E}
```
HttpResponseMessage 对象的 ReasonPhrase 属性包含一个字符串来指出 Web 服 务的报错原因。

在 if 块末尾添加以下加粗显示的语句。 7.

```
i f\{this. IsAtEnd = (this.customers.Count == 0);this.LastError = String.Empty;
\mathcal{F}else
\{this.LastError = response.ReasonPhrase;
\mathcal{E}
```

```
该语句从 LastError 属性删除所有错误消息。
```
找到 ValidateCustomer 方法, 在 return 语句之前添加以下加粗显示的语句。 8.

```
private bool ValidateCustomer(Customer customer)
\left\{ \right.
```

```
this.LastError = validationErrors;
return !hasErrors;
```
 $\mathcal{F}$ 

ValidateCustomer 方法在 validationErrors 变量中填充 Customer 对象的所有 属性可能发生的错误信息。刚才添加的语句将该信息复制给 LastError 属性。

在 SaveAsync 方法中添加以下加粗显示的语句来捕捉所有错误和 HTTP Web 服务 9. 错误。

```
private async void SaveAsync()
  \{// Validate the details of the Customer
  if (this.ValidateCustomer(this.Current))
   \left\{ \right.try
     \left\{ \right.
```

```
// If the user is adding a new customer,
    // send an HTTP POST request to the web service with the details
    if (this.IsAdding)
    \{if (response. IsSuccessStatusCode)
          \{if (newCust.IsSuccessStatusCode)
               \{this. IsBrowsing = true;
                    this.LastError = String.Empty;
               \mathcal{F}else
               \{// TODO: Handle GET failure
                    this.LastError = response.ReasonPhrase;
               \mathcal{F}\mathcal{F}// TODO: Handle POST failure
          else
          \{this.LastError = response.ReasonPhrase;
          }
     J
     // The user must be editing an existing customer,
     // so send the details by using a PUT request
     else
     \{if (response. IsSuccessStatusCode)
          \{this. IsEditing = false;
               this.IsBrowsing = true;
              this.LastError = String.Empty;
          \mathcal{F}// TODO: Handle PUT failure
          else
          €
               this.LastError = response.ReasonPhrase;
          }
     \mathcal{F}\mathcal{F}catch (Exception e)
€
     // TODO: Handle exceptions
     this.LastError = e.Message;
\mathcal{F}finally
\{
```

```
this.IsBusy = false;
    \cdots\mathcal{E}\mathcal{F}10. 找到 Discard 方法, 在方法末尾添加以下加粗显示的语句。
    private void Discard()
    \left\{ \right.this.LastError = String.Empty;
```

```
11. 选择"生成"| "生成解决方案", 验证应用成功生成。
```
ViewModel 现在就完成了。最后一步是将新的命令、状态信息和错误报告功能集成到 Customers 窗体提供的视图中。

- $\triangleright$ 为 Customers 窗体集成添加和编辑功能
	- 用设计视图打开 MainPage.xaml。 1.

MainPage 窗体的 XAML 标记已进行了修改, 在显示数据的 Grid 控件中添加了以 下 TextBlock 控件。

```
<Page
   x:Class="Customers.MainPage"
   \ldots>
```
<Grid Style="{StaticResource GridStyle}">

<Grid x:Name="customersTabularView" ...>

<Grid Grid.Row="2">

<TextBlock Grid.Row="6" Grid.Column="1"

```
Grid.ColumnSpan="7" Style="{StaticResource ErrorMessageStyle}"/>
```

```
</Grid>
</Grid>
```
 $\ddotsc$ 

 $\mathbf{r}$ 

. . .

<Grid x:Name="customersColumnarView" Margin="20,10,20,110" ...>

<Grid Grid.Row="1">

<TextBlock Grid.Row="6" Grid.Column="0"

```
Grid.ColumnSpan="2" Style="{StaticResource ErrorMessageStyle}"/>
```

```
\langle/Grid>
</Grid>
```

```
. . .
</Grid>
```
. . . </Page>

 $\mathcal{F}$ 

这些 TextBlock 控件引用的 ErrorMessageStyle 在 AppStyles.xaml 文件中定义。

设置两个 TextBlock 控件的 Text 属性来绑定 ViewModel 的 LastError 属性,如  $2.$ 加粗的代码所示。

```
<TextBlock Grid.Row="6" Grid.Column="1" Grid.ColumnSpan="7"
Style="{StaticResource ErrorMessageStyle}" Text="{Binding LastError}"/>
<TextBlock Grid.Row="6" Grid.Column="0" Grid.ColumnSpan="2"
Style="{StaticResource ErrorMessageStyle}" Text="{Binding LastError}"/>
```
窗体上显示客户数据的 TextBox 和 ComboBox 控件只有在 ViewModel 处于 Adding 3. 或 Editing 模式时才允许修改数据: 其他时候应该禁用。为所有这些控件添加 IsEnabled 属性,并绑定到 ViewModel 的 IsAddingOrEditing 属性, 如下所示。

```
<TextBox Grid.Row="1" Grid.Column="1" x:Name="id"
IsEnabled="{Binding IsAddingOrEditing}" .../>
<TextBox Grid.Row="1" Grid.Column="5" x:Name="firstName"
IsEnabled="{Binding IsAddingOrEditing}" .../>
<TextBox Grid.Row="1" Grid.Column="7" x:Name="lastName"
IsEnabled="{Binding IsAddingOrEditing}" .../>
<ComboBox Grid.Row="1" Grid.Column="3" x:Name="title"
IsEnabled="{Binding IsAddingOrEditing}" .../>
\ddotsc<TextBox Grid.Row="3" Grid.Column="3" ... x:Name="email"
IsEnabled="{Binding IsAddingOrEditing}" .../>
<TextBox Grid.Row="5" Grid.Column="3" ... x:Name="phone"
IsEnabled="{Binding IsAddingOrEditing}" .../>
\sim\cdots<TextBox Grid.Row="0" Grid.Column="1" x:Name="cId" />
IsEnabled="{Binding IsAddingOrEditing}" .../>
<TextBox Grid.Row="2" Grid.Column="1" x:Name="cFirstName"
IsEnabled="{Binding IsAddingOrEditing}" .../>
<TextBox Grid.Row="3" Grid.Column="1" x:Name="cLastName"
IsEnabled="{Binding IsAddingOrEditing}" .../>
<ComboBox Grid.Row="1" Grid.Column="1" x:Name="cTitle"
IsEnabled="{Binding IsAddingOrEditing}" .../>
<TextBox Grid.Row="4" Grid.Column="1" x:Name="cEmail"
IsEnabled="{Binding IsAddingOrEditing}" .../>
<TextBox Grid.Row="5" Grid.Column="1" x:Name="cPhone"
IsEnabled="{Binding IsAddingOrEditing}" .../>
```
使用<Page.BottomAppBar>元素在页的底部添加命令栏。将该元素放到顶部命令 4.

栏后面。该命令栏应包含用于执行 AddCustomer、EditCustomer、SaveChanges 和 DiscardChanges 命令的按钮, 如下所示。

 $\langle Page \dots \rangle$ 

 $\ldots$ 

<Page.TopAppBar >

</Page.TopAppBar>

<Page.BottomAppBar>

<CommandBar>

<AppBarButton x:Name="addCustomer" Icon="Add"

Label="New Customer" Command="{Binding Path=AddCustomer}"/>

<AppBarButton x:Name="editCustomer" Icon="Edit"

Label="Edit Customer" Command="{Binding Path=EditCustomer}"/> <AppBarButton x:Name="saveChanges" Icon="Save"

Label="Save Changes" Command="{Binding Path=SaveChanges}"/> <AppBarButton x:Name="discardChanges" Icon="Undo"

Label="Undo Changes" Command="{Binding Path=DiscardChanges}"/>

</CommandBar>

</Page.BottomAppBar>

</Page>

注意, 按钮图标使用的是"空白应用"模板提供的标准图像。

### 测试 Customers 应用程序

在"调试"菜单中选择"开始调试"生成并运行应用程序。  $1.$ 

注意, 等 Customers 窗体出现时, 所有 TextBox 和 ComboBox 控件都被禁用。这是 由于视图处于 Browsing 模式。

右击窗体, 验证上下命令栏都显示出来了。  $\overline{2}$ .

可像往常那样使用上方命令栏中的 First, Next, Previous 和 Last 按钮。记住, First 和 Previous 按钮只有在离开第一个客户后才会启用。如下图所示, 在下方命令栏 中, Add 和 Edit 按钮应该已经启用。但 Save 和 Discard 按钮应被禁用。这是由于 AddCustomer 和 EditCustomer 命令在 ViewModel 处于 Browsing 模式时启用, 而 SaveChanges 和 DiscardChanges 命令只有在 Adding 或 Editing 模式中启用。

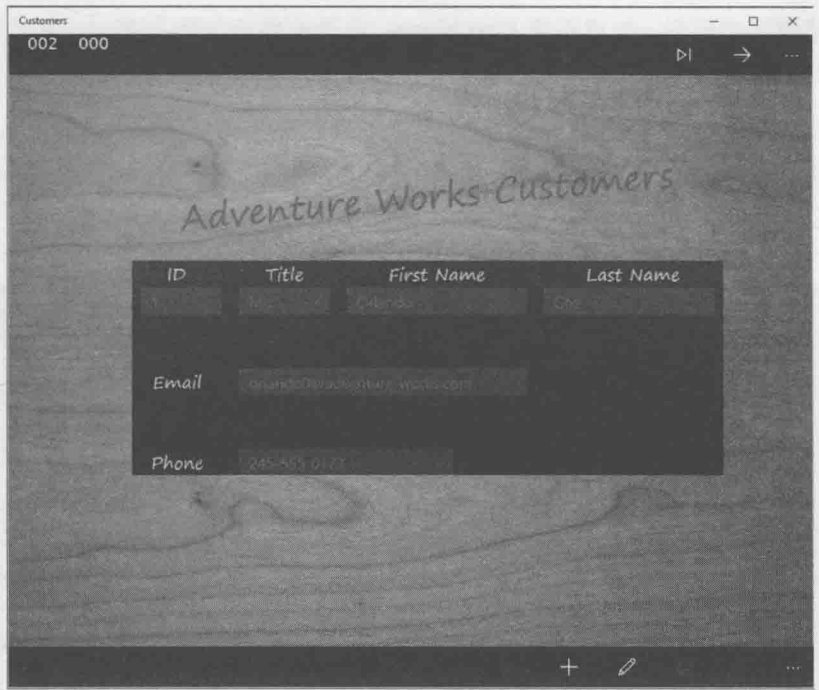

- 单击底部命令栏上的 Edit Customer 按钮。  $3.$
- 4. 如下图所示, 顶部命令栏的按钮被禁用, 因为 ViewModel 现在进入 Editing 模式。 Add 按钮和 Edit 按钮也被禁用, 但 Save 按钮和 Discard 按钮启用。此外, 窗体上 的数据输入控件都被启用了,用户现在可以修改客户资料。

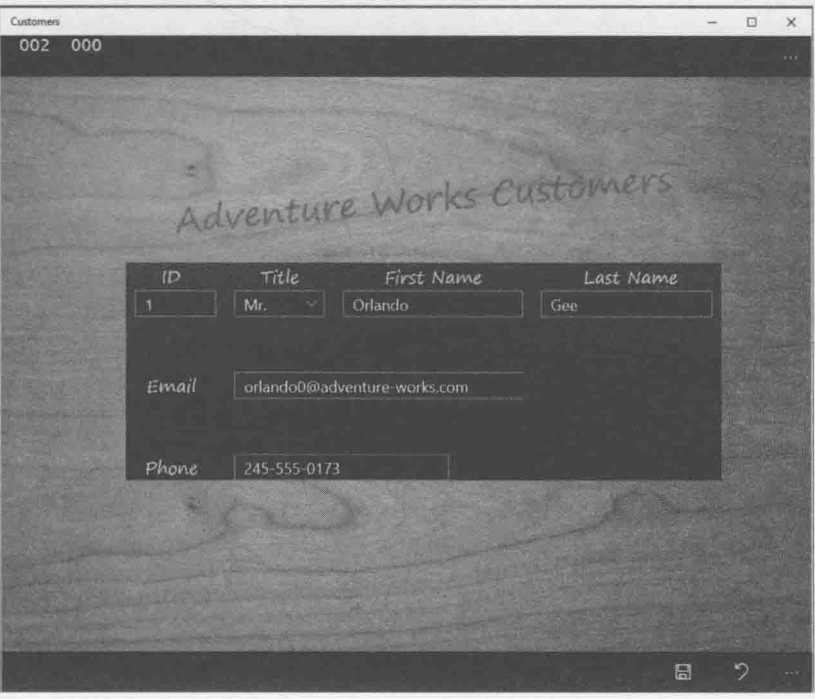

5. 修改客户资料, 故意不填 First Name, 电子邮件地址输入 Test, 电话号码输入 Test 2. 单击 Save。

这些数据违反了ValidateCustomer 方法实现的校验规则。ValidateCustomer 方 法在 ViewModel 的 LastError 属性中填充校验消息, 窗体上和 LastError 属性绑 定的 TextBlock 将显示该消息(见下图)。

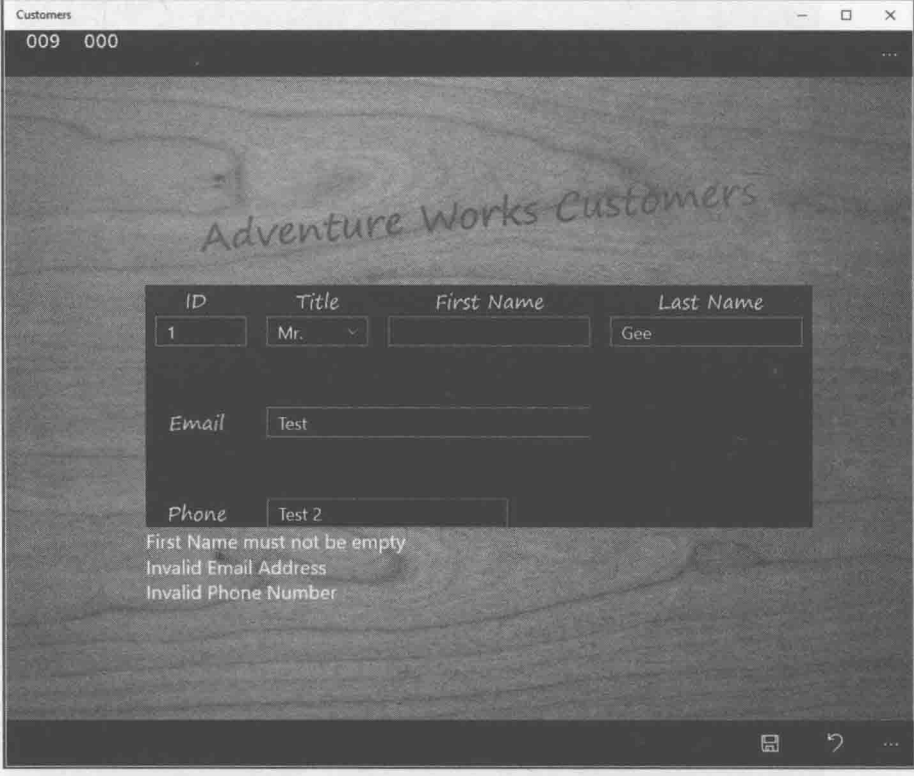

- 单击 Discard, 验证窗体上会恢复原始数据, 校验消息消失, ViewModel 还原为 6. Browsing 模式。
- 单击 Add。窗体上的输入控件应被清空(ID 字段除外, 它显示值 0)。输入新客户的 7. 资料。注意输入 First Name 和 Last Name、有效电子邮件地址(形如 name@organization.com)以及全数字电话号码(允许圆括号、连字号和空格)。
- 单击 Save。如数据有效(没有校验错误), 数据应保存到数据库, 会在 ID 字段看到 8. 为新客户生成的 ID, ViewModel 应切换回 Browsing 模式。
- 自由实验应用程序, 尝试添加更多客户。注意, 可以通过改变视图大小来显示列 9. 布局, 窗体正常工作。
- 10. 完成实验后返回 Visual Studio 并停止调试。

本章讲解了如何用实体框架创建实体模型以便连接 SOL Server 数据库。数据库可以在 本地或云端运行。讲解了如何创建 REST Web 服务, 以便 UWP 应用通过实体模型查询和 更新数据库中的数据。还讲解了如何在 ViewModel 中集成调用 Web 服务的代码。

本书所有练习至此全部结束。你现在已全面熟悉了 C#语言, 并理解了如何使用 Visual Studio 2015 构建专业的 Windows 10 应用。但事情还没完。虽已成功迈出第一步,但顶尖 的 C#程序员是需要经验积累的。只有通过自己写 C#程序才能积累起这些宝贵的经验。只 有通过实践, 才能找到本书限于篇幅没有讲到的使用 C#语言的各种新方式以及 Visual Studio 2015 的其他许多功能。另外要记住, C#是一个仍在不断发展的语言。回想起 2001 年,当我写本书第一版时, C#提供的语法和语义还比较基本。当时开发的是基于.NET Framework 1.0 的应用程序。2003 年, Visual Studio 和.NET Framework 1.1 获得了一些增强。 2005年, C# 2.0 问世, 开始提供对泛型和.NET Framework 2.0 的支持。C# 3.0 问世时, 更 是增添了丰富的功能,例如匿名类型、Lambda 表达式以及最重要的 LINO 等等。C#4.0 进一 步扩展了语言, 支持具名参数、可选参数、协变和逆变接口以及与动态语言的集成。C# 5.0 通过 async 和关键字和 await 操作符提供了对异步处理的完全支持。C# 6.0 则对语言进行了 众多调整,比如表达式主体方法、字符串插值、nameof 操作符、异常过滤器等等。

和 C#语言一起进步的还有 Windows 操作系统。其中 Windows 8 的变化最为激进。现 在,开发者又要迎接新的、令人激动的挑战,为 Windows 10 所规划的现代的、以触控为中 心的移动平台开发应用。Visual Studio 2015 和 C#是你迎接新挑战的忠实助手。

C#和 Visual Studio 的下一个版本会带来什么变化呢?且让我们拭目以待!

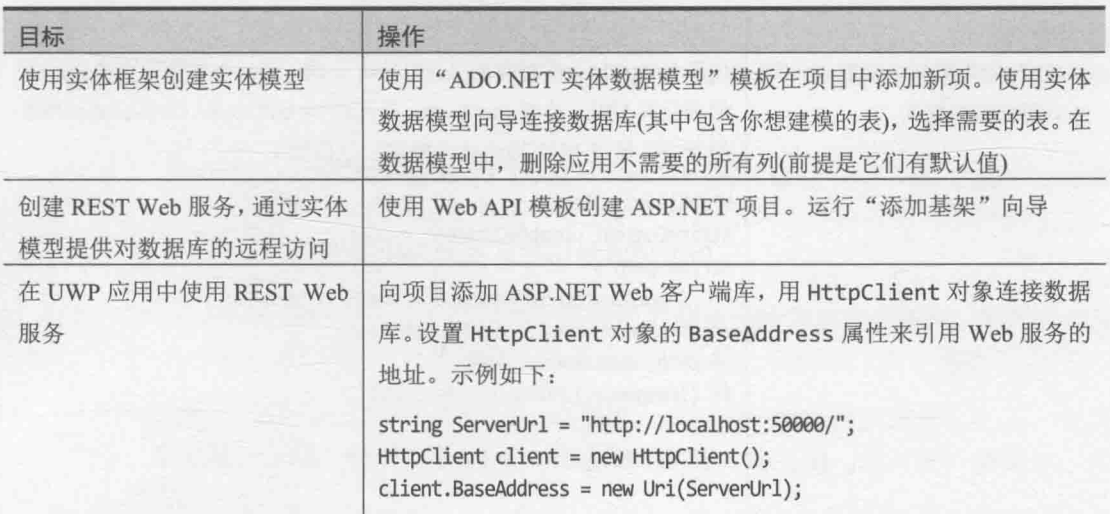

# 第27章快速参考

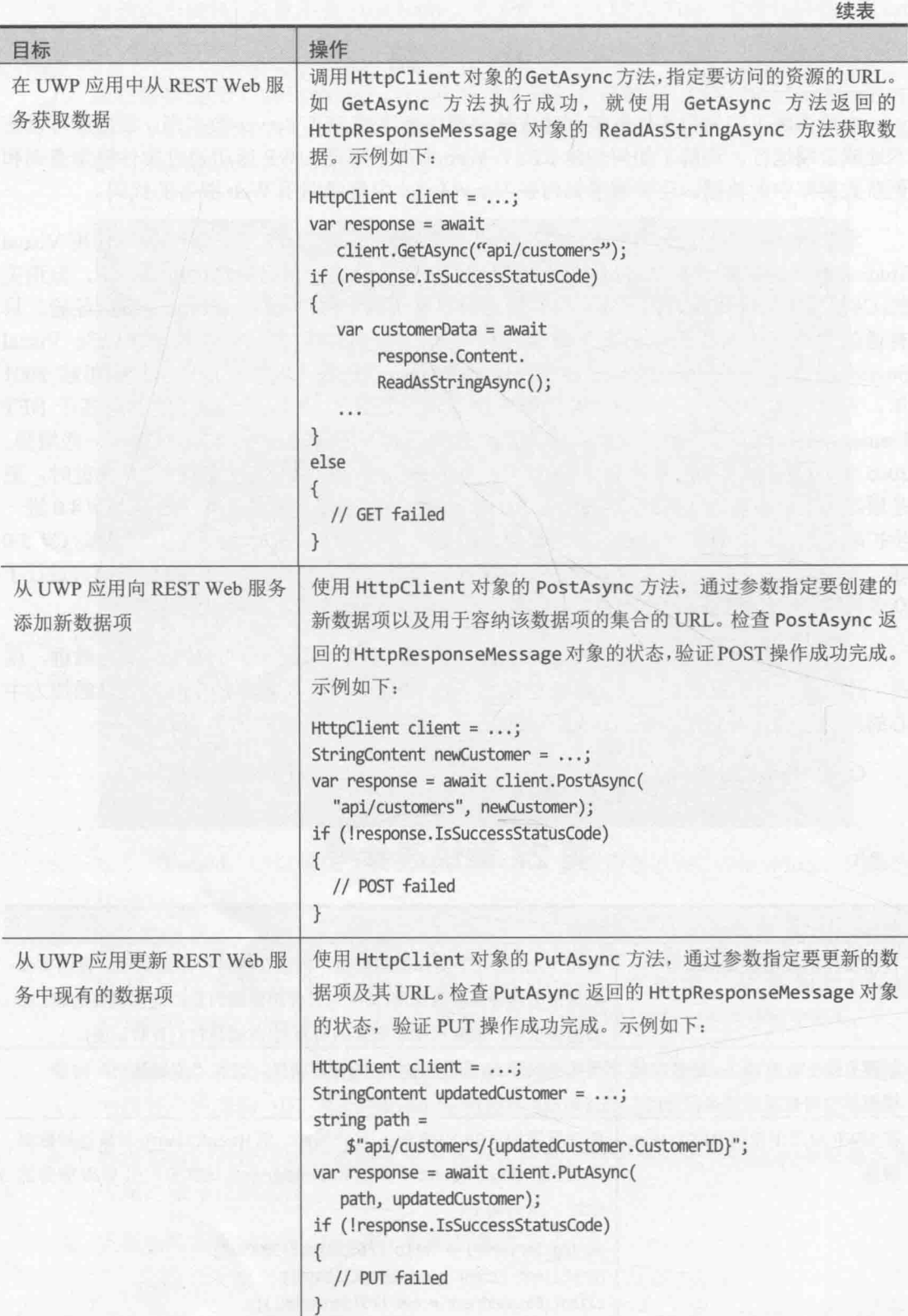

# 译者后记

C#(读作"C sharp")作为一种编程语言, 宗旨是创建在.NET Framework 上运行的各种 应用程序。C#简单、功能强大、类型安全,而且完全面向对象。C#凭借在许多方面的创 新, 在保持 C 语言风格的表现力和雅致特征的同时, 实现了应用程序的快速开发。

Visual C#是 Microsoft 对 C#语言的实现。而 Visual Studio 作为 Microsoft 的"交互开发 环境"(IDE)产品,通过功能齐全的代码编辑器、编译器、项目模板、设计器、代码向导、 强大且易用的调试器以及其他工具, 实现了对 Visual C#的支持。通过.NET Framework 类 库(FCL),可访问许多操作系统服务以及其他许多有用的、精心设计的类,从而显著加快开 发过程。

本书是为 Visual C#开发人员量身定制的"快速上手"指南。和市面上简单罗列各种语 法元素的书籍不同,本书使用了大量生动、实际的例子,逐步骤指引你用 Visual Studio 进 行 C#编程历练。

随着历练的深入, 你将熟悉 C#语言的各种概念, 并很快掌握编写各种实际 C#程序的 技巧。这些程序从简单的控制台应用程序, 一直到更高级的 UWP (通用 Windows 平台) 应用。学习过程清晰而直接。依托本书前几版成功的经验,这一版针对 Windows 10 平台上 的用 Visual Studio 2015 进行开发进行了修订和增补。如果是 C#的新手, 可选择从头读到尾, 整个阅读过程应该是流畅、没有阻碍的。如果是有经验的 C#开发者,可以针对性地阅读自 己感兴趣的主题,比如感觉比较薄弱的环节以及和 C# 6.0 新特性有关的章节。具体参见本 书前言的"导读"一节。

任何书都难免有瑕疵。翻译一本书的过程其实和写程序差不多。无论在这个过程中感 觉有多"完美", 最后总能找出这样或那样的错误或者并不完美的地方。因此, 一本没有 勘误、没有后期维护的书不能算是真正的好书。根据传统,本书在付印之后,我的博客会 开辟它的专栏, 提供相关资源(比如源代码、练习文件和勘误), 详情请访问 http://transbot.blog.163.com。本书需要重印的时候,我也会敦促出版商将已确定的勘误反映 到新的印次中。

阅读本书的同时, 推荐关注我翻译的《CLR via C#》(第4版)。这本书从更底层的角度 讲解了 C#以及它面向的"公共语言运行时"(CLR),帮助你深入体验该语言的精妙之处, 并牢牢掌握这门语言,加深和巩固你在本书中学到的知识。

简单地说,像《Visual C#从入门到精通》这样的书侧重于特定的应用程序,帮助你"自 上而下"学习: 而《CLR via C#》这样的书侧重于运行环境, 帮助你"自下而上"学习。

参与翻译的人员还有柏红羽、陈绍云、成荣静、文天山、刁灿群、黄洁、江卫、蒋昌 友、李建、刘其星、刘琼、刘勇、毛越龙、莫永红、文瑞、施玉梅、叶昌元、游美波、张 攀飞和周建超。

下面列出本书使用的术语, 主要以 MSDN 文档(以后简称"文档")为准, 如有区别会 另行指出。

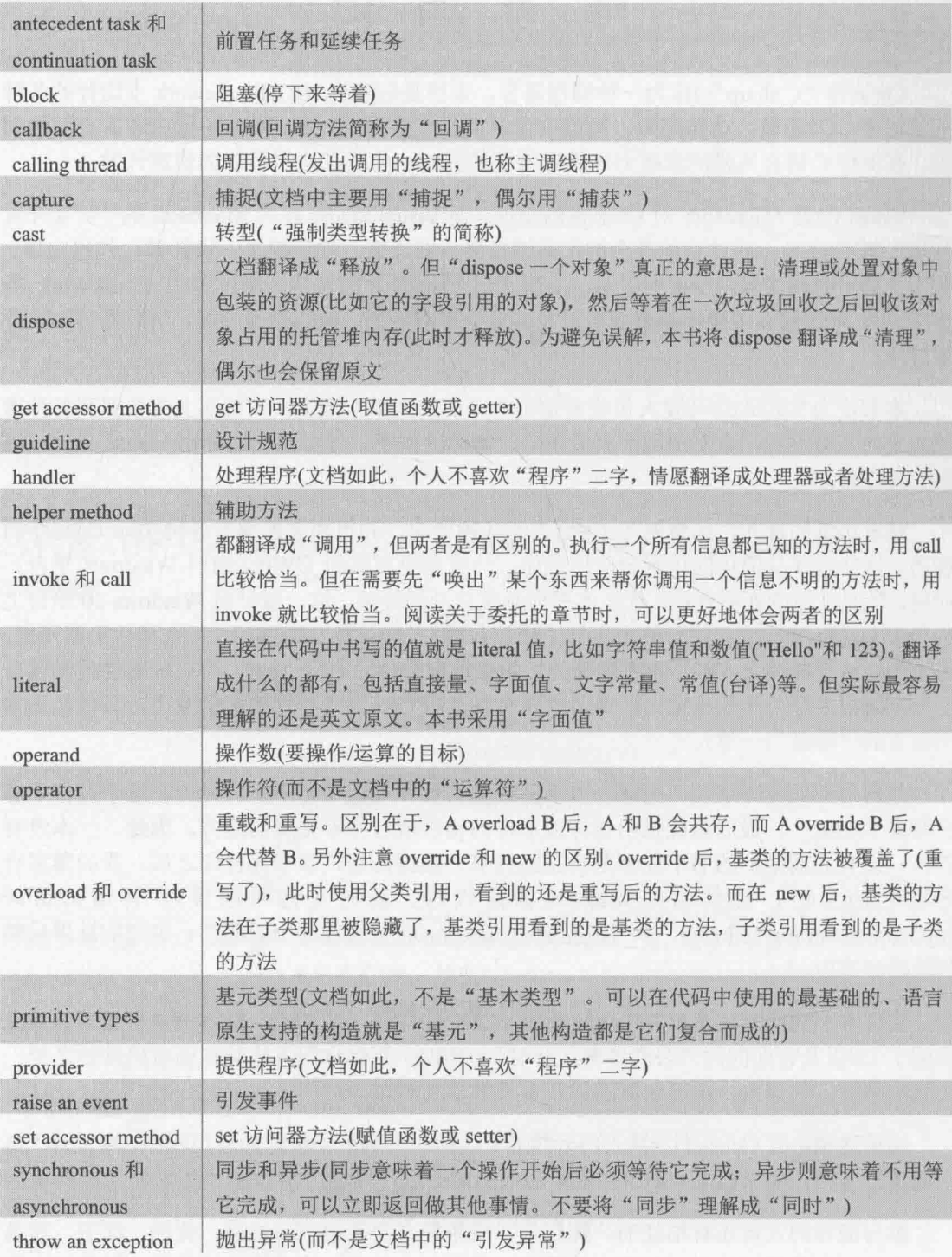

# Visual **ICH** 从入门到精通(第8版)

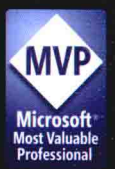

# 承袭Step-by-Step风格, 完美演绎C#精髓 久经考验、深受国内外读者喜爱的C#入门经典

通过本书,读者将掌握新版本Visual Studio 2015与Visual C# 的基础编程知识。经验丰富的软件开发人员,可以通过本书的 所有编程指导、练习和代码,着手开发响应速度快、扩展性强 的Windows 10和Universal Windows Platform应用程序。

### 本书涉猎以下主题,可以帮助你掌握Windows开发精髓

- 使用Visual Studio 2015快速开始创建Visual C#代码和项目
- 探索变量、操作符、表达式和方法的使用
- 运用决策和迭代语句来控制程序流程
- 运用错误、异常和资源管理来构建更健壮的app
- 掌握Visual C#的面向对象编程基础
- 掌握枚举、结构、泛型、索引器和其他高级特性的用法
- 用LINQ查询表达式来创建内存数据查询
- 通过异步方法来提升应用程序的吞叶量和响应时间
- 解耦应用程序逻辑和事件处理
- 用新增app模板来进行流水开发
- 模型-视图-视图模型 (MVVM)的实现
- 构建可以无缝适应PC, 平板和Windows手机的Universal Windows Platform app
- 集成Microsoft Azure云端数据库和RESTful Web服务

# 读者对象

- 刚开始接触Visual C#或升级到新版本 的开发人员
- 至少有一种编程语言基础的读者
- 不需要具备任何.NET或Visual Studio开发经验

### 本书资源下载地址

http://aka.ms/sharp8e/companioncontent

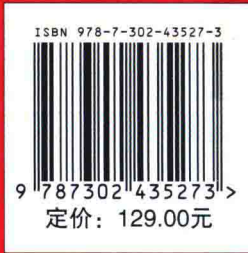

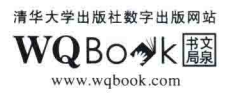